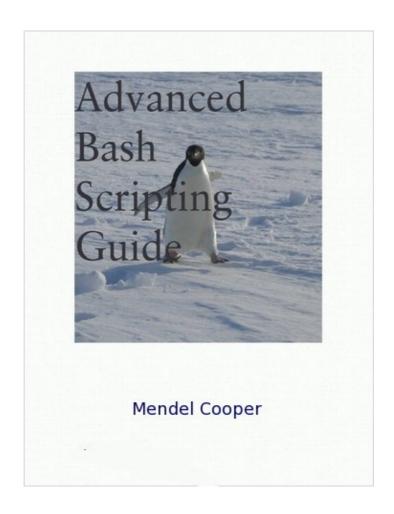

**Advanced Bash-Scripting Guide** 

| Advanced Bash-Scripting Guide                         | 1  |
|-------------------------------------------------------|----|
| An in-depth exploration of the art of shell scripting | 1  |
| Mendel Cooper.                                        | 1  |
|                                                       | 2  |
| <u>Dedication</u>                                     | 3  |
| Part 1. Introduction                                  | 13 |
|                                                       |    |
| Chapter 1. Why Shell Programming?                     |    |
| Notes.                                                | 16 |
| Chapter 2. Starting Off With a Sha-Bang               | 17 |
| Chapter 2. Starting On With a Sha-Bang                | 1  |
| 2.1. Invoking the script                              | 21 |
| Notes.                                                | 21 |
| 2.2. Dualimin any Evansiana                           | 22 |
| 2.2. Preliminary Exercises                            | 23 |
| Part 2. Basics                                        | 25 |
|                                                       |    |
| Chapter 3. Special Characters                         |    |
| Notes.                                                | 45 |
| Chapter 4. Introduction to Variables and Parameters   | 47 |
|                                                       |    |
| 4.1. Variable Substitution                            |    |
| Notes.                                                | 51 |
| 4.2. Variable Assignment                              | 53 |
|                                                       |    |
| 4.3. Bash Variables Are Untyped                       | 55 |
| 4.4 Special Variable Types                            | 59 |
| 4.4. Special Variable Types.  Notes.                  |    |
|                                                       |    |
| Chapter 5. Quoting.                                   | 63 |
| 5.1. Quoting Variables                                |    |
| Notes                                                 |    |
|                                                       |    |
| 5.2. Escaping                                         | 69 |
|                                                       |    |
| Chapter 6. Exit and Exit Status  Notes                |    |
| <u>INOTES</u>                                         | /0 |
| Chapter 7. Tests                                      | 77 |
|                                                       |    |

| 7.1. Test Constructs                      | 79  |
|-------------------------------------------|-----|
| 7.2. File test operators                  | 87  |
| Notes.                                    |     |
| 7.3. Other Comparison Operators           | 91  |
| Notes.                                    |     |
| 7.4. Nested if/then Condition Tests       | 97  |
| 7.5. Testing Your Knowledge of Tests      | 99  |
| Chapter 8. Operations and Related Topics  | 101 |
| 8.1. Operators                            | 103 |
| Notes.                                    |     |
| 8.2. Numerical Constants                  | 111 |
| Part 3. Beyond the Basics                 | 113 |
| Chapter 9. Variables Revisited            | 115 |
| 9.1. Internal Variables                   | 117 |
| Notes.                                    | 133 |
| 9.2. Manipulating Strings                 | 135 |
| 9.2.1. Manipulating strings using awk     |     |
| 9.2.2. Further Reference                  |     |
| Notes.                                    |     |
| 9.3. Parameter Substitution               | 145 |
| Notes.                                    | 153 |
| 9.4. Typing variables: declare or typeset | 155 |
| 9.4.1. Another use for declare            |     |
| Notes.                                    | 157 |
| 9.5. Indirect References                  | 159 |
| 9.6. \$RANDOM: generate random integer    | 163 |
| Notes.                                    |     |
| 9.7. The Double-Parentheses Construct     | 175 |
| Chapter 10. Loops and Branches            | 177 |
| ~******** *** TAAAA min Diminina          |     |

| 10.1. Loops                                         | 179 |
|-----------------------------------------------------|-----|
| Notes.                                              | 192 |
| 10.2. Nested Loops                                  | 193 |
| 10.3. Loop Control                                  | 195 |
| Notes.                                              | 198 |
| 10.4. Testing and Branching                         | 199 |
| Chapter 11. Command Substitution                    | 207 |
| Notes.                                              | 212 |
| Chapter 12. Arithmetic Expansion                    | 213 |
| Chapter 13. Recess Time.                            | 215 |
| Part 4. Commands                                    | 217 |
| Chapter 14. Internal Commands and Builtins          | 225 |
| 14.1. Job Control Commands                          | 253 |
| Notes.                                              | 256 |
| Chapter 15. External Filters, Programs and Commands | 259 |
| 15.1. Basic Commands                                |     |
| Notes.                                              | 266 |
| 15.2. Complex Commands.                             | 267 |
| Notes.                                              |     |
| 15.3. Time / Date Commands                          | 277 |
| 15.4. Text Processing Commands                      | 281 |
| Notes.                                              | 302 |
| 15.5. File and Archiving Commands                   | 303 |
| Notes.                                              |     |
| 15.6. Communications Commands                       | 321 |
| Notes.                                              |     |
| 15.7. Terminal Control Commands                     | 335 |
|                                                     |     |
| 15.8. Math Commands                                 | 337 |

| 15.9. Miscellaneous Commands                      | 349 |
|---------------------------------------------------|-----|
| Notes.                                            | 361 |
| Chapter 16. System and Administrative Commands    | 363 |
| 16.1. Analyzing a System Script                   | 391 |
| Notes.                                            |     |
| Part 5. Advanced Topics                           | 393 |
| Chapter 17. Regular Expressions                   | 395 |
| 17.1. A Brief Introduction to Regular Expressions | 397 |
| Notes.                                            | 400 |
| 17.2. Globbing                                    | 403 |
| Notes.                                            | 404 |
| Chapter 18. Here Documents                        | 405 |
| 18.1. Here Strings                                | 415 |
| Chapter 19. I/O Redirection                       | 419 |
| 19.1. Using exec                                  | 423 |
| Notes.                                            | 426 |
| 19.2. Redirecting Code Blocks                     | 427 |
| 19.3. Applications                                | 433 |
| Chapter 20. Subshells                             | 135 |
| Notes.                                            |     |
| Chapter 21. Restricted Shells                     | 441 |
|                                                   |     |
| Chapter 22. Process Substitution  Notes.          |     |
|                                                   |     |
| Chapter 23, Functions                             | 447 |
| 23.1. Complex Functions and Function Complexities | 451 |
| Notes.                                            | 460 |
| 23.2. Local Variables                             | 463 |
| 23.2.1. Local variables and recursion.            | 464 |
| <u>Notes</u>                                      | 466 |

| 23.3. Recursion Without Local Variables                  | 467 |
|----------------------------------------------------------|-----|
| Chapter 24. Aliases.                                     | 471 |
| Notes.                                                   |     |
| Chapter 25. List Constructs.                             | 475 |
| Chapter 26. Arrays.                                      | 479 |
| Chapter 27. /dev and /proc.                              | 507 |
| 27.1. /dev                                               | 509 |
| Notes.                                                   | 511 |
| <u>27.2. /proc</u>                                       |     |
| Notes.                                                   | 518 |
| Chapter 28. Of Zeros and Nulls                           | 519 |
| Chapter 29. Debugging                                    | 523 |
| Notes.                                                   |     |
| Chapter 30. Options                                      | 533 |
| Chapter 31. Gotchas.                                     | 535 |
| Notes.                                                   | 542 |
| Chapter 32. Scripting With Style                         | 543 |
| 32.1. Unofficial Shell Scripting Stylesheet              | 545 |
| Notes.                                                   | 547 |
| Chapter 33. Miscellany.                                  | 549 |
| 33.1. Interactive and non-interactive shells and scripts | 551 |
| 33.2. Operator Precedence                                | 553 |
| Notes.                                                   |     |
| 33.3. Shell Wrappers                                     | 557 |
| Notes.                                                   | 561 |
| 33.4. Tests and Comparisons: Alternatives.               | 563 |
| 33.5. A script calling itself (recursion)                | 565 |

| 33.6. "Colorizing" Scripts              | 569 |
|-----------------------------------------|-----|
| Notes.                                  |     |
| 33.7. Optimizations                     | 583 |
| Notes                                   |     |
|                                         |     |
| 33.8. Assorted Tips                     | 585 |
| 33.8.1. Ideas for more powerful scripts | 585 |
| 33.8.2. Widgets                         | 595 |
| 33.9. Security Issues                   | 507 |
| 33.9.1. Infected Shell Scripts.         |     |
| 33.9.2. Hiding Shell Script Source.     |     |
| 33.9.3. Writing Secure Shell Scripts    |     |
| Notes.                                  |     |
|                                         |     |
| 33.10. Portability Issues               | 599 |
| Notes.                                  | 599 |
|                                         |     |
| 33.11. Shell Scripting Under Windows    | 601 |
|                                         |     |
| Chapter 34. Bash, versions 2 and 3      | 603 |
| 34.1. Bash, version 2                   | 604 |
| Notes                                   |     |
| 11005                                   |     |
| 34.2. Bash, version 3.                  | 611 |
| 34.2.1. Bash, version 3.1.              |     |
| 34.2.2. Bash, version 3.2               |     |
|                                         |     |
| Chapter 35. Endnotes.                   | 615 |
|                                         |     |
| 35.1. Author's Note                     |     |
| Notes.                                  | 617 |
| 35.2. About the Author.                 | 619 |
| Notes                                   |     |
| <u>. 1.0165</u>                         |     |
| 35.3. Where to Go For Help              | 621 |
| Notes.                                  |     |
|                                         |     |
| 35.4. Tools Used to Produce This Book   |     |
| 35.4.1. Hardware                        |     |
| 35.4.2. Software and Printware          | 623 |
|                                         |     |
| 35.5. Credits                           | 625 |

| 35.6. Disclaimer.                                              | 627 |
|----------------------------------------------------------------|-----|
| Bibliography                                                   | 629 |
| Notes.                                                         | 635 |
| Appendix A. Contributed Scripts                                | 637 |
| Appendix B. Reference Cards                                    | 813 |
| Appendix C. A Sed and Awk Micro-Primer                         | 819 |
| <u>C.1. Sed</u>                                                | 821 |
| Notes                                                          | 823 |
| C.2. Awk  Notes.                                               |     |
|                                                                |     |
| Appendix D. Exit Codes With Special Meanings  Notes            |     |
|                                                                |     |
| Appendix E. A Detailed Introduction to I/O and I/O Redirection | 831 |
| Appendix F. Command-Line Options                               | 833 |
| F.1. Standard Command-Line Options                             | 835 |
| F.2. Bash Command-Line Options                                 | 837 |
| Appendix G. Important Files                                    | 839 |
| Notes                                                          | 839 |
| Appendix H. Important System Directories                       | 841 |
| Notes                                                          | 842 |
| Appendix I. Localization.                                      | 843 |
| Appendix J. History Commands                                   | 847 |
| Appendix K. A Sample .bashrc File                              | 849 |
| Appendix L. Converting DOS Batch Files to Shell Scripts        | 863 |
| Notes                                                          | 866 |
| Appendix M. Exercises                                          | 867 |
| M.1. Analyzing Scripts                                         | 869 |

## Advanced Bash-Scripting Guide

| M.2. Writing Scripts                  | 871 |
|---------------------------------------|-----|
| M.2. Writing Scripts.  Notes.         | 879 |
| Appendix N. Revision History          | 881 |
| Appendix O. Download and Mirror Sites | 885 |
| Appendix P. To Do List                | 887 |
| Appendix Q. Copyright                 | 889 |
| Notes.                                | 890 |
| Appendix R. ASCII Table               | 893 |
| <u>Index</u>                          | 895 |

# Advanced Bash-Scripting Guide An in-depth exploration of the art of shell scripting

Version 5.5.04

11 January 2009

### **Mendel Cooper**

thegrendel@theriver.com

This tutorial assumes no previous knowledge of scripting or programming, but progresses rapidly toward an intermediate/advanced level of instruction . . . all the while sneaking in little nuggets of UNIX® wisdom and lore. It serves as a textbook, a manual for self-study, and a reference and source of knowledge on shell scripting techniques. The exercises and heavily-commented examples invite active reader participation, under the premise that the only way to really learn scripting is to write scripts.

This book is suitable for classroom use as a general introduction to programming concepts.

## **Dedication**

For Anita, the source of all the magic

#### **Table of Contents**

#### Part 1. Introduction

- 1. Why Shell Programming?
- 2. Starting Off With a Sha-Bang
  - 2.1. Invoking the script
  - 2.2. Preliminary Exercises

#### Part 2. Basics

- 3. Special Characters
- 4. Introduction to Variables and Parameters
  - 4.1. Variable Substitution
  - 4.2. Variable Assignment
  - 4.3. <u>Bash Variables Are Untyped</u>
  - 4.4. Special Variable Types
- 5. Quoting
  - 5.1. Quoting Variables
  - 5.2. Escaping
- 6. Exit and Exit Status
- 7. Tests
  - 7.1. Test Constructs
  - 7.2. File test operators
  - 7.3. Other Comparison Operators
  - 7.4. Nested <u>if/then Condition Tests</u>
  - 7.5. Testing Your Knowledge of Tests
- 8. Operations and Related Topics
  - 8.1. Operators
  - 8.2. Numerical Constants

#### Part 3. Beyond the Basics

- 9. Variables Revisited
  - 9.1. Internal Variables
  - 9.2. Manipulating Strings
  - 9.3. Parameter Substitution
  - 9.4. Typing variables: declare or typeset
  - 9.5. <u>Indirect References</u>
  - 9.6. <u>\$RANDOM</u>: generate random integer
  - 9.7. The Double-Parentheses Construct
- 10. Loops and Branches
  - 10.1. <u>Loops</u>
  - 10.2. Nested Loops
  - 10.3. Loop Control
  - 10.4. Testing and Branching
- 11. Command Substitution
- 12. Arithmetic Expansion
- 13. Recess Time

#### Part 4. Commands

- 14. Internal Commands and Builtins
  - 14.1. Job Control Commands
- 15. External Filters, Programs and Commands
  - 15.1. Basic Commands
  - 15.2. Complex Commands

- 15.3. Time / Date Commands
- 15.4. Text Processing Commands
- 15.5. File and Archiving Commands
- 15.6. Communications Commands
- 15.7. Terminal Control Commands
- 15.8. Math Commands
- 15.9. Miscellaneous Commands
- 16. System and Administrative Commands
  - 16.1. Analyzing a System Script

#### Part 5. Advanced Topics

- 17. Regular Expressions
  - 17.1. A Brief Introduction to Regular Expressions
  - 17.2. Globbing
- 18. Here Documents
  - 18.1. Here Strings
- 19. I/O Redirection
  - 19.1. <u>Using *exec*</u>
  - 19.2. Redirecting Code Blocks
  - 19.3. Applications
- 20. Subshells
- 21. Restricted Shells
- 22. Process Substitution
- 23. Functions
  - 23.1. Complex Functions and Function Complexities
  - 23.2. Local Variables
  - 23.3. Recursion Without Local Variables
- 24. Aliases
- 25. <u>List Constructs</u>
- 26. Arrays
- 27. /dev and /proc
  - 27.1. <u>/dev</u>
  - 27.2. /proc
- 28. Of Zeros and Nulls
- 29. Debugging
- 30. Options
- 31. Gotchas
- 32. Scripting With Style
  - 32.1. <u>Unofficial Shell Scripting Stylesheet</u>
- 33. Miscellany
  - 33.1. <u>Interactive and non-interactive shells and scripts</u>
  - 33.2. Operator Precedence
  - 33.3. Shell Wrappers
  - 33.4. <u>Tests and Comparisons: Alternatives</u>
  - 33.5. A script calling itself (recursion)
  - 33.6. "Colorizing" Scripts
  - 33.7. Optimizations
  - 33.8. Assorted Tips
  - 33.9. Security Issues
  - 33.10. Portability Issues
  - 33.11. Shell Scripting Under Windows
- 34. Bash, versions 2 and 3
  - 34.1. Bash, version 2
  - 34.2. Bash, version 3

- 35.1. Author's Note
- 35.2. About the Author
- 35.3. Where to Go For Help
- 35.4. Tools Used to Produce This Book
  - 35.4.1. <u>Hardware</u>
  - 35.4.2. Software and Printware
- 35.5. Credits
- 35.6. Disclaimer

#### **Bibliography**

- A. Contributed Scripts
- B. Reference Cards
- C. A Sed and Awk Micro-Primer
  - C.1. <u>Sed</u>
  - C.2. Awk
- D. Exit Codes With Special Meanings
- E. A Detailed Introduction to I/O and I/O Redirection
- F. Command-Line Options
  - F.1. Standard Command-Line Options
  - F.2. Bash Command-Line Options
- G. Important Files
- H. Important System Directories
- I. Localization
- J. <u>History Commands</u>
- K. A Sample .bashrc File
- L. Converting DOS Batch Files to Shell Scripts
- M. Exercises
  - M.1. Analyzing Scripts
  - M.2. Writing Scripts
- N. Revision History
- O. Download and Mirror Sites
- P. To Do List
- Q. Copyright
- R. ASCII Table
- <u>Index</u>

#### **List of Tables**

- 14-1. Job identifiers
- 30-1. Bash options
- 33-1. Operator Precedence
- 33-2. Numbers representing colors in Escape Sequences
- B-1. Special Shell Variables
- B-2. TEST Operators: Binary Comparison
- B-3. TEST Operators: Files
- B-4. Parameter Substitution and Expansion
- B-5. String Operations
- B-6. Miscellaneous Constructs
- C-1. <u>Basic sed operators</u>
- C-2. Examples of sed operators
- D-1. Reserved Exit Codes
- L-1. <u>Batch file keywords / variables / operators, and their shell equivalents</u>
- L-2. DOS commands and their UNIX equivalents
- N-1. Revision History

#### **List of Examples**

- 2-1. cleanup: A script to clean up the log files in /var/log
- 2-2. cleanup: An improved clean-up script
- 2-3. *cleanup*: An enhanced and generalized version of above scripts.
- 3-1. Code blocks and I/O redirection
- 3-2. Saving the output of a code block to a file
- 3-3. Running a loop in the background
- 3-4. Backup of all files changed in last day
- 4-1. <u>Variable assignment and substitution</u>
- 4-2. Plain Variable Assignment
- 4-3. Variable Assignment, plain and fancy
- 4-4. <u>Integer or string?</u>
- 4-5. Positional Parameters
- 4-6. wh, whois domain name lookup
- 4-7. Using shift
- 5-1. Echoing Weird Variables
- 5-2. Escaped Characters
- 6-1. exit / exit status
- 6-2. Negating a condition using!
- 7-1. What is truth?
- 7-2. Equivalence of test, /usr/bin/test, [], and /usr/bin/[
- 7-3. Arithmetic Tests using (( ))
- 7-4. <u>Testing for broken links</u>
- 7-5. Arithmetic and string comparisons
- 7-6. Testing whether a string is *null*
- 7-7. *zmore*
- 8-1. Greatest common divisor
- 8-2. <u>Using Arithmetic Operations</u>
- 8-3. Compound Condition Tests Using && and ||
- 8-4. Representation of numerical constants
- 9-1. \$IFS and whitespace
- 9-2. Timed Input
- 9-3. Once more, timed input
- 9-4. Timed read
- 9-5. <u>Am I root?</u>
- 9-6. arglist: Listing arguments with \$\* and \$@
- 9-7. Inconsistent \$\* and \$@ behavior
- 9-8. \$\* and \$@ when \$IFS is empty
- 9-9. <u>Underscore variable</u>
- 9-10. Inserting a blank line between paragraphs in a text file
- 9-11. Generating an 8-character "random" string
- 9-12. Converting graphic file formats, with filename change
- 9-13. Converting streaming audio files to ogg
- 9-14. Emulating getopt
- 9-15. Alternate ways of extracting and locating substrings
- 9-16. <u>Using parameter substitution and error messages</u>
- 9-17. Parameter substitution and "usage" messages
- 9-18. Length of a variable
- 9-19. Pattern matching in parameter substitution
- 9-20. Renaming file extensions:
- 9-21. Using pattern matching to parse arbitrary strings
- 9-22. Matching patterns at prefix or suffix of string
- 9-23. <u>Using declare to type variables</u>
- 9-24. Indirect Variable References
- 9-25. Passing an indirect reference to awk

- 9-26. Generating random numbers
- 9-27. Picking a random card from a deck
- 9-28. Brownian Motion Simulation
- 9-29. Random between values
- 9-30. Rolling a single die with RANDOM
- 9-31. Reseeding RANDOM
- 9-32. Pseudorandom numbers, using awk
- 9-33. C-style manipulation of variables
- 10-1. Simple for loops
- 10-2. for loop with two parameters in each [list] element
- 10-3. Fileinfo: operating on a file list contained in a variable
- 10-4. Operating on files with a *for* loop
- 10-5. Missing in [list] in a for loop
- 10-6. Generating the [list] in a for loop with command substitution
- 10-7. A grep replacement for binary files
- 10-8. Listing all users on the system
- 10-9. Checking all the binaries in a directory for authorship
- 10-10. <u>Listing the *symbolic links*</u> in a directory
- 10-11. Symbolic links in a directory, saved to a file
- 10-12. A C-style for loop
- 10-13. <u>Using *efax* in batch mode</u>
- 10-14. Simple while loop
- 10-15. Another while loop
- 10-16. while loop with multiple conditions
- 10-17. C-style syntax in a while loop
- 10-18. *until* loop
- 10-19. Nested Loop
- 10-20. Effects of break and continue in a loop
- 10-21. Breaking out of multiple loop levels
- 10-22. Continuing at a higher loop level
- 10-23. <u>Using continue N in an actual task</u>
- 10-24. Using *case*
- 10-25. Creating menus using case
- 10-26. Using command substitution to generate the case variable
- 10-27. Simple string matching
- 10-28. Checking for alphabetic input
- 10-29. Creating menus using select
- 10-30. Creating menus using select in a function
- 11-1. Stupid script tricks
- 11-2. Generating a variable from a loop
- 11-3. Finding anagrams
- 14-1. A script that forks off multiple instances of itself
- 14-2. *printf* in action
- 14-3. Variable assignment, using read
- 14-4. What happens when read has no variable
- 14-5. Multi-line input to read
- 14-6. Detecting the arrow keys
- 14-7. <u>Using read with file redirection</u>
- 14-8. Problems reading from a pipe
- 14-9. Changing the current working directory
- 14-10. Letting let do arithmetic.
- 14-11. Showing the effect of eval
- 14-12. *Echoing* the *command-line parameters*
- 14-13. Forcing a log-off

- 14-14. <u>A version of *rot13*</u>
- 14-15. Using eval to force variable substitution in a Perl script
- 14-16. <u>Using set with positional parameters</u>
- 14-17. Reversing the positional parameters
- 14-18. Reassigning the positional parameters
- 14-19. "Unsetting" a variable
- 14-20. <u>Using export to pass a variable to an embedded awk script</u>
- 14-21. <u>Using getopts</u> to read the options/arguments passed to a script
- 14-22. "Including" a data file
- 14-23. A (useless) script that sources itself
- 14-24. Effects of exec
- 14-25. A script that exec's itself
- 14-26. Waiting for a process to finish before proceeding
- 14-27. A script that kills itself
- 15-1. Using ls to create a table of contents for burning a CDR disk
- 15-2. Hello or Good-bye
- 15-3. Badname, eliminate file names in current directory containing bad characters and whitespace.
- 15-4. Deleting a file by its *inode* number
- 15-5. <u>Logfile: Using xargs to monitor system log</u>
- 15-6. Copying files in current directory to another
- 15-7. Killing processes by name
- 15-8. Word frequency analysis using xargs
- 15-9. <u>Using *expr*</u>
- 15-10. <u>Using date</u>
- 15-11. Date calculations
- 15-12. Word Frequency Analysis
- 15-13. Which files are scripts?
- 15-14. Generating 10-digit random numbers
- 15-15. <u>Using tail to monitor the system log</u>
- 15-16. Printing out the *From* lines in stored e-mail messages
- 15-17. Emulating grep in a script
- 15-18. Crossword puzzle solver
- 15-19. Looking up definitions in Webster's 1913 Dictionary
- 15-20. Checking words in a list for validity
- 15-21. *toupper*: Transforms a file to all uppercase.
- 15-22. *lowercase*: Changes all filenames in working directory to lowercase.
- 15-23. du: DOS to UNIX text file conversion.
- 15-24. rot13: ultra-weak encryption.
- 15-25. Generating "Crypto-Quote" Puzzles
- 15-26. Formatted file listing.
- 15-27. Using column to format a directory listing
- 15-28. *nl*: A self-numbering script.
- 15-29. *manview*: Viewing formatted manpages
- 15-30. <u>Using *cpio* to move a directory tree</u>
- 15-31. <u>Unpacking an rpm archive</u>
- 15-32. Stripping comments from C program files
- 15-33. Exploring /usr/X11R6/bin
- 15-34. An "improved" strings command
- 15-35. <u>Using *cmp* to compare two files within a script.</u>
- 15-36. basename and dirname
- 15-37. A script that copies itself in sections
- 15-38. Checking file integrity
- 15-39. <u>Uudecoding encoded files</u>
- 15-40. Finding out where to report a spammer

- 15-41. Analyzing a spam domain
- 15-42. Getting a stock quote
- 15-43. Updating FC4
- 15-44. <u>Using ssh</u>
- 15-45. A script that mails itself
- 15-46. Generating prime numbers
- 15-47. Monthly Payment on a Mortgage
- 15-48. Base Conversion
- 15-49. <u>Invoking bc using a here document</u>
- 15-50. Calculating PI
- 15-51. Converting a decimal number to hexadecimal
- 15-52. Factoring
- 15-53. Calculating the hypotenuse of a triangle
- 15-54. <u>Using seq</u> to generate loop arguments
- 15-55. Letter Count"
- 15-56. <u>Using getopt</u> to parse command-line options
- 15-57. A script that copies itself
- 15-58. Exercising dd
- 15-59. Capturing Keystrokes
- 15-60. Securely deleting a file
- 15-61. Filename generator
- 15-62. Converting meters to miles
- 15-63. <u>Using *m4*</u>
- 16-1. Setting a new password
- 16-2. Setting an erase character
- 16-3. secret password: Turning off terminal echoing
- 16-4. <u>Keypress detection</u>
- 16-5. Checking a remote server for *identd*
- 16-6. pidof helps kill a process
- 16-7. Checking a CD image
- 16-8. Creating a filesystem in a file
- 16-9. Adding a new hard drive
- 16-10. <u>Using *umask* to hide an output file from prying eyes</u>
- 16-11. <u>killall</u>, from /etc/rc.d/init.d
- 18-1. broadcast: Sends message to everyone logged in
- 18-2. <u>dummyfile</u>: Creates a 2-line dummy file
- 18-3. Multi-line message using cat
- 18-4. Multi-line message, with tabs suppressed
- 18-5. Here document with replaceable parameters
- 18-6. Upload a file pair to *Sunsite* incoming directory
- 18-7. Parameter substitution turned off
- 18-8. A script that generates another script
- 18-9. Here documents and functions
- 18-10. "Anonymous" Here Document
- 18-11. Commenting out a block of code
- 18-12. A self-documenting script
- 18-13. Prepending a line to a file
- 18-14. Parsing a mailbox
- 19-1. Redirecting stdin using exec
- 19-2. Redirecting stdout using exec
- 19-3. Redirecting both stdin and stdout in the same script with exec
- 19-4. Avoiding a subshell
- 19-5. Redirected while loop
- 19-6. Alternate form of redirected while loop

- 19-7. Redirected until loop
- 19-8. Redirected for loop
- 19-9. Redirected for loop (both stdin and stdout redirected)
- 19-10. Redirected if/then test
- 19-11. <u>Data file names.data for above examples</u>
- 19-12. Logging events
- 20-1. Variable scope in a subshell
- 20-2. <u>List User Profiles</u>
- 20-3. Running parallel processes in subshells
- 21-1. Running a script in restricted mode
- 23-1. Simple functions
- 23-2. Function Taking Parameters
- 23-3. Functions and command-line args passed to the script
- 23-4. Passing an indirect reference to a function
- 23-5. Dereferencing a parameter passed to a function
- 23-6. Again, dereferencing a parameter passed to a function
- 23-7. Maximum of two numbers
- 23-8. Converting numbers to Roman numerals
- 23-9. Testing large return values in a function
- 23-10. Comparing two large integers
- 23-11. Real name from username
- 23-12. Local variable visibility
- 23-13. <u>Demonstration of a simple recursive function</u>
- 23-14. Another simple demonstration
- 23-15. Recursion, using a local variable
- 23-16. The Fibonacci Sequence
- 23-17. The Towers of Hanoi
- 24-1. Aliases within a script
- 24-2. unalias: Setting and unsetting an alias
- 25-1. Using an and list to test for command-line arguments
- 25-2. Another command-line arg test using an and list
- 25-3. Using or lists in combination with an and list
- 26-1. Simple array usage
- 26-2. Formatting a poem
- 26-3. Various array operations
- 26-4. String operations on arrays
- 26-5. Loading the contents of a script into an array
- 26-6. Some special properties of arrays
- 26-7. Of empty arrays and empty elements
- 26-8. <u>Initializing arrays</u>
- 26-9. Copying and concatenating arrays
- 26-10. More on concatenating arrays
- 26-11. The Bubble Sort
- 26-12. Embedded arrays and indirect references
- 26-13. The Sieve of Eratosthenes
- 26-14. The Sieve of Eratosthenes, Optimized
- 26-15. Emulating a push-down stack
- 26-16. Complex array application: Exploring a weird mathematical series
- 26-17. Simulating a two-dimensional array, then tilting it
- 27-1. Using /dev/tcp for troubleshooting
- 27-2. Playing music
- 27-3. Finding the process associated with a PID
- 27-4. On-line connect status
- 28-1. Hiding the cookie jar

- 28-2. Setting up a swapfile using /dev/zero
- 28-3. Creating a ramdisk
- 29-1. A buggy script
- 29-2. Missing keyword
- 29-3. test24: another buggy script
- 29-4. Testing a condition with an assert
- 29-5. Trapping at exit
- 29-6. Cleaning up after Control-C
- 29-7. Tracing a variable
- 29-8. Running multiple processes (on an SMP box)
- 31-1. Numerical and string comparison are not equivalent
- 31-2. Subshell Pitfalls
- 31-3. Piping the output of echo to a read
- 33-1. *shell wrapper*
- 33-2. A slightly more complex shell wrapper
- 33-3. A generic shell wrapper that writes to a logfile
- 33-4. A shell wrapper around an awk script
- 33-5. A shell wrapper around another awk script
- 33-6. Perl embedded in a Bash script
- 33-7. Bash and Perl scripts combined
- 33-8. A (useless) script that recursively calls itself
- 33-9. A (useful) script that recursively calls itself
- 33-10. Another (useful) script that recursively calls itself
- 33-11. A "colorized" address database
- 33-12. <u>Drawing a box</u>
- 33-13. Echoing colored text
- 33-14. A "horserace" game
- 33-15. A Progress Bar
- 33-16. Return value trickery
- 33-17. Even more return value trickery
- 33-18. Passing and returning arrays
- 33-19. Fun with anagrams
- 33-20. Widgets invoked from a shell script
- 34-1. String expansion
- 34-2. Indirect variable references the new way
- 34-3. Simple database application, using indirect variable referencing
- 34-4. Using arrays and other miscellaneous trickery to deal four random hands from a deck of cards
- A-1. *mailformat*: Formatting an e-mail message
- A-2. *rn*: A simple-minded file renaming utility
- A-3. <u>blank-rename</u>: Renames filenames containing blanks
- A-4. encryptedpw: Uploading to an ftp site, using a locally encrypted password
- A-5. *copy-cd*: Copying a data CD
- A-6. Collatz series
- A-7. days-between: Days between two dates
- A-8. Making a dictionary
- A-9. Soundex conversion
- A-10. Game of Life
- A-11. Data file for Game of Life
- A-12. behead: Removing mail and news message headers
- A-13. *ftpget*: Downloading files via ftp
- A-14. password: Generating random 8-character passwords
- A-15. *fifo*: Making daily backups, using named pipes
- A-16. Generating prime numbers using the modulo operator
- A-17. tree: Displaying a directory tree

| A-18. | tree2: Alternate directory tree script     |
|-------|--------------------------------------------|
| A-19. | string functions: C-style string functions |
| A-20. | Directory information                      |
| A-21. | Object-oriented database                   |
| A-22. | Library of hash functions                  |

- A-23. Colorizing text using hash functions
- A-24. More on hash functions
- A-25. Mounting USB keychain storage devices
- A-26. Converting to HTML
- A-27. Preserving weblogs
- A-28. Protecting literal strings
- A-29. <u>Unprotecting literal strings</u>
- A-30. Spammer Identification
- A-31. Spammer Hunt
- A-32. Making wget easier to use
- A-33. A podcasting script
- A-34. Nightly backup to a firewire HD
- A-35. An expanded cd command
- A-36. A soundcard setup script
- A-37. Locating split paragraphs in a text file
- A-38. Insertion sort
- A-39. Standard Deviation
- A-40. A pad file generator for shareware authors
- A-41. A man page editor
- A-42. Petals Around the Rose
- A-43. Quacky: a Perquackey-type word game
- A-44. Nim
- A-45. A command-line stopwatch
- A-46. An all-purpose shell scripting homework assignment solution
- A-47. The Knight's Tour
- A-48. An alternate version of the getopt-simple.sh script
- A-49. Basics Reviewed
- C-1. Counting Letter Occurrences
- K-1. Sample .bashrc file
- L-1. VIEWDATA.BAT: DOS Batch File
- L-2. viewdata.sh: Shell Script Conversion of VIEWDATA.BAT
- P-1. Print the server environment
- R-1. A script that generates an ASCII table

Next

Introduction

Advanced Bash-Scripting Guide: An in-depth exploration of the art of shell scripting

<u>Prev</u> <u>Next</u>

## Part 1. Introduction

Script: A writing; a written document. [Obs.]

--Webster's Dictionary, 1913 ed.

The shell is a command interpreter. More than just the insulating layer between the operating system kernel and the user, it's also a fairly powerful programming language. A shell program, called a *script*, is an easy-to-use tool for building applications by "gluing together" system calls, tools, utilities, and compiled binaries. Virtually the entire repertoire of UNIX commands, utilities, and tools is available for invocation by a shell script. If that were not enough, internal shell commands, such as testing and loop constructs, lend additional power and flexibility to scripts. Shell scripts are especially well suited for administrative system tasks and other routine repetitive tasks not requiring the bells and whistles of a full-blown tightly structured programming language.

#### **Table of Contents**

- 1. Why Shell Programming?
- 2. Starting Off With a Sha-Bang

Prev Home Next
Advanced Bash-Scripting Guide Why Shell Programming?
Advanced Bash-Scripting Guide: An in-depth exploration of the art of shell scripting
Prev Next

## **Chapter 1. Why Shell Programming?**

No programming language is perfect. There is not even a single best language; there are only languages well suited or perhaps poorly suited for particular purposes.

#### --Herbert Mayer

A working knowledge of shell scripting is essential to anyone wishing to become reasonably proficient at system administration, even if they do not anticipate ever having to actually write a script. Consider that as a Linux machine boots up, it executes the shell scripts in /etc/rc.d to restore the system configuration and set up services. A detailed understanding of these startup scripts is important for analyzing the behavior of a system, and possibly modifying it.

The craft of scripting is not hard to master, since the scripts can be built in bite-sized sections and there is only a fairly small set of shell-specific operators and options [1] to learn. The syntax is simple and straightforward, similar to that of invoking and chaining together utilities at the command line, and there are only a few "rules" governing their use. Most short scripts work right the first time, and debugging even the longer ones is straightforward.

A shell script is a quick-and-dirty method of prototyping a complex application. Getting even a limited subset of the functionality to work in a script is often a useful first stage in project development. This way, the structure of the application can be tested and played with, and the major pitfalls found before proceeding to the final coding in C, C++, Java, Perl, or Python.

Shell scripting hearkens back to the classic UNIX philosophy of breaking complex projects into simpler subtasks, of chaining together components and utilities. Many consider this a better, or at least more esthetically pleasing approach to problem solving than using one of the new generation of high powered all-in-one languages, such as *Perl*, which attempt to be all things to all people, but at the cost of forcing you to alter your thinking processes to fit the tool.

According to <u>Herbert Mayer</u>, "a useful language needs arrays, pointers, and a generic mechanism for building data structures." By these criteria, shell scripting falls somewhat short of being "useful." Or, perhaps not. . . .

#### When not to use shell scripts

- Resource-intensive tasks, especially where speed is a factor (sorting, hashing, recursion [2] ...)
- Procedures involving heavy-duty math operations, especially floating point arithmetic, arbitrary precision calculations, or complex numbers (use *C*++ or *FORTRAN* instead)
- Cross-platform portability required (use C or Java instead)
- Complex applications, where structured programming is a necessity (type-checking of variables, function prototypes, etc.)
- Mission-critical applications upon which you are betting the future of the company
- Situations where *security* is important, where you need to guarantee the integrity of your system and protect against intrusion, cracking, and vandalism
- Project consists of subcomponents with interlocking dependencies
- Extensive file operations required (*Bash* is limited to serial file access, and that only in a particularly clumsy and inefficient line-by-line fashion.)
- Need native support for multi-dimensional arrays
- Need data structures, such as linked lists or trees
- Need to generate / manipulate graphics or GUIs
- Need direct access to system hardware

- Need port or socket I/O
- Need to use libraries or interface with legacy code
- Proprietary, closed-source applications (Shell scripts put the source code right out in the open for all the world to see.)

If any of the above applies, consider a more powerful scripting language -- perhaps *Perl*, *Tcl*, *Python*, *Ruby* -- or possibly a compiled language such as *C*, *C*++, or *Java*. Even then, prototyping the application as a shell script might still be a useful development step.

We will be using Bash, an acronym for "Bourne-Again shell" and a pun on Stephen Bourne's now classic *Bourne* shell. Bash has become a *de facto* standard for shell scripting on most flavors of UNIX. Most of the principles this book covers apply equally well to scripting with other shells, such as the *Korn Shell*, from which Bash derives some of its features, [3] and the *C Shell* and its variants. (Note that *C Shell* programming is not recommended due to certain inherent problems, as pointed out in an October, 1993 <u>Usenet post</u> by Tom Christiansen.)

What follows is a tutorial on shell scripting. It relies heavily on examples to illustrate various features of the shell. The example scripts work -- they've been tested, insofar as was possible -- and some of them are even useful in real life. The reader can play with the actual working code of the examples in the source archive (scriptname.sh or scriptname.bash), [4] give them execute permission (chmod u+rx scriptname), then run them to see what happens. Should the source archive not be available, then cut-and-paste from the HTML or pdf rendered versions. Be aware that some of the scripts presented here introduce features before they are explained, and this may require the reader to temporarily skip ahead for enlightenment.

Unless otherwise noted, the author of this book wrote the example scripts that follow.

His countenance was bold and bashed not.

--Edmund Spenser

#### **Notes**

- [1] These are referred to as <u>builtins</u>, features internal to the shell.
- [2] Although <u>recursion</u> is possible in a shell <u>script</u>, it tends to be slow and its implementation is often an ugly kludge.
- [3] Many of the features of ksh88, and even a few from the updated ksh93 have been merged into Bash.
- By convention, user-written shell scripts that are Bourne shell compliant generally take a name with a .sh extension. System scripts, such as those found in /etc/rc.d, do not conform to this nomenclature.

 Prev
 Home
 Next

 Introduction
 Up
 Starting Off With a Sha-Bang

 Advanced Bash-Scripting Guide: An in-depth exploration of the art of shell scripting

 Prev
 Next

## Chapter 2. Starting Off With a Sha-Bang

Shell programming is a 1950s juke box . . .

--Larry Wall

In the simplest case, a script is nothing more than a list of system commands stored in a file. At the very least, this saves the effort of retyping that particular sequence of commands each time it is invoked.

#### Example 2-1. cleanup: A script to clean up the log files in /var/log

```
1 # Cleanup
2 # Run as root, of course.
3
4 cd /var/log
5 cat /dev/null > messages
6 cat /dev/null > wtmp
7 echo "Logs cleaned up."
```

There is nothing unusual here, only a set of commands that could just as easily have been invoked one by one from the command-line on the console or in a terminal window. The advantages of placing the commands in a script go far beyond not having to retype them time and again. The script becomes a *program* -- a *tool* -- and it can easily be modified or customized for a particular application.

#### Example 2-2. cleanup: An improved clean-up script

```
1 #!/bin/bash
2 # Proper header for a Bash script.
3
4 # Cleanup, version 2
5
6 # Run as root, of course.
7 # Insert code here to print error message and exit if not root.
8
9 LOG_DIR=/var/log
10 # Variables are better than hard-coded values.
11 cd $LOG_DIR
12
13 cat /dev/null > messages
14 cat /dev/null > wtmp
15
16
17 echo "Logs cleaned up."
18
19 exit # The right and proper method of "exiting" from a script.
```

Now that's beginning to look like a real script. But we can go even farther . . .

#### Example 2-3. cleanup: An enhanced and generalized version of above scripts.

```
1 #!/bin/bash
2 # Cleanup, version 3
3
4 # Warning:
5 # ------
6 # This script uses quite a number of features that will be explained
```

```
7 #+ later on.
8 # By the time you've finished the first half of the book,
9 #+ there should be nothing mysterious about it.
10
11
12
13 LOG_DIR=/var/log
14 ROOT_UID=0  # Only users with $UID 0 have root privileges.
15 LINES=50
                # Default number of lines saved.
16 E_XCD=86 # Can't change directory?
17 E_NOTROOT=87 # Non-root exit error.
18
19
20 # Run as root, of course.
21 if [ "$UID" -ne "$ROOT_UID" ]
23
   echo "Must be root to run this script."
24
   exit $E NOTROOT
25 fi
26
27 if [ -n "$1" ]
28 # Test whether command-line argument is present (non-empty).
29 then
30 lines=$1
31 else
32 lines=$LINES # Default, if not specified on command-line.
34
35
36 # Stephane Chazelas suggests the following,
37 #+ as a better way of checking command-line arguments,
38 #+ but this is still a bit advanced for this stage of the tutorial.
39 #
40 #
      E_WRONGARGS=85 # Non-numerical argument (bad argument format).
41 #
      case "$1" in
42 #
43 #
       "" ) lines=50;;
      *[!0-9]*) echo "Usage: `basename $0` file-to-cleanup"; exit $E_WRONGARGS;;
44 #
             ) lines=$1;;
45 #
      esac
46 #
47 #
48 #* Skip ahead to "Loops" chapter to decipher all this.
49
50
51 cd $LOG_DIR
53 if [ `pwd` != "$LOG_DIR" ] # or if [ "$PWD" != "$LOG_DIR" ]
54
                              # Not in /var/log?
55 then
56 echo "Can't change to $LOG_DIR."
57 exit $E_XCD
58 fi # Doublecheck if in right directory before messing with log file.
59
60 # Far more efficient is:
61 #
62 # cd /var/log || {
63 # echo "Cannot change to necessary directory." >&2
64 # exit $E_XCD;
65 # }
66
67
68
70 tail -n $lines messages > mesg.temp # Save last section of message log file.
71 mv mesg.temp messages
                                    # Becomes new log directory.
72
```

```
73
74 # cat /dev/null > messages
75 #* No longer needed, as the above method is safer.
76
77 cat /dev/null > wtmp # ': > wtmp' and '> wtmp' have the same effect.
78 echo "Logs cleaned up."
79
80 exit 0
81 # A zero return value from the script upon exit indicates success
82 #+ to the shell.
```

Since you may not wish to wipe out the entire system log, this version of the script keeps the last section of the message log intact. You will constantly discover ways of fine-tuning previously written scripts for increased effectiveness.

\* \* \*

The *sha-bang* (#!) [1] at the head of a script tells your system that this file is a set of commands to be fed to the command interpreter indicated. The #! is actually a two-byte [2] *magic number*, a special marker that designates a file type, or in this case an executable shell script (type man magic for more details on this fascinating topic). Immediately following the *sha-bang* is a *path name*. This is the path to the program that interprets the commands in the script, whether it be a shell, a programming language, or a utility. This command interpreter then executes the commands in the script, starting at the top (the line following the *sha-bang* line), and ignoring comments. [3]

```
1 #!/bin/sh
2 #!/bin/bash
3 #!/usr/bin/perl
4 #!/usr/bin/tcl
5 #!/bin/sed -f
6 #!/usr/awk -f
```

Each of the above script header lines calls a different command interpreter, be it /bin/sh, the default shell (bash in a Linux system) or otherwise. [4] Using #!/bin/sh, the default Bourne shell in most commercial variants of UNIX, makes the script portable to non-Linux machines, though you sacrifice Bash-specific features. The script will, however, conform to the POSIX [5] sh standard.

Note that the path given at the "sha-bang" must be correct, otherwise an error message -- usually "Command not found." -- will be the only result of running the script. [6]

#! can be omitted if the script consists only of a set of generic system commands, using no internal shell directives. The second example, above, requires the initial #!, since the variable assignment line, lines=50, uses a shell-specific construct. [7] Note again that #!/bin/sh invokes the default shell interpreter, which defaults to /bin/bash on a Linux machine.

This tutorial encourages a modular approach to constructing a script. Make note of and collect "boilerplate" code snippets that might be useful in future scripts. Eventually you will build quite an extensive library of nifty routines. As an example, the following script prolog tests whether the script has been invoked with the correct number of parameters.

Many times, you will write a script that carries out one particular task. The first script in this chapter is an example. Later, it might occur to you to generalize the script to do other, similar tasks. Replacing the literal ("hard-wired") constants by variables is a step in that direction, as is replacing repetitive code blocks by <u>functions</u>.

## 2.1. Invoking the script

Having written the script, you can invoke it by **sh scriptname**, [8] or alternatively **bash scriptname**. (Not recommended is using **sh <scriptname**, since this effectively disables reading from <u>stdin</u> within the script.) Much more convenient is to make the script itself directly executable with a <u>chmod</u>.

```
Either:
```

```
or

chmod 555 scriptname (gives everyone read/execute permission) [9]

or

chmod +rx scriptname (gives everyone read/execute permission)

chmod u+rx scriptname (gives only the script owner read/execute permission)
```

Having made the script executable, you may now test it by ./scriptname. [10] If it begins with a "sha-bang" line, invoking the script calls the correct command interpreter to run it.

As a final step, after testing and debugging, you would likely want to move it to /usr/local/bin (as *root*, of course), to make the script available to yourself and all other users as a systemwide executable. The script could then be invoked by simply typing **scriptname** [ENTER] from the command-line.

#### **Notes**

- [1] Also seen in the literature as *she-bang* or *sh-bang*. This derives from the concatenation of the tokens *sharp* (#) and *bang* (!).
- [2] Some flavors of UNIX (those based on 4.2 BSD) allegedly take a four-byte magic number, requiring a blank after the ! -- #! /bin/sh. According to Sven Mascheck this is probably a myth.
- [3] The #! line in a shell script will be the first thing the command interpreter (sh or bash) sees. Since this line begins with a #, it will be correctly interpreted as a comment when the command interpreter finally executes the script. The line has already served its purpose calling the command interpreter.

If, in fact, the script includes an extra #! line, then bash will interpret it as a comment.

```
1 #!/bin/bash
2
3 echo "Part 1 of script."
4 a=1
5
6 #!/bin/bash
7 # This does *not* launch a new script.
8
9 echo "Part 2 of script."
10 echo $a # Value of $a stays at 1.
```

[4] This allows some cute tricks.

```
1 #!/bin/rm
2 # Self-deleting script.
3
4 # Nothing much seems to happen when you run this... except that the file disappears.
5
6 WHATEVER=85
7
8 echo "This line will never print (betcha!)."
9
10 exit $WHATEVER # Doesn't matter. The script will not exit here.
11 # Try an echo $? after script termination.
12 # You'll get a 0, not a 85.
```

- Also, try starting a README file with a #!/bin/more, and making it executable. The result is a self-listing documentation file. (A here document using cat is possibly a better alternative -- see Example 18-3).
- [5] Portable Operating System Interface, an attempt to standardize UNIX-like OSes. The POSIX specifications are listed on the Open Group site.
- [6] To avoid this possibility, a script may begin with a #!/bin/env bash sha-bang line. This may be useful on UNIX machines where bash is not located in /bin
- [7] If *Bash* is your default shell, then the #! isn't necessary at the beginning of a script. However, if launching a script from a different shell, such as *tcsh*, then you *will* need the #!.
- [8] Caution: invoking a *Bash* script by **sh scriptname** turns off Bash-specific extensions, and the script may therefore fail to execute.
- [9] A script needs *read*, as well as execute permission for it to run, since the shell needs to be able to read it.
- [10] Why not simply invoke the script with **scriptname**? If the directory you are in (<u>\$PWD</u>) is where scriptname is located, why doesn't this work? This fails because, for security reasons, the current directory (./) is not by default included in a user's <u>\$PATH</u>. It is therefore necessary to explicitly invoke the script in the current directory with a ./scriptname.

Prev Home Next
Why Shell Programming? Up Preliminary Exercises
Advanced Bash-Scripting Guide: An in-depth exploration of the art of shell scripting
Prev Chapter 2. Starting Off With a Sha-Bang Next

# 2.2. Preliminary Exercises

- 1. System administrators often write scripts to automate common tasks. Give several instances where such scripts would be useful.
- 2. Write a script that upon invocation shows the <u>time and date</u>, <u>lists all logged-in users</u>, and gives the system <u>uptime</u>. The script then <u>saves this information</u> to a logfile.

| Prev                                                                                 | <u>Home</u> | Next        |  |  |
|--------------------------------------------------------------------------------------|-------------|-------------|--|--|
| Starting Off With a Sha-Bang                                                         | <u>Up</u>   | Basics      |  |  |
| Advanced Bash-Scripting Guide: An in-depth exploration of the art of shell scripting |             |             |  |  |
| <u>Prev</u>                                                                          |             | <u>Next</u> |  |  |

## Part 2. Basics

#### **Table of Contents**

- 3. Special Characters
- 4. <u>Introduction to Variables and Parameters</u>
- 5. Quoting
- 6. Exit and Exit Status
- 7. Tests
- 8. Operations and Related Topics

Prev Home Next
Preliminary Exercises Special Characters

Advanced Bash-Scripting Guide: An in-depth exploration of the art of shell scripting

Prev Next

# **Chapter 3. Special Characters**

What makes a character *special*? If it has a meaning beyond its *literal meaning*, a <u>meta-meaning</u>, then we refer to it as a special character.

#### Special Characters Found In Scripts and Elsewhere

#

**Comments.** Lines beginning with a # (with the exception of <u>#!</u>) are comments and will *not* be executed.

```
1 # This line is a comment.
```

Comments may also occur following the end of a command.

```
1 echo "A comment will follow." # Comment here.
                               ^ Note whitespace before #
```

Comments may also follow whitespace at the beginning of a line.

```
1 # A tab precedes this comment.
```

Comments may even be embedded within a pipe.

```
1 initial=( `cat "startfile" | sed -e '/\#/d' | tr -d '\n' |\
2 # Delete lines containing '#' comment character.
    sed -e 's/\./\. /g' -e 's/_/_ /g'` )
4 # Excerpted from life.sh script
```

- 1 A command may not follow a comment on the same line. There is no method of terminating the comment, in order for "live code" to begin on the same line. Use a new line for the next command.
- (a) Of course, a quoted or an escaped # in an echo statement does not begin a comment. Likewise, a # appears in <u>certain parameter-substitution constructs</u> and in <u>numerical</u> constant expressions.

```
1 echo "The # here does not begin a comment."
2 echo 'The # here does not begin a comment.'
3 echo The \# here does not begin a comment.
4 echo The # here begins a comment.
6 echo ${PATH#*:} # Parameter substitution, not a comment.
7 echo ((2#101011)) # Base conversion, not a comment.
9 # Thanks, S.C.
```

The standard <u>quoting</u> and <u>escape</u> characters ("'\) escape the #.

Certain pattern matching operations also use the #.

**Command separator [semicolon].** Permits putting two or more commands on the same line.

```
1 echo hello; echo there
4 if [ -x "$filename" ]; then # Note the space after the semicolon.
6 echo "File $filename exists."; cp $filename $filename.bak
8 echo "File $filename not found."; touch $filename
9 fi; echo "File test complete."
```

Note that the ";" sometimes needs to be escaped.

Terminator in a <u>case</u> option [double semicolon].

;;

```
1 case "$variable" in
2 abc) echo "\$variable = abc" ;;
3 xyz) echo "\$variable = xyz" ;;
4 esac
```

"dot" command [period]. Equivalent to source (see Example 14-22). This is a bash builtin.

**"dot", as a component of a filename.** When working with filenames, a leading dot is the prefix of a "hidden" file, a file that an <u>ls</u> will not normally show.

When considering directory names, a single dot represents the current working directory, and two dots denote the parent directory.

```
bash$ pwd
/home/bozo/projects

bash$ cd .
bash$ pwd
/home/bozo/projects

bash$ cd ..
bash$ pwd
/home/bozo/
```

The *dot* often appears as the destination (directory) of a file movement command, in this context meaning *current directory*.

```
bash$ cp /home/bozo/current_work/junk/* .
```

Copy all the "junk" files to <u>\$PWD</u>.

"dot" character match. When <u>matching characters</u>, as part of a <u>regular expression</u>, a "dot" <u>matches a single character</u>.

**partial quoting [double quote].** "STRING" preserves (from interpretation) most of the special characters within STRING. See Chapter 5.

**<u>full quoting</u>** [single quote]. 'STRING' preserves all special characters within STRING. This is a stronger form of quoting than "STRING". See Chapter 5.

**comma operator.** The *comma operator* [1] links together a series of arithmetic operations. All are evaluated, but only the last one is returned.

```
1 let "t2 = ((a = 9, 15 / 3))" # Set "a = 2 9" and "t2 = 15 / 3"
```

The *comma* operator can also concatenate strings.

```
1 for file in /{,usr/}bin/*calc
      ^ Find all executable files ending in "calc"
 2 #
 3 #+
                    in /bin and /usr/bin directories.
 4 do
 5
        if [ -x "$file" ]
 6
        then
7
8
          echo $file
         fi
9 done
10
11 # /bin/ipcalc
12 # /usr/bin/kcalc
13 # /usr/bin/oidcalc
14 # /usr/bin/oocalc
15
16
17 # Thank you, Rory Winston, for pointing this out.
```

escape [backslash]. A quoting mechanism for single characters.

 $\X$  escapes the character X. This has the effect of "quoting" X, equivalent to 'X'. The \ may be used to quote " and ', so they are expressed literally.

See <u>Chapter 5</u> for an in-depth explanation of escaped characters.

**Filename path separator [forward slash].** Separates the components of a filename (as in /home/bozo/projects/Makefile).

This is also the division arithmetic operator.

**command substitution.** The **`command`** construct makes available the output of **command** for assignment to a variable. This is also known as <u>backquotes</u> or backticks.

**null command [colon].** This is the shell equivalent of a "NOP" (no op, a do-nothing operation). It may be considered a synonym for the shell builtin <u>true</u>. The ":" command is itself a *Bash* <u>builtin</u>, and its <u>exit status</u> is *true* (0).

```
1 :
2 echo $? # 0
```

Endless loop:

١

/

```
1 while :
2 do
3   operation-1
4   operation-2
5   ...
6   operation-n
```

```
7 done
8
9 # Same as:
10 # while true
11 # do
12 # ...
13 # done
```

Placeholder in if/then test:

```
1 if condition
2 then : # Do nothing and branch ahead
3 else # Or else ...
4 take-some-action
5 fi
```

Provide a placeholder where a binary operation is expected, see Example 8-2 and default parameters.

```
1 : ${username=`whoami`}
2 # ${username=`whoami`}
3 # Gives an error without the leading :
unless "username" is a command or builtin...
```

Provide a placeholder where a command is expected in a <u>here document</u>. See <u>Example 18-10</u>.

Evaluate string of variables using <u>parameter substitution</u> (as in <u>Example 9-16</u>).

```
1 : ${HOSTNAME?} ${USER?} ${MAIL?}
2 # Prints error message
3 #+ if one or more of essential environmental variables not set.
```

### Variable expansion / substring replacement.

In combination with the > redirection operator, truncates a file to zero length, without changing its permissions. If the file did not previously exist, creates it.

```
1 : > data.xxx  # File "data.xxx" now empty.
2
3 # Same effect as cat /dev/null >data.xxx
4 # However, this does not fork a new process, since ":" is a builtin.
```

See also Example 15-15.

!

In combination with the >> redirection operator, has no effect on a pre-existing target file (: >> target\_file). If the file did not previously exist, creates it.

This applies to regular files, not pipes, symlinks, and certain special files.

May be used to begin a comment line, although this is not recommended. Using # for a comment turns off error checking for the remainder of that line, so almost anything may appear in a comment. However, this is not the case with:

```
1: This is a comment that generates an error, (if [$x -eq 3]).
```

The ":" also serves as a <u>field</u> separator, in <u>/etc/passwd</u>, and in the <u>\$PATH</u> variable.

```
bash$ echo $PATH
  /usr/local/bin:/usr/bin:/usr/X11R6/bin:/sbin:/usr/sbin:/usr/games
```

reverse (or negate) the sense of a test or exit status [bang]. The ! operator inverts the <u>exit status</u> of the command to which it is applied (see <u>Example 6-2</u>). It also inverts the meaning of a test operator. This can, for example, change the sense of *equal* ( $\equiv$ ) to *not-equal* (!=). The ! operator is a Bash keyword.

In a different context, the ! also appears in <u>indirect variable references</u>.

In yet another context, from the *command line*, the ! invokes the Bash *history mechanism* (see Appendix J). Note that within a script, the history mechanism is disabled.

wild card [asterisk]. The \* character serves as a "wild card" for filename expansion in globbing. By itself, it matches every filename in a given directory.

```
bash$ echo *
  abs-book.sgml add-drive.sh agram.sh alias.sh
```

The \* also represents any number (or zero) characters in a regular expression.

arithmetic operator. In the context of arithmetic operations, the \* denotes multiplication.

A double asterisk, \*\*, is the exponentiation operator.

**test operator.** Within certain expressions, the ? indicates a test for a condition.

In a <u>double-parentheses construct</u>, the ? can serve as an element of a C-style *trinary* operator, ?:.

In a <u>parameter substitution</u> expression, the ? <u>tests whether a variable has been set</u>.

wild card. The ? character serves as a single-character "wild card" for filename expansion in globbing, as well as representing one character in an extended regular expression.

Variable substitution (contents of a variable).

```
1 var1=5
2 var2=23skidoo
3
4 echo $var1  # 5
5 echo $var2  # 23skidoo
```

A \$ prefixing a variable name indicates the *value* the variable holds.

end-of-line. In a regular expression, a "\$" addresses the end of a line of text.

**Parameter substitution.** 

positional parameters.

exit status variable. The <u>\$? variable</u> holds the <u>exit status</u> of a command, a <u>function</u>, or of the script itself.

**process ID variable.** The <u>\$\$ variable</u> holds the *process ID* [2] of the script in which it appears.

()

\$\$

\*

\*

?

?

\$

\$

\$\*,\$@

\$?

#### command group.

```
1 (a=hello; echo $a)
```

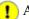

A listing of commands within parentheses starts a subshell.

Variables inside parentheses, within the subshell, are not visible to the rest of the script. The parent process, the script, cannot read variables created in the child process, the subshell.

```
1 a=123
2 ( a=321; )
4 echo "a = $a" # a = 123
5 # "a" within parentheses acts like a local variable.
```

#### array initialization.

```
1 Array=(element1 element2 element3)
{xxx,yyy,zzz,...}
```

#### Brace expansion.

```
1 cat {file1, file2, file3} > combined_file
2 # Concatenates the files file1, file2, and file3 into combined_file.
3
5 cp file22.{txt,backup}
6 # Copies "file22.txt" to "file22.backup"
```

A command may act upon a comma-separated list of file specs within braces. [3] Filename expansion (globbing) applies to the file specs between the braces.

1 No spaces allowed within the braces *unless* the spaces are quoted or escaped.

```
echo {file1, file2}\ :{\ A, " B", ' C'}
file1 : A file1 : B file1 : C file2 : A file2 : B file2 :
```

 $\{a..z\}$ 

#### **Extended Brace expansion.**

```
1 echo {a..z} # a b c d e f g h i j k l m n o p q r s t u v w x y z
2 \# Echoes characters between a and z.
4 echo {0..3} # 0 1 2 3
5 # Echoes characters between 0 and 3.
```

The [a..z] extended brace expansion construction is a feature introduced in version 3 of Bash.

{}

**Block of code [curly brackets].** Also referred to as an *inline group*, this construct, in effect, creates an anonymous function (a function without a name). However, unlike in a "standard" function, the variables inside a code block remain visible to the remainder of the script.

```
bash$ { local a;
             a=123; }
bash: local: can only be used in a
function
```

```
1 a=123
2 { a=321; }
```

```
3 echo "a = $a"  # a = 321 (value inside code block)
4
5 # Thanks, S.C.
```

The code block enclosed in braces may have I/O redirected to and from it.

#### Example 3-1. Code blocks and I/O redirection

```
1 #!/bin/bash
 2 # Reading lines in /etc/fstab.
 4 File=/etc/fstab
 6 {
 7 read line1
8 read line2
9 } < $File
10
11 echo "First line in $File is:"
12 echo "$line1"
13 echo
14 echo "Second line in $File is:"
15 echo "$line2"
16
17 exit 0
18
19 # Now, how do you parse the separate fields of each line?
20 # Hint: use awk, or . . .
21 # . . . Hans-Joerg Diers suggests using the "set" Bash builtin.
```

#### Example 3-2. Saving the output of a code block to a file

```
1 #!/bin/bash
 2 # rpm-check.sh
 4 # Queries an rpm file for description, listing,
 5 #+ and whether it can be installed.
 6 # Saves output to a file.
 7 #
 8 # This script illustrates using a code block.
10 SUCCESS=0
11 E_NOARGS=65
13 if [ -z "$1" ]
14 then
15 echo "Usage: `basename $0` rpm-file"
16 exit $E_NOARGS
17 fi
18
19 { # Begin code block.
20
    echo
   echo "Archive Description:"
22
   rpm -qpi $1  # Query description.
23
    echo
24
    echo "Archive Listing:"
25
    rpm -qpl $1  # Query listing.
26
27
   rpm -i --test $1 # Query whether rpm file can be installed.
28 if [ "$?" -eq $SUCCESS ]
```

```
29 then
30    echo "$1 can be installed."
31 else
32    echo "$1 cannot be installed."
33 fi
34 echo    # End code block.
35 } > "$1.test"    # Redirects output of everything in block to file.
36
37 echo "Results of rpm test in file $1.test"
38
39 # See rpm man page for explanation of options.
40
41 exit 0
```

Unlike a command group within (parentheses), as above, a code block enclosed by {braces} will *not* normally launch a <u>subshell</u>. [4]

**placeholder for text.** Used after  $\underline{xargs} = \underline{i}$  (*replace strings* option). The {} double curly brackets are a placeholder for output text.

anchor id="semicolonesc">

{} \; **pathname.** Mostly used in <u>find</u> constructs. This is *not* a shell <u>builtin</u>.

The ";" ends the -exec option of a **find** command sequence. It needs to be escaped to protect it from interpretation by the shell.

test.

{}

[]

[[]]

[]

[]

<u>Test</u> expression between []. Note that [ is part of the shell *builtin* <u>test</u> (and a synonym for it), *not* a link to the external command /usr/bin/test.

test.

Test expression between [[]]. More flexible than the single-bracket [] test, this is a shell keyword.

See the discussion on the [[ ... ]] construct.

array element.

In the context of an <u>array</u>, brackets set off the numbering of each element of that array.

```
1 Array[1]=slot_1
2 echo ${Array[1]}
```

range of characters.

As part of a <u>regular expression</u>, brackets delineate a <u>range of characters</u> to match.

(( )) integer expansion.

Expand and evaluate integer expression between (( )).

See the discussion on the ((...)) construct.

> &> >& >> <<>

redirection.

**scriptname** >filename redirects the output of scriptname to file filename. Overwrite filename if it already exists.

command &>filename redirects both the stdout and the stderr of command to filename.

**command** >&2 redirects stdout of command to stderr.

**scriptname** >> **filename** appends the output of scriptname to file filename. If filename does not already exist, it is created.

[i] <> filename opens file filename for reading and writing, and assigns <u>file descriptor</u> i to it. If filename does not exist, it is created.

process substitution.

(command) >

< (command)

<<

<<<

<,>

\<, \>

<u>In a different context</u>, the "<" and ">" characters act as <u>string comparison operators</u>.

<u>In yet another context</u>, the "<" and ">" characters act as <u>integer comparison operators</u>. See also <u>Example 15-9</u>.

redirection used in a here document.

redirection used in a here string.

**ASCII comparison.** 

```
1 veg1=carrots
2 veg2=tomatoes
3
4 if [[ "$veg1" < "$veg2" ]]
5 then
6   echo "Although $veg1 precede $veg2 in the dictionary,"
7   echo -n "this does not necessarily imply anything "
8   echo "about my culinary preferences."
9 else
10   echo "What kind of dictionary are you using, anyhow?"
11 fi</pre>
```

word boundary in a regular expression.

```
bash$ grep '\<the\>' textfile
```

**pipe.** Passes the output (stdout of a previous command to the input (stdin) of the next one, or to the shell. This is a method of chaining commands together.

```
1 echo ls -1 | sh
2 # Passes the output of "echo ls -1" to the shell,
3 #+ with the same result as a simple "ls -1".
4
5
6 cat *.lst | sort | uniq
7 # Merges and sorts all ".lst" files, then deletes duplicate lines.
```

A pipe, as a classic method of interprocess communication, sends the stdout of one <u>process</u> to the stdin of another. In a typical case, a command, such as <u>cat</u> or <u>echo</u>, pipes a stream of data to a *filter*, a command that transforms its input for processing. [5]

```
cat $filename1 $filename2 | grep $search_word
```

For an interesting note on the complexity of using UNIX pipes, see the UNIX FAQ, Part 3.

The output of a command or commands may be piped to a script.

```
1 #!/bin/bash
2 # uppercase.sh : Changes input to uppercase.
3
4 tr 'a-z' 'A-Z'
5 # Letter ranges must be quoted
6 #+ to prevent filename generation from single-letter filenames.
7
8 exit 0
```

Now, let us pipe the output of **ls -l** to this script.

The stdout of each process in a pipe must be read as the stdin of the next. If this is not the case, the data stream will *block*, and the pipe will not behave as expected.

```
1 cat file1 file2 | ls -l | sort
2 # The output from "cat file1 file2" disappears.
```

A pipe runs as a <u>child process</u>, and therefore cannot alter script variables.

```
1 variable="initial_value"
2 echo "new_value" | read variable
3 echo "variable = $variable" # variable = initial_value
```

If one of the commands in the pipe aborts, this prematurely terminates execution of the pipe. Called a *broken pipe*, this condition sends a SIGPIPE signal.

force redirection (even if the noclobber option is set). This will forcibly overwrite an existing file.

**OR logical operator.** In a <u>test construct</u>, the  $\parallel$  operator causes a return of 0 (success) if *either* of the linked test conditions is true.

Run job in background. A command followed by an & will run in the background.

```
bash$ sleep 10 &
[1] 850
[1]+ Done sleep 10
```

Within a script, commands and even <u>loops</u> may run in the background.

>|

II

&

#### Example 3-3. Running a loop in the background

```
1 #!/bin/bash
 2 # background-loop.sh
 4 for i in 1 2 3 4 5 6 7 8 9 10 # First loop.
 6 echo -n "$i "
 7 done & # Run this loop in background.
    # Will sometimes execute after second loop.
10 echo # This 'echo' sometimes will not display.
11
12 for i in 11 12 13 14 15 16 17 18 19 20 # Second loop.
13 do
14 echo -n "$i "
15 done
16
17 echo # This 'echo' sometimes will not display.
19 # -----
2.0
21 # The expected output from the script:
22 # 1 2 3 4 5 6 7 8 9 10
23 # 11 12 13 14 15 16 17 18 19 20
24
25 # Sometimes, though, you get:
26 # 11 12 13 14 15 16 17 18 19 20
27 # 1 2 3 4 5 6 7 8 9 10 bozo $
28 # (The second 'echo' doesn't execute. Why?)
29
30 # Occasionally also:
31 # 1 2 3 4 5 6 7 8 9 10 11 12 13 14 15 16 17 18 19 20
32 # (The first 'echo' doesn't execute. Why?)
33
34 # Very rarely something like:
35 # 11 12 13 1 2 3 4 5 6 7 8 9 10 14 15 16 17 18 19 20
36 # The foreground loop preempts the background one.
37
38 exit 0
39
40 # Nasimuddin Ansari suggests adding sleep 1
41 #+ after the echo -n "$i" in lines 6 and 14,
42 #+ for some real fun.
```

1 A command run in the background within a script may cause the script to hang, waiting for a keystroke. Fortunately, there is a <u>remedy</u> for this.

&&

**AND logical operator.** In a <u>test construct</u>, the && operator causes a return of 0 (success) only if *both* the linked test conditions are true.

**option, prefix.** Option flag for a command or filter. Prefix for an operator. Prefix for a <u>default</u> parameter in parameter substitution.

```
COMMAND -[Option1][Option2][...]
ls -al
sort -dfu $filename
```

```
1 if [ $file1 -ot $file2 ]
  2 then # ^
 3 echo "File $file1 is older than $file2."
 4 fi
 5
  6 if [ "$a" -eq "$b" ]
 7 then
  8 echo "$a is equal to $b."
 9 fi
 10
 11 if [ "$c" -eq 24 -a "$d" -eq 47 ]
 13 echo "$c equals 24 and $d equals 47."
 14 fi
 15
17 param2=${param1:-$DEFAULTVAL}
18 #
```

--

The *double-dash* — prefixes *long* (verbatim) options to commands.

#### sort --ignore-leading-blanks

Used with a <u>Bash builtin</u>, it means the *end of options* to that particular command.

This provides a handy means of removing files whose *names begin with a dash*.

```
bash$ ls -1
-rw-r--r- 1 bozo bozo 0 Nov 25 12:29 -badname

bash$ rm -- -badname

bash$ ls -1
total 0
```

The double-dash is also used in conjunction with set.

```
set -- $variable (as in Example 14-18)
```

redirection from/to stdin or stdout [dash].

```
bash$ cat -
abc
abc
...
Ctl-D
```

As expected, **cat** - echoes stdin, in this case keyboarded user input, to stdout. But, does I/O redirection using - have real-world applications?

```
1 (cd /source/directory && tar cf - . ) | (cd /dest/directory && tar xpvf -)
2 # Move entire file tree from one directory to another
3 # [courtesy Alan Cox <a.cox@swansea.ac.uk>, with a minor change]
4
5 # 1) cd /source/directory
6 # Source directory, where the files to be moved are.
7 # 2) &&
8 # "And-list": if the 'cd' operation successful,
```

```
then execute the next command.
10 # 3) tar cf - .
11 # The 'c' option 'tar' archiving command creates a new archive,
12 # the 'f' (file) option, followed by '-' designates the target file
13 # as stdout, and do it in current directory tree ('.').
14 # 4) |
15 # Piped to ...
16 # 5) ( ... )
17 # a subshell
18 # 6) cd /dest/directory
19 # Change to the destination directory.
20 # 7) &&
21 # "And-list", as above
22 # 8) tar xpvf -
23 # Unarchive ('x'), preserve ownership and file permissions ('p'),
       and send verbose messages to stdout ('v'),
      reading data from stdin ('f' followed by '-').
27 \# Note that 'x' is a command, and 'p', 'v', 'f' are options.
28 #
29 # Whew!
30
31
32
33 # More elegant than, but equivalent to:
34 # cd source/directory
35 # tar cf - . | (cd ../dest/directory; tar xpvf -)
       Also having same effect:
38 # cp -a /source/directory/* /dest/directory
39 # Or:
40 # cp -a /source/directory/* /source/directory/.[^.]* /dest/directory
       If there are hidden files in /source/directory.
```

```
1 bunzip2 -c linux-2.6.16.tar.bz2 | tar xvf -
2 # --uncompress tar file-- | --then pass it to "tar"--
3 # If "tar" has not been patched to handle "bunzip2",
4 #+ this needs to be done in two discrete steps, using a pipe.
5 # The purpose of the exercise is to unarchive "bzipped" kernel source.
```

Note that in this context the "-" is not itself a Bash operator, but rather an option recognized by certain UNIX utilities that write to stdout, such as tar, cat, etc.

```
bash$ echo "whatever" | cat -
whatever
```

Where a filename is expected, - redirects output to stdout (sometimes seen with tar cf), or accepts input from stdin, rather than from a file. This is a method of using a file-oriented utility as a filter in a pipe.

```
bash$ file
Usage: file [-bciknvzL] [-f namefile] [-m magicfiles] file...
```

By itself on the command-line, <u>file</u> fails with an error message.

Add a "-" for a more useful result. This causes the shell to await user input.

```
bash$ file -
abc
standard input: ASCII text
bash$ file -
```

```
#!/bin/bash
standard input:
                             Bourne-Again shell script text executable
```

Now the command accepts input from stdin and analyzes it.

The "-" can be used to pipe stdout to other commands. This permits such stunts as prepending lines to a file.

Using <u>diff</u> to compare a file with a *section* of another:

```
grep Linux file1 | diff file2 -
```

Finally, a real-world example using – with <u>tar</u>.

## Example 3-4. Backup of all files changed in last day

```
1 #!/bin/bash
 3 # Backs up all files in current directory modified within last 24 hours
 4 #+ in a "tarball" (tarred and gzipped file).
 6 BACKUPFILE=backup-$ (date +%m-%d-%Y)
 7 #
                    Embeds date in backup filename.
 8 #
                    Thanks, Joshua Tschida, for the idea.
9 archive=${1:-$BACKUPFILE}
10 # If no backup-archive filename specified on command-line,
11 #+ it will default to "backup-MM-DD-YYYY.tar.gz."
13 tar cvf - `find . -mtime -1 -type f -print` > $archive.tar
14 gzip $archive.tar
15 echo "Directory $PWD backed up in archive file \"$archive.tar.qz\"."
17
18 # Stephane Chazelas points out that the above code will fail
19 #+ if there are too many files found
20 #+ or if any filenames contain blank characters.
22 # He suggests the following alternatives:
24 # find . -mtime -1 -type f -print0 | xargs -0 tar rvf "$archive.tar"
25 #
       using the GNU version of "find".
26
2.7
28 # find . -mtime -1 -type f -exec tar rvf "$archive.tar" '{}' \;
           portable to other UNIX flavors, but much slower.
30 # -
31
32
33 exit 0
```

1 Filenames beginning with "-" may cause problems when coupled with the "-" redirection operator. A script should check for this and add an appropriate prefix to such filenames, for example . /-FILENAME, \$PWD/-FILENAME, or \$PATHNAME/-FILENAME.

If the value of a variable begins with a –, this may likewise create problems.

```
1 var="-n"
2 echo $var
```

```
3 \# Has the effect of "echo -n", and outputs nothing.
```

**previous working directory.** A cd - command changes to the previous working directory. This uses the <u>\$OLDPWD</u> environmental variable.

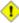

+

+

%

1 Do not confuse the "-" used in this sense with the "-" redirection operator just discussed. The interpretation of the "-" depends on the context in which it appears.

Minus. Minus sign in an <u>arithmetic operation</u>.

**Equals.** Assignment operator

```
1 a = 28
2 echo $a
            # 28
```

In a <u>different context</u>, the "=" is a <u>string comparison</u> operator.

Plus. Addition arithmetic operator.

In a <u>different context</u>, the + is a <u>Regular Expression</u> operator.

**Option.** Option flag for a command or filter.

Certain commands and <u>builtins</u> use the + to enable certain options and the - to disable them. In <u>parameter substitution</u>, the + prefixes an <u>alternate value</u> that a variable expands to.

**modulo.** Modulo (remainder of a division) <u>arithmetic operation</u>.

```
1 let "z = 5 % 3"
2 echo $z # 2
```

In a <u>different context</u>, the % is a <u>pattern matching</u> operator.

home directory [tilde]. This corresponds to the \$\frac{\\$HOME}{\} internal variable. ~\bozo's bozo's home directory, and **ls ~bozo** lists the contents of it. ~/ is the current user's home directory, and **ls ~/** lists the contents of it.

```
bash$ echo ~bozo
 /home/bozo
bash$ echo ~
 /home/bozo
bash$ echo ~/
 /home/bozo/
bash$ echo ~:
 /home/bozo:
 bash$ echo ~nonexistent-user
 ~nonexistent-user
```

current working directory. This corresponds to the \$\frac{\\$PWD}{\} internal variable.

**previous working directory.** This corresponds to the <u>\$OLDPWD</u> internal variable.

<u>regular expression match</u>. This operator was introduced with <u>version 3</u> of Bash.

Λ

**beginning-of-line.** In a <u>regular expression</u>, a "^" addresses the <u>beginning of a line</u> of text. Control Characters

**change the behavior of the terminal or text display.** A control character is a **CONTROL** + **key** combination (pressed simultaneously). A control character may also be written in *octal* or *hexadecimal* notation, following an *escape*.

Control characters are not normally useful inside a script.

```
♦ Ct.1-A
 Moves cursor to beginning of line of text (on the command-line).
 Backspace (nondestructive).
 Ct1-C
 Break. Terminate a foreground job.
 Ct1-D
 Log out from a shell (similar to <u>exit</u>).
 EOF (end-of-file). This also terminates input from stdin.
 When typing text on the console or in an xterm window, Ctl-D erases the character under
 the cursor. When there are no characters present, Ctl-D logs out of the session, as expected.
 In an xterm window, this has the effect of closing the window.
♦ Ctl-E
 Moves cursor to end of line of text (on the command-line).
♦ Ctl-F
 Moves cursor forward one character position (on the command-line).
 Ct1-G
 BEL. On some old-time teletype terminals, this would actually ring a bell. In an xterm it
 might beep.
 Ctl-H
```

Rubout (destructive backspace). Erases characters the cursor backs over while backspacing.

#### ♦ Ctl-I

#### Horizontal tab.

∨ Ctl-J

**Newline** (line feed). In a script, may also be expressed in octal notation --  $\0$ 012' or in hexadecimal --  $\x0$ a'.

♦ Ctl-K

#### Vertical tab.

When typing text on the console or in an *xterm* window, Ctl-K erases from the character under the cursor to end of line. Within a script, Ctl-K may behave differently, as in Lee Lee Maschmeyer's example, below.

♦ Ctl-L

**Formfeed** (clear the terminal screen). In a terminal, this has the same effect as the <u>clear</u> command. When sent to a printer, a **Ctl-L** causes an advance to end of the paper sheet.

Ctl-M

#### Carriage return.

```
1 #!/bin/bash
 2 # Thank you, Lee Maschmeyer, for this example.
 4 read -n 1 -s -p \
 5 $'Control-M leaves cursor at beginning of this line. Press Enter. \x0d'
             # Of course, 'Od' is the hex equivalent of Control-M.
 7 echo >&2  # The '-s' makes anything typed silent,
             #+ so it is necessary to go to new line explicitly.
10 read -n 1 -s -p $'Control-J leaves cursor on next line. \x0a'
             # '0a' is the hex equivalent of Control-J, linefeed.
11
12 echo >&2
13
14 ###
16 read -n 1 -s -p $'And Control-K\x0bgoes straight down.'
17 echo >&2 # Control-K is vertical tab.
19 # A better example of the effect of a vertical tab is:
2.0
21 var=\$'\x0 a the bottom line\x0bThis is the top line\x0a'
22 echo "$var"
23 # This works the same way as the above example. However:
24 echo "$var" | col
25 # This causes the right end of the line to be higher than the left end.
26 # It also explains why we started and ended with a line feed --
27 #+ to avoid a garbled screen.
```

#### ♦ Ctl-N

Erases a line of text recalled from *history buffer* [6] (on the command-line).

♦ Ctl-O

Issues a *newline* (on the command-line).

♦ Ctl-P

Recalls last command from *history buffer* (on the command-line).

♦ Ctl-Q

Resume (XON).

This resumes stdin in a terminal.

♦ Ctl-R

Backwards search for text in *history buffer* (on the command-line).

♦ Ctl-S

Suspend (**XOFF**).

This freezes stdin in a terminal. (Use Ctl-Q to restore input.)

♦ Ctl-T

Reverses the position of the character the cursor is on with the previous character (on the command-line).

♦ Ctl-U

Erase a line of input, from the cursor backward to beginning of line. In some settings, Ctl-U erases the entire line of input, *regardless of cursor position*.

♦ Ctl-V

When inputting text, Ctl-V permits inserting control characters. For example, the following two are equivalent:

```
1 echo -e '\x0a'
2 echo <Ctl-V><Ctl-J>
```

Ct1-V is primarily useful from within a text editor.

♦ Ctl-W

When typing text on the console or in an xterm window, Ctl-W erases from the character under the cursor backwards to the first instance of whitespace. In some settings, Ctl-W erases backwards to first non-alphanumeric character.

```
♦ Ctl-X
```

In certain word processing programs, *Cuts* highlighted text and copies to *clipboard*.

♦ Ctl-Y

Pastes back text previously erased (with Ctl-K or Ctl-U). ♦ Ctl-Z

Pauses a foreground job.

Substitute operation in certain word processing applications.

**EOF** (end-of-file) character in the MSDOS filesystem.

## Whitespace

**functions as a separator between commands and/or variables.** Whitespace consists of either *spaces*, *tabs*, *blank lines*, or any combination thereof. [7] In some contexts, such as <u>variable</u> <u>assignment</u>, whitespace is not permitted, and results in a syntax error.

Blank lines have no effect on the action of a script, and are therefore useful for visually separating functional sections.

<u>\$IFS</u>, the special variable separating *fields* of input to certain commands. It defaults to whitespace.

**Definition:** A *field* is a discrete chunk of data expressed as a string of consecutive characters. Separating each field from adjacent fields is either *whitespace* or some other designated character (often determined by the \$IFS). In some contexts, a field may be called a *record*.

To preserve whitespace within a string or in a variable, use <u>quoting</u>.

UNIX filters can target and operate on whitespace using the POSIX character class [:space:].

### **Notes**

- [1] An *operator* is an agent that carries out an *operation*. Some examples are the common <u>arithmetic</u> <u>operators</u>, + \* /. In Bash, there is some overlap between the concepts of *operator* and <u>keyword</u>.
- A *PID*, or *process ID*, is a number assigned to a running process. The *PID*s of running processes may be viewed with a <u>ps</u> command.

**Definition:** A *process* is a currently executing program, sometimes referred to as a *job*.

- [3] The shell does the *brace expansion*. The command itself acts upon the *result* of the expansion.
- [4] Exception: a code block in braces as part of a pipe may run as a <u>subshell</u>.

```
1 ls | { read firstline; read secondline; }
2 # Error. The code block in braces runs as a subshell,
3 #+ so the output of "ls" cannot be passed to variables within the block.
4 echo "First line is $firstline; second line is $secondline" # Won't work.
5
6 # Thanks, S.C.
```

[5] Even as in olden times a *philtre* denoted a potion alleged to have magical transformative powers, so does a UNIX *filter* transform its target in (roughly) analogous fashion. (The coder who comes up with a "love philtre" that runs on a Linux machine will likely win accolades and honors.)

Bash stores a list of commands previously issued from the command-line in a buffer, or memory space, for recall with the builtin history commands.

A linefeed (newline) is also a whitespace character. This explains why a blank line, consisting only of a linefeed, is considered whitespace.

**Home** <u>Prev</u> **Next Basics** <u>Up</u> Introduction to Variables and Parameters

Advanced Bash-Scripting Guide: An in-depth exploration of the art of shell scripting

**Prev Next** 

# **Chapter 4. Introduction to Variables and Parameters**

*Variables* are how programming and scripting languages represent data. A variable is nothing more than a *label*, a name assigned to a location or set of locations in computer memory holding an item of data.

Variables appear in arithmetic operations and manipulation of quantities, and in string parsing.

# 4.1. Variable Substitution

The *name* of a variable is a placeholder for its *value*, the data it holds. Referencing (retrieving) its value is called *variable substitution*.

\$

Let us carefully distinguish between the *name* of a variable and its *value*. If **variable1** is the name of a variable, then **\$variable1** is a reference to its *value*, the data item it contains. [1]

```
bash$ variable1=23

bash$ echo variable1
variable1

bash$ echo $variable1
23
```

The only time a variable appears "naked" -- without the \$ prefix -- is when declared or assigned, when *unset*, when <u>exported</u>, or in the special case of a variable representing a <u>signal</u> (see <u>Example 29-5</u>). Assignment may be with an = (as in var1=27), in a <u>read</u> statement, and at the head of a loop (for var2 in 1 2 3).

Enclosing a referenced value in *double quotes* (" ... ") does not interfere with variable substitution. This is called *partial quoting*, sometimes referred to as "weak quoting." Using single quotes (' ... ') causes the variable name to be used literally, and no substitution will take place. This is *full quoting*, sometimes referred to as 'strong quoting.' See <u>Chapter 5</u> for a detailed discussion.

Note that **\$variable** is actually a simplified form of **\${variable}**. In contexts where the **\$variable** syntax causes an error, the longer form may work (see <u>Section 9.3</u>, below).

## Example 4-1. Variable assignment and substitution

```
1 #!/bin/bash
 2 \# ex9.sh
 4 # Variables: assignment and substitution
 6 a=375
7 hello=$a
10 # No space permitted on either side of = sign when initializing variables.
11 # What happens if there is a space?
13 # "VARIABLE =value"
14 #
15 #% Script tries to run "VARIABLE" command with one argument, "=value".
16
17 # "VARIABLE= value"
18 #
19 #% Script tries to run "value" command with
20 #+ the environmental variable "VARIABLE" set to "".
22
23
24 echo hello # hello
```

```
25 # Not a variable reference, just the string "hello" . . .
27 echo $hello # 375
28 # ^ This *is* a variable reference.
29 echo ${hello} # 375
30 # Also a variable reference, as above.
31
32 # Quoting . . .
33 echo "$hello" # 375
34 echo "${hello}" # 375
3.5
36 echo
37
38 hello="A B C D"
39 echo $hello # A B C D
40 echo "$hello" # A B C D
41 # As you see, echo $hello and echo "$hello" give different results.
42 # Why?
44 # Quoting a variable preserves whitespace.
46
47 echo
48
49 echo '$hello' # $hello
51 # Variable referencing disabled (escaped) by single quotes,
52 #+ which causes the "$" to be interpreted literally.
54 # Notice the effect of different types of quoting.
55
56
57 hello=  # Setting it to a null value.
58 echo "\$hello (null value) = $hello"
59 \ \# Note that setting a variable to a null value is not the same as
60 #+ unsetting it, although the end result is the same (see below).
62 # -----
64 # It is permissible to set multiple variables on the same line,
65 #+ if separated by white space.
66 # Caution, this may reduce legibility, and may not be portable.
68 var1=21 var2=22 var3=$V3
69 echo
70 echo "var1=$var1 var2=$var2 var3=$var3"
72 # May cause problems with older versions of "sh" . . .
74 # -----
75
76 echo; echo
77
78 numbers="one two three"
79 # ^ ^
80 other_numbers="1 2 3"
81 #
82 # If there is whitespace embedded within a variable,
83 #+ then quotes are necessary.
84 # other_numbers=1 2 3
                                    # Gives an error message.
85 echo "numbers = $numbers"
86 echo "other_numbers = $other_numbers"  # other_numbers = 1 2 3
87 # Escaping the whitespace also works.
90
```

```
91 echo "$mixed_bag"
                              # 2 --- Whatever
 92
 93 echo; echo
 94
 95 echo "uninitialized_variable = $uninitialized_variable"
 96 # Uninitialized variable has null value (no value at all!).
 97 uninitialized_variable= # Declaring, but not initializing it --
                              #+ same as setting it to a null value, as above.
 99 echo "uninitialized_variable = $uninitialized_variable"
                              # It still has a null value.
100
101
102 uninitialized_variable=23
                                    # Set it.
103 unset uninitialized_variable # Unset it.
104 echo "uninitialized variable = $uninitialized variable"
105
                                    # It still has a null value.
106 echo
107
108 exit 0
```

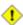

An uninitialized variable has a "null" value -- no assigned value at all (not zero!).

```
1 if [ -z "$unassigned" ]
2 then
3 echo "\$unassigned is NULL."
         # $unassigned is NULL.
```

Using a variable before assigning a value to it may cause problems. It is nevertheless possible to perform arithmetic operations on an uninitialized variable.

```
1 echo "$uninitialized"
                                                        # (blank line)
2 let "uninitialized += 5"
                                                        # Add 5 to it.
3 echo "$uninitialized"
                                                        # 5
5 # Conclusion:
6 # An uninitialized variable has no value,
7 #+ however it acts as if it were 0 in an arithmetic operation.
8 # This is undocumented (and probably non-portable) behavior,
9 #+ and should not be used in a script.
```

See also Example 14-23.

#### **Notes**

Technically, the *name* of a variable is called an *lvalue*, meaning that it appears on the *left* side of an assignment statment, as in **VARIABLE=23**. A variable's value is an rvalue, meaning that it appears on the *right* side of an assignment statement, as in **VAR2=\$VARIABLE**.

A variable's name is, in fact, a reference, a pointer to the memory location(s) where the actual data associated with that variable is kept.

Prev **Home** Next Variable Assignment **Special Characters** Up

Advanced Bash-Scripting Guide: An in-depth exploration of the art of shell scripting

Chapter 4. Introduction to Variables and Parameters <u>Prev</u>

<u>Next</u>

# 4.2. Variable Assignment

the assignment operator (no space before and after)

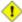

1 Do not confuse this with  $\equiv$  and  $\underline{-eq}$ , which  $\underline{test}$ , rather than assign!

Note that = can be either an *assignment* or a *test* operator, depending on context.

### **Example 4-2. Plain Variable Assignment**

```
1 #!/bin/bash
 2 # Naked variables
 3
4 echo
6 # When is a variable "naked", i.e., lacking the '$' in front?
7 # When it is being assigned, rather than referenced.
9 # Assignment
10 a=879
11 echo "The value of \"a\" is $a."
13 # Assignment using 'let'
14 let a=16+5
15 echo "The value of \"a\" is now $a."
16
17 echo
18
19 # In a 'for' loop (really, a type of disguised assignment):
20 echo -n "Values of \"a\" in the loop are: "
21 for a in 7 8 9 11
23 echo -n "$a "
24 done
25
26 echo
27 echo
29 # In a 'read' statement (also a type of assignment):
30 echo -n "Enter \"a\" "
31 read a
32 echo "The value of \"a\" is now $a."
33
34 echo
35
36 exit 0
```

#### Example 4-3. Variable Assignment, plain and fancy

```
1 #!/bin/bash
3 a=23
                     # Simple case
4 echo $a
5 b=$a
6 echo $b
```

```
8 # Now, getting a little bit fancier (command substitution).
10 a=`echo Hello!` # Assigns result of 'echo' command to 'a' ...
11 echo $a
12 # Note that including an exclamation mark (!) within a
13 #+ command substitution construct will not work from the command-line,
14 #+ since this triggers the Bash "history mechanism."
15 # Inside a script, however, the history functions are disabled.
16
17 a=`ls -l`
                     # Assigns result of 'ls -l' command to 'a'
                    # Unquoted, however, it removes tabs and newlines.
18 echo $a
19 echo
20 echo "$a"
                    # The quoted variable preserves whitespace.
                     # (See the chapter on "Quoting.")
21
22
23 exit 0
```

Variable assignment using the \$(...) mechanism (a newer method than <u>backquotes</u>). This is actually a form of command substitution.

```
1 # From /etc/rc.d/rc.local
2 R=$(cat /etc/redhat-release)
3 arch=$(uname -m)
```

PrevHomeNextIntroduction to Variables andUpBash Variables Are Untyped

Parameters

Advanced Bash-Scripting Guide: An in-depth exploration of the art of shell scripting

<u>Prev</u> Chapter 4. Introduction to Variables and Parameters <u>Next</u>

# 4.3. Bash Variables Are Untyped

Unlike many other programming languages, Bash does not segregate its variables by "type." Essentially, *Bash variables are character strings*, but, depending on context, Bash permits arithmetic operations and comparisons on variables. The determining factor is whether the value of a variable contains only digits.

#### **Example 4-4. Integer or string?**

```
1 #!/bin/bash
 2 # int-or-string.sh
 4 a=2334
                            # Integer.
 5 let "a += 1"
 6 echo "a = $a "
                            \# a = 2335
                            # Integer, still.
10 b=\$\{a/23/BB\}
                            # Substitute "BB" for "23".
                       # This crance
# b = BB35
# Declaring it an integer doesn't help.
" ' - RR35
                           # This transforms $b into a string.
11
11
12 echo "b = $b"
13 declare -i b
14 echo "b = $b"
1.5
                           # BB35 + 1
16 let "b += 1"
16 let "b += 1"
17 echo "b = $b"
                           \# b = 1
18 echo
                            # Bash sets the "integer value" of a string to 0.
19
20 c=BB34
21 echo "c = c" # c = BB34
22 d=cBB/23} # Substitute "23" for "BB".
                           # This makes $d an integer.
23
                       \# d = 2334
24 echo "d = $d"
25 let "d += 1"
                           # 2334 + 1
26 echo "d = $d"
                          \# d = 2335
27 echo
29
30 # What about null variables?
31 e='' # ... Or e="" ... Or e=
32 echo "e = $e" # e =
33 let "e += 1" # Arithmetic operations
                           # Arithmetic operations allowed on a null variable?
34 echo "e = $e"
                        # e = 1
35 echo
                            # Null variable transformed into an integer.
37 # What about undeclared variables?
38 echo "f = f" # f =
39 let "f += 1"
                           # Arithmetic operations allowed?
40 echo "f = $f"
                           # f = 1
41 echo
                            # Undeclared variable transformed into an integer.
42 #
43 # However ...
44 let "f /= $undecl_var"  # Divide by zero?
45 # let: f /= : syntax error: operand expected (error token is " ")
46 # Syntax error! Variable $undecl_var is not set to zero here!
47 #
48 # But still ...
49 let "f /= 0"
50 # let: f /= 0: division by 0 (error token is "0")
51 # Expected behavior.
52
53
```

```
54 # Bash (usually) sets the "integer value" of null to zero
55 #+ when performing an arithmetic operation.
56 # But, don't try this at home, folks!
57 # It's undocumented and probably non-portable behavior.
58
59
60 # Conclusion: Variables in Bash are untyped,
61 #+ with all attendant consequences.
62
63 exit $?
```

Untyped variables are both a blessing and a curse. They permit more flexibility in scripting and make it easier to grind out lines of code (and give you enough rope to hang yourself!). However, they likewise permit subtle errors to creep in and encourage sloppy programming habits.

To lighten the burden of keeping track of variable types in a script, Bash *does* permit <u>declaring</u> variables.

| Prev                                                                                 | <u>Home</u>                                     | <u>Next</u>            |  |  |
|--------------------------------------------------------------------------------------|-------------------------------------------------|------------------------|--|--|
| Variable Assignment                                                                  | <u>Up</u>                                       | Special Variable Types |  |  |
| Advanced Bash-Scripting Guide: An in-depth exploration of the art of shell scripting |                                                 |                        |  |  |
| <u>Prev</u>                                                                          | Chapter 4. Introduction to Variables and Parame | eters <u>Next</u>      |  |  |

# 4.4. Special Variable Types

Local variables

Variables <u>visible</u> only within a <u>code block</u> or function (see also <u>local variables</u> in <u>functions</u>) Environmental variables

Variables that affect the behavior of the shell and user interface

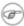

In a more general context, each <u>process</u> has an "environment", that is, a group of variables that the process may reference. In this sense, the shell behaves like any other process.

Every time a shell starts, it creates shell variables that correspond to its own environmental variables. Updating or adding new environmental variables causes the shell to update its environment, and all the shell's child processes (the commands it executes) inherit this environment.

1 The space allotted to the environment is limited. Creating too many environmental variables or ones that use up excessive space may cause problems.

```
bash$ eval "`seq 10000 | sed -e 's/.*/export var&=ZZZZZZZZZZZZZZZZZ/'`"
 bash$ du
 bash: /usr/bin/du: Argument list too long
```

Note: this "error" has been fixed, as of kernel version 2.6.23.

(Thank you, Stéphane Chazelas for the clarification, and for providing the above example.)

If a script sets environmental variables, they need to be "exported," that is, reported to the environment local to the script. This is the function of the export command.

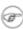

A script can **export** variables only to child <u>processes</u>, that is, only to commands or processes which that particular script initiates. A script invoked from the command-line cannot export variables back to the command-line environment. Child processes cannot export variables back to the parent processes that spawned them.

**Definition:** A *child process* is a subprocess launched by another process, its parent.

Positional parameters

Arguments passed to the script from the command line [1]: \$0, \$1, \$2, \$3...

\$0 is the name of the script itself, \$1 is the first argument, \$2 the second, \$3 the third, and so forth. [2] After \$9, the arguments must be enclosed in brackets, for example, \$\{10\}, \$\{11\}, \$\{12\}.

The special variables  $\underline{\$*}$  and  $\underline{\$@}$  denote *all* the positional parameters.

#### **Example 4-5. Positional Parameters**

```
1 #!/bin/bash
3 # Call this script with at least 10 parameters, for example
4 # ./scriptname 1 2 3 4 5 6 7 8 9 10
```

```
5 MINPARAMS=10
7 echo
8
9 echo "The name of this script is \"$0\"."
10 # Adds ./ for current directory
11 echo "The name of this script is \"`basename $0`\"."
12 # Strips out path name info (see 'basename')
13
14 echo
1.5
16 if [ -n "$1" ]
                              # Tested variable is quoted.
17 then
18 echo "Parameter #1 is $1" # Need quotes to escape #
19 fi
21 if [ -n "$2" ]
22 then
23 echo "Parameter #2 is $2"
24 fi
2.5
26 if [ -n "$3" ]
27 then
28 echo "Parameter #3 is $3"
29 fi
30
31 # ...
34 if [-n "${10}"] # Parameters > $9 must be enclosed in {brackets}.
36 echo "Parameter #10 is ${10}"
37 fi
38
39 echo "-----"
40 echo "All the command-line parameters are: "$*""
42 if [ $# -lt "$MINPARAMS" ]
43 then
   echo
45
   echo "This script needs at least $MINPARAMS command-line arguments!"
46 fi
47
48 echo
49
50 exit 0
```

*Bracket notation* for positional parameters leads to a fairly simple way of referencing the *last* argument passed to a script on the command-line. This also requires <u>indirect referencing</u>.

Some scripts can perform different operations, depending on which name they are invoked with. For this to work, the script needs to check \$0, the name it was invoked by. There must also exist symbolic links to all the alternate names of the script. See <a href="Example 15-2">Example 15-2</a>.

if a script expects a command-line parameter but is invoked without one, this may cause a *null variable assignment*, generally an undesirable result. One way to prevent this is to append an extra character to both sides of the assignment statement using the expected positional parameter.

```
1 variable1_=$1_ # Rather than variable1=$1
  2 # This will prevent an error, even if positional parameter is absent.
  4 critical_argument01=$variable1_
  6 # The extra character can be stripped off later, like so.
  7 variable1=${variable1_/_/}
  8 # Side effects only if $variable1_ begins with an underscore.
 9 # This uses one of the parameter substitution templates discussed later.
 10 # (Leaving out the replacement pattern results in a deletion.)
 11
 12 # A more straightforward way of dealing with this is
 13 #+ to simply test whether expected positional parameters have been passed.
14 if [ -z $1 ]
15 then
16 exit $E_MISSING_POS_PARAM
17 fi
18
19
 20 # However, as Fabian Kreutz points out,
 21 #+ the above method may have unexpected side-effects.
 22 # A better method is parameter substitution:
 23 #
       ${1:-$DefaultVal}
 24 # See the "Parameter Substition" section
25 #+ in the "Variables Revisited" chapter.
```

## Example 4-6. wh, whois domain name lookup

```
1 #!/bin/bash
2 \# ex18.sh
4 # Does a 'whois domain-name' lookup on any of 3 alternate servers:
                      ripe.net, cw.net, radb.net
7 # Place this script -- renamed 'wh' -- in /usr/local/bin
9 # Requires symbolic links:
10 # ln -s /usr/local/bin/wh /usr/local/bin/wh-ripe
11 # ln -s /usr/local/bin/wh /usr/local/bin/wh-cw
12 # ln -s /usr/local/bin/wh /usr/local/bin/wh-radb
13
14 E_NOARGS=65
15
16
17 if [ -z "$1" ]
18 then
19 echo "Usage: `basename $0` [domain-name]"
20 exit $E_NOARGS
21 fi
22
23 # Check script name and call proper server.
24 case `basename $0` in # Or: case $\{0\#*/\} in
25 "wh" ) whois $1@whois.ripe.net;;
      "wh-ripe") whois $1@whois.ripe.net;;
      "wh-radb") whois $1@whois.radb.net;;
     "wh-cw" ) whois $1@whois.cw.net;;
2.8
      * ) echo "Usage: `basename $0` [domain-name]";;
29
```

```
30 esac
31
32 exit $?
```

---

The **shift** command reassigns the positional parameters, in effect shifting them to the left one notch.

```
$1 <--- $2, $2 <--- $3, $3 <--- $4, etc.
```

The old \$1 disappears, but \$0 (the script name) does not change. If you use a large number of positional parameters to a script, **shift** lets you access those past 10, although  $\{bracket\}$  notation also permits this.

#### Example 4-7. Using shift

```
1 #!/bin/bash
 2 # shft.sh: Using 'shift' to step through all the positional parameters.
4 # Name this script something like shft.sh,
5 #+ and invoke it with some parameters.
 6 #+ For example:
7 #
        sh shft.sh a b c def 23 Skidoo
9 until [ -z "$1" ] # Until all parameters used up . . .
10 do
11 echo -n "$1 "
12 shift
13 done
14
                     # Extra linefeed.
15 echo
17 # But, what happens to the "used-up" parameters?
18 echo "$2"
19 # Nothing echoes!
20 # When $2 shifts into $1 (and there is no $3 to shift into $2)
21 #+ then $2 remains empty.
22 # So, it is not a parameter *copy*, but a *move*.
24 exit
26 # See also the echo-params.sh script for a "shiftless"
27 #+ alternative method of stepping through the positional params.
```

The **shift** command can take a numerical parameter indicating how many positions to shift.

```
14
15 $ sh shift-past.sh 1 2 3 4 5
16 4
17
18 # However, as Eleni Fragkiadaki, points out,
19 #+ attempting a 'shift' past the number of
20 #+ positional parameters ($#) returns an exit status of 1,
21 #+ and the positional parameters themselves do not change.
22 \# This means possibly getting stuck in an endless loop. . .
23 # For example:
         until [ -z "$1" ]
24 #
25 #
         do
            echo -n "$1 "
26 #
27 #
           shift 20 # If less than 20 pos params,
28 #
                        #+ then loop never ends!
29 #
30 # When in doubt, add a sanity check. . . .
       shift 20 || break
31 #
                       ^^^^
32 #
```

The **shift** command works in a similar fashion on parameters passed to a <u>function</u>. See <u>Example 33-16</u>.

## **Notes**

- [1] Note that *functions* also take positional parameters.
- [2] The process calling the script sets the \$0 parameter. By convention, this parameter is the name of the script. See the <u>manpage</u> (manual page) for **execv**.

From the *command-line*, however, \$0 is the name of the shell.

```
bash$ echo $0
bash

tcsh% echo $0
tcsh
```

PrevHomeNextBash Variables Are UntypedUpQuoting

Advanced Bash-Scripting Guide: An in-depth exploration of the art of shell scripting

<u>Prev</u> <u>Next</u>

## **Chapter 5. Quoting**

Quoting means just that, bracketing a string in quotes. This has the effect of protecting <u>special characters</u> in the string from reinterpretation or expansion by the shell or shell script. (A character is "special" if it has an interpretation other than its literal meaning. For example, the <u>asterisk</u> represents a *wild card* character in <u>globbing</u> and <u>Regular Expressions</u>).

In everyday speech or writing, when we "quote" a phrase, we set it apart and give it special meaning. In a Bash script, when we *quote* a string, we set it apart and protect its *literal* meaning.

Certain programs and utilities reinterpret or expand special characters in a quoted string. An important use of quoting is protecting a command-line parameter from the shell, but still letting the calling program expand it.

```
bash$ grep '[Ff]irst' *.txt
file1.txt:This is the first line of file1.txt.
file2.txt:This is the First line of file2.txt.
```

Note that the unquoted grep [Ff]irst \*.txt works under the Bash shell. [1]

Quoting can also suppress echo's "appetite" for newlines.

```
bash$ echo $(ls -1)
total 8 -rw-rw-r-- 1 bo bo 13 Aug 21 12:57 t.sh -rw-rw-r-- 1 bo bo 78 Aug 21 12:57 u.sh

bash$ echo "$(ls -1)"
total 8
-rw-rw-r-- 1 bo bo 13 Aug 21 12:57 t.sh
-rw-rw-r-- 1 bo bo 78 Aug 21 12:57 u.sh
```

## 5.1. Quoting Variables

When referencing a variable, it is generally advisable to enclose its name in double quotes. This prevents reinterpretation of all special characters within the quoted string -- except \$, ` (backquote), and \ (escape). [2] Keeping \$ as a special character within double quotes permits referencing a quoted variable ("\$variable"), that is, replacing the variable with its value (see Example 4-1, above).

Use double quotes to prevent word splitting. [3] An argument enclosed in double quotes presents itself as a single word, even if it contains whitespace separators.

```
1 List="one two three"
2
3 for a in $List  # Splits the variable in parts at whitespace.
4 do
5  echo "$a"
6 done
7 # one
8 # two
9 # three
10
11 echo "---"
12
13 for a in "$List"  # Preserves whitespace in a single variable.
14 do # ^ ^
15  echo "$a"
16 done
17 # one two three
```

A more elaborate example:

```
1 variable1="a variable containing five words"
 2 COMMAND This is $variable1  # Executes COMMAND with 7 arguments:
 3 # "This" "is" "a" "variable" "containing" "five" "words"
 5 COMMAND "This is $variable1" # Executes COMMAND with 1 argument:
 6 # "This is a variable containing five words"
 9 variable2="" # Empty.
10
11 COMMAND $variable2 $variable2 $variable2
           # Executes COMMAND with no arguments.
12
13 COMMAND "$variable2" "$variable2" "$variable2"
# Executes COMMAND with 3 empty arguments.
15 COMMAND "$variable2 $variable2 $variable2"
16
       # Executes COMMAND with 1 argument (2 spaces).
17
18 # Thanks, Stéphane Chazelas.
```

i Enclosing the arguments to an **echo** statement in double quotes is necessary only when word splitting or preservation of <u>whitespace</u> is an issue.

#### **Example 5-1. Echoing Weird Variables**

```
1 #!/bin/bash
2 # weirdvars.sh: Echoing weird variables.
3
4 echo
5
```

```
6 var="'(]\\{}\$\""
7 echo $var # '(]\{}$"
8 echo "$var" # '(]\{}$"
                             Doesn't make a difference.
9
10 echo
11
12 IFS='\'
15
16 # Examples above supplied by Stephane Chazelas.
17
18 echo
19
20 var2="\\\\""
21 echo $var2 # "
22 echo "$var2" # \\"
23 echo
24 # But ... var2="\\\"" is illegal. Why?
25 var3='\\\'
26 echo "$var3" # \\\\
27 # Strong quoting works, though.
28
29 exit
```

Single quotes ('') operate similarly to double quotes, but do not permit referencing variables, since the special meaning of \$ is turned off. Within single quotes, *every* special character except 'gets interpreted literally. Consider single quotes ("full quoting") to be a stricter method of quoting than double quotes ("partial quoting").

Since even the escape character (\) gets a literal interpretation within single quotes, trying to enclose a single quote within single quotes will not yield the expected result.

```
1 echo "Why can't I write 's between single quotes"
2
3 echo
4
5 # The roundabout method.
6 echo 'Why can'\''t I write '"'"'s between single quotes'
7 # |------| |--------|
8 # Three single-quoted strings, with escaped and quoted single quotes between.
9
10 # This example courtesy of Stéphane Chazelas.
```

#### **Notes**

- Unless there is a file named first in the current working directory. Yet another reason to *quote*. (Thank you, Harald Koenig, for pointing this out.
- [2] Encapsulating "!" within double quotes gives an error when used *from the command line*. This is interpreted as a <u>history command</u>. Within a script, though, this problem does not occur, since the Bash history mechanism is disabled then.

Of more concern is the *apparently* inconsistent behavior of "\" within double quotes.

```
bash$ echo hello\!
hello!
bash$ echo "hello\!"
hello\!
```

```
bash$ echo -e x\ty
xty

bash$ echo -e "x\ty"
x y
```

What happens is that double quotes normally *escape* the "\" escape character, so that it echoes literally. However, the -e option to *echo* changes that. It causes the "\t" to be interpreted as a *tab*.

(Thank you, Wayne Pollock, for pointing this out, and Geoff Lee for explaining it.)

[3] "Word splitting", in this context, means dividing a character string into a number of separate and discrete arguments.

| <u>Prev</u>      | <u>Home</u>                                                                | <u>Next</u> |
|------------------|----------------------------------------------------------------------------|-------------|
| Special Variable | e Types <u>Up</u>                                                          | Escaping    |
| Adva             | nced Bash-Scripting Guide: An in-depth exploration of the art of shell scr | ripting     |
| <u>Prev</u>      | Chapter 5. Quoting                                                         | <u>Next</u> |

## 5.2. Escaping

Escaping is a method of quoting single characters. The escape (\) preceding a character tells the shell to interpret that character literally.

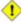

1 With certain commands and utilities, such as echo and sed, escaping a character may have the opposite effect - it can toggle on a special meaning for that character.

#### **Special meanings of certain escaped characters**

```
used with echo and sed
        means newline
\r
        means return
\t
        means tab
\v
        means vertical tab
\b
        means backspace
\a
        means alert (beep or flash)
\langle 0xx \rangle
        translates to the octal ASCII equivalent of Onn, where nn is a string of digits
```

#### **Example 5-2. Escaped Characters**

```
1 #!/bin/bash
2 # escaped.sh: escaped characters
4 echo; echo
6 # Escaping a newline.
8
9 echo ""
10
11 echo "This will print
12 as two lines."
13 # This will print
14 # as two lines.
15
16 echo "This will print \
17 as one line."
18 # This will print as one line.
19
20 echo; echo
21
22 echo "========"
2.3
24
25 echo "\v\v\v" # Prints \v\v\v\ literally.
26 # Use the -e option with 'echo' to print escaped characters.
27 echo "======="
28 echo "VERTICAL TABS"
29 echo -e "\v\v\v" # Prints 4 vertical tabs.
30 echo "======="
```

```
31
32 echo "QUOTATION MARK"
33 echo -e "\042" # Prints " (quote, octal ASCII character 42).
34 echo "========"
36 # The $'\X' construct makes the -e option unnecessary.
37 echo; echo "NEWLINE AND BEEP"
38 echo $'\n' # Newline.
                     # Alert (beep).
39 echo $'\a'
40
41 echo "========="
42 echo "QUOTATION MARKS"
43 # Version 2 and later of Bash permits using the $'\nnn' construct.
44 # Note that in this case, '\nnn' is an octal value.
45 echo \dagger \t 042 \t \ # Quote (") framed by tabs.
47 # It also works with hexadecimal values, in an $'\xhhh' construct.
48 echo \frac{1}{x}22 \t' # Quote (") framed by tabs.
49 # Thank you, Greg Keraunen, for pointing this out.
50 # Earlier Bash versions allowed '\times022'.
51 echo "========"
52 echo
53
54
5.5
56
57
58 # Assigning ASCII characters to a variable.
60 quote=$'\042' # " assigned to a variable.
61 echo "$quote This is a quoted string, $quote and this lies outside the quotes."
63 echo
64
65 # Concatenating ASCII chars in a variable.
67 echo "$triple_underline UNDERLINE $triple_underline"
69 echo
70
71 ABC=$'\101\102\103\010'
                                # 101, 102, 103 are octal A, B, C.
72 echo $ABC
73
74 echo; echo
75
76 escape=$'\033'
                              # 033 is octal for escape.
77 echo "\"escape\" echoes as $escape"
78 #
                                   no visible output.
79
80 echo; echo
81
82 exit 0
```

See Example 34-1 for another example of the \$' ... ' string-expansion construct.

gives the quote its literal meaning

\"

\\$

```
1 echo "Hello" # Hello
2 echo "\"Hello\" ... he said." # "Hello" ... he said.
```

gives the dollar sign its literal meaning (variable name following \\$ will not be referenced)

```
1 echo "\$variable01"  # $variable01
2 echo "The book cost \$7.98." # The book cost $7.98.
```

gives the backslash its literal meaning

The behavior of \ depends on whether it is escaped, <u>strong-quoted</u>, <u>weak-quoted</u>, or appearing within <u>command substitution</u> or a <u>here document</u>.

```
# Simple escaping and quoting
 2 echo \z
                        # z
3 echo \\z
                        #\z
4 echo '\z'
                       # \z
5 echo '\\z'
                       # \\z
 6 echo "\z"
7 echo "\\z"
                       # \z
                       # \z
9
                       # Command substitution
                     # Z
10 echo `echo \z`
11 echo `echo \\z`
                      # z
12 echo `echo \\\z`
13 echo `echo \\\z` # \z
14 echo `ari
14 echo `echo \\\\\z` # \z
15 echo `echo \\\\\z` # \\z
16 echo 'echo "\z"  # \z
17 echo 'echo "\z"  # \z
18
19
                        # Here document
20 cat <<EOF
21 \z
22 EOF
                        #\z
24 cat <<EOF
25 \\z
                        # \z
26 EOF
28 # These examples supplied by Stéphane Chazelas.
```

Elements of a string assigned to a variable may be escaped, but the escape character alone may not be assigned to a variable.

```
1 variable=\
 2 echo "$variable"
 3 # Will not work - gives an error message:
 4 # test.sh: : command not found
 5 # A "naked" escape cannot safely be assigned to a variable.
 7 \# What actually happens here is that the "\" escapes the newline and
8 #+ the effect is variable=echo "$variable"
9 #+
                         invalid variable assignment
10
11 variable=\
12 23skidoo
13 echo "$variable" # 23skidoo
14
                         # This works, since the second line
15
                         #+ is a valid variable assignment.
```

```
17 variable=\
18 # \^ escape followed by space
19 echo "$variable" # space
2.0
21 variable=\\
                      # \
22 echo "$variable"
2.3
24 variable=\\\
25 echo "$variable"
26 # Will not work - gives an error message:
27 # test.sh: \: command not found
28 #
29 # First escape escapes second one, but the third one is left "naked",
30 #+ with same result as first instance, above.
31
32 variable=\\\\
33 echo "$variable"
                          # \\
34
                          # Second and fourth escapes escaped.
                          # This is o.k.
```

Escaping a space can prevent word splitting in a command's argument list.

```
1 file_list="/bin/cat /bin/gzip /bin/more /usr/bin/less /usr/bin/emacs-20.7"
2 # List of files as argument(s) to a command.
3
4 # Add two files to the list, and list all.
5 ls -l /usr/X11R6/bin/xsetroot /sbin/dump $file_list
6
7 echo "------"
8
9 # What happens if we escape a couple of spaces?
10 ls -l /usr/X11R6/bin/xsetroot\ /sbin/dump\ $file_list
11 # Error: the first three files concatenated into a single argument to 'ls -l'
12 # because the two escaped spaces prevent argument (word) splitting.
```

The escape also provides a means of writing a multi-line command. Normally, each separate line constitutes a different command, but an escape at the end of a line *escapes the newline character*, and the command sequence continues on to the next line.

```
1 (cd /source/directory && tar cf - . ) | \
2 (cd /dest/directory && tar xpvf -)
3 # Repeating Alan Cox's directory tree copy command,
4 # but split into two lines for increased legibility.
5
6 # As an alternative:
7 tar cf - -C /source/directory . |
8 tar xpvf - -C /dest/directory
9 # See note below.
10 # (Thanks, Stéphane Chazelas.)
```

If a script line ends with a l, a pipe character, then a \, an escape, is not strictly necessary. It is, however, good programming practice to always escape the end of a line of code that continues to the following line.

```
1 echo "foo
2 bar"
3 #foo
4 #bar
5
6 echo
7
8 echo 'foo
9 bar' # No difference yet.
```

```
10 #foo
 11 #bar
12
13 echo
15 echo foo\
16 bar # Newline escaped.
17 #foobar
18
19 echo
 20
 21 echo "foo\
 22 bar" # Same here, as \ still interpreted as escape within weak quotes.
 23 #foobar
 24
 25 echo
 26
 27 echo 'foo\
 28 bar' # Escape character \ taken literally because of strong quoting.
29 #foo\
30 #bar
31
32 # Examples suggested by Stéphane Chazelas.
```

Prev Home Next
Quoting Up Exit and Exit Status
Advanced Bash-Scripting Guide: An in-depth exploration of the art of shell scripting
Prev Next

## **Chapter 6. Exit and Exit Status**

... there are dark corners in the Bourne shell, and people use all of them.

--Chet Ramey

The **exit** command terminates a script, just as in a **C** program. It can also return a value, which is available to the script's parent process.

Every command returns an *exit status* (sometimes referred to as a *return status* or *exit code*). A successful command returns a 0, while an unsuccessful one returns a non-zero value that usually can be interpreted as an *error code*. Well-behaved UNIX commands, programs, and utilities return a 0 exit code upon successful completion, though there are some exceptions.

Likewise, <u>functions</u> within a script and the script itself return an exit status. The last command executed in the function or script determines the exit status. Within a script, an **exit nnn** command may be used to deliver an nnn exit status to the shell (nnn must be an integer in the 0 - 255 range).

When a script ends with an **exit** that has no parameter, the exit status of the script is the exit status of the last command executed in the script (previous to the **exit**).

```
1 #!/bin/bash
2
3 COMMAND_1
4
5 . . .
6
7 COMMAND_LAST
8
9 # Will exit with status of last command.
10
11 exit
```

The equivalent of a bare **exit** is **exit** \$? or even just omitting the **exit**.

```
1 #!/bin/bash
2
3 COMMAND_1
4
5 . . .
6
7 COMMAND_LAST
8
9 # Will exit with status of last command.
10
11 exit $?
```

```
1 #!/bin/bash
2
3 COMMAND1
4
5 . . .
6
7 COMMAND_LAST
8
9 # Will exit with status of last command.
```

\$? reads the exit status of the last command executed. After a function returns, \$? gives the exit status of the last command executed in the function. This is Bash's way of giving functions a "return value." [1] After a

script terminates, a \$? from the command-line gives the exit status of the script, that is, the last command executed in the script, which is, by convention, **0** on success or an integer in the range 1 - 255 on error.

#### Example 6-1. exit / exit status

```
1 #!/bin/bash
2
3 echo hello
4 echo $?  # Exit status 0 returned because command executed successfully.
6 lskdf
          # Unrecognized command.
7 echo $? # Non-zero exit status returned because command failed to execute.
9 echo
10
11 exit 113 # Will return 113 to shell.
             # To verify this, type "echo $?" after script terminates.
12
13
14 # By convention, an 'exit 0' indicates success,
15 #+ while a non-zero exit value means an error or anomalous condition.
```

<u>\$?</u> is especially useful for testing the result of a command in a script (see <u>Example 15-35</u> and <u>Example 15-20</u>).

The !, the logical not qualifier, reverses the outcome of a test or command, and this affects its exit status.

#### Example 6-2. Negating a condition using!

```
1 true # The "true" builtin.
 2 echo "exit status of \"true\" = $?"
 4 ! true
 5 echo "exit status of \"! true\" = $?"
                                         # 1
 6 # Note that the "!" needs a space between it and the command.
 7 # !true leads to a "command not found" error
 8 #
9 # The '!' operator prefixing a command invokes the Bash history mechanism.
10
11 true
12 !true
13 # No error this time, but no negation either.
14 # It just repeats the previous command (true).
16 # Thanks, Stéphane Chazelas and Kristopher Newsome.
```

1 Certain exit status codes have <u>reserved meanings</u> and should not be user-specified in a script.

#### **Notes**

[1] In those instances when there is no <u>return</u> terminating the function.

| <u>Prev</u> | <u>Home</u>                                                                          | <u>Next</u> |
|-------------|--------------------------------------------------------------------------------------|-------------|
| Escaping    | $\underline{\mathrm{Up}}$                                                            | Tests       |
|             | Advanced Bash-Scripting Guide: An in-depth exploration of the art of shell scripting |             |
| <u>Prev</u> |                                                                                      | <u>Next</u> |

# **Chapter 7. Tests**

Every reasonably complete programming language can test for a condition, then act according to the result of the test. Bash has the <u>test</u> command, various <u>bracket</u> and <u>parenthesis</u> operators, and the **if/then** construct.

### 7.1. Test Constructs

- An **if/then** construct tests whether the <u>exit status</u> of a list of commands is 0 (since 0 means "success" by UNIX convention), and if so, executes one or more commands.
- There exists a dedicated command called [ (<u>left bracket</u> special character). It is a synonym for **test**, and a <u>builtin</u> for efficiency reasons. This command considers its arguments as comparison expressions or file tests and returns an exit status corresponding to the result of the comparison (0 for true, 1 for false).
- With version 2.02, Bash introduced the [[ ... ]] *extended test command*, which performs comparisons in a manner more familiar to programmers from other languages. Note that [[ is a keyword, not a command.

Bash sees [[ \$a -lt \$b ]] as a single element, which returns an exit status.

The (( ... )) and <u>let ...</u> constructs also return an exit status, according to whether the arithmetic expressions they evaluate expand to a non-zero value. These <u>arithmetic-expansion</u> constructs may therefore be used to perform <u>arithmetic comparisons</u>.

```
1 (( 0 && 1 ))
                               # Logical AND
  2 echo $? # 1 ***
  3 # And so ...
  4 \text{ let "num} = ((0 \&\& 1))"
  5 echo $num # 0
  6 # But ...
  7 let "num = ((0 \&\& 1))"
  8 echo $? # 1 ***
 10
                           # Logical OR
11 (( 200 || 11 ))
12 echo $? # 0 ***
 13 # ...
 14 let "num = (( 200 || 11 ))"
 15 echo $num # 1
 16 let "num = (( 200 || 11 ))"
 17 echo $? # 0 ***
 18
 19
 20 (( 200 | 11 ))
                               # Bitwise OR
 21 echo $?
                               # 0 ***
 22 # ...
 23 let "num = ((200 | 11))"
 24 echo $num
                                # 203
 25 let "num = (( 200 | 11 ))"
 26 echo $?
                                # 0
 28 # The "let" construct returns the same exit status
29 #+ as the double-parentheses arithmetic expansion.
```

An **if** can test any command, not just conditions enclosed within brackets.

```
10 fi
11
12 word=Linux
13 letter_sequence=inu
14 if echo "$word" | grep -q "$letter_sequence"
15 # The "-q" option to grep suppresses output.
17 echo "$letter_sequence found in $word"
18 else
19 echo "$letter_sequence not found in $word"
20 fi
21
22
23 if COMMAND_WHOSE_EXIT_STATUS_IS_O_UNLESS_ERROR_OCCURRED
   then echo "Command succeeded."
    else echo "Command failed."
26 fi
```

• These last two examples courtesy of Stéphane Chazelas.

#### Example 7-1. What is truth?

```
1 #!/bin/bash
3 # Tip:
4 # If you're unsure of how a certain condition would evaluate,
5 #+ test it in an if-test.
7 echo
9 echo "Testing \"0\""
10 if [ 0 ] # zero
11 then
12 echo "0 is true."
13 else # Or else ...
14 echo "0 is false."
15 fi
        # 0 is true.
16
17 echo
18
19 echo "Testing \"1\""
20 if [ 1 ] # one
21 then
22 echo "1 is true."
23 else
24 echo "1 is false."
25 fi
            # 1 is true.
26
27 echo
28
29 echo "Testing \"-1\""
30 if [-1] # minus one
31 then
32 echo "-1 is true."
33 else
34 echo "-1 is false."
35 fi
            \# -1 is true.
36
37 echo
38
39 echo "Testing \"NULL\""
40 if [] # NULL (empty condition)
41 then
42 echo "NULL is true."
43 else
```

```
44 echo "NULL is false."
45 fi # NULL is false.
46
47 echo
49 echo "Testing \"xyz\""
50 if [xyz] # string
51 then
52 echo "Random string is true."
53 else
 54 echo "Random string is false."
 55 fi # Random string is true.
56
 57 echo
58
 59 echo "Testing \"\$xyz\""
60 if [ $xyz ] # Tests if $xyz is null, but...
                # it's only an uninitialized variable.
61
62 then
63 echo "Uninitialized variable is true."
64 else
65 echo "Uninitialized variable is false."
66 fi # Uninitialized variable is false.
67
68 echo
69
70 echo "Testing \"-n \$xyz\""
71 if [ -n "$xyz" ]
                            # More pedantically correct.
72 then
73 echo "Uninitialized variable is true."
74 else
75 echo "Uninitialized variable is false."
76 fi # Uninitialized variable is false.
77
78 echo
79
80
81 xyz=
               # Initialized, but set to null value.
83 echo "Testing \"-n \$xyz\""
84 if [ -n "$xyz" ]
85 then
86 echo "Null variable is true."
87 else
88 echo "Null variable is false."
89 fi # Null variable is false.
90
91
92 echo
93
94
95 # When is "false" true?
97 echo "Testing \"false\""
98 if [ "false" ]
                            # It seems that "false" is just a string.
99 then
100 echo "\"false\" is true." #+ and it tests true.
101 else
102 echo "\"false\" is false."
103 fi # "false" is true.
104
105 echo
106
107 echo "Testing \"\$false\"" # Again, uninitialized variable.
108 if [ "$false" ]
109 then
```

Exercise. Explain the behavior of Example 7-1, above.

```
1 if [ condition-true ]
2 then
3   command 1
4   command 2
5   ...
6 else # Or else ...
7   # Adds default code block executing if original condition tests false.
8   command 3
9   command 4
10   ...
11 fi
```

When *if* and *then* are on same line in a condition test, a semicolon must terminate the *if* statement. Both *if* and *then* are <u>keywords</u>. Keywords (or commands) begin statements, and before a new statement on the same line begins, the old one must terminate.

```
1 if [ -x "$filename" ]; then
```

#### Else if and elif

elif

**elif** is a contraction for *else* if. The effect is to nest an inner if/then construct within an outer one.

```
1 if [ condition1 ]
2 then
3    command1
4    command2
5    command3
6 elif [ condition2 ]
7  # Same as else if
8 then
9    command4
10    command5
11 else
12    default-command
13 fi
```

The if test condition—true construct is the exact equivalent of if [ condition—true ]. As it happens, the left bracket, [, is a token which invokes the **test** command. The closing right bracket, ], in an if/test should not therefore be strictly necessary, however newer versions of Bash require it.

The **test** command is a Bash <u>builtin</u> which tests file types and compares strings. Therefore, in a Bash script, **test** does *not* call the external /usr/bin/test binary, which is part of the *sh-utils* package. Likewise, [does not call /usr/bin/[, which is linked to /usr/bin/test.

```
bash$ type test
test is a shell builtin
bash$ type '['
  [ is a shell builtin
bash$ type '[['
  [[ is a shell keyword
bash$ type ']]'
]] is a shell keyword
bash$ type ']'
bash: type: ]: not found
```

If, for some reason, you wish to use /usr/bin/test in a Bash script, then specify it by full pathname.

#### Example 7-2. Equivalence of test, /usr/bin/test, [], and /usr/bin/[

```
1 #!/bin/bash
3 echo
5 if test -z "$1"
 6 then
   echo "No command-line arguments."
8 else
9 echo "First command-line argument is $1."
10 fi
11
12 echo
13
14 if /usr/bin/test -z "$1"  # Equivalent to "test" builtin.
15 # ^^^^^^
                                # Specifying full pathname.
16 then
17 echo "No command-line arguments."
19 echo "First command-line argument is $1."
20 fi
2.1
22 echo
2.3
24 if [ -z "$1" ]
                               # Functionally identical to above code blocks.
25 # if [ -z "$1"
                                  should work, but...
26 #+ Bash responds to a missing close-bracket with an error message.
27 then
28 echo "No command-line arguments."
29 else
30 echo "First command-line argument is $1."
31 fi
32
33 echo
34
35
36 if /usr/bin/[ -z "$1" ]
                              # Again, functionally identical to above.
37 # if /usr/bin/[ -z "$1"
                               # Works, but gives an error message.
38 #
                                # Note:
39 #
                                 This has been fixed in Bash, version 3.x.
40 then
41 echo "No command-line arguments."
42 else
43 echo "First command-line argument is $1."
44 fi
45
46 echo
```

```
47
48 exit 0
```

The [[]] construct is the more versatile Bash version of []. This is the *extended test command*, adopted from *ksh*88.

\* \* \*

No filename expansion or word splitting takes place between [[ and ]], but there is parameter expansion and command substitution.

```
1 file=/etc/passwd
2
3 if [[ -e $file ]]
4 then
5 echo "Password file exists."
6 fi
```

Using the [[ ... ]] test construct, rather than [ ... ] can prevent many logic errors in scripts. For example, the &&,  $\parallel$ , <, and > operators work within a [[ ]] test, despite giving an error within a [ ] construct.

Arithmetic evaluation of octal / hexadecimal constants takes place automatically within a [[ ... ]] construct.

```
1 # [[ Octal and hexadecimal evaluation ]]
 2 # Thank you, Moritz Gronbach, for pointing this out.
 4
5 decimal=15
 6 octal=017 \# = 15 (decimal)
7 \text{ hex=0x0f} # = 15 (decimal)
8
9 if [ "$decimal" -eq "$octal" ]
10 then
11 echo "$decimal equals $octal"
12 else
                                             # 15 is not equal to 017
13 echo "$decimal is not equal to $octal"
14 fi # Doesn't evaluate within [ single brackets ]!
15
16
17 if [[ "$decimal" -eq "$octal" ]]
18 then
19 echo "$decimal equals $octal"
                                                # 15 equals 017
20 else
21 echo "$decimal is not equal to $octal"
22 fi # Evaluates within [[ double brackets ]]!
24 if [[ "$decimal" -eq "$hex" ]]
25 then
   echo "$decimal equals $hex"
                                                # 15 equals 0x0f
26
27 else
28 echo "$decimal is not equal to $hex"
29 fi # [[ $hexadecimal ]] also evaluates!
```

Following an **if**, neither the **test** command nor the test brackets ([] or [[]]) are strictly necessary.

```
1 dir=/home/bozo
2
3 if cd "$dir" 2>/dev/null; then # "2>/dev/null" hides error message.
4 echo "Now in $dir."
5 else
```

```
6 echo "Can't change to $dir."
7 fi
```

The "if COMMAND" construct returns the exit status of COMMAND.

Similarly, a condition within test brackets may stand alone without an **if**, when used in combination with a <u>list construct</u>.

```
1 var1=20
2 var2=22
3 [ "$var1" -ne "$var2" ] && echo "$var1 is not equal to $var2"
4
5 home=/home/bozo
6 [ -d "$home" ] || echo "$home directory does not exist."
```

The <u>(())</u> construct expands and evaluates an arithmetic expression. If the expression evaluates as zero, it returns an <u>exit status</u> of 1, or "false". A non-zero expression returns an exit status of 0, or "true". This is in marked contrast to using the **test** and [] constructs previously discussed.

#### Example 7-3. Arithmetic Tests using (( ))

```
1 #!/bin/bash
 2 # Arithmetic tests.
 4 # The (( ... )) construct evaluates and tests numerical expressions.
 5 # Exit status opposite from [ ... ] construct!
 7 ((0))
 8 echo "Exit status of \"(( 0 ))\" is \$?."
10 ((1))
11 echo "Exit status of \"(( 1 ))\" is $?."
                                                  # 0
12
13 ((5 > 4))
                                                  # true
14 echo "Exit status of \"((5 > 4))\" is $?."
                                                  # 0
1.5
16 ((5 > 9))
                                                  # false
17 echo "Exit status of \"((5 > 9))\" is $?."
                                                  # 1
18
19 ((5 - 5))
                                                  # 0
20 echo "Exit status of \"((5-5))\" is $?."
                                                  # 1
21
                                                  # Division o.k.
22 ((5 / 4))
23 echo "Exit status of \"((5 / 4))\" is $?."
                                                  # 0
2.4
                                                  # Division result < 1.
25 ((1 / 2))
26 echo "Exit status of \"(( 1 / 2 ))\" is \$?."
                                                  # Rounded off to 0.
28
29 (( 1 / 0 )) 2>/dev/null
                                                  # Illegal division by 0.
              ^^^^^
31 echo "Exit status of \"((1 / 0))\" is $?."
                                                  # 1
32
33 # What effect does the "2>/dev/null" have?
34 # What would happen if it were removed?
35 # Try removing it, then rerunning the script.
36
37 # ======== #
38
39 \# (( ... )) also useful in an if-then test.
41 var1=5
42 var2=4
```

```
43
44 if ((var1 > var2))
45 then #^ ^ Note: Not $var1, $var2. Why?
46 echo "$var1 is greater than $var2"
47 fi # 5 is greater than 4
48
49 exit 0
```

<u>Prev</u> <u>Home</u> <u>Next</u>

Exit and Exit Status Up File test operators
Advanced Bash-Scripting Guide: An in-depth exploration of the art of shell scripting

<u>Prev</u> Chapter 7. Tests <u>Next</u>

## 7.2. File test operators

#### Returns true if...

```
-е
       file exists
-a
       file exists
       This is identical in effect to -e. It has been "deprecated," [1] and its use is discouraged.
-f
       file is a regular file (not a directory or device file)
-S
       file is not zero size
-d
       file is a directory
-b
       file is a block device
-c
       file is a character device
           1 device0="/dev/sda2"
                                         # /
                                                (root directory)
           2 if [ -b "$device0" ]
               echo "$device0 is a block device."
           5 fi
           7 # /dev/sda2 is a block device.
          10
          11 device1="/dev/ttyS1"
                                        # PCMCIA modem card.
          12 if [ -c "$device1" ]
              echo "$device1 is a character device."
          15 fi
          17 # /dev/ttyS1 is a character device.
-p
       file is a pipe
-h
       file is a symbolic link
-L
       file is a symbolic link
-S
       file is a socket
-t
       file (descriptor) is associated with a terminal device
       This test option may be used to check whether the stdin([ -t 0 ]) or stdout([ -t 1 ]) in
       a given script is a terminal.
-r
       file has read permission (for the user running the test)
-W
       file has write permission (for the user running the test)
```

-x file has execute permission (for the user running the test)

set-group-id (sgid) flag set on file or directory

If a directory has the sgid flag set, then a file created within that directory belongs to the group that owns the directory, not necessarily to the group of the user who created the file. This may be useful for a directory shared by a workgroup.

set-user-id (suid) flag set on file

A binary owned by *root* with set-user-id flag set runs with *root* privileges, even when an ordinary user invokes it. [2] This is useful for executables (such as **pppd** and **cdrecord**) that need to access system hardware. Lacking the *suid* flag, these binaries could not be invoked by a *non-root* user.

```
-rwsr-xr-t 1 root 178236 Oct 2 2000 /usr/sbin/pppd
```

A file with the suid flag set shows an s in its permissions.

sticky bit set

-g

-u

-k

Commonly known as the *sticky bit*, the *save-text-mode* flag is a special type of file permission. If a file has this flag set, that file will be kept in cache memory, for quicker access. [3] If set on a directory, it restricts write permission. Setting the sticky bit adds a *t* to the permissions on the file or directory listing.

```
drwxrwxrwt 7 root 1024 May 19 21:26 tmp/
```

If a user does not own a directory that has the sticky bit set, but has write permission in that directory, she can only delete those files that she owns in it. This keeps users from inadvertently overwriting or deleting each other's files in a publicly accessible directory, such as /tmp. (The *owner* of the directory or *root* can, of course, delete or rename files there.)

```
-O
you are owner of file
-G
group-id of file same as yours
-N
file modified since it was last read
f1 -nt f2
file f1 is newer than f2
f1 -ot f2
file f1 is older than f2
f1 -ef f2
files f1 and f2 are hard links to the same file
!
```

### **Example 7-4. Testing for broken links**

```
1 #!/bin/bash
2 # broken-link.sh
3 # Written by Lee bigelow <ligelowbee@yahoo.com>
```

"not" -- reverses the sense of the tests above (returns true if condition absent).

```
4 # Used in ABS Guide with permission.
 6 # A pure shell script to find dead symlinks and output them quoted
7 #+ so they can be fed to xargs and dealt with :)
 8 #+ eg. sh broken-link.sh /somedir /someotherdir|xargs rm
10 #
    This, however, is a better method:
11 #
12 # find "somedir" -type 1 -print0|\
13 # xargs -r0 file|\
14 # grep "broken symbolic"|
15 \# sed -e 's/^\|: *broken symbolic.*$/"/g'
16 #
17 #+ but that wouldn't be pure Bash, now would it.
18 # Caution: beware the /proc file system and any circular links!
2.1
22 # If no args are passed to the script set directories-to-search
23 #+ to current directory. Otherwise set the directories-to-search
24 #+ to the args passed.
25 #####
2.6
27 [ $# -eq 0 ] && directorys=`pwd` || directorys=$@
28
29
30 # Setup the function linkchk to check the directory it is passed
31 #+ for files that are links and don't exist, then print them quoted.
32 # If one of the elements in the directory is a subdirectory then
33 #+ send that subdirectory to the linkcheck function.
34 ##########
35
36 linkchk () {
37
      for element in $1/*; do
        [ -h "$element" -a ! -e "$element" ] && echo \"$element\"
38
39
        [ -d "$element" ] && linkchk $element
40
       # Of course, '-h' tests for symbolic link, '-d' for directory.
41
      done
42 }
4.3
44 # Send each arg that was passed to the script to the linkchk() function
45 #+ if it is a valid directoy. If not, then print the error message
46 #+ and usage info.
47 #################
48 for directory in $directorys; do
49
     if [ -d $directory ]
50
   then linkchk $directory
51 else
        echo "$directory is not a directory"
         echo "Usage: $0 dir1 dir2 ..."
54
55 done
56
57 exit $?
```

<u>Example 28-1</u>, <u>Example 10-7</u>, <u>Example 10-3</u>, <u>Example 28-3</u>, and <u>Example A-1</u> also illustrate uses of the file test operators.

#### **Notes**

[1] Per the 1913 edition of Webster's Dictionary:

```
1 Deprecate
```

```
2 ...
3
4 To pray against, as an evil;
5 to seek to avert by prayer;
6 to desire the removal of;
7 to seek deliverance from;
8 to express deep regret for;
9 to disapprove of strongly.
```

- 2] Be aware that *suid* binaries may open security holes. The *suid* flag has no effect on shell scripts.
- [3] On modern UNIX systems, the sticky bit is no longer used for files, only on directories.

 Prev
 Home
 Next

 Tests
 Up
 Other Comparison Operators

 Advanced Bash-Scripting Guide: An in-depth exploration of the art of shell scripting

 Prev
 Chapter 7. Tests
 Next

## 7.3. Other Comparison Operators

A binary comparison operator compares two variables or quantities. Note that integer and string comparison use a different set of operators.

#### integer comparison

```
-eq
       is equal to
       if [ "$a" -eq "$b" ]
-ne
       is not equal to
       if [ "$a" -ne "$b" ]
-gt
       is greater than
       if [ "$a" -gt "$b" ]
-ge
       is greater than or equal to
       if [ "$a" -ge "$b" ]
-lt
       is less than
       if [ "$a" -lt "$b" ]
-le
       is less than or equal to
       if [ "$a" -le "$b" ]
<
       is less than (within double parentheses)
       (("$a" < "$b"))
<=
       is less than or equal to (within double parentheses)
       (("$a" <= "$b"))
>
       is greater than (within double parentheses)
       (("$a" > "$b"))
>=
       is greater than or equal to (within double parentheses)
       (("$a" >= "$b"))
string comparison
=
       is equal to
```

```
if [ "$a" = "$b" ]
```

is equal to

```
if [ "$a" == "$b" ]
```

This is a synonym for =.

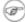

The == comparison operator behaves differently within a <u>double-brackets</u> test than within single brackets.

```
1 [[ $a == z* ]]  # True if $a starts with an "z" (regex pattern matching).
2 [[ $a == "z*" ]] # True if $a is equal to z* (literal matching).
3
4 [ $a == z* ]  # File globbing and word splitting take place.
5 [ "$a" == "z*" ] # True if $a is equal to z* (literal matching).
6
7 # Thanks, Stéphane Chazelas
```

is not equal to

!=

<

>

-Z

```
if [ "$a" != "$b" ]
```

This operator uses pattern matching within a [[ ... ]] construct.

is less than, in ASCII alphabetical order

```
if [[ "$a" < "$b" ]]
if [ "$a" \< "$b" ]</pre>
```

Note that the "<" needs to be <u>escaped</u> within a [ ] construct.

is greater than, in ASCII alphabetical order

```
if [[ "$a" > "$b" ]]
if [ "$a" \> "$b" ]
```

Note that the ">" needs to be escaped within a [ ] construct.

See Example 26-11 for an application of this comparison operator.

string is *null*, that is, has zero length

```
1 String='' # Zero-length ("null") string variable.
2
3 if [ -z "$String" ]
4 then
5 echo "\$String is null."
6 else
7 echo "\$String is NOT null."
8 fi # $String is null.
```

-n

string is not *null*.

1 The -n test requires that the string be quoted within the test brackets. Using an unquoted string with ! -z, or even just the unquoted string alone within test brackets (see Example 7-6) normally works, however, this is an unsafe practice. Always quote a tested string. [1]

#### Example 7-5. Arithmetic and string comparisons

```
1 #!/bin/bash
3 a=4
4 b=5
 6 # Here "a" and "b" can be treated either as integers or strings.
7 # There is some blurring between the arithmetic and string comparisons,
8 #+ since Bash variables are not strongly typed.
10 # Bash permits integer operations and comparisons on variables
11 #+ whose value consists of all-integer characters.
12 # Caution advised, however.
13
14 echo
15
16 if [ "$a" -ne "$b" ]
17 then
   echo "$a is not equal to $b"
19
   echo "(arithmetic comparison)"
20 fi
21
22 echo
23
24 if [ "$a" != "$b" ]
25 then
26 echo "$a is not equal to $b."
27 echo "(string comparison)"
28 # "4" != "5"
29 # ASCII 52 != ASCII 53
30 fi
32 # In this particular instance, both "-ne" and "!=" work.
33
34 echo
3.5
36 exit 0
```

#### Example 7-6. Testing whether a string is *null*

```
1 #!/bin/bash
2 # str-test.sh: Testing null strings and unquoted strings,
 3 \#+ but not strings and sealing wax, not to mention cabbages and kings . . .
 5 # Using if [ ... ]
 7 # If a string has not been initialized, it has no defined value.
 8 # This state is called "null" (not the same as zero!).
10 if [ -n $string1 ] # string1 has not been declared or initialized.
11 then
12 echo "String \"string1\" is not null."
13 else
```

```
14 echo "String \"string1\" is null."
15 fi
                  # Wrong result.
16 # Shows $string1 as not null, although it was not initialized.
17
18 echo
19
20 # Let's try it again.
21
22 if [ -n "$string1" ] # This time, $string1 is quoted.
23 then
24 echo "String \"string1\" is not null."
25 else
26 echo "String \"string1\" is null."
27 fi
                       # Quote strings within test brackets!
28
29 echo
30
31 if [ $string1 ]  # This time, $string1 stands naked.
32 then
33 echo "String \"string1\" is not null."
34 else
35 echo "String \"string1\" is null."
36 fi
                       # This works fine.
37 \# The [ ... ] test operator alone detects whether the string is null.
38 # However it is good practice to quote it (if [ "$string1" ]).
39 #
40 # As Stephane Chazelas points out,
41 # if [$string1] has one argument, "]"
42 # if [ "$string1" ] has two arguments, the empty "$string1" and "]"
43
44
45 echo
46
47
48 string1=initialized
49
50 if [ $string1 ]
                      # Again, $string1 stands unquoted.
51 then
   echo "String \"string1\" is not null."
53 else
54 echo "String \"string1\" is null."
55 fi
                       # Again, gives correct result.
56 # Still, it is better to quote it ("$string1"), because . . .
57
58
59 string1="a = b"
60
61 if [ $string1 ] # Again, $string1 stands unquoted.
62 then
63 echo "String \"string1\" is not null."
65 echo "String \"string1\" is null."
                       # Not quoting "$string1" now gives wrong result!
66 fi
67
68 exit 0  # Thank you, also, Florian Wisser, for the "heads-up".
```

#### Example 7-7. zmore

```
1 #!/bin/bash
2 # zmore
3
4 # View gzipped files with 'more' filter.
```

```
6 E_NOARGS=65
7 E_NOTFOUND=66
8 E_NOTGZIP=67
10 if [ $# -eq 0 ] # same effect as: if [ -z "$1" ]
11 # $1 can exist, but be empty: zmore "" arg2 arg3
13 echo "Usage: `basename $0` filename" >&2
   # Error message to stderr.
14
   exit $E_NOARGS
16 # Returns 65 as exit status of script (error code).
17 fi
18
19 filename=$1
21 if [ ! -f "$filename" ]  # Quoting $filename allows for possible spaces.
   echo "File $filename not found!" > & 2 # Error message to stderr.
   exit $E_NOTFOUND
2.4
25 fi
27 if [ ${filename##*.} != "gz" ]
28 # Using bracket in variable substitution.
29 then
30 echo "File $1 is not a gzipped file!"
31 exit $E_NOTGZIP
32 fi
33
34 zcat $1 | more
35
36 # Uses the 'more' filter.
37 # May substitute 'less' if desired.
38
39 exit $? # Script returns exit status of pipe.
40 # Actually "exit $?" is unnecessary, as the script will, in any case,
41 #+ return the exit status of the last command executed.
```

#### compound comparison

```
-a logical and exp1 -a exp2 \text{ returns true if } both \text{ exp1 and exp2 are true.}
-0 logical or exp1 -o exp2 \text{ returns true if either exp1 } or \text{ exp2 is true.}
```

These are similar to the Bash comparison operators && and II, used within double brackets.

```
1 [[ condition1 && condition2 ]]
```

The -o and -a operators work with the test command or occur within single test brackets.

```
1 if [ "$exp1" -a "$exp2" ]
```

Refer to Example 8-3, Example 26-17, and Example A-31 to see compound comparison operators in action.

### **Notes**

As S.C. points out, in a compound test, even quoting the string variable might not suffice. [ -n "\$string" -o "\$a" = "\$b" ] may cause an error with some versions of Bash if \$string is empty. The safe way is to append an extra character to possibly empty variables, [ "x\$string" != x -o "x\$a" = "x\$b" ] (the "x's" cancel out).

Advanced Bash-Scripting Guide: An in-depth exploration of the art of shell scripting

<u>Prev</u> Chapter 7. Tests <u>Next</u>

## 7.4. Nested if/then Condition Tests

Condition tests using the if/then construct may be nested. The net result is equivalent to using the && compound comparison operator.

```
1 a=3
2
3 if [ "$a" -gt 0 ]
4 then
5   if [ "$a" -lt 5 ]
6   then
7    echo "The value of \"a\" lies somewhere between 0 and 5."
8   fi
9  fi
10
11 # Same result as:
12
13 if [ "$a" -gt 0 ] && [ "$a" -lt 5 ]
14 then
15   echo "The value of \"a\" lies somewhere between 0 and 5."
16 fi
```

Example 34-4 demonstrates a nested if/then condition test.

Prev Home
Other Comparison Operators
Advanced Bash-Scripting Guide: An in-depth exploration of the art of shell scripting
Prev Chapter 7. Tests
Next

## 7.5. Testing Your Knowledge of Tests

The systemwide xinitro file can be used to launch the X server. This file contains quite a number of *if/then* tests. The following is excerpted from an "ancient" version of xinitro (*Red Hat 7.1*, or thereabouts).

```
1 if [ -f $HOME/.Xclients ]; then
 2 exec $HOME/.Xclients
 3 elif [ -f /etc/X11/xinit/Xclients ]; then
   exec /etc/X11/xinit/Xclients
 5 else
 6
       # failsafe settings. Although we should never get here
        # (we provide fallbacks in Xclients as well) it can't hurt.
 8
       xclock -geometry 100x100-5+5 &
 9
       xterm -geometry 80x50-50+150 &
       if [ -f /usr/bin/netscape -a -f /usr/share/doc/HTML/index.html ]; then
10
11
               netscape /usr/share/doc/HTML/index.html &
12
       fi
13 fi
```

Explain the *test* constructs in the above snippet, then examine an updated version of the file, /etc/X11/xinit/xinitrc, and analyze the *if/then* test constructs there. You may need to refer ahead to the discussions of grep, sed, and regular expressions.

Prev Home
Nested if/then Condition Tests
Advanced Bash-Scripting Guide: An in-depth exploration of the art of shell scripting
Prev Nested if/then Condition Tests

Advanced Bash-Scripting Guide: An in-depth exploration of the art of shell scripting
Next

# **Chapter 8. Operations and Related Topics**

## 8.1. Operators

## assignment

variable assignment

Initializing or changing the value of a variable

=

All-purpose assignment operator, which works for both arithmetic and string assignments.

```
1 var=27
2 category=minerals # No spaces allowed after the "=".
```

 $\bigcirc$  Do not confuse the "=" assignment operator with the <u>= test operator</u>.

```
= as a test operator
3 if [ "$string1" = "$string2" ]
4 then
     command
6 fi
8 # if [ "X$string1" = "X$string2" ] is safer,
9 #+ to prevent an error message should one of the variables be empty.
10 # (The prepended "X" characters cancel out.)
```

## arithmetic operators

```
+
        plus
        minus
        multiplication
        division
**
        exponentiation
```

```
1 # Bash, version 2.02, introduced the "**" exponentiation operator.
3 let "z=5**3"
                   # 5 * 5 * 5
4 \text{ echo } "z = $z"
                  \# z = 125
```

%

modulo, or mod (returns the *remainder* of an integer division operation)

```
bash$ expr 5 % 3
```

5/3 = 1, with remainder 2

This operator finds use in, among other things, generating numbers within a specific range (see Example 9-26 and Example 9-30) and formatting program output (see Example 26-16 and Example A-6). It can even be used to generate prime numbers, (see Example A-16). Modulo turns up surprisingly often in numerical recipes.

## Example 8-1. Greatest common divisor

```
1 #!/bin/bash
 2 # gcd.sh: greatest common divisor
 3 # Uses Euclid's algorithm
 5 # The "greatest common divisor" (gcd) of two integers
 6 #+ is the largest integer that will divide both, leaving no remainder.
 8 # Euclid's algorithm uses successive division.
 9 # In each pass,
10 #+ dividend <--- divisor
11 #+ divisor <--- remainder
12 #+ until remainder = 0.
      The gcd = dividend, on the final pass.
13 #
15 # For an excellent discussion of Euclid's algorithm, see
16 #+ Jim Loy's site, http://www.jimloy.com/number/euclids.htm.
17
18
19 # -----
20 # Argument check
21 ARGS=2
22 E_BADARGS=85
23
24 if [ $# -ne "$ARGS" ]
25 then
26 echo "Usage: `basename $0` first-number second-number"
27 exit $E_BADARGS
28 fi
29 # ---
30
31
32 gcd ()
33 {
34
35
   dividend=$1
                           # Arbitrary assignment.
36 divisor=$2
                            #! It doesn't matter which of the two is larger.
37
                            # Why not?
38
39
   remainder=1
                            # If an uninitialized variable is used inside
40
                            #+ test brackets, an error message results.
41
42 until [ "$remainder" -eq 0 ]
43 do # ^^^^^^ Must be previously initialized!
let "remainder = $dividend % $divisor"
     dividend=$divisor # Now repeat with 2 smallest numbers.
45
     divisor=$remainder
46
47 done
                           # Euclid's algorithm
48
49 }
                            # Last $dividend is the gcd.
50
51
52 gcd $1 $2
54 echo; echo "GCD of $1 and $2 = $dividend"; echo
55
56
57 # Exercises :
58 # -----
59 # 1) Check command-line arguments to make sure they are integers,
60 #+ and exit the script with an appropriate error message if not.
61 # 2) Rewrite the gcd () function to use local variables.
62
63 exit 0
```

```
#=
    plus-equal (increment variable by a constant)

let "var += 5" results in var being incremented by 5.

#=
    minus-equal (decrement variable by a constant)

*=
    times-equal (multiply variable by a constant)

let "var *= 4" results in var being multiplied by 4.

/=
    slash-equal (divide variable by a constant)

mod-equal (remainder of dividing variable by a constant)
```

Arithmetic operators often occur in an expr or let expression.

## **Example 8-2. Using Arithmetic Operations**

```
1 #!/bin/bash
2 # Counting to 11 in 10 different ways.
4 n=1; echo -n "$n "
6 let "n = n + 1" # let "n = n + 1" also works.
7 echo -n "$n "
8
10 : \$((n = \$n + 1))
11 # ":" necessary because otherwise Bash attempts
12 #+ to interpret "((n = n + 1))" as a command.
13 echo -n "$n "
14
15 ((n = n + 1))
16 # A simpler alternative to the method above.
17 # Thanks, David Lombard, for pointing this out.
18 echo -n "$n "
19
20 n=\$((\$n + 1))
21 echo -n "$n "
22
23 : [n = n + 1]
24 # ":" necessary because otherwise Bash attempts
25 #+ to interpret "$[n = $n + 1]" as a command.
26 # Works even if "n" was initialized as a string.
27 echo -n "$n "
28
29 n = [ n + 1 ]
30 # Works even if "n" was initialized as a string.
31 #* Avoid this type of construct, since it is obsolete and nonportable.
32 # Thanks, Stephane Chazelas.
33 echo -n "$n "
34
35 # Now for C-style increment operators.
36 # Thanks, Frank Wang, for pointing this out.
37
38 let "n++"
                      # let "++n" also works.
39 echo -n "$n "
40
```

```
41 (( n++ ))  # (( ++n ) also works.

42 echo -n "$n "

43

44 : $(( n++ ))  # : $(( ++n )) also works.

45 echo -n "$n "

46

47 : $[ n++ ]  # : $[ ++n ]] also works

48 echo -n "$n "

49

50 echo

51

52 exit 0
```

Integer variables in older versions of Bash were signed *long* (32-bit) integers, in the range of -2147483648 to 2147483647. An operation that took a variable outside these limits gave an erroneous result.

```
1 echo $BASH VERSION # 1.14
3 a=2147483646
4 echo "a = $a"
                     \# a = 2147483646
5 let "a+=1"
                     # Increment "a".
6 echo "a = $a"
                       \# a = 2147483647
7 let "a+=1"
                       # increment "a" again, past the limit.
8 echo "a = $a"
                       \# a = -2147483648
                            ERROR: out of range,
9
                       #
                       # +
                              and the leftmost bit, the sign bit,
10
                              has been set, making the result negative.
                       # +
```

As of version  $\geq$  2.05b, Bash supports 64-bit integers.

1

Bash does not understand floating point arithmetic. It treats numbers containing a decimal point as strings.

```
1 a=1.5
2
3 let "b = $a + 1.3" # Error.
4 # t2.sh: let: b = 1.5 + 1.3: syntax error in expression
5 # (error token is ".5 + 1.3")
6
7 echo "b = $b" # b=1
```

Use <u>bc</u> in scripts that that need floating point calculations or math library functions.

**bitwise operators.** The bitwise operators seldom make an appearance in shell scripts. Their chief use seems to be manipulating and testing values read from ports or <u>sockets</u>. "Bit flipping" is more relevant to compiled languages, such as C and C++, which provide direct access to system hardware.

## bitwise operators

```
bitwise left shift (multiplies by 2 for each shift position)

<=

left-shift-equal

let "var <<= 2" results in var left-shifted 2 bits (multiplied by 4)

bitwise right shift (divides by 2 for each shift position)
>>=
```

```
right-shift-equal (inverse of <<=)
&
       bitwise AND
&=
       bitwise AND-equal
bitwise OR
=
       bitwise OR-equal
       bitwise NOT
٨
       bitwise XOR
^=
       bitwise XOR-equal
logical (boolean) operators
!
       NOT
          1 if [ ! -f $FILENAME ]
          2 then
          3
&&
       AND
          1 if [ $condition1 ] && [ $condition2 ]
          2 # Same as: if [ $condition1 -a $condition2 ]
          3 # Returns true if both condition1 and condition2 hold true...
          5 if [[ $condition1 && $condition2 ]]
                                                     # Also works.
          6 # Note that && operator not permitted inside brackets
          7 #+ of [ ... ] construct.
       && may also be used, depending on context, in an and list to concatenate commands.
\parallel
       OR
          1 if [ $condition1 ] || [ $condition2 ]
          2 # Same as: if [ $condition1 -o $condition2 ]
          3 # Returns true if either condition1 or condition2 holds true...
          5 if [[ $condition1 || $condition2 ]] # Also works.
          6 # Note that || operator not permitted inside brackets
          7 #+ of a [ ... ] construct.
        Bash tests the exit status of each statement linked with a logical operator.
```

# Example 8-3. Compound Condition Tests Using && and $\parallel$

```
1 #!/bin/bash
2
3 a=24
4 b=47
5
6 if [ "$a" -eq 24 ] && [ "$b" -eq 47 ]
```

```
7 then
8 echo "Test #1 succeeds."
9 else
10 echo "Test #1 fails."
11 fi
13 # ERROR: if [ "$a" -eq 24 && "$b" -eq 47 ]
            attempts to execute ' [ "$a" -eq 24 '
15 #+
            and fails to finding matching ']'.
16 #
17 # Note: if [[ $a -eq 24 && $b -eq 24 ]] works.
18 # The double-bracket if-test is more flexible
19 #+ than the single-bracket version.
      (The "&&" has a different meaning in line 17 than in line 6.)
20 #
21 #
       Thanks, Stephane Chazelas, for pointing this out.
24 if [ "$a" -eq 98 ] || [ "$b" -eq 47 ]
25 then
26 echo "Test #2 succeeds."
27 else
28 echo "Test #2 fails."
29 fi
3.0
31
32 # The -a and -o options provide
33 #+ an alternative compound condition test.
34 # Thanks to Patrick Callahan for pointing this out.
35
36
37 if [ "$a" -eq 24 -a "$b" -eq 47 ]
38 then
39 echo "Test #3 succeeds."
40 else
41 echo "Test #3 fails."
42 fi
43
45 if [ "$a" -eq 98 -o "$b" -eq 47 ]
46 then
47 echo "Test #4 succeeds."
48 else
49 echo "Test #4 fails."
50 fi
51
52
53 a=rhino
54 b=crocodile
55 if [ "$a" = rhino ] && [ "$b" = crocodile ]
57 echo "Test #5 succeeds."
58 else
59 echo "Test #5 fails."
60 fi
61
62 exit 0
```

The && and || operators also find use in an arithmetic context.

```
bash$ echo $(( 1 && 2 )) $((3 && 0)) $((4 || 0)) $((0 || 0)) 1 0 1 0
```

Comma operator

The **comma operator** chains together two or more arithmetic operations. All the operations are evaluated (with possible *side effects*. [1]

The comma operator finds use mainly in <u>for loops</u>. See <u>Example 10-12</u>.

## **Notes**

[1] Side effects are, of course, unintended -- and usually undesirable -- consequences.

| Prev                                                                                 | <u>Home</u>                            | <u>Next</u>         |  |  |  |
|--------------------------------------------------------------------------------------|----------------------------------------|---------------------|--|--|--|
| Testing Your Knowledge of Tests                                                      | <u>Up</u>                              | Numerical Constants |  |  |  |
| Advanced Bash-Scripting Guide: An in-depth exploration of the art of shell scripting |                                        |                     |  |  |  |
| <u>Prev</u> C                                                                        | hapter 8. Operations and Related Topic | s <u>Next</u>       |  |  |  |

## 8.2. Numerical Constants

A shell script interprets a number as decimal (base 10), unless that number has a special prefix or notation. A number preceded by a 0 is octal (base 8). A number preceded by 0x is hexadecimal (base 16). A number with an embedded # evaluates as BASE#NUMBER (with range and notational restrictions).

## **Example 8-4. Representation of numerical constants**

```
1 #!/bin/bash
 2 # numbers.sh: Representation of numbers in different bases.
4 # Decimal: the default
5 let "dec = 32"
 6 echo "decimal number = $dec"
                                          # 32
7 # Nothing out of the ordinary here.
10 # Octal: numbers preceded by '0' (zero)
11 let "oct = 032"
12 echo "octal number = $oct"
                                          # 26
13 # Expresses result in decimal.
14 # -----
1.5
17 # Hexadecimal: numbers preceded by '0x' or '0X'
18 let "hex = 0x32"
19 echo "hexadecimal number = $hex"
20
21 echo $((0x9abc))
                                           # 39612
22 # ^^ double-parentheses arithmetic expansion/evaluation
23 # Expresses result in decimal.
2.4
25
26
27 # Other bases: BASE#NUMBER
28 # BASE between 2 and 64.
29 # NUMBER must use symbols within the BASE range, see below.
30
31
32 let "bin = 2#111100111001101"
33 echo "binary number = $bin"
                                         # 31181
34
35 \text{ let "b32} = 32 # 77 "
36 echo "base-32 number = $b32"
                                         # 231
38 let "b64 = 64#@_"
39 echo "base-64 number = $b64"
                                          # 4031
40 # This notation only works for a limited range (2 - 64) of ASCII characters.
41 # 10 digits + 26 lowercase characters + 26 uppercase characters + @ + _
42
43
44 echo
4.5
46 echo $((36#zz)) $((2#10101010)) $((16#AF16)) $((53#1aA))
                                          # 1295 170 44822 3375
47
48
49
50 # Important note:
52 # Using a digit out of range of the specified base notation
53 #+ gives an error message.
```

```
55 let "bad_oct = 081"
56 # (Partial) error message output:
57 # bad_oct = 081: value too great for base (error token is "081")
58 # Octal numbers use only digits in the range 0 - 7.
59
60 exit $? # Thanks, Rich Bartell and Stephane Chazelas, for clarification.
61
62 $ sh numbers.sh
63 $ echo $?
64 $ 1
```

PrevHomeNextOperations and Related TopicsUpBeyond the Basics

Advanced Bash-Scripting Guide: An in-depth exploration of the art of shell scripting

<u>Prev</u> <u>Next</u>

# Part 3. Beyond the Basics

## **Table of Contents**

- 9. Variables Revisited
- 10. Loops and Branches
- 11. Command Substitution
- 12. Arithmetic Expansion
- 13. Recess Time

| <u>Prev</u>                       | <u>Home</u>                                          | <u>Next</u> |
|-----------------------------------|------------------------------------------------------|-------------|
| Numerical Constants               | Variable                                             | s Revisited |
| Advanced Bash-Scripting Guide: An | n in-depth exploration of the art of shell scripting | g           |
| Prev                              | •                                                    | <u>Next</u> |

# **Chapter 9. Variables Revisited**

Used properly, variables can add power and flexibility to scripts. This requires learning their subtleties and nuances.

## 9.1. Internal Variables

**Builtin** variables:

variables affecting bash script behavior

\$BASH

The path to the Bash binary itself

```
bash$ echo $BASH /bin/bash
```

\$BASH ENV

An <u>environmental variable</u> pointing to a Bash startup file to be read when a script is invoked \$BASH\_SUBSHELL

A variable indicating the <u>subshell</u> level. This is a new addition to Bash, <u>version 3</u>.

See Example 20-1 for usage.

\$BASH\_VERSINFO[n]

A 6-element <u>array</u> containing version information about the installed release of Bash. This is similar to \$BASH VERSION, below, but a bit more detailed.

```
1 # Bash version info:
3 for n in 0 1 2 3 4 5
    echo "BASH_VERSINFO[$n] = ${BASH_VERSINFO[$n]}"
 6 done
8 # BASH_VERSINFO[0] = 3
                                               # Major version no.
9 # BASH_VERSINFO[1] = 00
                                               # Minor version no.
10 \# BASH_VERSINFO[2] = 14
                                               # Patch level.
11 # BASH_VERSINFO[3] = 1
                                              # Build version.
12 # BASH_VERSINFO[4] = release
                                               # Release status.
13 # BASH_VERSINFO[5] = i386-redhat-linux-gnu # Architecture
14
                                               # (same as $MACHTYPE).
```

\$BASH\_VERSION

The version of Bash installed on the system

```
bash$ echo $BASH_VERSION
3.2.25(1)-release
```

```
tcsh% echo $BASH_VERSION

BASH_VERSION: Undefined variable.
```

Checking \$BASH\_VERSION is a good method of determining which shell is running. <u>\$SHELL</u> does not necessarily give the correct answer.

\$DIRSTACK

The top value in the directory stack (affected by <u>pushd</u> and <u>popd</u>)

This builtin variable corresponds to the <u>dirs</u> command, however **dirs** shows the entire contents of the directory stack.

SEDITOR

The default editor invoked by a script, usually vi or emacs.

\$EUID

"effective" user ID number

Identification number of whatever identity the current user has assumed, perhaps by means of <u>su</u>.

1 The \$EUID is not necessarily the same as the <u>\$UID</u>.

\$FUNCNAME

Name of the current function

```
1 xyz23 ()
2 {
3
  echo "$FUNCNAME now executing." # xyz23 now executing.
4 }
6 xyz23
8 echo "FUNCNAME = $FUNCNAME"
                                    # FUNCNAME =
                                    # Null value outside a function.
```

See also Example A-48.

\$GLOBIGNORE

A list of filename patterns to be excluded from matching in globbing. \$GROUPS

Groups current user belongs to

This is a listing (array) of the group id numbers for current user, as recorded in /etc/passwd and /etc/group.

```
root# echo $GROUPS
 root# echo ${GROUPS[1]}
 root# echo ${GROUPS[5]}
```

\$HOME

Home directory of the user, usually /home/username (see Example 9-16) \$HOSTNAME

The hostname command assigns the system host name at bootup in an init script. However, the gethostname () function sets the Bash internal variable \$HOSTNAME. See also Example 9-16. \$HOSTTYPE

host type

Like <u>\$MACHTYPE</u>, identifies the system hardware.

```
bash$ echo $HOSTTYPE
i686
```

\$IFS

internal field separator

This variable determines how Bash recognizes <u>fields</u>, or word boundaries, when it interprets character strings.

\$IFS defaults to whitespace (space, tab, and newline), but may be changed, for example, to parse a comma-separated data file. Note that <u>\$\*</u> uses the first character held in \$IFS. See <u>Example 5-1</u>.

```
bash$ echo "$IFS"
```

```
(With $IFS set to default, a blank line displays.)
bash$ echo "$IFS" | cat -vte
(Show whitespace: here a single space, ^I [horizontal tab],
and newline, and display "$" at end-of-line.)
bash$ bash -c 'set w x y z; IFS=":-;"; echo "$*"'
(Read commands from string and assign any arguments to pos params.)
```

1 \$IFS does not handle whitespace the same as it does other characters.

## Example 9-1. \$IFS and whitespace

```
1 #!/bin/bash
2 # ifs.sh
4 # $IFS treats whitespace differently than other characters.
6 output_args_one_per_line()
7 {
8 for arg
9
    do
10 echo "[$arg]"
11 done # ^ _ Embed within brackets, for your viewing pleasure.
12 }
13
14 echo; echo "IFS=\" \""
15 echo "----"
16
17 IFS=" "
18 var=" a b c "
19 # ^ ^^ ^^^
20 output_args_one_per_line $var # output_args_one_per_line `echo " a b c
21 # [a]
22 # [b]
23 # [c]
24
25
26 echo; echo "IFS=:"
27 echo "----"
28
29 IFS=:
30 var=":a::b:c:::"
                                # Same pattern as above,
31 # ^ ^^ ^^
                                #+ but substituting ":" for " " ...
32 output_args_one_per_line $var
33 # []
34 # [a]
35 # []
36 # [b]
37 # [c]
38 # []
39 # []
41 # Note "empty" brackets.
42 # The same thing happens with the "FS" field separator in awk.
43
```

```
44
45 echo
46
47 exit
```

(Many thanks, Stéphane Chazelas, for clarification and above examples.)

See also Example 15-41, Example 10-7, and Example 18-14 for instructive examples of using \$IFS. \$IGNOREEOF

Ignore EOF: how many end-of-files (control-D) the shell will ignore before logging out.  ${\tt SLC}$  COLLATE

Often set in the <u>.bashrc</u> or /etc/profile files, this variable controls collation order in filename expansion and pattern matching. If mishandled, LC\_COLLATE can cause unexpected results in filename globbing.

As of version 2.05 of Bash, filename globbing no longer distinguishes between lowercase and uppercase letters in a character range between brackets. For example, ls [A-M]\* would match both File1.txt and file1.txt. To revert to the customary behavior of bracket matching, set LC\_COLLATE to C by an export LC\_COLLATE=C in /etc/profile and/or ~/.bashrc.

\$LC CTYPE

This internal variable controls character interpretation in  $\underline{globbing}$  and pattern matching. \$LINENO

This variable is the line number of the shell script in which this variable appears. It has significance only within the script in which it appears, and is chiefly useful for debugging purposes.

```
1 # *** BEGIN DEBUG BLOCK ***
2 last_cmd_arg=$_ # Save it.
3
4 echo "At line number $LINENO, variable \"v1\" = $v1"
5 echo "Last command argument processed = $last_cmd_arg"
6 # *** END DEBUG BLOCK ***
```

\$MACHTYPE

machine type

Identifies the system hardware.

```
bash$ echo $MACHTYPE i686
```

\$OLDPWD

Old working directory ("OLD-Print-Working-Directory", previous directory you were in).  $\verb§OSTYPE</code>$ 

operating system type

```
bash$ echo $OSTYPE
linux
```

\$PATH

Path to binaries, usually /usr/bin/, /usr/X11R6/bin/, /usr/local/bin, etc.

When given a command, the shell automatically does a hash table search on the directories listed in the *path* for the executable. The path is stored in the <u>environmental variable</u>, PATH, a list of directories, separated by colons. Normally, the system stores the PATH definition in /etc/profile and/or /.bashrc (see <u>Appendix G</u>).

```
bash$ echo $PATH
```

**PATH=\${PATH}:** /opt/bin appends the /opt/bin directory to the current path. In a script, it may be expedient to temporarily add a directory to the path in this way. When the script exits, this restores the original \$PATH (a child process, such as a script, may not change the environment of the parent process, the shell).

The current "working directory", . /, is usually omitted from the \$PATH as a security measure.

\$PIPESTATUS

<u>Array</u> variable holding <u>exit status</u>(es) of last executed *foreground* <u>pipe</u>.

```
bash$ echo $PIPESTATUS
0

bash$ ls -al | bogus_command
bash: bogus_command: command not found
bash$ echo ${PIPESTATUS[1]}
127

bash$ ls -al | bogus_command
bash: bogus_command: command not found
bash$ echo $?
127
```

The members of the \$PIPESTATUS array hold the exit status of each respective command executed in a pipe. \$PIPESTATUS [0] holds the exit status of the first command in the pipe, \$PIPESTATUS [1] the exit status of the second command, and so on.

1 The \$PIPESTATUS variable may contain an erroneous 0 value in a login shell (in releases prior to 3.0 of Bash).

```
bash$ who | grep nobody | sort
bash$ echo ${PIPESTATUS[*]}
```

The above lines contained in a script would produce the expected 0 1 0 output.

Thank you, Wayne Pollock for pointing this out and supplying the above example.

The \$PIPESTATUS variable gives unexpected results in some contexts.

Chet Ramey attributes the above output to the behavior of  $\underline{ls}$ . If ls writes to a pipe whose output is not read, then SIGPIPE kills it, and its  $\underline{exit}$  status is 141. Otherwise its exit status is 0, as expected. This likewise is the case for  $\underline{tr}$ .

\$PIPESTATUS is a "volatile" variable. It needs to be captured immediately after the pipe in question, before any other command intervenes.

```
bash$ $ 1s | bogus_command | wc
bash: bogus_command: command not found
0     0     0

bash$ echo ${PIPESTATUS[@]}
0 127 0

bash$ echo ${PIPESTATUS[@]}
0
```

The <u>pipefail option</u> may be useful in cases where \$PIPESTATUS does not give the desired information.

\$PPID

The \$PPID of a process is the process ID (pid) of its parent process. [1]

Compare this with the <u>pidof</u> command.

\$PROMPT\_COMMAND

A variable holding a command to be executed just before the primary prompt, \$PS1 is to be displayed.

\$PS1

This is the main prompt, seen at the command-line.

\$PS2

The secondary prompt, seen when additional input is expected. It displays as ">".

\$PS3

The tertiary prompt, displayed in a <u>select</u> loop (see <u>Example 10-29</u>).

\$PS4

The quartenary prompt, shown at the beginning of each line of output when invoking a script with the -x option. It displays as "+".

\$PWD

Working directory (directory you are in at the time)

This is the analog to the <u>pwd</u> builtin command.

```
1 #!/bin/bash
3 E_WRONG_DIRECTORY=83
 5 clear # Clear screen.
 7 TargetDirectory=/home/bozo/projects/GreatAmericanNovel
 9 cd $TargetDirectory
10 echo "Deleting stale files in $TargetDirectory."
12 if [ "$PWD" != "$TargetDirectory" ]
         # Keep from wiping out wrong directory by accident.
   echo "Wrong directory!"
    echo "In $PWD, rather than $TargetDirectory!"
    echo "Bailing out!"
    exit $E_WRONG_DIRECTORY
17
18 fi
19
20 rm -rf *
21 rm .[A-Za-z0-9]*
                    # Delete dotfiles.
22 # rm -f .[^.]* ..?* to remove filenames beginning with multiple dots.
23 # (shopt -s dotglob; rm -f *) will also work.
24 # Thanks, S.C. for pointing this out.
26 # A filename (`basename`) may contain all characters in the 0 - 255 range,
```

```
27 #+ except "/".

28 # Deleting files beginning with weird characters, such as -

29 #+ is left as an exercise.

30

31 echo
32 echo "Done."

33 echo "Old files deleted in $TargetDirectory."

34 echo

35

36 # Various other operations here, as necessary.

37

38 exit $?
```

#### \$REPLY

The default value when a variable is not supplied to <u>read</u>. Also applicable to <u>select</u> menus, but only supplies the item number of the variable chosen, not the value of the variable itself.

```
1 #!/bin/bash
2 # reply.sh
 4 # REPLY is the default value for a 'read' command.
 6 echo
7 echo -n "What is your favorite vegetable? "
8 read
10 echo "Your favorite vegetable is $REPLY."
11 # REPLY holds the value of last "read" if and only if
12 #+ no variable supplied.
13
14 echo
15 echo -n "What is your favorite fruit? "
16 read fruit
17 echo "Your favorite fruit is $fruit."
18 echo "but..."
19 echo "Value of \$REPLY is still $REPLY."
20 # $REPLY is still set to its previous value because
21 #+ the variable $fruit absorbed the new "read" value.
2.2.
23 echo
24
25 exit 0
```

#### \$SECONDS

The number of seconds the script has been running.

```
1 #!/bin/bash
3 TIME LIMIT=10
4 INTERVAL=1
6 echo
7 echo "Hit Control-C to exit before $TIME_LIMIT seconds."
8 echo
10 while [ "$SECONDS" -le "$TIME_LIMIT" ]
11 do
12 if [ "$SECONDS" -eq 1 ]
13
   then
14 units=second
15
   else
16
     units=seconds
17
18
   echo "This script has been running $SECONDS $units."
19
20 # On a slow or overburdened machine, the script may skip a count
```

```
21 #+ every once in a while.
22 sleep $INTERVAL
23 done
24
25 echo -e "\a" # Beep!
26
27 exit 0
```

#### \$SHELLOPTS

The list of enabled shell options, a readonly variable.

```
bash$ echo $SHELLOPTS
braceexpand:hashall:histexpand:monitor:history:interactive-comments:emacs
```

#### \$SHLVL

Shell level, how deeply Bash is nested. [2] If, at the command-line, \$SHLVL is 1, then in a script it will increment to 2.

This variable is <u>not</u> affected by subshells. Use <u>\$BASH\_SUBSHELL</u> when you need an indication of subshell nesting.

#### \$TMOUT

If the *\$TMOUT* environmental variable is set to a non-zero value time, then the shell prompt will time out after \$time seconds. This will cause a logout.

As of version 2.05b of Bash, it is now possible to use \$TMOUT in a script in combination with read.

```
1 # Works in scripts for Bash, versions 2.05b and later.
2
3 TMOUT=3 # Prompt times out at three seconds.
4
5 echo "What is your favorite song?"
6 echo "Quickly now, you only have $TMOUT seconds to answer!"
7 read song
8
9 if [ -z "$song" ]
10 then
11 song="(no answer)"
12 # Default response.
13 fi
14
15 echo "Your favorite song is $song."
```

There are other, more complex, ways of implementing timed input in a script. One alternative is to set up a timing loop to signal the script when it times out. This also requires a signal handling routine to trap (see Example 29-5) the interrupt generated by the timing loop (whew!).

## **Example 9-2. Timed Input**

```
1 #!/bin/bash
2 # timed-input.sh
3
4 # TMOUT=3 Also works, as of newer versions of Bash.
5
6 TIMER_INTERRUPT=14
7 TIMELIMIT=3 # Three seconds in this instance.
8 # May be set to different value.
9
10 PrintAnswer()
11 {
12 if [ "$answer" = TIMEOUT ]
```

```
13
    then
14 echo $answer
15 else # Don't want to mix up the two instances.
16
     echo "Your favorite veggie is $answer"
17
     kill $! # Kills no-longer-needed TimerOn function
               #+ running in background.
18
19
                # $! is PID of last job running in background.
20
   fi
21
22 }
23
24
25 TimerOn()
26 {
   sleep $TIMELIMIT && kill -s 14 $$ &
   # Waits 3 seconds, then sends sigalarm to script.
29 }
30
31
32 Int14Vector()
33 {
34 answer="TIMEOUT"
35 PrintAnswer
36 exit $TIMER_INTERRUPT
37 }
38
39 trap Int14Vector $TIMER_INTERRUPT
40 # Timer interrupt (14) subverted for our purposes.
42 echo "What is your favorite vegetable "
43 TimerOn
44 read answer
45 PrintAnswer
46
47
48 # Admittedly, this is a kludgy implementation of timed input.
49 # However, the "-t" option to "read" simplifies this task.
50 # See the "t-out.sh" script.
51 # However, what about timing not just single user input,
52 #+ but an entire script?
54 # If you need something really elegant ...
55 #+ consider writing the application in C or C++,
56 #+ using appropriate library functions, such as 'alarm' and 'setitimer.'
57
58 exit 0
```

An alternative is using <u>sttv</u>.

## Example 9-3. Once more, timed input

```
1 #!/bin/bash
2 # timeout.sh
3
4 # Written by Stephane Chazelas,
5 #+ and modified by the document author.
6
7 INTERVAL=5 # timeout interval
8
9 timedout_read() {
10   timeout=$1
11   varname=$2
```

```
12
   old_tty_settings=`stty -g`
13 stty -icanon min 0 time ${timeout}0
14 eval read $varname # or just read $varname
15 stty "$old_tty_settings"
16 # See man page for "stty."
17 }
18
19 echo; echo -n "What's your name? Quick! "
20 timedout_read $INTERVAL your_name
22 # This may not work on every terminal type.
23 # The maximum timeout depends on the terminal.
24 \# + (it is often 25.5 seconds).
25
26 echo
28 if [ ! -z "$your_name" ] # If name input before timeout ...
29 then
30
   echo "Your name is $your_name."
31 else
32 echo "Timed out."
33 fi
34
35 echo
36
37 # The behavior of this script differs somewhat from "timed-input.sh."
38 # At each keystroke, the counter resets.
40 exit 0
```

Perhaps the simplest method is using the -t option to read.

### Example 9-4. Timed read

```
1 #!/bin/bash
 2 # t-out.sh
 3 # Inspired by a suggestion from "syngin seven" (thanks).
 6 TIMELIMIT=4
                       # 4 seconds
8 read -t $TIMELIMIT variable <&1
9 #
10 # In this instance, "<&1" is needed for Bash 1.x and 2.x,
11 # but unnecessary for Bash 3.x.
12
13 echo
14
15 if [ -z "$variable" ] # Is null?
16 then
17 echo "Timed out, variable still unset."
18 else
19 echo "variable = $variable"
20 fi
2.1
22 exit 0
```

\$UID

User ID number

Current user's user identification number, as recorded in <a href="tel://etc/passwd">/etc/passwd</a>

This is the current user's real id, even if she has temporarily assumed another identity through  $\underline{su}$ . \$UID is a readonly variable, not subject to change from the command line or within a script, and is the counterpart to the  $\underline{id}$  builtin.

## Example 9-5. Am I root?

```
1 #!/bin/bash
 2 # am-i-root.sh: Am I root or not?
 4 ROOT_UID=0 # Root has $UID 0.
 6 if [ "$UID" -eq "$ROOT_UID" ] # Will the real "root" please stand up?
 7 then
8 echo "You are root."
9 else
10 echo "You are just an ordinary user (but mom loves you just the same)."
11 fi
12
13 exit 0
14
15
16 # =========== #
17 # Code below will not execute, because the script already exited.
19 # An alternate method of getting to the root of matters:
20
21 ROOTUSER_NAME=root
22
23 username=`id -nu`
                              # Or... username=`whoami`
24 if [ "$username" = "$ROOTUSER_NAME" ]
25 then
26 echo "Rooty, toot, toot. You are root."
27 else
28 echo "You are just a regular fella."
29 fi
```

## See also Example 2-3.

The variables \$ENV, \$LOGNAME, \$MAIL, \$TERM, \$USER, and \$USERNAME are not Bash <u>builtins</u>. These are, however, often set as <u>environmental variables</u> in one of the Bash <u>startup files</u>. \$SHELL, the name of the user's login shell, may be set from /etc/passwd or in an "init" script, and it is likewise not a Bash builtin.

```
tcsh% echo $LOGNAME
bozo
tcsh% echo $SHELL
/bin/tcsh
tcsh% echo $TERM
rxvt

bash$ echo $LOGNAME
bozo
bash$ echo $SHELL
/bin/tcsh
bash$ echo $TERM
rxvt
```

\$0, \$1, \$2, etc.

Positional parameters, passed from command line to script, passed to a function, or set to a variable (see Example 4-5 and Example 14-16)

\$#

Number of command-line arguments [3] or positional parameters (see Example 33-2)

\$\*

All of the positional parameters, seen as a single word

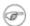

( "\$ \* " must be quoted.

\$@

Same as \$\*, but each parameter is a quoted string, that is, the parameters are passed on intact, without interpretation or expansion. This means, among other things, that each parameter in the argument list is seen as a separate word.

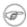

Of course, "\$@" should be quoted.

## Example 9-6. arglist: Listing arguments with \$\* and \$@

```
1 #!/bin/bash
 2 # arglist.sh
 3 # Invoke this script with several arguments, such as "one two three".
 5 E_BADARGS=65
 7 if [ ! -n "$1" ]
9 echo "Usage: `basename $0` argument1 argument2 etc."
10 exit $E_BADARGS
11 fi
12
13 echo
14
15 index=1 # Initialize count.
17 echo "Listing args with \"\$*\":"
18 for arg in "$*" # Doesn't work properly if "$*" isn't quoted.
19 do
20 echo "Arg #$index = $arg"
21 let "index+=1"
                # $* sees all arguments as single word.
22 done
23 echo "Entire arg list seen as single word."
25 echo
26
27 index=1 # Reset count.
                   # What happens if you forget to do this?
30 echo "Listing args with \"\$@\":"
31 for arg in "$@"
32 do
33 echo "Arg #$index = $arg"
34 let "index+=1"
35 done # $@ sees arguments as separate words.
36 echo "Arg list seen as separate words."
37
40 index=1 # Reset count.
41
```

```
42 echo "Listing args with \$* (unquoted):"
43 for arg in $*
44 do
45 echo "Arg #$index = $arg"
46 let "index+=1"
47 done # Unquoted $* sees arguments as separate words.
48 echo "Arg list seen as separate words."
49
50 exit 0
```

Following a **shift**, the \$@ holds the remaining command-line parameters, lacking the previous \$1, which was lost.

```
1 #!/bin/bash
2 # Invoke with ./scriptname 1 2 3 4 5
4 echo "$@" # 1 2 3 4 5
5 shift
6 echo "$@" # 2 3 4 5
7 shift
8 echo "$@" # 3 4 5
10 # Each "shift" loses parameter $1.
11 \# "$0" then contains the remaining parameters.
```

The \$@ special parameter finds use as a tool for filtering input into shell scripts. The cat "\$@" construction accepts input to a script either from stdin or from files given as parameters to the script. See Example 15-24 and Example 15-25.

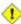

The \$\* and \$@ parameters sometimes display inconsistent and puzzling behavior, depending on the setting of <u>\$IFS</u>.

### Example 9-7. Inconsistent \$\* and \$@ behavior

```
1 #!/bin/bash
 2.
 3 # Erratic behavior of the "$*" and "$@" internal Bash variables,
 4 #+ depending on whether they are quoted or not.
 5 # Inconsistent handling of word splitting and linefeeds.
 8 set -- "First one" "second" "third:one" "" "Fifth: :one"
9 # Setting the script arguments, $1, $2, etc.
10
11 echo
12
13 echo 'IFS unchanged, using "$*"'
14 c=0
15 for i in "$*"
                              # quoted
16 do echo "((c+=1)): [i]" # This line remains the same in every instance.
17
                             # Echo args.
18 done
19 echo ---
20
21 echo 'IFS unchanged, using $*'
22 c=0
23 for i in $*
                             # unquoted
24 do echo "$((c+=1)): [$i]"
25 done
26 echo ---
28 echo 'IFS unchanged, using "$@"'
```

```
29 c=0
30 for i in "$@"
31 do echo "$((c+=1)): [$i]"
32 done
33 echo ---
35 echo 'IFS unchanged, using $@'
36 c=0
37 for i in $@
38 do echo "$((c+=1)): [$i]"
39 done
40 echo ---
41
42 IFS=:
43 echo 'IFS=":", using "$*"'
44 c=0
45 for i in "$*"
46 do echo "$((c+=1)): [$i]"
47 done
48 echo ---
49
50 echo 'IFS=":", using $*'
51 c=0
52 for i in $*
53 do echo "$((c+=1)): [$i]"
54 done
55 echo ---
56
57 var=$*
58 echo 'IFS=":", using "$var" (var=$*)'
59 c=0
60 for i in "$var"
61 do echo "$((c+=1)): [$i]"
62 done
63 echo ---
65 echo 'IFS=":", using $var (var=$*)'
66 c=0
67 for i in $var
68 do echo "$((c+=1)): [$i]"
69 done
70 echo ---
71
72 var="$*"
73 echo 'IFS=":", using $var (var="$*")'
74 c=0
75 for i in $var
76 do echo "$((c+=1)): [$i]"
77 done
78 echo ---
79
80 echo 'IFS=":", using "$var" (var="$*")'
81 c=0
82 for i in "$var"
83 do echo "$((c+=1)): [$i]"
84 done
85 echo ---
86
87 echo 'IFS=":", using "$@"'
88 c=0
89 for i in "$@"
90 do echo "$((c+=1)): [$i]"
91 done
92 echo ---
93
94 echo 'IFS=":", using $@'
```

```
95 c=0
 96 for i in $@
97 do echo "$((c+=1)): [$i]"
98 done
99 echo ---
100
101 var=$@
102 echo 'IFS=":", using $var (var=$@)'
103 c=0
104 for i in $var
105 do echo "$((c+=1)): [$i]"
106 done
107 echo ---
108
109 echo 'IFS=":", using "$var" (var=$@)'
110 c=0
111 for i in "$var"
112 do echo "$((c+=1)): [$i]"
113 done
114 echo ---
115
116 var="$@"
117 echo 'IFS=":", using "$var" (var="$@")'
118 c=0
119 for i in "$var"
120 do echo "$((c+=1)): [$i]"
121 done
122 echo ---
124 echo 'IFS=":", using $var (var="$@")'
125 c=0
126 for i in $var
127 do echo "$((c+=1)): [$i]"
128 done
129
130 echo
131
132 # Try this script with ksh or zsh -y.
133
134 exit 0
135
136 # This example script by Stephane Chazelas,
137 # and slightly modified by the document author.
```

The \$@ and \$\* parameters differ only when between double quotes.

## Example 9-8. \$\* and \$@ when \$IFS is empty

```
1 #!/bin/bash
 3 # If $IFS set, but empty,
 4 \#+ then "\$*" and "\$0" do not echo positional params as expected.
 6 mecho () # Echo positional parameters.
 7 {
8 echo "$1,$2,$3";
9 }
10
11
12 IFS="" # Set, but empty.
13 set a b c # Positional parameters.
14
```

```
15 mecho "$*"
                 # abc,,
16 #
17 mecho $*
                # a,b,c
18
19 mecho $@
                  # a,b,c
20 mecho "$@"
                 # a,b,c
21
22 # The behavior of $* and $@ when $IFS is empty depends
23 #+ on which Bash or sh version being run.
24 # It is therefore inadvisable to depend on this "feature" in a script.
2.5
27 # Thanks, Stephane Chazelas.
28
29 exit
```

## **Other Special Parameters**

\$-

Flags passed to script (using <u>set</u>). See <u>Example 14-16</u>.

1 This was originally a ksh construct adopted into Bash, and unfortunately it does not seem to work reliably in Bash scripts. One possible use for it is to have a script self-test whether it is interactive.

\$!

PID (process ID) of last job run in background

```
1 LOG=$0.log
 3 COMMAND1="sleep 100"
5 echo "Logging PIDs background commands for script: $0" >> "$LOG"
 6 # So they can be monitored, and killed as necessary.
 7 echo >> "$LOG"
 8
9 # Logging commands.
10
11 echo -n "PID of \"$COMMAND1\": " >> "$LOG"
12 ${COMMAND1} &
13 echo $! >> "$LOG"
14 # PID of "sleep 100": 1506
16 # Thank you, Jacques Lederer, for suggesting this.
```

## Using \$! for job control:

```
1 possibly_hanging_job & { sleep ${TIMEOUT}; eval 'kill -9 $!' &> /dev/null; }
2 # Forces completion of an ill-behaved program.
3 # Useful, for example, in init scripts.
5 # Thank you, Sylvain Fourmanoit, for this creative use of the "!" variable.
```

### Or, alternately:

```
1 # This example by Matthew Sage.
2 # Used with permission.
4 TIMEOUT=30 # Timeout value in seconds
5 count=0
6
7 possibly_hanging_job & {
         while ((count < TIMEOUT )); do</pre>
```

```
eval '[ ! -d "/proc/$!" ] && ((count = TIMEOUT))'
 9
10
                   # /proc is where information about running processes is found.
11
                   # "-d" tests whether it exists (whether directory exists).
12
                   # So, we're waiting for the job in question to show up.
13
                   ((count++))
14
                   sleep 1
15
           done
16
           eval '[ -d "/proc/$!" ] && kill -15 $!'
17
           # If the hanging job is running, kill it.
18 }
```

\$\_

Special variable set to final argument of previous command executed.

## Example 9-9. Underscore variable

```
1 #!/bin/bash
 2
 3 echo $_
                        # /bin/bash
                        # Just called /bin/bash to run the script.
 6 du >/dev/null
                       # So no output from command.
 7 echo $_
                        # du
 9 ls -al >/dev/null
                        # So no output from command.
10 echo $_
                        # -al (last argument)
11
12:
13 echo $_
                        # :
```

\$?

Exit status of a command, function, or the script itself (see Example 23-7)

\$\$

Process ID of the script itself. The \$\$ variable often finds use in scripts to construct "unique" temp file names (see <a href="Example A-13">Example 29-6</a>, <a href="Example 15-31">Example 15-31</a>, and <a href="Example 14-27">Example 14-27</a>). This is usually simpler than invoking <a href="mailto:mktemp">mktemp</a>.

## **Notes**

- [1] The PID of the currently running script is \$\$, of course.
- [2] Somewhat analogous to <u>recursion</u>, in this context *nesting* refers to a pattern embedded within a larger pattern. One of the definitions of *nest*, according to the 1913 edition of *Webster's Dictionary*, illustrates this beautifully: "A collection of boxes, cases, or the like, of graduated size, each put within the one next larger."
- [3] The words "argument" and "parameter" are often used interchangeably. In the context of this document, they have the same precise meaning: *a variable passed to a script or function*.

PrevHomeNextBeyond the BasicsUpManipulating StringsAdvanced Bash-Scripting Guide: An in-depth exploration of the art of shell scriptingPrevChapter 9. Variables RevisitedNext

# 9.2. Manipulating Strings

Bash supports a surprising number of string manipulation operations. Unfortunately, these tools lack a unified focus. Some are a subset of <u>parameter substitution</u>, and others fall under the functionality of the UNIX <u>expr</u> command. This results in inconsistent command syntax and overlap of functionality, not to mention confusion.

### **String Length**

#### Example 9-10. Inserting a blank line between paragraphs in a text file

```
1 #!/bin/bash
 2 # paragraph-space.sh
 3 # Ver. 2.0, Reldate 05Aug08
 5 # Inserts a blank line between paragraphs of a single-spaced text file.
 6 # Usage: $0 <FILENAME
 8 MINLEN=60
                  # May need to change this value.
9 # Assume lines shorter than $MINLEN characters ending in a period
10 #+ terminate a paragraph. See exercises at end of script.
12 while read line # For as many lines as the input file has...
14
   echo "$line" # Output the line itself.
15
16 len=${#line}
17 if [[ "$len" -lt "$MINLEN" && "$line" =~ \[*\.\] ]]
18 then echo # Add a blank line immediately
                  #+ after short line terminated by a period.
19 fi
20 done
21
22 exit
23
24 # Exercises:
26 # 1) The script usually inserts a blank line at the end
27 #+ of the target file. Fix this.
28 # 2) Line 17 only considers periods as sentence terminators.
29 # Modify this to include other common end-of-sentence characters,
30 #+ such as ?, !, and ".
```

#### Length of Matching Substring at Beginning of String

```
expr match "$string" '$substring' $substring is a regular expression.
```

expr "\$string": '\$substring'

\$substring is a regular expression.

#### **Index**

expr index \$string \$substring

Numerical position in \$string of first character in \$substring that matches.

```
1 stringZ=abcABC123ABCabc
2 # 123456 ...
3 echo `expr index "$stringZ" C12` # 6
4 # C position.
5
6 echo `expr index "$stringZ" 1c` # 3
7 # 'c' (in #3 position) matches before '1'.
```

This is the near equivalent of strchr() in C.

#### **Substring Extraction**

\${string:position}

Extracts substring from \$string at \$position.

If the \$string parameter is "\*" or "@", then this extracts the <u>positional parameters</u>, [1] starting at \$position.

\${string:position:length}

Extracts \$length characters of substring from \$string at \$position.

```
1 stringZ=abcABC123ABCabc
 2 # 0123456789....
 3 #
         0-based indexing.
 5 echo ${stringZ:0}
                                               # abcABC123ABCabc
                                                # bcABC123ABCabc
 6 echo ${stringZ:1}
                                                # 23ABCabc
7 echo ${stringZ:7}
                                                # 23A
9 echo ${stringZ:7:3}
10
                                                # Three characters of substring.
11
12
13
14 # Is it possible to index from the right end of the string?
16 echo ${stringZ:-4}
                                              # abcABC123ABCabc
17 # Defaults to full string, as in ${parameter:-default}.
18 # However . . .
19
20 echo ${stringZ: (-4)}
                                                # Cabc
21 echo ${stringZ: -4}
                                                # Cabc
22 # Now, it works.
23 # Parentheses or added space "escape" the position parameter.
```

```
25 # Thank you, Dan Jacobson, for pointing this out.
```

The *position* and *length* arguments can be "parameterized," that is, represented as a variable, rather than as a numerical constant.

#### Example 9-11. Generating an 8-character "random" string

```
1 #!/bin/bash
 2 # rand-string.sh
 3 # Generating an 8-character "random" string.
 5 if [ -n "$1" ] # If command-line argument present,
                 #+ then set start-string to it.
 7 str0="$1"
 8 else
                 # Else use PID of script as start-string.
9 str0="$$"
10 fi
11
12 POS=2 # Starting from position 2 in the string.
13 LEN=8 # Extract eight characters.
14
15 str1=$( echo "$str0" | md5sum | md5sum )
16 # Doubly scramble: ^^^^^
17
18 randstring="${str1:$POS:$LEN}"
19 # Can parameterize ^^^^ ^^^
2.0
21 echo "$randstring"
22
23 exit $?
25 # bozo$ ./rand-string.sh my-password
26 # 1bdd88c4
27
28 # No, this is is not recommended
29 #+ as a method of generating hack-proof passwords.
```

If the \$string parameter is "\*" or "@", then this extracts a maximum of \$length positional parameters, starting at \$position.

```
1 echo ${*:2}  # Echoes second and following positional parameters.
2 echo ${@:2}  # Same as above.
3
4 echo ${*:2:3}  # Echoes three positional parameters, starting at second.
```

expr substr \$string \$position \$length

Extracts \$length characters from \$string starting at \$position.

```
1 stringZ=abcABC123ABCabc
2 #    123456789.....
3 #    1-based indexing.
4
5 echo `expr substr $stringZ 1 2`  # ab
6 echo `expr substr $stringZ 4 3`  # ABC
```

expr match "\$string" '\(\$substring\)'

Extracts \$ substring at beginning of \$ string, where \$ substring is a regular expression. expr "\$ string": '\(\\$ substring\)'

Extracts \$substring at beginning of \$string, where \$substring is a regular expression.

```
1 stringZ=abcABC123ABCabc
```

```
2 # ======
3
4 echo `expr match "$stringZ" '\(.[b-c]*[A-Z]..[0-9]\)'` # abcABC1
5 echo `expr "$stringZ" : '\(.[b-c]*[A-Z]..[0-9]\)'` # abcABC1
6 echo `expr "$stringZ" : '\(.....\)'` # abcABC1
7 # All of the above forms give an identical result.
```

expr match "\$string" '.\*\(\$substring\)'

Extracts \$substring at end of \$string, where \$substring is a regular expression. expr "\$string": '.\*\(\$substring\)'

Extracts \$substring at end of \$string, where \$substring is a regular expression.

#### **Substring Removal**

\${string#substring}

Deletes shortest match of \$substring from front of \$string.

\${string##substring}

Deletes longest match of \$substring from front of \$string.

\${string%substring}

Deletes shortest match of \$substring from back of \$string.

For example:

```
1 # Rename all filenames in $PWD with "TXT" suffix to a "txt" suffix.
2 # For example, "file1.TXT" becomes "file1.txt" . . .
3
4 SUFF=TXT
5 suff=txt
6
7 for i in $(ls *.$SUFF)
8 do
9 mv -f $i ${i%.$SUFF}.$suff
10 # Leave unchanged everything *except* the shortest pattern match
11 #+ starting from the right-hand-side of the variable $i . . .
12 done ### This could be condensed into a "one-liner" if desired.
13
14 # Thank you, Rory Winston.
```

\${string%%substring}

Deletes longest match of \$substring from back of \$string.

```
6 # Strip out shortest match between 'b' and 'c', from back of $stringZ.
7
8 echo ${stringZ%%b*c} # a
9 # Strip out longest match between 'b' and 'c', from back of $stringZ.
```

This operator is useful for generating filenames.

### Example 9-12. Converting graphic file formats, with filename change

```
1 #!/bin/bash
 2 # cvt.sh:
 3 # Converts all the MacPaint image files in a directory to "pbm" format.
 5 # Uses the "macptopbm" binary from the "netpbm" package,
 6 #+ which is maintained by Brian Henderson (bryanh@giraffe-data.com).
 7 # Netpbm is a standard part of most Linux distros.
9 OPERATION=macptopbm
10 SUFFIX=pbm # New filename suffix.
11
12 if [ -n "$1" ]
13 then
14 directory=$1  # If directory name given as a script argument...
15 else
16 directory=$PWD # Otherwise use current working directory.
17 fi
18
19 # Assumes all files in the target directory are MacPaint image files,
20 #+ with a ".mac" filename suffix.
22 for file in $directory/* # Filename globbing.
23 do
24 filename=${file%.*c} # Strip ".mac" suffix off filename
25
                             #+ ('.*c' matches everything
                        #+ between '.' and 'c', inclusive).
28
                            # Redirect conversion to new filename.
29 rm -f $file
                             # Delete original files after converting.
30 echo "$filename.$SUFFIX" # Log what is happening to stdout.
31 done
32
33 exit 0
34
35 # Exercise:
37 # As it stands, this script converts *all* the files in the current
38 #+ working directory.
39 # Modify it to work *only* on files with a ".mac" suffix.
```

#### Example 9-13. Converting streaming audio files to ogg

```
1 #!/bin/bash
2 # ra2ogg.sh: Convert streaming audio files (*.ra) to ogg.
3
4 # Uses the "mplayer" media player program:
5 # http://www.mplayerhq.hu/homepage
6 # Uses the "ogg" library and "oggenc":
7 # http://www.xiph.org/
8 #
9 # This script may need appropriate codecs installed, such as sipr.so ...
10 # Possibly also the compat-libstdc++ package.
```

```
11
12
                         # Strip off the "ra" suffix.
13 OFILEPREF=${1%%ra}
14 OFILESUFF=wav # Suffix for wav file.
15 OUTFILE="$OFILEPREF""$OFILESUFF"
16 E_NOARGS=85
17
18 if [ -z "$1" ]
                           # Must specify a filename to convert.
19 then
   echo "Usage: `basename $0` [filename]"
20
21 exit $E_NOARGS
22 fi
2.3
24
26 mplayer "$1" -ao pcm:file=$OUTFILE
27 oggenc "$OUTFILE" # Correct file extension automatically added by oggenc.
30 rm "$OUTFILE"
                    # Delete intermediate *.wav file.
31
                      # If you want to keep it, comment out above line.
32
33 exit $?
34
35 # Note:
37 # On a Website, simply clicking on a *.ram streaming audio file
38 #+ usually only downloads the URL of the actual *.ra audio file.
39 # You can then use "wget" or something similar
40 #+ to download the *.ra file itself.
41
42
43 # Exercises:
44 #
45 # As is, this script converts only *.ra filenames.
46 # Add flexibility by permitting use of *.ram and other filenames.
48 # If you're really ambitious, expand the script
49 #+ to do automatic downloads and conversions of streaming audio files.
50 # Given a URL, batch download streaming audio files (using "wget")
51 #+ and convert them on the fly.
```

A simple emulation of getopt using substring-extraction constructs.

#### Example 9-14. Emulating getopt

```
1 #!/bin/bash
 2 # getopt-simple.sh
 3 # Author: Chris Morgan
 4 # Used in the ABS Guide with permission.
 6
 7 getopt_simple()
 8 {
9
     echo "getopt_simple()"
     echo "Parameters are '$*'"
10
11
     until [ -z "$1" ]
12
1.3
        echo "Processing parameter of: '$1'"
14
        if [ \$\{1:0:1\} = '/' ]
15
       then
            tmp=${1:1}
                                      \# Strip off leading '/' . . .
16
```

```
parameter=${tmp%%=*} # Extract name.
value=${tmp##*=} # Extract value.
17
18
           echo "Parameter: '$parameter', value: '$value'"
19
            eval $parameter=$value
21
       fi
       shift
23
     done
24 }
25
26 # Pass all options to getopt_simple().
27 getopt_simple $*
2.8
29 echo "test is '$test'"
30 echo "test2 is '$test2'"
31
32 exit 0 # See also, UseGetOpt.sh, a modified versio of this script.
34 ---
35
36 sh getopt_example.sh /test=value1 /test2=value2
37
38 Parameters are '/test=value1 /test2=value2'
39 Processing parameter of: '/test=value1'
40 Parameter: 'test', value: 'value1'
41 Processing parameter of: '/test2=value2'
42 Parameter: 'test2', value: 'value2'
43 test is 'value1'
44 test2 is 'value2'
45
```

#### **Substring Replacement**

\${string/substring/replacement}

Replace first *match* of \$substring with \$replacement. [2] \${string/substring/replacement}

Replace all matches of \$substring with \$replacement.

```
1 stringZ=abcABC123ABCabc
 3 echo ${stringZ/abc/xyz} # xyzABC123ABCabc
                              # Replaces first match of 'abc' with 'xyz'.
6 echo ${stringZ//abc/xyz}
                            # xyzABC123ABCxyz
                              # Replaces all matches of 'abc' with # 'xyz'.
8
9 echo -----
10 echo "$stringZ"
                              # abcABC123ABCabc
11 echo -----
                              # The string itself is not altered!
14 # Can the match and replacement strings be parameterized?
15 match=abc
16 repl=000
17 echo ${stringZ/$match/$repl} # 000ABC123ABCabc
19 echo ${stringZ//$match/$repl} # 000ABC123ABC000
20 # Yes! ^ ^
                              ^ ^ ^
21
22 echo
24 # What happens if no $replacement string is supplied?
25 echo ${stringZ/abc} # ABC123ABCabc
26 echo ${stringZ//abc} # ABC123ABC
```

```
27 # A simple deletion takes place.
```

\${string/#substring/replacement}

If \$ substring matches front end of \$ string, substitute \$ replacement for \$ substring. \$ {string/%substring/replacement}

If \$substring matches back end of \$string, substitute \$replacement for \$substring.

```
1 stringZ=abcABC123ABCabc
2
3 echo ${stringZ/#abc/XYZ}  # XYZABC123ABCabc
4  # Replaces front-end match of 'abc' with 'XYZ'.
5
6 echo ${stringZ/%abc/XYZ}  # abcABC123ABCXYZ
7  # Replaces back-end match of 'abc' with 'XYZ'.
```

## 9.2.1. Manipulating strings using awk

A Bash script may invoke the string manipulation facilities of <u>awk</u> as an alternative to using its built-in operations.

#### Example 9-15. Alternate ways of extracting and locating substrings

```
1 #!/bin/bash
 2 # substring-extraction.sh
 4 String=23skidoo1
5 # 012345678 Bash
         123456789 awk
7 # Note different string indexing system:
8 # Bash numbers first character of string as 0.
9 # Awk numbers first character of string as 1.
11 echo \{\text{String:}2:4\} # position 3 (0-1-2), 4 characters long
12
13
14 # The awk equivalent of ${string:pos:length} is substr(string,pos,length).
15 echo | awk '
16 { print substr("'"${String}"'",3,4)
                                          # skid
17 }
18 '
19 # Piping an empty "echo" to awk gives it dummy input,
20 #+ and thus makes it unnecessary to supply a filename.
22 echo "----"
24 # And likewise:
26 echo | awk '
27 { print index("'"${String}"'", "skid")
                                               # (skid starts at position 3)
       # The awk equivalent of "expr index" ...
29 1
30
31 exit 0
```

## 9.2.2. Further Reference

For more on string manipulation in scripts, refer to <u>Section 9.3</u> and the <u>relevant section</u> of the <u>expr</u> command listing.

#### Script examples:

- 1. Example 15-9
- 2. Example 9-18
- 3. Example 9-19
- 4. Example 9-20
- 5. Example 9-22
- 6. Example A-38
- 7. Example A-43

## **Notes**

- [1] This applies to either command-line arguments or parameters passed to a <u>function</u>.
- [2] Note that \$substring and \$replacement may refer to either literal strings or variables, depending on context. See the first usage example.

 Prev
 Home
 Next

 Variables Revisited
 Up
 Parameter Substitution

 Advanced Bash-Scripting Guide: An in-depth exploration of the art of shell scripting

 Prev
 Chapter 9. Variables Revisited
 Next

## 9.3. Parameter Substitution

#### Manipulating and/or expanding variables

#### \${parameter}

Same as \$parameter, i.e., value of the variable parameter. In certain contexts, only the less ambiguous \${parameter}\$ form works.

May be used for concatenating variables with strings.

```
1 your_id=${USER}-on-${HOSTNAME}
2 echo "$your_id"
3 #
4 echo "Old \$PATH = $PATH"
5 PATH=${PATH}:/opt/bin #Add /opt/bin to $PATH for duration of script.
6 echo "New \$PATH = $PATH"
```

#### \${parameter-default}, \${parameter:-default}

If parameter not set, use default.

```
1 echo ${username-`whoami`}
2 # Echoes the result of `whoami`, if variable $username is still unset.
```

\$\{\text{parameter-default}\}\ \text{and \$\{\text{parameter:-default}\}\ \text{are almost equivalent. The extra: makes a difference only when \$\text{parameter}\ \text{has been declared, but is null.}

```
1 #!/bin/bash
 2 # param-sub.sh
4 # Whether a variable has been declared
 5 #+ affects triggering of the default option
 6 #+ even if the variable is null.
8 username0=
9 echo "username0 has been declared, but is set to null."
10 echo "username0 = ${username0-`whoami`}"
11 # Will not echo.
12
13 echo
15 echo usernamel has not been declared.
16 echo "username1 = ${username1-`whoami`}"
17 # Will echo.
18
19 username2=
20 echo "username2 has been declared, but is set to null."
21 echo "username2 = ${username2:-`whoami`}"
23 # Will echo because of :- rather than just - in condition test.
24 # Compare to first instance, above.
25
26
27 #
28
29 # Once again:
30
31 variable=
32 # variable has been declared, but is set to null.
34 echo "${variable-0}" # (no output)
```

```
35 echo "${variable:-1}" # 1
36 # ^
37
38 unset variable
39
40 echo "${variable-2}" # 2
41 echo "${variable:-3}" # 3
42
43 exit 0
```

The default parameter construct finds use in providing "missing" command-line arguments in scripts.

```
1 DEFAULT_FILENAME=generic.data
2 filename=${1:-$DEFAULT_FILENAME}
3 # If not otherwise specified, the following command block operates
4 #+ on the file "generic.data".
5 #
6 # Commands follow.
```

See also Example 3-4, Example 28-2, and Example A-6.

Compare this method with <u>using an and list</u> to <u>supply a default command-line argument</u>. \${parameter=default}, \${parameter:=default}

If parameter not set, set it to *default*.

Both forms nearly equivalent. The: makes a difference only when \$parameter has been declared and is null, [1] as above.

```
1 echo ${username=`whoami`}
2 # Variable "username" is now set to `whoami`.
```

#### \${parameter+alt\_value}, \${parameter:+alt\_value}

If parameter set, use **alt\_value**, else use null string.

Both forms nearly equivalent. The: makes a difference only when parameter has been declared and is null, see below.

```
1 echo "##### \${parameter+alt_value} #######"
 2 echo
4 a=\$\{param1+xyz\}
                  # a =
 5 echo "a = $a"
 7 param2=
 8 a=\$\{param2+xyz\}
9 echo "a = $a"
                  \# a = xyz
10
11 param3=123
12 a=${param3+xyz}
13 echo "a = $a"
                  \# a = xyz
14
15 echo
16 echo "##### \${parameter:+alt_value} #######"
19 a=${param4:+xyz}
20 echo "a = $a"  # a =
21
22 param5=
23 a=${param5:+xyz}
25 # Different result from a=${param5+xyz}
```

```
27 param6=123
28 a=${param6:+xyz}
29 echo "a = $a"  # a = xyz
```

#### \${parameter?err\_msg}, \${parameter:?err\_msg}

If parameter set, use it, else print err\_msg.

Both forms nearly equivalent. The: makes a difference only when parameter has been declared and is null, as above.

#### Example 9-16. Using parameter substitution and error messages

```
1 #!/bin/bash
 3 # Check some of the system's environmental variables.
     This is good preventative maintenance.
 5 # If, for example, $USER, the name of the person at the console, is not set,
 6 #+ the machine will not recognize you.
 8 : ${HOSTNAME?} ${USER?} ${HOME?} ${MAIL?}
 9
    echo
10 echo "Name of the machine is $HOSTNAME."
   echo "You are $USER."
11
12 echo "Your home directory is $HOME."
13 echo "Your mail INBOX is located in $MAIL."
14
15 echo "If you are reading this message,"
   echo "critical environmental variables have been set."
17
   echo
18
   echo
19
20 # ----
22 # The ${variablename?} construction can also check
23 #+ for variables set within the script.
25 ThisVariable=Value-of-ThisVariable
26 # Note, by the way, that string variables may be set
27 #+ to characters disallowed in their names.
28 : ${ThisVariable?}
29 echo "Value of ThisVariable is $ThisVariable".
30
31 echo; echo
32
33
34 : ${ZZXy23AB?"ZZXy23AB has not been set."}
35 # Since ZZXy23AB has not been set,
36 #+ then the script terminates with an error message.
38 # You can specify the error message.
39 # : ${variablename?"ERROR MESSAGE"}
40
41
42 # Same result with: dummy_variable=${ZZXy23AB?}
                         dummy_variable=${ZZXy23AB?"ZXy23AB has not been set."}
43 #
44 #
45 #
                         echo ${ZZXy23AB?} >/dev/null
47 # Compare these methods of checking whether a variable has been set
48 #+ with "set -u" . . .
49
50
51
52 echo "You will not see this message, because script already terminated."
```

```
53
54 HERE=0
55 exit $HERE  # Will NOT exit here.
56
57 # In fact, this script will return an exit status (echo $?) of 1.
```

#### Example 9-17. Parameter substitution and "usage" messages

**Parameter substitution and/or expansion.** The following expressions are the complement to the **match** in **expr** string operations (see Example 15-9). These particular ones are used mostly in parsing file path names.

### Variable length / Substring removal

#### \${#var}

**String length** (number of characters in \$var). For an <u>array</u>, **\${#array}** is the length of the first element in the array.

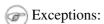

\${#\*} and \${#@} give the *number of positional parameters*.

♦ For an array, \${#array[\*]} and \${#array[@]} give the number of elements in the array.

#### Example 9-18. Length of a variable

```
1 #!/bin/bash
2 # length.sh
3
4 E_NO_ARGS=65
5
6 if [ $# -eq 0 ] # Must have command-line args to demo script.
7 then
8 echo "Please invoke this script with one or more command-line arguments."
9 exit $E_NO_ARGS
10 fi
11
12 var01=abcdEFGH28ij
13 echo "var01 = ${var01}"
```

```
14 echo "Length of var01 = ${#var01}"

15 # Now, let's try embedding a space.

16 var02="abcd EFGH28ij"

17 echo "var02 = ${var02}"

18 echo "Length of var02 = ${#var02}"

19

20 echo "Number of command-line arguments passed to script = ${#@}"

21 echo "Number of command-line arguments passed to script = ${##}"

22

23 exit 0
```

#### \${var#Pattern}, \${var##Pattern}

**\${var#Pattern}** Remove from \$var the *shortest* part of \$Pattern that matches the *front* end of \$var.

**\${var##Pattern}** Remove from \$var the *longest* part of \$Pattern that matches the *front* end of \$var.

A usage illustration from Example A-7:

Manfred Schwarb's more elaborate variation of the above:

Another usage illustration:

```
1 echo `basename $PWD`
                               # Basename of current working directory.
2 echo "${PWD##*/}"
                              # Basename of current working directory.
3 echo
4 echo `basename $0`
                              # Name of script.
5 echo $0
                              # Name of script.
6 echo "${0##*/}"
                              # Name of script.
7 echo
8 filename=test.data
9 echo "${filename##*.}"
                               # data
10
                               # Extension of filename.
```

#### \${var%Pattern}, \${var%%Pattern}

**{\$var%Pattern}** Remove from \$var the *shortest* part of \$Pattern that matches the *back* end of \$var.

**{\$var%%Pattern}** Remove from \$var the *longest* part of \$Pattern that matches the *back* end of \$var.

#### Example 9-19. Pattern matching in parameter substitution

```
1 #!/bin/bash
2 # patt-matching.sh
4 \# Pattern matching using the \# \# \# \% parameter substitution operators.
6 var1=abcd12345abc6789
7 pattern1=a*c # * (wild card) matches everything between a - c.
9 echo
10 echo "var1 = $var1"
                              # abcd12345abc6789
11 echo "var1 = ${var1}"
                              # abcd12345abc6789
                              # (alternate form)
13 echo "Number of characters in ${var1} = ${#var1}"
14 echo
15
16 echo "pattern1 = $pattern1"  # a*c (everything between 'a' and 'c')
17 echo "-----"
18 echo '${var1#$pattern1} = ' "${var1#$pattern1}"
                                                 #
                                                           d12345abc6789
19 # Shortest possible match, strips out first 3 characters abcd12345abc6789
21 echo '${var1##$pattern1} = ' "${var1##$pattern1}" #
                                                                    6789
22 # Longest possible match, strips out first 12 characters abcd12345abc6789
                                     ^^^^
23 #
                                                       |----|
24
25 echo; echo; echo
26
27 pattern2=b*9  # everything between 'b' and '9'
28 echo "var1 = $var1"  # Still abcd12345abc6789
30 echo "pattern2 = $pattern2"
31 echo "----"
33 # Shortest possible match, strips out last 6 characters abcd12345abc6789
34 #
35 echo '${var1%%pattern2} = ' "${var1%%$pattern2}" # a
36 # Longest possible match, strips out last 12 characters abcd12345abc6789
37 #
                                                         |----|
38
39 # Remember, # and ## work from the left end (beginning) of string,
40 # % and %% work from the right end.
41
42 echo
43
44 exit 0
```

#### **Example 9-20. Renaming file extensions:**

```
1 #!/bin/bash
2 # rfe.sh: Renaming file extensions.
3 #
4 # rfe old_extension new_extension
5 #
6 # Example:
7 # To rename all *.gif files in working directory to *.jpg,
8 # rfe gif jpg
9
```

```
10
11 E_BADARGS=65
12
13 case $# in
                     # The vertical bar means "or" in this context.
15 echo "Usage: `basename $0` old_file_suffix new_file_suffix"
   exit $E_BADARGS # If 0 or 1 arg, then bail out.
16
17 ;;
18 esac
19
2.0
21 for filename in *.$1
22 # Traverse list of files ending with 1st argument.
23 do
   mv $filename ${filename%$1}$2
    # Strip off part of filename matching 1st argument,
   #+ then append 2nd argument.
27 done
28
29 exit 0
```

#### Variable expansion / Substring replacement

These constructs have been adopted from ksh.

#### \${var:pos}

Variable var expanded, starting from offset pos.

#### \${var:pos:len}

Expansion to a max of *len* characters of variable *var*, from offset *pos*. See Example A-14 for an example of the creative use of this operator.

## \${var/Pattern/Replacement}

First match of Pattern, within var replaced with Replacement.

If Replacement is omitted, then the first match of Pattern is replaced by nothing, that is, deleted.

#### \${var//Pattern/Replacement}

**Global replacement.** All matches of *Pattern*, within *var* replaced with *Replacement*.

As above, if Replacement is omitted, then all occurrences of Pattern are replaced by nothing, that is, deleted.

#### Example 9-21. Using pattern matching to parse arbitrary strings

```
1 #!/bin/bash
 3 var1=abcd-1234-defg
 4 echo "var1 = $var1"
 6 t=\${var1}*-*
 7 echo "var1 (with everything, up to and including first - stripped out) = $t"
 8 # t=${var1}*-} works just the same,
 9 #+ since # matches the shortest string,
10 #+ and * matches everything preceding, including an empty string.
11 # (Thanks, Stephane Chazelas, for pointing this out.)
13 t=${var1##*-*}
14 echo "If var1 contains a \"-\", returns empty string... var1 = $t"
15
16
17 t=${var1%*-*}
18 echo "var1 (with everything from the last - on stripped out) = $t"
19
```

```
20 echo
2.1
23 path_name=/home/bozo/ideas/thoughts.for.today
25 echo "path_name = $path_name"
26 t=${path_name##/*/}
27 echo "path_name, stripped of prefixes = $t"
28 # Same effect as t=`basename $path_name` in this particular case.
29 # t=\{path_name\%/\}; t=\{t\#\#*/\} is a more general solution,
30 #+ but still fails sometimes.
31 # If $path_name ends with a newline, then `basename $path_name` will not work,
32 #+ but the above expression will.
33 # (Thanks, S.C.)
34
35 t=${path_name%/*.*}
36 # Same effect as t=`dirname $path_name`
37 echo "path_name, stripped of suffixes = $t"
38 # These will fail in some cases, such as "../", "/foo////", # "foo/", "/".
39 # Removing suffixes, especially when the basename has no suffix,
40 #+ but the dirname does, also complicates matters.
41 # (Thanks, S.C.)
42
43 echo
44
45 t=${path_name:11}
46 echo "$path_name, with first 11 chars stripped off = $t"
47 t=${path_name:11:5}
48 echo "$path_name, with first 11 chars stripped off, length 5 = $t"
49
50 echo
51
52 t=${path_name/bozo/clown}
53 echo "$path_name with \"bozo\" replaced by \"clown\" = $t"
54 t=${path_name/today/}
55 echo "$path_name with \"today\" deleted = $t"
56 t=${path_name//o/0}
57 echo "$path_name with all o's capitalized = $t"
58 t=${path_name//o/}
59 echo "$path_name with all o's deleted = $t"
60
61 exit 0
```

#### \${var/#Pattern/Replacement}

If *prefix* of var matches Pattern, then substitute Replacement for Pattern.

#### \${var/%Pattern/Replacement}

If suffix of var matches Pattern, then substitute Replacement for Pattern.

#### Example 9-22. Matching patterns at prefix or suffix of string

```
1 #!/bin/bash
2 # var-match.sh:
3 # Demo of pattern replacement at prefix / suffix of string.
4
5 v0=abc1234zip1234abc # Original variable.
6 echo "v0 = $v0" # abc1234zip1234abc
7 echo
8
9 # Match at prefix (beginning) of string.
10 v1=${v0/#abc/ABCDEF} # abc1234zip1234abc
11 # |-|
12 echo "v1 = $v1" # ABCDEF1234zip1234abc
```

```
13
                       # |----|
14
15 # Match at suffix (end) of string.
16 v2=${v0/%abc/ABCDEF} # abc1234zip123abc
                           |-|
18 echo "v2 = $v2"
                       # abc1234zip1234ABCDEF
19
                                   |----|
20
21 echo
2.2.
23 #
24 # Must match at beginning / end of string,
25 #+ otherwise no replacement results.
29
                      # NO REPLACEMENT.
30 v4=${v0/%123/000}
                      # Matches, but not at end.
31 echo "v4 = $v4"
                      # abc1234zip1234abc
32
                       # NO REPLACEMENT.
33
34 exit 0
```

#### \${!varprefix\*},\${!varprefix@}

Matches names of all previously declared variables beginning with varprefix.

```
1 \# This is a variation on indirect reference, but with a * or @.
 2 # Bash, version 2.04, adds this feature.
 4 xyz23=whatever
5 xyz24=
6
7 a=${!xyz*}
                   # Expands to *names* of declared variables
8 # ^ ^ ^
                     + beginning with "xyz".
9 echo "a = $a"
                   \# a = xyz23 xyz24
                   # Same as above.
10 a=$\{!xyz@\}
11 echo "a = $a"
                    \# a = xyz23 xyz24
12
13 echo "---"
14
15 abc23=something_else
16 b=${!abc*}
17 echo "b = $b"
                     \# b = abc23
18 c=\$\{!b\}
                     # Now, the more familiar type of indirect reference.
19 echo $c
                     # something_else
```

#### **Notes**

[1] If \$parameter is null in a non-interactive script, it will terminate with a 127 exit status (the Bash error code for "command not found").

PrevHomeNextManipulating StringsUpTyping variables: declare or typeset

Advanced Bash-Scripting Guide: An in-depth exploration of the art of shell scripting

<u>Prev</u> Chapter 9. Variables Revisited <u>Next</u>

# 9.4. Typing variables: declare or typeset

The *declare* or *typeset* <u>builtins</u>, which are exact synonyms, permit modifying the properties of variables. This is a very weak form of the *typing* [1] available in certain programming languages. The *declare* command is specific to version 2 or later of Bash. The *typeset* command also works in ksh scripts.

#### declare/typeset options

```
-r readonly
```

```
(declare -r var1 works the same as readonly var1)
```

This is the rough equivalent of the **C** *const* type qualifier. An attempt to change the value of a *readonly* variable fails with an error message.

```
1 declare -r var1=1
2 echo "var1 = $var1"  # var1 = 1
3
4 (( var1++ ))  # x.sh: line 4: var1: readonly variable
```

-i integer

```
1 declare -i number
2 # The script will treat subsequent occurrences of "number" as an integer.
3
4 number=3
5 echo "Number = $number" # Number = 3
6
7 number=three
8 echo "Number = $number" # Number = 0
9 # Tries to evaluate the string "three" as an integer.
```

Certain arithmetic operations are permitted for declared integer variables without the need for <u>expr</u> or let.

```
1 n=6/3
2 echo "n = $n"  # n = 6/3
3
4 declare -i n
5 n=6/3
6 echo "n = $n"  # n = 2
```

-a array

```
1 declare -a indices
```

The variable indices will be treated as an array.

-f function(s)

```
1 declare -f
```

A **declare -f** line with no arguments in a script causes a listing of all the <u>functions</u> previously defined in that script.

```
1 declare -f function_name
```

A declare -f function\_name in a script lists just the function named.

-x export

```
1 declare -x var3
```

This declares a variable as available for exporting outside the environment of the script itself. -x var=\$value

```
1 declare -x var3=373
```

The **declare** command permits assigning a value to a variable in the same statement as setting its properties.

## Example 9-23. Using *declare* to type variables

```
1 #!/bin/bash
3 func1 ()
4 {
5 echo This is a function.
6 }
8 declare -f # Lists the function above.
10 echo
11
12 declare -i var1 # var1 is an integer.
13 var1=2367
14 echo "var1 declared as $var1"
15 var1=var1+1  # Integer declaration eliminates the need for 'let'.
16 echo "var1 incremented by 1 is $var1."
17 # Attempt to change variable declared as integer.
18 echo "Attempting to change var1 to floating point value, 2367.1."
19 var1=2367.1 # Results in error message, with no change to variable.
20 echo "var1 is still $var1"
21
22 echo
23
24 declare -r var2=13.36
                                # 'declare' permits setting a variable property
25
                                #+ and simultaneously assigning it a value.
26 echo "var2 declared as $var2" # Attempt to change readonly variable.
27 var2=13.37
                                # Generates error message, and exit from script.
29 echo "var2 is still $var2"
                                # This line will not execute.
31 exit 0
                                # Script will not exit here.
```

(1) Using the declare builtin restricts the scope of a variable.

```
1 foo ()
2 {
3 FOO="bar"
4 }
5
6 bar ()
7 {
8 foo
9 echo $FOO
10 }
11
12 bar # Prints bar.
```

However . . .

```
1 foo () {
2 declare FOO="bar"
3 }
4
5 bar ()
6 {
7 foo
```

```
8 echo $FOO
9 }
10
11 bar # Prints nothing.
12
13
14 # Thank you, Michael Iatrou, for pointing this out.
```

## 9.4.1. Another use for declare

The *declare* command can be helpful in identifying variables, <u>environmental</u> or otherwise. This can be especially useful with <u>arrays</u>.

```
bash$ declare | grep HOME
/home/bozo

bash$ zzy=68
bash$ declare | grep zzy
zzy=68

bash$ Colors=([0]="purple" [1]="reddish-orange" [2]="light green")
bash$ echo ${Colors[@]}
purple reddish-orange light green
bash$ declare | grep Colors
Colors=([0]="purple" [1]="reddish-orange" [2]="light green")
```

#### **Notes**

In this context, *typing* a variable means to classify it and restrict its properties. For example, a variable *declared* or *typed* as an integer is no longer available for <u>string operations</u>.

```
1 declare -i intvar
2
3 intvar=23
4 echo "$intvar" # 23
5 intvar=stringval
6 echo "$intvar" # 0
```

 $\begin{array}{ccc} \underline{\text{Prev}} & \underline{\text{Home}} & \underline{\text{Next}} \\ \text{Parameter Substitution} & \underline{\text{Up}} & \underline{\text{Indirect References}} \end{array}$ 

Advanced Bash-Scripting Guide: An in-depth exploration of the art of shell scripting

Prev Chapter 9. Variables Revisited Next

## 9.5. Indirect References

We have seen that <u>referencing a variable</u>, \$var, fetches its *value*. But, what about the *value* of a value? What about \$\$var?

The actual notation is  $\$ \$\$var\$, usually preceded by an <u>eval</u> (and sometimes an <u>echo</u>). This is called an *indirect reference*.

#### **Example 9-24. Indirect Variable References**

```
1 #!/bin/bash
 2 # ind-ref.sh: Indirect variable referencing.
 3 # Accessing the contents of the contents of a variable.
 5 # First, let's fool around a little.
 7 var=23
10 # So far, everything as expected. But ...
11
12 echo "\$\$var = $$var"
                                # $$var = 4570var
13 # Not meaningful. The contents of a memory location pointed to?
14 # Not useful at this point.
1.5
16 echo "\\\$\$var = \$$var"
                                # \$$var = $23
17 # As expected. The first $ is escaped and pasted on to
18 \#+ the value of var (\$var = 23).
19 # Meaningful, but still not useful.
21 # Now, let's start over and do it the right way.
23 # ========= #
2.4
25
26 a=letter_of_alphabet  # Variable "a" holds the name of another variable.
27 letter_of_alphabet=z
28
29 echo
30
31 # Direct reference.
32 echo "a = $a"  # a = letter_of_alphabet
34 # Indirect reference.
35 eval a=\$$a
36 # ^^^ Forcing an eval(uation), and ...
37 # Escaping the first $ ...
39 # The 'eval' forces an update of $a, sets it to the updated value of \$$a.
40 # So, we see why 'eval' so often shows up in indirect reference notation.
   echo "Now a = $a" # Now a = z
42
43
44 echo
4.5
47 # Now, let's try changing the second-order reference.
49 t=table_cell_3
50 table_cell_3=24
```

```
53 # In this simple case, the following also works (why?).
54 # eval t=\; echo "\"t\" = $t"
55
56 echo
57
58 t=table_cell_3
59 NEW_VAL=387
60 table_cell_3=$NEW_VAL
61 echo "Changing value of \"table_cell_3\" to $NEW_VAL."
62 echo "\"table_cell_3\" now $table_cell_3"
63 echo -n "dereferenced \"t\" now "; eval echo \$$t
64 # "eval" takes the two arguments "echo" and "\$$t" (set equal to $table_cell_3)
65
66
67 echo
68
69 # (Thanks, Stephane Chazelas, for clearing up the above behavior.)
70
71
72 # Another method is the ${!t} notation, discussed in "Bash, version 2" section.
73 \# See also ex78.sh.
74
75 exit 0
```

Of what practical use is indirect referencing of variables? It gives Bash a little of the functionality of pointers in C, for instance, in <u>table lookup</u>. And, it also has some other very interesting applications. . . .

Nils Radtke shows how to build "dynamic" variable names and evaluate their contents. This can be useful when <u>sourcing</u> configuration files.

```
1 #!/bin/bash
2
 3
 5 # This could be "sourced" from a separate file.
6 isdnMvProviderRemoteNet=172.16.0.100
7 isdnYourProviderRemoteNet=10.0.0.10
8 isdnOnlineService="MyProvider"
9 # -----
10
11
12 remoteNet=$(eval "echo \$$(echo isdn${isdnOnlineService}RemoteNet)")
13 remoteNet=$(eval "echo \$$(echo isdnMyProviderRemoteNet)")
14 remoteNet=$(eval "echo \$isdnMyProviderRemoteNet")
15 remoteNet=$(eval "echo $isdnMyProviderRemoteNet")
16
17 echo "$remoteNet"
                    # 172.16.0.100
18
2.0
21 # And, it gets even better.
22
23 # Consider the following snippet given a variable named getSparc,
24 #+ but no such variable getIa64:
25
26 chkMirrorArchs () {
2.7
  arch="$1";
   if [ "$(eval "echo \${$(echo get$(echo -ne $arch |
2.8
    sed s/^(.).*/1/g' | tr 'a-z' 'A-Z'; echo $arch |
29
        sed 's/^.\(.*\)/\1/g')):-false}")" = true ]
30
31 then
32 return 0;
```

```
else
33
34 return 1;
35 fi;
36 }
37
38 getSparc="true"
39 unset getIa64
40 chkMirrorArchs sparc
41 echo $? # 0
42
                # True
43
44 chkMirrorArchs Ia64
45 echo $? # 1
                # False
46
47
48 # Notes:
49 # ----
50 # Even the to-be-substituted variable name part is built explicitly.
51 # The parameters to the chkMirrorArchs calls are all lower case.
52 # The variable name is composed of two parts: "get" and "Sparc" . . .
```

#### Example 9-25. Passing an indirect reference to awk

```
1 #!/bin/bash
3 # Another version of the "column totaler" script
4 #+ that adds up a specified column (of numbers) in the target file.
5 # This one uses indirect references.
7 ARGS=2
8 E_WRONGARGS=85
10 if [ $# -ne "$ARGS" ] # Check for proper number of command-line args.
12 echo "Usage: `basename $0` filename column-number"
13 exit $E_WRONGARGS
14 fi
15
16 filename=$1  # Name of file to operate on.
17 column_number=$2  # Which column to total up.
19 #==== Same as original script, up to this point =====#
20
21
22 # A multi-line awk script is invoked by
23 # awk "
24 #
      . . .
25 #
     . . .
26 # ...
27 #
28
29
30 # Begin awk script.
31 # -----
32 awk "
33
34 { total += \$${column_number} # Indirect reference
35 }
36 END {
37 print total
38
39
      " "$filename"
40
41 # -----
```

```
42 # End awk script.
43
44 # Indirect variable reference avoids the hassles
45 #+ of referencing a shell variable within the embedded awk script.
46 # Thanks, Stephane Chazelas.
47
48
49 exit $?
```

1 This method of indirect referencing is a bit tricky. If the second order variable changes its value, then the first order variable must be properly dereferenced (as in the above example). Fortunately, the \${!variable} notation introduced with version 2 of Bash (see Example <u>34-2</u> and <u>Example A-24</u>) makes indirect referencing more intuitive.

Bash does not support pointer arithmetic, and this severely limits the usefulness of indirect referencing. In fact, indirect referencing in a scripting language is, at best, something of an afterthought.

Prev **Home** Next Typing variables: declare or <u>Up</u> \$RANDOM: generate random typeset integer

Advanced Bash-Scripting Guide: An in-depth exploration of the art of shell scripting

Chapter 9. Variables Revisited <u>Prev</u> <u>Next</u>

# 9.6. \$RANDOM: generate random integer

\$RANDOM is an internal Bash <u>function</u> (not a constant) that returns a <u>pseudorandom</u> [1] integer in the range 0 - 32767. It should <u>not</u> be used to generate an encryption key.

## **Example 9-26. Generating random numbers**

```
1 #!/bin/bash
 3 # $RANDOM returns a different random integer at each invocation.
4 # Nominal range: 0 - 32767 (signed 16-bit integer).
 6 MAXCOUNT=10
7 count=1
8
9 echo
10 echo "$MAXCOUNT random numbers:"
11 echo "-----"
12 while [ "$count" -le $MAXCOUNT ] # Generate 10 ($MAXCOUNT) random integers.
13 do
   number=$RANDOM
15
    echo $number
16 let "count += 1" # Increment count.
17 done
18 echo "-----"
19
20 # If you need a random int within a certain range, use the 'modulo' operator.
21 # This returns the remainder of a division operation.
23 RANGE=500
24
25 echo
27 number=$RANDOM
28 let "number %= $RANGE"
30 echo "Random number less than $RANGE --- $number"
31
32 echo
33
34
36 \# If you need a random integer greater than a lower bound,
37 #+ then set up a test to discard all numbers below that.
38
39 FLOOR=200
41 number=0 #initialize
42 while [ "$number" -le $FLOOR ]
43 do
44 number=$RANDOM
45 done
46 echo "Random number greater than $FLOOR --- $number"
47 echo
48
49 # Let's examine a simple alternative to the above loop, namely
50 # let "number = $RANDOM + $FLOOR"
# That would eliminate the while-loop and run faster.
52 # But, there might be a problem with that. What is it?
53
54
```

```
55
 56 # Combine above two techniques to retrieve random number between two limits.
 57 number=0 #initialize
 58 while [ "$number" -le $FLOOR ]
 60 number=$RANDOM
 61 let "number %= $RANGE" # Scales $number down within $RANGE.
 63 echo "Random number between $FLOOR and $RANGE --- $number"
 64 echo
 65
 66
 67
 68 # Generate binary choice, that is, "true" or "false" value.
 69 BINARY=2
 70 T=1
 71 number=$RANDOM
 73 let "number %= $BINARY"
 74 # Note that let "number >>= 14" gives a better random distribution
 75 #+ (right shifts out everything except last binary digit).
 76 if [ "$number" -eq $T ]
 77 then
 78 echo "TRUE"
 79 else
 80 echo "FALSE"
 81 fi
 83 echo
 84
 85
 86 # Generate a toss of the dice.
 87 SPOTS=6 \# Modulo 6 gives range 0 - 5.
 88
             # Incrementing by 1 gives desired range of 1 - 6.
              # Thanks, Paulo Marcel Coelho Aragao, for the simplification.
 89
 90 die1=0
 91 die2=0
 92 # Would it be better to just set SPOTS=7 and not add 1? Why or why not?
 94 # Tosses each die separately, and so gives correct odds.
 96
       let "die1 = $RANDOM % $SPOTS +1" # Roll first one.
      let "die2 = $RANDOM % $SPOTS +1" # Roll second one.
 97
       # Which arithmetic operation, above, has greater precedence --
 99
       #+ modulo (%) or addition (+)?
100
101
102 let "throw = $die1 + $die2"
103 echo "Throw of the dice = $throw"
104 echo
105
106
107 exit 0
```

#### Example 9-27. Picking a random card from a deck

```
1 #!/bin/bash
2 # pick-card.sh
3
4 # This is an example of choosing random elements of an array.
5
6
```

```
7 # Pick a card, any card.
9 Suites="Clubs
10 Diamonds
11 Hearts
12 Spades"
13
14 Denominations="2
15 3
16 4
17 5
18 6
19 7
20 8
21 9
22 10
23 Jack
24 Queen
25 King
26 Ace"
27
28 # Note variables spread over multiple lines.
29
30
31 suite=($Suites)
                                   # Read into array variable.
32 denomination=($Denominations)
34 num_suites=${#suite[*]}
                                   # Count how many elements.
35 num_denominations=${#denomination[*]}
37 echo -n "${denomination[$((RANDOM%num_denominations))]} of "
38 echo ${suite[$((RANDOM%num_suites))]}
39
40
41 # $bozo sh pick-cards.sh
42 # Jack of Clubs
43
45 # Thank you, "jipe," for pointing out this use of $RANDOM.
46 exit 0
```

### **Example 9-28. Brownian Motion Simulation**

```
1 #!/bin/bash
 2 # brownian.sh
 3 # Author: Mendel Cooper
 4 # Reldate: 10/26/07
 5 # License: GPL3
 7 #
 8 # This script models Brownian motion:
9 #+ the random wanderings of tiny particles in a fluid,
10 #+ as they are buffeted by random currents and collisions.
11 #+ This is colloquially known as the "Drunkard's Walk."
13 # It can also be considered as a stripped-down simulation of a
14 #+ Galton Board, a slanted board with a pattern of pegs,
15 #+ down which rolls a succession of marbles, one at a time.
16 #+ At the bottom is a row of slots or catch basins in which
17 #+ the marbles come to rest at the end of their journey.
18 # Think of it as a kind of bare-bones Pachinko game.
19 # As you see by running the script,
```

```
20 #+ most of the marbles cluster around the center slot.
21 #+ This is consistent with the expected binomial distribution.
22 # As a Galton Board simulation, the script
23 #+ disregards such parameters as
24 #+ board tilt-angle, rolling friction of the marbles,
25 #+ angles of impact, and elasticity of the pegs.
26 # To what extent does this affect the accuracy of the simulation?
27 # -
28
                     # Number of particle interactions / marbles.
29 PASSES=500
                       # Number of "collisions" (or horiz. peg rows).
30 ROWS=10
                       # 0 - 2 output range from $RANDOM.
31 RANGE=3
                        # Left/right position.
32 POS=0
                        # Seeds the random number generator from PID
33 RANDOM=$$
34
                        #+ of script.
35
36 declare -a Slots  # Array holding cumulative results of passes.
37 NUMSLOTS=21  # Number of slots at bottom of board.
38
39
40 Initialize_Slots () { # Zero out all elements of the array.
41 for i in $ ( seq $NUMSLOTS )
42 do
43 Slots[$i]=0
44 done
45
                       # Blank line at beginning of run.
46 echo
47 }
48
49
50 Show_Slots () {
51 echo -n " "
52 for i in $( seq $NUMSLOTS )  # Pretty-print array elements.
54 printf "%3d" ${Slots[$i]} # Allot three spaces per result.
55 done
56
57 echo # Row of slots:
58 echo " |__|_|_|_|_|_|_|_|".
59 echo "
60 echo # Note that if the count within any particular slot exceeds 99,
#+ it messes up the display.
62
      # Running only(!) 500 passes usually avoids this.
63 }
64
65
66 Move () {  # Move one unit right / left, or stay put.
67 Move=$RANDOM # How random is $RANDOM? Well, let's see ...
68 let "Move %= RANGE" # Normalize into range of 0 - 2.
69 case "$Move" in
70
    0);;
                              # Do nothing, i.e., stay in place.
                              # Left.
71
     1 ) ((POS--));;
                         # Right.
72
     2 ) ((POS++));;
* ) echo -n "Error ";; # Anomaly! (Should never occur.)
74 esac
75 }
76
77
78 Play () {
                              # Single pass (inner loop).
79 i = 0
80 while [ "$i" -lt "$ROWS" ] # One event per row.
81 do
82 Move
83 ((i++));
84 done
85
```

```
86 SHIFT=11
                                # Why 11, and not 10?
87 let "POS += $SHIFT"
88 (( Slots[$POS]++ ))
                               # Shift "zero position" to center.
                               # DEBUG: echo $POS
89 }
90
91
92 Run () {
                               # Outer loop.
93 p=0
94 while [ "$p" -lt "$PASSES" ]
95 do
96 Play
    ((p++))
97
98 POS=0
                               # Reset to zero. Why?
99 done
100 }
101
102
103 # -----
104 # main ()
105 Initialize_Slots
106 Run
107 Show_Slots
108 # -----
109
110 exit $?
111
112 # Exercises:
114 # 1) Show the results in a vertical bar graph, or as an alternative,
115 #+ a scattergram.
116 # 2) Alter the script to use /dev/urandom instead of $RANDOM.
117 # Will this make the results more random?
```

Jipe points out a set of techniques for generating random numbers within a range.

```
1 # Generate random number between 6 and 30.
2     rnumber=$((RANDOM%25+6))
3
4 # Generate random number in the same 6 - 30 range,
5 #+ but the number must be evenly divisible by 3.
6     rnumber=$(((RANDOM%30/3+1)*3))
7
8 # Note that this will not work all the time.
9 # It fails if $RANDOM%30 returns 0.
10
11 # Frank Wang suggests the following alternative:
12     rnumber=$((RANDOM%27/3*3+6))
```

Bill Gradwohl came up with an improved formula that works for positive numbers.

```
1 rnumber=$(((RANDOM% (max-min+divisibleBy))/divisibleBy*divisibleBy+min))
Here Bill presents a versatile function that returns a random number between two specified values.
```

•

#### Example 9-29. Random between values

```
1 #!/bin/bash
2 # random-between.sh
3 # Random number between two specified values.
4 # Script by Bill Gradwohl, with minor modifications by the document author.
5 # Used with permission.
6
7
8 randomBetween() {
```

```
# Generates a positive or negative random number
10 #+ between $min and $max
11
    #+ and divisible by $divisibleBy.
12
     # Gives a "reasonably random" distribution of return values.
13
14
     # Bill Gradwohl - Oct 1, 2003
15
16
    syntax() {
17
     # Function embedded within function.
18
        echo
                "Syntax: randomBetween [min] [max] [multiple]"
19
        echo
2.0
        echo
        echo -n "Expects up to 3 passed parameters, "
21
              "but all are completely optional."
22
        echo
23
                "min is the minimum value"
        echo
               "max is the maximum value"
24
       echo
       echo -n "multiple specifies that the answer must be "
25
       echo
26
                "a multiple of this value."
       echo
                " i.e. answer must be evenly divisible by this number."
27
28
       echo
29
       echo "If any value is missing, defaults area supplied as: 0 32767 1"
30
       echo -n "Successful completion returns 0, "
      echo
echo
                "unsuccessful completion returns"
31
32
                "function syntax and 1."
33
       echo -n "The answer is returned in the global variable "
34
       echo "randomBetweenAnswer"
       echo -n "Negative values for any passed parameter are "
35
        echo "handled correctly."
36
37
38
39
     local min=\{1:-0\}
     local max=${2:-32767}
40
     local divisibleBy=${3:-1}
41
42
     # Default values assigned, in case parameters not passed to function.
4.3
44
     local x
45
     local spread
46
47
     # Let's make sure the divisibleBy value is positive.
48
     [ ${divisibleBy} -lt 0 ] && divisibleBy=$((0-divisibleBy))
49
50
     # Sanity check.
51
     if [ $\# -gt 3 -o ${divisibleBy} -eq 0 -o ${min} -eq ${max} ]; then
52
      syntax
53
        return 1
     fi
54
55
56
     # See if the min and max are reversed.
57
    if [ ${min} -gt ${max} ]; then
58
      # Swap them.
59
       x=${min}
       min=${max}
60
61
       \max=\$\{x\}
62
     fi
63
     # If min is itself not evenly divisible by $divisibleBy,
64
65
     #+ then fix the min to be within range.
66
     if [ $((min/divisibleBy*divisibleBy)) -ne ${min} ]; then
67
        if [ ${min} -lt 0 ]; then
           min=$((min/divisibleBy*divisibleBy))
68
69
70
           min=$((((min/divisibleBy)+1)*divisibleBy))
71
        fi
72
     fi
73
74
     # If max is itself not evenly divisible by $divisibleBy,
```

```
75
       #+ then fix the max to be within range.
 76
      if [ $((max/divisibleBy*divisibleBy)) -ne ${max} ]; then
 77
        if [ ${max} -lt 0 ]; then
78
           max=$((((max/divisibleBy)-1)*divisibleBy))
79
           max=$((max/divisibleBy*divisibleBy))
 80
 81
         fi
82
     fi
83
8.4
85
       # Now, to do the real work.
 86
      # Note that to get a proper distribution for the end points,
 87
88
      #+ the range of random values has to be allowed to go between
 89
      #+ 0 and abs(max-min)+divisibleBy, not just abs(max-min)+1.
 90
 91
      # The slight increase will produce the proper distribution for the
 92
      #+ end points.
 93
 94
      # Changing the formula to use abs(max-min)+1 will still produce
 9.5
      #+ correct answers, but the randomness of those answers is faulty in
96
      #+ that the number of times the end points ($min and $max) are returned
97
     #+ is considerably lower than when the correct formula is used.
98
99
100 spread=$((max-min))
101 # Omair Eshkenazi points out that this test is unnecessary,
102
     #+ since max and min have already been switched around.
103
      [ ${spread} -lt 0 ] && spread=$((0-spread))
104
      let spread+=divisibleBy
105
      randomBetweenAnswer=$(((RANDOM%spread)/divisibleBy*divisibleBy+min))
106
107
      return 0
108
      # However, Paulo Marcel Coelho Aragao points out that
109
110
      #+ when $max and $min are not divisible by $divisibleBy,
111
      #+ the formula fails.
112
      # He suggests instead the following formula:
113
114
     # rnumber = $(((RANDOM%(max-min+1)+min)/divisibleBy*divisibleBy))
115
116 }
117
118 # Let's test the function.
119 min=-14
120 max=20
121 divisibleBy=3
122
123
124 # Generate an array of expected answers and check to make sure we get
125 #+ at least one of each answer if we loop long enough.
126
127 declare -a answer
128 minimum=${min}
129 maximum=${max}
if [ $((minimum/divisibleBy*divisibleBy)) -ne ${minimum} ]; then
131
         if [ ${minimum} -lt 0 ]; then
132
            minimum=$((minimum/divisibleBy*divisibleBy))
133
134
            minimum=$((((minimum/divisibleBy)+1)*divisibleBy))
135
136
      fi
137
138
139
       # If max is itself not evenly divisible by $divisibleBy,
140
       #+ then fix the max to be within range.
```

```
1 4 1
      if [ $((maximum/divisibleBy*divisibleBy)) -ne ${maximum} ]; then
142
143
         if [ ${maximum} -lt 0 ]; then
144
            maximum=$((((maximum/divisibleBy)-1)*divisibleBy))
145
146
            maximum=$((maximum/divisibleBy*divisibleBy))
147
         fi
148
       fi
149
150
151 # We need to generate only positive array subscripts,
152 #+ so we need a displacement that that will guarantee
153 #+ positive results.
154
155 disp=$((0-minimum))
156 for ((i=${minimum}; i<=${maximum}; i+=divisibleBy)); do
157
    answer[i+disp]=0
158 done
159
160
161 # Now loop a large number of times to see what we get.
162 loopIt=1000 # The script author suggests 100000,
163
                  #+ but that takes a good long while.
164
165 for ((i=0; i<${loopIt}; ++i)); do
166
167
      # Note that we are specifying min and max in reversed order here to
168
      #+ make the function correct for this case.
169
170
      randomBetween ${max} ${min} ${divisibleBy}
171
172
      # Report an error if an answer is unexpected.
173
      [ ${randomBetweenAnswer} -lt ${min} -o ${randomBetweenAnswer} -gt ${max} ] \
174
      && echo MIN or MAX error - ${randomBetweenAnswer}!
175
       [ $((randomBetweenAnswer%${divisibleBy})) -ne 0 ] \
176
      && echo DIVISIBLE BY error - ${randomBetweenAnswer}!
177
178
      # Store the answer away statistically.
179
      answer[randomBetweenAnswer+disp]=$((answer[randomBetweenAnswer+disp]+1))
180 done
181
182
183
184 # Let's check the results
185
186 for ((i=${minimum}; i<=${maximum}; i+=divisibleBy)); do
187 [ ${answer[i+displacement]} -eq 0 ] \
      && echo "We never got an answer of $i." \
    || echo "${i} occurred ${answer[i+displacement]} times."
190 done
191
192
193 exit 0
```

Just how random is \$RANDOM? The best way to test this is to write a script that tracks the distribution of "random" numbers generated by \$RANDOM. Let's roll a \$RANDOM die a few times . . .

#### Example 9-30. Rolling a single die with RANDOM

```
1 #!/bin/bash
2 # How random is RANDOM?
3
4 RANDOM=$$ # Reseed the random number generator using script process ID.
```

```
6 PIPS=6
                  # A die has 6 pips.
7 MAXTHROWS=600  # Increase this if you have nothing better to do with your time.
8 throw=0
                  # Throw count.
9
10 ones=0
                   # Must initialize counts to zero,
11 twos=0
                   #+ since an uninitialized variable is null, not zero.
12 threes=0
13 fours=0
14 fives=0
15 sixes=0
17 print_result ()
18 {
19 echo
20 echo "ones = $ones"
21 echo "twos = $twos"
22 echo "threes = $threes"
23 echo "fours = $fours"
24 echo "fives = $fives"
25 echo "sixes = $sixes"
26 echo
27 }
28
29 update_count()
30 {
31 case "$1" in
32 0) let "ones += 1";;  # Since die has no "zero", this corresponds to 1.
33 1) let "twos += 1";;  # And this to 2, etc.
34 2) let "threes += 1";;
35 3) let "fours += 1";;
36 4) let "fives += 1";;
37
   5) let "sixes += 1";;
38 esac
39 }
40
41 echo
42
43
44 while [ "$throw" -lt "$MAXTHROWS" ]
45 do
46 let "die1 = RANDOM % $PIPS"
47
   update_count $die1
48 let "throw += 1"
49 done
50
51 print_result
52
53 exit 0
55 # The scores should distribute fairly evenly, assuming RANDOM is fairly random.
56 \ \# With $MAXTHROWS at 600, all should cluster around 100, plus-or-minus 20 or so.
58 # Keep in mind that RANDOM is a pseudorandom generator,
59 #+ and not a spectacularly good one at that.
60
61 # Randomness is a deep and complex subject.
62 # Sufficiently long "random" sequences may exhibit 63 #+ chaotic and other "non-random" behavior.
64
65 # Exercise (easy):
66 # -----
67 # Rewrite this script to flip a coin 1000 times.
68 # Choices are "HEADS" and "TAILS".
```

As we have seen in the last example, it is best to *reseed* the *RANDOM* generator each time it is invoked. Using the same seed for *RANDOM* repeats the same series of numbers. [2] (This mirrors the behavior of the random() function in C.)

## **Example 9-31. Reseeding RANDOM**

```
1 #!/bin/bash
2 # seeding-random.sh: Seeding the RANDOM variable.
4 MAXCOUNT=25 # How many numbers to generate.
6 random_numbers ()
7 {
8 count=0
9 while [ "$count" -lt "$MAXCOUNT" ]
10 do
11 number=$RANDOM
12 echo -n "$number "
13 let "count += 1"
14 done
15 }
16
17 echo; echo
18
19 RANDOM=1  # Setting RANDOM seeds the random number generator.
20 random_numbers
21
22 echo; echo
23
24 RANDOM=1 # Same seed for RANDOM...
25 random_numbers # ...reproduces the exact same number series.
26
27
                   # When is it useful to duplicate a "random" number series?
28
29 echo; echo
30
             # Trying again, but with a different seed...
31 RANDOM=2
32 random_numbers # gives a different number series.
33
34 echo; echo
36 # RANDOM=$$ seeds RANDOM from process id of script.
37 # It is also possible to seed RANDOM from 'time' or 'date' commands.
39 # Getting fancy...
40 SEED=$(head -1 /dev/urandom | od -N 1 | awk '{ print $2 }')
41 # Pseudo-random output fetched
42 #+ from /dev/urandom (system pseudo-random device-file),
43 #+ then converted to line of printable (octal) numbers by "od",
44 #+ finally "awk" retrieves just one number for SEED.
45 RANDOM=$SEED
46 random_numbers
47
48 echo; echo
49
50 exit 0
```

The /dev/urandom pseudo-device file provides a method of generating much more "random" pseudorandom numbers than the \$RANDOM variable. dd if=/dev/urandom of=targetfile bs=1 count=XX creates a file of well-scattered pseudorandom numbers. However, assigning these

numbers to a variable in a script requires a workaround, such as filtering through <u>od</u> (as in above example, <u>Example 15-14</u>, and <u>Example A-38</u>), or even piping to <u>md5sum</u> (see <u>Example 33-14</u>).

There are also other ways to generate pseudorandom numbers in a script. **Awk** provides a convenient means of doing this.

## Example 9-32. Pseudorandom numbers, using awk

```
1 #!/bin/bash
 2 # random2.sh: Returns a pseudorandom number in the range 0 - 1.
 3 # Uses the awk rand() function.
 5 AWKSCRIPT=' { srand(); print rand() } '
              Command(s) / parameters passed to awk
 7 # Note that srand() reseeds awk's random number generator.
 8
9
10 echo -n "Random number between 0 and 1 = "
12 echo | awk "$AWKSCRIPT"
13 # What happens if you leave out the 'echo'?
15 exit 0
16
17
18 # Exercises:
19 # -----
20
21 # 1) Using a loop construct, print out 10 different random numbers.
        (Hint: you must reseed the "srand()" function with a different seed
         in each pass through the loop. What happens if you fail to do this?)
2.4
25 # 2) Using an integer multiplier as a scaling factor, generate random numbers
26 #+ in the range between 10 and 100.
28 # 3) Same as exercise #2, above, but generate random integers this time.
```

The <u>date</u> command also lends itself to <u>generating pseudorandom integer sequences</u>.

## **Notes**

- [1] True "randomness," insofar as it exists at all, can only be found in certain incompletely understood natural phenomena, such as radioactive decay. Computers only *simulate* randomness, and computer-generated sequences of "random" numbers are therefore referred to as *pseudorandom*.
- [2] The *seed* of a computer-generated pseudorandom number series can be considered an identification label. For example, think of the pseudorandom series with a seed of 23 as Series #23.

A property of a pseurandom number series is the length of the cycle before it starts repeating itself. A good pseurandom generator will produce series with very long cycles.

PrevHomeNextIndirect ReferencesUpThe Double-Parentheses ConstructAdvanced Bash-Scripting Guide: An in-depth exploration of the art of shell scriptingPrevChapter 9. Variables RevisitedNext

## 9.7. The Double-Parentheses Construct

Similar to the <u>let</u> command, the ((...)) construct permits arithmetic expansion and evaluation. In its simplest form, a=\$((5+3)) would set a to 5+3, or 8. However, this double-parentheses construct is also a mechanism for allowing C-style manipulation of variables in Bash, for example, ((var++)).

## Example 9-33. C-style manipulation of variables

```
1 #!/bin/bash
 2 # c-vars.sh
3 # Manipulating a variable, C-style, using the (( ... )) construct.
6 echo
7
8 ((a = 23)) \# Setting a value, C-style,
              #+ with spaces on both sides of the "=".
10 echo "a (initial value) = $a"  # 23
11
12 (( a++ )) # Post-increment 'a', C-style.
13 echo "a (after a++) = $a" # 24
15 (( a-- )) # Post-decrement 'a', C-style.
16 echo "a (after a--) = $a" # 23
18
19 (( ++a )) # Pre-increment 'a', C-style.
20 echo "a (after ++a) = a"
2.1
22 (( --a ))  # Pre-decrement 'a', C-style.
23 echo "a (after --a) = a" # 23
25 echo
26
28 # Note that, as in C, pre- and post-decrement operators
29 #+ have different side-effects.
31 n=1; let --n && echo "True" || echo "False" # False
32 n=1; let n-- && echo "True" || echo "False" # True
34 # Thanks, Jeroen Domburg.
36
37 echo
38
39 (( t = a<45?7:11 )) # C-style trinary operator.
        ^ ^ ^
41 echo "If a < 45, then t = 7, else t = 11." # a = 23
42 echo "t = $t "
4.3
44 echo
4.5
46
47 # -----
48 # Easter Egg alert!
50 # Chet Ramey seems to have snuck a bunch of undocumented C-style
51 #+ constructs into Bash (actually adapted from ksh, pretty much).
```

```
52 # In the Bash docs, Ramey calls (( ... )) shell arithmetic,
53 #+ but it goes far beyond that.
54 # Sorry, Chet, the secret is out.
55
56 # See also "for" and "while" loops using the (( ... )) construct.
57
58 # These work only with version 2.04 or later of Bash.
59
60 exit
```

See also Example 10-12 and Example 8-4.

PrevHomeNext\$RANDOM: generate randomUpLoops and Branches

integer

Advanced Bash-Scripting Guide: An in-depth exploration of the art of shell scripting

<u>Prev</u> <u>Next</u>

# **Chapter 10. Loops and Branches**

What needs this iteration, woman?

--Shakespeare, Othello

Operations on code blocks are the key to structured and organized shell scripts. Looping and branching constructs provide the tools for accomplishing this.

## 10.1. Loops

A *loop* is a block of code that *iterates* [1] a list of commands as long as the *loop control condition* is true.

## for loops

## for argin [list]

This is the basic looping construct. It differs significantly from its C counterpart.

```
for arg in [list]
do
  command(s)...
done
```

During each pass through the loop, arg takes on the value of each successive variable in the list.

```
1 for arg in "$var1" "$var2" "$var3" ... "$varN"
2 # In pass 1 of the loop, arg = $var1
3 # In pass 2 of the loop, arg = $var2
4 # In pass 3 of the loop, arg = $var3
5 # ...
6 # In pass N of the loop, arg = $varN
7
8 # Arguments in [list] quoted to prevent possible word splitting.
```

The argument list may contain wild cards.

If do is on same line as for, there needs to be a semicolon after list.

```
for arg in [list]; do
```

## Example 10-1. Simple for loops

```
1 #!/bin/bash
 2 # Listing the planets.
 4 for planet in Mercury Venus Earth Mars Jupiter Saturn Uranus Neptune Pluto
 6 echo $planet # Each planet on a separate line.
7 done
8
9 echo; echo
10
11 for planet in "Mercury Venus Earth Mars Jupiter Saturn Uranus Neptune Pluto"
      # All planets on same line.
13
       # Entire 'list' enclosed in quotes creates a single variable.
       # Why? Whitespace incorporated into the variable.
14
15 do
16 echo $planet
17 done
18
19 echo; echo "Whoops! Pluto is no longer a planet!"
21 exit 0
```

Each [list] element may contain multiple parameters. This is useful when processing parameters in groups. In such cases, use the <u>set</u> command (see <u>Example 14-16</u>) to force parsing of each [list] element and assignment of each component to the positional parameters.

## Example 10-2. for loop with two parameters in each [list] element

```
1 #!/bin/bash
 2 # Planets revisited.
 4 # Associate the name of each planet with its distance from the sun.
 6 for planet in "Mercury 36" "Venus 67" "Earth 93" "Mars 142" "Jupiter 483"
 7 do
 8 set -- $planet # Parses variable "planet"
                   #+ and sets positional parameters.
10 # The "--" prevents nasty surprises if $planet is null or
11 #+ begins with a dash.
12
13
    # May need to save original positional parameters,
14 #+ since they get overwritten.
15 # One way of doing this is to use an array,
16
     # original_params=("$@")
17
    echo "$1 $2,000,000 miles from the sun"
18
19
    #----two tabs---concatenate zeroes onto parameter $2
20 done
21
22 # (Thanks, S.C., for additional clarification.)
2.3
24 exit 0
```

A variable may supply the [list] in a *for loop*.

## Example 10-3. Fileinfo: operating on a file list contained in a variable

```
1 #!/bin/bash
 2 # fileinfo.sh
 4 FILES="/usr/sbin/accept
5 /usr/sbin/pwck
 6 /usr/sbin/chroot
 7 /usr/bin/fakefile
8 /sbin/badblocks
9 /sbin/ypbind" # List of files you are curious about.
10
                  # Threw in a dummy file, /usr/bin/fakefile.
11
12 echo
13
14 for file in $FILES
15 do
16
   if [ ! -e "$file" ] # Check if file exists.
17
18
19
     echo "$file does not exist."; echo
20
                           # On to next.
21
22
23 ls -1 $file | awk '{ print $9 " file size: " $5 }' # Print 2 fields.
24 whatis `basename $file` # File info.
```

```
# Note that the whatis database needs to have been set up for this to work.

# To do this, as root run /usr/bin/makewhatis.

done

exit 0
```

If the [list] in a *for loop* contains wild cards (\* and ?) used in filename expansion, then <u>globbing</u> takes place.

## Example 10-4. Operating on files with a for loop

```
1 #!/bin/bash
 2 # list-glob.sh: Generating [list] in a for-loop, using "globbing"
 4 echo
 6 for file in *
 7 \ \# ^ Bash performs filename expansion
 8 #+
                 on expressions that globbing recognizes.
9 do
10 ls -l "$file" # Lists all files in $PWD (current directory).
11 # Recall that the wild card character "*" matches every filename,
12 #+ however, in "globbing," it doesn't match dot-files.
13
14 # If the pattern matches no file, it is expanded to itself.
15 # To prevent this, set the nullglob option
16
   #+ (shopt -s nullglob).
17 # Thanks, S.C.
18 done
19
20 echo; echo
2.1
22 for file in [jx]*
23 do
24 rm -f $file # Removes only files beginning with "j" or "x" in $PWD.
    echo "Removed file \"$file\"".
26 done
27
28 echo
29
30 exit 0
```

Omitting the **in** [list] part of a *for loop* causes the loop to operate on \$@ -- the <u>positional</u> <u>parameters</u>. A particularly clever illustration of this is <u>Example A-16</u>. See also <u>Example 14-17</u>.

#### Example 10-5. Missing in [list] in a for loop

```
1 #!/bin/bash
2
3 # Invoke this script both with and without arguments,
4 #+ and see what happens.
5
6 for a
7 do
8 echo -n "$a "
9 done
```

```
10
11 # The 'in list' missing, therefore the loop operates on '$@'
12 #+ (command-line argument list, including whitespace).
13
14 echo
15
16 exit 0
```

It is possible to use <u>command substitution</u> to generate the [list] in a *for loop*. See also <u>Example</u> 15-54, <u>Example</u> 10-10 and <u>Example</u> 15-48.

## Example 10-6. Generating the [list] in a for loop with command substitution

```
1 #!/bin/bash
2 # for-loopcmd.sh: for-loop with [list]
3 #+ generated by command substitution.
4
5 NUMBERS="9 7 3 8 37.53"
6
7 for number in `echo $NUMBERS` # for number in 9 7 3 8 37.53
8 do
9    echo -n "$number "
10 done
11
12 echo
13 exit 0
```

Here is a somewhat more complex example of using command substitution to create the [list].

## Example 10-7. A grep replacement for binary files

```
1 #!/bin/bash
 2 # bin-grep.sh: Locates matching strings in a binary file.
 4 # A "grep" replacement for binary files.
 5 # Similar effect to "grep -a"
 6
 7 E_BADARGS=65
 8 E_NOFILE=66
 9
10 if [ $# -ne 2 ]
11 then
12 echo "Usage: `basename $0` search_string filename"
13 exit $E_BADARGS
14 fi
15
16 if [ ! -f "$2" ]
18 echo "File \"$2\" does not exist."
19 exit $E_NOFILE
20 fi
2.1
2.2
23 IFS=$'\012'
                    # Per suggestion of Anton Filippov.
                    # was: IFS="\n"
25 for word in $( strings "$2" | grep "$1")
26 # The "strings" command lists strings in binary files.
27 # Output then piped to "grep", which tests for desired string.
28 do
```

```
29 echo $word
30 done
31
32 # As S.C. points out, lines 23 - 30 could be replaced with the simpler
33 # strings "$2" | grep "$1" | tr -s "$IFS" '[\n*]'
34
35
36 # Try something like "./bin-grep.sh mem /bin/ls"
37 #+ to exercise this script.
38
39 exit 0
```

More of the same.

### Example 10-8. Listing all users on the system

```
1 #!/bin/bash
 2 # userlist.sh
 4 PASSWORD_FILE=/etc/passwd
 5 n=1 # User number
 7 for name in $(awk 'BEGIN{FS=":"}{print $1}' < "$PASSWORD_FILE")
 8 # Field separator = : ^^^^^
                                  ^^^^
 9 # Print first field
                                              ^^^^^
10 # Get input from password file
12 echo "USER #$n = $name"
13 let "n += 1"
14 done
15
16
17 # USER #1 = root
18 # USER #2 = bin
19 # USER #3 = daemon
20 # ...
21 # USER #30 = bozo
22
23 exit 0
2.4
25 # Exercise:
27 # How is it that an ordinary user (or a script run by same)
28 #+ can read /etc/passwd?
29 # Isn't this a security hole? Why or why not?
```

Yet another example of the [list] resulting from command substitution.

## Example 10-9. Checking all the binaries in a directory for authorship

```
1 #!/bin/bash
2 # findstring.sh:
3 # Find a particular string in the binaries in a specified directory.
4
5 directory=/usr/bin/
6 fstring="Free Software Foundation" # See which files come from the FSF.
7
8 for file in $( find $directory -type f -name '*' | sort )
9 do
10 strings -f $file | grep "$fstring" | sed -e "s%$directory%%"
```

```
# In the "sed" expression,

# it is necessary to substitute for the normal "/" delimiter

# because "/" happens to be one of the characters filtered out.

# Failure to do so gives an error message. (Try it.)

done

exit $?

# Exercise (easy):

# Convert this script to take command-line parameters

# for $directory and $fstring.
```

A final example of [list] / command substitution, but this time the "command" is a function.

```
1 generate_list ()
2 {
3    echo "one two three"
4 }
5
6 for word in $(generate_list) # Let "word" grab output of function.
7 do
8    echo "$word"
9 done
10
11 # one
12 # two
13 # three
```

The output of a *for loop* may be piped to a command or commands.

## Example 10-10. Listing the symbolic links in a directory

```
1 #!/bin/bash
 2 # symlinks.sh: Lists symbolic links in a directory.
 5 directory=${1-`pwd`}
 6 # Defaults to current working directory,
 7 #+ if not otherwise specified.
 8 # Equivalent to code block below.
 9 # --
10 # ARGS=1
                           # Expect one command-line argument.
11 #
12 # if [ $# -ne "$ARGS" ] # If not 1 arg...
13 # then
14 # directory=`pwd`
                         # current working directory
15 # else
16 # directory=$1
17 # fi
19
20 echo "symbolic links in directory \"$directory\""
22 for file in "$( find $directory -type 1 )" # -type 1 = symbolic links
23 do
   echo "$file"
24
25 done | sort
                                               # Otherwise file list is unsorted.
26 # Strictly speaking, a loop isn't really necessary here,
27 #+ since the output of the "find" command is expanded into a single word.
28 # However, it's easy to understand and illustrative this way.
29
```

```
30 # As Dominik 'Aeneas' Schnitzer points out,
31 #+ failing to quote $( find $directory -type 1 )
32 #+ will choke on filenames with embedded whitespace.
33 # Even this will only pick up the first field of each argument.
35 exit 0
36
37
39 # Jean Helou proposes the following alternative:
41 echo "symbolic links in directory \"$directory\""
42 \# Backup of the current IFS. One can never be too cautious.
43 OLDIFS=$IFS
44 IFS=:
45
46 for file in $(find $directory -type 1 -printf "%p$IFS")
47 do #
48
         echo "$file"
49
        done|sort
50
51 # And, James "Mike" Conley suggests modifying Helou's code thusly:
52
53 OLDIFS=$IFS
54 IFS='' # Null IFS means no word breaks
55 for file in $( find $directory -type 1 )
57 echo $file
58 done | sort
59
60 # This works in the "pathological" case of a directory name having
61 #+ an embedded colon.
62 # "This also fixes the pathological case of the directory name having
63 #+ a colon (or space in earlier example) as well."
```

The stdout of a loop may be <u>redirected</u> to a file, as this slight modification to the previous example shows.

## Example 10-11. Symbolic links in a directory, saved to a file

```
1 #!/bin/bash
 2 # symlinks.sh: Lists symbolic links in a directory.
 4 OUTFILE=symlinks.list
                                               # save file
 6 directory=${1-`pwd`}
 7 # Defaults to current working directory,
 8 #+ if not otherwise specified.
10
11 echo "symbolic links in directory \"$directory\"" > "$OUTFILE"
12 echo "-----" >> "$OUTFILE"
13
14 for file in "$( find $directory -type 1 )" # -type 1 = symbolic links
15 do
16 echo "$file"
17 done | sort >> "$OUTFILE"
                                               # stdout of loop
                                                 redirected to save file.
19
20 exit 0
```

## Example 10-12. A C-style for loop

```
1 #!/bin/bash
 2 # Multiple ways to count up to 10.
4 echo
 6 # Standard syntax.
 7 for a in 1 2 3 4 5 6 7 8 9 10
   echo -n "$a "
9
10 done
11
12 echo; echo
13
14 # +======+
15
16 # Using "seq" ...
17 for a in `seq 10`
19 echo -n "$a "
20 done
21
22 echo; echo
23
24 # +======+
2.5
26 # Using brace expansion ...
27 # Bash, version 3+.
28 for a in {1..10}
29 do
30 echo -n "$a "
31 done
32
33 echo; echo
34
35 # +========+
37 # Now, let's do the same, using C-like syntax.
38
39 LIMIT=10
41 for ((a=1; a <= LIMIT; a++)) # Double parentheses, and "LIMIT" with no "$".
42 do
43 echo -n "$a "
44 done
                            # A construct borrowed from 'ksh93'.
4.5
46 echo; echo
47
48 # +=======+
49
50 # Let's use the C "comma operator" to increment two variables simultaneously.
52 for ((a=1, b=1; a \le LIMIT; a++, b++))
53 do # The comma chains together operations.
54
   echo -n "$a-$b "
55 done
56
57 echo; echo
58
59 exit 0
```

See also Example 26-16, Example 26-17, and Example A-6.

---

Now, a for loop used in a "real-life" context.

## Example 10-13. Using *efax* in batch mode

```
1 #!/bin/bash
2 # Faxing (must have 'efax' package installed).
4 EXPECTED_ARGS=2
5 E_BADARGS=85
6 MODEM_PORT="/dev/ttyS2"  # May be different on your machine.
                             PCMCIA modem card default port.
9 if [ $# -ne $EXPECTED_ARGS ]
10 # Check for proper number of command-line args.
   echo "Usage: `basename $0` phone# text-file"
12
13
   exit $E_BADARGS
14 fi
15
16
17 if [ ! -f "$2" ]
18 then
19
   echo "File $2 is not a text file."
    # File is not a regular file, or does not exist.
21
    exit $E_BADARGS
22 fi
23
24
25 fax make $2
                           # Create fax-formatted files from text files.
26
27 for file in (1s \ 2.0*) # Concatenate the converted files.
                           # Uses wild card (filename "globbing")
29
                      #+ in variable list.
30 do
31 fil="$fil $file"
32 done
34 efax -d "$MODEM_PORT" -t "T$1" $fil # Finally, do the work.
35 # Trying adding -o1 if above line fails.
36
37
38 # As S.C. points out, the for-loop can be eliminated with
       efax -d /dev/ttyS2 -o1 -t "T$1" $2.0*
40 #+ but it's not quite as instructive [grin].
41
42 exit $?  # Also, efax sends diagnostic messages to stdout.
```

#### while

This construct tests for a condition at the top of a loop, and keeps looping as long as that condition is true (returns a 0 exit status). In contrast to a for loop, a while loop finds use in situations where the number of loop repetitions is not known beforehand.

```
while [ condition ]
do
   command(s)...
```

The bracket construct in a *while loop* is nothing more than our old friend, the <u>test brackets</u> used in an *if/then* test. In fact, a *while loop* can legally use the more versatile <u>double-brackets construct</u> (while [[ condition ]]).

As is the case with *for loops*, placing the *do* on the same line as the condition test requires a semicolon.

```
while [ condition]; do
```

Note that the *test brackets* are *not* mandatory in a *while* loop. See, for example, the <u>getopts construct</u>.

## Example 10-14. Simple while loop

```
1 #!/bin/bash
 2
 3 var0=0
4 LIMIT=10
 6 while [ "$var0" -lt "$LIMIT" ]
 8 # Spaces, because these are "test-brackets" . . .
10 echo -n "$var0 "
                       # -n suppresses newline.
11 #
                             Space, to separate printed out numbers.
12
   var0=`expr $var0 + 1` # var0=$(($var0+1)) also works.
13
14
                           \# var0=$((var0 + 1)) also works.
                            # let "var0 += 1" also works.
15
16 done
                            # Various other methods also work.
17
18 echo
19
20 exit 0
```

#### Example 10-15. Another while loop

```
1 #!/bin/bash
 3 echo
                               # Equivalent to:
 5 while [ "$var1" != "end" ]
                              # while test "$var1" != "end"
 6 do
   echo "Input variable #1 (end to exit) "
 7
   read var1 # Not 'read $var1' (why?).
 8
   echo "variable #1 = $var1" # Need quotes because of "#" . . .
 9
10 # If input is 'end', echoes it here.
11 # Does not test for termination condition until top of loop.
12
    echo
13 done
14
15 exit 0
```

A *while loop* may have multiple conditions. Only the final condition determines when the loop terminates. This necessitates a slightly different loop syntax, however.

## Example 10-16. while loop with multiple conditions

```
1 #!/bin/bash
 2
 3 var1=unset
 4 previous=$var1
 6 while echo "previous-variable = $previous"
     echo
       previous=$var1
        [ "$var1" != end ] # Keeps track of what $var1 was previously.
        # Four conditions on "while", but only last one controls loop.
10
11
        # The *last* exit status is the one that counts.
12 do
13 echo "Input variable #1 (end to exit) "
14 read var1
15 echo "variable #1 = $var1"
16 done
17
18 # Try to figure out how this all works.
19 # It's a wee bit tricky.
20
21 exit 0
```

As with a *for loop*, a *while loop* may employ C-style syntax by using the double-parentheses construct (see also Example 9-33).

## Example 10-17. C-style syntax in a while loop

```
1 #!/bin/bash
 2 # wh-loopc.sh: Count to 10 in a "while" loop.
4 LIMIT=10
5 a=1
6
7 while [ "$a" -le $LIMIT ]
9 echo -n "$a "
10 let "a+=1"
11 done # No surprises, so far.
12
13 echo; echo
16
17 # Now, repeat with C-like syntax.
18
19 ((a = 1)) # a=1
20 # Double parentheses permit space when setting a variable, as in C.
22 while (( a <= LIMIT ))  # Double parentheses, and no "$" preceding variables.
23 do
24 echo -n "$a "
   ((a += 1)) # let "a+=1"
26
    # Yes, indeed.
27 # Double parentheses permit incrementing a variable with C-like syntax.
```

```
28 done
29
30 echo
31
32 # C programmers can feel right at home in Bash.
33
34 exit 0
```

Inside its test brackets, a while loop can call a function.

```
1 t=0
3 condition ()
4 {
5
   ((t++))
 6
   if [ $t -lt 5 ]
 7
 8 then
 9
     return 0 # true
10 else
11
     return 1 # false
12
13 }
14
15 while condition
16 # ^^^^^
17 #
       Function call -- four loop iterations.
19 echo "Still going: t = $t"
20 done
21
22 # Still going: t = 1
23 \# Still going: t = 2
24 \# Still going: t = 3
25 # Still going: t = 4
```

Similar to the <u>if-test</u> construct, a *while* loop can omit the test brackets.

```
1 while condition
2 do
3    command(s) ...
4 done
```

By coupling the power of the <u>read</u> command with a *while loop*, we get the handy <u>while read</u> construct, useful for reading and parsing files.

```
1 cat $filename | # Supply input from a file.
2 while read line # As long as there is another line to read ...
3 do
4   ...
5 done
6
7 # ======== Snippet from "sd.sh" example script ======= #

9 while read value # Read one data point at a time.
10 do
11    rt=$(echo "scale=$SC; $rt + $value" | bc)
12    (( ct++ ))
13 done
14
```

```
15
    am=$(echo "scale=$SC; $rt / $ct" | bc)
16
17 echo $am; return $ct # This function "returns" TWO values!
18 # Caution: This little trick will not work if $ct > 255!
19
   # To handle a larger number of data points,
20 #+ simply comment out the "return $ct" above.
21 } <"$datafile" # Feed in data file.
```

A while loop may have its stdin redirected to a file by a < at its end.

A while loop may have its stdin supplied by a pipe.

#### until

This construct tests for a condition at the top of a loop, and keeps looping as long as that condition is *false* (opposite of *while loop*).

```
until [ condition-is-true ]
do
 command(s)...
done
```

Note that an *until loop* tests for the terminating condition at the *top* of the loop, differing from a similar construct in some programming languages.

As is the case with for loops, placing the do on the same line as the condition test requires a semicolon.

```
until [ condition-is-true]; do
```

## Example 10-18. until loop

```
1 #!/bin/bash
3 END CONDITION=end
5 until [ "$var1" = "$END_CONDITION" ]
6 # Tests condition here, at top of loop.
7 do
8 echo "Input variable #1 "
9 echo "($END_CONDITION to exit)"
10 read var1
11 echo "variable #1 = $var1"
12 echo
13 done
14
15 # ----- #
16
17 # As with "for" and "while" loops,
18 #+ an "until" loop permits C-like test constructs.
19
20 LIMIT=10
21 var=0
22
23 until (( var > LIMIT ))
24 do # ^^ ^
                         No brackets, no $ prefixing variables.
25 echo -n "$var "
26 (( var++ ))
27 done # 0 1 2 3 4 5 6 7 8 9 10
2.8
29
```

How to choose between a *for* loop or a *while* loop or *until* loop? In **C**, you would typically use a *for* loop when the number of loop iterations is known beforehand. With *Bash*, however, the situation is fuzzier. The Bash *for* loop is more loosely structured and more flexible than its equivalent in other languages. Therefore, feel free to use whatever type of loop gets the job done in the simplest way.

## **Notes**

[1] *Iteration*: Repeated execution of a command or group of commands, usually -- but not always, *while* a given condition holds, or *until* a given condition is met.

| <u>Prev</u>                                                                          | <u>Home</u>                    | <u>Next</u>  |  |  |  |
|--------------------------------------------------------------------------------------|--------------------------------|--------------|--|--|--|
| The Double-Parentheses Construct                                                     | <u>Up</u>                      | Nested Loops |  |  |  |
| Advanced Bash-Scripting Guide: An in-depth exploration of the art of shell scripting |                                |              |  |  |  |
| <u>Prev</u>                                                                          | Chapter 10. Loops and Branches | <u>Next</u>  |  |  |  |

## 10.2. Nested Loops

A *nested loop* is a loop within a loop, an inner loop within the body of an outer one. How this works is that the first pass of the outer loop triggers the inner loop, which executes to completion. Then the second pass of the outer loop triggers the inner loop again. This repeats until the outer loop finishes. Of course, a *break* within either the inner or outer loop would interrupt this process.

## Example 10-19. Nested Loop

```
1 #!/bin/bash
2 # nested-loop.sh: Nested "for" loops.
                   # Set outer loop counter.
4 outer=1
6 # Beginning of outer loop.
7 for a in 1 2 3 4 5
8 do
   echo "Pass $outer in outer loop."
   echo "-----
10
            # Reset inner loop counter.
11
   inner=1
12
    13
14
   # Beginning of inner loop.
1.5
   for b in 1 2 3 4 5
16
17
  echo "Pass $inner in inner loop."
18
    let "inner+=1" # Increment inner loop counter.
19
20
   # End of inner loop.
21
    # -----
2.2
   let "outer+=1" # Increment outer loop counter.
23
                   # Space between output blocks in pass of outer loop.
24
25 done
26 # End of outer loop.
27
28 exit 0
```

See <u>Example 26-11</u> for an illustration of nested <u>while loops</u>, and <u>Example 26-13</u> to see a while loop nested inside an <u>until loop</u>.

PrevHomeNextLoops and BranchesUpLoop ControlAdvanced Bash-Scripting Guide: An in-depth exploration of the art of shell scriptingPrevChapter 10. Loops and BranchesNext

## 10.3. Loop Control

Tournez cent tours, tournez mille tours,

Tournez souvent et tournez toujours . . .

--Verlaine, "Chevaux de bois"

## Commands affecting loop behavior

#### break, continue

The **break** and **continue** loop control commands [1] correspond exactly to their counterparts in other programming languages. The **break** command terminates the loop (*breaks* out of it), while **continue** causes a jump to the next <u>iteration</u> of the loop, skipping all the remaining commands in that particular loop cycle.

## Example 10-20. Effects of break and continue in a loop

```
1 #!/bin/bash
3 LIMIT=19 # Upper limit
 6 echo "Printing Numbers 1 through 20 (but not 3 and 11)."
8 a = 0
10 while [ $a -le "$LIMIT" ]
11 do
12 a=\$((\$a+1))
1.3
14 if [ "$a" -eq 3 ] || [ "$a" -eq 11 ] # Excludes 3 and 11.
15 then
16
   continue # Skip rest of this particular loop iteration.
17 fi
18
19 echo -n "$a " # This will not execute for 3 and 11.
20 done
21
22 # Exercise:
23 # Why does the loop print up to 20?
25 echo; echo
26
27 echo Printing Numbers 1 through 20, but something happens after 2.
28
30
31 # Same loop, but substituting 'break' for 'continue'.
32
33 a=0
34
35 while [ "$a" -le "$LIMIT" ]
36 do
37 a=$(($a+1))
38
39 if [ "$a" -gt 2 ]
40 then
    break # Skip entire rest of loop.
41
42 fi
43
```

```
44 echo -n "$a "
45 done
46
47 echo; echo; echo
48
49 exit 0
```

The **break** command may optionally take a parameter. A plain **break** terminates only the innermost loop in which it is embedded, but a **break N** breaks out of N levels of loop.

### Example 10-21. Breaking out of multiple loop levels

```
1 #!/bin/bash
 2 # break-levels.sh: Breaking out of loops.
 4 # "break N" breaks out of N level loops.
 6 for outerloop in 1 2 3 4 5
 7 do
 8
    echo -n "Group $outerloop:
9
1.0
11 for innerloop in 1 2 3 4 5
12 do
13 echo -n "$innerloop "
14
    if [ "$innerloop" -eq 3 ]
then
15
16
      break # Try break 2 to see what happens.
17
18
               # ("Breaks" out of both inner and outer loops.)
19
     fi
20
   done
2.1
22
23
    echo
24 done
25
26 echo
27
28 exit 0
```

The **continue** command, similar to **break**, optionally takes a parameter. A plain **continue** cuts short the current iteration within its loop and begins the next. A **continue N** terminates all remaining iterations at its loop level and continues with the next iteration at the loop, N levels above.

## Example 10-22. Continuing at a higher loop level

```
12
     if [[ "$inner" -eq 7 && "$outer" = "III" ]]
13
     then
14
       continue 2 # Continue at loop on 2nd level, that is "outer loop".
1.5
                     # Replace above line with a simple "continue"
16
                     # to see normal loop behavior.
     fi
17
18
19
     echo -n "$inner " # 7 8 9 10 will not echo on "Group III."
20
21
22
23 done
2.4
25 echo; echo
26
27 # Exercise:
28 # Come up with a meaningful use for "continue N" in a script.
30 exit 0
```

## Example 10-23. Using *continue N* in an actual task

```
1 # Albert Reiner gives an example of how to use "continue N":
 4\ \# Suppose I have a large number of jobs that need to be run, with
 5 #+ any data that is to be treated in files of a given name pattern in a
 6 #+ directory. There are several machines that access this directory, and
 7 \text{ \#+ I} want to distribute the work over these different boxen. Then I
8 #+ usually nohup something like the following on every box:
10 while true
11 do
12 for n in .iso.*
13 do
      [ "$n" = ".iso.opts" ] && continue
14
15
     beta=${n#.iso.}
      [ -r .Iso.$beta ] && continue
16
17
      [ -r .lock.$beta ] && sleep 10 && continue
18
      lockfile -r0 .lock.$beta || continue
      echo -n "$beta: " `date`
19
20
      run-isotherm $beta
21
      date
22
      ls -alF .Iso.$beta
23
      [ -r .Iso.$beta ] && rm -f .lock.$beta
24
      continue 2
25
    done
26
    break
27 done
2.8
29 # The details, in particular the sleep N, are particular to my
30 #+ application, but the general pattern is:
31
32 while true
33 do
34 for job in {pattern}
35 do
      { job already done or running} && continue
36
37
      {mark job as running, do job, mark job as done}
38
      continue 2
39
    done
40
                  # Or something like `sleep 600' to avoid termination.
    break
```

```
41 done
42
43 \ \# This way the script will stop only when there are no more jobs to do
44 #+ (including jobs that were added during runtime). Through the use
45 #+ of appropriate lockfiles it can be run on several machines
46 #+ concurrently without duplication of calculations [which run a couple
47 #+ of hours in my case, so I really want to avoid this]. Also, as search
48 \text{ \#+} always starts again from the beginning, one can encode priorities in
49 #+ the file names. Of course, one could also do this without `continue 2',
50 #+ but then one would have to actually check whether or not some job
51 #+ was done (so that we should immediately look for the next job) or not
52 #+ (in which case we terminate or sleep for a long time before checking
53 \# +  for a new job).
```

1 The continue N construct is difficult to understand and tricky to use in any meaningful context. It is probably best avoided.

## **Notes**

These are shell <u>builtins</u>, whereas other loop commands, such as <u>while</u> and <u>case</u>, are <u>keywords</u>.

Prev Home Next Nested Loops Testing and Branching <u>Up</u> Advanced Bash-Scripting Guide: An in-depth exploration of the art of shell scripting Chapter 10. Loops and Branches Prev Next

## 10.4. Testing and Branching

The **case** and **select** constructs are technically not loops, since they do not iterate the execution of a code block. Like loops, however, they direct program flow according to conditions at the top or bottom of the block.

## Controlling program flow in a code block

## case (in) / esac

The **case** construct is the shell scripting analog to *switch* in C/C++. It permits branching to one of a number of code blocks, depending on condition tests. It serves as a kind of shorthand for multiple if/then/else statements and is an appropriate tool for creating menus.

```
case "$variable" in

"$condition1")
command...
;;

"$condition2")
command...
;;
esac
```

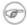

- ♦ Quoting the variables is not mandatory, since word splitting does not take place.
- ♦ Each test line ends with a right paren ).
- ♦ Each condition block ends with a *double* semicolon ;;.
- ♦ The entire **case** block terminates with an **esac** (*case* spelled backwards).

## Example 10-24. Using case

```
1 #!/bin/bash
 2 # Testing ranges of characters.
 4 echo; echo "Hit a key, then hit return."
 5 read Keypress
 7 case "$Keypress" in
    [[:lower:]] ) echo "Lowercase letter";;
    [[:upper:]] ) echo "Uppercase letter";;
10 [0-9] ) echo "Digit";;
11 *
                  ) echo "Punctuation, whitespace, or other";;
11 * ) echo "Punctuation, whitespace, or other";;
12 esac # Allows ranges of characters in [square brackets],
            #+ or POSIX ranges in [[double square brackets.
1.3
14
15 # In the first version of this example,
16 #+ the tests for lowercase and uppercase characters were
17 #+ [a-z] and [A-Z].
18 # This no longer works in certain locales and/or Linux distros.
19 # POSIX is more portable.
20 # Thanks to Frank Wang for pointing this out.
21
22 # Exercise:
```

```
23 # ------
24 # As the script stands, it accepts a single keystroke, then terminates.
25 # Change the script so it accepts repeated input,
26 #+ reports on each keystroke, and terminates only when "X" is hit.
27 # Hint: enclose everything in a "while" loop.
28
29 exit 0
```

## Example 10-25. Creating menus using case

```
1 #!/bin/bash
3 # Crude address database
5 clear # Clear the screen.
7 echo "
                 Contact List"
8 echo " Contact List"
9 echo "Choose one of the following persons:"
10 echo
11 echo "[E]vans, Roland"
12 echo "[J]ones, Mildred"
13 echo "[S]mith, Julie"
14 echo "[Z]ane, Morris"
15 echo
16
17 read person
18
19 case "$person" in
20 # Note variable is quoted.
21
22 "E" | "e" )
23 # Accept upper or lowercase input.
24 echo
25 echo "Roland Evans"
26 echo "4321 Flash Dr."
   echo "Hardscrabble, CO 80753"
27
28 echo "(303) 734-9874"
29 echo "(303) 734-9892 fax"
30 echo "revans@zzy.net"
    echo "Business partner & old friend"
31
32
33 \# Note double semicolon to terminate each option.
34
35
    "J" | "j" )
36
    echo
37
    echo "Mildred Jones"
38
    echo "249 E. 7th St., Apt. 19"
39
    echo "New York, NY 10009"
   echo "(212) 533-2814"
40
41
   echo "(212) 533-9972 fax"
42 echo "milliej@loisaida.com"
43 echo "Ex-girlfriend"
44
   echo "Birthday: Feb. 11"
45
46
47 # Add info for Smith & Zane later.
48
            * )
49
50 # Default option.
51
    # Empty input (hitting RETURN) fits here, too.
52
     echo
```

```
echo "Not yet in database."

;;

secho seac

;

secho secho

secho secho

secho secho

secho secho sec
```

An exceptionally clever use of **case** involves testing for command-line parameters.

```
1 #! /bin/bash
 3 case "$1" in
 4 "") echo "Usage: ${0##*/} <filename>"; exit $E_PARAM;;
                        # No command-line parameters,
                        # or first parameter empty.
 7 # Note that \{0##*/\} is \{var##pattern\} param substitution.
 8
                        # Net result is $0.
 9
10 -*) FILENAME=./$1;; # If filename passed as argument ($1)
                         #+ starts with a dash,
11
12
                         #+ replace it with ./$1
13
                         #+ so further commands don't interpret it
14
                         #+ as an option.
15
16 * ) FILENAME=$1;; # Otherwise, $1.
17 esac
```

Here is an more straightforward example of command-line parameter handling:

```
1 #! /bin/bash
2
 3
4 while [ $# -gt 0 ]; do  # Until you run out of parameters . . .
 5 case "$1" in
 6
     -d|--debug)
                # "-d" or "--debug" parameter?
 7
 8
                DEBUG=1
9
10 \quad -c|--conf|
                CONFFILE="$2"
11
12
                shift
13
               if [ ! -f $CONFFILE ]; then
                echo "Error: Supplied file doesn't exist!"
14
                 exit $E_CONFFILE # File not found error.
15
               fi
16
17
               ;;
18
   esac
19
   shift
          # Check next set of parameters.
20 done
21
22 # From Stefano Falsetto's "Log2Rot" script,
23 #+ part of his "rottlog" package.
24 # Used with permission.
```

```
1 #!/bin/bash
2 # case-cmd.sh: Using command substitution to generate a "case" variable.
3
4 case $( arch ) in # "arch" returns machine architecture.
5 # Equivalent to 'uname -m' ...
6 i386 ) echo "80386-based machine";;
7 i486 ) echo "80486-based machine";;
8 i586 ) echo "Pentium-based machine";;
9 i686 ) echo "Pentium2+-based machine";;
10 * ) echo "Other type of machine";;
11 esac
12
13 exit 0
```

A case construct can filter strings for globbing patterns.

## **Example 10-27. Simple string matching**

```
1 #!/bin/bash
 2 # match-string.sh: Simple string matching.
  4 match_string ()
  5 { # Exact string match.
  6
     MATCH=0
  7
     E_NOMATCH=90
  8
    PARAMS=2 # Function requires 2 arguments.
  9
    E_BAD_PARAMS=91
 10
11
    [ $# -eq $PARAMS ] || return $E_BAD_PARAMS
12
13 case "$1" in
14 "$2") return $MATCH;;
15 * ) return $E_NOMATCH;;
16
    esac
17
18 }
19
20
21 a=one
22 b=two
23 c=three
24 d=two
25
27 match_string $a  # wrong number of parameters
28 echo $?
                       # 91
 30 match_string $a $b # no match
31 echo $?
 32
33 match_string $b $d # match
34 echo $?
35
36
37 exit 0
```

## Example 10-28. Checking for alphabetic input

```
1 #!/bin/bash
 2 # isalpha.sh: Using a "case" structure to filter a string.
4 SUCCESS=0
5 FAILURE=-1
7 isalpha () # Tests whether *first character* of input string is alphabetic.
9 if [ -z "$1" ]
                             # No argument passed?
10 then
11 return $FAILURE
12 fi
13
14 case "$1" in
15 [a-zA-Z]*) return $SUCCESS;; # Begins with a letter?
   17 esac
               # Compare this with "isalpha ()" function in C.
18 }
19
20
21 isalpha2 () # Tests whether *entire string* is alphabetic.
22 {
23 [ $# -eq 1 ] || return $FAILURE
24
25 case $1 in
26 *[!a-zA-Z]*|"") return $FAILURE;;
27
               *) return $SUCCESS;;
28 esac
29 }
30
31 isdigit () # Tests whether *entire string* is numerical.
              # In other words, tests for integer variable.
33 [ $# -eq 1 ] || return $FAILURE
34
35 case $1 in
    *[!0-9]*|"") return $FAILURE;;
36
        *) return $SUCCESS;;
37
38 esac
39 }
40
41
42
43 check_var () # Front-end to isalpha ().
44 {
45 if isalpha "$@"
46 then
47 echo "\"$*\" begins with an alpha character."
48 if isalpha2 "$@"
49 then # No point in testing if first char is non-alpha.
50 echo "\"$*\" contains only alpha characters."
51 else
echo "\"$*\" contains at least one non-alpha character."
53 fi
54 else
55 echo "\"$*\" begins with a non-alpha character."
              # Also "non-alpha" if no argument passed.
57 fi
58
59 echo
60
61 }
62
63 digit_check () # Front-end to isdigit ().
64 {
65 if isdigit "$@"
66 then
```

```
67 echo "\"$*\" contains only digits [0 - 9]."
 68 else
69 echo "\"$*\" has at least one non-digit character."
70 fi
71
72 echo
73
74 }
75
76 a=23skidoo
77 b=H3llo
78 c=-What?
79 d=What?
80 e=`echo $b`
                 # Command substitution.
81 f=AbcDef
82 q=27234
83 h=27a34
84 i=27.34
85
86 check_var $a
87 check_var $b
88 check_var $c
89 check_var $d
90 check_var $e
91 check_var $f
92 check_var # No argument passed, so what happens?
93 #
94 digit_check $g
95 digit_check $h
96 digit_check $i
97
98
99 exit 0
                # Script improved by S.C.
100
101 # Exercise:
102 # -----
103 # Write an 'isfloat ()' function that tests for floating point numbers.
104 # Hint: The function duplicates 'isdigit ()',
105 #+ but adds a test for a mandatory decimal point.
```

#### select

The **select** construct, adopted from the Korn Shell, is yet another tool for building menus.

```
select variable[in list]
do
  command...
break
done
```

This prompts the user to enter one of the choices presented in the variable list. Note that **select** uses the \$PS3 prompt (#?) by default, but this may be changed.

#### Example 10-29. Creating menus using select

```
8 select vegetable in "beans" "carrots" "potatoes" "onions" "rutabagas"
9 do
10 echo
11 echo "Your favorite veggie is $vegetable."
12 echo "Yuck!"
13 echo
14 break # What happens if there is no 'break' here?
15 done
16
17 exit
18
19 # Exercise:
20 # -----
21 \# Fix this script to accept user input not specified in
22 #+ the "select" statement.
23 # For example, if the user inputs "peas,"
24 #+ The script would respond "Sorry. That is not on the menu."
```

If in *list* is omitted, then **select** uses the list of command line arguments (\$@) passed to the script or to the function in which the **select** construct is embedded.

Compare this to the behavior of a

for variable[in list]

construct with the in list omitted.

## Example 10-30. Creating menus using *select* in a function

```
1 #!/bin/bash
 3 PS3='Choose your favorite vegetable: '
5 echo
 6
7 choice_of()
8 {
9 select vegetable
10 # [in list] omitted, so 'select' uses arguments passed to function.
11 do
12
   echo
13
    echo "Your favorite veggie is $vegetable."
    echo "Yuck!"
15
    echo
16
   break
17 done
18 }
19
20 choice_of beans rice carrots radishes tomatoes spinach
21 # $1 $2 $3 $4 $5 $6
22 #
           passed to choice_of() function
23
24 exit 0
```

See also Example 34-3.

<u>Next</u>

## **Chapter 11. Command Substitution**

**Command substitution** reassigns the output of a command [1] or even multiple commands; it literally plugs the command output into another context. [2]

The classic form of command substitution uses *backquotes* (`...`). Commands within backquotes (backticks) generate command-line text.

```
1 script_name=`basename $0`
2 echo "The name of this script is $script_name."
```

The output of commands can be used as arguments to another command, to set a variable, and even for generating the argument list in a <u>for</u> loop.

```
1 rm `cat filename` # "filename" contains a list of files to delete.
 3 # S. C. points out that "arg list too long" error might result.
 4 # Better is xargs rm -- < filename
 5 \# ( -- covers those cases where "filename" begins with a "-" )
 7 textfile_listing=`ls *.txt`
 8 # Variable contains names of all *.txt files in current working directory.
9 echo $textfile_listing
10
11 textfile_listing2=$(ls *.txt)  # The alternative form of command substitution.
12 echo $textfile_listing2
13 # Same result.
14
15 # A possible problem with putting a list of files into a single string
16 # is that a newline may creep in.
17 #
18 # A safer way to assign a list of files to a parameter is with an array.
19 # shopt -s nullglob # If no match, filename expands to nothing.
        textfile_listing=( *.txt )
21 #
22 # Thanks, S.C.
```

Command substitution invokes a subshell.

1 Command substitution may result in word splitting.

```
1 COMMAND 'echo a b' # 2 args: a and b
2
3 COMMAND "'echo a b'" # 1 arg: "a b"
4
5 COMMAND 'echo' # no arg
6
7 COMMAND "'echo'" # one empty arg
8
9
10 # Thanks, S.C.
```

Even when there is no word splitting, command substitution can remove trailing newlines.

```
1 # cd "`pwd`" # This should always work.
2 # However...
3
4 mkdir 'dir with trailing newline
5 '
6
7 cd 'dir with trailing newline
8 '
9
```

```
10 cd "`pwd`" # Error message:
11 # bash: cd: /tmp/file with trailing newline: No such file or directory
12
13 cd "$PWD" # Works fine.
1 4
15
16
17
18
19 old_tty_setting=$(stty -g) # Save old terminal setting.
20 echo "Hit a key "
21 stty -icanon -echo
                               # Disable "canonical" mode for terminal.
22
                                # Also, disable *local* echo.
23 key=(dd bs=1 count=1 2 > /dev/null) # Using 'dd' to get a keypress.
24 stty "$old_tty_setting" # Restore old setting.
25 echo "You hit ${#key} key." # ${#variable} = number of characters in $variable
26 #
27 # Hit any key except RETURN, and the output is "You hit 1 key."
28 # Hit RETURN, and it's "You hit 0 key."
29 # The newline gets eaten in the command substitution.
30
31 Thanks, S.C.
```

Using **echo** to output an *unquoted* variable set with command substitution removes trailing newlines characters from the output of the reassigned command(s). This can cause unpleasant surprises.

Command substitution even permits setting a variable to the contents of a file, using either <u>redirection</u> or the cat command.

```
11 if [ -e "/proc/ide/${disk[$device]}/media" ] ; then
12
              hdmedia=`cat /proc/ide/${disk[$device]}/media`
13 ...
14 fi
15 #
16 #
17 if [ ! -n "`uname -r | grep -- "-"`" ]; then
         ktag="`cat /proc/version`"
19 ...
2.0 fi
21 #
22 #
23 if [ $usb = "1" ]; then
       sleep 5
       mouseoutput=`cat /proc/bus/usb/devices 2>/dev/null|grep -E "^I.*Cls=03.*Prot=02"`
       kbdoutput=`cat /proc/bus/usb/devices 2>/dev/null|grep -E "^I.*Cls=03.*Prot=01"`
27 ...
28 fi
```

① Do not set a variable to the contents of a *long* text file unless you have a very good reason for doing so. Do not set a variable to the contents of a *binary* file, even as a joke.

## Example 11-1. Stupid script tricks

```
1 #!/bin/bash
 2 # stupid-script-tricks.sh: Don't try this at home, folks.
3 # From "Stupid Script Tricks," Volume I.
 5
 6 dangerous_variable=`cat /boot/vmlinuz` # The compressed Linux kernel itself.
8 echo "string-length of \$dangerous_variable = ${#dangerous_variable}"
9 # string-length of $dangerous_variable = 794151
10 # (Does not give same count as 'wc -c /boot/vmlinuz'.)
11
12 # echo "$dangerous_variable"
13 # Don't try this! It would hang the script.
14
15
16 # The document author is aware of no useful applications for
17 #+ setting a variable to the contents of a binary file.
18
19 exit 0
```

Notice that a *buffer overrun* does not occur. This is one instance where an interpreted language, such as Bash, provides more protection from programmer mistakes than a compiled language.

Command substitution permits setting a variable to the output of a <u>loop</u>. The key to this is grabbing the output of an <u>echo</u> command within the loop.

## Example 11-2. Generating a variable from a loop

```
1 #!/bin/bash
2 # csubloop.sh: Setting a variable to the output of a loop.
3
4 variable1=`for i in 1 2 3 4 5
5 do
6 echo -n "$i" # The 'echo' command is critical
7 done` #+ to command substitution here.
8
```

```
9 echo "variable1 = $variable1" # variable1 = 12345
10
11
12 i=0
13 variable2=`while [ "$i" -lt 10 ]
15 echo -n "$i"
                                # Again, the necessary 'echo'.
16 let "i += 1"
                                 # Increment.
17 done`
18
19 echo "variable2 = $variable2" # variable2 = 0123456789
20
21 # Demonstrates that it's possible to embed a loop
22 #+ within a variable declaration.
23
24 exit 0
```

Command substitution makes it possible to extend the toolset available to Bash. It is simply a matter of writing a program or script that outputs to stdout (like a well-behaved UNIX tool should) and assigning that output to a variable.

```
1 #include <stdio.h>
2
3 /* "Hello, world." C program */
4
5 int main()
6 {
7    printf( "Hello, world." );
8    return (0);
9 }
bash$ gcc -o hello hello.c

1 #!/bin/bash
2 # hello.sh
3
4 greeting=`./hello`
5 echo $greeting
bash$ sh hello.sh
Hello, world.
```

The \$(...) form has superseded backticks for command substitution.

```
1 output=$(sed -n /"$1"/p $file) # From "grp.sh" example.
2
3 # Setting a variable to the contents of a text file.
4 File_contents1=$(cat $file1)
5 File_contents2=$(<$file2) # Bash permits this also.</pre>
```

The \$(...) form of command substitution treats a double backslash in a different way than `...`.

```
bash$ echo `echo \\`
bash$ echo $(echo \\)
\
```

The \$(...) form of command substitution permits nesting. [3]

```
1 word_count=$( wc -w $(ls -l | awk '{print $9}') )
```

Or, for something a bit more elaborate . . .

## **Example 11-3. Finding anagrams**

```
1 #!/bin/bash
 2 # agram2.sh
 3 # Example of nested command substitution.
 5 # Uses "anagram" utility
 6 #+ that is part of the author's "yawl" word list package.
7 # http://ibiblio.org/pub/Linux/libs/yawl-0.3.2.tar.gz
8 # http://personal.riverusers.com/~thegrendel/yawl-0.3.2.tar.gz
10 E_NOARGS=66
11 E_BADARG=67
12 MINLEN=7
13
14 if [ -z "$1" ]
15 then
16 echo "Usage $0 LETTERSET"
17 exit $E_NOARGS # Script needs a command-line argument.
18 elif [ ${#1} -lt $MINLEN ]
19 then
20 echo "Argument must have at least $MINLEN letters."
21 exit $E_BADARG
22 fi
23
24
25
26 FILTER='....'
                          # Must have at least 7 letters.
27 # 1234567
28 Anagrams=( $(echo $(anagram $1 | grep $FILTER) ) )
29 # $( s( nested command sub. ))
30 #
                        array assignment
31
32 echo
33 echo "${#Anagrams[*]} 7+ letter anagrams found"
34 echo
35 echo ${Anagrams[0]}
                          # First anagram.
36 echo ${Anagrams[1]}
                          # Second anagram.
                          # Etc.
37
38
39 # echo "${Anagrams[*]}" # To list all the anagrams in a single line . . .
41 # Look ahead to the "Arrays" chapter for enlightenment on
42 #+ what's going on here.
44 # See also the agram.sh script for an example of anagram finding.
45
46 exit $?
```

Examples of command substitution in shell scripts:

- 1. Example 10-7
- 2. Example 10-26
- 3. Example 9-31
- 4. Example 15-3
- 5. Example 15-22
- 6. Example 15-17
- 7. Example 15-54

- 8. Example 10-13
- 9. Example 10-10
- 10. Example 15-32
- 11. Example 19-8
- 12. Example A-17
- 13. Example 27-3
- 14. Example 15-47
- 15. Example 15-48
- 16. Example 15-49

## **Notes**

- [1] For purposes of *command substitution*, a **command** may be an external system command, an internal scripting <u>builtin</u>, or even <u>a script function</u>.
- [2] In a more technically correct sense, *command substitution* extracts the stdout of a command, then assigns it to a variable using the = operator.
- [3] In fact, nesting with backticks is also possible, but only by escaping the inner backticks, as John Default points out.

1 word\_count=` wc -w \`ls -l | awk '{print \$9}'\` `

PrevHomeNextTesting and BranchingUpArithmetic Expansion

Advanced Bash-Scripting Guide: An in-depth exploration of the art of shell scripting

<u>Prev</u> <u>Next</u>

## **Chapter 12. Arithmetic Expansion**

Arithmetic expansion provides a powerful tool for performing (integer) arithmetic operations in scripts. Translating a string into a numerical expression is relatively straightforward using *backticks*, *double parentheses*, or *let*.

## Variations

Arithmetic expansion with <u>backticks</u> (often used in conjunction with <u>expr</u>)

```
1 z=`expr $z + 3` # The 'expr' command performs the expansion.
```

Arithmetic expansion with double parentheses, and using let

The use of *backticks* (*backquotes*) in arithmetic expansion has been superseded by *double parentheses* -- ((...)) and \$((...)) -- and also by the very convenient <u>let</u> construction.

```
1 z = \$ ((\$z+3))
 2 z=\$((z+3))
                                                # Also correct.
                                                # Within double parentheses,
 4
                                               #+ parameter dereferencing
                                               #+ is optional.
 6
7 # $((EXPRESSION)) is arithmetic expansion. # Not to be confused with
                                               #+ command substitution.
9
10
11
12 # You may also use operations within double parentheses without assignment.
13
   n=0
14
15
   echo "n = n"
                                                \# n = 0
16
17 ((n += 1))
                                                # Increment.
18 # (( $n += 1 )) is incorrect!
    echo "n = $n"
                                                \# n = 1
19
2.0
21
22 let z=z+3
23 let "z += 3" \# Quotes permit the use of spaces in variable assignment.
                 # The 'let' operator actually performs arithmetic evaluation,
25
                 #+ rather than expansion.
```

Examples of arithmetic expansion in scripts:

- 1. Example 15-9
- 2. Example 10-14
- 3. Example 26-1
- 4. Example 26-11
- 5. <u>Example A-17</u>

**Prev** 

 $\begin{array}{ccc} \underline{\text{Prev}} & \underline{\text{Home}} & \underline{\text{Next}} \\ \text{Command Substitution} & \underline{\text{Up}} & \text{Recess Time} \end{array}$ 

**Next** 

Advanced Bash-Scripting Guide: An in-depth exploration of the art of shell scripting

## **Chapter 13. Recess Time**

This bizarre little intermission gives the reader a chance to relax and maybe laugh a bit.

Fellow Linux user, greetings! You are reading something which will bring you luck and good fortune. Just e-mail a copy of this document to 10 of your friends. Before making the copies, send a 100-line Bash script to the first person on the list at the bottom of this letter. Then delete their name and add yours to the bottom of the list.

Don't break the chain! Make the copies within 48 hours. Wilfred P. of Brooklyn failed to send out his ten copies and woke the next morning to find his job description changed to "COBOL programmer." Howard L. of Newport News sent out his ten copies and within a month had enough hardware to build a 100-node Beowulf cluster dedicated to playing *Tuxracer*. Amelia V. of Chicago laughed at this letter and broke the chain. Shortly thereafter, a fire broke out in her terminal and she now spends her days writing documentation for MS Windows.

Don't break the chain! Send out your ten copies today!

Courtesy 'NIX "fortune cookies", with some alterations and many apologies

Prev Home Next
Arithmetic Expansion Up Commands
Advanced Bash-Scripting Guide: An in-depth exploration of the art of shell scripting
Prev Next

## Part 4. Commands

Mastering the commands on your Linux machine is an indispensable prelude to writing effective shell scripts.

This section covers the following commands:

- <u>.</u> (See also <u>source</u>)
- <u>ac</u>
- adduser
- agetty
- agrep
- <u>ar</u>
- arch
- <u>at</u>
- autoload
- awk (See also <u>Using awk for math operations</u>)
- badblocks
- banner
- basename
- batch
- <u>bc</u>
- <u>bg</u>
- bind
- bison
- builtin
- bzgrep
- bzip2
- <u>cal</u>
- caller
- cat
- <u>cd</u>
- chattr
- chfn
- chgrp
- chkconfig
- chmod
- chown
- chroot
- cksum
- clear
- clock
- cmp
- <u>col</u>
- colrm
- column
- comm
- command
- compress
- <u>cp</u>
- cpio
- cron

- crypt
- csplit
- <u>cu</u>
- cut
- date
- <u>dc</u>
- <u>dd</u>
- debugfs
- declare
- depmod
- <u>df</u>
- dialog
- diff
- diff3
- diffstat
- dig
- dirname
- dirs
- disown
- dmesg
- doexec
- dos2unix
- <u>du</u>
- <u>dump</u>
- dumpe2fs
- e2fsck
- echo
- egrep
- enable
- enscript
- env
- eqn
- eval
- exec
- exit (Related topic: exit status)
- expand
- export
- expr
- <u>factor</u>
- false
- <u>fdformat</u>
- fdisk
- <u>fg</u>
- fgrep
- <u>file</u>
- find
- finger
- <u>flex</u>
- flock
- <u>fmt</u>
- <u>fold</u>
- <u>free</u>
- <u>fsck</u>
- <u>ftp</u>

- <u>fuser</u>
- getopt
- getopts
- gettext
- getty
- gnome-mount
- grep
- groff
- groupmod
- groups (Related topic: the <u>\$GROUPS</u> variable)
- <u>gs</u>
- gzip
- <u>halt</u>
- hash
- <u>hdparm</u>
- <u>head</u>
- <u>help</u>
- <u>hexdump</u>
- host
- hostid
- <u>hostname</u> (Related topic: the <u>\$HOSTNAME</u> variable)
- <u>hwclock</u>
- iconv
- <u>id</u> (Related topic: the <u>\$UID</u> variable)
- ifconfig
- info
- infocmp
- <u>init</u>
- <u>insmod</u>
- install
- <u>ip</u>
- ipcalc
- iwconfig
- iobs
- join
- jot
- kill
- killall
- <u>last</u>
- <u>lastcomm</u>
- <u>lastlog</u>
- <u>ldd</u>
- <u>less</u>
- <u>let</u>
- <u>lex</u>
- <u>lid</u>
- <u>ln</u>
- locate
- <u>lockfile</u>
- <u>logger</u>
- <u>logname</u>
- <u>logout</u>
- <u>logrotate</u>
- look

- <u>losetup</u>
- <u>lp</u>
- <u>ls</u>
- <u>lsdev</u>
- <u>lsmod</u>
- <u>lsof</u>
- <u>lspci</u>
- <u>lsusb</u>
- <u>ltrace</u>
- <u>lynx</u>
- <u>lzcat</u>
- <u>lzma</u>
- <u>m4</u>
- mail
- mailstats
- mailto
- make
- MAKEDEV
- man
- mcookie
- md5sum
- merge
- mesg
- mimencode
- mkbootdisk
- mkdir
- mke2fs
- mkfifo
- mkisofs
- mknod
- mkswap
- mktemp
- mmencode
- modinfo
- modprobe
- more
- mount
- msgfmt
- <u>mv</u>
- <u>nc</u>
- netconfig
- netstat
- newgrp
- nice
- <u>nl</u>
- <u>nm</u>
- nmap
- nohup
- nslookup
- <u>objdump</u>
- <u>od</u>
- passwd
- paste
- patch (Related topic: diff)

- pathchk
- pgrep
- pidof
- ping
- pkill
- popd
- <u>pr</u>
- printeny
- printf
- procinfo
- <u>ps</u>
- <u>pstree</u>
- <u>ptx</u>
- pushd
- <u>pwd</u> (Related topic: the <u>\$PWD</u> variable)
- quota
- rcp
- <u>rdev</u>
- rdist
- read
- <u>readelf</u>
- readlink
- readonly
- reboot
- recode
- renice
- reset
- resize
- restore
- <u>rev</u>
- <u>rlogin</u>
- <u>rm</u>
- <u>rmdir</u>
- <u>rmmod</u>
- route
- <u>rpm</u>
- rpm2cpio
- <u>rsh</u>
- rsync
- <u>runlevel</u>
- <u>run-parts</u>
- <u>rx</u>
- <u>rz</u>
- sar
- scp
- script
- <u>sdiff</u>
- <u>sed</u>
- seq
- <u>service</u>
- <u>set</u>
- setquota
- <u>setserial</u>
- <u>setterm</u>

- sha1sum
- shar
- shopt
- shred
- shutdown
- size
- skill
- sleep
- slocate
- snice
- sort
- source
- <u>sox</u>
- split
- <u>sq</u>
- <u>ssh</u>
- stat
- strace
- strings
- strip
- <u>stty</u>
- <u>su</u>
- <u>sudo</u>
- <u>sum</u>
- suspend
- swapoff
- swapon
- <u>SX</u>
- sync
- <u>sz</u>
- <u>tac</u>
- tail
- <u>tar</u>
- <u>tbl</u>
- tcpdump
- <u>tee</u>
- telinit
- telnet
- <u>Tex</u>
- <u>texexec</u>
- <u>time</u>
- times
- tmpwatch
- top
- touch
- tput
- <u>tr</u>
- <u>traceroute</u>
- true
- tset
- <u>tsort</u>
- tty
- tune2fs
- type

- typeset
- <u>ulimit</u>
- umask
- <u>umount</u>
- uname
- unarc
- <u>unari</u>
- <u>uncompress</u>
- unexpand
- uniq
- <u>units</u>
- <u>unlzma</u>
- unrar
- unset
- unsq
- <u>unzip</u>
- <u>uptime</u>
- <u>usbmodules</u>
- <u>useradd</u>
- <u>userdel</u>
- <u>usermod</u>
- users
- usleep
- uucp
- <u>uudecode</u>
- <u>uuencode</u>
- <u>uux</u>
- vacation
- vdir
- <u>vmstat</u>
- <u>vrfy</u>
- <u>w</u>
- wait
- wall
- watch
- <u>wc</u>
- wget
- whatis
- whereis
- which
- who
- whoami
- whois
- write
- xargs
- yacc
- <u>yes</u>
- zcat
- zdiff
- <u>zdump</u>
- zegrep
- zfgrep
- <u>zgrep</u>
- <u>zip</u>

## **Table of Contents**

- 14. Internal Commands and Builtins
- 15. External Filters, Programs and Commands
- 16. System and Administrative Commands

Prev Home Next
Recess Time Internal Commands and Builtins
Advanced Bash-Scripting Guide: An in-depth exploration of the art of shell scripting
Prev Next

# **Chapter 14. Internal Commands and Builtins**

A *builtin* is a **command** contained within the Bash tool set, literally *built in*. This is either for performance reasons -- builtins execute faster than external commands, which usually require *forking off* a separate process -- or because a particular builtin needs direct access to the shell internals.

When a command or the shell itself initiates (or *spawns*) a new subprocess to carry out a task, this is called *forking*. This new process is the *child*, and the process that *forked* it off is the *parent*. While the *child process* is doing its work, the *parent process* is still executing.

Note that while a *parent process* gets the *process ID* of the *child process*, and can thus pass arguments to it, *the reverse is not true*. This can create problems that are subtle and hard to track down.

## Example 14-1. A script that forks off multiple instances of itself

```
1 #!/bin/bash
 2 # spawn.sh
 3
 5 PIDS=$(pidof sh $0) # Process IDs of the various instances of this script.
6 P_array=( $PIDS )  # Put them in an array (why?).
7 echo $PIDS  # Show process IDs of parent and child processes.
8 let "instances = ${#P_array[*]} - 1" # Count elements, less 1.
                                   # Why subtract 1?
10 echo "$instances instance(s) of this script running."
11 echo "[Hit Ctl-C to exit.]"; echo
13
16
17 exit 0 # Not necessary; script will never get to here.
18
                      # Why not?
19
20 # After exiting with a Ctl-C,
21 #+ do all the spawned instances of the script die?
22 # If so, why?
23
24 # Note:
25 # ---
26 # Be careful not to run this script too long.
27 # It will eventually eat up too many system resources.
29 # Is having a script spawn multiple instances of itself
30 #+ an advisable scripting technique.
31 # Why or why not?
```

Generally, a Bash *builtin* does not fork a subprocess when it executes within a script. An external system command or filter in a script usually *will* fork a subprocess.

A builtin may be a synonym to a system command of the same name, but Bash reimplements it internally. For example, the Bash **echo** command is not the same as /bin/echo, although their behavior is almost identical.

```
1 #!/bin/bash
2
3 echo "This line uses the \"echo\" builtin."
4 /bin/echo "This line uses the /bin/echo system command."
```

A *keyword* is a *reserved* word, token or operator. Keywords have a special meaning to the shell, and indeed are the building blocks of the shell's syntax. As examples, *for*, *while*, *do*, and ! are keywords. Similar to a <u>builtin</u>, a keyword is hard-coded into Bash, but unlike a *builtin*, a keyword is not in itself a command, but *a subunit of a command construct*. [1]

I/O

echo

prints (to stdout) an expression or variable (see Example 4-1).

```
1 echo Hello
2 echo $a
```

An **echo** requires the −e option to print escaped characters. See <u>Example 5-2</u>.

Normally, each **echo** command prints a terminal newline, but the -n option suppresses this.

An echo can be used to feed a sequence of commands down a pipe.

```
1 if echo "$VAR" | grep -q txt # if [[ $VAR = *txt* ]]
2 then
3 echo "$VAR contains the substring sequence \"txt\""
4 fi
```

An **echo**, in combination with <u>command substitution</u> can set a variable.

```
a=`echo "HELLO" | tr A-Z a-z`
```

See also Example 15-22, Example 15-3, Example 15-47, and Example 15-48.

Be aware that **echo** 'command' deletes any linefeeds that the output of command generates.

The <u>\$IFS</u> (internal field separator) variable normally contains \n (linefeed) as one of its set of <u>whitespace</u> characters. Bash therefore splits the output of <u>command</u> at linefeeds into arguments to **echo**. Then **echo** outputs these arguments, separated by spaces.

```
bash$ ls -l /usr/share/apps/kjezz/sounds
-rw-r--r-- 1 root root 1407 Nov 7 2000 reflect.au
-rw-r--r-- 1 root root 362 Nov 7 2000 seconds.au

bash$ echo `ls -l /usr/share/apps/kjezz/sounds`
total 40 -rw-r--r-- 1 root root 716 Nov 7 2000 reflect.au -rw-r--r-- 1 root root ...
```

So, how can we embed a linefeed within an <u>echoed</u> character string?

```
1 # Embedding a linefeed?
2 echo "Why doesn't this string \n split on two lines?"
3 # Doesn't split.
4
5 # Let's try something else.
6
7 echo
```

```
9 echo $"A line of text containing
10 a linefeed."
11 # Prints as two distinct lines (embedded linefeed).
12 # But, is the "$" variable prefix really necessary?
14 echo
15
16 echo "This string splits
17 on two lines."
18 # No, the "$" is not needed.
19
20 echo
21 echo "----"
22 echo
23
24 echo -n $"Another line of text containing
25 a linefeed."
26 # Prints as two distinct lines (embedded linefeed).
27 # Even the -n option fails to suppress the linefeed here.
2.8
29 echo
30 echo
31 echo "----"
32 echo
33 echo
34
35 # However, the following doesn't work as expected.
36 # Why not? Hint: Assignment to a variable.
37 string1=$"Yet another line of text containing
38 a linefeed (maybe)."
39
40 echo $string1
41 # Yet another line of text containing a linefeed (maybe).
43 # Linefeed becomes a space.
45 # Thanks, Steve Parker, for pointing this out.
```

This command is a shell builtin, and not the same as /bin/echo, although its behavior is similar.

```
bash$ type -a echo
 echo is a shell builtin
 echo is /bin/echo
```

## printf

The **printf**, formatted print, command is an enhanced **echo**. It is a limited variant of the C language printf() library function, and its syntax is somewhat different.

```
printf format-string... parameter...
```

This is the Bash *builtin* version of the /bin/printf or /usr/bin/printf command. See the **printf** manpage (of the system command) for in-depth coverage.

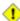

1 Older versions of Bash may not support **printf**.

## Example 14-2. printf in action

```
1 #!/bin/bash
2 # printf demo
4 declare -r PI=3.14159265358979  # Read-only variable, i.e., a constant.
5 declare -r DecimalConstant=31373
7 Message1="Greetings,"
8 Message2="Earthling."
10 echo
11
12 printf "Pi to 2 decimal places = %1.2f" $PI
14 printf "Pi to 9 decimal places = %1.9f" $PI # It even rounds off correctly.
16 printf "\n"
                                              # Prints a line feed,
17
                                              # Equivalent to 'echo' . . .
18
19 printf "Constant = \t%d\n" $DecimalConstant # Inserts tab (\t).
20
21 printf "%s %s \n" $Message1 $Message2
22
23 echo
24
25 # =========#
26 # Simulation of C function, sprintf().
27 # Loading a variable with a formatted string.
29 echo
30
31 Pi12=$(printf "%1.12f" $PI)
32 echo "Pi to 12 decimal places = $Pi12" # Roundoff error!
34 Msg=`printf "%s %s \n" $Message1 $Message2`
35 echo $Msg; echo $Msg
36
37 # As it happens, the 'sprintf' function can now be accessed
38 #+ as a loadable module to Bash,
39 #+ but this is not portable.
40
41 exit 0
```

#### Formatting error messages is a useful application of **printf**

```
1 E_BADDIR=85
2
3 var=nonexistent_directory
4
5 error()
6 {
7  printf "$@" >&2
8  # Formats positional params passed, and sends them to stderr.
9  echo
10  exit $E_BADDIR
11 }
12
13 cd $var || error $"Can't cd to %s." "$var"
14
15 # Thanks, S.C.
```

See also Example 33-15.

#### read

"Reads" the value of a variable from stdin, that is, interactively fetches input from the keyboard. The -a option lets **read** get array variables (see Example 26-6).

## Example 14-3. Variable assignment, using read

```
1 #!/bin/bash
 2 # "Reading" variables.
 4 echo -n "Enter the value of variable 'var1': "
 5 # The -n option to echo suppresses newline.
 7 read var1
 8 # Note no '$' in front of var1, since it is being set.
10 echo "var1 = $var1"
11
12
13 echo
14
15 # A single 'read' statement can set multiple variables.
16 echo -n "Enter the values of variables 'var2' and 'var3' "
17 echo =n "(separated by a space or tab): "
18 read var2 var3
19 echo "var2 = $var2
                          var3 = $var3"
20 # If you input only one value,
21 #+ the other variable(s) will remain unset (null).
22
23 exit 0
```

A read without an associated variable assigns its input to the dedicated variable \$REPLY.

## Example 14-4. What happens when read has no variable

```
1 #!/bin/bash
 2 # read-novar.sh
4 echo
 7 echo -n "Enter a value: "
8 read var
9 echo "\"var\" = "$var""
10 # Everything as expected here.
12
13 echo
14
15 # -----
16 echo -n "Enter another value: "
                # No variable supplied for 'read', therefore...
17 read
                 #+ Input to 'read' assigned to default variable, $REPLY.
18
19 var="$REPLY"
20 echo "\"var\" = "$var""
21 # This is equivalent to the first code block.
23
24 echo
25 echo "=========="
26 echo
27
28
29 # This example is similar to the "reply.sh" script.
30 # However, this one shows that $REPLY is available
```

```
31 #+ even after a 'read' to a variable in the conventional way.
32
33
34 # ========= #
36 # In some instances, you might wish to discard the first value read.
37 # In such cases, simply ignore the $REPLY variable.
39 { # Code block.
                # Line 1, to be discarded.
40 read
41 read line2
               # Line 2, saved in variable.
42 } <$0
43 echo "Line 2 of this script is:"
44 echo "$line2" # # read-novar.sh
45 echo
                #
                    #!/bin/bash line discarded.
47 # See also the soundcard-on.sh script.
49 exit 0
```

Normally, inputting a  $\setminus$  suppresses a newline during input to a **read**. The -r option causes an inputted  $\setminus$  to be interpreted literally.

#### **Example 14-5. Multi-line input to** *read*

```
1 #!/bin/bash
 3 echo
 5 echo "Enter a string terminated by a \\, then press <ENTER>."
 6 echo "Then, enter a second string (no \\ this time), and again press <ENTER>."
 8 read var1 $\# The "\" suppresses the newline, when reading $var1.
                # first line \
10
                 #
                     second line
11
12 echo "var1 = $var1"
13 # var1 = first line second line
15 # For each line terminated by a "\"
16 #+ you get a prompt on the next line to continue feeding characters into var1.
17
18 echo; echo
19
20 echo "Enter another string terminated by a \\ , then press <ENTER>."
21 read -r var2 # The -r option causes the "\" to be read literally.
                 #
                     first line \
24 echo "var2 = $var2"
25 # var2 = first line \
26
27 # Data entry terminates with the first <ENTER>.
2.8
29 echo
30
31 exit 0
```

The **read** command has some interesting options that permit echoing a prompt and even reading keystrokes without hitting **ENTER**.

```
1 # Read a keypress without hitting ENTER.
2
3 read -s -n1 -p "Hit a key " keypress
4 echo; echo "Keypress was "\"$keypress\""."
5
6 # -s option means do not echo input.
7 # -n N option means accept only N characters of input.
8 # -p option means echo the following prompt before reading input.
9
10 # Using these options is tricky, since they need to be in the correct order.
```

The -n option to **read** also allows detection of the **arrow keys** and certain of the other unusual keys.

## Example 14-6. Detecting the arrow keys

```
1 #!/bin/bash
 2 # arrow-detect.sh: Detects the arrow keys, and a few more.
 3 # Thank you, Sandro Magi, for showing me how.
 6 # Character codes generated by the keypresses.
 7 arrowup='\[A'
 8 arrowdown='\[B'
 9 arrowrt='\[C'
10 arrowleft='\[D'
11 insert='\[2'
12 delete='\[3'
13 # -----
14
15 SUCCESS=0
16 OTHER=65
17
18 echo -n "Press a key... "
19 # May need to also press ENTER if a key not listed above pressed.
                                    # Read 3 characters.
20 read -n3 key
21
22 echo -n "$key" | grep "$arrowup" #Check if character code detected.
23 if [ "$?" -eq $SUCCESS ]
24 then
25 echo "Up-arrow key pressed."
26 exit $SUCCESS
27 fi
29 echo -n "$key" | grep "$arrowdown"
30 if [ "$?" -eq $SUCCESS ]
31 then
   echo "Down-arrow key pressed."
33 exit $SUCCESS
34 fi
35
36 echo -n "$key" | grep "$arrowrt"
37 if [ "$?" -eq $SUCCESS ]
38 then
39 echo "Right-arrow key pressed."
40 exit $SUCCESS
41 fi
42.
43 echo -n "$key" | grep "$arrowleft"
44 if [ "$?" -eq $SUCCESS ]
46 echo "Left-arrow key pressed."
47 exit $SUCCESS
48 fi
```

```
49
50 echo -n "$key" | grep "$insert"
51 if [ "$?" -eq $SUCCESS ]
52 then
53 echo "\"Insert\" key pressed."
54 exit $SUCCESS
55 fi
 56
 57 echo -n "$key" | grep "$delete"
58 if [ "$?" -eq $SUCCESS ]
59 then
 60 echo "\"Delete\" key pressed."
 61 exit $SUCCESS
62 fi
63
 64
65 echo " Some other key pressed."
66
67 exit $OTHER
68
69 # ======== #
70
71 # Mark Alexander came up with a simplified
72 #+ version of the above script (Thank you!).
73 # It eliminates the need for grep.
74
75 #!/bin/bash
76
77 uparrow=$'\x1b[A'
78 downarrow=$'\x1b[B'
79 leftarrow=$'\x1b[D'
80 rightarrow=$'\x1b[C'
81
82
    read -s -n3 -p "Hit an arrow key: " x
83
84
    case "$x" in
    $uparrow)
 85
     echo "You pressed up-arrow"
 86
 87
       ;;
    $downarrow)
88
     echo "You pressed down-arrow"
 89
 90
      ;;
 91 $leftarrow)
 92
     echo "You pressed left-arrow"
 93
      ;;
 94 $rightarrow)
     echo "You pressed right-arrow"
;;
 95
96
97
    esac
98
99 exit $?
100
101 # ======= #
103 # Antonio Macchi has a simpler alternative.
104
105 #!/bin/bash
106
107 while true
108 do
109 read -snl a
    test "$a" == `echo -en "\e"` || continue
110
111 read -sn1 a
112 test "$a" == "[" || continue
113 read -sn1 a
114 case "$a" in
```

```
115 A) echo "up";;
116 B) echo "down";;
117 C) echo "right";;
118 D) echo "left";;
119 esac
120 done
121
122 # ======== #
123
124 # Exercise:
125 #
126 # 1) Add detection of the "Home," "End," "PgUp," and "PgDn" keys.
```

The -n option to **read** will not detect the **ENTER** (newline) key.

The -t option to **read** permits timed input (see Example 9-4 and Example A-43).

The **read** command may also "read" its variable value from a file <u>redirected</u> to stdin. If the file contains more than one line, only the first line is assigned to the variable. If **read** has more than one parameter, then each of these variables gets assigned a successive whitespace-delineated string. Caution!

## Example 14-7. Using read with file redirection

```
1 #!/bin/bash
3 read var1 <data-file
 4 echo "var1 = $var1"
 5 # var1 set to the entire first line of the input file "data-file"
7 read var2 var3 <data-file
8 echo "var2 = $var2 var3 = $var3"
9 # Note non-intuitive behavior of "read" here.
10 # 1) Rewinds back to the beginning of input file.
11 # 2) Each variable is now set to a corresponding string,
     separated by whitespace, rather than to an entire line of text.
13 # 3) The final variable gets the remainder of the line.
14 # 4) If there are more variables to be set than whitespace-terminated strings
15 # on the first line of the file, then the excess variables remain empty.
16
17 echo "-----
18
19 # How to resolve the above problem with a loop:
20 while read line
21 do
22
   echo "$line"
23 done <data-file
24 # Thanks, Heiner Steven for pointing this out.
2.5
26 echo "----
28 # Use $IFS (Internal Field Separator variable) to split a line of input to
29 # "read", if you do not want the default to be whitespace.
31 echo "List of all users:"
32 OIFS=$IFS; IFS=: # /etc/passwd uses ":" for field separator.
33 while read name passwd uid gid fullname ignore
   echo "$name ($fullname)"
36 done </etc/passwd # I/O redirection.
```

```
37 IFS=$OIFS
                         # Restore original $IFS.
38 # This code snippet also by Heiner Steven.
39
40
42 # Setting the $IFS variable within the loop itself
43 #+ eliminates the need for storing the original $IFS
44 #+ in a temporary variable.
45 # Thanks, Dim Segebart, for pointing this out.
46 echo "-----
47 echo "List of all users:"
48
49 while IFS=: read name passwd uid gid fullname ignore
50 do
51 echo "$name ($fullname)"
52 done </etc/passwd # I/O redirection.
53
54 echo
55 echo "\$IFS still $IFS"
57 exit 0
```

Piping output to a read, using echo to set variables will fail.

Yet, piping the output of cat seems to work.

```
1 cat file1 file2 |
2 while read line
3 do
4 echo $line
5 done
```

However, as Bjön Eriksson shows:

## Example 14-8. Problems reading from a pipe

```
1 #!/bin/sh
 2 # readpipe.sh
3 # This example contributed by Bjon Eriksson.
5 last="(null)"
6 cat $0 |
7 while read line
8 do
9 echo "{$line}"
10 last=$line
11 done
12 printf "\nAll done, last:$last\n"
13
14 exit 0 # End of code.
# (Partial) output of script follows.
        # The 'echo' supplies extra brackets.
16
17
19
20 ./readpipe.sh
21
22 {#!/bin/sh}
23 {last="(null)"}
24 {cat $0 |}
25 {while read line}
```

```
26 {do}
27 {echo "{$line}"}
28 {last=$line}
29 {done}
30 {printf "nAll done, last:$lastn"}
31
32
33 All done, last:(null)
34
35 The variable (last) is set within the subshell but unset outside.
```

The *gendiff* script, usually found in /usr/bin on many Linux distros, pipes the output of <u>find</u> to a *while read* construct.

```
1 find $1 \( -name "*$2" -o -name ".*$2" \) -print |
2 while read f; do
3 . . .
```

i It is possible to *paste* text into the input field of a *read* (but *not* multiple lines!). See Example A-40.

## **Filesystem**

cd

The familiar **cd** change directory command finds use in scripts where execution of a command requires being in a specified directory.

```
1 (cd /source/directory && tar cf - . ) | (cd /dest/directory && tar xpvf -) [from the previously cited example by Alan Cox]
```

The -P (physical) option to **cd** causes it to ignore symbolic links.

**cd** - changes to <u>\$OLDPWD</u>, the previous working directory.

The **cd** command does not function as expected when presented with two forward slashes.

```
bash$ cd //
bash$ pwd
//
```

The output should, of course, be /. This is a problem both from the command-line and in a script.

#### pwd

Print Working Directory. This gives the user's (or script's) current directory (see <u>Example 14-9</u>). The effect is identical to reading the value of the builtin variable <u>\$PWD</u>.

## pushd, popd, dirs

This command set is a mechanism for bookmarking working directories, a means of moving back and forth through directories in an orderly manner. A pushdown stack is used to keep track of directory names. Options allow various manipulations of the directory stack.

**pushd** dir-name pushes the path dir-name onto the directory stack and simultaneously changes the current working directory to dir-name

**popd** removes (pops) the top directory path name off the directory stack and simultaneously changes the current working directory to that directory popped from the stack.

**dirs** lists the contents of the directory stack (compare this with the <u>\$DIRSTACK</u> variable). A successful **pushd** or **popd** will automatically invoke **dirs**.

Scripts that require various changes to the current working directory without hard-coding the directory name changes can make good use of these commands. Note that the implicit \$DIRSTACK array variable, accessible from within a script, holds the contents of the directory stack.

## Example 14-9. Changing the current working directory

```
1 #!/bin/bash
 3 dir1=/usr/local
4 dir2=/var/spool
 6 pushd $dir1
 7 # Will do an automatic 'dirs' (list directory stack to stdout).
8 echo "Now in directory `pwd`." # Uses back-quoted 'pwd'.
10 # Now, do some stuff in directory 'dirl'.
11 pushd $dir2
12 echo "Now in directory `pwd`."
14 # Now, do some stuff in directory 'dir2'.
15 echo "The top entry in the DIRSTACK array is $DIRSTACK."
17 echo "Now back in directory `pwd`."
19 # Now, do some more stuff in directory 'dirl'.
21 echo "Now back in original working directory `pwd`."
22
23 exit 0
24
25 # What happens if you don't 'popd' -- then exit the script?
26 # Which directory do you end up in? Why?
```

## **Variables**

let

The **let** command carries out *arithmetic* operations on variables. [2] In many cases, it functions as a less complex version of <u>expr</u>.

## Example 14-10. Letting let do arithmetic.

```
15 echo "128 / 4 = a" # 32
16
17 let "a -= 5" # Equivalent to let "a = a - 5"
18 echo "32 - 5 = $a" # 27
19
21 echo "27 * 10 = $a" # 270
23 let "a %= 8" # Equivalent to let "a = a % 8"
24 echo "270 modulo 8 = $a (270 / 8 = 33, remainder $a)"
2.5
                    # 6
26
27
28 # Does "let" permit C-style operators?
29 # Yes, just as the (( ... )) double-parentheses construct does.
31 let a++  # C-style (post) increment.
32 echo "6++ = $a"  # 6++ = 7
35 # Of course, ++a, etc., also allowed . . .
36 echo
37
38
39 # Trinary operator.
40
41 # Note that $a is 6, see above.
42 let "t = a<7?7:11"  # True
43 echo $t # 7
44
45 let a++
46 let "t = a<7?7:11"  # False
47 echo $t # 11
48
49 exit
```

eval

## eval arg1 [arg2] ... [argN]

Combines the arguments in an expression or list of expressions and *evaluates* them. Any variables contained within the expression are expanded. The result translates into a command. This can be useful for code generation from the command-line or within a script.

```
bash$ process=xterm
bash$ show_process="eval ps ax | grep $process"
bash$ $show_process

1867 tty1 S 0:02 xterm
2779 tty1 S 0:00 xterm
2886 pts/1 S 0:00 grep xterm
```

Each invocation of eval forces a re-evaluation of its arguments.

```
1 a='$b'
2 b='$c'
3 c=d
4
5 echo $a  # $b
6  # First level.
7 eval echo $a  # $c
8  # Second level.
9 eval eval echo $a  # d
10  # Third level.
```

```
11
12 # Thank you, E. Choroba.
```

## Example 14-11. Showing the effect of eval

```
1 #!/bin/bash
 2 # Exercising "eval" ...
 4 y=`eval ls -l` # Similar to y=`ls -l`
             #+ but linefeeds removed because "echoed" variable is unquoted.
6 echo
7 echo "$y"
                # Linefeeds preserved when variable is quoted.
8
9 echo; echo
1.0
11 y=`eval df`
                # Similar to y=`df`
               #+ but linefeeds removed.
12 echo $y
14 # When LF's not preserved, it may make it easier to parse output,
15 #+ using utilities such as "awk".
17 echo
18 echo "-----"
19 echo
20
2.1
22 # Now, showing how to do something useful with "eval" . . .
23 # (Thank you, E. Choroba!)
               # Can we split the version into major and minor
25 version=3.4
     #+ part in one command?
27 echo "version = $version"
                                  # Replaces '.' in version by ';minor='
28 eval major=${version/./;minor=}
                                   # The substitution yields '3; minor=4'
29
30
                                   #+ so eval does minor=4, major=3
31 echo Major: $major, minor: $minor # Major: 3, minor: 4
```

#### Example 14-12. Echoing the command-line parameters

```
1 #!/bin/bash
2 # echo-params.sh
 4 # Call this script with a few command-line parameters.
 5 # For example:
        sh echo-params.sh first second third fourth fifth
 8 params=$#
                        # Number of command-line parameters.
9 param=1
                         # Start at first command-line param.
10
11 while [ "$param" -le "$params" ]
12 do
13
   echo -n "Command-line parameter "
   echo -n \$$param # Gives only the *name* of variable.
14
     ^^^
                        # $1, $2, $3, etc.
15 #
                        # Why?
16
                         # \$ escapes the first "$"
17
18
                        #+ so it echoes literally,
19
                         #+ and $param dereferences "$param" . . .
20
                        #+ . . . as expected.
21 echo -n " = "
```

```
22 eval echo \$$param # Gives the *value* of variable.
23 # ^^^^ # The "eval" forces the *evaluation*
                      #+ of \$$
2.4
2.5
                      #+ as an indirect variable reference.
27 (( param ++ ))
                     # On to the next.
28 done
29
30 exit $?
31
33
34 $ sh echo-params.sh first second third fourth fifth
35 Command-line parameter $1 = first
36 Command-line parameter $2 = second
37 Command-line parameter $3 = third
38 Command-line parameter $4 = fourth
39 Command-line parameter $5 = fifth
```

#### Example 14-13. Forcing a log-off

```
1 #!/bin/bash
 2 # Killing ppp to force a log-off.
 3 # For dialup connection, of course.
 5 # Script should be run as root user.
7 SERPORT=ttyS3
8 # Depending on the hardware and even the kernel version,
9 #+ the modem port on your machine may be different --
10 #+ /dev/ttyS1 or /dev/ttyS2.
11
12
13 killppp="eval kill -9 `ps ax | awk '/ppp/ { print $1 }'`"
                        ---- process ID of ppp ---
15
16 $killppp
                                # This variable is now a command.
17
18
19 # The following operations must be done as root user.
                              # Restore r+w permissions, or else what?
21 chmod 666 /dev/$SERPORT
22 # Since doing a SIGKILL on ppp changed the permissions on the serial port,
23 #+ we restore permissions to previous state.
25 rm /var/lock/LCK..$SERPORT  # Remove the serial port lock file. Why?
26
27 exit $?
28
29 # Exercises:
31 \# 1) Have script check whether root user is invoking it.
32 # 2) Do a check on whether the process to be killed
33 #+ is actually running before attempting to kill it.
34 # 3) Write an alternate version of this script based on 'fuser':
35 #+ if [ fuser -s /dev/modem ]; then . . .
```

#### Example 14-14. A version of *rot13*

```
1 #!/bin/bash
 2 # A version of "rot13" using 'eval'.
 3 # Compare to "rot13.sh" example.
 5 setvar_rot_13()
                                # "rot13" scrambling
 6 {
 7
    local varname=$1 varvalue=$2
 8
   eval $varname='$(echo "$varvalue" | tr a-z n-za-m)'
 9 }
10
11
12 setvar_rot_13 var "foobar" # Run "foobar" through rot13.
13 echo $var
                                # sbbone
14
15 setvar_rot_13 var "$var"  # Run "sbbone" through rot13.
                                # Back to original variable.
17 echo $var
                                # foobar
18
19 # This example by Stephane Chazelas.
20 # Modified by document author.
2.1
22 exit 0
```

Rory Winston contributed the following instance of how useful eval can be.

## Example 14-15. Using eval to force variable substitution in a Perl script

```
1 In the Perl script "test.pl":
 3
          my $WEBROOT = <WEBROOT_PATH>;
 4
 6 To force variable substitution try:
 7 $export WEBROOT_PATH=/usr/local/webroot
          $sed 's/<WEBROOT_PATH>/$WEBROOT_PATH/' < test.pl > out
10 But this just gives:
11
         my $WEBROOT = $WEBROOT_PATH;
12
13 However:
         $export WEBROOT_PATH=/usr/local/webroot
1 4
15
          $eval sed 's%\<WEBROOT_PATH\>%$WEBROOT_PATH%' < test.pl > out
16 #
17
18 That works fine, and gives the expected substitution:
    my $WEBROOT = /usr/local/webroot;
22 ### Correction applied to original example by Paulo Marcel Coelho Aragao.
```

The eval command occurs in the older version of indirect referencing.

```
1 eval var=\$$var
```

The **eval** command can be risky, and normally should be avoided when there exists a reasonable alternative. An **eval** \$COMMANDS executes the contents of COMMANDS, which may contain such unpleasant surprises as **rm** -**rf** \*. Running an **eval** on unfamiliar code written by persons unknown is living dangerously.

The **set** command changes the value of internal script variables/options. One use for this is to toggle option flags which help determine the behavior of the script. Another application for it is to reset the positional parameters that a script sees as the result of a command (**set** `command`). The script can then parse the <u>fields</u> of the command output.

## Example 14-16. Using set with positional parameters

```
1 #!/bin/bash
 2 # ex34.sh
 3 # Script "set-test"
 5 # Invoke this script with three command-line parameters,
 6 # for example, "sh ex34.sh one two three".
9 echo "Positional parameters before set \`uname -a\` :"
10 echo "Command-line argument #1 = $1"
11 echo "Command-line argument #2 = $2"
12 echo "Command-line argument #3 = $3"
13
14
15 set `uname -a` # Sets the positional parameters to the output
16
        # of the command `uname -a`
17
18 echo
19 echo +++++
20 echo $_
                # +++++
21 # Flags set in script.
22 echo $- # hB
23 #
                 Anomalous behavior?
24 echo
25
26 echo "Positional parameters after set \`uname -a\`:"
27 # $1, $2, $3, etc. reinitialized to result of `uname -a`
28 echo "Field #1 of 'uname -a' = $1"
29 echo "Field #2 of 'uname -a' = $2"
30 echo "Field #3 of 'uname -a' = $3"
31 echo \#\#\#
32 echo $_ # ###
33 echo
34
35 exit 0
```

More fun with positional parameters.

## **Example 14-17. Reversing the positional parameters**

```
14 until [ $# -eq 0 ]
15 do #
                   Step through positional parameters.
16 echo "### k0 = "$k"" # Before
17 k=$1:$k; # Append each pos param to loop variable.
19 echo "### k = "$k""
                            # After
20 echo
21 shift;
22 done
2.3
24 set $k # Set new positional parameters.
25 echo -
26 echo $# # Count of positional parameters.
27 echo -
28 echo
 29
 30 for i # Omitting the "in list" sets the variable -- i --
 ## to the positional parameters.
 32 do
33 echo $i # Display new positional parameters.
34 done
35
36 IFS=$OIFS # Restore IFS.
37
38 # Question:
39 # Is it necessary to set an new IFS, internal field separator,
40 #+ in order for this script to work properly?
41 # What happens if you don't? Try it.
42 # And, why use the new IFS -- a colon -- in line 17,
43 #+ to append to the loop variable?
44 # What is the purpose of this?
45
46 exit 0
47
48 $ ./revposparams.sh
49
50 ### k0 =
 51 ### k = a b
53 ### k0 = a b
54 ### k = c a b
56 \# \# \# k0 = cab
57 ### k = d e c a b
58
59 -
60 3
61 -
62
63 d e
64 c
65 a b
```

Invoking **set** without any options or arguments simply lists all the <u>environmental</u> and other variables that have been initialized.

```
bash$ set
AUTHORCOPY=/home/bozo/posts
BASH=/bin/bash
BASH_VERSION=$'2.05.8(1)-release'
...
XAUTHORITY=/home/bozo/.Xauthority
_=/etc/bashrc
variable22=abc
variable23=xzy
```

Using **set** with the — option explicitly assigns the contents of a variable to the positional parameters. If no variable follows the — it *unsets* the positional parameters.

## **Example 14-18. Reassigning the positional parameters**

```
1 #!/bin/bash
 3 variable="one two three four five"
 5 set -- $variable
 6 # Sets positional parameters to the contents of "$variable".
 8 first_param=$1
9 second_param=$2
10 shift; shift
11 # shift 2
                      # Shift past first two positional params.
                       also works.
12 remaining_params="$*"
13
14 echo
15 echo "first parameter = $first_param"
15 echo "IIIst parameter = $first_param"

16 echo "second parameter = $second_param"
                                                    # one
                                                    # two
17 echo "remaining parameters = $remaining params" # three four five
19 echo; echo
20
21 # Again.
22 set -- $variable
23 first_param=$1
24 second_param=$2
25 echo "first parameter = $first_param"
26 echo "second parameter = $second_param"
27
28 # -----
29
30 set --
31 # Unsets positional parameters if no variable specified.
33 first_param=$1
34 second_param=$2
36 echo "second parameter = $first_param"
37
35 echo "first parameter = $first_param"
                                                  # (null value)
# (null value)
38 exit 0
```

See also Example 10-2 and Example 15-56.

#### unset

The **unset** command deletes a shell variable, effectively setting it to *null*. Note that this command does not affect positional parameters.

```
bash$ unset PATH

bash$ echo $PATH

bash$
```

## Example 14-19. "Unsetting" a variable

```
1 #!/bin/bash
```

```
2 # unset.sh: Unsetting a variable.
4 variable=hello
                                        # Initialized.
5 echo "variable = $variable"
7 unset variable
                                        # Unset.
                                        # Same effect as: variable=
9 echo "(unset) variable = $variable" # $variable is null.
10
11 if [ -z "$variable" ]
                                        # Try a string-length test.
12 then
13 echo "\$variable has zero length."
14 fi
15
16 exit 0
```

## export

The **export** [3] command makes available variables to all child processes of the running script or shell. One important use of the export command is in startup files, to initialize and make accessible environmental variables to subsequent user processes.

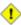

1 Unfortunately, there is no way to export variables back to the parent process, to the process that called or invoked the script or shell.

## Example 14-20. Using *export* to pass a variable to an embedded *awk* script

```
1 #!/bin/bash
 3 # Yet another version of the "column totaler" script (col-totaler.sh)
 4 #+ that adds up a specified column (of numbers) in the target file.
 5 \# This uses the environment to pass a script variable to 'awk' . . .
 6 #+ and places the awk script in a variable.
8
9 ARGS=2
10 E_WRONGARGS=85
12 if [ $# -ne "$ARGS" ] # Check for proper number of command-line args.
    echo "Usage: `basename $0` filename column-number"
     exit $E_WRONGARGS
1.5
16 fi
17
18 filename=$1
19 column_number=$2
21 #==== Same as original script, up to this point =====#
23 export column_number
24 # Export column number to environment, so it's available for retrieval.
25
26
27 # -----
28 awkscript='{ total += $ENVIRON["column_number"] }
29 END { print total }'
30 # Yes, a variable can hold an awk script.
31 # ---
32
33 # Now, run the awk script.
34 awk "$awkscript" "$filename"
```

```
35
36 # Thanks, Stephane Chazelas.
37
38 exit 0
```

It is possible to initialize and export variables in the same operation, as in **export** var1=xxx.

However, as Greg Keraunen points out, in certain situations this may have a different effect than setting a variable, then exporting it.

```
bash$ export var=(a b); echo ${var[0]}
  (a b)

bash$ var=(a b); export var; echo ${var[0]}
a
```

## declare, typeset

The <u>declare</u> and <u>typeset</u> commands specify and/or restrict properties of variables.

#### readonly

Same as <u>declare -r</u>, sets a variable as read-only, or, in effect, as a constant. Attempts to change the variable fail with an error message. This is the shell analog of the *C* language **const** type qualifier.

#### getopts

This powerful tool parses command-line arguments passed to the script. This is the Bash analog of the <u>getopt</u> external command and the *getopt* library function familiar to *C* programmers. It permits passing and concatenating multiple options [4] and associated arguments to a script (for example scriptname -abc -e /usr/local).

The **getopts** construct uses two implicit variables. \$OPTIND is the argument pointer (*OPTion INDex*) and \$OPTARG (*OPTion ARGument*) the (optional) argument attached to an option. A colon following the option name in the declaration tags that option as having an associated argument.

A **getopts** construct usually comes packaged in a <u>while loop</u>, which processes the options and arguments one at a time, then increments the implicit \$OPTIND variable to step to the next.

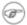

- 1. The arguments passed from the command-line to the script must be preceded by a minus (–). It is the prefixed that lets **getopts** recognize command-line arguments as *options*. In fact, **getopts** will not process arguments without the prefixed –, and will terminate option processing at the first argument encountered lacking them.
- 2. The **getopts** template differs slightly from the standard while loop, in that it lacks condition brackets.
- 3. The **getopts** construct is a highly functional replacement for the traditional getopt external command.

```
1 while getopts ":abcde:fg" Option
2 # Initial declaration.
3 # a, b, c, d, e, f, and g are the options (flags) expected.
4 # The : after option 'e' shows it will have an argument passed with it.
5 do
6   case $Option in
7     a) # Do something with variable 'a'.
8     b) # Do something with variable 'b'.
```

```
9 ...

10 e) # Do something with 'e', and also with $OPTARG,

11 # which is the associated argument passed with option 'e'.

12 ...

13 g) # Do something with variable 'g'.

14 esac

15 done

16 shift $(($OPTIND - 1))

17 # Move argument pointer to next.

18

19 # All this is not nearly as complicated as it looks <grin>.
```

## Example 14-21. Using *getopts* to read the options/arguments passed to a script

```
1 #!/bin/bash
 2 # Exercising getopts and OPTIND
 3 \ \# \ Script \ modified \ 10/09/03 \ at the suggestion of Bill Gradwohl.
 6 # Here we observe how 'getopts' processes command-line arguments to script.
 7 # The arguments are parsed as "options" (flags) and associated arguments.
9 # Try invoking this script with
10 # 'scriptname -mn'
11 # 'scriptname -oq qOption' (qOption can be some arbitrary string.)
12 # 'scriptname -qXXX -r'
13 #
14 # 'scriptname -qr' - Unexpected result, takes "r" as the argument to option "q"
15 # 'scriptname -q -r' - Unexpected result, same as above
16 # 'scriptname -mnop -mnop' - Unexpected result
17 # (OPTIND is unreliable at stating where an option came from).
19 # If an option expects an argument ("flag:"), then it will grab
20 #+ whatever is next on the command-line.
21
22 NO_ARGS=0
23 E_OPTERROR=65
25 if [ $# -eq "$NO_ARGS" ] # Script invoked with no command-line args?
   echo "Usage: `basename $0` options (-mnopqrs)"
27
    exit $E_OPTERROR  # Exit and explain usage, if no argument(s) given.
30 # Usage: scriptname -options
31 # Note: dash (-) necessary
32
33
34 while getopts ":mnopq:rs" Option
35 do
36 case $Option in
     m ) echo "Scenario #1: option -m- [OPTIND=${OPTIND}]";;
      n | o ) echo "Scenario #2: option - $Option- [OPTIND=${OPTIND}]";;
     p ) echo "Scenario #3: option -p- [OPTIND=${OPTIND}]";;
q ) echo "Scenario #4: option -q-\
39
41 with argument \"$OPTARG\" [OPTIND=${OPTIND}]";;
42
      # Note that option 'q' must have an associated argument,
43
      #+ otherwise it falls through to the default.
      r | s ) echo "Scenario #5: option -$Option-";;
44
           ) echo "Unimplemented option chosen.";;  # DEFAULT
4.5
46 esac
47 done
48
49 shift $(($OPTIND - 1))
50 # Decrements the argument pointer so it points to next argument.
```

```
51 # $1 now references the first non option item supplied on the command-line
52 #+ if one exists.
53
54 exit 0
55
56 # As Bill Gradwohl states,
57 # "The getopts mechanism allows one to specify: scriptname -mnop -mnop
58 #+ but there is no reliable way to differentiate what came from where
59 #+ by using OPTIND."
```

## **Script Behavior**

## **source**, . (<u>dot</u> command)

This command, when invoked from the command-line, executes a script. Within a script, a **source file-name** loads the file file-name. *Sourcing* a file (dot-command) *imports* code into the script, appending to the script (same effect as the **#include** directive in a *C* program). The net result is the same as if the "sourced" lines of code were physically present in the body of the script. This is useful in situations when multiple scripts use a common data file or function library.

## Example 14-22. "Including" a data file

```
1 #!/bin/bash
 3 . data-file # Load a data file.
 4 # Same effect as "source data-file", but more portable.
 6 # The file "data-file" must be present in current working directory,
 7 #+ since it is referred to by its 'basename'.
9 # Now, reference some data from that file.
10
11 echo "variable1 (from data-file) = $variable1"
12 echo "variable3 (from data-file) = $variable3"
14 let "sum = $variable2 + $variable4"
15 echo "Sum of variable2 + variable4 (from data-file) = $sum"
16 echo "message1 (from data-file) is \"$message1\""
17 # Note:
                                      escaped quotes
18
19 print_message This is the message-print function in the data-file.
2.0
21
22 exit 0
```

File data-file for Example 14-22, above. Must be present in same directory.

```
1 # This is a data file loaded by a script.
2 # Files of this type may contain variables, functions, etc.
3 # It may be loaded with a 'source' or '.' command by a shell script.
4
5 # Let's initialize some variables.
6
7 variable1=22
8 variable2=474
9 variable3=5
10 variable4=97
11
12 message1="Hello, how are you?"
13 message2="Enough for now. Goodbye."
14
15 print_message ()
```

```
16 {
17 # Echoes any message passed to it.
18
19 if [ -z "$1" ]
20 then
21
     return 1
22
     # Error, if argument missing.
23
    fi
24
2.5
    echo
2.6
27
   until [ -z "$1" ]
2.8
29
     # Step through arguments passed to function.
30
      echo -n "$1"
31
      # Echo args one at a time, suppressing line feeds.
32
      echo -n " "
33
      # Insert spaces between words.
34
      shift
35
     # Next one.
36 done
37
38 echo
39
40 return 0
41 }
```

If the *sourced* file is itself an executable script, then it will run, then return control to the script that called it. A *sourced* executable script may use a <u>return</u> for this purpose.

Arguments may be (optionally) passed to the sourced file as positional parameters.

```
1 source $filename $arg1 arg2
```

It is even possible for a script to *source* itself, though this does not seem to have any practical applications.

## Example 14-23. A (useless) script that sources itself

```
1 #!/bin/bash
 2 # self-source.sh: a script sourcing itself "recursively."
 3 # From "Stupid Script Tricks," Volume II.
 5 MAXPASSCNT=100
                    # Maximum number of execution passes.
 6
7 echo -n "$pass_count
 8 # At first execution pass, this just echoes two blank spaces,
9 #+ since $pass_count still uninitialized.
1.0
11 let "pass_count += 1"
12 # Assumes the uninitialized variable $pass_count
13 #+ can be incremented the first time around.
14 # This works with Bash and pdksh, but
15 #+ it relies on non-portable (and possibly dangerous) behavior.
16 # Better would be to initialize $pass_count to 0 before incrementing.
17
18 while [ "$pass_count" -le $MAXPASSCNT ]
19 do
            # Script "sources" itself, rather than calling itself.
   . $0
20
            # ./$0 (which would be true recursion) doesn't work here. Why?
21
22 done
```

```
23
24 # What occurs here is not actually recursion,
25 #+ since the script effectively "expands" itself, i.e.,
26 #+ generates a new section of code
27 #+ with each pass through the 'while' loop',
28 # with each 'source' in line 20.
29 #
30 # Of course, the script interprets each newly 'sourced' "#!" line
31 #+ as a comment, and not as the start of a new script.
32
33 echo
34
35 exit 0  # The net effect is counting from 1 to 100.
36
           # Very impressive.
37
38 # Exercise:
39 # ----
40 # Write a script that uses this trick to actually do something useful.
```

#### exit

Unconditionally terminates a script. [5] The **exit** command may optionally take an integer argument, which is returned to the shell as the <u>exit status</u> of the script. It is good practice to end all but the simplest scripts with an **exit** 0, indicating a successful run.

- If a script terminates with an **exit** lacking an argument, the exit status of the script is the exit status of the last command executed in the script, not counting the **exit**. This is equivalent to an **exit** \$?.
- An exit command may also be used to terminate a subshell.

exec

This shell builtin replaces the current process with a specified command. Normally, when the shell encounters a command, it <u>forks off</u> a child process to actually execute the command. Using the **exec** builtin, the shell does not fork, and the command *exec*'ed replaces the shell. When used in a script, therefore, it forces an exit from the script when the **exec**'ed command terminates. [6]

## Example 14-24. Effects of exec

## Example 14-25. A script that exec's itself

```
1 #!/bin/bash
2 # self-exec.sh
3
4 # Note: Set permissions on this script to 555 or 755,
```

```
5 #
          then call it with ./self-exec.sh or sh ./self-exec.sh.
 6
7 echo
8
9 echo "This line appears ONCE in the script, yet it keeps echoing."
10 echo "The PID of this instance of the script is still $$."
11 #
       Demonstrates that a subshell is not forked off.
12
13 echo "=========== Hit Ctl-C to exit ==============
1 4
15 sleep 1
16
            # Spawns another instance of this same script
17 exec $0
            #+ that replaces the previous one.
20 echo "This line will never echo!" # Why not?
22 exit 99
                                     # Will not exit here!
23
                                     # Exit code will not be 99!
```

An **exec** also serves to <u>reassign file descriptors</u>. For example, **exec <zzz-file** replaces stdin with the file zzz-file.

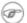

The -exec option to <u>find</u> is not the same as the **exec** shell builtin.

#### shopt

This command permits changing *shell options* on the fly (see Example 24-1 and Example 24-2). It often appears in the Bash startup files, but also has its uses in scripts. Needs version 2 or later of Bash.

```
1 shopt -s cdspell
2 # Allows minor misspelling of directory names with 'cd'
4 cd /hpme # Oops! Mistyped '/home'.
5 pwd
           # /home
           # The shell corrected the misspelling.
```

#### caller

Putting a caller command inside a <u>function</u> echoes to stdout information about the *caller* of that function.

```
1 #!/bin/bash
 3 function1 ()
 4 {
 5
    # Inside function1 ().
    caller 0 # Tell me about it.
 7 }
 9 function1 # Line 9 of script.
1.0
11 # 9 main test.sh
12 # ^
                      Line number that the function was called from.
13 #
                     Invoked from "main" part of script.
14 #
                    Name of calling script.
16 caller 0
                # Has no effect because it's not inside a function.
```

A caller command can also return caller information from a script sourced within another script. Analogous to a function, this is a "subroutine call."

You may find this command useful in debugging.

#### **Commands**

A command that returns a successful (zero) exit status, but does nothing else.

```
bash$ true
bash$ echo $?
0
```

```
1 # Endless loop
2 while true # alias for ":"
3 do
4    operation-1
5    operation-2
6    ...
7    operation-n
8    # Need a way to break out of loop or script will hang.
9 done
```

#### false

A command that returns an unsuccessful exit status, but does nothing else.

```
bash$ false
bash$ echo $?
1
```

```
1 # Testing "false"
 2 if false
 3 then
 4 echo "false evaluates \"true\""
 5 else
 6 echo "false evaluates \"false\""
 7 fi
 8 # false evaluates "false"
 9
10
11 # Looping while "false" (null loop)
12 while false
13 do
# The following code will not execute.
15 operation-1
16 operation-2
17
18 operation-n
19 # Nothing happens!
20 done
```

## type [cmd]

Similar to the <u>which</u> external command, **type cmd** identifies "cmd." Unlike **which**, **type** is a Bash builtin. The useful -a option to **type** identifies keywords and builtins, and also locates system commands with identical names.

```
bash$ type '['
  [ is a shell builtin
  bash$ type -a '['
  [ is a shell builtin
  [ is /usr/bin/[

bash$ type type
  type is a shell builtin
```

## hash [cmds]

Record the path name of specified commands -- in the shell hash table [7] -- so the shell or script will not need to search the \$PATH on subsequent calls to those commands. When **hash** is called with no arguments, it simply lists the commands that have been hashed. The -r option resets the hash table.

bind

The **bind** builtin displays or modifies *readline* [8] key bindings.

help

Gets a short usage summary of a shell builtin. This is the counterpart to whatis, but for builtins.

```
bash$ help exit
exit: exit [n]
   Exit the shell with a status of N. If N is omitted, the exit status
   is that of the last command executed.
```

## 14.1. Job Control Commands

Certain of the following job control commands take a *job identifier* as an argument. See the <u>table</u> at end of the chapter.

## jobs

Lists the jobs running in the background, giving the job number. Not as useful as ps.

It is all too easy to confuse *jobs* and *processes*. Certain <u>builtins</u>, such as **kill**, **disown**, and **wait** accept either a job number or a process number as an argument. The <u>fg</u>, <u>bg</u> and **jobs** commands accept only a job number.

"1" is the job number (jobs are maintained by the current shell). "1384" is the <u>PID</u> or *process ID number* (processes are maintained by the system). To kill this job/process, either a **kill %1** or a **kill 1384** works.

Thanks, S.C.

#### disown

Remove job(s) from the shell's table of active jobs.

#### fg, bg

The **fg** command switches a job running in the background into the foreground. The **bg** command restarts a suspended job, and runs it in the background. If no job number is specified, then the **fg** or **bg** command acts upon the currently running job.

## wait

Suspend script execution until all jobs running in background have terminated, or until the job number or process ID specified as an option terminates. Returns the <u>exit status</u> of waited-for command.

You may use the **wait** command to prevent a script from exiting before a background job finishes executing (this would create a dreaded <u>orphan process</u>).

## Example 14-26. Waiting for a process to finish before proceeding

```
1 #!/bin/bash
 3 ROOT_UID=0 # Only users with $UID 0 have root privileges.
 4 E NOTROOT=65
 5 E_NOPARAMS=66
 7 if [ "$UID" -ne "$ROOT_UID" ]
9 echo "Must be root to run this script."
    # "Run along kid, it's past your bedtime."
   exit $E_NOTROOT
11
12 fi
13
14 if [ -z "$1" ]
15 then
16 echo "Usage: `basename $0` find-string"
   exit $E_NOPARAMS
18 fi
19
```

```
20
21 echo "Updating 'locate' database..."
22 echo "This may take a while."
23 updatedb /usr & # Must be run as root.
24
25 wait
26 # Don't run the rest of the script until 'updatedb' finished.
27 # You want the the database updated before looking up the file name.
28
29 locate $1
30
31 # Without the 'wait' command, in the worse case scenario,
32 #+ the script would exit while 'updatedb' was still running,
33 #+ leaving it as an orphan process.
34
35 exit 0
```

Optionally, **wait** can take a *job identifier* as an argument, for example, *wait* \$PPID. See the <u>job id table</u>.

i Within a script, running a command in the background with an ampersand (&) may cause the script to hang until **ENTER** is hit. This seems to occur with commands that write to stdout. It can be a major annoyance.

```
1 #!/bin/bash
2 # test.sh
3
4 ls -l &
5 echo "Done."
bash$ ./test.sh
Done.
[bozo@localhost test-scripts]$ total 1
-rwxr-xr-x 1 bozo bozo 34 Oct 11 15:09 test.sh
-
```

#### As Walter Brameld IV explains it:

As far as I can tell, such scripts don't actually hang. It just seems that they do because the background command writes text to the console after the prompt. The user gets the impression that the prompt was never displayed. Here's the sequence of events:

- 1. Script launches background command.
- 2. Script exits.
- 3. Shell displays the prompt.
- 4. Background command continues running and writing text to the console.
- 5. Background command finishes.
- 6. User doesn't see a prompt at the bottom of the output, thinks script is hanging.

Placing a **wait** after the background command seems to remedy this.

```
1 #!/bin/bash
2 # test.sh
3
4 ls -1 &
```

```
5 echo "Done."
6 wait
bash$ ./test.sh
Done.
[bozo@localhost test-scripts]$ total 1
-rwxr-xr-x 1 bozo bozo 34 Oct 11 15:09 test.sh
```

Redirecting the output of the command to a file or even to /dev/null also takes care of this problem.

## suspend

This has a similar effect to **Control-Z**, but it suspends the shell (the shell's parent process should resume it at an appropriate time).

#### logout

Exit a login shell, optionally specifying an exit status.

#### times

Gives statistics on the system time elapsed when executing commands, in the following form:

```
0m0.020s 0m0.020s
```

This capability is of relatively limited value, since it is not common to profile and benchmark shell scripts.

kill

Forcibly terminate a process by sending it an appropriate *terminate* signal (see <u>Example 16-6</u>).

## Example 14-27. A script that kills itself

```
1 #!/bin/bash
2 # self-destruct.sh
4 kill $$ # Script kills its own process here.
           # Recall that "$$" is the script's PID.
7 echo "This line will not echo."
8 # Instead, the shell sends a "Terminated" message to stdout.
10 exit 0 # Normal exit? No!
11
12 # After this script terminates prematurely,
13 #+ what exit status does it return?
14 #
15 # sh self-destruct.sh
16 # echo $?
17 # 143
18 #
19 # 143 = 128 + 15
20 #
                TERM signal
```

**kill** -1 lists all the <u>signals</u> (as does the file /usr/include/asm/signal.h). A **kill** -9 is a *sure kill*, which will usually terminate a process that stubbornly refuses to die with a plain **kill**. Sometimes, a **kill** -15 works. A *zombie* process, that is, a child process that has terminated, but that the <u>parent process</u> has not (yet) killed, cannot be killed by a logged-on user -- you can't kill something that is already dead -- but **init** will generally clean it up sooner or later.

#### killall

The **killall** command kills a running process by *name*, rather than by <u>process ID</u>. If there are multiple instances of a particular command running, then doing a *killall* on that command will terminate them *all*.

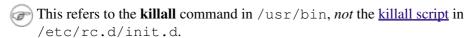

#### command

The **command** directive disables aliases and functions for the command immediately following it.

#### bash\$ command 1s

This is one of three shell directives that effect script command processing. The others are <u>builtin</u> and <u>enable</u>.

#### builtin

Invoking **builtin BUILTIN\_COMMAND** runs the command *BUILTIN\_COMMAND* as a shell <u>builtin</u>, temporarily disabling both functions and external system commands with the same name.

#### enable

This either enables or disables a shell builtin command. As an example,  $enable -n \ kill$  disables the shell builtin  $\underline{kill}$ , so that when Bash subsequently encounters kill, it invokes the external command  $/ \underline{bin/kill}$ .

The -a option to *enable* lists all the shell builtins, indicating whether or not they are enabled. The -f filename option lets *enable* load a <u>builtin</u> as a shared library (DLL) module from a properly compiled object file. [9].

#### autoload

This is a port to Bash of the *ksh* autoloader. With **autoload** in place, a function with an *autoload* declaration will load from an external file at its first invocation. [10] This saves system resources.

Note that *autoload* is not a part of the core Bash installation. It needs to be loaded in with enable -f (see above).

## Table 14-1. Job identifiers

| Notation   | Meaning                                                                 |
|------------|-------------------------------------------------------------------------|
| %N         | Job number [N]                                                          |
| %S         | Invocation (command-line) of job begins with string S                   |
| %?S        | Invocation (command-line) of job contains within it string <i>S</i>     |
| <b>୧</b> ୧ | "current" job (last job stopped in foreground or started in background) |
| %+         | "current" job (last job stopped in foreground or started in background) |
| %-         | Last job                                                                |
| \$!        | Last background process                                                 |

## **Notes**

- [1] An exception to this is the <u>time</u> command, listed in the official Bash documentation as a keyword ("reserved word").
- [2] Note that *let* cannot be used for setting *string* variables.
- [3] To Export information is to make it available in a more general context. See also scope.
- [4] An *option* is an argument that acts as a flag, switching script behaviors on or off. The argument associated with a particular option indicates the behavior that the option (flag) switches on or off.
- [5] Technically, an **exit** only terminates the process (or shell) in which it is running, *not* the *parent process*.
- [6] Unless the **exec** is used to <u>reassign file descriptors</u>.

[7] Hashing is a method of creating lookup keys for data stored in a table. The data items themselves are "scrambled" to create keys, using one of a number of simple mathematical algorithms (methods, or recipes).

An advantage of *hashing* is that it is fast. A disadvantage is that "collisions" -- where a single key maps to more than one data item -- are possible.

For examples of hashing see Example A-22 and Example A-23.

- [8] The *readline* library is what Bash uses for reading input in an interactive shell.
- [9] The C source for a number of loadable builtins is typically found in the /usr/share/doc/bash-?.??/functions directory.

Note that the -f option to **enable** is not portable to all systems.

[10] The same effect as **autoload** can be achieved with typeset -fu.

Prev Home Next
Commands Up External Filters, Programs and
Commands
Advanced Bash-Scripting Guide: An in-depth exploration of the art of shell scripting

<u>Prev</u> <u>Next</u>

# **Chapter 15. External Filters, Programs and Commands**

Standard UNIX commands make shell scripts more versatile. The power of scripts comes from coupling system commands and shell directives with simple programming constructs.

# 15.1. Basic Commands

#### The first commands a novice learns

ls

The basic file "list" command. It is all too easy to underestimate the power of this humble command. For example, using the -R, recursive option, **Is** provides a tree-like listing of a directory structure. Other useful options are -S, sort listing by file size, -t, sort by file modification time, -b, show escape characters, and -i, show file inodes (see Example 15-4).

The *ls* command returns a non-zero <u>exit status</u> when attempting to list a non-existent file

```
bash$ ls abc
ls: abc: No such file or directory

bash$ echo $?
2
```

## Example 15-1. Using *ls* to create a table of contents for burning a CDR disk

```
1 #!/bin/bash
 2 \# ex40.sh (burn-cd.sh)
 3 # Script to automate burning a CDR.
 6 SPEED=10
                    # May use higher speed if your hardware supports it.
 7 IMAGEFILE=cdimage.iso
 8 CONTENTSFILE=contents
9 DEVICE=/dev/cdrom
10 # DEVICE="0,0"
                  For older versions of cdrecord
11 DEFAULTDIR=/opt # This is the directory containing the data to be burned.
12
                   # Make sure it exists.
13
                   # Exercise: Add a test for this.
14
15 # Uses Joerg Schilling's "cdrecord" package:
16 # http://www.fokus.fhg.de/usr/schilling/cdrecord.html
17
18 # If this script invoked as an ordinary user, may need to suid cdrecord
19 #+ chmod u+s /usr/bin/cdrecord, as root.
20 # Of course, this creates a security hole, though a relatively minor one.
21
22 if [ -z "$1" ]
23 then
24 IMAGE_DIRECTORY=$DEFAULTDIR
25 # Default directory, if not specified on command-line.
26 else
27
      IMAGE_DIRECTORY=$1
28 fi
2.9
30 # Create a "table of contents" file.
31 ls -lrf $IMAGE_DIRECTORY > $IMAGE_DIRECTORY/$CONTENTSFILE
32 # The "l" option gives a "long" file listing.
33 # The "R" option makes the listing recursive.
34 # The "F" option marks the file types (directories get a trailing /).
35 echo "Creating table of contents."
37 # Create an image file preparatory to burning it onto the CDR.
38 mkisofs -r -o $IMAGEFILE $IMAGE_DIRECTORY
```

```
39 echo "Creating ISO9660 file system image ($IMAGEFILE)."
40
41 # Burn the CDR.
42 echo "Burning the disk."
43 echo "Please be patient, this will take a while."
44 cdrecord -v -isosize speed=$SPEED dev=$DEVICE $IMAGEFILE
45 # In newer Linux distros, the "wodim" utility may assume the
46 #+ functionality of "cdrecord."
47
48 exit $?
```

#### cat, tac

cat, an acronym for *concatenate*, lists a file to stdout. When combined with redirection (> or >>), it is commonly used to concatenate files.

```
1 # Uses of 'cat'
2 cat filename  # Lists the file.
3
4 cat file.1 file.2 file.3 > file.123 # Combines three files into one.
```

The -n option to **cat** inserts consecutive numbers before all lines of the target file(s). The -b option numbers only the non-blank lines. The -v option echoes nonprintable characters, using  $^$  notation. The -s option squeezes multiple consecutive blank lines into a single blank line.

See also Example 15-28 and Example 15-24.

In a pipe, it may be more efficient to redirect the stdin to a file, rather than to cat the file.

```
1 cat filename | tr a-z A-Z
2
3 tr a-z A-Z < filename # Same effect, but starts one less process,
4 #+ and also dispenses with the pipe.</pre>
```

tac, is the inverse of *cat*, listing a file backwards from its end.

rev

reverses each line of a file, and outputs to stdout. This does not have the same effect as **tac**, as it preserves the order of the lines, but flips each one around (mirror image).

```
bash$ cat file1.txt
This is line 1.
This is line 2.

bash$ tac file1.txt
This is line 2.
This is line 1.

bash$ rev file1.txt
.1 enil si sihT
.2 enil si sihT
```

cp

This is the file copy command. **cp file1 file2** copies file1 to file2, overwriting file2 if it already exists (see Example 15-6).

Particularly useful are the -a archive flag (for copying an entire directory tree), the -u update flag (which prevents overwriting identically-named newer files), and the -r and -R recursive flags.

```
1 cp -u source_dir/* dest_dir
2 # "Synchronize" dest_dir to source_dir
3 #+ by copying over all newer and not previously existing files.
```

mv

This is the file *move* command. It is equivalent to a combination of **cp** and **rm**. It may be used to move multiple files to a directory, or even to rename a directory. For some examples of using **mv** in a script, see Example 9-20 and Example A-2.

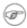

When used in a non-interactive script,  $\mathbf{mv}$  takes the -f (*force*) option to bypass user input.

When a directory is moved to a preexisting directory, it becomes a subdirectory of the destination directory.

```
bash$ mv source_directory target_directory

bash$ ls -lF target_directory
total 1
drwxrwxr-x 2 bozo bozo 1024 May 28 19:20 source_directory/
```

rm

Delete (remove) a file or files. The -f option forces removal of even readonly files, and is useful for bypassing user input in a script.

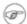

The *rm* command will, by itself, fail to remove filenames beginning with a dash. Why? Because *rm* sees a dash-prefixed filename as an *option*.

```
bash$ rm -badname
rm: invalid option -- b
Try `rm --help' for more information.
```

One clever workaround is to precede the filename with a " -- " (the *end-of-options* flag).

```
bash$ rm -- -badname
```

Another method to is to preface the filename to be removed with a dot-slash.

```
bash$ rm ./-badname
```

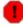

When used with the recursive flag -r, this command removes files all the way down the directory tree from the current directory. A careless **rm** -**rf** \* can wipe out a big chunk of a directory structure.

## rmdir

Remove directory. The directory must be empty of all files -- including "invisible" *dotfiles* [1] -- for this command to succeed.

#### mkdir

Make directory, creates a new directory. For example, **mkdir** -**p project/programs/December** creates the named directory. The -p option automatically creates any necessary parent directories.

#### chmod

Changes the attributes of an existing file or directory (see Example 14-13).

```
1 chmod +x filename
2 # Makes "filename" executable for all users.
3
4 chmod u+s filename
```

```
5 # Sets "suid" bit on "filename" permissions.
6 # An ordinary user may execute "filename" with same privileges as the file's owner.
7 # (This does not apply to shell scripts.)
```

```
1 chmod 644 filename
2 # Makes "filename" readable/writable to owner, readable to others
3 # (octal mode).
4
5 chmod 444 filename
6 # Makes "filename" read-only for all.
7 # Modifying the file (for example, with a text editor)
8 #+ not allowed for a user who does not own the file (except for root),
9 #+ and even the file owner must force a file-save
10 #+ if she modifies the file.
11 # Same restrictions apply for deleting the file.
```

```
1 chmod 1777 directory-name
 2 # Gives everyone read, write, and execute permission in directory,
 3 #+ however also sets the "sticky bit".
 4 # This means that only the owner of the directory,
 5 #+ owner of the file, and, of course, root
 6 #+ can delete any particular file in that directory.
8 chmod 111 directory-name
9 # Gives everyone execute-only permission in a directory.
10 # This means that you can execute and READ the files in that directory
11 #+ (execute permission necessarily includes read permission
12 #+ because you can't execute a file without being able to read it).
13 # But you can't list the files or search for them with the "find" command.
14 # These restrictions do not apply to root.
16 chmod 000 directory-name
17 # No permissions at all for that directory.
18 # Can't read, write, or execute files in it.
19 # Can't even list files in it or "cd" to it.
20 # But, you can rename (mv) the directory
21 #+ or delete it (rmdir) if it is empty.
22 # You can even symlink to files in the directory,
23 #+ but you can't read, write, or execute the symlinks.
24 # These restrictions do not apply to root.
```

#### chattr

**Ch**ange file **attr**ibutes. This is analogous to **chmod** above, but with different options and a different invocation syntax, and it works only on *ext2/ext3* filesystems.

One particularly interesting **chattr** option is i. A **chattr +i filename** marks the file as immutable. The file cannot be modified, linked to, or deleted, *not even by root*. This file attribute can be set or removed only by *root*. In a similar fashion, the a option marks the file as append only.

```
root# chattr +i file1.txt

root# rm file1.txt

rm: remove write-protected regular file `file1.txt'? y
rm: cannot remove `file1.txt': Operation not permitted
```

If a file has the s (secure) attribute set, then when it is deleted its block is overwritten with binary zeroes. [2]

If a file has the u (undelete) attribute set, then when it is deleted, its contents can still be retrieved (undeleted).

If a file has the c (compress) attribute set, then it will automatically be compressed on writes to disk, and uncompressed on reads.

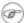

The file attributes set with **chattr** do not show in a file listing (**ls -l**).

ln

Creates links to pre-existings files. A "link" is a reference to a file, an alternate name for it. The ln command permits referencing the linked file by more than one name and is a superior alternative to aliasing (see Example 4-6).

The **In** creates only a reference, a pointer to the file only a few bytes in size.

The **In** command is most often used with the -s, symbolic or "soft" link flag. Advantages of using the -s flag are that it permits linking across file systems or to directories.

The syntax of the command is a bit tricky. For example: **ln** -s oldfile newfile links the previously existing oldfile to the newly created link, newfile.

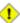

1 If a file named newfile has previously existed, an error message will result.

## Which type of link to use?

As John Macdonald explains it:

Both of these [types of links] provide a certain measure of dual reference -- if you edit the contents of the file using any name, your changes will affect both the original name and either a hard or soft new name. The differences between them occurs when you work at a higher level. The advantage of a hard link is that the new name is totally independent of the old name -- if you remove or rename the old name, that does not affect the hard link, which continues to point to the data while it would leave a soft link hanging pointing to the old name which is no longer there. The advantage of a soft link is that it can refer to a different file system (since it is just a reference to a file name, not to actual data). And, unlike a hard link, a symbolic link can refer to a directory.

Links give the ability to invoke a script (or any other type of executable) with multiple names, and having that script behave according to how it was invoked.

#### Example 15-2. Hello or Good-bye

```
1 #!/bin/bash
 2 # hello.sh: Saying "hello" or "goodbye"
             depending on how script is invoked.
 5 # Make a link in current working directory ($PWD) to this script:
 6 # ln -s hello.sh goodbye
 7 # Now, try invoking this script both ways:
8 # ./hello.sh
9 # ./goodbye
10
11
12 HELLO_CALL=65
13 GOODBYE_CALL=66
15 if [ $0 = "./goodbye" ]
16 then
```

```
17 echo "Good-bye!"

18 # Some other goodbye-type commands, as appropriate.

19 exit $GOODBYE_CALL

20 fi

21

22 echo "Hello!"

23 # Some other hello-type commands, as appropriate.

24 exit $HELLO_CALL
```

## man, info

These commands access the manual and information pages on system commands and installed utilities. When available, the *info* pages usually contain more detailed descriptions than do the *man* pages.

There have been various attempts at "automating" the writing of *man pages*. For a script that makes a tentative first step in that direction, see <u>Example A-41</u>.

## **Notes**

- [1]
- Dotfiles are files whose names begin with a dot, such as  $\sim$  /.Xdefaults. Such filenames do not appear in a normal ls listing (although an ls -a will show them), and they cannot be deleted by an accidental rm -rf \*. Dotfiles are generally used as setup and configuration files in a user's home directory.
- [2] This particular feature may not yet be implemented in the version of the ext2/ext3 filesystem installed on your system. Check the documentation for your Linux distro.

PrevHomeNextInternal Commands and BuiltinsUpComplex CommandsAdvanced Bash-Scripting Guide: An in-depth exploration of the art of shell scriptingPrevChapter 15. External Filters, Programs and CommandsNext

# 15.2. Complex Commands

#### Commands for more advanced users

find

```
-exec COMMAND \:
```

Carries out *COMMAND* on each file that **find** matches. The command sequence terminates with; (the ";" is <u>escaped</u> to make certain the shell passes it to **find** literally, without interpreting it as a special character).

```
bash$ find ~/ -name '*.txt'
/home/bozo/.kde/share/apps/karm/karmdata.txt
/home/bozo/misc/irmeyc.txt
/home/bozo/test-scripts/1.txt
```

If COMMAND contains {}, then **find** substitutes the full path name of the selected file for "{}".

```
1 find ~/ -name 'core*' -exec rm {} \;
2 # Removes all core dump files from user's home directory.
```

```
1 find /home/bozo/projects -mtime -1
                                      Note minus sign!
 3 # Lists all files in /home/bozo/projects directory tree
 4 #+ that were modified within the last day (current_day - 1).
 6 find /home/bozo/projects -mtime 1
 7 # Same as above, but modified *exactly* one day ago.
9 # mtime = last modification time of the target file
10 # ctime = last status change time (via 'chmod' or otherwise)
11 # atime = last access time
13 DIR=/home/bozo/junk_files
14 find "$DIR" -type f -atime +5 -exec rm {} \;
16 # Curly brackets are placeholder for the path name output by "find."
18 # Deletes all files in "/home/bozo/junk_files"
19 #+ that have not been accessed in *at least* 5 days (plus sign ... +5).
20 #
21 # "-type filetype", where
22 # f = regular file
23 # d = directory
24 \# 1 = symbolic link, etc.
26 # (The 'find' manpage and info page have complete option listings.)
```

```
1 find /etc -exec grep '[0-9][0-9]*[.][0-9][0-9]*[.][0-9][0-9]*[.][0-9][0-9]*' {} \;
2
3 # Finds all IP addresses (xxx.xxx.xxx) in /etc directory files.
4 # There a few extraneous hits. Can they be filtered out?
5
6 # Possibly by:
7
8 find /etc -type f -exec cat '{}' \; | tr -c '.[:digit:]' '\n' \
9 | grep '^[^.][^.]*\.[^.][^.]*\.[^.][^.]*\.[^.][^.]*$'
10 #
```

```
11 # [:digit:] is one of the character classes
12 #+ introduced with the POSIX 1003.2 standard.
13
14 # Thanks, Stéphane Chazelas.
```

The -exec option to find should not be confused with the exec shell builtin.

## Example 15-3. Badname, eliminate file names in current directory containing bad characters and whitespace.

```
1 #!/bin/bash
2 # badname.sh
 3 # Delete filenames in current directory containing bad characters.
 5 for filename in *
   badname=`echo "filename" | sed -n /[\+\{\;\"\\=\?~\(\)\<\>\&\*\|\$]/p`
 8 # badname=`echo "$filename" | sed -n '/[+{;"\=?~()<>&*|$]/p'` also works.
 9 # Deletes files containing these nasties: + { ; " \ = ? \sim ( ) < > & * | $
10 #
11 rm $badname 2>/dev/null
12 # ^^^^^^^^ Error messages deep-sixed.
13 done
14
15 # Now, take care of files containing all manner of whitespace.
16 find . -name "* *" -exec rm -f {} \;
17 # The path name of the file that _find_ finds replaces the "{}".
18 # The '\' ensures that the ';' is interpreted literally, as end of command.
20 exit 0
21
23 # Commands below this line will not execute because of _exit_ command.
25 # An alternative to the above script:
26 find . -name '*[+{;"\\=?~()<>&*|$ ]*' -maxdepth 0 \
27 -exec rm -f '{}' \;
28 # The "-maxdepth 0" option ensures that _find_ will not search
29 #+ subdirectories below $PWD.
31 # (Thanks, S.C.)
```

#### Example 15-4. Deleting a file by its *inode* number

```
1 #!/bin/bash
 2 # idelete.sh: Deleting a file by its inode number.
 4 # This is useful when a filename starts with an illegal character,
 5 #+ such as ? or -.
 6
7 ARGCOUNT=1
                                  # Filename arg must be passed to script.
 8 E_WRONGARGS=70
9 E_FILE_NOT_EXIST=71
10 E_CHANGED_MIND=72
11
12 if [ $# -ne "$ARGCOUNT" ]
   echo "Usage: `basename $0` filename"
15 exit $E_WRONGARGS
16 fi
```

```
17
18 if [ ! -e "$1" ]
19 then
20 echo "File \""$1"\" does not exist."
21 exit $E_FILE_NOT_EXIST
23
24 inum=`ls -i | grep "$1" | awk '{print $1}'`
25 # inum = inode (index node) number of file
26 # -----
27 # Every file has an inode, a record that holds its physical address info.
28 # ----
2.9
30 echo; echo -n "Are you absolutely sure you want to delete \"$1\" (y/n)? "
31 # The '-v' option to 'rm' also asks this.
32 read answer
33 case "$answer" in
34 [nN]) echo "Changed your mind, huh?"
   exit $E_CHANGED_MIND
36
        ;;
37 *) echo "Deleting file \"$1\".";;
38 esac
39
40 find . -inum $inum -exec rm {} \;
42 # Curly brackets are placeholder
43 #+ for text output
44 echo "File "\"$1"\" deleted!"
46 exit 0
```

The **find** command also works without the <code>-exec</code> option.

```
1 #!/bin/bash
2 # Find suid root files.
3 # A strange suid file might indicate a security hole,
4 #+ or even a system intrusion.
5
6 directory="/usr/sbin"
7 # Might also try /sbin, /bin, /usr/bin, /usr/local/bin, etc.
8 permissions="+4000" # suid root (dangerous!)
9
10
11 for file in $( find "$directory" -perm "$permissions" )
12 do
13  ls -ltF --author "$file"
14 done
```

See Example 15-30, Example 3-4, and Example 10-9 for scripts using **find**. Its <u>manpage</u> provides more detail on this complex and powerful command.

## xargs

A filter for feeding arguments to a command, and also a tool for assembling the commands themselves. It breaks a data stream into small enough chunks for filters and commands to process. Consider it as a powerful replacement for <u>backquotes</u>. In situations where <u>command substitution</u> fails with a too many arguments error, substituting **xargs** often works. [1] Normally, **xargs** reads from stdin or from a pipe, but it can also be given the output of a file.

The default command for **xargs** is <u>echo</u>. This means that input piped to **xargs** may have linefeeds and other whitespace characters stripped out.

```
bash$ ls -1
total 0
-rw-rw-r-- 1 bozo bozo 0 Jan 29 23:58 file1
```

```
bash$ ls -l | xargs
total 0 -rw-rw-r-- 1 bozo bozo 0 Jan 29 23:58 file1 -rw-rw-r-- 1 bozo bozo 0 Jan...

bash$ find ~/mail -type f | xargs grep "Linux"
./misc:User-Agent: slrn/0.9.8.1 (Linux)
./sent-mail-jul-2005: hosted by the Linux Documentation Project.
./sent-mail-jul-2005: (Linux Documentation Project Site, rtf version)
./sent-mail-jul-2005: Subject: Criticism of Bozo's Windows/Linux article
./sent-mail-jul-2005: while mentioning that the Linux ext2/ext3 filesystem
...
```

- **ls** | **xargs** -**p** -**l gzip** gzips every file in current directory, one at a time, prompting before each operation.
- Note that xargs processes the arguments passed to it sequentially, one at a time.

```
bash$ find /usr/bin | xargs file
/usr/bin: directory
/usr/bin/foomatic-ppd-options: perl script text executable
. . .
```

- An interesting *xargs* option is -n *NN*, which limits to *NN* the number of arguments passed.
  - 1s | xargs -n 8 echo lists the files in the current directory in 8 columns.
- Another useful option is -0, in combination with **find** -**print0** or **grep** -1**Z**. This allows handling arguments containing whitespace or quotes.

```
find / -type f -print0 | xargs -0 grep -liwZ GUI | xargs
-0 rm -f
grep -rliwZ GUI / | xargs -0 rm -f
```

Either of the above will remove any file containing "GUI". (Thanks, S.C.)

Or:

## Example 15-5. Logfile: Using xargs to monitor system log

```
1 #!/bin/bash
2
3 # Generates a log file in current directory
4 # from the tail end of /var/log/messages.
```

```
6 # Note: /var/log/messages must be world readable
7 # if this script invoked by an ordinary user.
           #root chmod 644 /var/log/messages
10 LINES=5
11
12 ( date; uname -a ) >>logfile
13 # Time and machine name
14 echo -----
                                           ----->>logfile
15 tail -n $LINES /var/log/messages | xargs | fmt -s >>logfile
16 echo >>logfile
17 echo >>logfile
18
19 exit 0
20
21 # Note:
22 #
23 # As Frank Wang points out,
24 #+ unmatched quotes (either single or double quotes) in the source file
25 #+ may give xargs indigestion.
27 # He suggests the following substitution for line 15:
28 # tail -n $LINES /var/log/messages | tr -d "\"'" | xargs | fmt -s >>logfile
29
30
31
32 # Exercise:
33 # ----
34 # Modify this script to track changes in /var/log/messages at intervals
35 #+ of 20 minutes.
36 # Hint: Use the "watch" command.
```

As in **find**, a curly bracket pair serves as a placeholder for replacement text.

## Example 15-6. Copying files in current directory to another

```
1 #!/bin/bash
2 # copydir.sh
 4 # Copy (verbose) all files in current directory ($PWD)
 5 #+ to directory specified on command-line.
7 E_NOARGS=85
9 if [-z "$1"] # Exit if no argument given.
    echo "Usage: `basename $0` directory-to-copy-to"
12
    exit $E NOARGS
13 fi
14
15 ls . | xargs -i -t cp ./{} $1
                ^^ ^^
16 #
17 # -t is "verbose" (output command-line to stderr) option.
18 # -i is "replace strings" option.
19 # {} is a placeholder for output text.
20 # This is similar to the use of a curly-bracket pair in "find."
21 #
22 # List the files in current directory (ls .),
23 #+ pass the output of "ls" as arguments to "xargs" (-i -t options),
24 #+ then copy (cp) these arguments ({}) to new directory ($1).
25 #
```

```
26 # The net result is the exact equivalent of
27 #+ cp * $1
28 #+ unless any of the filenames has embedded "whitespace" characters.
29
30 exit 0
```

## Example 15-7. Killing processes by name

```
1 #!/bin/bash
2 # kill-byname.sh: Killing processes by name.
3 # Compare this script with kill-process.sh.
5 # For instance,
 6 #+ try "./kill-byname.sh xterm" --
 7 #+ and watch all the xterms on your desktop disappear.
9 # Warning:
10 # -----
11 # This is a fairly dangerous script.
12 # Running it carelessly (especially as root)
13 #+ can cause data loss and other undesirable effects.
15 E_BADARGS=66
17 if test -z "$1" # No command-line arg supplied?
18 then
19 echo "Usage: `basename $0` Process(es)_to_kill"
2.0
   exit $E_BADARGS
21 fi
22
23
24 PROCESS_NAME="$1"
25 ps ax | grep "$PROCESS_NAME" | awk '{print $1}' | xargs -i kill {} 2&>/dev/null
27
28 # -----
29 # Notes:
30 \# -i is the "replace strings" option to xargs.
31 \# The curly brackets are the placeholder for the replacement.
32 # 2&>/dev/null suppresses unwanted error messages.
33 #
34 # Can grep "$PROCESS_NAME" be replaced by pidof "$PROCESS_NAME"?
35 # ----
36
37 exit $?
39 # The "killall" command has the same effect as this script,
40 #+ but using it is not quite as educational.
```

## Example 15-8. Word frequency analysis using xargs

```
1 #!/bin/bash
2 # wf2.sh: Crude word frequency analysis on a text file.
3
4 # Uses 'xargs' to decompose lines of text into single words.
5 # Compare this example to the "wf.sh" script later on.
6
7
8 # Check for input file on command-line.
```

```
9 ARGS=1
10 E_BADARGS=85
11 E_NOFILE=86
13 if [ $# -ne "$ARGS" ]
14 # Correct number of arguments passed to script?
15 then
16 echo "Usage: `basename $0` filename"
17 exit $E_BADARGS
18 fi
19
20 if [ ! -f "$1" ]  # Check if file exists.
21 then
22 echo "File \"$1\" does not exist."
23 exit $E_NOFILE
24 fi
25
26
29 cat "$1" | xargs -n1 | \
30 # List the file, one word per line.
31 tr A-Z a-z | \
32 # Shift characters to lowercase.
33 sed -e 's/\.//g' -e 's/\,//g' -e 's/ /
34 /g' | \
35 # Filter out periods and commas, and
36 #+ change space between words to linefeed,
37 sort | uniq -c | sort -nr
38 # Finally remove duplicates, prefix occurrence count
39 #+ and sort numerically.
41
42 # This does the same job as the "wf.sh" example,
43 #+ but a bit more ponderously, and it runs more slowly (why?).
44
45 exit $?
```

#### expr

All-purpose expression evaluator: Concatenates and evaluates the arguments according to the operation given (arguments must be separated by spaces). Operations may be arithmetic, comparison, string, or logical.

```
expr 3 + 5
    returns 8

expr 5 % 3
    returns 2

expr 1 / 0
    returns the error message, expr: division by zero

Illegal arithmetic operations not allowed.
expr 5 \* 3
```

returns 15

The multiplication operator must be escaped when used in an arithmetic expression with **expr**.

```
y=`expr $y + 1`
    Increment a variable, with the same effect as let y=y+1 and y=$(($y+1)). This is an example of arithmetic expansion.
```

```
z=`expr substr $string $position $length`
```

## Example 15-9. Using expr

```
1 #!/bin/bash
3 # Demonstrating some of the uses of 'expr'
6 echo
7
8 # Arithmetic Operators
11 echo "Arithmetic Operators"
12 echo
13 a=`expr 5 + 3`
14 \text{ echo } "5 + 3 = $a"
1.5
16 a=`expr $a + 1`
17 echo
18 \text{ echo } "a + 1 = $a"
19 echo "(incrementing a variable)"
21 a=`expr 5 % 3`
22 # modulo
23 echo
24 echo "5 mod 3 = a"
26 echo
27 echo
29 # Logical Operators
30 # -----
32 # Returns 1 if true, 0 if false,
33 #+ opposite of normal Bash convention.
35 echo "Logical Operators"
36 echo
37
38 x = 24
39 y=25
# 0 ( $x -ne $y )
42 echo
43
44 a=3
45 b=`expr $a \> 10`
46 echo 'b=`expr $a \> 10`, therefore...'
47 echo "If a > 10, b = 0 (false)"
48 echo "b = $b"
                  # 0 (3!-gt 10)
49 echo
50
51 b=`expr $a \< 10`
52 echo "If a < 10, b = 1 (true)"
                  # 1 (3 -lt 10)
53 echo "b = $b"
54 echo
55 # Note escaping of operators.
57 b=`expr $a \<= 3`
58 echo "If a <= 3, b = 1 (true)"
59 echo "b = $b" # 1 ( 3 -le 3 )
60 # There is also a "\>=" operator (greater than or equal to).
```

```
61
 62
 63 echo
 64 echo
 65
 66
 67
 68 # String Operators
 69 # -----
 70
 71 echo "String Operators"
 72 echo
 73
 74 a=1234zipper43231
 75 echo "The string being operated upon is \"$a\"."
 77 # length: length of string
 78 b=`expr length $a`
 79 echo "Length of \"$a\" is $b."
 80
 81 # index: position of first character in substring
 82 # that matches a character in string
 83 b=`expr index $a 23`
 84 echo "Numerical position of first \"2\" in \"$a\" is \"$b\"."
 85
 86 # substr: extract substring, starting position & length specified
 87 b=`expr substr $a 2 6`
 88 echo "Substring of \"$a\", starting at position 2,\
 89 and 6 chars long is \"$b\"."
 90
 91
 92 # The default behavior of the 'match' operations is to
 93 #+ search for the specified match at the BEGINNING of the string.
 94 #
 95 #
         Using Regular Expressions ...
 96 b=`expr match "$a" '[0-9]*'`
                                           # Numerical count.
 97 echo Number of digits at the beginning of \"$a\" is $b.
 100 echo "The digits at the beginning of \"$a\" are \"$b\"."
101
102 echo
103
104 exit 0
```

! The : (null) operator can substitute for match. For example, b=`expr \$a : [0-9]\*` is the exact equivalent of b=`expr match \$a [0-9]\*` in the above listing.

```
1 #!/bin/bash
3 echo
4 echo "String operations using \"expr \$string : \" construct"
6 echo
8 a=1234zipper5FLIPPER43231
10 echo "The string being operated upon is \"`expr "$a" : ' (.* )'` "."
11 # Escaped parentheses grouping operator.
12
13 #
        ********
14 #+
         Escaped parentheses
15 #+
          match a substring
       *****
16 #
```

```
17
18
19 # If no escaped parentheses...
20 #+ then 'expr' converts the string operand to an integer.
22 echo "Length of \"$a\" is `expr "$a" : '.*'`." # Length of string
24 echo "Number of digits at the beginning of \"$a\" is `expr "$a" : '[0-9]*'`."
25
27
28 echo
29
30 echo "The digits at the beginning of \"a" are `expr "a" : '\([0-9]*\)'`."
31 #
32 echo "The first 7 characters of \"a" are `expr "a" : '\(.....\)'`."
33 # =====
                                                         ==
34 # Again, escaped parentheses force a substring match.
36 echo "The last 7 characters of \"$a\" are `expr "$a" : '.*\(.....\)'`."
        ==== end of string operator ^^
38 # (actually means skip over one or more of any characters until specified
39 #+ substring)
40
41 echo
42
43 exit 0
```

The above script illustrates how **expr** uses the *escaped parentheses* -- \( ... \) -- grouping operator in tandem with <u>regular expression</u> parsing to match a substring. Here is a another example, this time from "real life."

```
1 # Strip the whitespace from the beginning and end.
2 LRFDATE=`expr "$LRFDATE" : '[[:space:]]*\(.*\)[[:space:]]*$'`
3
4 # From Peter Knowles' "booklistgen.sh" script
5 #+ for converting files to Sony Librie/PRS-50X format.
6 # (http://booklistgensh.peterknowles.com)
```

<u>Perl</u>, <u>sed</u>, and <u>awk</u> have far superior string parsing facilities. A short **sed** or **awk** "subroutine" within a script (see Section 33.3) is an attractive alternative to **expr**.

See <u>Section 9.2</u> for more on using **expr** in string operations.

## **Notes**

<u>Prev</u>

And even when *xargs* is not strictly necessary, it can speed up execution of a command involving batch-processing of multiple files.

PrevHomeNextExternal Filters, Programs andUpTime / Date CommandsCommands

Advanced Bash-Scripting Guide: An in-depth exploration of the art of shell scripting

Chapter 15. External Filters, Programs and Commands

<u>Next</u>

# 15.3. Time / Date Commands

## Time/date and timing

#### date

Simply invoked, **date** prints the date and time to stdout. Where this command gets interesting is in its formatting and parsing options.

## Example 15-10. Using date

```
1 #!/bin/bash
 2 # Exercising the 'date' command
 4 echo "The number of days since the year's beginning is `date +%j`."
 5 # Needs a leading '+' to invoke formatting.
 6 # %j gives day of year.
 8 echo "The number of seconds elapsed since 01/01/1970 is `date +%s`."
 9 # %s yields number of seconds since "UNIX epoch" began,
10 #+ but how is this useful?
11
12 prefix=temp
13 suffix=$(date +%s) # The "+%s" option to 'date' is GNU-specific.
14 filename=$prefix.$suffix
15 echo "Temporary filename = $filename"
16 # It's great for creating "unique and random" temp filenames,
17 #+ even better than using $$.
19 # Read the 'date' man page for more formatting options.
21 exit 0
```

The -u option gives the UTC (Universal Coordinated Time).

```
bash$ date
Fri Mar 29 21:07:39 MST 2002

bash$ date -u
Sat Mar 30 04:07:42 UTC 2002
```

This option facilitates calculating the time between different dates.

#### Example 15-11. Date calculations

```
1 #!/bin/bash
2 # date-calc.sh
3 # Author: Nathan Coulter
4 # Used in ABS Guide with permission (thanks!).
5
6 MPHR=60 # Minutes per hour.
7 HPD=24 # Hours per day.
8
9 diff () {
10         printf '%s' $(( $(date -u -d"$TARGET" +%s) - $(date -u -d"$CURRENT" +%s)))
12 # %d = day of month.
```

```
13 }
14
15
16 CURRENT=$ (date -u -d '2007-09-01 17:30:24' '+%F %T.%N %Z')
17 TARGET=$ (date -u -d'2007-12-25 12:30:00' '+%F %T.%N %Z')
18 # %F = full date, %T = %H:%M:%S, %N = nanoseconds, %Z = time zone.
19
20 printf '\nIn 2007, %s ' \
         "$(date -d"$CURRENT +
2.1
          $(($(diff) /$MPHR /$MPHR /$HPD / 2 )) days" '+%d %B')"
                                            ^ halfway
23 #
         %B = name of month
24 printf 'was halfway between %s ' "$(date -d"$CURRENT" '+%d %B')"
25 printf 'and %s\n' "$(date -d"$TARGET" '+%d %B')"
27 printf '\nOn %s at %s, there were\n' \
          $(date -u -d"$CURRENT" +%F) $(date -u -d"$CURRENT" +%T)
29 DAYS=$(($(diff) / $MPHR / $MPHR / $HPD ))
30 CURRENT=$(date -d"$CURRENT +$DAYS days" '+%F %T.%N %Z')
31 HOURS=$(( $(diff) / $MPHR / $MPHR ))
32 CURRENT=$(date -d"$CURRENT +$HOURS hours" '+%F %T.%N %Z')
33 MINUTES=$(( $(diff) / $MPHR ))
34 CURRENT=$(date -d"$CURRENT +$MINUTES minutes" '+%F %T.%N %Z')
35 printf '%s days, %s hours, ' "$DAYS" "$HOURS"
36 printf '%s minutes, and %s seconds ' "$MINUTES" "$(diff)"
37 printf 'until Christmas Dinner!\n\n'
39 # Exercise:
41 # Rewrite the diff () function to accept passed parameters,
42 #+ rather than using global variables.
```

The *date* command has quite a number of *output* options. For example %N gives the nanosecond portion of the current time. One interesting use for this is to generate random integers.

There are many more options (try **man date**).

See also Example 3-4 and Example A-45.

## zdump

Time zone dump: echoes the time in a specified time zone.

```
bash$ zdump EST
EST Tue Sep 18 22:09:22 2001 EST
```

#### time

Outputs verbose timing statistics for executing a command.

time 1s -1 / gives something like this:

```
real 0m0.067s
user 0m0.004s
sys 0m0.005s
```

See also the very similar <u>times</u> command in the previous section.

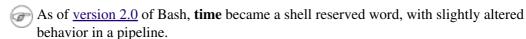

#### touch

Utility for updating access/modification times of a file to current system time or other specified time, but also useful for creating a new file. The command **touch zzz** will create a new file of zero length, named zzz, assuming that zzz did not previously exist. Time-stamping empty files in this way is useful for storing date information, for example in keeping track of modification times on a project.

- The **touch** command is equivalent to : >> **newfile** or >> **newfile** (for ordinary files).
- Before doing a <u>cp -u</u> (*copy/update*), use **touch** to update the time stamp of files you don't wish overwritten.

As an example, if the directory /home/bozo/tax\_audit contains the files spreadsheet-051606.data, spreadsheet-051706.data, and spreadsheet-051806.data, then doing a touch spreadsheet\*.data will protect these files from being overwritten by files with the same names during a cp -u /home/bozo/financial\_info/spreadsheet\*data/home/bozo/tax\_audit.

at

The **at** job control command executes a given set of commands at a specified time. Superficially, it resembles <u>cron</u>, however, **at** is chiefly useful for one-time execution of a command set.

**at 2pm January 15** prompts for a set of commands to execute at that time. These commands should be shell-script compatible, since, for all practical purposes, the user is typing in an executable shell script a line at a time. Input terminates with a <u>Ctl-D</u>.

Using either the -f option or input redirection (<), **at** reads a command list from a file. This file is an executable shell script, though it should, of course, be non-interactive. Particularly clever is including the <u>run-parts</u> command in the file to execute a different set of scripts.

```
bash$ at 2:30 am Friday < at-jobs.list
job 2 at 2000-10-27 02:30
```

#### batch

The **batch** job control command is similar to **at**, but it runs a command list when the system load drops below .8. Like **at**, it can read commands from a file with the -f option.

The concept of *batch processing* dates back to the era of mainframe computers. It means running a set of commands without user intervention.

cal

Prints a neatly formatted monthly calendar to stdout. Will do current year or a large range of past and future years.

#### sleep

This is the shell equivalent of a *wait loop*. It pauses for a specified number of seconds, doing nothing. It can be useful for timing or in processes running in the background, checking for a specific event every so often (polling), as in <u>Example 29-6</u>.

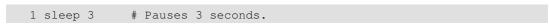

The **sleep** command defaults to seconds, but minute, hours, or days may also be specified.

```
1 sleep 3 h # Pauses 3 hours!
```

The <u>watch</u> command may be a better choice than **sleep** for running commands at timed intervals.

#### usleep

*Microsleep* (the *u* may be read as the Greek *mu*, or *micro*- prefix). This is the same as **sleep**, above, but "sleeps" in microsecond intervals. It can be used for fine-grained timing, or for polling an ongoing process at very frequent intervals.

```
1 usleep 30  # Pauses 30 microseconds.
```

This command is part of the Red Hat *initscripts / rc-scripts* package.

1 The **usleep** command does not provide particularly accurate timing, and is therefore unsuitable for critical timing loops.

## hwclock, clock

The **hwclock** command accesses or adjusts the machine's hardware clock. Some options require *root* privileges. The /etc/rc.d/rc.sysinit startup file uses **hwclock** to set the system time from the hardware clock at bootup.

The **clock** command is a synonym for **hwclock**.

Prev Home Next
Complex Commands
Advanced Bash-Scripting Guide: An in-depth exploration of the art of shell scripting
Prev Chapter 15. External Filters, Programs and Commands
Next

# 15.4. Text Processing Commands

# Commands affecting text and text files

#### sort

File sort utility, often used as a filter in a pipe. This command sorts a *text stream* or file forwards or backwards, or according to various keys or character positions. Using the -m option, it merges presorted input files. The *info page* lists its many capabilities and options. See <u>Example 10-9</u>, <u>Example 10-10</u>, and <u>Example A-8</u>.

#### tsort

*Topological sort*, reading in pairs of whitespace-separated strings and sorting according to input patterns. The original purpose of **tsort** was to sort a list of dependencies for an obsolete version of the *ld* linker in an "ancient" version of UNIX.

The results of a *tsort* will usually differ markedly from those of the standard **sort** command, above.

#### uniq

This filter removes duplicate lines from a sorted file. It is often seen in a pipe coupled with sort.

```
1 cat list-1 list-2 list-3 | sort | uniq > final.list
2 # Concatenates the list files,
3 # sorts them,
4 # removes duplicate lines,
5 # and finally writes the result to an output file.
```

The useful -c option prefixes each line of the input file with its number of occurrences.

```
bash$ cat testfile
This line occurs only once.
This line occurs twice.
This line occurs twice.
This line occurs three times.
This line occurs three times.
This line occurs three times.

This line occurs three times.

bash$ uniq -c testfile

1 This line occurs only once.
2 This line occurs twice.
3 This line occurs three times.

bash$ sort testfile | uniq -c | sort -nr

3 This line occurs three times.
2 This line occurs twice.
1 This line occurs only once.
```

The **sort INPUTFILE** | **uniq -c** | **sort -nr** command string produces a *frequency of occurrence* listing on the INPUTFILE file (the -nr options to **sort** cause a reverse numerical sort). This template finds use in analysis of log files and dictionary lists, and wherever the lexical structure of a document needs to be examined.

## **Example 15-12. Word Frequency Analysis**

```
1 #!/bin/bash
2 # wf.sh: Crude word frequency analysis on a text file.
3 # This is a more efficient version of the "wf2.sh" script.
4
5
```

```
6 # Check for input file on command-line.
7 ARGS=1
8 E_BADARGS=85
9 E_NOFILE=86
11 if [ $# -ne "$ARGS" ] # Correct number of arguments passed to script?
13
   echo "Usage: `basename $0` filename"
14 exit $E_BADARGS
15 fi
16
17 if [ ! -f "$1" ]
                   # Check if file exists.
18 then
   echo "File \"$1\" does not exist."
19
20 exit $E_NOFILE
21 fi
2.2.
23
24
25 #####
26 # main ()
27 sed -e 's/\.//g' -e 's/\,//g' -e 's/ \
28 /g' "$1" | tr 'A-Z' 'a-z' | sort | uniq -c | sort -nr
29 #
                            _____
30 #
                             Frequency of occurrence
31
32 # Filter out periods and commas, and
33 #+ change space between words to linefeed,
34 #+ then shift characters to lowercase, and
35 #+ finally prefix occurrence count and sort numerically.
36
37 # Arun Giridhar suggests modifying the above to:
     . . . | sort | uniq -c | sort +1 [-f] | sort +0 -nr
39 # This adds a secondary sort key, so instances of
40 #+ equal occurrence are sorted alphabetically.
41 # As he explains it:
     "This is effectively a radix sort, first on the
43 #+ least significant column
44 #+ (word or string, optionally case-insensitive)
45 #+ and last on the most significant column (frequency)."
46 #
47 # As Frank Wang explains, the above is equivalent to
48 #+ . . . | sort | uniq -c | sort +0 -nr
49 #+ and the following also works:
50 #+ ... | sort | uniq -c | sort -k1nr -k
53 exit 0
55 # Exercises:
57 # 1) Add 'sed' commands to filter out other punctuation,
58 #+ such as semicolons.
59 \# 2) Modify the script to also filter out multiple spaces and
60 #+ other whitespace.
```

```
bash$ cat testfile

This line occurs only once.

This line occurs twice.

This line occurs three times.

This line occurs three times.

This line occurs three times.
```

```
bash$ ./wf.sh testfile
6 this
6 occurs
6 line
3 times
3 three
2 twice
1 only
1 once
```

## expand, unexpand

The **expand** filter converts tabs to spaces. It is often used in a <u>pipe</u>.

The **unexpand** filter converts spaces to tabs. This reverses the effect of **expand**.

cut

A tool for extracting <u>fields</u> from files. It is similar to the **print** \$**N** command set in <u>awk</u>, but more limited. It may be simpler to use cut in a script than awk. Particularly important are the -d (delimiter) and -f (field specifier) options.

Using **cut** to obtain a listing of the mounted filesystems:

```
1 cut -d ' ' -f1,2 /etc/mtab
```

Using **cut** to list the OS and kernel version:

```
1 uname -a | cut -d" " -f1,3,11,12
```

Using **cut** to extract message headers from an e-mail folder:

```
bash$ grep '^Subject:' read-messages | cut -c10-80
Re: Linux suitable for mission-critical apps?
MAKE MILLIONS WORKING AT HOME!!!
Spam complaint
Re: Spam complaint
```

Using **cut** to parse a file:

```
1 # List all the users in /etc/passwd.
2
3 FILENAME=/etc/passwd
4
5 for user in $(cut -d: -f1 $FILENAME)
6 do
7   echo $user
8 done
9
10 # Thanks, Oleg Philon for suggesting this.
```

cut -d ' ' -f2,3 filename is equivalent to awk -F'[]' '{ print \$2, \$3 }'
filename

It is even possible to specify a linefeed as a delimiter. The trick is to actually embed a linefeed (**RETURN**) in the command sequence.

```
bash$ cut -d'
' -f3,7,19 testfile
This is line 3 of testfile.
This is line 7 of testfile.
This is line 19 of testfile.
```

Thank you, Jaka Kranje, for pointing this out.

See also Example 15-48.

## paste

Tool for merging together different files into a single, multi-column file. In combination with <u>cut</u>, useful for creating system log files.

#### join

Consider this a special-purpose cousin of **paste**. This powerful utility allows merging two files in a meaningful fashion, which essentially creates a simple version of a relational database.

The **join** command operates on exactly two files, but pastes together only those lines with a common tagged <u>field</u> (usually a numerical label), and writes the result to stdout. The files to be joined should be sorted according to the tagged field for the matchups to work properly.

```
1 File: 1.data
2
3 100 Shoes
4 200 Laces
5 300 Socks
```

```
1 File: 2.data
2
3 100 $40.00
4 200 $1.00
5 300 $2.00
```

```
bash$ join 1.data 2.data
File: 1.data 2.data

100 Shoes $40.00
200 Laces $1.00
300 Socks $2.00
```

The tagged field appears only once in the output.

#### head

lists the beginning of a file to stdout. The default is 10 lines, but a different number can be specified. The command has a number of interesting options.

#### Example 15-13. Which files are scripts?

```
1 #!/bin/bash
 2 # script-detector.sh: Detects scripts within a directory.
 4 TESTCHARS=2
                # Test first 2 characters.
               # Scripts begin with a "sha-bang."
 5 SHABANG='#!'
 6
 7 for file in * # Traverse all the files in current directory.
 8 do
9 if [[ `head -c$TESTCHARS "$file"` = "$SHABANG" ]]
10 # head -c2
                                       #!
11 # The '-c' option to "head" outputs a specified
12 #+ number of characters, rather than lines (the default).
echo "File \"$file\" is a script."
     echo "File \"$file\" is *not* a script."
16
17 fi
18 done
19
20 exit 0
2.1
22 # Exercises:
```

```
23 # ------
24 # 1) Modify this script to take as an optional argument
25 #+ the directory to scan for scripts
26 #+ (rather than just the current working directory).
27 #
28 # 2) As it stands, this script gives "false positives" for
29 #+ Perl, awk, and other scripting language scripts.
30 # Correct this.
```

## **Example 15-14. Generating 10-digit random numbers**

```
1 #!/bin/bash
2 # rnd.sh: Outputs a 10-digit random number
 4 # Script by Stephane Chazelas.
 6 head -c4 /dev/urandom | od -N4 -tu4 | sed -ne '1s/.* //p'
8
9 # ============ #
10
11 # Analysis
12 # -----
13
14 # head:
15 \# -c4 option takes first 4 bytes.
16
17 # od:
18 # -N4 option limits output to 4 bytes.
19 # -tu4 option selects unsigned decimal format for output.
20
21 # sed:
22 # -n option, in combination with "p" flag to the "s" command,
23 # outputs only matched lines.
2.4
2.5
26
27 # The author of this script explains the action of 'sed', as follows.
29 # head -c4 /dev/urandom | od -N4 -tu4 | sed -ne '1s/.* //p'
30 # -----> |
32 # Assume output up to "sed" ----> |
33 # is 0000000 1198195154\n
35 # sed begins reading characters: 0000000 1198195154\n.
36 # Here it finds a newline character,
37 \text{ } \# + \text{ so it is ready to process the first line (0000000 1198195154).}
38 # It looks at its <range><action>s. The first and only one is
39
40 # range action
41 # 1
              s/.* //p
42
43 # The line number is in the range, so it executes the action:
44 #+ tries to substitute the longest string ending with a space in the line
45 \# ("0000000 ") with nothing (//), and if it succeeds, prints the result
46 # ("p" is a flag to the "s" command here, this is different
47 #+ from the "p" command).
49 # sed is now ready to continue reading its input. (Note that before
50 #+ continuing, if -n option had not been passed, sed would have printed
51 #+ the line once again).
```

```
52
53 \ \# Now, sed reads the remainder of the characters, and finds the
54 #+ end of the file.
55 # It is now ready to process its 2nd line (which is also numbered '$' as
56 #+ it's the last one).
57 # It sees it is not matched by any <range>, so its job is done.
59 # In few word this sed commmand means:
60 # "On the first line only, remove any character up to the right-most space,
61 #+ then print it."
63 # A better way to do this would have been:
             sed -e 's/.* //;q'
64 #
66 # Here, two <range><action>s (could have been written
           sed -e 's/.* //' -e q):
67 #
68
69 #
     range
                             action
70 # nothing (matches line) s/.* //
71 # nothing (matches line) q (quit)
72
73 # Here, sed only reads its first line of input.
74 # It performs both actions, and prints the line (substituted) before
75 \#+ quitting (because of the "q" action) since the "-n" option is not passed.
76
77 # ============= #
78
79 # An even simpler altenative to the above one-line script would be:
80 # head -c4 /dev/urandom| od -An -tu4
81
82 exit
```

See also Example 15-39.

tail

lists the (tail) end of a file to stdout. The default is 10 lines, but this can be changed with the -n option. Commonly used to keep track of changes to a system logfile, using the -f option, which outputs lines appended to the file.

## Example 15-15. Using tail to monitor the system log

```
1 #!/bin/bash
2
3 filename=sys.log
4
5 cat /dev/null > $filename; echo "Creating / cleaning out file."
6 # Creates file if it does not already exist,
7 #+ and truncates it to zero length if it does.
8 # : > filename and > filename also work.
9
10 tail /var/log/messages > $filename
11 # /var/log/messages must have world read permission for this to work.
12
13 echo "$filename contains tail end of system log."
14
15 exit 0
```

To list a specific line of a text file, <u>pipe</u> the output of **head** to **tail -n 1**. For example **head -n 8 database.txt | tail -n 1** lists the 8th line of the file database.txt.

To set a variable to a given block of a text file:

```
1 var=$(head -n $m $filename | tail -n $n)
2
3 # filename = name of file
4 # m = from beginning of file, number of lines to end of block
5 # n = number of lines to set variable to (trim from end of block)
```

Newer implementations of **tail** deprecate the older **tail** -\$LINES filename usage. The standard **tail** -n \$LINES filename is correct.

See also Example 15-5, Example 15-39 and Example 29-6.

grep

A multi-purpose file search tool that uses <u>Regular Expressions</u>. It was originally a command/filter in the venerable **ed** line editor: **g/re/p** -- global - regular expression - print.

```
grep pattern[file...]
```

Search the target file(s) for occurrences of pattern, where pattern may be literal text or a Regular Expression.

```
bash$ grep '[rst]ystem.$' osinfo.txt
The GPL governs the distribution of the Linux operating system.
```

If no target file(s) specified, grep works as a filter on stdout, as in a pipe.

```
bash$ ps ax | grep clock
765 tty1 S 0:00 xclock
901 pts/1 S 0:00 grep clock
```

The -i option causes a case-insensitive search.

The –w option matches only whole words.

The -1 option lists only the files in which matches were found, but not the matching lines.

The -r (recursive) option searches files in the current working directory and all subdirectories below it.

The -n option lists the matching lines, together with line numbers.

```
bash$ grep -n Linux osinfo.txt
2:This is a file containing information about Linux.
6:The GPL governs the distribution of the Linux operating system.
```

The -v (or --invert-match) option filters out matches.

```
1 grep pattern1 *.txt | grep -v pattern2
2
3 # Matches all lines in "*.txt" files containing "pattern1",
4 # but ***not*** "pattern2".
```

The -c (-count) option gives a numerical count of matches, rather than actually listing the matches.

```
1 grep -c txt *.sgml # (number of occurrences of "txt" in "*.sgml" files)
2
3
4 # grep -cz .
5 # ^ dot
```

```
6 # means count (-c) zero-separated (-z) items matching "."
7 # that is, non-empty ones (containing at least 1 character).
8 #
9 printf 'a b\nc d\n\n\n\n\000\n\000e\000\000\nf' | grep -cz . # 3
10 printf 'a b\nc d\n\n\n\n\n\000\n\000e\000\000\nf' | grep -cz '$' # 5
11 printf 'a b\nc d\n\n\n\n\n\000\n\000e\000\000\nf' | grep -cz '^' # 5
12 #
13 printf 'a b\nc d\n\n\n\n\n\000\n\000e\000\000\nf' | grep -c '$' # 9
14 # By default, newline chars (\n) separate items to match.
15
16 # Note that the -z option is GNU "grep" specific.
17
18
19 # Thanks, S.C.
```

The --color (or --colour) option marks the matching string in color (on the console or in an *xterm* window). Since *grep* prints out each entire line containing the matching pattern, this lets you see exactly *what* is being matched. See also the  $-\circ$  option, which shows only the matching portion of the line(s).

#### Example 15-16. Printing out the *From* lines in stored e-mail messages

```
1 #!/bin/bash
 2 # from.sh
 4 # Emulates the useful "from" utility in Solaris, BSD, etc.
 5 # Echoes the "From" header line in all messages
 6 #+ in your e-mail directory.
 8
9 MAILDIR=~/mail/*
                               # No quoting of variable. Why?
10 GREP_OPTS="-H -A 5 --color" # Show file, plus extra context lines
                             #+ and display "From" in color.
11
12 TARGETSTR="^From"
                                # "From" at beginning of line.
13
14 for file in $MAILDIR
                               # No quoting of variable.
16 grep $GREP_OPTS "$TARGETSTR" "$file"
17 # ^^^^^^
                               # Again, do not quote this variable.
18 echo
19 done
20
21 exit $?
23 # Might wish to pipe the output of this script to 'more' or
24 #+ redirect it to a file . . .
```

When invoked with more than one target file given, **grep** specifies which file contains matches.

```
bash$ grep Linux osinfo.txt misc.txt
  osinfo.txt:This is a file containing information about Linux.
  osinfo.txt:The GPL governs the distribution of the Linux operating system.
  misc.txt:The Linux operating system is steadily gaining in popularity.
```

To force **grep** to show the filename when searching only one target file, simply give /dev/null as the second file.

```
bash$ grep Linux osinfo.txt /dev/null osinfo.txt:This is a file containing information about Linux. osinfo.txt:The GPL governs the distribution of the Linux operating system.
```

If there is a successful match, **grep** returns an <u>exit status</u> of 0, which makes it useful in a condition test in a script, especially in combination with the –q option to suppress output.

<u>Example 29-6</u> demonstrates how to use **grep** to search for a word pattern in a system logfile.

# Example 15-17. Emulating grep in a script

```
1 #!/bin/bash
 2 # grp.sh: Rudimentary reimplementation of grep.
 4 E BADARGS=85
 6 if [ -z "$1" ] # Check for argument to script.
    echo "Usage: `basename $0` pattern"
 9 exit $E_BADARGS
 10 fi
 11
 12 echo
 13
 14 for file in * # Traverse all files in $PWD.
15 do
16 output=$(sed -n /"$1"/p $file) # Command substitution.
17
 18 if [! -z "$output"]
                                  # What happens if "$output" is not quoted?
 19 then
 20 echo -n "$file: "
21
      echo "$output"
 22 fi
            # sed -ne "/$1/s|^|${file}: |p" is equivalent to above.
 23
 24 echo
 25 done
 26
 27 echo
 28
 29 exit 0
 30
 31 # Exercises:
 33 # 1) Add newlines to output, if more than one match in any given file.
34 # 2) Add features.
```

How can **grep** search for two (or more) separate patterns? What if you want **grep** to display all lines in a file or files that contain both "pattern1" *and* "pattern2"?

One method is to <u>pipe</u> the result of **grep pattern1** to **grep pattern2**.

For example, given the following file:

```
1 # Filename: tstfile
2
3 This is a sample file.
4 This is an ordinary text file.
5 This file does not contain any unusual text.
6 This file is not unusual.
7 Here is some text.
```

Now, let's search this file for lines containing both "file" and "text" . . .

```
bash$ grep file tstfile
# Filename: tstfile
This is a sample file.
This is an ordinary text file.
This file does not contain any unusual text.
This file is not unusual.

bash$ grep file tstfile | grep text
This is an ordinary text file.
This file does not contain any unusual text.
```

Now, for an interesting recreational use of grep . . .

## Example 15-18. Crossword puzzle solver

```
1 #!/bin/bash
 2 # cw-solver.sh
 3 # This is actually a wrapper around a one-liner (line 46).
 5 # Crossword puzzle and anagramming word game solver.
 6 # You know *some* of the letters in the word you're looking for,
 7 #+ so you need a list of all valid words
 8 #+ with the known letters in given positions.
9 # For example: w...i....n
                 1???5????10
11 # w in position 1, 3 unknowns, i in the 5th, 4 unknowns, n at the end.
12 # (See comments at end of script.)
13
14
15 E_NOPATT=71
16 DICT=/usr/share/dict/word.lst
17 #
                      ^^^^^
                                Looks for word list here.
18 # ASCII word list, one word per line.
19 # If you happen to need an appropriate list,
20 #+ download the author's "yawl" word list package.
21 # http://ibiblio.org/pub/Linux/libs/yawl-0.3.2.tar.gz
22 #
23 # http://personal.riverusers.com/~thegrendel/yawl-0.3.2.tar.gz
26 if [ -z "$1" ] # If no word pattern specified
echo "Usage: " #+ Usage message.
2.9
30
   echo
31 echo ""$0" \"pattern,\""
32 echo "where \"pattern\" is in the form"
33 echo "xxx..x.x..."
34
   echo
    echo "The x's represent known letters,"
3.5
36
    echo "and the periods are unknown letters (blanks)."
37
    echo "Letters and periods can be in any position."
38
   echo "For example, try: sh cw-solver.sh w...i....n"
39
    echo
40
    exit $E_NOPATT
```

```
41 fi
42.
43 echo
45 # This is where all the work gets done.
46 grep ^"$1"$ "$DICT"  # Yes, only one line!
47 #
    48 # ^ is start-of-word regex anchor.
49 # $ is end-of-word regex anchor.
51 # From _Stupid Grep Tricks_, vol. 1,
52 #+ a book the ABS Guide author may yet get around
53 \#+ to writing . . . one of these days . . .
55 echo
56
57
58 exit $? # Script terminates here.
59 # If there are too many words generated,
60 #+ redirect the output to a file.
61
62 $ sh cw-solver.sh w...i...n
63
64 wellington
65 workingman
66 workingmen
```

**egrep** -- *extended grep* -- is the same as **grep** -**E**. This uses a somewhat different, extended set of Regular Expressions, which can make the search a bit more flexible. It also allows the boolean | (*or*) operator.

```
bash $ egrep 'matches|Matches' file.txt
Line 1 matches.
Line 3 Matches.
Line 4 contains matches, but also Matches
```

**fgrep** -- fast grep -- is the same as **grep** -**F**. It does a literal string search (no <u>Regular Expressions</u>), which generally speeds things up a bit.

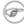

On some Linux distros, **egrep** and **fgrep** are symbolic links to, or aliases for **grep**, but invoked with the  $-\mathbb{E}$  and  $-\mathbb{F}$  options, respectively.

# Example 15-19. Looking up definitions in Webster's 1913 Dictionary

```
1 #!/bin/bash
 2 # dict-lookup.sh
 4 # This script looks up definitions in the 1913 Webster's Dictionary.
 5 # This Public Domain dictionary is available for download
 6 #+ from various sites, including
 7 #+ Project Gutenberg (http://www.gutenberg.org/etext/247).
 8 #
9 # Convert it from DOS to UNIX format (with only LF at end of line)
10 #+ before using it with this script.
11 # Store the file in plain, uncompressed ASCII text.
12 # Set DEFAULT_DICTFILE variable below to path/filename.
13
14
15 E_BADARGS=85
16 MAXCONTEXTLINES=50
                                             # Maximum number of lines to show.
17 DEFAULT_DICTFILE="/usr/share/dict/webster1913-dict.txt"
```

```
18
                                           # Default dictionary file pathname.
19
                                           # Change this as necessary.
20 # Note:
21 # ----
22 # This particular edition of the 1913 Webster's
23 #+ begins each entry with an uppercase letter
24 #+ (lowercase for the remaining characters).
25 # Only the *very first line* of an entry begins this way,
26 #+ and that's why the search algorithm below works.
27
28
29
30 if [[ -z $(echo "$1" | sed -n '/^[A-Z]/p') ]]
31 # Must at least specify word to look up, and
32 #+ it must start with an uppercase letter.
34
   echo "Usage: `basename $0` Word-to-define [dictionary-file]"
35
    echo
36
   echo "Note: Word to look up must start with capital letter,"
   echo "with the rest of the word in lowercase."
37
38 echo "-----
39 echo "Examples: Abandon, Dictionary, Marking, etc."
40 exit $E_BADARGS
41 fi
42.
43
44 if [ -z "$2" ]
                                           # May specify different dictionary
                                           #+ as an argument to this script.
46 then
47 dictfile=$DEFAULT_DICTFILE
48 else
49 dictfile="$2"
50 fi
51
53 Definition=$(fgrep -A $MAXCONTEXTLINES "$1 \\" "$dictfile")
                   Definitions in form "Word \..."
56 # And, yes, "fgrep" is fast enough
57 #+ to search even a very large text file.
59
60 # Now, snip out just the definition block.
61
62 echo "$Definition" |
63 sed -n '1,/^[A-Z]/p' |
64 # Print from first line of output
65 #+ to the first line of the next entry.
66 sed '$d' | sed '$d'
67 # Delete last two lines of output
68 #+ (blank line and first line of next entry).
69 # -----
70
71 exit $?
72
73 # Exercises:
74 # -----
75 \ \# \ 1) Modify the script to accept any type of alphabetic input
76 # + (uppercase, lowercase, mixed case), and convert it
      + to an acceptable format for processing.
79 # 2) Convert the script to a GUI application,
80 # + using something like 'gdialog' or 'zenity' . . .
       The script will then no longer take its argument(s)
81 #
82 # + from the command-line.
83 #
```

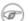

See also Example A-43 for an example of speedy fgrep lookup on a large text file.

**agrep** (approximate grep) extends the capabilities of **grep** to approximate matching. The search string may differ by a specified number of characters from the resulting matches. This utility is not part of the core Linux distribution.

(i) To search compressed files, use zgrep, zegrep, or zfgrep. These also work on non-compressed files, though slower than plain grep, egrep, fgrep. They are handy for searching through a mixed set of files, some compressed, some not.

To search <u>bzipped</u> files, use **bzgrep**.

#### look

The command **look** works like **grep**, but does a lookup on a "dictionary," a sorted word list. By default, look searches for a match in /usr/dict/words, but a different dictionary file may be specified.

## Example 15-20. Checking words in a list for validity

```
1 #!/bin/bash
2 # lookup: Does a dictionary lookup on each word in a data file.
 4 file=words.data # Data file from which to read words to test.
 5
 6 echo
8 while [ "$word" != end ] # Last word in data file.
                   # ^^^
10 read word # From data file, because of redirection at end of loop.
11
    look $word > /dev/null # Don't want to display lines in dictionary file.
   lookup=$?  # Exit status of 'look' command.
12
13
14 if [ "$lookup" -eq 0 ]
15
   then
16 echo "\"$word\" is valid."
17 else
18 echo "\"$word\" is invalid."
19
20
21 done <"$file"  # Redirects stdin to $file, so "reads" come from there.
2.2.
23 echo
2.4
25 exit 0
2.6
28 # Code below line will not execute because of "exit" command above.
29
30
31 # Stephane Chazelas proposes the following, more concise alternative:
33 while read word && [[ $word != end ]]
34 do if look "$word" > /dev/null
   then echo "\"$word\" is valid."
35
36 else echo "\"$word\" is invalid."
```

```
37 fi
38 done <"$file"
39
40 exit 0
```

#### sed, awk

Scripting languages especially suited for parsing text files and command output. May be embedded singly or in combination in pipes and shell scripts.

<u>sed</u>

Non-interactive "stream editor", permits using many **ex** commands in <u>batch</u> mode. It finds many uses in shell scripts.

awk

Programmable file extractor and formatter, good for manipulating and/or extracting <u>fields</u> (columns) in structured text files. Its syntax is similar to C.

wc

wc gives a "word count" on a file or I/O stream:

```
bash $ wc /usr/share/doc/sed-4.1.2/README
13 70 447 README
[13 lines 70 words 447 characters]
```

wc -w gives only the word count.

wc -1 gives only the line count.

wc -c gives only the byte count.

wc -m gives only the character count.

wc -L gives only the length of the longest line.

Using wc to count how many .txt files are in current working directory:

```
1 $ ls *.txt | wc -l
2 # Will work as long as none of the "*.txt" files
3 #+ have a linefeed embedded in their name.
4
5 # Alternative ways of doing this are:
6 # find . -maxdepth 1 -name \*.txt -print0 | grep -cz .
7 # (shopt -s nullglob; set -- *.txt; echo $#)
8
9 # Thanks, S.C.
```

Using wc to total up the size of all the files whose names begin with letters in the range d - h

```
bash$ wc [d-h]* | grep total | awk '{print $3}'
71832
```

Using wc to count the instances of the word "Linux" in the main source file for this book.

```
bash$ grep Linux abs-book.sgml | wc -l 50
```

See also Example 15-39 and Example 19-8.

Certain commands include some of the functionality of wc as options.

```
1 ... | grep foo | wc -l
2 # This frequently used construct can be more concisely rendered.
```

```
4 ... | grep -c foo
5 # Just use the "-c" (or "--count") option of grep.
7 # Thanks, S.C.
```

tr

character translation filter.

1 Must use quoting and/or brackets, as appropriate. Quotes prevent the shell from reinterpreting the special characters in tr command sequences. Brackets should be quoted to prevent expansion by the shell.

Either tr "A-Z" "\*" <filename or tr A-Z \\* <filename changes all the uppercase letters in filename to asterisks (writes to stdout). On some systems this may not work, but tr A-Z '[\*\*] ' will.

The -d option deletes a range of characters.

```
1 echo "abcdef"
                                     # abcdef
1 echo "abcdef"  # abcd
2 echo "abcdef" | tr -d b-d  # aef
5 tr -d 0-9 <filename
6 # Deletes all digits from the file "filename".
```

The --squeeze-repeats (or -s) option deletes all but the first instance of a string of consecutive characters. This option is useful for removing excess whitespace.

```
bash$ echo "XXXXX" | tr --squeeze-repeats 'X'
```

The -c "complement" option *inverts* the character set to match. With this option, **tr** acts only upon those characters *not* matching the specified set.

```
bash$ echo "acfdeb123" | tr -c b-d +
+c+d+b++++
```

Note that **tr** recognizes <u>POSIX character classes</u>. [1]

```
bash$ echo "abcd2ef1" | tr '[:alpha:]' -
----2--1
```

## Example 15-21. toupper: Transforms a file to all uppercase.

```
1 #!/bin/bash
2 # Changes a file to all uppercase.
3
4 E_BADARGS=85
6 if [ -z "$1" ] # Standard check for command-line arg.
8 echo "Usage: `basename $0` filename"
9 exit $E_BADARGS
10 fi
11
12 tr a-z A-Z <"$1"
14 # Same effect as above, but using POSIX character set notation:
15 # tr '[:lower:]' '[:upper:]' <"$1"
16 # Thanks, S.C.
```

```
17
18 exit 0
19
20 # Exercise:
21 # Rewrite this script to give the option of changing a file
22 #+ to *either* upper or lowercase.
```

## Example 15-22. lowercase: Changes all filenames in working directory to lowercase.

```
1 #!/bin/bash
 2 #
 3 # Changes every filename in working directory to all lowercase.
 5 # Inspired by a script of John Dubois,
 6 #+ which was translated into Bash by Chet Ramey,
7 #+ and considerably simplified by the author of the ABS Guide.
8
9
10 for filename in *
                                   # Traverse all files in directory.
11 do
   fname=`basename $filename`
12
    n=`echo fname \mid tr A-Z a-z   # Change name to lowercase. if [ "fname" != "fname" |  # Rename only files not already lowercase.
13
15
     then
16
     mv $fname $n
   fi
17
18 done
19
20 exit $?
21
22
23 # Code below this line will not execute because of "exit".
24 #-----#
25 # To run it, delete script above line.
27 # The above script will not work on filenames containing blanks or newlines.
28 # Stephane Chazelas therefore suggests the following alternative:
29
30
31 for filename in *
                      # Not necessary to use basename,
                       # since "*" won't return any file containing "/".
33 do n=`echo "filename/" | tr '[:upper:]' '[:lower:]'`
                                POSIX char set notation.
34 #
35 #
                       Slash added so that trailing newlines are not
36 #
                       removed by command substitution.
    # Variable substitution:
    n=$\{n\%/\} # Removes trailing slash, added above, from filename.
38
39
    [[ $filename == $n ]] || mv "$filename" "$n"
40
                      # Checks if filename already lowercase.
41 done
42
43 exit $?
```

# Example 15-23. du: DOS to UNIX text file conversion.

```
1 #!/bin/bash
2 # Du.sh: DOS to UNIX text file converter.
3
4 E_WRONGARGS=65
```

```
6 if [ -z "$1" ]
 7 then
 8 echo "Usage: `basename $0` filename-to-convert"
9 exit $E_WRONGARGS
11
12 NEWFILENAME=$1.unx
13
14 CR='\015' # Carriage return.
              # 015 is octal ASCII code for CR.
1.5
              # Lines in a DOS text file end in CR-LF.
16
17
              # Lines in a UNIX text file end in LF only.
18
19 tr -d $CR < $1 > $NEWFILENAME
20 # Delete CR's and write to new file.
21
22 echo "Original DOS text file is \"$1\"."
23 echo "Converted UNIX text file is \"$NEWFILENAME\"."
2.4
25 exit 0
26
27 # Exercise:
28 # -----
29 # Change the above script to convert from UNIX to DOS.
```

## Example 15-24. rot13: ultra-weak encryption.

```
1 #!/bin/bash
2 # rot13.sh: Classic rot13 algorithm,
3 # encryption that might fool a 3-year old.
4
5 # Usage: ./rot13.sh filename
6 # or ./rot13.sh <filename
7 # or ./rot13.sh and supply keyboard input (stdin)
8
9 cat "$@" | tr 'a-zA-Z' 'n-za-mN-ZA-M' # "a" goes to "n", "b" to "o", etc.
10 # The 'cat "$@"' construction
11 #+ permits getting input either from stdin or from files.
12
13 exit 0</pre>
```

## Example 15-25. Generating "Crypto-Quote" Puzzles

```
1 #!/bin/bash
2 # crypto-quote.sh: Encrypt quotes
3
4 # Will encrypt famous quotes in a simple monoalphabetic substitution.
5 # The result is similar to the "Crypto Quote" puzzles
6 #+ seen in the Op Ed pages of the Sunday paper.
7
8
9 key=ETAOINSHRDLUBCFGJMQPVWZYXK
10 # The "key" is nothing more than a scrambled alphabet.
11 # Changing the "key" changes the encryption.
12
13 # The 'cat "$@"' construction gets input either from stdin or from files.
14 # If using stdin, terminate input with a Control-D.
15 # Otherwise, specify filename as command-line parameter.
```

```
16
17 cat "$@" | tr "a-z" "A-Z" | tr "A-Z" "$key"
18 # | to uppercase | encrypt
19 # Will work on lowercase, uppercase, or mixed-case quotes.
20 # Passes non-alphabetic characters through unchanged.
22
23 # Try this script with something like:
24 # "Nothing so needs reforming as other people's habits."
25 # --Mark Twain
26 #
27 # Output is:
28 # "CFPHRCS QF CIIOQ MINFMBRCS EQ FPHIM GIFGUI'Q HETRPQ."
29 # --BEML PZERC
31 # To reverse the encryption:
32 # cat "$@" | tr "$key" "A-Z"
34
35 # This simple-minded cipher can be broken by an average 12-year old
36 #+ using only pencil and paper.
37
38 exit 0
39
40 # Exercise:
42 # Modify the script so that it will either encrypt or decrypt,
43 #+ depending on command-line argument(s).
```

#### tr variants

The tr utility has two historic variants. The BSD version does not use brackets (tr a-z A-Z), but the SysV one does (tr '[a-z]' '[A-Z]'). The GNU version of tr resembles the BSD one.

fold

A filter that wraps lines of input to a specified width. This is especially useful with the -s option, which breaks lines at word spaces (see Example 15-26 and Example A-1).

fmt

Simple-minded file formatter, used as a filter in a pipe to "wrap" long lines of text output.

### Example 15-26. Formatted file listing.

```
1 #!/bin/bash
2
3 WIDTH=40  # 40 columns wide.
4
5 b=`ls /usr/local/bin`  # Get a file listing...
6
7 echo $b | fmt -w $WIDTH
8
9 # Could also have been done by
10 # echo $b | fold - -s -w $WIDTH
11
12 exit 0
```

See also Example 15-5.

(i) A powerful alternative to **fmt** is Kamil Toman's **par** utility, available from http://www.cs.berkeley.edu/~amc/Par/.

col

This deceptively named filter removes reverse line feeds from an input stream. It also attempts to replace whitespace with equivalent tabs. The chief use of col is in filtering the output from certain text processing utilities, such as groff and tbl.

#### column

Column formatter. This filter transforms list-type text output into a "pretty-printed" table by inserting tabs at appropriate places.

# Example 15-27. Using *column* to format a directory listing

```
1 #!/bin/bash
 2 # colms.sh
 3 # A minor modification of the example file in the "column" man page.
 6 (printf "PERMISSIONS LINKS OWNER GROUP SIZE MONTH DAY HH:MM PROG-NAME\n" \
 7 ; ls -1 | sed 1d) | column -t
             ^^^^
10 # The "sed 1d" in the pipe deletes the first line of output,
11 #+ which would be "total N",
12 \#+ where "N" is the total number of files found by "ls -1".
14 # The -t option to "column" pretty-prints a table.
16 exit 0
```

#### colrm

Column removal filter. This removes columns (characters) from a file and writes the file, lacking the range of specified columns, back to stdout. colrm 2 4 <filename removes the second through fourth characters from each line of the text file filename.

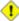

1 If the file contains tabs or nonprintable characters, this may cause unpredictable behavior. In such cases, consider using expand and unexpand in a pipe preceding colrm.

nl

Line numbering filter: nl filename lists filename to stdout, but inserts consecutive numbers at the beginning of each non-blank line. If filename omitted, operates on stdin.

The output of **nl** is very similar to **cat** -**b**, since, by default **nl** does not list blank lines.

# Example 15-28. nl: A self-numbering script.

```
1 #!/bin/bash
 2 # line-number.sh
4 # This script echoes itself twice to stdout with its lines numbered.
 6 # 'nl' sees this as line 4 since it does not number blank lines.
7 # 'cat -n' sees the above line as number 6.
9 nl `basename $0`
10
11 echo; echo # Now, let's try it with 'cat -n'
```

pr

Print formatting filter. This will paginate files (or stdout) into sections suitable for hard copy printing or viewing on screen. Various options permit row and column manipulation, joining lines, setting margins, numbering lines, adding page headers, and merging files, among other things. The **pr** command combines much of the functionality of **nl**, **paste**, **fold**, **column**, and **expand**.

pr -o 5 --width=65 fileZZZ | more gives a nice paginated listing to screen of fileZZZ with margins set at 5 and 65.

A particularly useful option is -d, forcing double-spacing (same effect as **sed -G**).

# gettext

The GNU **gettext** package is a set of utilities for <u>localizing</u> and translating the text output of programs into foreign languages. While originally intended for C programs, it now supports quite a number of programming and scripting languages.

The **gettext** *program* works on shell scripts. See the *info* page.

#### msgfmt

A program for generating binary message catalogs. It is used for <u>localization</u>.

iconv

A utility for converting file(s) to a different encoding (character set). Its chief use is for <u>localization</u>.

```
1 # Convert a string from UTF-8 to UTF-16 and print to the BookList
2 function write_utf8_string {
3    STRING=$1
4    BOOKLIST=$2
5    echo -n "$STRING" | iconv -f UTF8 -t UTF16 | \
6    cut -b 3- | tr -d \\n >> "$BOOKLIST"
7 }
8
9 # From Peter Knowles' "booklistgen.sh" script
10 #+ for converting files to Sony Librie/PRS-50X format.
11 # (http://booklistgensh.peterknowles.com)
```

#### recode

Consider this a fancier version of **iconv**, above. This very versatile utility for converting a file to a different encoding scheme. Note that *recode* is not part of the standard Linux installation.

#### TeX, gs

**TeX** and **Postscript** are text markup languages used for preparing copy for printing or formatted video display.

**TeX** is Donald Knuth's elaborate typsetting system. It is often convenient to write a shell script encapsulating all the options and arguments passed to one of these markup languages.

*Ghostscript* (gs) is a GPL-ed Postscript interpreter.

#### texexec

Utility for processing *TeX* and *pdf* files. Found in /usr/bin on many Linux distros, it is actually a shell wrapper that calls <u>Perl</u> to invoke *Tex*.

```
1 texexec --pdfarrange --result=Concatenated.pdf *pdf
2
```

```
3 # Concatenates all the pdf files in the current working directory
4 #+ into the merged file, Concatenated.pdf . . .
5 # (The --pdfarrange option repaginates a pdf file. See also --pdfcombine.)
6 # The above command-line could be parameterized and put into a shell script.
```

#### enscript

Utility for converting plain text file to PostScript

For example, **enscript filename.txt -p filename.ps** produces the PostScript output file filename.ps.

## groff, tbl, eqn

Yet another text markup and display formatting language is **groff**. This is the enhanced GNU version of the venerable UNIX **roff/troff** display and typesetting package. <u>Manpages</u> use **groff**.

The **tbl** table processing utility is considered part of **groff**, as its function is to convert table markup into **groff** commands.

The **eqn** equation processing utility is likewise part of **groff**, and its function is to convert equation markup into **groff** commands.

# Example 15-29. manview: Viewing formatted manpages

```
1 #!/bin/bash
 2 # manview.sh: Formats the source of a man page for viewing.
 4 # This script is useful when writing man page source.
 5 # It lets you look at the intermediate results on the fly
 6 #+ while working on it.
8 E WRONGARGS=85
10 if [ -z "$1" ]
11 then
   echo "Usage: `basename $0` filename"
    exit $E WRONGARGS
13
14 fi
15
17 groff -Tascii -man $1 | less
18 # From the man page for groff.
19 # -----
20
21 # If the man page includes tables and/or equations,
22 #+ then the above code will barf.
23 # The following line can handle such cases.
24 #
25 # gtbl < "$1" | gegn -Tlatin1 | groff -Tlatin1 -mtty-char -man
26 #
27 # Thanks, S.C.
28
29 exit $? # See also the "maned.sh" script.
```

See also Example A-41.

## lex, yacc

The **lex** lexical analyzer produces programs for pattern matching. This has been replaced by the nonproprietary **flex** on Linux systems.

The **yacc** utility creates a parser based on a set of specifications. This has been replaced by the nonproprietary **bison** on Linux systems.

# **Notes**

| [1] This is only true of the GNU version of <b>tr</b> , not the generic version often found on commercial UNIX systems. |                                                        |           |                             |
|----------------------------------------------------------------------------------------------------|--------------------------------------------------------|-----------|-----------------------------|
| Prev                                                                                                    |                                                        | Home      | Next                        |
| Time                                                                                                    | / Date Commands                                        | <u>Up</u> | File and Archiving Commands |
| Advanced Bash-Scripting Guide: An in-depth exploration of the art of shell scripting                                    |                                                        |           |                             |
| Prev                                                                                                    | Chapter 15. External Filters, Programs and Commands Ne |           | mands Next                  |

# 15.5. File and Archiving Commands

## **Archiving**

tar

The standard UNIX archiving utility. [1] Originally a *Tape ARchiving* program, it has developed into a general purpose package that can handle all manner of archiving with all types of destination devices, ranging from tape drives to regular files to even stdout (see Example 3-4). GNU tar has been patched to accept various compression filters, for example: tar czvf archive\_name.tar.gz \*, which recursively archives and gzips all files in a directory tree except dotfiles in the current working directory (<u>\$PWD</u>). [2]

## Some useful **tar** options:

- 1. -c create (a new archive)
- 2. -x extract (files from existing archive)
- 3. --delete delete (files from existing archive)
  - 1 This option will not work on magnetic tape devices.
- 4. -r append (files to existing archive)
- 5. –A append (*tar* files to existing archive)
- 6. -t list (contents of existing archive)
- 7. -u update archive
- 8. -d compare archive with specified filesystem
- 9. —after—date only process files with a date stamp after specified date
- 10. −z gzip the archive

(compress or uncompress, depending on whether combined with the −c or −x) option

11. − ¬ bzip2 the archive

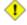

1 It may be difficult to recover data from a corrupted gzipped tar archive. When archiving important files, make multiple backups.

## shar

Shell archiving utility. The text files in a shell archive are concatenated without compression, and the resultant archive is essentially a shell script, complete with #!/bin/sh header, containing all the necessary unarchiving commands, as well as the files themselves. Shar archives still show up in Usenet newsgroups, but otherwise shar has been replaced by tar/gzip. The unshar command unpacks shar archives.

The mailshar command is a Bash script that uses shar to concatenate multiple files into a single one for e-mailing. This script supports compression and <u>uuencoding</u>.

ar

Creation and manipulation utility for archives, mainly used for binary object file libraries.

rpm

The Red Hat Package Manager, or rpm utility provides a wrapper for source or binary archives. It includes commands for installing and checking the integrity of packages, among other things.

A simple **rpm** -i package\_name.rpm usually suffices to install a package, though there are many more options available.

**rpm** -qf identifies which package a file originates from.

**i rpm -qa** gives a complete list of all installed *rpm* packages on a given system. An **rpm -qa package\_name** lists only the package(s) corresponding to package\_name.

```
bash$ rpm -qa
redhat-logos-1.1.3-1
glibc-2.2.4-13
cracklib-2.7-12
dosfstools-2.7-1
gdbm-1.8.0-10
ksymoops-2.4.1-1
mktemp-1.5-11
perl-5.6.0-17
reiserfs-utils-3.x.0j-2
bash$ rpm -qa docbook-utils
docbook-utils-0.6.9-2
bash$ rpm -qa docbook | grep docbook
docbook-dtd31-sgml-1.0-10
docbook-style-dsssl-1.64-3
docbook-dtd30-sgml-1.0-10
docbook-dtd40-sgml-1.0-11
docbook-utils-pdf-0.6.9-2
docbook-dtd41-sgml-1.0-10
docbook-utils-0.6.9-2
```

#### cpio

This specialized archiving copy command (**copy i**nput and **o**utput) is rarely seen any more, having been supplanted by **tar/gzip**. It still has its uses, such as moving a directory tree. With an appropriate block size (for copying) specified, it can be appreciably faster than **tar**.

# Example 15-30. Using *cpio* to move a directory tree

```
1 #!/bin/bash
 3 # Copying a directory tree using cpio.
 4
 5 # Advantages of using 'cpio':
 6 # Speed of copying. It's faster than 'tar' with pipes.
 7 # Well suited for copying special files (named pipes, etc.)
 8 #+ that 'cp' may choke on.
 9
10 ARGS=2
11 E_BADARGS=65
12
13 if [ $# -ne "$ARGS" ]
   echo "Usage: `basename $0` source destination"
1.5
   exit $E_BADARGS
16
17 fi
18
19 source="$1"
20 destination="$2"
23 find "$source" -depth | cpio -admvp "$destination"
```

# rpm2cpio

This command extracts a **cpio** archive from an <u>rpm</u> one.

# Example 15-31. Unpacking an rpm archive

```
1 #!/bin/bash
 2 # de-rpm.sh: Unpack an 'rpm' archive
 4 : ${1?"Usage: `basename $0` target-file"}
 5 # Must specify 'rpm' archive name as an argument.
8 TEMPFILE=$$.cpio
                                          # Tempfile with "unique" name.
                                          # $$ is process ID of script.
10
11 rpm2cpio < $1 > $TEMPFILE
                                          # Converts rpm archive into
                                          #+ cpio archive.
12
13 cpio --make-directories -F $TEMPFILE -i # Unpacks cpio archive.
14 rm -f $TEMPFILE
                                        # Deletes cpio archive.
1.5
16 exit 0
17
18 # Exercise:
19 # Add check for whether 1) "target-file" exists and
20 #+
                   2) it is an rpm archive.
21 # Hint:
                          Parse output of 'file' command.
```

#### Compression

#### gzip

The standard GNU/UNIX compression utility, replacing the inferior and proprietary **compress**. The corresponding decompression command is **gunzip**, which is the equivalent of **gzip -d**.

The -c option sends the output of gzip to stdout. This is useful when piping to other commands.

The **zcat** filter decompresses a *gzipped* file to stdout, as possible input to a pipe or redirection. This is, in effect, a **cat** command that works on compressed files (including files processed with the older <u>compress</u> utility). The **zcat** command is equivalent to **gzip -dc**.

• On some commercial UNIX systems, **zcat** is a synonym for **uncompress** -c, and will not work on *gzipped* files.

See also Example 7-7.

## bzip2

An alternate compression utility, usually more efficient (but slower) than gzip, especially on large files. The corresponding decompression command is bunzip2.

Similar to the **zcat** command, **bzcat** decompresses a *bzipped2-ed* file to stdout.

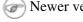

Rewer versions of tar have been patched with bzip2 support.

# compress, uncompress

This is an older, proprietary compression utility found in commercial UNIX distributions. The more efficient gzip has largely replaced it. Linux distributions generally include a compress workalike for compatibility, although **gunzip** can unarchive files treated with **compress**.

The **znew** command transforms *compressed* files into *gzipped* ones.

sq

Yet another compression (squeeze) utility, a filter that works only on sorted ASCII word lists. It uses the standard invocation syntax for a filter, sq < input-file > output-file. Fast, but not nearly as efficient as gzip. The corresponding uncompression filter is unsq, invoked like sq.

The output of sq may be piped to gzip for further compression.

## zip, unzip

Cross-platform file archiving and compression utility compatible with DOS pkzip.exe. "Zipped" archives seem to be a more common medium of file exchange on the Internet than "tarballs."

## unarc, unarj, unrar

These Linux utilities permit unpacking archives compressed with the DOS arc.exe, arj.exe, and rar.exe programs.

## lzma, unlzma, lzcat

Highly efficient Lempel-Ziv-Markov compression. The syntax of *lzma* is similar to that of *gzip*. The 7-zip Website has more information.

#### File Information

#### file

A utility for identifying file types. The command **file file-name** will return a file specification for file-name, such as ascii text or data. It references the magic numbers found in /usr/share/magic, /etc/magic, or /usr/lib/magic, depending on the Linux/UNIX distribution.

The -f option causes **file** to run in <u>batch</u> mode, to read from a designated file a list of filenames to analyze. The -z option, when used on a compressed target file, forces an attempt to analyze the uncompressed file type.

```
bash$ file test.tar.qz
 test.tar.gz: gzip compressed data, deflated,
 last modified: Sun Sep 16 13:34:51 2001, os: Unix
bash file -z test.tar.qz
 test.tar.gz: GNU tar archive (gzip compressed data, deflated,
 last modified: Sun Sep 16 13:34:51 2001, os: Unix)
```

```
1 # Find sh and Bash scripts in a given directory:
3 DIRECTORY=/usr/local/bin
```

```
4 KEYWORD=Bourne
5 # Bourne and Bourne-Again shell scripts
6
7 file $DIRECTORY/* | fgrep $KEYWORD
8
9 # Output:
10
11 # /usr/local/bin/burn-cd: Bourne-Again shell script text executable
12 # /usr/local/bin/burnit: Bourne-Again shell script text executable
13 # /usr/local/bin/cassette.sh: Bourne shell script text executable
14 # /usr/local/bin/copy-cd: Bourne-Again shell script text executable
15 # . . .
```

## Example 15-32. Stripping comments from C program files

```
1 #!/bin/bash
 2 # strip-comment.sh: Strips out the comments (/* COMMENT */) in a C program.
 4 E_NOARGS=0
 5 E_ARGERROR=66
 6 E_WRONG_FILE_TYPE=67
8 if [ $# -eq "$E_NOARGS" ]
9 then
10 echo "Usage: `basename $0` C-program-file" >&2 # Error message to stderr.
11 exit $E_ARGERROR
12 fi
13
14 # Test for correct file type.
15 type=`file $1 | awk '{ print $2, $3, $4, $5 }'`
16 # "file $1" echoes file type . . .
17 # Then awk removes the first field, the filename . . .
18 # Then the result is fed into the variable "type."
19 correct_type="ASCII C program text"
21 if [ "$type" != "$correct_type" ]
22 then
23 echo
24 echo "This script works on C program files only."
26 exit $E_WRONG_FILE_TYPE
27 fi
28
29
30 # Rather cryptic sed script:
31 #----
32 sed '
33 /^\/\*/d
34 /.*\*\/d
35 ' $1
36 #----
37 # Easy to understand if you take several hours to learn sed fundamentals.
38
39
40 # Need to add one more line to the sed script to deal with
41 #+ case where line of code has a comment following it on same line.
42 # This is left as a non-trivial exercise.
43
44 \# Also, the above code deletes non-comment lines with a "*/" . . .
45 #+ not a desirable result.
46
47 exit 0
48
49
```

```
51 # Code below this line will not execute because of 'exit 0' above.
53 # Stephane Chazelas suggests the following alternative:
54
55 usage() {
   echo "Usage: `basename $0` C-program-file" >&2
57
   exit 1
58 }
59
60 WEIRD=`echo -n -e '\377'` # or WEIRD=$'\377'
61 [[ $# -eq 1 ]] || usage
62 case `file "$1"` in
   *"C program text"*) sed -e "s%/\*%${WEIRD}%g;s%\*/%${WEIRD}%g" "$1" \
63
       | tr '\377\n' '\n\377' \
        | sed -ne 'p;n' \
       | tr -d '\n' | tr '\377' '\n';;
    *) usage;;
67
68 esac
69
70 # This is still fooled by things like:
71 # printf("/*");
72 # or
73 # /* /* buggy embedded comment */
74 #
75 # To handle all special cases (comments in strings, comments in string
76 #+ where there is a \", \\" ...),
77 #+ the only way is to write a C parser (using lex or yacc perhaps?).
78
79 exit 0
```

#### which

which command gives the full path to "command." This is useful for finding out whether a particular command or utility is installed on the system.

#### \$bash which rm

```
/usr/bin/rm
```

For an interesting use of this command, see Example 33-14.

## whereis

Similar to **which**, above, **whereis command** gives the full path to "command," but also to its manpage.

#### \$bash whereis rm

```
rm: /bin/rm /usr/share/man/man1/rm.1.bz2
```

## whatis

whatis command looks up "command" in the whatis database. This is useful for identifying system commands and important configuration files. Consider it a simplified man command.

#### \$bash whatis whatis

```
whatis (1) - search the whatis database for complete words
```

#### Example 15-33. Exploring /usr/X11R6/bin

```
1 #!/bin/bash
2
```

```
3 # What are all those mysterious binaries in /usr/X11R6/bin?
4
5 DIRECTORY="/usr/X11R6/bin"
6 # Try also "/bin", "/usr/bin", "/usr/local/bin", etc.
7
8 for file in $DIRECTORY/*
9 do
10 whatis `basename $file` # Echoes info about the binary.
11 done
12
13 exit 0
14
15 # You may wish to redirect output of this script, like so:
16 # ./what.sh >>whatis.db
17 # or view it a page at a time on stdout,
18 # ./what.sh | less
```

See also Example 10-3.

#### vdir

Show a detailed directory listing. The effect is similar to <u>ls -lb</u>.

This is one of the GNU *fileutils*.

```
bash$ vdir
total 10
                             4034 Jul 18 22:04 data1.xrolo
 -rw-r--r-- 1 bozo bozo
-rw-r--r-- 1 bozo bozo
                             4602 May 25 13:58 data1.xrolo.bak
-rw-r--r-- 1 bozo bozo
                               877 Dec 17 2000 employment.xrolo
bash ls -1
 total 10
 -rw-r--r--
             1 bozo bozo
                             4034 Jul 18 22:04 data1.xrolo
 -rw-r--r--
 -rw-r--r-- 1 bozo bozo
-rw-r--r-- 1 bozo bozo
                              4602 May 25 13:58 data1.xrolo.bak
                               877 Dec 17 2000 employment.xrolo
```

#### locate, slocate

The **locate** command searches for files using a database stored for just that purpose. The **slocate** command is the secure version of **locate** (which may be aliased to **slocate**).

#### \$bash locate hickson

```
/usr/lib/xephem/catalogs/hickson.edb
```

#### readlink

Disclose the file that a symbolic link points to.

```
bash$ readlink /usr/bin/awk
../../bin/gawk
```

#### strings

Use the **strings** command to find printable strings in a binary or data file. It will list sequences of printable characters found in the target file. This might be handy for a quick 'n dirty examination of a core dump or for looking at an unknown graphic image file (**strings image-file** | **more** might show something like *JFIF*, which would identify the file as a *jpeg* graphic). In a script, you would probably parse the output of **strings** with grep or sed. See Example 10-7 and Example 10-9.

## Example 15-34. An "improved" strings command

```
1 #!/bin/bash
 2 # wstrings.sh: "word-strings" (enhanced "strings" command)
 3 #
 4 # This script filters the output of "strings" by checking it
 5 #+ against a standard word list file.
 6 # This effectively eliminates gibberish and noise,
 7 #+ and outputs only recognized words.
Standard Check for Script Argument(s)
10 #
11 ARGS=1
12 E_BADARGS=65
13 E_NOFILE=66
14
15 if [ $# -ne $ARGS ]
17
   echo "Usage: `basename $0` filename"
18
   exit $E_BADARGS
19 fi
2.0
21 if [ ! -f "$1" ]
                                    # Check if file exists.
22 then
echo "File \"$1\" does not exist."
     exit $E_NOFILE
25 fi
26 # -----
29 MINSTRLEN=3
                                    # Minimum string length.
30 WORDFILE=/usr/share/dict/linux.words # Dictionary file.
31 # May specify a different word list file
32 #+ of one-word-per-line format.
33 # For example, the "yawl" word-list package,
34 # http://personal.riverusers.com/~thegrendel/yawl-0.3.2.tar.gz
35
37 wlist=`strings "$1" | tr A-Z a-z | tr '[:space:]' Z | \
38 tr -cs '[:alpha:]' Z | tr -s '\173-\377' Z | tr Z ' '`
40 # Translate output of 'strings' command with multiple passes of 'tr'.
41 #
     "tr A-Z a-z" converts to lowercase.
     "tr '[:space:]'" converts whitespace characters to Z's.
43 # "tr -cs '[:alpha:]' Z" converts non-alphabetic characters to Z's,
44 #+ and squeezes multiple consecutive Z's.
45 \# "tr -s ' 173 - 377' Z" converts all characters past 'z' to Z's
46 #+ and squeezes multiple consecutive Z's,
47 #+ which gets rid of all the weird characters that the previous
48 #+ translation failed to deal with.
49 # Finally, "tr Z ' '" converts all those Z's to whitespace,
50 #+ which will be seen as word separators in the loop below.
51
53 # Note the technique of feeding the output of 'tr' back to itself,
54 #+ but with different arguments and/or options on each pass.
55 # ************
56
57
58 for word in $wlist
                                     # Important:
59
                                     # $wlist must not be quoted here.
60
                                     # "$wlist" does not work.
61
                                     # Why not?
62 do
63
64
   strlen=${#word}
                                     # String length.
65 if [ "$strlen" -lt "$MINSTRLEN" ] # Skip over short strings.
66 then
```

```
continue
67
68 fi
69
70 grep -Fw $word "$WORDFILE"
                                    # Match whole words only.
71 #
        ^ ^ ^
                                    # "Fixed strings" and
72
                                     #+ "whole words" options.
73
74 done
75
76
77 exit $?
```

## Comparison

## diff, patch

**diff**: flexible file comparison utility. It compares the target files line-by-line sequentially. In some applications, such as comparing word dictionaries, it may be helpful to filter the files through <u>sort</u> and **uniq** before piping them to **diff**. **diff file-1 file-2** outputs the lines in the files that differ, with carets showing which file each particular line belongs to.

The --side-by-side option to **diff** outputs each compared file, line by line, in separate columns, with non-matching lines marked. The -c and -u options likewise make the output of the command easier to interpret.

There are available various fancy frontends for diff, such as sdiff, wdiff, xdiff, and mgdiff.

The **diff** command returns an exit status of 0 if the compared files are identical, and 1 if they differ. This permits use of **diff** in a test construct within a shell script (see below).

A common use for **diff** is generating difference files to be used with **patch** The –e option outputs files suitable for **ed** or **ex** scripts.

**patch**: flexible versioning utility. Given a difference file generated by **diff**, **patch** can upgrade a previous version of a package to a newer version. It is much more convenient to distribute a relatively small "diff" file than the entire body of a newly revised package. Kernel "patches" have become the preferred method of distributing the frequent releases of the Linux kernel.

```
1 patch -p1 <patch-file
2 # Takes all the changes listed in 'patch-file'
3 # and applies them to the files referenced therein.
4 # This upgrades to a newer version of the package.</pre>
```

Patching the kernel:

```
1 cd /usr/src
2 gzip -cd patchXX.gz | patch -p0
3 # Upgrading kernel source using 'patch'.
4 # From the Linux kernel docs "README",
5 # by anonymous author (Alan Cox?).
```

The **diff** command can also recursively compare directories (for the filenames present).

```
bash$ diff -r ~/notes1 ~/notes2
Only in /home/bozo/notes1: file02
Only in /home/bozo/notes1: file03
Only in /home/bozo/notes2: file04
```

- Use **zdiff** to compare *gzipped* files.
  - Use diffstat to create a histogram (point-distribution graph) of output from diff.

## diff3, merge

An extended version of diff that compares three files at a time. This command returns an exit value of 0 upon successful execution, but unfortunately this gives no information about the results of the comparison.

```
bash$ diff3 file-1 file-2 file-3
1:1c
  This is line 1 of "file-1".
2:1c
  This is line 1 of "file-2".
  This is line 1 of "file-3"
```

The **merge** (3-way file merge) command is an interesting adjunct to *diff3*. Its syntax is **merge** Mergefile file1 file2. The result is to output to Mergefile the changes that lead from file1 to file2. Consider this command a stripped-down version of *patch*.

sdiff

Compare and/or edit two files in order to merge them into an output file. Because of its interactive nature, this command would find little use in a script.

cmp

The **cmp** command is a simpler version of **diff**, above. Whereas **diff** reports the differences between two files, cmp merely shows at what point they differ.

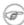

Like diff, cmp returns an exit status of 0 if the compared files are identical, and 1 if they differ. This permits use in a test construct within a shell script.

#### Example 15-35. Using *cmp* to compare two files within a script.

```
1 #!/bin/bash
 2
 3 ARGS=2 # Two args to script expected.
 4 E_BADARGS=65
 5 E_UNREADABLE=66
 7 if [ $# -ne "$ARGS" ]
 8 then
9 echo "Usage: `basename $0` file1 file2"
10 exit $E_BADARGS
11 fi
12
13 if [[ ! -r "$1" || ! -r "$2" ]]
15 echo "Both files to be compared must exist and be readable."
16 exit $E_UNREADABLE
17 fi
18
19 cmp $1 $2 &> /dev/null # /dev/null buries the output of the "cmp" command.
20 # cmp -s $1 $2 has same result ("-s" silent flag to "cmp")
     Thank you Anders Gustavsson for pointing this out.
21 #
23 # Also works with 'diff', i.e., diff $1 $2 &> /dev/null
```

```
25 if [ $? -eq 0 ]  # Test exit status of "cmp" command.
26 then
27 echo "File \"$1\" is identical to file \"$2\"."
28 else
29 echo "File \"$1\" differs from file \"$2\"."
30 fi
31
32 exit 0
```

**i** Use **zcmp** on *gzipped* files.

#### comm

Versatile file comparison utility. The files must be sorted for this to be useful.

```
comm -options first-file second-file
```

comm file-1 file-2 outputs three columns:

```
♦ column 1 = lines unique to file-1

♦ column 2 = lines unique to file-2

♦ column 3 = lines common to both.
```

The options allow suppressing output of one or more columns.

```
◊ -1 suppresses column 1
◊ -2 suppresses column 2
◊ -3 suppresses column 3
◊ -12 suppresses both columns 1 and 2, etc.
```

This command is useful for comparing "dictionaries" or *word lists* -- sorted text files with one word per line.

#### **Utilities**

### basename

Strips the path information from a file name, printing only the file name. The construction **basename \$0** lets the script know its name, that is, the name it was invoked by. This can be used for "usage" messages if, for example a script is called with missing arguments:

```
1 echo "Usage: `basename $0` arg1 arg2 ... argn"
```

#### dirname

Strips the **basename** from a filename, printing only the path information.

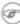

**basename** and **dirname** can operate on any arbitrary string. The argument does not need to refer to an existing file, or even be a filename for that matter (see Example A-7).

## Example 15-36. basename and dirname

```
1 #!/bin/bash
2
3 a=/home/bozo/daily-journal.txt
4
5 echo "Basename of /home/bozo/daily-journal.txt = `basename $a`"
6 echo "Dirname of /home/bozo/daily-journal.txt = `dirname $a`"
7 echo
8 echo "My own home is `basename ~/`."  # `basename ~` also works.
9 echo "The home of my home is `dirname ~/`." # `dirname ~` also works.
```

```
10
11 exit 0
```

#### split, csplit

These are utilities for splitting a file into smaller chunks. Their usual use is for splitting up large files in order to back them up on floppies or preparatory to e-mailing or uploading them.

The **csplit** command splits a file according to *context*, the split occurring where patterns are matched.

# Example 15-37. A script that copies itself in sections

```
1 #!/bin/bash
 2 # splitcopy.sh
 4 # A script that splits itself into chunks,
 5 #+ then reassembles the chunks into an exact copy
 6 #+ of the original script.
 8 CHUNKSIZE=4 # Size of first chunk of split files.
 9 OUTPREFIX=xx # csplit prefixes, by default,
10
               #+ files with "xx" ...
11
12 csplit "$0" "$CHUNKSIZE"
1.3
14 # Some comment lines for padding . . .
15 # Line 15
16 # Line 16
17 # Line 17
18 # Line 18
19 # Line 19
20 # Line 20
22 cat "$OUTPREFIX"* > "$0.copy" # Concatenate the chunks.
                                # Get rid of the chunks.
23 rm "$OUTPREFIX"*
2.4
25 exit $?
```

# **Encoding and Encryption**

# sum, cksum, md5sum, sha1sum

These are utilities for generating checksums. A *checksum* is a number mathematically calculated from the contents of a file, for the purpose of checking its integrity. A script might refer to a list of checksums for security purposes, such as ensuring that the contents of key system files have not been altered or corrupted. For security applications, use the **md5sum** (**m**essage **d**igest **5** check**sum**) command, or better yet, the newer **sha1sum** (Secure Hash Algorithm).

```
bash$ cksum /boot/vmlinuz

1670054224 804083 /boot/vmlinuz

bash$ echo -n "Top Secret" | cksum

3391003827 10

bash$ md5sum /boot/vmlinuz

0f43eccea8f09e0a0b2b5cf1dcf333ba /boot/vmlinuz

bash$ echo -n "Top Secret" | md5sum
```

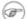

The cksum command shows the size, in bytes, of its target, whether file or stdout.

The **md5sum** and **sha1sum** commands display a <u>dash</u> when they receive their input from stdout.

# Example 15-38. Checking file integrity

```
1 #!/bin/bash
 2 # file-integrity.sh: Checking whether files in a given directory
             have been tampered with.
 5 E_DIR_NOMATCH=70
 6 E_BAD_DBFILE=71
8 dbfile=File_record.md5
9 # Filename for storing records (database file).
10
11
12 set_up_database ()
13 {
14 echo ""$directory"" > "$dbfile"
15 # Write directory name to first line of file.
   md5sum "$directory"/* >> "$dbfile"
17
    # Append md5 checksums and filenames.
18 }
19
20 check_database ()
21 {
22
   local n=0
   local filename
23
24
   local checksum
25
27
    # This file check should be unnecessary,
28
    #+ but better safe than sorry.
29
30
   if [ ! -r "$dbfile" ]
31
   then
   echo "Unable to read checksum database file!"
32
33
     exit $E_BAD_DBFILE
34
   fi
35
   # ----- #
36
37
   while read record[n]
38 do
39
40
     directory_checked="${record[0]}"
41
     if [ "$directory_checked" != "$directory" ]
42
      then
       echo "Directories do not match up!"
43
       # Tried to use file for a different directory.
44
45
        exit $E_DIR_NOMATCH
46
     fi
47
48
      if [ "$n" -gt 0 ] # Not directory name.
49
     then
50
       filename[n]=$( echo ${record[$n]} | awk '{ print $2 }' )
51
        # md5sum writes records backwards,
52
       #+ checksum first, then filename.
       checksum[n]=$( md5sum "${filename[n]}" )
53
54
```

```
55
 56
        if [ "${record[n]}" = "${checksum[n]}" ]
 57
 5.8
         echo "${filename[n]} unchanged."
 59
        elif [ "`basename ${filename[n]}`" != "$dbfile" ]
 60
 61
               # Skip over checksum database file,
 62
               #+ as it will change with each invocation of script.
 63
          # This unfortunately means that when running
 64
          #+ this script on $PWD, tampering with the
 6.5
 66
          #+ checksum database file will not be detected.
          # Exercise: Fix this.
 67
 68
      then
 69
            echo "${filename[n]} : CHECKSUM ERROR!"
 70
         # File has been changed since last checked.
 71
        fi
 72
 73
     fi
 74
 75
 76
 77 let "n+=1"
 78 done <"$dbfile"
                        # Read from checksum database file.
 79
 80 }
81
 82 # ======== #
83 # main ()
84
85 if [ -z "$1" ]
 86 then
 87 directory="$PWD"
                        # If not specified,
 88 else
                        #+ use current working directory.
 89 directory="$1"
 90 fi
 91
                         # Clear screen.
 93 echo " Running file integrity check on $directory"
 94 echo
    if [ ! -r "$dbfile" ] # Need to create database file?
 97
 98 then
99 echo "Setting up database file, \""$directory"/"$dbfile"\"."; echo
100
      set_up_database
101 fi
102 # -----
                   _____
103
104 check_database  # Do the actual work.
105
106 echo
107
108 # You may wish to redirect the stdout of this script to a file,
109 #+ especially if the directory checked has many files in it.
110
111 exit 0
112
113 # For a much more thorough file integrity check,
114 #+ consider the "Tripwire" package,
115 #+ http://sourceforge.net/projects/tripwire/.
116
```

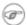

There have been reports that the 128-bit **md5sum** can be cracked, so the more secure 160-bit **sha1sum** is a welcome new addition to the checksum toolkit.

```
bash$ md5sum testfile
e181e2c8720c60522c4c4c981108e367 testfile
bash$ shalsum testfile
5d7425a9c08a66c3177f1e31286fa40986ffc996 testfile
```

Security consultants have demonstrated that even **sha1sum** can be compromised. Fortunately, newer Linux distros include longer bit-length sha224sum, sha256sum, sha384sum, and sha512sum commands.

#### shred

Securely erase a file by overwriting it multiple times with random bit patterns before deleting it. This command has the same effect as Example 15-60, but does it in a more thorough and elegant manner.

This is one of the GNU fileutils.

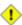

1 Advanced forensic technology may still be able to recover the contents of a file, even after application of **shred**.

#### uuencode

This utility encodes binary files (images, sound files, compressed files, etc.) into ASCII characters, making them suitable for transmission in the body of an e-mail message or in a newsgroup posting. This is especially useful where MIME (multimedia) encoding is not available.

#### uudecode

This reverses the encoding, decoding *uuencoded* files back into the original binaries.

# Example 15-39. Uudecoding encoded files

```
1 #!/bin/bash
 2 # Uudecodes all uuencoded files in current working directory.
 4 lines=35  # Allow 35 lines for the header (very generous).
 6 for File in * # Test all the files in $PWD.
 8 search1=`head -n $lines $File | grep begin | wc -w`
    search2=`tail -n $lines $File | grep end | wc -w`
    # Uuencoded files have a "begin" near the beginning,
   #+ and an "end" near the end.
12 if [ "$search1" -gt 0 ]
13 then
14    if [ "$search2" -gt 0 ]
15
     then
     echo "uudecoding - $File -"
16
17
      uudecode $File
18 fi
19 fi
20 done
21
22 # Note that running this script upon itself fools it
23 #+ into thinking it is a uuencoded file,
24 #+ because it contains both "begin" and "end".
25
26 # Exercise:
27 # -----
28 # Modify this script to check each file for a newsgroup header,
29 #+ and skip to next if not found.
```

The <u>fold -s</u> command may be useful (possibly in a pipe) to process long uudecoded text messages downloaded from Usenet newsgroups.

#### mimencode, mmencode

The **mimencode** and **mmencode** commands process multimedia-encoded e-mail attachments. Although *mail user agents* (such as *pine* or *kmail*) normally handle this automatically, these particular utilities permit manipulating such attachments manually from the command-line or in <u>batch</u> <u>processing mode</u> by means of a shell script.

## crypt

At one time, this was the standard UNIX file encryption utility. [3] Politically-motivated government regulations prohibiting the export of encryption software resulted in the disappearance of **crypt** from much of the UNIX world, and it is still missing from most Linux distributions. Fortunately, programmers have come up with a number of decent alternatives to it, among them the author's very own <u>cruft</u> (see <u>Example A-4</u>).

#### Miscellaneous

#### mktemp

Create a *temporary file* [4] with a "unique" filename. When invoked from the command-line without additional arguments, it creates a zero-length file in the /tmp directory.

```
bash$ mktemp / tmp/tmp.zzsvql3154
```

```
1 PREFIX=filename
 2 tempfile=`mktemp $PREFIX.XXXXXX`
                    ^^^^^ Need at least 6 placeholders
 3 #
                               in the filename template.
 4 #+
 5 # If no filename template supplied,
 6 #+ "tmp.XXXXXXXXX" is the default.
 8 echo "tempfile name = $tempfile"
 9 # tempfile name = filename.QA2ZpY
10 #
                    or something similar...
11
12 # Creates a file of that name in the current working directory
13 #+ with 600 file permissions.
14 # A "umask 177" is therefore unnecessary,
15 #+ but it's good programming practice anyhow.
```

#### make

Utility for building and compiling binary packages. This can also be used for any set of operations triggered by incremental changes in source files.

The *make* command checks a Makefile, a list of file dependencies and operations to be carried out.

The *make* utility is, in effect, a powerful scripting language similar in many ways to *Bash*, but with the capability of recognizing *dependencies*. For in-depth coverage of this useful tool set, see the <u>GNU</u> software documentation site.

#### install

Special purpose file copying command, similar to <u>cp</u>, but capable of setting permissions and attributes of the copied files. This command seems tailormade for installing software packages, and as such it shows up frequently in Makefiles (in the <u>make install</u>: section). It could likewise prove useful in installation scripts.

#### dos2unix

This utility, written by Benjamin Lin and collaborators, converts DOS-formatted text files (lines terminated by CR-LF) to UNIX format (lines terminated by LF only), and <u>vice-versa</u>.

ptx

The **ptx** [targetfile] command outputs a permuted index (cross-reference list) of the targetfile. This may be further filtered and formatted in a pipe, if necessary.

#### more, less

Pagers that display a text file or stream to stdout, one screenful at a time. These may be used to filter the output of stdout . . . or of a script.

An interesting application of *more* is to "test drive" a command sequence, to forestall potentially unpleasant consequences.

```
1 ls /home/bozo | awk '{print "rm -rf " $1}' | more
2 #
3
4 # Testing the effect of the following (disastrous) command-line:
5 # ls /home/bozo | awk '{print "rm -rf " $1}' | sh
6 # Hand off to the shell to execute . . . ^^
```

The *less* pager has the interesting property of doing a formatted display of *man page* source. See Example A-41.

# **Notes**

- [1] An archive, in the sense discussed here, is simply a set of related files stored in a single location.
- [2] A tar czvf ArchiveName.tar.gz \* will include dotfiles in subdirectories below the current working directory. This is an undocumented GNU tar "feature."
- [3] This is a symmetric block cipher, used to encrypt files on a single system or local network, as opposed to the *public key* cipher class, of which *pgp* is a well-known example.
- [4] Creates a temporary *directory* when invoked with the -d option.

 Prev
 Home
 Next

 Text Processing Commands
 Up
 Communications Commands

 Advanced Bash-Scripting Guide: An in-depth exploration of the art of shell scripting

 Prev
 Chapter 15. External Filters, Programs and Commands
 Next

# 15.6. Communications Commands

Certain of the following commands find use in network data transfer and analysis, as well as in <u>chasing spammers</u>.

#### **Information and Statistics**

#### host

Searches for information about an Internet host by name or IP address, using DNS.

```
bash$ host surfacemail.com surfacemail.com. has address 202.92.42.236
```

# ipcalc

Displays IP information for a host. With the -h option, **ipcalc** does a reverse DNS lookup, finding the name of the host (server) from the IP address.

```
bash$ ipcalc -h 202.92.42.236
HOSTNAME=surfacemail.com
```

#### nslookup

Do an Internet "name server lookup" on a host by IP address. This is essentially equivalent to **ipcalc**  $-\mathbf{h}$  or  $\mathbf{dig}$   $-\mathbf{x}$ . The command may be run either interactively or noninteractively, i.e., from within a script.

The **nslookup** command has allegedly been "deprecated," but it is still useful.

```
bash$ nslookup -sil 66.97.104.180
nslookup kuhleersparnis.ch
Server: 135.116.137.2
Address: 135.116.137.2#53

Non-authoritative answer:
Name: kuhleersparnis.ch
```

# dig

**D**omain Information Groper. Similar to **nslookup**, *dig* does an Internet *name server lookup* on a host. May be run from the command-line or from within a script.

Some interesting options to dig are +time=N for setting a query timeout to N seconds, +nofail for continuing to query servers until a reply is received, and -x for doing a reverse address lookup.

Compare the output of dig -x with ipcalc -h and nslookup.

```
bash$ dig -x 81.9.6.2
;; Got answer:
;; ->>HEADER<<- opcode: QUERY, status: NXDOMAIN, id: 11649
;; flags: qr rd ra; QUERY: 1, ANSWER: 0, AUTHORITY: 1, ADDITIONAL: 0
 ;; QUESTION SECTION:
                              IN
 ;2.6.9.81.in-addr.arpa.
                                       PTR
;; AUTHORITY SECTION:
 6.9.81.in-addr.arpa.
                      3600
                               IN
                                       SOA
                                               ns.eltel.net. noc.eltel.net.
2002031705 900 600 86400 3600
;; Query time: 537 msec
;; SERVER: 135.116.137.2#53(135.116.137.2)
```

```
;; WHEN: Wed Jun 26 08:35:24 2002
;; MSG SIZE rcvd: 91
```

# Example 15-40. Finding out where to report a spammer

```
1 #!/bin/bash
 2 # spam-lookup.sh: Look up abuse contact to report a spammer.
 3 # Thanks, Michael Zick.
 5 # Check for command-line arg.
 6 ARGCOUNT=1
 7 E WRONGARGS=65
 8 if [ $# -ne "$ARGCOUNT" ]
 9 then
10 echo "Usage: `basename $0` domain-name"
11 exit $E_WRONGARGS
12 fi
13
15 dig +short $1.contacts.abuse.net -c in -t txt
16 # Also try:
17 # dig +nssearch $1
18 #
         Tries to find "authoritative name servers" and display SOA records.
19
20 # The following also works:
21 # whois -h whois.abuse.net $1
22 # ^^ ^^^^^^^^ Specify host.
23 # Can even lookup multiple spammers with this, i.e."
24 # whois -h whois.abuse.net $spamdomain1 $spamdomain2 . . .
        ^^ ^^^^^^^^^ Specify host.
25
27 # Exercise:
28 # -----
29 # Expand the functionality of this script
30 #+ so that it automatically e-mails a notification
31 #+ to the responsible ISP's contact address(es).
32 # Hint: use the "mail" command.
33
34 exit $?
35
36 # spam-lookup.sh chinatietong.com
37 #
                     A known spam domain.
38
39 # "crnet_mgr@chinatietong.com"
40 # "crnet_tec@chinatietong.com"
41 # "postmaster@chinatietong.com"
42
43
44 # For a more elaborate version of this script,
45 #+ see the SpamViz home page, http://www.spamviz.net/index.html.
```

# Example 15-41. Analyzing a spam domain

```
1 #! /bin/bash
2 # is-spammer.sh: Identifying spam domains
3
4 # $Id: is-spammer, v 1.4 2004/09/01 19:37:52 mszick Exp $
5 # Above line is RCS ID info.
6 #
```

```
7 # This is a simplified version of the "is_spammer.bash
 8 #+ script in the Contributed Scripts appendix.
10 # is-spammer <domain.name>
12 # Uses an external program: 'dig'
13 # Tested with version: 9.2.4rc5
14
15 # Uses functions.
16 # Uses IFS to parse strings by assignment into arrays.
17 # And even does something useful: checks e-mail blacklists.
19 # Use the domain.name(s) from the text body:
20 # http://www.good_stuff.spammer.biz/just_ignore_everything_else
                           ____
21 #
22 # Or the domain.name(s) from any e-mail address:
23 # Really_Good_Offer@spammer.biz
24 #
25 # as the only argument to this script.
26 # (PS: have your Inet connection running)
27 #
28 # So, to invoke this script in the above two instances:
29 # is-spammer.sh spammer.biz
30
31
32 # Whitespace == :Space:Tab:Line Feed:Carriage Return:
33 WSP_IFS=$'\x20'$'\x09'$'\x0A'$'\x0D'
35 # No Whitespace == Line Feed:Carriage Return
36 No_WSP=$'\x0A'$'\x0D'
37
38 # Field separator for dotted decimal ip addresses
39 ADR_IFS=${No_WSP}'.'
40
41 # Get the dns text resource record.
42 # get_txt <error_code> <list_query>
43 get_txt() {
44
45
      # Parse $1 by assignment at the dots.
46
      local -a dns
47
      IFS=$ADR_IFS
48
      dns=( $1 )
49
      IFS=$WSP_IFS
     if [ "${dns[0]}" == '127' ]
50
     then
51
52
       # See if there is a reason.
53
         echo $(dig +short $2 -t txt)
54
     fi
55 }
56
57 # Get the dns address resource record.
58 # chk_adr <rev_dns> <list_server>
59 chk_adr() {
     local reply
60
61
      local server
62
      local reason
63
64
      server=${1}${2}
65
      reply=$( dig +short ${server})
66
      # If reply might be an error code . . .
67
68
      if [ ${#reply} -gt 6 ]
69
      then
70
          reason=$(get_txt ${reply} ${server} )
71
          reason=${reason:-${reply}}
72
      fi
```

```
73
       echo ${reason:-' not blacklisted.'}
74 }
75
76 # Need to get the IP address from the name.
77 echo 'Get address of: '$1
78 ip_adr=$(dig +short $1)
79 dns_reply=${ip_adr:-' no answer '}
80 echo ' Found address: '${dns_reply}
81
82 # A valid reply is at least 4 digits plus 3 dots.
83 if [ ${#ip_adr} -gt 6 ]
84 then
8.5
     echo
86
       declare query
 87
 88
      # Parse by assignment at the dots.
      declare -a dns
 89
      IFS=$ADR_IFS
 90
     dns=( ${ip_adr} )
 91
 92
      IFS=$WSP_IFS
 93
94
      # Reorder octets into dns query order.
95
      rev_dns="${dns[3]}"'.'"${dns[2]}"'.'"${dns[1]}"'.'"${dns[0]}"'.'
96
97 # See: http://www.spamhaus.org (Conservative, well maintained)
98
      echo -n 'spamhaus.org says: '
99
       echo $(chk_adr ${rev_dns} 'sbl-xbl.spamhaus.org')
100
101 # See: http://ordb.org (Open mail relays)
      echo -n ' ordb.org says: '
102
103
       echo $(chk_adr ${rev_dns} 'relays.ordb.org')
104
105 # See: http://www.spamcop.net/ (You can report spammers here)
106
      echo -n ' spamcop.net says: '
107
       echo $(chk_adr ${rev_dns} 'bl.spamcop.net')
108
109 # # # other blacklist operations # # #
110
111 # See: http://cbl.abuseat.org.
112 echo -n ' abuseat.org says: '
113
      echo $(chk_adr ${rev_dns} 'cbl.abuseat.org')
114
115 # See: http://dsbl.org/usage (Various mail relays)
116 echo
117
      echo 'Distributed Server Listings'
118
      echo -n ' list.dsbl.org says: '
119
      echo $(chk_adr ${rev_dns} 'list.dsbl.org')
120
121
     echo -n ' multihop.dsbl.org says: '
122
      echo $(chk_adr ${rev_dns} 'multihop.dsbl.org')
123
124
      echo -n 'unconfirmed.dsbl.org says: '
125
      echo $(chk_adr ${rev_dns} 'unconfirmed.dsbl.org')
126
127 else
128
      echo
       echo 'Could not use that address.'
129
130 fi
131
132 exit 0
133
134 # Exercises:
135 # --
136
137 # 1) Check arguments to script,
138 # and exit with appropriate error message if necessary.
```

```
139
140 # 2) Check if on-line at invocation of script,
141 # and exit with appropriate error message if necessary.
142
143 # 3) Substitute generic variables for "hard-coded" BHL domains.
144
145 # 4) Set a time-out for the script using the "+time=" option
146 to the 'dig' command.
```

For a much more elaborate version of the above script, see Example A-30.

#### traceroute

Trace the route taken by packets sent to a remote host. This command works within a LAN, WAN, or over the Internet. The remote host may be specified by an IP address. The output of this command may be filtered by grep or sed in a pipe.

```
bash$ traceroute 81.9.6.2

traceroute to 81.9.6.2 (81.9.6.2), 30 hops max, 38 byte packets

1 tc43.xjbnnbrb.com (136.30.178.8) 191.303 ms 179.400 ms 179.767 ms

2 or0.xjbnnbrb.com (136.30.178.1) 179.536 ms 179.534 ms 169.685 ms

3 192.168.11.101 (192.168.11.101) 189.471 ms 189.556 ms *
```

# ping

Broadcast an ICMP ECHO\_REQUEST packet to another machine, either on a local or remote network. This is a diagnostic tool for testing network connections, and it should be used with caution.

```
bash$ ping localhost
PING localhost.localdomain (127.0.0.1) from 127.0.0.1 : 56(84) bytes of data.
64 bytes from localhost.localdomain (127.0.0.1): icmp_seq=0 ttl=255 time=709 usec
64 bytes from localhost.localdomain (127.0.0.1): icmp_seq=1 ttl=255 time=286 usec
--- localhost.localdomain ping statistics ---
2 packets transmitted, 2 packets received, 0% packet loss
round-trip min/avg/max/mdev = 0.286/0.497/0.709/0.212 ms
```

A successful *ping* returns an <u>exit status</u> of 0. This can be tested for in a script.

```
1 HNAME=nastyspammer.com
2 # HNAME=$HOST  # Debug: test for localhost.
3  count=2 # Send only two pings.
4
5 if [[ `ping -c $count "$HNAME"` ]]
6 then
7  echo ""$HNAME" still up and broadcasting spam your way."
8 else
9  echo ""$HNAME" seems to be down. Pity."
10 fi
```

#### whois

Perform a DNS (Domain Name System) lookup. The -h option permits specifying which particular *whois* server to query. See <u>Example 4-6</u> and <u>Example 15-40</u>.

# finger

Retrieve information about users on a network. Optionally, this command can display a user's ~/.plan, ~/.project, and ~/.forward files, if present.

```
bash$ finger

Login Name Tty Idle Login Time Office Office Phone bozo Bozo Bozeman tty1 8 Jun 25 16:59 (:0)
bozo Bozo Bozeman ttyp0 Jun 25 16:59 (:0.0)
bozo Bozo Bozeman ttyp1 Jun 25 17:07 (:0.0)
```

```
bash$ finger bozo
Login: bozo
Name: Bozo Bozeman
Directory: /home/bozo
Office: 2355 Clown St., 543-1234
On since Fri Aug 31 20:13 (MST) on tty1 1 hour 38 minutes idle
On since Fri Aug 31 20:13 (MST) on pts/0 12 seconds idle
On since Fri Aug 31 20:13 (MST) on pts/1
On since Fri Aug 31 20:31 (MST) on pts/1
On since Fri Aug 31 20:31 (MST) on pts/2 1 hour 16 minutes idle
Mail last read Tue Jul 3 10:08 2007 (MST)
No Plan.
```

Out of security considerations, many networks disable **finger** and its associated daemon. [1]

#### chfn

Change information disclosed by the **finger** command.

vrfy

Verify an Internet e-mail address.

This command seems to be missing from newer Linux distros.

#### **Remote Host Access**

#### sx, rx

The **sx** and **rx** command set serves to transfer files to and from a remote host using the *xmodem* protocol. These are generally part of a communications package, such as **minicom**.

sz, rz

The sz and rz command set serves to transfer files to and from a remote host using the *zmodem* protocol. *Zmodem* has certain advantages over *xmodem*, such as faster transmission rate and resumption of interrupted file transfers. Like sx and rx, these are generally part of a communications package.

ftp

Utility and protocol for uploading / downloading files to or from a remote host. An ftp session can be automated in a script (see <u>Example 18-6</u>, <u>Example A-4</u>, and <u>Example A-13</u>).

#### uucp, uux, cu

**uucp**: *UNIX to UNIX copy*. This is a communications package for transferring files between UNIX servers. A shell script is an effective way to handle a **uucp** command sequence.

Since the advent of the Internet and e-mail, **uucp** seems to have faded into obscurity, but it still exists and remains perfectly workable in situations where an Internet connection is not available or appropriate. The advantage of **uucp** is that it is fault-tolerant, so even if there is a service interruption the copy operation will resume where it left off when the connection is restored.

---

**uux**: *UNIX to UNIX execute*. Execute a command on a remote system. This command is part of the **uucp** package.

---

**cu**: Call Up a remote system and connect as a simple terminal. It is a sort of dumbed-down version of telnet. This command is part of the **uucp** package.

# telnet

Utility and protocol for connecting to a remote host.

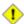

The *telnet* protocol contains security holes and should therefore probably be avoided. Its use within a shell script is *not* recommended.

#### wget

The **wget** utility *noninteractively* retrieves or downloads files from a Web or ftp site. It works well in a script.

```
1 wget -p http://www.xyz23.com/file01.html
2 # The -p or --page-requisite option causes wget to fetch all files
3 #+ required to display the specified page.
4
5 wget -r ftp://ftp.xyz24.net/~bozo/project_files/ -O $SAVEFILE
6 # The -r option recursively follows and retrieves all links
7 #+ on the specified site.
8
9 wget -c ftp://ftp.xyz25.net/bozofiles/filename.tar.bz2
10 # The -c option lets wget resume an interrupted download.
11 # This works with ftp servers and many HTTP sites.
```

# Example 15-42. Getting a stock quote

```
1 #!/bin/bash
 2 # quote-fetch.sh: Download a stock quote.
3
4
5 E_NOPARAMS=66
7 if [ -z "$1" ] # Must specify a stock (symbol) to fetch.
8 then echo "Usage: `basename $0` stock-symbol"
9 exit $E_NOPARAMS
10 fi
11
12 stock_symbol=$1
13
14 file_suffix=.html
15 # Fetches an HTML file, so name it appropriately.
16 URL='http://finance.yahoo.com/q?s='
17 # Yahoo finance board, with stock query suffix.
18
19 # ----
20 wget -0 ${stock_symbol}${file_suffix} "${URL}${stock_symbol}"
22
2.3
24 # To look up stuff on http://search.yahoo.com:
26 # URL="http://search.yahoo.com/search?fr=ush-news&p=${query}"
27 # wget -O "$savefilename" "${URL}"
29 # Saves a list of relevant URLs.
31 exit $?
32
33 # Exercises:
34 # -----
36 # 1) Add a test to ensure the user running the script is on-line.
37 #
     (Hint: parse the output of 'ps -ax' for "ppp" or "connect."
38 #
39 # 2) Modify this script to fetch the local weather report,
40 #+ taking the user's zip code as an argument.
```

See also Example A-32 and Example A-33.

# lynx

The **lynx** Web and file browser can be used inside a script (with the -dump option) to retrieve a file from a Web or ftp site noninteractively.

```
1 lynx -dump http://www.xyz23.com/file01.html >$SAVEFILE
```

With the -traversal option, **lynx** starts at the HTTP URL specified as an argument, then "crawls" through all links located on that particular server. Used together with the -crawl option, outputs page text to a log file.

# rlogin

Remote login, initates a session on a remote host. This command has security issues, so use <u>ssh</u> instead.

rsh

Remote shell, executes command(s) on a remote host. This has security issues, so use **ssh** instead.

rcp

Remote copy, copies files between two different networked machines.

rsync

Remote synchronize, updates (synchronizes) files between two different networked machines.

```
bash$ rsync -a ~/sourcedir/*txt /node1/subdirectory/
```

# Example 15-43. Updating FC4

```
1 #!/bin/bash
 2 # fc4upd.sh
 4 # Script author: Frank Wang.
 5 # Slight stylistic modifications by ABS Guide author.
 6 # Used in ABS Guide with permission.
 8
 9 # Download Fedora Core 4 update from mirror site using rsync.
10 # Should also work for newer Fedora Cores -- 5, 6, . .
11 # Only download latest package if multiple versions exist,
12 #+ to save space.
14 URL=rsync://distro.ibiblio.org/fedora-linux-core/updates/
15 # URL=rsync://ftp.kddilabs.jp/fedora/core/updates/
16 # URL=rsync://rsync.planetmirror.com/fedora-linux-core/updates/
18 DEST=${1:-/var/www/html/fedora/updates/}
19 LOG=/tmp/repo-update-$(/bin/date +%Y-%m-%d).txt
20 PID_FILE=/var/run/${0##*/}.pid
22 E_RETURN=85
                     # Something unexpected happened.
23
25 # General rsync options
26 # -r: recursive download
27 # -t: reserve time
28 \# -v: verbose
29
30 OPTS="-rtv --delete-excluded --delete-after --partial"
32 # rsync include pattern
33 # Leading slash causes absolute path name match.
34 INCLUDE=(
```

```
"/4/i386/kde-i18n-Chinese*"
36 # ^
37 # Quoting is necessary to prevent globbing.
39
40
41 # rsync exclude pattern
42 # Temporarily comment out unwanted pkgs using "#" . . .
43 EXCLUDE=(
44
       /1
       /2
45
       /3
46
       /testing
47
       /4/SRPMS
48
      /4/ppc
49
50
      /4/x86_64
51
       /4/i386/debug
     "/4/i386/kde-i18n-*"
52
     "/4/i386/openoffice.org-langpack-*"
53
54 "/4/i386/*i586.rpm"
55
      "/4/i386/GFS-*"
56
      "/4/i386/cman-*"
57
      "/4/i386/dlm-*"
58
      "/4/i386/gnbd-*"
      "/4/i386/kernel-smp*"
59
60 # "/4/i386/kernel-xen*"
61 # "/4/i386/xen-*"
62)
63
64
65 init () {
    # Let pipe command return possible rsync error, e.g., stalled network.
66
67
                                       # Newly introduced in Bash, version 3.
       set -o pipefail
68
       TMP=\${TMPDIR:-/tmp}/\${0\#**/}.\$ # Store refined download list.
 69
70
       trap "{
71
        rm -f $TMP 2>/dev/null
72
       }" EXIT
                                        # Clear temporary file on exit.
73 }
74
75
76 check_pid () {
77 # Check if process exists.
      if [ -s "$PID_FILE" ]; then
79
           echo "PID file exists. Checking ..."
           PID=$(/bin/egrep -o "^[[:digit:]]+" $PID_FILE)
80
81
           if /bin/ps --pid $PID &>/dev/null; then
               echo "Process $PID found. ${0##*/} seems to be running!"
83
              /usr/bin/logger -t \{0##*/\} \
84
                    "Process $PID found. ${0##*/} seems to be running!"
85
               exit $E_RETURN
86
           fi
87
           echo "Process $PID not found. Start new process . . ."
       fi
88
89 }
90
91
92 # Set overall file update range starting from root or $URL,
93 #+ according to above patterns.
94 set_range () {
95
       include=
96
       exclude=
       for p in "${INCLUDE[@]}"; do
97
98
           include="$include --include \"$p\""
99
      done
100
```

```
for p in "${EXCLUDE[@]}"; do
    exclude="$exclude --exclude \"$p\""
103
      done
104 }
105
106
107 # Retrieve and refine rsync update list.
108 get_list () {
109
       echo $$ > $PID_FILE || {
          echo "Can't write to pid file $PID_FILE"
110
111
           exit $E_RETURN
112
113
114
       echo -n "Retrieving and refining update list . . . "
115
116
       # Retrieve list -- 'eval' is needed to run rsync as a single command.
117
       # $3 and $4 is the date and time of file creation.
       # $5 is the full package name.
118
      previous=
119
120
      pre_file=
121 pre_date=0
122
      eval /bin/nice /usr/bin/rsync \
123
           -r $include $exclude $URL | \
124
           egrep '^dr.x|^-r' | \
125
          awk '{print $3, $4, $5}' | \
126
           sort -k3 | \
127
           { while read line; do
128
               # Get seconds since epoch, to filter out obsolete pkgs.
129
               cur_date=$(date -d "$(echo $line | awk '{print $1, $2}')" +%s)
130
               # echo $cur_date
131
132
               # Get file name.
133
               cur_file=$(echo $line | awk '{print $3}')
134
               # echo $cur_file
135
136
               # Get rpm pkg name from file name, if possible.
137
               if [[ $cur_file == *rpm ]]; then
138
                   pkg_name=$(echo $cur_file | sed -r -e \
139
                       's/(^([^_-]+[_-])+)[[:digit:]]+\..*[_-].*$/\1/')
140
               else
141
                  pkg_name=
142
               fi
143
               # echo $pkg_name
144
145
               if [ -z "$pkg_name" ]; then # If not a rpm file,
                   echo $cur_file >> $TMP  #+ then append to download list.
146
147
               elif [ "$pkg_name" != "$previous" ]; then # A new pkg found.
148
                  echo $pre_file >> $TMP
                                                         # Output latest file.
149
                   previous=$pkg_name
                                                          # Save current.
150
                   pre_date=$cur_date
                   pre_file=$cur_file
151
152
               elif [ "$cur_date" -gt "$pre_date" ]; then
153
                                                  # If same pkg, but newer,
154
                                                   #+ then update latest pointer.
                   pre_date=$cur_date
155
                   pre_file=$cur_file
156
               fi
157
               done
158
               echo $pre_file >> $TMP
                                                   # TMP contains ALL
159
                                                   #+ of refined list now.
160
              # echo "subshell=$BASH_SUBSHELL"
161
162
               # Bracket required here to let final "echo $pre_file >> $TMP"
163
               # Remained in the same subshell (1) with the entire loop.
164
165
       RET=$? # Get return code of the pipe command.
166
```

```
167
       [ "$RET" -ne 0 ] && {
168
         echo "List retrieving failed with code $RET"
169
          exit $E_RETURN
170
171
      echo "done"; echo
172
173 }
174
175 # Real rsync download part.
176 get_file () {
177
178
      echo "Downloading..."
179
       /bin/nice /usr/bin/rsync \
180
          $OPTS \
181
           --filter "merge, +/ $TMP" \
182
           --exclude '*' \
           $URL $DEST
183
184
          | /usr/bin/tee $LOG
185
    RET=$?
186
187
188 # --filter merge, +/ is crucial for the intention.
      # + modifier means include and / means absolute path.
189
190
    # Then sorted list in $TMP will contain ascending dir name and
191 #+ prevent the following --exclude '*' from "shortcutting the circuit."
192
193
      echo "Done"
194
      rm -f $PID_FILE 2>/dev/null
195
196
197
      return $RET
198 }
199
200 # -----
201 # Main
202 init
203 check_pid
204 set_range
205 get_list
206 get file
207 RET=$?
2.08 # -----
209
210 if [ "$RET" -eq 0 ]; then
211 /usr/bin/logger -t ${0##*/} "Fedora update mirrored successfully."
212 else
213 /usr/bin/logger -t \{0##*/\} \
214
       "Fedora update mirrored with failure code: $RET"
215 fi
216
217 exit $RET
```

See also Example A-34.

Using rcp, rsync, and similar utilities with security implications in a shell script may not be advisable. Consider, instead, using ssh, scp, or an expect script.

ssh

Secure shell, logs onto a remote host and executes commands there. This secure replacement for **telnet**, **rlogin**, **rcp**, and **rsh** uses identity authentication and encryption. See its <u>manpage</u> for details.

```
1 #!/bin/bash
2 # remote.bash: Using ssh.
4 # This example by Michael Zick.
5 # Used with permission.
 7
 8 # Presumptions:
 9 #
10 \# fd-2 isn't being captured ( '2>/dev/null' ).
11 # ssh/sshd presumes stderr ('2') will display to user.
12 #
     sshd is running on your machine.
13 #
14 # For any 'standard' distribution, it probably is,
15 #+ and without any funky ssh-keygen having been done.
17 # Try ssh to your machine from the command-line:
18 #
19 # $ ssh $HOSTNAME
20 # Without extra set-up you'll be asked for your password.
21 # enter password
22 # when done, $ exit
23 #
24 # Did that work? If so, you're ready for more fun.
26 # Try ssh to your machine as 'root':
2.7 #
28 # $ ssh -1 root $HOSTNAME
29 # When asked for password, enter root's, not yours.
30 #
             Last login: Tue Aug 10 20:25:49 2004 from localhost.localdomain
31 # Enter 'exit' when done.
32
33 # The above gives you an interactive shell.
34 # It is possible for sshd to be set up in a 'single command' mode,
35 #+ but that is beyond the scope of this example.
36 # The only thing to note is that the following will work in
37 #+ 'single command' mode.
38
39
40 # A basic, write stdout (local) command.
41
42 ls -1
43
44 # Now the same basic command on a remote machine.
45 # Pass a different 'USERNAME' 'HOSTNAME' if desired:
46 USER=${USERNAME:-$(whoami)}
47 HOST=${HOSTNAME:-$(hostname)}
48
49 # Now excute the above command-line on the remote host,
50 #+ with all transmissions encrypted.
52 ssh -l ${USER} ${HOST} " ls -l "
54 # The expected result is a listing of your username's home
55 \text{ \#+ directory on the remote machine.}
56 \# To see any difference, run this script from somewhere
57 #+ other than your home directory.
58
59 # In other words, the Bash command is passed as a quoted line
60 #+ to the remote shell, which executes it on the remote machine.
61 # In this case, sshd does 'bash -c "ls -l" ' on your behalf.
62
63 # For information on topics such as not having to enter a
64 #+ password/passphrase for every command-line, see
65 #+ man ssh
66 #+ man ssh-keygen
```

```
67 #+
      man sshd_config.
68
69 exit 0
```

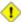

1 Within a loop, ssh may cause unexpected behavior. According to a <u>Usenet post</u> in the comp.unix shell archives, ssh inherits the loop's stdin. To remedy this, pass ssh either the -n or -f option.

Thanks, Jason Bechtel, for pointing this out.

#### scp

Secure copy, similar in function to rcp, copies files between two different networked machines, but does so using authentication, and with a security level similar to ssh.

#### **Local Network**

# write

This is a utility for terminal-to-terminal communication. It allows sending lines from your terminal (console or *xterm*) to that of another user. The <u>mesg</u> command may, of course, be used to disable write access to a terminal

Since **write** is interactive, it would not normally find use in a script.

#### netconfig

A command-line utility for configuring a network adapter (using DHCP). This command is native to Red Hat centric Linux distros.

#### Mail

#### mail

Send or read e-mail messages.

This stripped-down command-line mail client works fine as a command embedded in a script.

# Example 15-45. A script that mails itself

```
1 #!/bin/sh
 2 # self-mailer.sh: Self-mailing script
 4 adr=${1:-`whoami`} # Default to current user, if not specified.
 5 # Typing 'self-mailer.sh wisequy@superdupergenius.com'
 6 #+ sends this script to that addressee.
 7 # Just 'self-mailer.sh' (no argument) sends the script
 8 #+ to the person invoking it, for example, bozo@localhost.localdomain.
 9 #
10 # For more on the ${parameter:-default} construct,
11 #+ see the "Parameter Substitution" section
12 #+ of the "Variables Revisited" chapter.
13
14 # ======
15 cat $0 | mail -s "Script \"`basename $0`\" has mailed itself to you." "$adr"
17
18 # ---
19 # Greetings from the self-mailing script.
20 # A mischievous person has run this script,
21 #+ which has caused it to mail itself to you.
22 # Apparently, some people have nothing better
23 #+ to do with their time.
```

```
24 # ------25
26 echo "At `date`, script \"`basename $0`\" mailed to "$adr"."
27
28 exit 0
29
30 # Note that the "mailx" command (in "send" mode) may be substituted
31 #+ for "mail" ... but with somewhat different options.
```

#### mailto

Similar to the **mail** command, **mailto** sends e-mail messages from the command-line or in a script. However, **mailto** also permits sending MIME (multimedia) messages.

# mailstats

Show *mail statistics*. This command may be invoked only by *root*.

| root | # mailsta | ts          |            |          |         |         |         |        |
|------|-----------|-------------|------------|----------|---------|---------|---------|--------|
| Sta  | tistics f | rom Tue Jan | 1 20:32:08 | 2008     |         |         |         |        |
| M    | msgsfr    | bytes_from  | msgsto     | bytes_to | msgsrej | msgsdis | msgsqur | Mailer |
| 4    | 1682      | 24118K      | 0          | 0K       | 0       | 0       | 0       | esmtp  |
| 9    | 212       | 640K        | 1894       | 25131K   | 0       | 0       | 0       | local  |
| ==== |           |             |            |          |         |         |         |        |
| T    | 1894      | 24758K      | 1894       | 25131K   | 0       | 0       | 0       |        |
| С    | 414       |             | 0          |          |         |         |         |        |
|      |           |             |            |          |         |         |         |        |

#### vacation

This utility automatically replies to e-mails that the intended recipient is on vacation and temporarily unavailable. It runs on a network, in conjunction with **sendmail**, and is not applicable to a dial-up POPmail account.

# **Notes**

#### [1]

A *daemon* is a background process not attached to a terminal session. Daemons perform designated services either at specified times or explicitly triggered by certain events.

The word "daemon" means ghost in Greek, and there is certainly something mysterious, almost supernatural, about the way UNIX daemons wander about behind the scenes, silently carrying out their appointed tasks.

PrevHomeNextFile and Archiving CommandsUpTerminal Control CommandsAdvanced Bash-Scripting Guide: An in-depth exploration of the art of shell scriptingPrevChapter 15. External Filters, Programs and CommandsNext

# 15.7. Terminal Control Commands

# Command affecting the console or terminal

# tput

Initialize terminal and/or fetch information about it from terminfo data. Various options permit certain terminal operations: **tput clear** is the equivalent of <u>clear</u>; **tput reset** is the equivalent of <u>reset</u>.

```
bash$ tput longname xterm terminal emulator (X Window System)
```

Issuing a **tput cup X Y** moves the cursor to the (X,Y) coordinates in the current terminal. A **clear** to erase the terminal screen would normally precede this.

Some interesting options to *tput* are:

- ♦ bold, for high-intensity text
- ♦ smul, to underline text in the terminal
- ♦ smso, to render text in reverse
- \$\delta\ \sqr0,\ \to\ \text{reset}\ the\ terminal\ parameters\ (to\ normal)\,\ without\ clearing\ the\ screen\

Example scripts using tput:

- 1. Example 33-13
- 2. Example 33-11
- 3. Example A-46
- 4. Example A-44
- 5. Example 26-2

Note that stty offers a more powerful command set for controlling a terminal.

#### infocmp

This command prints out extensive information about the current terminal. It references the *terminfo* database.

```
bash$ infocmp
# Reconstructed via infocmp from file:
/usr/share/terminfo/r/rxvt
rxvt|rxvt terminal emulator (X Window System),
    am, bce, eo, km, mir, msgr, xenl, xon,
    colors#8, cols#80, it#8, lines#24, pairs#64,
    acsc=``aaffggjjkkllmmnnooppqqrrssttuuvvwwxxyyzz{{||}}~~,
    bel=^G, blink=\E[5m, bold=\E[1m,
    civis=\E[?251,
    clear=\E[H\E[2J, cnorm=\E[?25h, cr=^M,
    ...
```

#### reset

Reset terminal parameters and clear text screen. As with **clear**, the cursor and prompt reappear in the upper lefthand corner of the terminal.

#### clear

The **clear** command simply clears the text screen at the console or in an *xterm*. The prompt and cursor reappear at the upper lefthand corner of the screen or xterm window. This command may be used either at the command line or in a script. See <u>Example 10-25</u>.

#### resize

Echoes commands necessary to set \$TERM and \$TERMCAP to duplicate the *size* (dimensions) of the current terminal.

```
bash$ resize
set noglob;
setenv COLUMNS '80';
setenv LINES '24';
unset noglob;
```

# script

This utility records (saves to a file) all the user keystrokes at the command-line in a console or an xterm window. This, in effect, creates a record of a session.

PrevHomeNextCommunications CommandsUpMath CommandsAdvanced Bash-Scripting Guide: An in-depth exploration of the art of shell scripting

<u>Prev</u> Chapter 15. External Filters, Programs and Commands <u>Next</u>

# 15.8. Math Commands

"Doing the numbers"

#### factor

Decompose an integer into prime factors.

```
bash$ factor 27417
27417: 3 13 19 37
```

# **Example 15-46. Generating prime numbers**

```
1 #!/bin/bash
 2 # primes2.sh
 4 # Generating prime numbers the quick-and-easy way,
 5 #+ without resorting to fancy algorithms.
 7 CEILING=10000 # 1 to 10000
 8 PRIME=0
9 E_NOTPRIME=
10
11 is_prime ()
12 {
13 local factors
14 factors=( $(factor $1) ) # Load output of `factor` into array.
15
16 if [ -z "${factors[2]}" ]
17 # Third element of "factors" array:
18 #+ ${factors[2]} is 2nd factor of argument.
19 # If it is blank, then there is no 2nd factor,
20 #+ and the argument is therefore prime.
21 then
22 return $PRIME
                               # 0
23 else
24 return $E_NOTPRIME
                             # null
25 fi
26 }
27
28 echo
29 for n in $(seq $CEILING)
30 do
31 if is_prime $n
32 then
33 printf %5d $n
34 fi # ^ Five positions per number suffices.
35 done # For a higher $CEILING, adjust upwar
                For a higher $CEILING, adjust upward, as necessary.
36
37 echo
38
39 exit
```

bc

Bash can't handle floating point calculations, and it lacks operators for certain important mathematical functions. Fortunately, **bc** comes to the rescue.

Not just a versatile, arbitrary precision calculation utility, **bc** offers many of the facilities of a programming language.

**bc** has a syntax vaguely resembling C.

Since it is a fairly well-behaved UNIX utility, and may therefore be used in a <u>pipe</u>, **bc** comes in handy in scripts.

Here is a simple template for using **bc** to calculate a script variable. This uses <u>command substitution</u>.

```
variable=$(echo "OPTIONS; OPERATIONS" | bc)
```

# Example 15-47. Monthly Payment on a Mortgage

```
1 #!/bin/bash
 2 # monthlypmt.sh: Calculates monthly payment on a mortgage.
 3
4
5 # This is a modification of code in the
 6 #+ "mcalc" (mortgage calculator) package,
7 #+ by Jeff Schmidt
8 #+ and
9 #+ Mendel Cooper (yours truly, the author of the ABS Guide).
10 # http://www.ibiblio.org/pub/Linux/apps/financial/mcalc-1.6.tar.gz [15k]
11
12 echo
13 echo "Given the principal, interest rate, and term of a mortgage,"
14 echo "calculate the monthly payment."
16 bottom=1.0
17
18 echo
19 echo -n "Enter principal (no commas) "
20 read principal
21 echo -n "Enter interest rate (percent) " # If 12%, enter "12", not ".12".
22 read interest_r
23 echo -n "Enter term (months) "
24 read term
2.5
27 interest_r=$(echo "scale=9; $interest_r/100.0" | bc) # Convert to decimal.
                             ^^^^^^^^ Divide by 100.
29
                  # "scale" determines how many decimal places.
30
31 interest_rate=$(echo "scale=9; $interest_r/12 + 1.0" | bc)
32
33
34 top=$(echo "scale=9; $principal*$interest_rate^$term" | bc)
                       ^^^^^
35
    #
36
                      Standard formula for figuring interest.
37
38 echo; echo "Please be patient. This may take a while."
39
40 let "months = $term - 1"
41 # ===========
42 for ((x=\$months; x > 0; x--))
43 do
44 bot=$(echo "scale=9; $interest_rate^$x" | bc)
45 bottom=$(echo "scale=9; $bottom+$bot" | bc)
46 # bottom = $(($bottom + $bot"))
47 done
```

```
51 # Rick Boivie pointed out a more efficient implementation
 52 #+ of the above loop, which decreases computation time by 2/3.
 54 # for ((x=1; x \le \$months; x++))
 55 # do
 56 # bottom=$(echo "scale=9; $bottom * $interest_rate + 1" | bc)
 57 # done
 58
 59
 60 # And then he came up with an even more efficient alternative,
 61 \#+ one that cuts down the run time by about 95%!
 62.
 63 # bottom=`{
         echo "scale=9; bottom=$bottom; interest_rate=$interest_rate"
         for ((x=1; x \le \$months; x++))
 66 #
 67 #
             echo 'bottom = bottom * interest_rate + 1'
 68 #
        done
        echo 'bottom'
 69 #
 70 #
        } | bc` # Embeds a 'for loop' within command substitution.
 71 # ---
 72 # On the other hand, Frank Wang suggests:
 73 # bottom=$(echo "scale=9; ($interest_rate^$term-1)/($interest_rate-1)" | bc)
 74
 75 # Because . . .
 76 # The algorithm behind the loop
 77 #+ is actually a sum of geometric proportion series.
 78 # The sum formula is e0(1-q^n)/(1-q),
 79 #+ where e0 is the first element and q=e(n+1)/e(n)
 80 \#+ and n is the number of elements.
 81 # -----
 82
 83
 84 # let "payment = $top/$bottom"
 85 payment=$(echo "scale=2; $top/$bottom" | bc)
    # Use two decimal places for dollars and cents.
 87
 88 echo
 89 echo "monthly payment = \$$payment" # Echo a dollar sign in front of amount.
 90 echo
 91
 92
 93 exit 0
 94
 95
 96 # Exercises:
 97 # 1) Filter input to permit commas in principal amount.
 98 # 2) Filter input to permit interest to be entered as percent or decimal.
 99 # 3) If you are really ambitious,
100 #+ expand this script to print complete amortization tables.
```

#### Example 15-48. Base Conversion

```
10 # Description
11 #
12 # Changes
13 \# 21-03-95 stv fixed error occuring with 0xb as input (0.2)
16 # ==> Used in ABS Guide with the script author's permission.
17 # ==> Comments added by ABS Guide author.
19 NOARGS=85
20 PN=`basename "$0"`
                                       # Program name
21 VER=`echo '$Revision: 1.2 $' | cut -d' ' -f2` # ==> VER=1.2
23 Usage () {
24 echo "$PN - print number to different bases, $VER (stv '95)
25 usage: $PN [number ...]
27 If no number is given, the numbers are read from standard input.
28 A number may be
29 binary (base 2) starting with 0b (i.e. 0b1100) 30 octal (base 8) starting with 0 (i.e. 014)
31 hexadecimal (base 16) starting with 0x (i.e. 0xc)
32 decimal
33 exit $NOARGS
                            otherwise (i.e. 12)" >&2
34 } # ==> Prints usage message.
36 Msg () {
for i # ==> in [list] missing. Why?
38
     do echo "$PN: $i" >&2
39
     done
40 }
41
42 Fatal () { Msg "$@"; exit 66; }
4.3
44 PrintBases () {
45 # Determine base of the number
46
      for i # ==> in [list] missing...
47
               # ==> so operates on command-line arg(s).
     do
   case "$i" in
48
    0b*)
        0b*) ibase=2;; # binary
0x*|[a-f]*|[A-F]*) ibase=16;; # hexadecimal
0*) ibase=8;; # octal
[1-9]*) ibase=10;; # decimal
49
50
51
52
53
        *)
54
           Msg "illegal number $i - ignored"
55
           continue;;
56 esac
57
58 # Remove prefix, convert hex digits to uppercase (bc needs this).
59 number=`echo "$i" | sed -e 's:^0[bBxX]::' | tr '[a-f]' '[A-F]'`
# ==> Uses ":" as sed separator, rather than "/".
61
62 # Convert number to decimal
63 dec=`echo "ibase=$ibase; $number" | bc` # ==> 'bc' is calculator utility.
64
     case "$dec" in
65 [0-9]*) ;;
66 *) con
                                         # number ok
                   continue;;
                                          # error: ignore
67
68
69
    # Print all conversions in one line.
70
     # ==> 'here document' feeds command list to 'bc'.
   echo `bc <<!
71
   obase=16; "hex="; $dec
72
73
       obase=10; "dec="; $dec
      obase=8; "oct="; $dec
74
```

```
obase=2; "bin="; $dec
 75
 76 !
      ` | sed -e 's: : :g'
 77
 78
 79
       done
 80 }
 81
 82 while [ $# -gt 0 ]
 83 # ==> Is a "while loop" really necessary here,
 84 \# ==>+ since all the cases either break out of the loop
 85 \# ==>+ or terminate the script.
 86 # ==> (Above comment by Paulo Marcel Coelho Aragao.)
 87 do
      case "$1" in
 88
      --) shift; break;;
 89
 90
      -h)
                                    # ==> Help message.
              Usage;;
 91 -*) Usage,,

2 *) break;;
 93 esac # ==> Error checking for illegal input might be appropriate.
94 shift
                                          # First number
 95 done
 96
 97 if [ $# -gt 0 ]
 98 then
99 PrintBases "$@"
100 else
                                             # Read from stdin.
101 while read line
      do
103 PrintBases $line
104
      done
105 fi
106
107
108 exit
```

An alternate method of invoking **bc** involves using a <u>here document</u> embedded within a <u>command substitution</u> block. This is especially appropriate when a script needs to pass a list of options and commands to **bc**.

```
1 variable=`bc << LIMIT_STRING
2 options
3 statements
4 operations
5 LIMIT_STRING
6 `
7
8 ...or...
9
10
11 variable=$(bc << LIMIT_STRING
12 options
13 statements
14 operations
15 LIMIT_STRING
16 )</pre>
```

# Example 15-49. Invoking bc using a here document

```
1 #!/bin/bash
2 # Invoking 'bc' using command substitution
3 # in combination with a 'here document'.
```

```
4
6 var1=`bc << EOF
7 18.33 * 19.78
8 EOF
9 `
10 echo $var1 # 362.56
11
12
13 # $( ... ) notation also works.
14 v1=23.53
15 v2=17.881
16 v3=83.501
17 v4=171.63
18
19 var2=$ (bc << EOF
20 \text{ scale} = 4
21 a = ( $v1 + $v2 )
22 b = ($v3 * $v4)
23 a * b + 15.35
24 EOF
25)
26 echo $var2 # 593487.8452
27
28
29 var3=$(bc -1 << EOF
30 \text{ scale} = 9
31 s (1.7)
32 EOF
33)
34 # Returns the sine of 1.7 radians.
35 \# The "-1" option calls the 'bc' math library.
36 echo $var3
              # .991664810
37
38
39 # Now, try it in a function...
40 hypotenuse () # Calculate hypotenuse of a right triangle.
41 {
                   # c = sqrt(a^2 + b^2)
42 hyp=$ (bc -1 << EOF
43 \text{ scale} = 9
44 sqrt ( $1 * $1 + $2 * $2 )
45 EOF
46)
47 # Can't directly return floating point values from a Bash function.
48 # But, can echo-and-capture:
49 echo "$hyp"
50 }
51
52 hyp=$(hypotenuse 3.68 7.31)
53 echo "hypotenuse = $hyp" # 8.184039344
54
55
56 exit 0
```

# Example 15-50. Calculating PI

```
1 #!/bin/bash
2 # cannon.sh: Approximating PI by firing cannonballs.
3
4 # Author: Mendel Cooper
5 # License: Public Domain
6 # Version 2.2, reldate 13oct08.
```

```
8 # This is a very simple instance of a "Monte Carlo" simulation:
9 #+ a mathematical model of a real-life event,
10 #+ using pseudorandom numbers to emulate random chance.
12 # Consider a perfectly square plot of land, 10000 units on a side.
13 # This land has a perfectly circular lake in its center,
14 #+ with a diameter of 10000 units.
15 # The plot is actually mostly water, except for land in the four corners.
16 # (Think of it as a square with an inscribed circle.)
17 #
18 # We will fire iron cannonballs from an old-style cannon
19 #+ at the square.
20 # All the shots impact somewhere on the square,
21 #+ either in the lake or on the dry corners.
22 # Since the lake takes up most of the area,
23 #+ most of the shots will SPLASH! into the water.
24 # Just a few shots will THUD! into solid ground
25 #+ in the four corners of the square.
27 # If we take enough random, unaimed shots at the square,
28 #+ Then the ratio of SPLASHES to total shots will approximate
29 \#+ the value of PI/4.
30 #
31 # The reason for this is that the cannon is actually shooting
32 #+ only at the upper right-hand quadrant of the square,
33 #+ i.e., Quadrant I of the Cartesian coordinate plane.
34 # (The previous explanation was a simplification.)
35 #
36 # Theoretically, the more shots taken, the better the fit.
37 # However, a shell script, as opposed to a compiled language
38 #+ with floating-point math built in, requires a few compromises.
39 # This tends to lower the accuracy of the simulation.
40
41
42 DIMENSION=10000 # Length of each side of the plot.
                   # Also sets ceiling for random integers generated.
44
45 MAXSHOTS=1000  # Fire this many shots.
                   # 10000 or more would be better, but would take too long.
47 PMULTIPLIER=4.0 # Scaling factor to approximate PI.
49 declare -r M_PI=3.141592654
50
                 # Actual 9-place value of PI, for comparison purposes.
51
52 get_random ()
54 SEED=$(head -n 1 /dev/urandom | od -N 1 | awk '{ print $2 }')
55 RANDOM=$SEED
                                                # From "seeding-random.sh"
                                                #+ example script.
57 let "rnum = $RANDOM % $DIMENSION"
                                                # Range less than 10000.
58 echo $rnum
59 }
60
61 distance= # Declare global variable.
                  # Calculate hypotenuse of a right triangle.
62 hypotenuse ()
                  # From "alt-bc.sh" example.
64 distance=$(bc -1 << EOF
65 \text{ scale} = 0
66 sqrt ( $1 * $1 + $2 * $2 )
67 EOF
68)
69 # Setting "scale" to zero rounds down result to integer value,
70 #+ a necessary compromise in this script.
71 # This decreases the accuracy of the simulation.
72 }
```

```
73
 74
 75 # ======
 76 # main() {
77 # "Main" code block, mimmicking a C-language main() function.
79 # Initialize variables.
80 shots=0
81 splashes=0
82 thuds=0
83 Pi=0
84 error=0
8.5
86 while [ "$shots" -lt "$MAXSHOTS" ]
                                      # Main loop.
87 do
 88
 89
    xCoord=$ (get_random)
                                               # Get random X and Y coords.
    yCoord=$(get_random)
 90
 91 hypotenuse $xCoord $yCoord
                                              # Hypotenuse of
 92
                                               #+ right-triangle = distance.
 93 ((shots++))
 94
95 printf "#%4d " $shots
96 printf "Xc = %4d " $xCoord
97 printf "Yc = %4d " $yCoord
98 printf "Distance = %5d " $distance
                                              # Distance from
99
                                              #+ center of lake
100
                                              #+ -- the "origin" --
101
                                               \#+ coordinate (0,0).
102
103 if [ "$distance" -le "$DIMENSION" ]
104 then
      echo -n "SPLASH! "
105
      ((splashes++))
106
107
    else
     echo -n "THUD! "
108
109
       ((thuds++))
    fi
110
111
112 Pi=$(echo "scale=9; $PMULTIPLIER*$splashes/$shots" | bc)
113
    # Multiply ratio by 4.0.
    echo -n "PI ~ $Pi"
114
    echo
115
116
117 done
118
119 echo
120 echo "After $shots shots, PI looks like approximately $Pi"
121 # Tends to run a bit high,
122 #+ probably due to round-off error and imperfect randomness of $RANDOM.
123 # But still usually within plus-or-minus 5% . . .
124 #+ a pretty good rough approximation.
125 error=$(echo "scale=9; $Pi - $M_PI" | bc)
126 pct_error=$(echo "scale=2; 100.0 * $error / $M_PI" | bc)
127 echo -n "Deviation from mathematical value of PI = $error"
128 echo " ($pct_error% error)"
129 echo
130
131 # End of "main" code block.
133 # -----
134
135 exit
136
137 # One might well wonder whether a shell script is appropriate for
138 \#+ an application as complex and computation-intensive as a simulation.
```

```
139 #
140 # There are at least two justifications.
141 # 1) As a proof of concept: to show it can be done.
142 # 2) To prototype and test the algorithms before rewriting
143 #+ it in a compiled high-level language.
```

See also Example A-39.

dc

The **dc** (**d**esk **c**alculator) utility is stack-oriented and uses RPN ("Reverse Polish Notation"). Like **bc**, it has much of the power of a programming language.

Most persons avoid **dc**, since it requires non-intuitive input. Yet, it has its uses.

# Example 15-51. Converting a decimal number to hexadecimal

```
1 #!/bin/bash
 2 # hexconvert.sh: Convert a decimal number to hexadecimal.
 4 E_NOARGS=85 # Command-line arg missing.
 5 BASE=16 # Hexadecimal.
7 if [ -z "$1" ]
 8 then  # Need a command-line argument.
 9 echo "Usage: $0 number"
10 exit $E_NOARGS
11 fi # Exercise: add argument validity checking.
12
13
14 hexcvt ()
15 {
16 if [ -z "$1" ]
17 then
18
   echo 0
19 return # "Return" 0 if no arg passed to function.
20 fi
22 echo ""$1" "$BASE" o p" | dc
23 # o sets radix (numerical base) of output.
                p prints the top of stack.
25 # For other options: 'man dc' ...
26 return
27 }
28
29 hexcvt "$1"
30
31 exit
```

Studying the *info* page for **dc** is a painful path to understanding its intricacies. There seems to be a small, select group of *dc wizards* who delight in showing off their mastery of this powerful, but arcane utility.

```
bash$ echo "16i[q]sa[ln0=aln100%Pln100/snlbx]sbA0D68736142snlbxq" | dc"
Bash
```

# **Example 15-52. Factoring**

```
1 #!/bin/bash
```

```
2 # factr.sh: Factor a number
4 MIN=2
           # Will not work for number smaller than this.
5 E_NOARGS=85
6 E_TOOSMALL=86
8 if [ -z $1 ]
9 then
10 echo "Usage: $0 number"
11 exit $E_NOARGS
12 fi
13
14 if [ "$1" -lt "$MIN" ]
15 then
   echo "Number to factor must be $MIN or greater."
   exit $E_TOOSMALL
17
18 fi
19
20 # Exercise: Add type checking (to reject non-integer arg).
2.1
22 echo "Factors of $1:"
23 # -----
24 echo "$1[p]s2[lip/dli%0=1dvsr]s12sid2%0=13sidvsr[dli%0=\
25 1lrli2+dsi!>.]ds.xd1<2" | dc
27 # Above code written by Michel Charpentier <charpov@cs.unh.edu>
28 # (as a one-liner, here broken into two lines for display purposes).
29 # Used in ABS Guide with permission (thanks!).
30
31 exit
32
33 # $ sh factr.sh 270138
34 # 2
35 # 3
36 # 11
37 # 4093
```

# awk

Yet another way of doing floating point math in a script is using <u>awk's</u> built-in math functions in a <u>shell wrapper</u>.

# Example 15-53. Calculating the hypotenuse of a triangle

```
1 #!/bin/bash
 2 # hypotenuse.sh: Returns the "hypotenuse" of a right triangle.
3 #
                   (square root of sum of squares of the "legs")
4
5 ARGS=2
                         # Script needs sides of triangle passed.
 6 E_BADARGS=85
                         # Wrong number of arguments.
8 if [ $# -ne "$ARGS" ] # Test number of arguments to script.
10 echo "Usage: `basename $0` side_1 side_2"
11 exit $E_BADARGS
12 fi
13
14
15 AWKSCRIPT=' { printf( "%3.7f\n", sqrt($1*$1 + $2*$2) ) } '
16 #
                command(s) / parameters passed to awk
17
18
19 # Now, pipe the parameters to awk.
      echo -n "Hypotenuse of $1 and $2 = "
```

```
echo $1 $2 | awk "$AWKSCRIPT"

22 # ^^^^^^^^^^^

23 # An echo-and-pipe is an easy way of passing shell parameters to awk.

24

25 exit

26

27 # Exercise: Rewrite this script using 'bc' rather than awk.

28 # Which method is more intuitive?
```

<u>Prev</u> <u>Home</u> <u>Next</u>

Terminal Control Commands

<u>Up</u>

Miscellaneous Commands

Advanced Bash Scripting Cuide: An in depth exploration of the art of shall scripting

Advanced Bash-Scripting Guide: An in-depth exploration of the art of shell scripting

<u>Prev</u> Chapter 15. External Filters, Programs and Commands <u>Next</u>

# 15.9. Miscellaneous Commands

# Command that fit in no special category

# jot, seq

These utilities emit a sequence of integers, with a user-selectable increment.

The default separator character between each integer is a newline, but this can be changed with the -s option.

```
bash$ seq 5
1
2
3
4
5

bash$ seq -s : 5
1:2:3:4:5
```

Both **jot** and **seq** come in handy in a <u>for loop</u>.

# Example 15-54. Using seq to generate loop arguments

```
1 #!/bin/bash
2 # Using "seg"
3
4 echo
6 for a in `seq 80` # or for a in $( seq 80 )
7 # Same as for a in 1 2 3 4 5 ... 80 (saves much typing!).
8 # May also use 'jot' (if present on system).
9 do
10 echo -n "$a "
11 done # 1 2 3 4 5 ... 80
12 # Example of using the output of a command to generate
13 # the [list] in a "for" loop.
14
15 echo; echo
16
17
18 COUNT=80 # Yes, 'seq' also accepts a replaceable parameter.
19
20 for a in `seq $COUNT` # or for a in $( seq $COUNT )
21 do
22 echo -n "$a "
23 done # 1 2 3 4 5 ... 80
24
25 echo; echo
26
27 BEGIN=75
28 END=80
29
30 for a in `seq $BEGIN $END`
31 \# Giving "seq" two arguments starts the count at the first one,
32 #+ and continues until it reaches the second.
33 do
34 echo -n "$a "
```

```
35 done # 75 76 77 78 79 80
37 echo; echo
38
39 BEGIN=45
40 INTERVAL=5
41 END=80
42
43 for a in `seq $BEGIN $INTERVAL $END`
44 # Giving "seq" three arguments starts the count at the first one,
45 #+ uses the second for a step interval,
46 #+ and continues until it reaches the third.
47 do
48 echo -n "$a "
49 done # 45 50 55 60 65 70 75 80
51 echo; echo
52
53 exit 0
```

# A simpler example:

```
1 # Create a set of 10 files,
2 #+ named file.1, file.2 . . . file.10.
3 COUNT=10
4 PREFIX=file
5
6 for filename in `seq $COUNT`
7 do
8  touch $PREFIX.$filename
9  # Or, can do other operations,
10  #+ such as rm, grep, etc.
11 done
```

#### Example 15-55. Letter Count"

```
1 #!/bin/bash
 2 # letter-count.sh: Counting letter occurrences in a text file.
 3 # Written by Stefano Palmeri.
 4 # Used in ABS Guide with permission.
 5 # Slightly modified by document author.
7 MINARGS=2
                      # Script requires at least two arguments.
8 E_BADARGS=65
9 FILE=$1
11 let LETTERS=$#-1  # How many letters specified (as command-line args).
                      # (Subtract 1 from number of command-line args.)
12
13
14
15 show_help(){
16 echo
             echo Usage: `basename $0` file letters
17
             echo Note: `basename $0` arguments are case sensitive.
18
             echo Example: `basename $0` foobar.txt G n U L i N U x.
19
20
        echo
21 }
23 # Checks number of arguments.
24 if [ $# -lt $MINARGS ]; then
    echo
25
26
     echo "Not enough arguments."
27 echo
```

```
28
   show_help
29 exit $E_BADARGS
30 fi
31
32
33 # Checks if file exists.
34 if [ ! -f $FILE ]; then
     echo "File \"$FILE\" does not exist."
36
      exit $E_BADARGS
37 fi
38
39
40
41 # Counts letter occurrences .
42 for n in `seq $LETTERS`; do
        shift
        if [[ `echo -n "$1" | wc -c` -eq 1 ]]; then
44
                                                             # Checks arg.
              echo "$1" -\> `cat $FILE | tr -cd "$1" | wc -c` # Counting.
4.5
46
       else
47
             echo "$1 is not a single char."
48 fi
49 done
50
51 exit $?
52
53 # This script has exactly the same functionality as letter-count2.sh,
54 #+ but executes faster.
55 # Why?
```

Somewhat more capable than *seq*, **jot** is a classic UNIX utility that is not normally included in a standard Linux distro. However, the source *rpm* is available for download from the <u>MIT repository</u>.

Unlike *seq*, **jot** can generate a sequence of random numbers, using the -r option.

```
bash$ jot -r 3 999
1069
1272
1428
```

## getopt

The **getopt** command parses command-line options preceded by a <u>dash</u>. This external command corresponds to the <u>getopts</u> Bash builtin. Using **getopt** permits handling long options by means of the -1 flag, and this also allows parameter reshuffling.

# Example 15-56. Using getopt to parse command-line options

```
1 #!/bin/bash
2 # Using getopt
3
4 # Try the following when invoking this script:
5 # sh ex33a.sh -a
6 # sh ex33a.sh -abc
7 # sh ex33a.sh -a -b -c
8 # sh ex33a.sh -d
9 # sh ex33a.sh -d
9 # sh ex33a.sh -dXYZ
10 # sh ex33a.sh -dXYZ
11 # sh ex33a.sh -abcd
12 # sh ex33a.sh -abcd
13 # sh ex33a.sh -abcd
13 # sh ex33a.sh -z
```

```
14 # sh ex33a.sh a
15 # Explain the results of each of the above.
16
17 E_OPTERR=65
18
19 if [ "$#" -eq 0 ]
20 then # Script needs at least one command-line argument.
21 echo "Usage $0 -[options a,b,c]"
22 exit $E_OPTERR
2.3 fi
2.4
25 set -- `getopt "abcd:" "$@"`
26 # Sets positional parameters to command-line arguments.
27 # What happens if you use "$*" instead of "$@"?
29 while [ ! -z "$1" ]
30 do
31 case "$1" in
     -a) echo "Option \"a\"";;
32
      -b) echo "Option \"b\"";;
33
      -c) echo "Option \"c\"";;
35
     -d) echo "Option \"d\" $2";;
36 *) break;;
37 esac
38
39
   shift
40 done
42 # It is usually better to use the 'getopts' builtin in a script.
43 # See "ex33.sh."
44
45 exit 0
```

As *Peggy Russell* points out:

It is often necessary to include an eval to correctly process whitespace and quotes.

```
1 args=$(getopt -o a:bc:d -- "$@")
2 eval set -- "$args"
```

See Example 9-14 for a simplified emulation of **getopt**.

## run-parts

The **run-parts** command [1] executes all the scripts in a target directory, sequentially in ASCII-sorted filename order. Of course, the scripts need to have execute permission.

The <u>cron daemon</u> invokes **run-parts** to run the scripts in the /etc/cron.\* directories.

yes

In its default behavior the yes command feeds a continuous string of the character y followed by a line feed to stdout. A control-C terminates the run. A different output string may be specified, as in yes different string, which would continually output different string to stdout.

One might well ask the purpose of this. From the command-line or in a script, the output of yes can be redirected or piped into a program expecting user input. In effect, this becomes a sort of poor man's version of expect.

```
yes | fsck /dev/hda1 runs fsck non-interactively (careful!).
yes | rm -r dirname has same effect as rm -rf dirname (careful!).
```

- Caution advised when piping *yes* to a potentially dangerous system command, such as <u>fsck</u> or <u>fdisk</u>. It might have unintended consequences.
- The *yes* command parses variables, or more accurately, it echoes parsed variables. For example:

```
bash$ yes $BASH_VERSION
3.1.17(1) -release
3.1.17(1) -release
3.1.17(1) -release
3.1.17(1) -release
3.1.17(1) -release
...
```

This particular "feature" may be used to create a *very large* ASCII file on the fly:

```
bash$ yes $PATH > huge_file.txt
Ct1-C
```

Hit Ctl-C *very quickly*, or you just might get more than you bargained for. . . . The *yes* command may be emulated in a very simple script <u>function</u>.

```
1 yes ()
 2 { # Trivial emulation of "yes" ...
 3 local DEFAULT_TEXT="y"
 4 while [true] # Endless loop.
 6 if [ -z "$1" ]
7
     then
8
     echo "$DEFAULT_TEXT"
9
     else # If argument ...
echo "$1" # ... expand and echo it.
10
10 echo 11 fi
12 done
                    # The only things missing are the
            #+ --help and --version options.
```

## banner

Prints arguments as a large vertical banner to stdout, using an ASCII character (default '#'). This may be redirected to a printer for hardcopy.

Note that *banner* has been dropped from many Linux distros.

## printenv

Show all the <u>environmental variables</u> set for a particular user.

```
bash$ printenv | grep HOME
HOME=/home/bozo
```

lp

The **lp** and **lpr** commands send file(s) to the print queue, to be printed as hard copy. [2] These commands trace the origin of their names to the line printers of another era.

```
bash$ lp file1.txt or bash lp <file1.txt
```

It is often useful to pipe the formatted output from **pr** to **lp**.

```
bash$ pr -options file1.txt | lp
```

Formatting packages, such as groff and Ghostscript may send their output directly to lp.

```
bash$ groff -Tascii file.tr | lp
```

```
bash$ gs -options | lp file.ps
```

Related commands are **lpq**, for viewing the print queue, and **lprm**, for removing jobs from the print queue.

tee

[UNIX borrows an idea from the plumbing trade.]

This is a redirection operator, but with a difference. Like the plumber's *tee*, it permits "siphoning off" *to a file* the output of a command or commands within a pipe, but without affecting the result. This is useful for printing an ongoing process to a file or paper, perhaps to keep track of it for debugging purposes.

## mkfifo

This obscure command creates a *named pipe*, a temporary *first-in-first-out buffer* for transferring data between processes. [3] Typically, one process writes to the FIFO, and the other reads from it. See Example A-15.

```
1 #!/bin/bash
 2 # This short script by Omair Eshkenazi.
 3 # Used in ABS Guide with permission (thanks!).
 5 mkfifo pipe1 # Yes, pipes can be given names.
 6 mkfifo pipe2 # Hence the designation "named pipe."
 8 (cut -d' ' -f1 | tr "a-z" "A-Z") >pipe2 <pipe1 &
9 ls -1 | tr -s ' ' | cut -d' ' -f3,9- | tee pipe1 |
10 cut -d' ' -f2 | paste - pipe2
11
12 rm -f pipe1
13 rm -f pipe2
15 # No need to kill background processes when script terminates (why not?).
16
17 exit $?
18
19 Now, invoke the script and explain the output:
20 sh mkfifo-example.sh
2.1
                       BOZO
22 4830.tar.gz
23 pipe1 BOZO 24 pipe2 BOZO
25 mkfifo-example.sh BOZO
26 Mixed.msg BOZO
```

## pathchk

This command checks the validity of a filename. If the filename exceeds the maximum allowable length (255 characters) or one or more of the directories in its path is not searchable, then an error message results.

dd

This is the somewhat obscure and much feared *data duplicator* command. Originally a utility for exchanging data on magnetic tapes between UNIX minicomputers and IBM mainframes, this command still has its uses. The **dd** command simply copies a file (or stdin/stdout), but with conversions. Possible conversions are ASCII/EBCDIC, [4] upper/lower case, swapping of byte pairs between input and output, and skipping and/or truncating the head or tail of the input file.

```
1 # Converting a file to all uppercase:
2
3 dd if=$filename conv=ucase > $filename.uppercase
4 # lcase # For lower case conversion
```

Some basic options to **dd** are:

```
♦ if=INFILE
```

INFILE is the *source* file.

♦ of=OUTFILE

OUTFILE is the *target* file, the file that will have the data written to it.

♦ bs=BLOCKSIZE

This is the size of each block of data being read and written, usually a power of 2.

♦ skip=BLOCKS

How many blocks of data to skip in INFILE before starting to copy. This is useful when the INFILE has "garbage" or garbled data in its header or when it is desirable to copy only a portion of the INFILE.

♦ seek=BLOCKS

How many blocks of data to skip in OUTFILE before starting to copy, leaving blank data at beginning of OUTFILE.

♦ count=BLOCKS

Copy only this many blocks of data, rather than the entire INFILE.

♦ conv=CONVERSION

Type of conversion to be applied to INFILE data before copying operation.

A dd --help lists all the options this powerful utility takes.

# Example 15-57. A script that copies itself

```
13 # A program whose only output is its own source code
14 #+ is called a "quine" per Willard Quine.
15 # Does this script qualify as a quine?
```

## Example 15-58. Exercising dd

```
1 #!/bin/bash
 2 # exercising-dd.sh
 4 # Script by Stephane Chazelas.
 5 # Somewhat modified by ABS Guide author.
 7 infile=$0 # This script.
 8 outfile=log.txt # Output file left behind.
 9 n=3
10 p=5
11
12 dd if=\infile of=\outfile bs=1 skip=\((n-1)) count=\((p-n+1)) 2> /dev/null
13 \# Extracts characters n to p (3 to 5) from this script.
15 # -----
17 echo -n "hello world" | dd cbs=1 conv=unblock 2> /dev/null
18 # Echoes "hello world" vertically.
19 # Why? A newline follows each character dd emits.
21 exit 0
```

To demonstrate just how versatile **dd** is, let's use it to capture keystrokes.

## **Example 15-59. Capturing Keystrokes**

```
1 #!/bin/bash
 2 # dd-keypress.sh: Capture keystrokes without needing to press ENTER.
 4
 5 keypresses=4
                                    # Number of keypresses to capture.
 7
8 old_tty_setting=$(stty -g)
                                   # Save old terminal settings.
10 echo "Press $keypresses keys."
11 stty -icanon -echo
                                    # Disable canonical mode.
                                    # Disable local echo.
13 keys=$(dd bs=1 count=$keypresses 2> /dev/null)
14 # 'dd' uses stdin, if "if" (input file) not specified.
15
16 stty "$old_tty_setting"
                                    # Restore old terminal settings.
17
18 echo "You pressed the \"$keys\" keys."
20 # Thanks, Stephane Chazelas, for showing the way.
21 exit 0
```

The **dd** command can do random access on a data stream.

```
1 echo -n . | dd bs=1 seek=4 of=file conv=notrunc
2 # The "conv=notrunc" option means that the output file
3 #+ will not be truncated.
4
5 # Thanks, S.C.
```

The **dd** command can copy raw data and disk images to and from devices, such as floppies and tape drives (Example A-5). A common use is creating boot floppies.

# dd if=kernel-image of=/dev/fd0H1440

Similarly, **dd** can copy the entire contents of a floppy, even one formatted with a "foreign" OS, to the hard drive as an image file.

# dd if=/dev/fd0 of=/home/bozo/projects/floppy.img

Other applications of **dd** include initializing temporary swap files (<u>Example 28-2</u>) and ramdisks (<u>Example 28-3</u>). It can even do a low-level copy of an entire hard drive partition, although this is not necessarily recommended.

People (with presumably nothing better to do with their time) are constantly thinking of interesting applications of **dd**.

# Example 15-60. Securely deleting a file

```
1 #!/bin/bash
 2 # blot-out.sh: Erase "all" traces of a file.
 4 # This script overwrites a target file alternately
 5 #+ with random bytes, then zeros before finally deleting it.
 6 # After that, even examining the raw disk sectors by conventional methods
 7 #+ will not reveal the original file data.
9 PASSES=7 # Number of file-shredding passes.
10
                  # Increasing this slows script execution,
11
                  #+ especially on large target files.
12 BLOCKSIZE=1
                  # I/O with /dev/urandom requires unit block size,
                  #+ otherwise you get weird results.
14 E_BADARGS=70
                  # Various error exit codes.
15 E_NOT_FOUND=71
16 E_CHANGED_MIND=72
17
18 if [ -z "$1" ] # No filename specified.
19 then
   echo "Usage: `basename $0` filename"
    exit $E_BADARGS
21
22 fi
23
24 file=$1
26 if [ ! -e "$file" ]
27 then
   echo "File \"$file\" not found."
29
   exit $E_NOT_FOUND
30 fi
32 echo; echo -n "Are you absolutely sure you want to blot out \"$file\" (y/n)? "
33 read answer
```

```
34 case "$answer" in
35 [nN]) echo "Changed your mind, huh?"
       exit $E_CHANGED_MIND
37
        ;;
38 *)
        echo "Blotting out file \"$file\".";;
39 esac
40
41
42 flength=$(ls -l "$file" | awk '{print $5}') # Field 5 is file length.
43 pass_count=1
44
45 chmod u+w "$file" # Allow overwriting/deleting the file.
46
47 echo
48
49 while [ "$pass_count" -le "$PASSES" ]
50 do
51 echo "Pass #$pass_count"
    sync
52
           # Flush buffers.
53 dd if=/dev/urandom of=$file bs=$BLOCKSIZE count=$flength
54
                # Fill with random bytes.
55 sync
                 # Flush buffers again.
dd if=/dev/zero of=$file bs=$BLOCKSIZE count=$flength
57
                # Fill with zeros.
58 sync
                # Flush buffers yet again.
59 let "pass_count += 1"
60 echo
61 done
62
63
64 rm -f $file  # Finally, delete scrambled and shredded file.
                 # Flush buffers a final time.
65 sync
66
67 echo "File \"$file\" blotted out and deleted."; echo
68
69
70 exit 0
72 # This is a fairly secure, if inefficient and slow method
73 \#+ of thoroughly "shredding" a file.
74 # The "shred" command, part of the GNU "fileutils" package,
75 #+ does the same thing, although more efficiently.
76
77 # The file cannot not be "undeleted" or retrieved by normal methods.
78 # However . . .
79 #+ this simple method would *not* likely withstand
80 #+ sophisticated forensic analysis.
82 # This script may not play well with a journaled file system.
83 # Exercise (difficult): Fix it so it does.
85
87 # Tom Vier's "wipe" file-deletion package does a much more thorough job
88 #+ of file shredding than this simple script.
      http://www.ibiblio.org/pub/Linux/utils/file/wipe-2.0.0.tar.bz2
89 #
91 # For an in-depth analysis on the topic of file deletion and security,
92 #+ see Peter Gutmann's paper,
          "Secure Deletion of Data From Magnetic and Solid-State Memory".
93 #+
94 #
          http://www.cs.auckland.ac.nz/~pgut001/pubs/secure_del.html
```

The **od**, or *octal dump* filter converts input (or files) to octal (base-8) or other bases. This is useful for viewing or processing binary data files or otherwise unreadable system <u>device files</u>, such as /dev/urandom, and as a filter for binary data.

```
1 head -c4 /dev/urandom | od -N4 -tu4 | sed -ne 'ls/.* //p'
2 # Sample output: 1324725719, 3918166450, 2989231420, etc.
3
4 # From rnd.sh example script, by Stéphane Chazelas
```

See also Example 9-31 and Example A-38.

# hexdump

Performs a hexadecimal, octal, decimal, or ASCII dump of a binary file. This command is the rough equivalent of **od**, above, but not nearly as useful. May be used to view the contents of a binary file, in combination with <u>dd</u> and <u>less</u>.

```
1 dd if=/bin/ls | hexdump -C | less
2 # The -C option nicely formats the output in tabular form.
```

# objdump

Displays information about an object file or binary executable in either hexadecimal form or as a disassembled listing (with the -d option).

```
bash$ objdump -d /bin/ls
/bin/ls: file format elf32-i386

Disassembly of section .init:

080490bc <.init>:
80490bc: 55 push %ebp
80490bd: 89 e5 mov %esp,%ebp
. . .
```

#### mcookie

This command generates a "magic cookie," a 128-bit (32-character) pseudorandom hexadecimal number, normally used as an authorization "signature" by the X server. This also available for use in a script as a "quick 'n dirty" random number.

```
1 random000=$(mcookie)
```

Of course, a script could use md5sum for the same purpose.

```
1 # Generate md5 checksum on the script itself.
2 random001=`md5sum $0 | awk '{print $1}'`
3 # Uses 'awk' to strip off the filename.
```

The **mcookie** command gives yet another way to generate a "unique" filename.

# Example 15-61. Filename generator

```
1 #!/bin/bash
2 # tempfile-name.sh: temp filename generator
3
4 BASE_STR=`mcookie` # 32-character magic cookie.
5 POS=11 # Arbitrary position in magic cookie string.
6 LEN=5 # Get $LEN consecutive characters.
7
8 prefix=temp # This is, after all, a "temp" file.
9 # For more "uniqueness," generate the
10 #+ filename prefix using the same method
11 #+ as the suffix, below.
12
13 suffix=${BASE_STR:POS:LEN}
```

```
14
                         # Extract a 5-character string,
15
                        #+ starting at position 11.
16
17 temp_filename=$prefix.$suffix
18
                        # Construct the filename.
19
20 echo "Temp filename = "$temp_filename""
2.1
22 # sh tempfile-name.sh
23 # Temp filename = temp.e19ea
25 # Compare this method of generating "unique" filenames
26 #+ with the 'date' method in ex51.sh.
28 exit 0
```

### units

This utility converts between different *units of measure*. While normally invoked in interactive mode, **units** may find use in a script.

# Example 15-62. Converting meters to miles

```
1 #!/bin/bash
 2 # unit-conversion.sh
 3
 4
 5 convert_units () # Takes as arguments the units to convert.
    cf=$(units "$1" "$2" | sed --silent -e '1p' | awk '{print $2}')
 8
   # Strip off everything except the actual conversion factor.
 9
   echo "$cf"
10 }
11
12 Unit1=miles
13 Unit2=meters
14 cfactor=`convert_units $Unit1 $Unit2`
15 quantity=3.73
17 result=$(echo $quantity*$cfactor | bc)
18
19 echo "There are $result $Unit2 in $quantity $Unit1."
2.0
21 # What happens if you pass incompatible units,
22 #+ such as "acres" and "miles" to the function?
2.3
24 exit 0
```

## **m4**

A hidden treasure, **m4** is a powerful macro [5] processing filter, virtually a complete language. Although originally written as a pre-processor for *RatFor*, **m4** turned out to be useful as a stand-alone utility. In fact, **m4** combines some of the functionality of <u>eval</u>, <u>tr</u>, and <u>awk</u>, in addition to its extensive macro expansion facilities.

The April, 2002 issue of *Linux Journal* has a very nice article on **m4** and its uses.

# **Example 15-63. Using** *m4*

```
1 #!/bin/bash
```

```
2 # m4.sh: Using the m4 macro processor
4 # Strings
5 string=abcdA01
 6 echo "len($string)" | m4
                                                          7
7 echo "substr($string,4)" | m4
                                                        # A01
8 echo "regexp(\$string,[0-1][0-1],\&Z)" | m4
                                                        # 01Z
10 # Arithmetic
11 echo "incr(22)" | m4
                                                          23
12 echo "eval(99 / 3)" | m4
                                                           33
13
14 exit
```

## **xmessage**

This X-based variant of echo pops up a message/query window on the desktop.

```
1 xmessage Left click to continue -button okay
```

## zenity

The zenity utility is adept at displaying GTK+ dialog widgets and very suitable for scripting purposes.

## doexec

The **doexec** command enables passing an arbitrary list of arguments to a *binary executable*. In particular, passing arqv[0] (which corresponds to \$0 in a script) lets the executable be invoked by various names, and it can then carry out different sets of actions, according to the name by which it was called. What this amounts to is roundabout way of passing options to an executable.

For example, the /usr/local/bin directory might contain a binary called "aaa". Invoking doexec /usr/local/bin/aaa list would list all those files in the current working directory beginning with an "a", while invoking (the same executable with) **doexec /usr/local/bin/aaa delete** would *delete* those files.

The various behaviors of the executable must be defined within the code of the executable itself, analogous to something like the following in a shell script:

```
1 case `basename $0` in
2 "name1" ) do_something;;
3 "name2" ) do_something_else;;
4 "name3" ) do_yet_another_thing;;
5 * ) bail_out;;
6 esac
```

## dialog

The <u>dialog</u> family of tools provide a method of calling interactive "dialog" boxes from a script. The more elaborate variations of dialog -- gdialog, Xdialog, and kdialog -- actually invoke X-Windows widgets.

SOX

The sox, or "sound exchange" command plays and performs transformations on sound files. In fact, the /usr/bin/play executable (now deprecated) is nothing but a shell wrapper for sox.

For example, sox soundfile.wav soundfile.au changes a WAV sound file into a (Sun audio format) AU sound file.

Shell scripts are ideally suited for batch-processing sox operations on sound files. For examples, see the Linux Radio Timeshift HOWTO and the MP3do Project.

# Notes

[1] This is actually a script adapted from the Debian Linux distribution.

- [2] The *print queue* is the group of jobs "waiting in line" to be printed.
- [3] For an excellent overview of this topic, see Andy Vaught's article, <u>Introduction to Named Pipes</u>, in the September, 1997 issue of <u>Linux Journal</u>.
- [4] EBCDIC (pronounced "ebb-sid-ick") is an acronym for Extended Binary Coded Decimal Interchange Code. This is an IBM data format no longer in much use. A bizarre application of the conv=ebcdic option of **dd** is as a quick 'n easy, but not very secure text file encoder.

```
1 cat $file | dd conv=swab,ebcdic > $file_encrypted
2 # Encode (looks like gibberish).
3 # Might as well switch bytes (swab), too, for a little extra obscurity.
4
5 cat $file_encrypted | dd conv=swab,ascii > $file_plaintext
6 # Decode.
```

[5] A *macro* is a symbolic constant that expands into a command string or a set of operations on parameters. Simply put, it's a shortcut or abbreviation.

PrevHomeNextMath CommandsUpSystem and Administrative<br/>Commands

Advanced Bash-Scripting Guide: An in-depth exploration of the art of shell scripting

<u>Prev</u> <u>Next</u>

# **Chapter 16. System and Administrative Commands**

The startup and shutdown scripts in /etc/rc.d illustrate the uses (and usefulness) of many of these comands. These are usually invoked by *root* and used for system maintenance or emergency filesystem repairs. Use with caution, as some of these commands may damage your system if misused.

# **Users and Groups**

#### users

Show all logged on users. This is the approximate equivalent of **who -q**.

## groups

Lists the current user and the groups she belongs to. This corresponds to the <u>\$GROUPS</u> internal variable, but gives the group names, rather than the numbers.

```
bash$ groups
bozita cdrom cdwriter audio xgrp
bash$ echo $GROUPS
501
```

# chown, chgrp

The **chown** command changes the ownership of a file or files. This command is a useful method that *root* can use to shift file ownership from one user to another. An ordinary user may not change the ownership of files, not even her own files. [1]

```
root# chown bozo *.txt
```

The **chgrp** command changes the *group* ownership of a file or files. You must be owner of the file(s) as well as a member of the destination group (or *root*) to use this operation.

```
1 chgrp --recursive dunderheads *.data
2 # The "dunderheads" group will now own all the "*.data" files
3 #+ all the way down the $PWD directory tree (that's what "recursive" means).
```

## useradd, userdel

The **useradd** administrative command adds a user account to the system and creates a home directory for that particular user, if so specified. The corresponding **userdel** command removes a user account from the system [2] and deletes associated files.

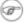

The **adduser** command is a synonym for **useradd** and is usually a symbolic link to it.

## usermod

Modify a user account. Changes may be made to the password, group membership, expiration date, and other attributes of a given user's account. With this command, a user's password may be locked, which has the effect of disabling the account.

# groupmod

Modify a given group. The group name and/or ID number may be changed using this command.

id

The **id** command lists the real and effective user IDs and the group IDs of the user associated with the current process. This is the counterpart to the <u>\$UID</u>, <u>\$EUID</u>, and <u>\$GROUPS</u> internal Bash variables.

```
bash$ id
  uid=501(bozo) gid=501(bozo) groups=501(bozo),22(cdrom),80(cdwriter),81(audio)
  bash$ echo $UID
  501
```

The **id** command shows the *effective* IDs only when they differ from the *real* ones.

Also see Example 9-5.

lid

The *lid* (list ID) command shows the group(s) that a given user belongs to, or alternately, the users belonging to a given group. May be invoked only by root.

```
root# lid bozo
  bozo(gid=500)
 root# lid daemon
  bin(gid=1)
  daemon(gid=2)
  adm(gid=4)
  lp(gid=7)
```

who

Show all users logged on to the system.

```
bash$ who
bozo tty1 Apr 27 17:45
bozo pts/0 Apr 27 17:46
 bozo pts/1 Apr 27 17:47
bozo pts/2 Apr 27 17:49
```

The -m gives detailed information about only the current user. Passing any two arguments to who is the equivalent of who -m, as in who am i or who The Man.

```
bash$ who -m
localhost.localdomain!bozo pts/2
                                  Apr 27 17:49
```

**whoami** is similar to **who -m**, but only lists the user name.

```
bash$ whoami
 bozo
```

W

Show all logged on users and the processes belonging to them. This is an extended version of **who**. The output of w may be piped to grep to find a specific user and/or process.

```
bash$ w | grep startx
                               4:22pm 6:41 4.47s 0.45s startx
bozo ttyl
```

logname

Show current user's login name (as found in /var/run/utmp). This is a near-equivalent to whoami, above.

```
bash$ logname
bozo
 bash$ whoami
bozo
```

However . . .

```
bash$ su
Password: .....
bash# whoami
root
bash# logname
```

bozo

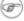

While **logname** prints the name of the logged in user, **whoami** gives the name of the user attached to the current process. As we have just seen, sometimes these are not the same.

su

Runs a program or script as a substitute user. su rjones starts a shell as user rjones. A naked su defaults to root. See Example A-15.

## sudo

Runs a command as *root* (or another user). This may be used in a script, thus permitting a *regular* user to run the script.

```
1 #!/bin/bash
3 # Some commands.
4 sudo cp /root/secretfile /home/bozo/secret
5 # Some more commands.
```

The file /etc/sudoers holds the names of users permitted to invoke sudo.

# passwd

Sets, changes, or manages a user's password.

The **passwd** command can be used in a script, but probably *should not* be.

## Example 16-1. Setting a new password

```
1 #!/bin/bash
2 # setnew-password.sh: For demonstration purposes only.
                Not a good idea to actually run this script.
4 # This script must be run as root.
6 ROOT_UID=0 # Root has $UID 0.
7 E_WRONG_USER=65 # Not root?
9 E_NOSUCHUSER=70
10 SUCCESS=0
11
12
13 if [ "$UID" -ne "$ROOT_UID" ]
14 then
15
   echo; echo "Only root can run this script."; echo
16 exit $E_WRONG_USER
17 else
18 echo
19 echo "You should know better than to run this script, root."
    echo "Even root users get the blues... "
21
    echo
22 fi
23
24
25 username=bozo
26 NEWPASSWORD=security_violation
2.7
28 # Check if bozo lives here.
29 grep -q "$username" /etc/passwd
30 if [ $? -ne $SUCCESS ]
32 echo "User $username does not exist."
33 echo "No password changed."
34 exit $E_NOSUCHUSER
35 fi
36
```

```
37 echo "$NEWPASSWORD" | passwd --stdin "$username"
38 # The '--stdin' option to 'passwd' permits
39 #+ getting a new password from stdin (or a pipe).
41 echo; echo "User $username's password changed!"
43 # Using the 'passwd' command in a script is dangerous.
45 exit 0
```

The passwd command's -1, -u, and -d options permit locking, unlocking, and deleting a user's password. Only *root* may use these options.

ac

Show users' logged in time, as read from /var/log/wtmp. This is one of the GNU accounting utilities.

```
bash$ ac
                        68.08
          t.ot.al
```

last

List last logged in users, as read from /var/log/wtmp. This command can also show remote logins.

For example, to show the last few times the system rebooted:

```
bash$ last reboot
 reboot system boot 2.6.9-1.667 Fri Feb 4 18:18 reboot system boot 2.6.9-1.667 Fri Feb 4 15:20
                                                                                        (00:02)
                                                                                        (01:27)
 reboot system boot 2.6.9-1.667 Fri Feb 4 12:56 reboot system boot 2.6.9-1.667 Thu Feb 3 21:08
                                                   Fri Feb 4 12:56
                                                                                        (00:49)
                                                                                        (02:17)
 wtmp begins Tue Feb 1 12:50:09 2005
```

## newgrp

Change user's group ID without logging out. This permits access to the new group's files. Since users may be members of multiple groups simultaneously, this command finds only limited use.

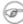

Kurt Glaesemann points out that the *newgrp* command could prove helpful in setting the default group permissions for files a user writes. However, the chgrp command might be more convenient for this purpose.

## **Terminals**

tty

Echoes the name (filename) of the current user's terminal. Note that each separate xterm window counts as a different terminal.

```
bash$ tty
/dev/pts/1
```

stty

Shows and/or changes terminal settings. This complex command, used in a script, can control terminal behavior and the way output displays. See the info page, and study it carefully.

# Example 16-2. Setting an erase character

```
1 #!/bin/bash
2 # erase.sh: Using "stty" to set an erase character when reading input.
```

```
4 echo -n "What is your name? "
5 read name
                                 # Try to backspace
                                 #+ to erase characters of input.
                                 # Problems?
8 echo "Your name is $name."
10 stty erase '#'
                                  # Set "hashmark" (#) as erase character.
11 echo -n "What is your name? "
12 read name
                                 # Use # to erase last character typed.
13 echo "Your name is $name."
14
15 exit 0
16
17 # Even after the script exits, the new key value remains set.
18 # Exercise: How would you reset the erase character to the default value?
```

# Example 16-3. secret password: Turning off terminal echoing

```
1 #!/bin/bash
 2 # secret-pw.sh: secret password
 4 echo
 5 echo -n "Enter password "
 6 read passwd
 7 echo "password is $passwd"
 8 echo -n "If someone had been looking over your shoulder, "
9 echo "your password would have been compromised."
10
11 echo && echo # Two line-feeds in an "and list."
12
13
14 stty -echo # Turns off screen echo.
15
16 echo -n "Enter password again "
17 read passwd
18 echo
19 echo "password is $passwd"
20 echo
2.1
22 stty echo # Restores screen echo.
23
24 exit 0
25
26 # Do an 'info stty' for more on this useful-but-tricky command.
```

A creative use of **stty** is detecting a user keypress (without hitting **ENTER**).

# **Example 16-4. Keypress detection**

```
1 #!/bin/bash
2 # keypress.sh: Detect a user keypress ("hot keys").
3
4 echo
5
6 old_tty_settings=$(stty -g) # Save old settings (why?).
7 stty -icanon
8 Keypress=$(head -c1) # or $(dd bs=1 count=1 2> /dev/null)
9 # on non-GNU systems
```

```
10
11 echo
12 echo "Key pressed was \""$Keypress"\"."
13 echo
14
15 stty "$old_tty_settings"  # Restore old settings.
16
17 # Thanks, Stephane Chazelas.
18
19 exit 0
```

Also see Example 9-3 and Example A-45.

## terminals and modes

Normally, a terminal works in the *canonical* mode. When a user hits a key, the resulting character does not immediately go to the program actually running in this terminal. A buffer local to the terminal stores keystrokes. When the user hits the **ENTER** key, this sends all the stored keystrokes to the program running. There is even a basic line editor inside the terminal.

```
bash$ stty -a
  speed 9600 baud; rows 36; columns 96; line = 0;
  intr = ^C; quit = ^\; erase = ^H; kill = ^U; eof = ^D; eol = <undef>; eol2 = <undef>;
  start = ^Q; stop = ^S; susp = ^Z; rprnt = ^R; werase = ^W; lnext = ^V; flush = ^O;
  ...
  isig icanon iexten echo echoe echok -echonl -noflsh -xcase -tostop -echoprt
```

Using canonical mode, it is possible to redefine the special keys for the local terminal line editor.

```
bash$ cat > filexxx
wha<ctl-W>I<ctl-H>foo bar<ctl-U>hello world<ENTER>
<ctl-D>
bash$ cat filexxx
hello world
bash$ wc -c < filexxx
12</pre>
```

The process controlling the terminal receives only 12 characters (11 alphabetic ones, plus a newline), although the user hit 26 keys.

In non-canonical ("raw") mode, every key hit (including special editing keys such as **ctl-H**) sends a character immediately to the controlling process.

The Bash prompt disables both icanon and echo, since it replaces the basic terminal line editor with its own more elaborate one. For example, when you hit **ctl-A** at the Bash prompt, there's no ^A echoed by the terminal, but Bash gets a \1 character, interprets it, and moves the cursor to the beginning of the line.

Stéphane Chazelas

#### setterm

Set certain terminal attributes. This command writes to its terminal's stdout a string that changes the behavior of that terminal.

```
bash$ setterm -cursor off bash$
```

The **setterm** command can be used within a script to change the appearance of text written to stdout, although there are certainly better tools available for this purpose.

```
1 setterm -bold on
2 echo bold hello
3
4 setterm -bold off
5 echo normal hello
```

tset

Show or initialize terminal settings. This is a less capable version of **stty**.

```
bash$ tset -r
Terminal type is xterm-xfree86.
Kill is control-U (^U).
Interrupt is control-C (^C).
```

## setserial

Set or display serial port parameters. This command must be run by *root* and is usually found in a system setup script.

```
1 # From /etc/pcmcia/serial script:
2
3 IRQ=`setserial /dev/$DEVICE | sed -e 's/.*IRQ: //'`
4 setserial /dev/$DEVICE irq 0; setserial /dev/$DEVICE irq $IRQ
```

# getty, agetty

The initialization process for a terminal uses **getty** or **agetty** to set it up for login by a user. These commands are not used within user shell scripts. Their scripting counterpart is **stty**.

## mesg

Enables or disables write access to the current user's terminal. Disabling access would prevent another user on the network to <u>write</u> to the terminal.

i It can be quite annoying to have a message about ordering pizza suddenly appear in the middle of the text file you are editing. On a multi-user network, you might therefore wish to disable write access to your terminal when you need to avoid interruptions.

## wall

This is an acronym for "write all," i.e., sending a message to all users at every terminal logged into the network. It is primarily a system administrator's tool, useful, for example, when warning everyone that the system will shortly go down due to a problem (see Example 18-1).

```
bash$ wall System going down for maintenance in 5 minutes!

Broadcast message from bozo (pts/1) Sun Jul 8 13:53:27 2001...

System going down for maintenance in 5 minutes!
```

If write access to a particular terminal has been disabled with **mesg**, then **wall** cannot send a message to that terminal.

## **Information and Statistics**

#### uname

Output system specifications (OS, kernel version, etc.) to stdout. Invoked with the -a option, gives verbose system info (see Example 15-5). The -s option shows only the OS type.

```
bash$ uname
Linux
```

```
bash$ uname -s
Linux
bash$ uname -a
Linux iron.bozo 2.6.15-1.2054_FC5 #1 Tue Mar 14 15:48:33 EST 2006
i686 i686 i386 GNU/Linux
```

## arch

Show system architecture. Equivalent to **uname -m**. See Example 10-26.

```
bash$ arch
 i686
 bash$ uname -m
 i686
```

## lastcomm

Gives information about previous commands, as stored in the /var/account/pacct file. Command name and user name can be specified by options. This is one of the GNU accounting utilities.

## lastlog

List the last login time of all system users. This references the /var/log/lastlog file.

```
bash$ lastlog
root
                                       Fri Dec 7 18:43:21 -0700 2001
              tty1
bin
                                       **Never logged in**
                                       **Never logged in**
daemon
. . .
bozo
        tty1
                                       Sat Dec 8 21:14:29 -0700 2001
bash$ lastlog | grep root
root
             tty1
                                       Fri Dec 7 18:43:21 -0700 2001
```

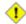

1 This command will fail if the user invoking it does not have read permission for the /var/log/lastlog file.

## lsof

List open files. This command outputs a detailed table of all currently open files and gives information about their owner, size, the processes associated with them, and more. Of course, lsof may be piped to grep and/or awk to parse and analyze its results.

| bash\$ lso | f   |      |     |      |              |        |       |                    |
|------------|-----|------|-----|------|--------------|--------|-------|--------------------|
| COMMAND    | PID | USER | FD  | TYPE | DEVICE       | SIZE   | NODE  | NAME               |
| init       | 1   | root | mem | REG  | 3 <b>,</b> 5 | 30748  | 30303 | /sbin/init         |
| init       | 1   | root | mem | REG  | 3,5          | 73120  | 8069  | /lib/ld-2.1.3.so   |
| init       | 1   | root | mem | REG  | 3,5          | 931668 | 8075  | /lib/libc-2.1.3.so |
| cardmgr    | 213 | root | mem | REG  | 3,5          | 36956  | 30357 | /sbin/cardmgr      |
|            |     |      |     |      |              |        |       |                    |
|            |     |      |     |      |              |        |       |                    |

The **lsof** command is a useful, if complex administrative tool. If you are unable to dismount a filesystem and get an error message that it is still in use, then running *lsof* helps determine which files are still open on that filesystem. The -i option lists open network socket files, and this can help trace intrusion or hack attempts.

```
bash$ lsof -an -i tcp
 COMMAND PID USER FD TYPE DEVICE SIZE NODE NAME
 firefox 2330 bozo 32u IPv4 9956 TCP 66.0.118.137:57596->67.112.7.104:http ... firefox 2330 bozo 38u IPv4 10535 TCP 66.0.118.137:57708->216.79.48.24:http ...
```

## strace

System **trace**: diagnostic and debugging tool for tracing *system calls* and signals. This command and **ltrace**, following, are useful for diagnosing why a given program or package fails to run . . . perhaps due to missing libraries or related causes.

```
bash$ strace df
execve("/bin/df", ["df"], [/* 45 vars */]) = 0
uname({sys="Linux", node="bozo.localdomain", ...}) = 0
brk(0) = 0x804f5e4
...
```

This is the Linux equivalent of the Solaris **truss** command.

## **ltrace**

Library trace: diagnostic and debugging tool that traces *library calls* invoked by a given command.

# nmap

Network mapper and port scanner. This command scans a server to locate open ports and the services associated with those ports. It can also report information about packet filters and firewalls. This is an important security tool for locking down a network against hacking attempts.

```
1 #!/bin/bash
 2
3 SERVER=$HOST
                                        # localhost.localdomain (127.0.0.1).
4 PORT_NUMBER=25
                                        # SMTP port.
6 nmap $SERVER | grep -w "$PORT_NUMBER" # Is that particular port open?
       grep -w matches whole words only,
7 #
8 #+
                so this wouldn't match port 1025, for example.
9
10 exit 0
11
12 # 25/tcp open
                          smtp
```

nc

The **nc** (*netcat*) utility is a complete toolkit for connecting to and listening to TCP and UDP ports. It is useful as a diagnostic and testing tool and as a component in simple script-based HTTP clients and servers.

```
bash$ nc localhost.localdomain 25
220 localhost.localdomain ESMTP Sendmail 8.13.1/8.13.1;
Thu, 31 Mar 2005 15:41:35 -0700
```

# Example 16-5. Checking a remote server for idental

```
1 #! /bin/sh
2 ## Duplicate DaveG's ident-scan thingie using netcat. Oooh, he'll be p*ssed.
3 ## Args: target port [port port port ...]
4 ## Hose stdout _and_ stderr together.
5 ##
```

```
6 ## Advantages: runs slower than ident-scan, giving remote inetd less cause
 7 ##+ for alarm, and only hits the few known daemon ports you specify.
 8 ## Disadvantages: requires numeric-only port args, the output sleazitude,
 9 ##+ and won't work for r-services when coming from high source ports.
10 # Script author: Hobbit <hobbit@avian.org>
11 # Used in ABS Guide with permission.
12
13 # -----
14 E_BADARGS=65  # Need at least two args.
15 TWO_WINKS=2
                     # How long to sleep.
16 THREE_WINKS=3
17 IDPORT=113
                    # Authentication "tap ident" port.
18 RAND1=999
19 RAND2=31337
20 TIMEOUT0=9
21 TIMEOUT1=8
22 TIMEOUT2=4
23 # --
24
25 case "${2}" in
26 "") echo "Need HOST and at least one PORT."; exit $E_BADARGS;;
27 esac
28
29 # Ping 'em once and see if they *are* running identd.
30 nc -z -w $TIMEOUTO "$1" $IDPORT || \
31 { echo "Oops, $1 isn't running identd." ; exit 0 ; }
32 # -z scans for listening daemons.
33 #
        -w $TIMEOUT = How long to try to connect.
34
35 # Generate a randomish base port.
36 RP=`expr $$ % $RAND1 + $RAND2`
37
38 TRG="$1"
39 shift
40
41 while test "$1"; do
    nc -v -w TIMEOUT1 -p $RP} "TRG" $1 < /dev/null > /dev/null &
4.3
    PROC=$!
    sleep $THREE_WINKS
44
45
    echo "${1},${RP}" | nc -w $TIMEOUT2 -r "$TRG" $IDPORT 2>&1
46
    sleep $TWO_WINKS
47
48 # Does this look like a lamer script or what . . . ?
49 # ABS Guide author comments: "Ain't really all that bad . . .
50 #+
                               kinda clever, actually."
51
52 kill -HUP $PROC
53 RP = \exp \$ \{RP\} + 1
   shift
55 done
56
57 exit $?
58
59 # Notes:
60 #
61
62 # Try commenting out line 30 and running this script
63 #+ with "localhost.localdomain 25" as arguments.
65 # For more of Hobbit's 'nc' example scripts,
66 #+ look in the documentation:
67 #+ the /usr/share/doc/nc-X.XX/scripts directory.
```

```
1 echo clone | nc thunk.org 5000 > e2fsprogs.dat
```

## free

Shows memory and cache usage in tabular form. The output of this command lends itself to parsing, using grep, awk or **Perl**. The **procinfo** command shows all the information that **free** does, and much more.

| bash\$ free |           |       |       |        |         |        |
|-------------|-----------|-------|-------|--------|---------|--------|
|             | total     | used  | free  | shared | buffers | cached |
| Mem:        | 30504     | 28624 | 1880  | 15820  | 1608    | 16376  |
| -/+ buffe:  | rs/cache: | 10640 | 19864 |        |         |        |
| Swap:       | 68540     | 3128  | 65412 |        |         |        |

To show unused RAM memory:

```
bash$ free | grep Mem | awk '{ print $4 }'
1880
```

## procinfo

Extract and list information and statistics from the <u>/proc pseudo-filesystem</u>. This gives a very extensive and detailed listing.

```
bash$ procinfo | grep Bootup

Bootup: Wed Mar 21 15:15:50 2001 Load average: 0.04 0.21 0.34 3/47 6829
```

## **lsdev**

List devices, that is, show installed hardware.

```
bash$ lsdev
Device
                 DMA IRQ I/O Ports
           4 2
cascade
                           0080-008f
dma
dma1
                           0000-001f
dma2
                           00c0-00df
                          00f0-00ff
 fpu
                      14 01f0-01f7 03f6-03f6
ide0
 . . .
```

## du

Show (disk) file usage, recursively. Defaults to current working directory, unless otherwise specified.

```
bash$ du -ach
1.0k    ./wi.sh
1.0k    ./tst.sh
1.0k    ./random.file
6.0k    .
6.0k    total
```

df

Shows filesystem usage in tabular form.

| bash\$ <b>df</b> |           |         |           |      |         |    |
|------------------|-----------|---------|-----------|------|---------|----|
| Filesystem       | 1k-blocks | Used    | Available | Use% | Mounted | on |
| /dev/hda5        | 273262    | 92607   | 166547    | 36%  | /       |    |
| /dev/hda8        | 222525    | 123951  | 87085     | 59%  | /home   |    |
| /dev/hda7        | 1408796   | 1075744 | 261488    | 80%  | /usr    |    |

## dmesg

Lists all system bootup messages to stdout. Handy for debugging and ascertaining which device drivers were installed and which system interrupts in use. The output of **dmesg** may, of course, be parsed with grep, sed, or awk from within a script.

```
bash$ dmesg | grep hda
Kernel command line: ro root=/dev/hda2
```

```
hda: IBM-DLGA-23080, ATA DISK drive
hda: 6015744 sectors (3080 MB) w/96KiB Cache, CHS=746/128/63
hda: hda1 hda2 hda3 < hda5 hda6 hda7 > hda4
```

#### stat

Gives detailed and verbose statistics on a given file (even a directory or device file) or set of files.

If the target file does not exist, **stat** returns an error message.

```
bash$ stat nonexistent-file
nonexistent-file: No such file or directory
```

In a script, you can use **stat** to extract information about files (and filesystems) and set variables accordingly.

```
1 #!/bin/bash
 2 # fileinfo2.sh
 4 # Per suggestion of Joël Bourquard and . .
 5 # http://www.linuxquestions.org/questions/showthread.php?t=410766
 8 FILENAME=testfile.txt
 9 file_name=$(stat -c%n "$FILENAME")
                                        # Same as "$FILENAME" of course.
10 file_owner=$(stat -c%U "$FILENAME")
11 file_size=$(stat -c%s "$FILENAME")
12 # Certainly easier than using "ls -l $FILENAME"
13 #+ and then parsing with sed.
14 file_inode=$(stat -c%i "$FILENAME")
15 file_type=$(stat -c%F "$FILENAME")
16 file_access_rights=$(stat -c%A "$FILENAME")
17
18 echo "File name:
                            $file_name"
                            $file_owner"
19 echo "File owner:
20 echo "File size:
                             $file_size"
21 echo "File inode: $file_inode"
22 echo "File type: $file_type"
23 echo "File access rights: $file_access_rights"
2.4
25 exit 0
2.6
27 sh fileinfo2.sh
28
29 File name:
                       testfile.txt
30 File owner:
                       bozo
31 File size:
                       418
32 File inode: 1730378
33 File type: regular file
34 File access rights: -rw-rw-r--
```

#### vmstat

Display virtual memory statistics.

```
bash$ vmstat
procs memory swap io system cpu
```

| r | b | W | swpd | free  | buff | cache | si | so | bi | bo | in  | cs | us | sy | id |
|---|---|---|------|-------|------|-------|----|----|----|----|-----|----|----|----|----|
| 0 | 0 | 0 | 0    | 11040 | 2636 | 38952 | 0  | 0  | 33 | 7  | 271 | 88 | 8  | 3  | 89 |

## netstat

Show current network statistics and information, such as routing tables and active connections. This utility accesses information in /proc/net (Chapter 27). See Example 27-4.

**netstat -r** is equivalent to <u>route</u>.

| bash\$ netstat             |             |           |           |                   |
|----------------------------|-------------|-----------|-----------|-------------------|
| Active Internet connection | ons (w/o se | rvers)    |           |                   |
| Proto Recv-Q Send-Q Local  | l Address   | Forei     | ess State |                   |
| Active UNIX domain socket  | ts (w/o ser | vers)     |           |                   |
| Proto RefCnt Flags         | Type        | State     | I-Node    | Path              |
| unix 11 []                 | DGRAM       |           | 906       | /dev/log          |
| unix 3 []                  | STREAM      | CONNECTED | 4514      | /tmp/.X11-unix/X0 |
| unix 3 []                  | STREAM      | CONNECTED | 4513      |                   |
|                            |             |           |           |                   |

A **netstat -lptu** shows <u>sockets</u> that are listening to ports, and the associated processes. This can be useful for determining whether a computer has been hacked or compromised.

## uptime

Shows how long the system has been running, along with associated statistics.

```
bash$ uptime
10:28pm up 1:57, 3 users, load average: 0.17, 0.34, 0.27
```

A *load average* of 1 or less indicates that the system handles processes immediately. A load average greater than 1 means that processes are being queued. When the load average gets above 3, then system performance is significantly degraded.

## hostname

Lists the system's host name. This command sets the host name in an /etc/rc.d setup script (/etc/rc.d/rc.sysinit or similar). It is equivalent to **uname -n**, and a counterpart to the \$HOSTNAME internal variable.

```
bash$ hostname
localhost.localdomain

bash$ echo $HOSTNAME
localhost.localdomain
```

Similar to the **hostname** command are the **domainname**, **dnsdomainname**, **nisdomainname**, and **ypdomainname** commands. Use these to display or set the system DNS or NIS/YP domain name. Various options to **hostname** also perform these functions.

## hostid

Echo a 32-bit hexadecimal numerical identifier for the host machine.

# bash\$ hostid 7f0100

This command allegedly fetches a "unique" serial number for a particular system. Certain product registration procedures use this number to brand a particular user license. Unfortunately, **hostid** only returns the machine network address in hexadecimal, with pairs of bytes transposed.

The network address of a typical non-networked Linux machine, is found in /etc/hosts.

bash\$ cat /etc/hosts

```
127.0.0.1 localhost.localdomain localhost
```

As it happens, transposing the bytes of 127.0.0.1, we get 0.127.1.0, which translates in hex to 007f0100, the exact equivalent of what **hostid** returns, above. There exist only a few million other Linux machines with this identical *hostid*.

sar

Invoking **sar** (System Activity Reporter) gives a very detailed rundown on system statistics. The Santa Cruz Operation ("Old" SCO) released **sar** as Open Source in June, 1999.

This command is not part of the base Linux distribution, but may be obtained as part of the <u>sysstat utilities</u> package, written by <u>Sebastien Godard</u>.

| bash | n\$ <b>sar</b> |             |           |       |         |         |       |  |
|------|----------------|-------------|-----------|-------|---------|---------|-------|--|
| Lir  | nux 2.4.9      | (brooks.ser | ingas.fr) | 09/   | /26/03  |         |       |  |
|      |                |             |           |       |         |         |       |  |
| 10:3 | 30:00          | CPU         | %user     | %nice | %system | %iowait | %idle |  |
| 10:4 | 10:00          | all         | 2.21      | 10.90 | 65.48   | 0.00    | 21.41 |  |
| 10:5 | 50:00          | all         | 3.36      | 0.00  | 72.36   | 0.00    | 24.28 |  |
| 11:0 | 00:00          | all         | 1.12      | 0.00  | 80.77   | 0.00    | 18.11 |  |
| Avei | rage:          | all         | 2.23      | 3.63  | 72.87   | 0.00    | 21.27 |  |
|      |                |             |           |       |         |         |       |  |
| 14:3 | 32:30          | LINUX       | RESTART   |       |         |         |       |  |
|      |                |             |           |       |         |         |       |  |
| 15:0 | 00:00          | CPU         | %user     | %nice | %system | %iowait | %idle |  |
| 15:1 | LO:00          | all         | 8.59      | 2.40  | 17.47   | 0.00    | 71.54 |  |
| 15:2 | 20:00          | all         | 4.07      | 1.00  | 11.95   | 0.00    | 82.98 |  |
| 15:3 | 30:00          | all         | 0.79      | 2.94  | 7.56    | 0.00    | 88.71 |  |
| Avei | rage:          | all         | 6.33      | 1.70  | 14.71   | 0.00    | 77.26 |  |
|      |                |             |           |       |         |         |       |  |

## readelf

Show information and statistics about a designated *elf* binary. This is part of the *binutils* package.

size

The **size** [/path/to/binary] command gives the segment sizes of a binary executable or archive file. This is mainly of use to programmers.

```
bash$ size /bin/bash
text data bss dec hex filename
495971 22496 17392 535859 82d33 /bin/bash
```

# **System Logs**

## logger

Appends a user-generated message to the system log (/var/log/messages). You do not have to be *root* to invoke **logger**.

```
1 logger Experiencing instability in network connection at 23:10, 05/21.
2 # Now, do a 'tail /var/log/messages'.
```

By embedding a **logger** command in a script, it is possible to write debugging information to /var/log/messages.

```
1 logger -t $0 -i Logging at line "$LINENO".
2 # The "-t" option specifies the tag for the logger entry.
3 # The "-i" option records the process ID.
4
5 # tail /var/log/message
6 # ...
7 # Jul 7 20:48:58 localhost ./test.sh[1712]: Logging at line 3.
```

# logrotate

This utility manages the system log files, rotating, compressing, deleting, and/or e-mailing them, as appropriate. This keeps the /var/log from getting cluttered with old log files. Usually <u>cron</u> runs **logrotate** on a daily basis.

Adding an appropriate entry to /etc/logrotate.conf makes it possible to manage personal log files, as well as system-wide ones.

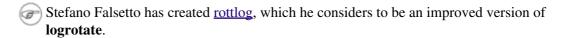

## **Job Control**

ps

Process Statistics: lists currently executing processes by owner and PID (process ID). This is usually invoked with ax or aux options, and may be piped to grep or sed to search for a specific process (see Example 14-13 and Example 27-3).

```
bash$ ps ax | grep sendmail
295 ? S 0:00 sendmail: accepting connections on port 25
```

To display system processes in graphical "tree" format: ps afjx or ps ax --forest.

# pgrep, pkill

Combining the **ps** command with grep or kill.

Compare the action of **pkill** with <u>killall</u>.

## pstree

Lists currently executing processes in "tree" format. The -p option shows the PIDs, as well as the process names.

top

Continuously updated display of most cpu-intensive processes. The -b option displays in text mode, so that the output may be parsed or accessed from a script.

```
bash$ top -b
8:30pm up 3 min, 3 users, load average: 0.49, 0.32, 0.13
45 processes: 44 sleeping, 1 running, 0 zombie, 0 stopped
CPU states: 13.6% user, 7.3% system, 0.0% nice, 78.9% idle
Mem: 78396K av, 65468K used, 12928K free, 0K shrd, 2352K buff
Swap: 157208K av, 0K used, 157208K free 37244K cached

PID USER PRI NI SIZE RSS SHARE STAT %CPU %MEM TIME COMMAND
848 bozo 17 0 996 996 800 R 5.6 1.2 0:00 top
1 root 8 0 512 512 444 S 0.0 0.6 0:04 init
2 root 9 0 0 0 0 SW 0.0 0.0 0:00 keventd
...
```

## nice

Run a background job with an altered priority. Priorities run from 19 (lowest) to -20 (highest). Only *root* may set the negative (higher) priorities. Related commands are **renice** and **snice**, which change the priority of a running process or processes, and **skill**, which sends a <u>kill</u> signal to a process or processes.

# nohup

Keeps a command running even after user logs off. The command will run as a foreground process unless followed by &. If you use **nohup** within a script, consider coupling it with a <u>wait</u> to avoid creating an *orphan* or <u>zombie</u> process.

# pidof

Identifies *process ID (PID)* of a running job. Since job control commands, such as <u>kill</u> and <u>renice</u> act on the *PID* of a process (not its name), it is sometimes necessary to identify that *PID*. The **pidof** command is the approximate counterpart to the <u>\$PPID</u> internal variable.

```
bash$ pidof xclock
880
```

## Example 16-6. *pidof* helps kill a process

```
1 #!/bin/bash
 2 # kill-process.sh
 4 NOPROCESS=2
 6 process=xxxyyyzzz # Use nonexistent process.
 7 # For demo purposes only...
 8 # ... don't want to actually kill any actual process with this script.
10 # If, for example, you wanted to use this script to logoff the Internet,
11 # process=pppd
12
13 t=`pidof $process`  # Find pid (process id) of $process.
14 # The pid is needed by 'kill' (can't 'kill' by program name).
15
16 if [ -z "$t" ]
                            # If process not present, 'pidof' returns null.
17 then
   echo "Process $process was not running."
18
    echo "Nothing killed."
19
20 exit $NOPROCESS
21 fi
23 kill $t
                            # May need 'kill -9' for stubborn process.
25 # Need a check here to see if process allowed itself to be killed.
26 # Perhaps another " t=`pidof $process` " or ...
```

```
27
28
29 # This entire script could be replaced by
30 # kill $(pidof -x process_name)
31 # or
32 # killall process_name
33 # but it would not be as instructive.
34
35 exit 0
```

## fuser

Identifies the processes (by PID) that are accessing a given file, set of files, or directory. May also be invoked with the -k option, which kills those processes. This has interesting implications for system security, especially in scripts preventing unauthorized users from accessing system services.

```
bash$ fuser -u /usr/bin/vim
/usr/bin/vim: 3207e(bozo)

bash$ fuser -u /dev/null
/dev/null: 3009(bozo) 3010(bozo) 3197(bozo) 3199(bozo)
```

One important application for **fuser** is when physically inserting or removing storage media, such as CD ROM disks or USB flash drives. Sometimes trying a <u>umount</u> fails with a device is busy error message. This means that some user(s) and/or process(es) are accessing the device. An **fuser -um** /dev/device\_name will clear up the mystery, so you can kill any relevant processes.

```
bash$ umount /mnt/usbdrive
umount: /mnt/usbdrive: device is busy

bash$ fuser -um /dev/usbdrive
/mnt/usbdrive: 1772c(bozo)

bash$ kill -9 1772
bash$ umount /mnt/usbdrive
```

The **fuser** command, invoked with the -n option identifies the processes accessing a *port*. This is especially useful in combination with nmap.

```
root# nmap localhost.localdomain
PORT STATE SERVICE
25/tcp open smtp

root# fuser -un tcp 25
25/tcp: 2095(root)

root# ps ax | grep 2095 | grep -v grep
2095 ? Ss 0:00 sendmail: accepting connections
```

## cron

Administrative program scheduler, performing such duties as cleaning up and deleting system log files and updating the slocate database. This is the *superuser* version of <u>at</u> (although each user may have their own crontab file which can be changed with the **crontab** command). It runs as a <u>daemon</u> and executes scheduled entries from /etc/crontab.

# **Process Control and Booting**

#### init

The **init** command is the <u>parent</u> of all processes. Called in the final step of a bootup, **init** determines the runlevel of the system from /etc/inittab. Invoked by its alias **telinit**, and by *root* only.

## telinit

Symlinked to **init**, this is a means of changing the system runlevel, usually done for system maintenance or emergency filesystem repairs. Invoked only by *root*. This command can be dangerous -- be certain you understand it well before using!

## runlevel

Shows the current and last runlevel, that is, whether the system is halted (runlevel 0), in single-user mode (1), in multi-user mode (2 or 3), in X Windows (5), or rebooting (6). This command accesses the /var/run/utmp file.

## halt, shutdown, reboot

Command set to shut the system down, usually just prior to a power down.

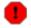

On some Linux distros, the **halt** command has 755 permissions, so it can be invoked by a non-root user. A careless *halt* in a terminal or a script may shut down the system!

#### service

Starts or stops a system *service*. The startup scripts in /etc/init.d and /etc/rc.d use this command to start services at bootup.

```
root# /sbin/service iptables stop

Flushing firewall rules: [ OK ]

Setting chains to policy ACCEPT: filter [ OK ]

Unloading iptables modules: [ OK ]
```

## Network

## ifconfig

Network *interface configuration* and tuning utility.

The **ifconfig** command is most often used at bootup to set up the interfaces, or to shut them down when rebooting.

```
1 # Code snippets from /etc/rc.d/init.d/network
2
3 # ...
4
5 # Check that networking is up.
6 [ ${NETWORKING} = "no" ] && exit 0
7
8 [ -x /sbin/ifconfig ] || exit 0
9
10 # ...
```

```
11
12 for i in $interfaces; do
13 if ifconfig $i 2>/dev/null | grep -q "UP" >/dev/null 2>&1; then
     action "Shutting down interface $i: " ./ifdown $i boot
15 fi
16 # The GNU-specific "-q" option to "grep" means "quiet", i.e.,
17 #+ producing no output.
18 # Redirecting output to /dev/null is therefore not strictly necessary.
19
20 # ...
21
22 echo "Currently active devices:"
23 echo `/sbin/ifconfig | grep ^[a-z] | awk '{print $1}'`
                               ^^^^ should be quoted to prevent globbing.
25 # The following also work.
     echo $(/sbin/ifconfig | awk '/^[a-z]/ { print $1 })'
      echo $(/sbin/ifconfig | sed -e 's/ .*//')
28 # Thanks, S.C., for additional comments.
```

See also Example 29-6.

# iwconfig

This is the command set for configuring a wireless network. It is the wireless equivalent of **ifconfig**, above.

ip

General purpose utility for setting up, changing, and analyzing *IP* (Internet Protocol) networks and attached devices. This command is part of the *iproute2* package.

```
bash$ ip link show
1: lo: <LOOPBACK,UP> mtu 16436 qdisc noqueue
        link/loopback 00:00:00:00:00 brd 00:00:00:00:00
2: eth0: <BROADCAST,MULTICAST> mtu 1500 qdisc pfifo_fast qlen 1000
        link/ether 00:d0:59:ce:af:da brd ff:ff:ff:ff:ff
3: sit0: <NOARP> mtu 1480 qdisc noop
        link/sit 0.0.0.0 brd 0.0.0.0

bash$ ip route list
169.254.0.0/16 dev lo scope link
```

# Or, in a script:

```
1 #!/bin/bash
 2 # Script by Juan Nicolas Ruiz
 3 # Used with his kind permission.
 5 # Setting up (and stopping) a GRE tunnel.
 8 # --- start-tunnel.sh ---
10 LOCAL_IP="192.168.1.17"
11 REMOTE IP="10.0.5.33"
12 OTHER_IFACE="192.168.0.100"
13 REMOTE_NET="192.168.3.0/24"
14
15 /sbin/ip tunnel add netb mode gre remote $REMOTE_IP \
16 local $LOCAL_IP ttl 255
17 /sbin/ip addr add $OTHER_IFACE dev netb
18 /sbin/ip link set netb up
19 /sbin/ip route add $REMOTE_NET dev netb
21 exit 0 ######################
22
23 # --- stop-tunnel.sh ---
```

```
24
25 REMOTE_NET="192.168.3.0/24"
26
27 /sbin/ip route del $REMOTE_NET dev netb
28 /sbin/ip link set netb down
29 /sbin/ip tunnel del netb
30
31 exit 0
```

## route

Show info about or make changes to the kernel routing table.

```
      bash$ route

      Destination
      Gateway
      Genmask
      Flags
      MSS Window
      irtt Iface

      pm3-67.bozosisp
      *
      255.255.255.255.255
      UH
      40 0
      0 ppp0

      127.0.0.0
      *
      255.0.0.0
      U
      40 0
      0 lo

      default
      pm3-67.bozosisp
      0.0.0.0
      UG
      40 0
      0 ppp0
```

## chkconfig

Check network and system configuration. This command lists and manages the network and system services started at bootup in the /etc/rc?.d directory.

Originally a port from IRIX to Red Hat Linux, **chkconfig** may not be part of the core installation of some Linux flavors.

```
bash$ chkconfig --list

atd 0:off 1:off 2:off 3:on 4:on 5:on 6:off

rwhod 0:off 1:off 2:off 3:off 4:off 5:off 6:off

...
```

# tcpdump

Network packet "sniffer." This is a tool for analyzing and troubleshooting traffic on a network by dumping packet headers that match specified criteria.

Dump ip packet traffic between hosts bozoville and caduceus:

```
bash$ tcpdump ip host bozoville and caduceus
```

Of course, the output of **tcpdump** can be parsed with certain of the previously discussed <u>text</u> <u>processing utilities</u>.

## **Filesystem**

## mount

Mount a filesystem, usually on an external device, such as a floppy or CDROM. The file /etc/fstab provides a handy listing of available filesystems, partitions, and devices, including options, that may be automatically or manually mounted. The file /etc/mtab shows the currently mounted filesystems and partitions (including the virtual ones, such as /proc).

mount -a mounts all filesystems and partitions listed in /etc/fstab, except those with a noauto option. At bootup, a startup script in /etc/rc.d (rc.sysinit or something similar) invokes this to get everything mounted.

```
1 mount -t iso9660 /dev/cdrom /mnt/cdrom
2 # Mounts CD ROM. ISO 9660 is a standard CD ROM filesystem.
3 mount /mnt/cdrom
4 # Shortcut, if /mnt/cdrom listed in /etc/fstab
```

The versatile *mount* command can even mount an ordinary file on a block device, and the file will act as if it were a filesystem. *Mount* accomplishes that by associating the file with a <u>loopback device</u>. One application of this is to mount and examine an ISO9660 filesystem image before burning it onto a CDR. [3]

# Example 16-7. Checking a CD image

```
1 # As root...
2
3 mkdir /mnt/cdtest # Prepare a mount point, if not already there.
4
5 mount -r -t iso9660 -o loop cd-image.iso /mnt/cdtest # Mount the image.
6 # "-o loop" option equivalent to "losetup /dev/loop0"
7 cd /mnt/cdtest # Now, check the image.
8 ls -alR # List the files in the directory tree there.
9 # And so forth.
```

## umount

Unmount a currently mounted filesystem. Before physically removing a previously mounted floppy or CDROM disk, the device must be **umount**ed, else filesystem corruption may result.

```
1 umount /mnt/cdrom
2 # You may now press the eject button and safely remove the disk.
```

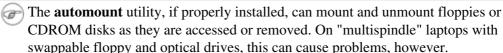

# gnome-mount

The newer Linux distros have deprecated **mount** and **umount**. The successor, for command-line mounting of removable storage devices, is **gnome-mount**. It can take the -d option to mount a <u>device file</u> by its listing in /dev.

For example, to mount a USB flash drive:

```
bash$ gnome-mount -d /dev/sda1
gnome-mount 0.4

bash$ df
...
/dev/sda1 63584 12034 51550 19% /media/disk
```

## sync

Forces an immediate write of all updated data from buffers to hard drive (synchronize drive with buffers). While not strictly necessary, a **sync** assures the sys admin or user that the data just changed will survive a sudden power failure. In the olden days, a **sync**; **sync** (twice, just to make absolutely sure) was a useful precautionary measure before a system reboot.

At times, you may wish to force an immediate buffer flush, as when securely deleting a file (see Example 15-60) or when the lights begin to flicker.

## losetup

Sets up and configures <u>loopback devices</u>.

# Example 16-8. Creating a filesystem in a file

```
1 SIZE=1000000 # 1 meg
2
3 head -c $SIZE < /dev/zero > file # Set up file of designated size.
4 losetup /dev/loop0 file # Set it up as loopback device.
5 mke2fs /dev/loop0 # Create filesystem.
6 mount -o loop /dev/loop0 /mnt # Mount it.
7
8 # Thanks, S.C.
```

# mkswap

Creates a swap partition or file. The swap area must subsequently be enabled with swapon.

# swapon, swapoff

Enable / disable swap partitition or file. These commands usually take effect at bootup and shutdown. **mke2fs** 

Create a Linux ext2 filesystem. This command must be invoked as root.

## Example 16-9. Adding a new hard drive

```
1 #!/bin/bash
3 # Adding a second hard drive to system.
 4 # Software configuration. Assumes hardware already mounted.
 5 # From an article by the author of the ABS Guide.
 6 # In issue #38 of _Linux Gazette_, http://www.linuxgazette.com.
                # This script must be run as root.
 8 ROOT_UID=0
 9 E_NOTROOT=67 # Non-root exit error.
11 if [ "$UID" -ne "$ROOT_UID" ]
12 then
    echo "Must be root to run this script."
14
    exit $E_NOTROOT
15 fi
16
17 # Use with extreme caution!
18 # If something goes wrong, you may wipe out your current filesystem.
20
21 NEWDISK=/dev/hdb
                          # Assumes /dev/hdb vacant. Check!
22 MOUNTPOINT=/mnt/newdisk # Or choose another mount point.
25 fdisk $NEWDISK
26 mke2fs -cv $NEWDISK1  # Check for bad blocks (verbose output).
27 # Note:
                          /dev/hdb1, *not* /dev/hdb!
28 mkdir $MOUNTPOINT
29 chmod 777 $MOUNTPOINT # Makes new drive accessible to all users.
30
31
32 # Now, test ...
33 # mount -t ext2 /dev/hdb1 /mnt/newdisk
34 # Try creating a directory.
35 # If it works, umount it, and proceed.
37 # Final step:
38 # Add the following line to /etc/fstab.
39 # /dev/hdb1 /mnt/newdisk ext2 defaults 1 1
40
41 exit
```

## tune2fs

Tune ext2 filesystem. May be used to change filesystem parameters, such as maximum mount count. This must be invoked as *root*.

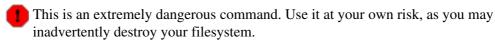

## dumpe2fs

Dump (list to stdout) very verbose filesystem info. This must be invoked as root.

```
root# dumpe2fs /dev/hda7 | grep 'ount count'
dumpe2fs 1.19, 13-Jul-2000 for EXT2 FS 0.5b, 95/08/09
Mount count:
                          6
Maximum mount count:
                           20
```

# hdparm

List or change hard disk parameters. This command must be invoked as *root*, and it may be dangerous if misused.

## fdisk

Create or change a partition table on a storage device, usually a hard drive. This command must be invoked as root.

Use this command with extreme caution. If something goes wrong, you may destroy an existing filesystem.

# fsck, e2fsck, debugfs

Filesystem check, repair, and debug command set.

fsck: a front end for checking a UNIX filesystem (may invoke other utilities). The actual filesystem type generally defaults to ext2.

e2fsck: ext2 filesystem checker.

**debugfs**: ext2 filesystem debugger. One of the uses of this versatile, but dangerous command is to (attempt to) recover deleted files. For advanced users only!

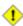

1 All of these should be invoked as root, and they can damage or destroy a filesystem if misused.

## **badblocks**

Checks for bad blocks (physical media flaws) on a storage device. This command finds use when formatting a newly installed hard drive or testing the integrity of backup media. [4] As an example, badblocks /dev/fd0 tests a floppy disk.

The **badblocks** command may be invoked destructively (overwrite all data) or in non-destructive read-only mode. If root user owns the device to be tested, as is generally the case, then root must invoke this command.

## lsusb. usbmodules

The **Isusb** command lists all USB (Universal Serial Bus) buses and the devices hooked up to them.

The **usbmodules** command outputs information about the driver modules for connected USB devices.

```
bash$ lsusb
Bus 001 Device 001: ID 0000:0000
Device Descriptor:
                         18
   bLength
  bDescriptorType
                         1
                       1.00
  bcdUSB
  bDeviceClass
                          9 Hub
```

```
Λ
bDeviceSubClass
                    Ω
bDeviceProtocol
bMaxPacketSize0
                    8
idVendor 0x0000
                0x0000
idProduct
```

## **Ispci**

Lists *pci* busses present.

```
bash$ lspci
 00:00.0 Host bridge: Intel Corporation 82845 845
 (Brookdale) Chipset Host Bridge (rev 04)
 00:01.0 PCI bridge: Intel Corporation 82845 845
 (Brookdale) Chipset AGP Bridge (rev 04)
 00:1d.0 USB Controller: Intel Corporation 82801CA/CAM USB (Hub #1) (rev 02)
 00:1d.1 USB Controller: Intel Corporation 82801CA/CAM USB (Hub #2) (rev 02)
 00:1d.2 USB Controller: Intel Corporation 82801CA/CAM USB (Hub #3) (rev 02)
 00:1e.0 PCI bridge: Intel Corporation 82801 Mobile PCI Bridge (rev 42)
   . . .
```

## mkbootdisk

Creates a boot floppy which can be used to bring up the system if, for example, the MBR (master boot record) becomes corrupted. Of special interest is the --iso option, which uses **mkisofs** to create a bootable ISO9660 filesystem image suitable for burning a bootable CDR.

The **mkbootdisk** command is actually a Bash script, written by Erik Troan, in the /sbin directory. mkisofs

Creates an ISO9660 filesystem suitable for a CDR image.

## chroot

CHange ROOT directory. Normally commands are fetched from \$\frac{\\$PATH}{}\$, relative to /, the default root directory. This changes the root directory to a different one (and also changes the working directory to there). This is useful for security purposes, for instance when the system administrator wishes to restrict certain users, such as those <u>telnetting</u> in, to a secured portion of the filesystem (this is sometimes referred to as confining a guest user to a "chroot jail"). Note that after a **chroot**, the execution path for system binaries is no longer valid.

A chroot /opt would cause references to /usr/bin to be translated to /opt/usr/bin. Likewise, chroot /aaa/bbb /bin/ls would redirect future instances of ls to /aaa/bbb as the base directory, rather than / as is normally the case. An alias XX 'chroot /aaa/bbb ls' in a user's ~/.bashrc effectively restricts which portion of the filesystem she may run command "XX" on.

The **chroot** command is also handy when running from an emergency boot floppy (**chroot** to /dev/fd0), or as an option to **lilo** when recovering from a system crash. Other uses include installation from a different filesystem (an rpm option) or running a readonly filesystem from a CD ROM. Invoke only as *root*, and use with care.

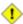

1 It might be necessary to copy certain system files to a *chrooted* directory, since the normal \$PATH can no longer be relied upon.

# lockfile

This utility is part of the **procmail** package (<u>www.procmail.org</u>). It creates a *lock file*, a *semaphore* that controls access to a file, device, or resource.

**Definition:** A *semaphore* is a flag or signal. (The usage originated in railroading, where a colored flag, lantern, or striped movable arm *semaphore* indicated whether a particular track was in use and therefore unavailable for another train.) A UNIX process can check the appropriate semaphore to determine whether a particular resource is available/accessible.

The lock file serves as a flag that this particular file, device, or resource is in use by a process (and is therefore "busy"). The presence of a lock file permits only restricted access (or no access) to other processes.

```
1 lockfile /home/bozo/lockfiles/$0.lock
2 # Creates a write-protected lockfile prefixed with the name of the script.
3
4 lockfile /home/bozo/lockfiles/${0##*/}.lock
5 # A safer version of the above, as pointed out by E. Choroba.
```

Lock files are used in such applications as protecting system mail folders from simultaneously being changed by multiple users, indicating that a modem port is being accessed, and showing that an instance of Firefox is using its cache. Scripts may check for the existence of a lock file created by a certain process to check if that process is running. Note that if a script attempts to create a lock file that already exists, the script will likely hang.

Normally, applications create and check for lock files in the /var/lock directory. [5] A script can test for the presence of a lock file by something like the following.

```
1 appname=xyzip
2 # Application "xyzip" created lock file "/var/lock/xyzip.lock".
3
4 if [ -e "/var/lock/$appname.lock" ]
5 then #+ Prevent other programs & scripts
6 # from accessing files/resources used by xyzip.
7 ...
```

### flock

Much less useful than the **lockfile** command is **flock**. It sets an "advisory" lock on a file and then executes a command while the lock is on. This is to prevent any other process from setting a lock on that file until completion of the specified command.

```
1 flock $0 cat $0 > lockfile__$0
2 # Set a lock on the script the above line appears in,
3 #+ while listing the script to stdout.
```

Unlike lockfile, flock does not automatically create a lock file.

### mknod

Creates block or character <u>device files</u> (may be necessary when installing new hardware on the system). The **MAKEDEV** utility has virtually all of the functionality of **mknod**, and is easier to use.

# **MAKEDEV**

Utility for creating device files. It must be run as *root*, and in the /dev directory. It is a sort of advanced version of **mknod**.

### tmpwatch

Automatically deletes files which have not been accessed within a specified period of time. Usually invoked by <u>cron</u> to remove stale log files.

### **Backup**

### dump, restore

The **dump** command is an elaborate filesystem backup utility, generally used on larger installations and networks. [6] It reads raw disk partitions and writes a backup file in a binary format. Files to be backed up may be saved to a variety of storage media, including disks and tape drives. The **restore** command restores backups made with **dump**.

# **fdformat**

Perform a low-level format on a floppy disk (/dev/fd0\*).

# **System Resources**

### ulimit

Sets an *upper limit* on use of system resources. Usually invoked with the -f option, which sets a limit on file size (**ulimit -f 1000** limits files to 1 meg maximum). The -t option limits the coredump size (**ulimit -c 0** eliminates coredumps). Normally, the value of **ulimit** would be set in /etc/profile and/or  $\sim$  /.bash\_profile (see Appendix G).

1 Judicious use of **ulimit** can protect a system against the dreaded *fork bomb*.

A **ulimit -Hu XX** (where *XX* is the user process limit) in /etc/profile would abort this script when it exceeded the preset limit.

### quota

Display user or group disk quotas.

### setquota

Set user or group disk quotas from the command-line.

### umask

User file creation permissions *mask*. Limit the default file attributes for a particular user. All files created by that user take on the attributes specified by **umask**. The (octal) value passed to **umask** defines the file permissions *disabled*. For example, **umask 022** ensures that new files will have at most 755 permissions (777 NAND 022). [7] Of course, the user may later change the attributes of particular files with <u>chmod</u>. The usual practice is to set the value of **umask** in /etc/profile and/or  $\sim/.bash\_profile$  (see <u>Appendix G</u>).

# Example 16-10. Using *umask* to hide an output file from prying eyes

```
1 #!/bin/bash
2 # rot13a.sh: Same as "rot13.sh" script, but writes output to "secure" file.
4 # Usage: ./rot13a.sh filename
5 # or ./rot13a.sh <filename
         ./rot13a.sh and supply keyboard input (stdin)
8 umask 177
                       # File creation mask.
                       # Files created by this script
10
                       #+ will have 600 permissions.
11
12 OUTFILE=decrypted.txt # Results output to file "decrypted.txt"
13
                       #+ which can only be read/written
14
                       # by invoker of script (or root).
15
16 cat "$@" | tr 'a-zA-Z' 'n-za-mN-ZA-M' > $OUTFILE
```

```
18
19 exit 0
```

### rdev

Get info about or make changes to root device, swap space, or video mode. The functionality of **rdev** has generally been taken over by **lilo**, but **rdev** remains useful for setting up a ram disk. This is a dangerous command, if misused.

### **Modules**

### lsmod

List installed kernel modules.

```
bash$ lsmod
Module
                     Size Used by
                     9456 2 (autoclean)
autofs
                     11376 0
opl3
serial_cs
                     5456 0 (unused)
sb
                     34752
                           0
uart401
                     6384 0 [sb]
sound
                     58368 0 [opl3 sb uart401]
soundlow
                     464 0 [sound]
                     2800 6 [sb sound]
soundcore
                     6448 2 [serial_cs]
ds
i82365
pcmcia_core
                    22928 2
                    45984 0 [serial_cs ds i82365]
```

Doing a cat /proc/modules gives the same information.

#### insmod

Force installation of a kernel module (use **modprobe** instead, when possible). Must be invoked as *root*.

### rmmod

Force unloading of a kernel module. Must be invoked as root.

### modprobe

Module loader that is normally invoked automatically in a startup script. Must be invoked as *root*.

### depmod

Creates module dependency file. Usually invoked from a startup script.

### modinfo

Output information about a loadable module.

```
bash$ modinfo hid
filename: /lib/modules/2.4.20-6/kernel/drivers/usb/hid.o
description: "USB HID support drivers"
author: "Andreas Gal, Vojtech Pavlik <vojtech@suse.cz>"
license: "GPL"
```

### Miscellaneous

### env

Runs a program or script with certain <u>environmental variables</u> set or changed (without changing the overall system environment). The [varname=xxx] permits changing the environmental variable varname for the duration of the script. With no options specified, this command lists all the environmental variable settings. [8]

The first line of a script (the "sha-bang" line) may use **env** when the path to the shell or interpreter is unknown.

```
1 #! /usr/bin/env perl
2
3 print "This Perl script will run,\n";
4 print "even when I don't know where to find Perl.\n";
5
6 # Good for portable cross-platform scripts,
7 # where the Perl binaries may not be in the expected place.
8 # Thanks, S.C.
```

Or even ...

```
1 #!/bin/env bash
2 # Queries the $PATH environmental variable for the location of bash.
3 # Therefore ...
4 # This script will run where Bash is not in its usual place, in /bin.
5 ...
```

ldd

Show shared lib dependencies for an executable file.

```
bash$ ldd /bin/ls
  libc.so.6 => /lib/libc.so.6 (0x4000c000)
/lib/ld-linux.so.2 => /lib/ld-linux.so.2 (0x80000000)
```

watch

Run a command repeatedly, at specified time intervals.

The default is two-second intervals, but this may be changed with the -n option.

```
1 watch -n 5 tail /var/log/messages
2 # Shows tail end of system log, /var/log/messages, every five seconds.
```

(F

Tunfortunately, piping the output of watch command to grep does not work.

strip

Remove the debugging symbolic references from an executable binary. This decreases its size, but makes debugging it impossible.

This command often occurs in a Makefile, but rarely in a shell script.

nm

List symbols in an unstripped compiled binary.

rdist

Remote distribution client: synchronizes, clones, or backs up a file system on a remote server.

# 16.1. Analyzing a System Script

Using our knowledge of administrative commands, let us examine a system script. One of the shortest and simplest to understand scripts is "killall," [9] used to suspend running processes at system shutdown.

# Example 16-11. killall, from /etc/rc.d/init.d

```
1 #!/bin/sh
 3 # --> Comments added by the author of this document marked by "# -->".
 5 # --> This is part of the 'rc' script package
 6 # --> by Miquel van Smoorenburg, <miquels@drinkel.nl.mugnet.org>.
8 # --> This particular script seems to be Red Hat / FC specific
 9 \# --> (may not be present in other distributions).
11 # Bring down all unneeded services that are still running
12 #+ (there shouldn't be any, so this is just a sanity check)
14 for i in /var/lock/subsys/*; do
         # --> Standard for/in loop, but since "do" is on same line,
15
          # --> it is necessary to add ";".
          # Check if the script is there.
17
          [!-f $i ] && continue
          # --> This is a clever use of an "and list", equivalent to:
19
          # --> if [ ! -f "$i" ]; then continue
20
2.1
2.2
         # Get the subsystem name.
23
         subsys=${i#/var/lock/subsys/}
          # --> Match variable name, which, in this case, is the file name.
          # --> This is the exact equivalent of subsys=`basename $i`.
26
27
          # --> It gets it from the lock file name
          # -->+ (if there is a lock file,
29
          # -->+ that's proof the process has been running).
          # --> See the "lockfile" entry, above.
31
32
33
          # Bring the subsystem down.
3.4
          if [ -f /etc/rc.d/init.d/$subsys.init ]; then
35
             /etc/rc.d/init.d/$subsys.init stop
36
          else
37
             /etc/rc.d/init.d/$subsys stop
38
          # --> Suspend running jobs and daemons.
39
          # --> Note that "stop" is a positional parameter,
          # -->+ not a shell builtin.
41
          fi
42 done
```

That wasn't so bad. Aside from a little fancy footwork with variable matching, there is no new material there.

**Exercise 1.** In /etc/rc.d/init.d, analyze the **halt** script. It is a bit longer than **killall**, but similar in concept. Make a copy of this script somewhere in your home directory and experiment with it (do *not* run it as *root*). Do a simulated run with the -vn flags (**sh -vn scriptname**). Add extensive comments. Change the "action" commands to "echos".

Exercise 2. Look at some of the more complex scripts in /etc/rc.d/init.d. See if you can understand

parts of them. Follow the above procedure to analyze them. For some additional insight, you might also examine the file sysvinitfiles in /usr/share/doc/initscripts-?.??, which is part of the "initscripts" documentation.

# **Notes**

- [1] This is the case on a Linux machine or a UNIX system with disk quotas.
- The **userdel** command will fail if the particular user being deleted is still logged on. [2]
- [3] For more detail on burning CDRs, see Alex Withers' article, Creating CDs, in the October, 1999 issue of Linux Journal.
- The -c option to <u>mke2fs</u> also invokes a check for bad blocks. [4]
- [5] Since only *root* has write permission in the /var/lock directory, a user script cannot set a lock file there.
- Operators of single-user Linux systems generally prefer something simpler for backups, such as tar. [6]
- [7] NAND is the logical *not-and* operator. Its effect is somewhat similar to subtraction.
- In Bash and other Bourne shell derivatives, it is possible to set variables in a single command's environment.

```
1 var1=value1 var2=value2 commandXXX
2 # $var1 and $var2 set in the environment of 'commandXXX' only.
```

[9] The killall system script should not be confused with the killall command in /usr/bin.

Prev **Home** <u>Next</u> Miscellaneous Commands Advanced Topics Up Advanced Bash-Scripting Guide: An in-depth exploration of the art of shell scripting <u>Prev</u> **Next** 

# Part 5. Advanced Topics

At this point, we are ready to delve into certain of the difficult and unusual aspects of scripting. Along the way, we will attempt to "push the envelope" in various ways and examine *boundary conditions* (what happens when we move into uncharted territory?).

# **Table of Contents**

- 17. Regular Expressions
- 18. Here Documents
- 19. I/O Redirection
- 20. Subshells
- 21. Restricted Shells
- 22. Process Substitution
- 23. Functions
- 24. Aliases
- 25. List Constructs
- 26. Arrays
- 27. /dev and /proc
- 28. Of Zeros and Nulls
- 29. Debugging
- 30. Options
- 31. Gotchas
- 32. Scripting With Style
- 33. Miscellany
- 34. Bash, versions 2 and 3

<u>Prev</u> <u>Home</u> <u>Next</u> System and Administrative Regular Expressions

Commands

Advanced Bash-Scripting Guide: An in-depth exploration of the art of shell scripting

<u>Prev</u> <u>Next</u>

# **Chapter 17. Regular Expressions**

... the intellectual activity associated with software development is largely one of gaining insight.

--Stowe Boyd

To fully utilize the power of shell scripting, you need to master Regular Expressions. Certain commands and utilities commonly used in scripts, such as grep, expr, sed and awk, interpret and use REs. As of version 3, Bash has acquired its own RE-match operator: =~.

# 17.1. A Brief Introduction to Regular Expressions

An expression is a string of characters. Those characters having an interpretation above and beyond their literal meaning are called *metacharacters*. A quote symbol, for example, may denote speech by a person, *ditto*, or a meta-meaning [1] for the symbols that follow. Regular Expressions are sets of characters and/or metacharacters that match (or specify) patterns.

A Regular Expression contains one or more of the following:

- A character set. These are the characters retaining their literal meaning. The simplest type of Regular Expression consists *only* of a character set, with no metacharacters.
- *An anchor*. These designate (*anchor*) the position in the line of text that the RE is to match. For example, ^, and \$ are anchors.
- *Modifiers*. These expand or narrow (*modify*) the range of text the RE is to match. Modifiers include the asterisk, brackets, and the backslash.

The main uses for Regular Expressions (*REs*) are text searches and string manipulation. An RE *matches* a single character or a set of characters -- a string or a part of a string.

• The asterisk -- \* -- matches any number of repeats of the character string or RE preceding it, including *zero* instances.

```
"1133*" matches 11 + one or more 3's: 113, 1133, 1133333, and so forth.
```

• The *dot* -- . -- matches any one character, except a newline. [2]

```
"13." matches 13 + at least one of any character (including a space): 1133, 11333, but not 13 (additional character missing).
```

See Example 15-18 for a demonstration of *dot single-character* matching.

- The caret -- ^ -- matches the beginning of a line, but sometimes, depending on context, negates the meaning of a set of characters in an RE.
- The dollar sign -- \$ -- at the end of an RE matches the end of a line.

"XXX\$" matches XXX at the end of a line.

"^\$" matches blank lines.

Brackets -- [...] -- enclose a set of characters to match in a single RE.

"[xyz]" matches any one of the characters x, y, or z.

"[c-n]" matches any one of the characters in the range c to n.

"[B-Pk-y]" matches any one of the characters in the ranges B to P and k to y.

"[a-z0-9]" matches any single lowercase letter or any digit.

"[ $^b$ -d]" matches any character *except* those in the range b to d. This is an instance of  $^n$  negating or inverting the meaning of the following RE (taking on a role similar to ! in a different context).

The backslash -- \ -- <u>escapes</u> a special character, which means that character gets interpreted literally (and is therefore no longer *special*).

A "\\$" reverts back to its literal meaning of "\$", rather than its RE meaning of end-of-line. Likewise a "\\" has the literal meaning of "\".

Escaped "angle brackets" -- \<...\> -- mark word boundaries.

The angle brackets must be escaped, since otherwise they have only their literal character meaning.

"\<the\>" matches the word "the," but not the words "them," "there," "other," etc.

```
bash$ cat textfile
This is line 1, of which there is only one instance.
This is the only instance of line 2.
This is line 3, another line.
This is line 4.

bash$ grep 'the' textfile
This is line 1, of which there is only one instance.
This is the only instance of line 2.
This is line 3, another line.

bash$ grep '\<the\>' textfile
This is the only instance of line 2.
```

```
The only way to be certain that a particular RE works is to test it.
                                                              # No match.
   1 TEST FILE: tstfile
                                                             # No match.
   3 Run grep "1133*" on this file.
                                                            # Match.
                                                             # No match.
                                                             # No match.
   6 This line contains the number 113.
                                                            # Match.
   This line contains the number 133.

9 This line contains the number 1133.

10 This line contains the number 112210

11 This line contains
                                                            # No match.
                                                            # No match.
                                                            # Match.
  10 This line contains the number 113312.
                                                            # Match.
  11 This line contains the number 1112.
                                                             # No match.
  12 This line contains the number 113312312.
                                                             # Match.
                                                            # No match.
  13 This line contains no numbers at all.
bash$ grep "1133*" tstfile
 Run grep "1133*" on this file.
                                                     # Match.
 This line contains the number 113. # Match.
This line contains the number 113. # Match.
This line contains the number 1133. # Match.
This line contains the number 113312. # Match.
 This line contains the number 113312312.
                                                       # Match.
```

• Extended REs. Additional metacharacters added to the basic set. Used in egrep, awk, and Perl.

• The question mark -- ? -- matches zero or one of the previous RE. It is generally used for matching single characters.

The plus -- + -- matches one or more of the previous RE. It serves a role similar to the \*, but does *not* match zero occurrences.

```
1 # GNU versions of sed and awk can use "+",
2 # but it needs to be escaped.
3
4 echo alllb | sed -ne '/al\+b/p'
5 echo alllb | grep 'al\+b'
6 echo alllb | gawk '/al+b/'
7 # All of above are equivalent.
8
9 # Thanks, S.C.
```

• Escaped "curly brackets" -- \{ \} -- indicate the number of occurrences of a preceding RE to match.

It is necessary to escape the curly brackets since they have only their literal character meaning otherwise. This usage is technically not part of the basic RE set.

" $[0-9]\{5}$ " matches exactly five digits (characters in the range of 0 to 9).

Curly brackets are not available as an RE in the "classic" (non-POSIX compliant) version of <u>awk</u>. However, the GNU extended version of <u>awk</u>, **gawk**, has the --re-interval option that permits them (without being escaped).

```
bash$ echo 2222 | gawk --re-interval '/2{3}/'
2222
```

**Perl** and some **egrep** versions do not require escaping the curly brackets.

Parentheses -- () -- enclose a group of REs. They are useful with the following "I" operator and in substring extraction using expr.

• The -- I -- "or" RE operator matches any of a set of alternate characters.

```
bash$ egrep 're(a|e)d' misc.txt

People who read seem to be better informed than those who do not.

The clarinet produces sound by the vibration of its reed.
```

Some versions of **sed**, **ed**, and **ex** support escaped versions of the extended Regular Expressions described above, as do the GNU utilities.

# • POSIX Character Classes. [:class:]

This is an alternate method of specifying a range of characters to match.

- [:alnum:] matches alphabetic or numeric characters. This is equivalent to A-Za-z0-9.
- [:alpha:] matches alphabetic characters. This is equivalent to A-Za-z.
- [:blank:] matches a space or a tab.
- [:cntrl:] matches control characters.
- [:digit:] matches (decimal) digits. This is equivalent to 0-9.
- [:graph:] (graphic printable characters). Matches characters in the range of ASCII 33 126. This is the same as [:print:], below, but excluding the space character.
- [:lower:] matches lowercase alphabetic characters. This is equivalent to a-z.
- [:print:] (printable characters). Matches characters in the range of ASCII 32 126. This is the same as [:graph:], above, but adding the space character.

- [:space:] matches whitespace characters (space and horizontal tab).
- [:upper:] matches uppercase alphabetic characters. This is equivalent to A-Z.
- [:xdigit:] matches hexadecimal digits. This is equivalent to 0-9A-Fa-f.
  - POSIX character classes generally require quoting or double brackets ([[ ]]).

```
bash$ grep [[:digit:]] test.file
abc=723
```

```
1 # ...
2 if [[ $arow =~ [[:digit:]] ]] # Numerical input?
3 then # POSIX char class
4  if [[ $acol =~ [[:alpha:]] ]] # Number followed by a letter? Illegal!
5 # ...
6 # From ktour.sh example script.
```

These character classes may even be used with globbing, to a limited extent.

```
bash$ ls -l ?[[:digit:]][[:digit:]]?
-rw-rw-r-- 1 bozo bozo 0 Aug 21 14:47 a33b
```

POSIX character classes are used in Example 15-21 and Example 15-22.

<u>Sed</u>, <u>awk</u>, and <u>Perl</u>, used as filters in scripts, take REs as arguments when "sifting" or transforming files or I/O streams. See <u>Example A-12</u> and <u>Example A-17</u> for illustrations of this.

The standard reference on this complex topic is Friedl's *Mastering Regular Expressions*. *Sed & Awk*, by Dougherty and Robbins, also gives a very lucid treatment of REs. See the *Bibliography* for more information on these books.

# **Notes**

- [1] A *meta-meaning* is the meaning of a term or expression on a higher level of abstraction. For example, the *literal* meaning of *regular expression* is an ordinary expression that conforms to accepted usage. The *meta-meaning* is drastically different, as discussed at length in this chapter.
- [2] Since <u>sed</u>, <u>awk</u>, and <u>grep</u> process single lines, there will usually not be a newline to match. In those cases where there is a newline in a multiple line expression, the dot will match the newline.

```
1 #!/bin/bash
3 sed -e 'N;s/.*/[&]/' << EOF  # Here Document
4 line1
5 line2
6 EOF
7 # OUTPUT:
8 # [line1
9 # line2]
10
11
12
13 echo
15 awk '{ $0=$1 "\n" $2; if (/line.1/) {print}}' << EOF
16 line 1
17 line 2
18 EOF
19 # OUTPUT:
20 # line
```

```
21 # 1
22
23
24 # Thanks, S.C.
25
26 exit 0
```

<u>Prev</u> <u>Home</u> <u>Next</u> **Advanced Topics** <u>Up</u> Globbing

Advanced Bash-Scripting Guide: An in-depth exploration of the art of shell scripting

<u>Next</u>

Chapter 17. Regular Expressions <u>Prev</u>

# 17.2. Globbing

Bash itself cannot recognize Regular Expressions. Inside scripts, it is commands and utilities -- such as <u>sed</u> and <u>awk</u> -- that interpret RE's.

Bash *does* carry out *filename expansion* [1] -- a process known as *globbing* -- but this does *not* use the standard RE set. Instead, globbing recognizes and expands *wild cards*. Globbing interprets the standard wild card characters [2] -- \* and ?, character lists in square brackets, and certain other special characters (such as ^ for negating the sense of a match). There are important limitations on wild card characters in globbing, however. Strings containing \* will not match filenames that start with a dot, as, for example, <u>.bashrc</u>. [3] Likewise, the ? has a different meaning in globbing than as part of an RE.

Bash performs filename expansion on unquoted command-line arguments. The <u>echo</u> command demonstrates this.

```
bash$ echo *
a.1 b.1 c.1 t2.sh test1.txt

bash$ echo t*
t2.sh test1.txt

bash$ echo t?.sh
t2.sh
```

It is possible to modify the way Bash interprets special characters in globbing. A set -f command disables globbing, and the nocaseglob and nullglob options to shopt change globbing behavior. See also Example 10-4.

# **Notes**

- [1] Filename expansion means expanding filename patterns or templates containing special characters. For example, example.??? might expand to example.001 and/or example.txt.
- [2] A wild card character, analogous to a wild card in poker, can represent (almost) any other character.
- [3] Filename expansion *can* match dotfiles, but only if the pattern explicitly includes the dot as a literal character.

```
1 ~/[.]bashrc # Will not expand to ~/.bashrc
2 ~/?bashrc # Neither will this.
3 # Wild cards and metacharacters will NOT
4 #+ expand to a dot in globbing.
5
6 ~/.[b]ashrc # Will expand to ~/.bashrc
7 ~/.ba?hrc # Likewise.
8 ~/.bashr* # Likewise.
9
10 # Setting the "dotglob" option turns this off.
11
12 # Thanks, S.C.
```

PrevHomeNextRegular ExpressionsUpHere Documents

Advanced Bash-Scripting Guide: An in-depth exploration of the art of shell scripting

<u>Prev</u> <u>Next</u>

# **Chapter 18. Here Documents**

Here and now, boys.

--Aldous Huxley, Island

A *here document* is a special-purpose code block. It uses a form of <u>I/O redirection</u> to feed a command list to an interactive program or a command, such as <u>ftp</u>, <u>cat</u>, or the *ex* text editor.

```
1 COMMAND <<InputComesFromHERE
2 ...
3 InputComesFromHERE
```

A *limit string* delineates (frames) the command list. The special symbol << designates the limit string. This has the effect of redirecting the output of a file into the stdin of the program or command. It is similar to **interactive-program** < **command-file**, where command-file contains

```
1 command #1
2 command #2
3 ...
```

The here document alternative looks like this:

```
1 #!/bin/bash
2 interactive-program <<LimitString
3 command #1
4 command #2
5 ...
6 LimitString</pre>
```

Choose a *limit string* sufficiently unusual that it will not occur anywhere in the command list and confuse matters.

Note that *here documents* may sometimes be used to good effect with non-interactive utilities and commands, such as, for example, <u>wall</u>.

### Example 18-1. broadcast: Sends message to everyone logged in

Even such unlikely candidates as the vi text editor lend themselves to here documents.

# Example 18-2. dummyfile: Creates a 2-line dummy file

```
1 #!/bin/bash
3 # Noninteractive use of 'vi' to edit a file.
4 # Emulates 'sed'.
6 E_BADARGS=85
8 if [ -z "$1" ]
9 then
10 echo "Usage: `basename $0` filename"
11 exit $E_BADARGS
12 fi
13
14 TARGETFILE=$1
15
16 # Insert 2 lines in file, then save.
17 #-----#
18 vi $TARGETFILE <<x23LimitStringx23
19 i
20 This is line 1 of the example file.
21 This is line 2 of the example file.
22 ^[
23 ZZ
24 x23LimitStringx23
25 #-----#
27 # Note that ^[ above is a literal escape
28 #+ typed by Control-V <Esc>.
30 # Bram Moolenaar points out that this may not work with 'vim'
31 #+ because of possible problems with terminal interaction.
32
33 exit
```

The above script could just as effectively have been implemented with **ex**, rather than **vi**. Here documents containing a list of **ex** commands are common enough to form their own category, known as *ex scripts*.

```
1 #!/bin/bash
2 # Replace all instances of "Smith" with "Jones"
3 #+ in files with a ".txt" filename suffix.
5 ORIGINAL=Smith
6 REPLACEMENT=Jones
8 for word in $(fgrep -1 $ORIGINAL *.txt)
9 do
10 # -----
11 ex $word <<EOF
12 :%s/$ORIGINAL/$REPLACEMENT/g
13 :wq
14 EOF
# :%s is the "ex" substitution command.
16 # :wq is write-and-quit.
17
   # -----
18 done
```

Analogous to "ex scripts" are cat scripts.

# Example 18-3. Multi-line message using cat

```
1 #!/bin/bash
3 # 'echo' is fine for printing single line messages,
4 #+ but somewhat problematic for for message blocks.
5 # A 'cat' here document overcomes this limitation.
7 cat <<End-of-message
9 This is line 1 of the message.
10 This is line 2 of the message.
11 This is line 3 of the message.
12 This is line 4 of the message.
13 This is the last line of the message.
15 End-of-message
17 # Replacing line 7, above, with
18 #+ cat > $Newfile <<End-of-message
19 #+ ^^^^^^
20 \#+ writes the output to the file Newfile, rather than to stdout.
22 exit 0
2.3
24
26 # Code below disabled, due to "exit 0" above.
28 # S.C. points out that the following also works.
29 echo "--
30 This is line 1 of the message.
31 This is line 2 of the message.
32 This is line 3 of the message.
33 This is line 4 of the message.
34 This is the last line of the message.
35 -----
36 # However, text may not include double quotes unless they are escaped.
```

The – option to mark a here document limit string (**<<-LimitString**) suppresses leading tabs (but not spaces) in the output. This may be useful in making a script more readable.

# Example 18-4. Multi-line message, with tabs suppressed

```
1 #!/bin/bash
 2 # Same as previous example, but...
4 # The - option to a here document <<-
5 #+ suppresses leading tabs in the body of the document,
 6 #+ but *not* spaces.
8 cat <<-ENDOFMESSAGE
9 This is line 1 of the message.
10 This is line 2 of the message.
    This is line 3 of the message.
11
    This is line 4 of the message.
12
13
    This is the last line of the message.
14 ENDOFMESSAGE
15 # The output of the script will be flush left.
16 # Leading tab in each line will not show.
18 # Above 5 lines of "message" prefaced by a tab, not spaces.
19 # Spaces not affected by <<- .
20
```

```
21 # Note that this option has no effect on *embedded* tabs.
22
23 exit 0
```

A *here document* supports parameter and command substitution. It is therefore possible to pass different parameters to the body of the here document, changing its output accordingly.

### Example 18-5. Here document with replaceable parameters

```
1 #!/bin/bash
2 # Another 'cat' here document, using parameter substitution.
 4 # Try it with no command-line parameters,
                                              ./scriptname
 5 # Try it with one command-line parameter,
                                              ./scriptname Mortimer
 6 # Try it with one two-word quoted command-line parameter,
                              ./scriptname "Mortimer Jones"
8
9 CMDLINEPARAM=1
                    # Expect at least command-line parameter.
10
11 if [ $# -ge $CMDLINEPARAM ]
12 then
13 NAME=$1
                      # If more than one command-line param,
14
                      #+ then just take the first.
15 else
16 NAME="John Doe" # Default, if no command-line parameter.
17 fi
18
19 RESPONDENT="the author of this fine script"
20
21
22 cat <<Endofmessage
23
24 Hello, there, $NAME.
25 Greetings to you, $NAME, from $RESPONDENT.
27 # This comment shows up in the output (why?).
28
29 Endofmessage
30
31 # Note that the blank lines show up in the output.
32 # So does the comment.
33
34 exit
```

This is a useful script containing a here document with parameter substitution.

### Example 18-6. Upload a file pair to Sunsite incoming directory

```
1 #!/bin/bash
2 # upload.sh
3
4 # Upload file pair (Filename.lsm, Filename.tar.gz)
5 #+ to incoming directory at Sunsite/UNC (ibiblio.org).
6 # Filename.tar.gz is the tarball itself.
7 # Filename.lsm is the descriptor file.
8 # Sunsite requires "lsm" file, otherwise will bounce contributions.
9
```

```
10
11 E_ARGERROR=85
12
13 if [ -z "$1" ]
15 echo "Usage: `basename $0` Filename-to-upload"
16 exit $E_ARGERROR
17 fi
18
19
20 Filename=`basename $1` # Strips pathname out of file name.
22 Server="ibiblio.org"
23 Directory="/incoming/Linux"
24 # These need not be hard-coded into script,
25 #+ but may instead be changed to command-line argument.
27 Password="your.e-mail.address" # Change above to suit.
28
29 ftp -n $Server <<End-Of-Session
30 # -n option disables auto-logon
32 user anonymous "$Password"
33 binary
34 bell
                                  # Ring 'bell' after each file transfer.
35 cd $Directory
36 put "$Filename.lsm"
37 put "$Filename.tar.gz"
38 bye
39 End-Of-Session
40
41 exit 0
```

Quoting or escaping the "limit string" at the head of a here document disables parameter substitution within its body.

# **Example 18-7. Parameter substitution turned off**

```
1 #!/bin/bash
 2 # A 'cat' here-document, but with parameter substitution disabled.
 4 NAME="John Doe"
 5 RESPONDENT="the author of this fine script"
7 cat <<'Endofmessage'
9 Hello, there, $NAME.
10 Greetings to you, $NAME, from $RESPONDENT.
12 Endofmessage
13
14 \# No parameter substitution when the "limit string" is quoted or escaped.
15 # Either of the following at the head of the here document would have
16 #+ the same effect.
     cat <<"Endofmessage"
18 # cat <<\Endofmessage
19
20 exit
```

Disabling parameter substitution permits outputting literal text. Generating scripts or even program code is one use for this.

# Example 18-8. A script that generates another script

```
1 #!/bin/bash
2 # generate-script.sh
3 # Based on an idea by Albert Reiner.
5 OUTFILE=generated.sh
                               # Name of the file to generate.
9 # 'Here document containing the body of the generated script.
10 (
11 cat <<'EOF'
12 #!/bin/bash
13
14 echo "This is a generated shell script."
15 # Note that since we are inside a subshell,
16 #+ we can't access variables in the "outside" script.
17
18 echo "Generated file will be named: $OUTFILE"
19 # Above line will not work as normally expected
20 #+ because parameter expansion has been disabled.
21 # Instead, the result is literal output.
22
23 a=7
24 b=3
25
26 let "c = $a * $b"
27 \text{ echo "c} = \$c"
28
29 exit 0
30 EOF
31 ) > $OUTFILE
32 # -
33
34 # Quoting the 'limit string' prevents variable expansion
35 #+ within the body of the above 'here document.'
36 # This permits outputting literal strings in the output file.
37
38 if [ -f "$OUTFILE" ]
39 then
40 chmod 755 $OUTFILE
41 # Make the generated file executable.
42 else
43 echo "Problem in creating file: \"$OUTFILE\""
44 fi
45
46 \# This method can also be used for generating
47 #+ C programs, Perl programs, Python programs, Makefiles,
48 #+ and the like.
49
50 exit 0
```

It is possible to set a variable from the output of a here document. This is actually a devious form of <u>command substitution</u>.

```
1 variable=$(cat <<SETVAR
2 This variable
```

```
3 runs over multiple lines.
4 SETVAR)
5
6 echo "$variable"
```

A here document can supply input to a function in the same script.

# Example 18-9. Here documents and functions

```
1 #!/bin/bash
 2 # here-function.sh
 4 GetPersonalData ()
 5 {
 6 read firstname
 7
   read lastname
 8 read address
 9 read city
10 read state
11 read zipcode
12 } # This certainly looks like an interactive function, but...
13
15 # Supply input to the above function.
16 GetPersonalData <<RECORD001
17 Bozo
18 Bozeman
19 2726 Nondescript Dr.
20 Baltimore
21 MD
22 21226
23 RECORD001
24
25
26 echo
27 echo "$firstname $lastname"
28 echo "$address"
29 echo "$city, $state $zipcode"
30 echo
31
32 exit 0
```

It is possible to use: as a dummy command accepting output from a here document. This, in effect, creates an "anonymous" here document.

# Example 18-10. "Anonymous" Here Document

```
1 #!/bin/bash
2
3 : <<TESTVARIABLES
4 ${HOSTNAME?}${USER?}${MAIL?} # Print error message if one of the variables not set.
5 TESTVARIABLES
6
7 exit $?</pre>
```

(i) A variation of the above technique permits "commenting out" blocks of code.

# Example 18-11. Commenting out a block of code

```
1 #!/bin/bash
2 # commentblock.sh
4 : <<COMMENTBLOCK
5 echo "This line will not echo."
 6 This is a comment line missing the "#" prefix.
7 This is another comment line missing the "#" prefix.
9 & * @!!++=
10 The above line will cause no error message,
11 because the Bash interpreter will ignore it.
12 COMMENTBLOCK
13
14 echo "Exit value of above \"COMMENTBLOCK\" is $?." # 0
15 # No error shown.
16 echo
17
18
19 # The above technique also comes in useful for commenting out
20 #+ a block of working code for debugging purposes.
21 # This saves having to put a "#" at the beginning of each line,
22 #+ then having to go back and delete each "#" later.
24 echo "Just before commented-out code block."
25 # The lines of code between the double-dashed lines will not execute.
26 # -----
27 : <<DEBUGXXX
28 for file in *
29 do
30 cat "$file"
31 done
32 DEBUGXXX
34 echo "Just after commented-out code block."
35
36 exit 0
37
38
39
41 # Note, however, that if a bracketed variable is contained within
42 #+ the commented-out code block,
43 #+ then this could cause problems.
44 # for example:
45
46
47 #/!/bin/bash
48
49
   : <<COMMENTBLOCK
50 echo "This line will not echo."
51
    & *@!!++=
    ${foo_bar_bazz?}
53
   $(rm -rf /tmp/foobar/)
   $ (touch my_build_directory/cups/Makefile)
55 COMMENTBLOCK
56
57
58 $ sh commented-bad.sh
59 commented-bad.sh: line 3: foo_bar_bazz: parameter null or not set
60
61 # The remedy for this is to strong-quote the 'COMMENTBLOCK' in line 49, above.
```

```
62
63 : <<'COMMENTBLOCK'
64
65 # Thank you, Kurt Pfeifle, for pointing this out.
```

Yet another twist of this nifty trick makes "self-documenting" scripts possible.

# Example 18-12. A self-documenting script

```
1 #!/bin/bash
 2 # self-document.sh: self-documenting script
3 # Modification of "colm.sh".
5 DOC_REQUEST=70
 7 if [ "$1" = "-h" -o "$1" = "--help" ] # Request help.
   echo; echo "Usage: $0 [directory-name]"; echo
    sed --silent -e '/DOCUMENTATIONXX$/,/^DOCUMENTATIONXX$/p' "$0" |
10
11
   sed -e '/DOCUMENTATIONXX$/d'; exit $DOC_REQUEST; fi
12
13
14 : <<DOCUMENTATIONXX
15 List the statistics of a specified directory in tabular format.
17 The command-line parameter gives the directory to be listed.
18 If no directory specified or directory specified cannot be read,
19 then list the current working directory.
21 DOCUMENTATIONXX
23 if [ -z "$1" -o ! -r "$1" ]
24 then
25 directory=.
26 else
27 directory="$1"
28 fi
29
30 echo "Listing of "$directory":"; echo
31 (printf "PERMISSIONS LINKS OWNER GROUP SIZE MONTH DAY HH:MM PROG-NAME\n" \
32 ; ls -1 "$directory" | sed 1d) | column -t
34 exit 0
```

Using a <u>cat script</u> is an alternate way of accomplishing this.

See also <u>Example A-30</u>, <u>Example A-42</u>, <u>Example A-43</u>, and <u>Example A-44</u> for more examples of self-documenting scripts.

Here documents create temporary files, but these files are deleted after opening and are not accessible to any other process.

- 1 Some utilities will not work inside a here document.
- The closing *limit string*, on the final line of a here document, must start in the *first* character position. There can be *no leading whitespace*. Trailing whitespace after the limit string likewise causes unexpected behavior. The whitespace prevents the limit string from being recognized.

```
1 #!/bin/bash
3 echo "-----
 5 cat <<LimitString
 6 echo "This is line 1 of the message inside the here document."
 7 echo "This is line 2 of the message inside the here document."
 8 echo "This is the final line of the message inside the here document."
       LimitString
10 #^^^Indented limit string. Error! This script will not behave as expected.
11
12 echo "----
13
14 # These comments are outside the 'here document',
15 #+ and should not echo.
17 echo "Outside the here document."
18
19 exit 0
21 echo "This line had better not echo." # Follows an 'exit' command.
```

For those tasks too complex for a *here document*, consider using the *expect* scripting language, which was specifically designed for feeding input into interactive programs.

# 18.1. Here Strings

A *here string* can be considered as a stripped-down form of a *here document*. It consists of nothing more than **COMMAND** <<< \$WORD, where \$WORD is expanded and fed to the stdin of **COMMAND**.

As a simple example, consider this alternative to the <u>echo-grep</u> construction.

```
1 # Instead of:
2 if echo "$VAR" | grep -q txt # if [[ $VAR = *txt* ]]
3 # etc.
4
5 # Try:
6 if grep -q "txt" <<< "$VAR"
7 then # ^^^
8 echo "$VAR contains the substring sequence \"txt\""
9 fi
10 # Thank you, Sebastian Kaminski, for the suggestion.</pre>
```

# Or, in combination with read:

```
1 String="This is a string of words."
2
3 read -r -a Words <<< "$String"
4 # The -a option to "read"
5 #+ assigns the resulting values to successive members of an array.
6
7 echo "First word in String is: ${Words[0]}" # This
8 echo "Second word in String is: ${Words[1]}" # is
9 echo "Third word in String is: ${Words[2]}" # a
10 echo "Fourth word in String is: ${Words[3]}" # string
11 echo "Fifth word in String is: ${Words[4]}" # of
12 echo "Sixth word in String is: ${Words[5]}" # words.
13 echo "Seventh word in String is: ${Words[6]}" # (null)
14 # Past end of $String.
15
16 # Thank you, Francisco Lobo, for the suggestion.</pre>
```

### Example 18-13. Prepending a line to a file

```
1 #!/bin/bash
2 # prepend.sh: Add text at beginning of file.
3 #
4 # Example contributed by Kenny Stauffer,
5 #+ and slightly modified by document author.
6
7
8 E_NOSUCHFILE=85
9
10 read -p "File: " file # -p arg to 'read' displays prompt.
11 if [ ! -e "$file" ]
12 then # Bail out if no such file.
13 echo "File $file not found."
14 exit $E_NOSUCHFILE
15 fi
16
```

```
17 read -p "Title: " title
18 cat - $file <<<$title > $file.new
19
20 echo "Modified file is $file.new"
22 exit # Ends script execution.
23
24 from 'man bash':
25 Here Strings
26
    A variant of here documents, the format is:
2.7
28
             <<<word
2.9
30
     The word is expanded and supplied to the command on its standard input.
31
32
33
   Of course, the following also works:
34
    sed -e '1i\
35
     Title: ' $file
```

# Example 18-14. Parsing a mailbox

```
1 #!/bin/bash
2 # Script by Francisco Lobo,
 3 #+ and slightly modified and commented by ABS Guide author.
4 # Used in ABS Guide with permission. (Thank you!)
6 # This script will not run under Bash versions < 3.0.
8
9 E_MISSING_ARG=67
10 if [ -z "$1" ]
11 then
12 echo "Usage: $0 mailbox-file"
13 exit $E_MISSING_ARG
14 fi
15
16 mbox_grep() # Parse mailbox file.
17 {
18
      declare -i body=0 match=0
19
      declare -a date sender
      declare mail header value
20
21
22
23
      while IFS= read -r mail
24 #
            ^ ^ ^ ^
                                 Reset $IFS.
25 # Otherwise "read" will strip leading & trailing space from its input.
26
27
     do
28
         if [[ $mail =~ "^From " ]] # Match "From" field in message.
29
         then
                                     # "Zero out" variables.
30
           ((body = 0))
            ((match = 0))
31
32
           unset date
33
         elif (( body ))
34
35
         then
36
              (( match ))
37
              # echo "$mail"
               \sharp Uncomment above line if you want entire body of message to display.
38
39
40
         elif [[ $mail ]]; then
```

```
41
            IFS=: read -r header value <<< "$mail"</pre>
                                      ^^^ "here string"
42
43
44
            case "$header" in
            [Ff][Rr][Oo][Mm] ) [[ $value =~ "$2" ]] && (( match++ )) ;;
             # Match "From" line.
47
            [Dd][Aa][Tt][Ee] ) read -r -a date <<< "$value" ;;</pre>
48
49
             # Match "Date" line.
50
            [Rr][Ee][Cc][Ee][Ii][Vv][Ee][Dd] ) read -r -a sender <<< "$value" ;;
51
52
             # Match IP Address (may be spoofed).
53
            esac
54
55
         else
56
            (( body++ ))
57
             (( match )) &&
58
            echo "MESSAGE ${date:+of: ${date[*]} }"
            Entire $date array ^
59
60
            echo "IP address of sender: ${sender[1]}"
            Second field of "Received" line ^
61
62
         fi
63
64
65
      done < "$1" # Redirect stdout of file into loop.
67 }
68
69
70 mbox_grep "$1" # Send mailbox file to function.
71
72 exit $?
73
74 # Exercises:
75 # -----
76 # 1) Break the single function, above, into multiple functions,
77 #+ for the sake of readability.
78 # 2) Add additional parsing to the script, checking for various keywords.
80
81
82 $ mailbox_grep.sh scam_mail
83 MESSAGE of Thu, 5 Jan 2006 08:00:56 -0500 (EST)
84 IP address of sender: 196.3.62.4
```

Exercise: Find other uses for here strings.

Prev **Home** Next I/O Redirection Globbing <u>Up</u> Advanced Bash-Scripting Guide: An in-depth exploration of the art of shell scripting <u>Next</u>

<u>Prev</u>

# Chapter 19. I/O Redirection

There are always three default *files* [1] open, stdin (the keyboard), stdout (the screen), and stderr (error messages output to the screen). These, and any other open files, can be redirected. Redirection simply means capturing output from a file, command, program, script, or even code block within a script (see <a href="Example 3-1">Example 3-2</a>) and sending it as input to another file, command, program, or script.

Each open file gets assigned a file descriptor. [2] The file descriptors for stdin, stdout, and stderr are 0, 1, and 2, respectively. For opening additional files, there remain descriptors 3 to 9. It is sometimes useful to assign one of these additional file descriptors to stdin, stdout, or stderr as a temporary duplicate link. [3] This simplifies restoration to normal after complex redirection and reshuffling (see Example 19-1).

```
1
    COMMAND_OUTPUT >
      # Redirect stdout to a file.
 3
        # Creates the file if not present, otherwise overwrites it.
 5
       ls -lR > dir-tree.list
 6
       # Creates a file containing a listing of the directory tree.
 7
    : > filename
 8
 9
        # The > truncates file "filename" to zero length.
10
        # If file not present, creates zero-length file (same effect as 'touch').
11
        # The : serves as a dummy placeholder, producing no output.
12
13
    > filename
        # The > truncates file "filename" to zero length.
15
        # If file not present, creates zero-length file (same effect as 'touch').
        # (Same result as ": >", above, but this does not work with some shells.)
16
17
   COMMAND_OUTPUT >>
18
   # Redirect stdout to a file.
19
2.0
       # Creates the file if not present, otherwise appends to it.
2.1
2.3
      # Single-line redirection commands (affect only the line they are on):
24
25
26 1>filename
2.7
      # Redirect stdout to file "filename."
28 1>>filename
29
     # Redirect and append stdout to file "filename."
30 2>filename
31
     # Redirect stderr to file "filename."
32 2>>filename
33
     # Redirect and append stderr to file "filename."
34
     &>filename
35
    # Redirect both stdout and stderr to file "filename."
36
37
        # Note that &>>filename
38
        #+ -- attempting to redirect and *append*
39
        #+ stdout and stderr to file "filename" --
40
        #+ fails with the error message,
41
        #+ syntax error near unexpected token `>'.
42
43 M>N
     # "M" is a file descriptor, which defaults to 1, if not explicitly set.
44
      # "N" is a filename.
45
46
      # File descriptor "M" is redirect to file "N."
47 M>&N
       # "M" is a file descriptor, which defaults to 1, if not set.
```

```
49
       # "N" is another file descriptor.
50
51
52
53
        # Redirecting stdout, one line at a time.
54
        LOGFILE=script.log
55
56
        echo "This statement is sent to the log file, \"$LOGFILE\"." 1>$LOGFILE
57
        echo "This statement is appended to \"$LOGFILE\"." 1>>$LOGFILE
58
        echo "This statement is also appended to \"$LOGFILE\"." 1>>$LOGFILE
59
        echo "This statement is echoed to stdout, and will not appear in \"$LOGFILE\"."
        # These redirection commands automatically "reset" after each line.
60
61
62
63
64
        # Redirecting stderr, one line at a time.
65
        ERRORFILE=script.errors
66
67
        bad_command1 2>$ERRORFILE
                                       # Error message sent to $ERRORFILE.
68
        bad_command2 2>>$ERRORFILE
                                      # Error message appended to $ERRORFILE.
69
                                       # Error message echoed to stderr,
        bad_command3
70
                                       #+ and does not appear in $ERRORFILE.
        # These redirection commands also automatically "reset" after each line.
71
        #-----
72
1
     2>&1
2.
        # Redirects stderr to stdout.
3
        # Error messages get sent to same place as standard output.
4
5
     i>&;
        # Redirects file descriptor i to j.
6
7
        \# All output of file pointed to by i gets sent to file pointed to by j.
8
9
     >&j
10
        # Redirects, by default, file descriptor 1 (stdout) to j.
11
        # All stdout gets sent to file pointed to by j.
     0< FILENAME
      < FILENAME
 2
3
        # Accept input from a file.
4
        # Companion command to ">", and often used in combination with it.
5
 6
        # grep search-word <filename
7
8
9
     [j]<>filename
10
        # Open file "filename" for reading and writing,
11
        #+ and assign file descriptor "j" to it.
12
        # If "filename" does not exist, create it.
        # If file descriptor "j" is not specified, default to fd 0, stdin.
1.3
14
```

# An application of this is writing at a specified place in a file.

# Close fd 3. # ==> 1234.67890

# Read only 4 characters.

# Write a decimal point there.

# Open "File" and assign fd 3 to it.

echo 1234567890 > File # Write string to "File".

# General purpose process and command chaining tool.

15

16 17

18 19

20

21

22

23242526

27

28

exec 3<> File

read -n 4 <&3

exec 3>&-

cat File

# Pine.

echo  $-n \cdot > &3$ 

# Random access, by golly.

```
# Similar to ">", but more general in effect.

# Useful for chaining commands, scripts, files, and programs together.

| cat *.txt | sort | uniq > result-file
| Sorts the output of all the .txt files and deletes duplicate lines,
| finally saves results to "result-file".
```

Multiple instances of input and output redirection and/or pipes can be combined in a single command line.

```
1 command < input-file > output-file
2
3 command1 | command2 | command3 > output-file
```

See Example 15-31 and Example A-15.

Multiple output streams may be redirected to one file.

```
1 ls -yz >> command.log 2>&1
2 # Capture result of illegal options "yz" in file "command.log."
3 # Because stderr is redirected to the file,
4 #+ any error messages will also be there.
5
6 # Note, however, that the following does *not* give the same result.
7 ls -yz 2>&1 >> command.log
8 # Outputs an error message and does not write to file.
9
10 # If redirecting both stdout and stderr,
11 #+ the order of the commands makes a difference.
```

# **Closing File Descriptors**

Child processes inherit open file descriptors. This is why pipes work. To prevent an fd from being inherited, close it.

For a more detailed introduction to I/O redirection see Appendix E.

# 19.1. Using *exec*

An **exec <filename** command redirects stdin to a file. From that point on, all stdin comes from that file, rather than its normal source (usually keyboard input). This provides a method of reading a file line by line and possibly parsing each line of input using <u>sed</u> and/or <u>awk</u>.

## Example 19-1. Redirecting stdin using exec

```
1 #!/bin/bash
 2 # Redirecting stdin using 'exec'.
               # Link file descriptor #6 with stdin.
 5 exec 6<&0
                     # Saves stdin.
 8 exec < data-file # stdin replaced by file "data-file"
10 read al
                    # Reads first line of file "data-file".
                    # Reads second line of file "data-file."
11 read a2
12
13 echo
14 echo "Following lines read from file."
15 echo "-----"
16 echo $a1
17 echo $a2
19 echo; echo; echo
21 exec 0<&6 6<&-
22 # Now restore stdin from fd #6, where it had been saved,
23 \#+ and close fd \#6 ( 6<\&- ) to free it for other processes to use.
25 # <&6 6<&- also works.
27 echo -n "Enter data "
28 read b1 # Now "read" functions as expected, reading from normal stdin.
29 echo "Input read from stdin."
30 echo "-----
31 \text{ echo "b1} = \$b1"
32
33 echo
35 exit 0
```

Similarly, an **exec >filename** command redirects stdout to a designated file. This sends all command output that would normally go to stdout to that file.

! exec N > filename affects the entire script or *current shell*. Redirection in the <u>PID</u> of the script or shell from that point on has changed. However . . .

**N > filename** affects only the newly-forked process, not the entire script or shell.

Thank you, Ahmed Darwish, for pointing this out.

# Example 19-2. Redirecting stdout using exec

```
1 #!/bin/bash
2 # reassign-stdout.sh
4 LOGFILE=logfile.txt
                  # Link file descriptor #6 with stdout.
6 exec 6>&1
                    # Saves stdout.
9 exec > $LOGFILE # stdout replaced with file "logfile.txt".
10
11 # ------ #
12 # All output from commands in this block sent to file $LOGFILE.
13
14 echo -n "Logfile: "
15 date
16 echo "-----"
17 echo
18
19 echo "Output of \"ls -al\" command"
20 echo
21 ls -al
22 echo; echo
23 echo "Output of \"df\" command"
24 echo
25 df
26
29 exec 1>&6 6>&- # Restore stdout and close file descriptor #6.
30
31 echo
32 echo "== stdout now restored to default == "
33 echo
34 ls -al
35 echo
36
37 exit 0
```

# Example 19-3. Redirecting both stdin and stdout in the same script with exec

```
1 #!/bin/bash
2 # upperconv.sh
3 # Converts a specified input file to uppercase.
5 E_FILE_ACCESS=70
6 E_WRONG_ARGS=71
8 if [ ! -r "$1" ]  # Is specified input file readable?
9 then
10 echo "Can't read from input file!"
11 echo "Usage: $0 input-file output-file"
12 exit $E_FILE_ACCESS
13 fi
                      # Will exit with same error
                       #+ even if input file ($1) not specified (why?).
14
15
16 if [ -z "$2" ]
17 then
18 echo "Need to specify output file."
19 echo "Usage: $0 input-file output-file"
20 exit $E_WRONG_ARGS
21 fi
22
```

```
23
24 exec 4<&0
                    # Will read from input file.
25 exec < $1
27 exec 7>&1
                     # Will write to output file.
28 exec > $2
29
                      # Assumes output file writable (add check?).
30
32 cat - | tr a-z A-Z  # Uppercase conversion.
33 # ^^^^
                         # Reads from stdin.
35 \# However, both stdin and stdout were redirected.
36 # Note that the 'cat' can be omitted.
37 # -----
39 exec 1>\&7 7>\&- # Restore stout.
40 exec 0<\&4 4<\&- # Restore stdin.
41
42 # After restoration, the following line prints to stdout as expected.
43 echo "File \"$1\" written to \"$2\" as uppercase conversion."
45 exit 0
```

I/O redirection is a clever way of avoiding the dreaded <u>inaccessible variables within a subshell</u> problem.

# Example 19-4. Avoiding a subshell

```
1 #!/bin/bash
 2 # avoid-subshell.sh
 3 # Suggested by Matthew Walker.
5 Lines=0
 6
 7 echo
 9 cat myfile.txt | while read line;
10
                 do {
11
                    echo $line
12
                    (( Lines++ )); # Incremented values of this variable
                                    #+ inaccessible outside loop.
1.3
                                   # Subshell problem.
14
1.5
                   }
16
                   done
18 echo "Number of lines read = $Lines"
                                        # 0
19
                                         # Wrong!
20
21 echo "-----"
22
23
24 exec 3<> myfile.txt
25 while read line <&3
26 do {
27 echo "$line"
28 (( Lines++ ));
                                    # Incremented values of this variable
29
                                    #+ accessible outside loop.
30
                                    # No subshell, no problem.
31 }
32 done
33 exec 3>&-
35 echo "Number of lines read = $Lines" # 8
```

```
36
37 echo
38
39 exit 0
41 # Lines below not seen by script.
42
43 $ cat myfile.txt
44
45 Line 1.
46 Line 2.
47 Line 3.
48 Line 4.
49 Line 5.
50 Line 6.
51 Line 7.
52 Line 8.
```

# **Notes**

- [1] By convention in UNIX and Linux, data streams and peripherals (device files) are treated as files, in a fashion analogous to ordinary files.
- [2] A *file descriptor* is simply a number that the operating system assigns to an open file to keep track of it. Consider it a simplified type of file pointer. It is analogous to a *file handle* in *C*.
- Using file descriptor 5 might cause problems. When Bash creates a child process, as with exec, the child inherits fd 5 (see Chet Ramey's archived e-mail, SUBJECT: RE: File descriptor 5 is held open). Best leave this particular fd alone.

PrevHomeNextHere DocumentsUpRedirecting Code BlocksAdvanced Bash-Scripting Guide: An in-depth exploration of the art of shell scriptingPrevChapter 19. I/O RedirectionNext

# 19.2. Redirecting Code Blocks

Blocks of code, such as <u>while</u>, <u>until</u>, and <u>for</u> loops, even <u>if/then</u> test blocks can also incorporate redirection of stdin. Even a function may use this form of redirection (see <u>Example 23-11</u>). The < operator at the end of the code block accomplishes this.

#### Example 19-5. Redirected while loop

```
1 #!/bin/bash
 2 # redir2.sh
 4 if [ -z "$1" ]
 5 then
                            # Default, if no filename specified.
 6 Filename=names.data
 7 else
8 Filename=$1
9 fi
10 #+ Filename=${1:-names.data}
11 # can replace the above test (parameter substitution).
13 count=0
14
15 echo
17 while [ "$name" != Smith | # Why is variable $name in quotes?
19
    read name
                              # Reads from $Filename, rather than stdin.
   echo $name
20
21 let "count += 1"
                             # Redirects stdin to file $Filename.
22 done <"$Filename"
        ^^^^^
23 #
25 echo; echo "$count names read"; echo
27 exit 0
28
29 # Note that in some older shell scripting languages,
30 #+ the redirected loop would run as a subshell.
31 # Therefore, $count would return 0, the initialized value outside the loop.
32 # Bash and ksh avoid starting a subshell *whenever possible*,
33 #+ so that this script, for example, runs correctly.
34 # (Thanks to Heiner Steven for pointing this out.)
36 # However . . .
37 # Bash *can* sometimes start a subshell in a PIPED "while-read" loop,
38 #+ as distinct from a REDIRECTED "while" loop.
40 abc=hi
41 echo -e "1\n2\n3" | while read 1
42 do abc="$1"
43
       echo $abc
44 done
45 echo $abc
46
47 # Thanks, Bruno de Oliveira Schneider, for demonstrating this
48 #+ with the above snippet of code.
49 # And, thanks, Brian Onn, for correcting an annotation error.
```

# Example 19-6. Alternate form of redirected while loop

```
1 #!/bin/bash
 3 # This is an alternate form of the preceding script.
 5 # Suggested by Heiner Steven
 6 #+ as a workaround in those situations when a redirect loop
 7 #+ runs as a subshell, and therefore variables inside the loop
 8 # +do not keep their values upon loop termination.
10
11 if [ -z "$1" ]
12 then
13 Filename=names.data # Default, if no filename specified.
14 else
15 Filename=$1
16 fi
17
18
19 exec 3<&0
                            # Save stdin to file descriptor 3.
20 exec 0<"$Filename" # Redirect standard input.
2.1
22 count=0
23 echo
24
25
26 while [ "$name" != Smith ]
28 read name
                           # Reads from redirected stdin ($Filename).
29 echo $name
30 let "count += 1"
31 done
                            # Loop reads from file $Filename
32
                            #+ because of line 20.
33
34 # The original version of this script terminated the "while" loop with
35 #+ done <"$Filename"
36 # Exercise:
37 # Why is this unnecessary?
38
40 exec 0<&3
                            # Restore old stdin.
41 exec 3<&-
                            # Close temporary fd 3.
42
43 echo; echo "$count names read"; echo
44
45 exit 0
```

#### Example 19-7. Redirected until loop

```
1 #!/bin/bash
2 # Same as previous example, but with "until" loop.
3
4 if [ -z "$1" ]
5 then
6 Filename=names.data # Default, if no filename specified.
7 else
8 Filename=$1
9 fi
10
11 # while [ "$name" != Smith ]
12 until [ "$name" = Smith ] # Change != to =.
```

```
13 do
14 read name # Reads from $Filename, rather than stdin.
15 echo $name
16 done <"$Filename" # Redirects stdin to file $Filename.
17 # ^^^^^^^^^^^
18
19 # Same results as with "while" loop in previous example.
20
21 exit 0
```

## Example 19-8. Redirected for loop

```
1 #!/bin/bash
3 if [ -z "$1" ]
4 then
5 Filename=names.data # Default, if no filename specified.
 6 else
7 Filename=$1
 8 fi
 9
10 line_count=`wc $Filename | awk '{ print $1 }'`
11 # Number of lines in target file.
13 # Very contrived and kludgy, nevertheless shows that
14 #+ it's possible to redirect stdin within a "for" loop...
15 #+ if you're clever enough.
16 #
17 # More concise is line_count=$(wc -1 < "$Filename")
18
19
20 for name in `seq $line_count` # Recall that "seq" prints sequence of numbers.
21 # while [ "$name" != Smith ] -- more complicated than a "while" loop --
22 do
23 read name
                               # Reads from $Filename, rather than stdin.
24 echo $name
25 if [ "$name" = Smith ]
                              # Need all this extra baggage here.
26 then
27
     break
28 fi
29 done <"$Filename"
                              # Redirects stdin to file $Filename.
30 # ^^^^^^
31
32 exit 0
```

We can modify the previous example to also redirect the output of the loop.

#### Example 19-9. Redirected for loop (both stdin and stdout redirected)

```
1 #!/bin/bash
2
3 if [ -z "$1" ]
4 then
5 Filename=names.data  # Default, if no filename specified.
6 else
7 Filename=$1
8 fi
9
10 Savefile=$Filename.new  # Filename to save results in.
```

```
11 FinalName=Jonah
                                   # Name to terminate "read" on.
12
13 line_count=`wc $Filename | awk '{ print $1 }'` # Number of lines in target file.
14
15
16 for name in `seq $line_count`
17 do
18 read name
19 echo "$name"
20 if [ "$name" = "$FinalName" ]
21 then
22
     break
23 fi
24 done < "$Filename" > "$Savefile" # Redirects stdin to file $Filename,
25 # ^^^^^^^^^^^^^^^^^^^^^
25 #
                                         and saves it to backup file.
27 exit 0
```

## Example 19-10. Redirected if/then test

```
1 #!/bin/bash
 3 if [ -z "$1" ]
4 then
5 Filename=names.data # Default, if no filename specified.
6 else
7 Filename=$1
8 fi
9
10 TRUE=1
11
12 if [ "$TRUE" ]
                        # if true and if: also work.
13 then
14 read name
15 echo $name
16 fi <"$Filename"
17 # ^^^^^^^
18
19 # Reads only first line of file.
20 \# An "if/then" test has no way of iterating unless embedded in a loop.
2.1
22 exit 0
```

## Example 19-11. Data file names.data for above examples

```
1 Aristotle
2 Belisarius
3 Capablanca
4 Euler
5 Goethe
6 Hamurabi
7 Jonah
8 Laplace
9 Maroczy
10 Purcell
11 Schmidt
12 Semmelweiss
13 Smith
14 Turing
```

```
15 Venn

16 Wilkinson

17 Znosko-Borowski

18

19 # This is a data file for

20 #+ "redir2.sh", "redir3.sh", "redir4.sh", "redir4a.sh", "redir5.sh".
```

Redirecting the stdout of a code block has the effect of saving its output to a file. See Example 3-2.

<u>Here documents</u> are a special case of redirected code blocks. That being the case, it should be possible to feed the output of a *here document* into the stdin for a *while loop*.

```
1 # This example by Albert Siersema
 2 # Used with permission (thanks!).
 4 function doesOutput()
 5 # Could be an external command too, of course.
 6 # Here we show you can use a function as well.
 7 {
   ls -al *.jpg | awk '{print $5,$9}'
 9 }
10
11
12 nr=0
                # We want the while loop to be able to manipulate these and
               #+ to be able to see the changes after the while finished.
13 totalSize=0
15 while read fileSize fileName; do
16 echo "$fileName is $fileSize bytes"
17
     let nr++
   totalSize=$((totalSize+fileSize)) # Or: "let totalSize+=fileSize"
18
19 done << EOF
20 $ (doesOutput)
21 EOF
23 echo "$nr files totaling $totalSize bytes"
```

 $\begin{array}{ccc} \underline{\text{Prev}} & \underline{\text{Home}} & \underline{\text{Next}} \\ \text{I/O Redirection} & \underline{\text{Up}} & \text{Applications} \end{array}$ 

Advanced Bash-Scripting Guide: An in-depth exploration of the art of shell scripting

Next

Prev Chapter 19. I/O Redirection

# 19.3. Applications

Clever use of I/O redirection permits parsing and stitching together snippets of command output (see <u>Example 14-7</u>). This permits generating report and log files.

## Example 19-12. Logging events

```
1 #!/bin/bash
 2 # logevents.sh
 3 # Author: Stephane Chazelas.
 4 # Used in ABS Guide with permission.
 6 # Event logging to a file.
 7 # Must be run as root (for write access in /var/log).
 9 ROOT_UID=0 # Only users with $UID 0 have root privileges.
10 E_NOTROOT=67 # Non-root exit error.
11
12
13 if [ "$UID" -ne "$ROOT_UID" ]
14 then
15 echo "Must be root to run this script."
16 exit $E_NOTROOT
17 fi
18
20 FD_DEBUG1=3
21 FD_DEBUG2=4
22 FD_DEBUG3=5
24 # === Uncomment one of the two lines below to activate script. ===
25 # LOG_EVENTS=1
26 # LOG_VARS=1
27
29 log() # Writes time and date to log file.
31 echo "\$(date) \$*" > \&7 # This *appends* the date to the file.
32 # ^^^^^ command substitution
3.3
                              # See below.
34 }
35
36
37
38 case $LOG_LEVEL in
39 1) exec 3>&2 4> /dev/null 5> /dev/null;;
40 2) exec 3>&2 4>&2 5> /dev/null;;
41 3) exec 3>&2 4>&2 5>&2;;
42 *) exec 3> /dev/null 4> /dev/null 5> /dev/null;;
43 esac
44
45 FD_LOGVARS=6
46 if [[ $LOG_VARS ]]
47 then exec 6>> /var/log/vars.log
48 else exec 6> /dev/null
                                                # Bury output.
49 fi
51 FD_LOGEVENTS=7
52 if [[ $LOG_EVENTS ]]
53 then
54 # exec 7 > (exec gawk '{print strftime(), $0}' >> /var/log/event.log)
     # Above line fails in versions of Bash more recent than 2.04. Why?
```

```
56 exec 7>> /var/log/event.log
                                              # Append to "event.log".
57 log
                                              # Write time and date.
58 else exec 7> /dev/null
                                              # Bury output.
59 fi
61 echo "DEBUG3: beginning" >&${FD_DEBUG3}
63 ls -1 >&5 2>&4
                                              # command1 >&5 2>&4
64
65 echo "Done"
                                              # command2
66
67 echo "sending mail" >&${FD_LOGEVENTS}
68 # Writes "sending mail" to file descriptor #7.
70
71 exit 0
```

 Prev
 Home
 Next

 Redirecting Code Blocks
 Up
 Subshells

 Advanced Bash-Scripting Guide: An in-depth exploration of the art of shell scripting

 Prev
 Next

# Chapter 20. Subshells

Running a shell script launches a new process, a *subshell*.

```
Definition: A subshell is a <u>child process</u> launched by a shell (or shell script).
```

A subshell is a separate instance of the command processor -- the *shell* that gives you the prompt at the console or in an *xterm* window. Just as your commands are interpreted at the command-line prompt, similarly does a script <u>batch-process</u> a list of commands. Each shell script running is, in effect, a subprocess (*child process*) of the <u>parent</u> shell.

A shell script can itself launch subprocesses. These *subshells* let the script do parallel processing, in effect executing multiple subtasks simultaneously.

```
1 #!/bin/bash
 2 # subshell-test.sh
 5 # Inside parentheses, and therefore a subshell . . .
 6 while [ 1 ] # Endless loop.
8 echo "Subshell running . . . "
9 done
10)
12 # Script will run forever,
13 #+ or at least until terminated by a Ctl-C.
15 exit $? # End of script (but will never get here).
16
17
18
19 Now, run the script:
20 sh subshell-test.sh
22 And, while the script is running, from a different xterm:
23 ps -ef | grep subshell-test.sh
          PID PPID C STIME TTY TIME CMD
2698 2502 0 14:26 pts/4 00:00:00 sh subshell-test.sh
25 UID
26 500
           2699 2698 21 14:26 pts/4 00:00:24 sh subshell-test.sh
27 500
2.8
            ^^^
29
30
31 Analysis:
32 PID 2698, the script, launched PID 2699, the subshell.
34 Note: The "UID ..." line would be filtered out by the "grep" command,
35 but is shown here for illustrative purposes.
```

In general, an <u>external command</u> in a script <u>forks off</u> a subprocess, [1] whereas a Bash <u>builtin</u> does not. For this reason, builtins execute more quickly than their external command equivalents.

#### **Command List within Parentheses**

```
(command1; command2; command3; ...)
```

A command list embedded between parentheses runs as a subshell.

Variables in a subshell are *not* visible outside the block of code in the subshell. They are not accessible to the <u>parent process</u>, to the shell that launched the subshell. These are, in effect, variables <u>local</u> to the *child process*.

# Example 20-1. Variable scope in a subshell

```
1 #!/bin/bash
2 # subshell.sh
4 echo
 6 echo "We are outside the subshell."
7 echo "Subshell level OUTSIDE subshell = $BASH_SUBSHELL"
8 # Bash, version 3, adds the new $BASH_SUBSHELL variable.
9 echo; echo
10
11 outer_variable=Outer
12 global_variable=
13 # Define global variable for "storage" of
14 #+ value of subshell variable.
15
16 (
17 echo "We are inside the subshell."
18 echo "Subshell level INSIDE subshell = $BASH_SUBSHELL"
19 inner_variable=Inner
21 echo "From inside subshell, \"inner_variable\" = $inner_variable"
22 echo "From inside subshell, \"outer\" = $outer_variable"
23
24 global_variable="$inner_variable"  # Will this allow "exporting"
                                    #+ a subshell variable?
2.5
26)
27
28 echo; echo
29 echo "We are outside the subshell."
30 echo "Subshell level OUTSIDE subshell = $BASH_SUBSHELL"
31 echo
32
33 if [ -z "$inner_variable" ]
34 then
35 echo "inner_variable undefined in main body of shell"
36 else
37 echo "inner_variable defined in main body of shell"
38 fi
39
40 echo "From main body of shell, \"inner_variable\" = $inner_variable"
41 # $inner_variable will show as blank (uninitialized)
42 #+ because variables defined in a subshell are "local variables".
43 # Is there a remedy for this?
44 echo "global_variable = "$global_variable"  # Why doesn't this work?
4.5
46 echo
47
48 # -----
49
50 # Additionally ...
52 echo "----"; echo
54 var=41
                                                       # Global variable.
55
56 (let "var+=1"; echo "\$var INSIDE subshell = $var") # 42
58 echo "\$var OUTSIDE subshell = $var"
59 # Variable operations inside a subshell, even to a GLOBAL variable
```

```
60 #+ do not affect the value of the variable outside the subshell!
61
62
63 exit 0
64
65 # Question:
66 # -----
67 # Once having exited a subshell,
68 #+ is there any way to reenter that very same subshell
69 #+ to modify or access the subshell variables?
```

See also Example 31-2.

**Definition:** The *scope* of a variable is the context in which it has meaning, in which it has a *value* that can be referenced. For example, the scope of a <u>local variable</u> lies only within the function, block of code, or subshell within which it is defined, while the scope of a *global* variable is the entire script in which it appears.

While the <u>\$BASH\_SUBSHELL</u> internal variable indicates the nesting level of a subshell, the <u>\$SHLVL</u> variable *shows no change* within a subshell.

Directory changes made in a subshell do not carry over to the parent shell.

# **Example 20-2. List User Profiles**

```
1 #!/bin/bash
 2 # allprofs.sh: Print all user profiles.
 4 # This script written by Heiner Steven, and modified by the document author.
 6 FILE=.bashrc # File containing user profile,
                #+ was ".profile" in original script.
8
9 for home in `awk -F: '{print $6}' /etc/passwd`
10 do
11 [ -d "$home" ] || continue  # If no home directory, go to next.
12 [ -r "$home" ] || continue  # If not readable, go to next.
13 (cd $home; [ -e $FILE ] && less $FILE)
14 done
15
16 # When script terminates, there is no need to 'cd' back to original directory,
17 #+ because 'cd $home' takes place in a subshell.
19 exit 0
```

A subshell may be used to set up a "dedicated environment" for a command group.

```
1 COMMAND1
2 COMMAND2
3 COMMAND3
4 (
5 IFS=:
 6 PATH=/bin
7 unset TERMINFO
 8 set -C
9 shift 5
10 COMMAND4
11 COMMAND5
12 exit 3 # Only exits the subshell!
13 )
14 # The parent shell has not been affected, and the environment is preserved.
15 COMMAND 6
16 COMMAND7
```

As seen here, the <u>exit</u> command only terminates the subshell in which it is running, *not* the parent shell or script.

One application of such a "dedicated environment" is testing whether a variable is defined.

Another application is checking for a lock file:

```
1 if (set -C; : > lock_file) 2> /dev/null
2 then
3 : # lock_file didn't exist: no user running the script
4 else
5 echo "Another user is already running that script."
6 exit 65
7 fi
8
9 # Code snippet by Stéphane Chazelas,
10 #+ with modifications by Paulo Marcel Coelho Aragao.
```

Processes may execute in parallel within different subshells. This permits breaking a complex task into subcomponents processed concurrently.

#### Example 20-3. Running parallel processes in subshells

```
1  (cat list1 list2 list3 | sort | uniq > list123) &
2   (cat list4 list5 list6 | sort | uniq > list456) &
3   # Merges and sorts both sets of lists simultaneously.
4   # Running in background ensures parallel execution.
5   #
6   # Same effect as
7   # cat list1 list2 list3 | sort | uniq > list123 &
8   # cat list4 list5 list6 | sort | uniq > list456 &
9
10  wait  # Don't execute the next command until subshells finish.
```

| 11 |                      |  |  |
|----|----------------------|--|--|
| 12 | diff list123 list456 |  |  |

Redirecting I/O to a subshell uses the "I" pipe operator, as in ls -al | (command).

A command block between curly braces does not launch a subshell.

{ command1; command2; command3; . . . commandN; }

# **Notes**

[1] An external command invoked with an exec does not (usually) fork off a subprocess / subshell.

 $\frac{\text{Prev}}{\text{Applications}} \qquad \frac{\text{Home}}{\text{Up}} \qquad \frac{\text{Next}}{\text{Restricted Shells}} \\ \frac{\textbf{Advanced Bash-Scripting Guide: An in-depth exploration of the art of shell scripting}}{\text{Next}}$ 

# **Chapter 21. Restricted Shells**

# Disabled commands in restricted shells

• Running a script or portion of a script in *restricted mode* disables certain commands that would otherwise be available. This is a security measure intended to limit the privileges of the script user and to minimize possible damage from running the script.

The following commands and actions are disabled:

- Using cd to change the working directory.
- Changing the values of the \$PATH, \$SHELL, \$BASH\_ENV, or \$ENV environmental variables.
- Reading or changing the \$SHELLOPTS, shell environmental options.
- Output redirection.
- Invoking commands containing one or more /'s.
- Invoking <u>exec</u> to substitute a different process for the shell.
- Various other commands that would enable monkeying with or attempting to subvert the script for an unintended purpose.
- Getting out of restricted mode within the script.

# Example 21-1. Running a script in restricted mode

```
1 #!/bin/bash
 3 # Starting the script with "#!/bin/bash -r"
 4 #+ runs entire script in restricted mode.
5
 6 echo
7
8 echo "Changing directory."
9 cd /usr/local
10 echo "Now in `pwd`"
11 echo "Coming back home."
12 cd
13 echo "Now in `pwd`"
14 echo
16 # Everything up to here in normal, unrestricted mode.
19 # set --restricted has same effect.
20 echo "==> Now in restricted mode. <=="
2.1
22 echo
23 echo
25 echo "Attempting directory change in restricted mode."
27 echo "Still in `pwd`"
29 echo
30 echo
32 echo "\$SHELL = $SHELL"
33 echo "Attempting to change shell in restricted mode."
34 SHELL="/bin/ash"
35 echo
36 echo "\$SHELL= $SHELL"
```

```
38 echo
39 echo
40
41 echo "Attempting to redirect output in restricted mode."
42 ls -1 /usr/bin > bin.files
43 ls -1 bin.files # Try to list attempted file creation effort.
44
45 echo
46
47 exit 0
```

PrevHomeNextSubshellsUpProcess Substitution

Advanced Bash-Scripting Guide: An in-depth exploration of the art of shell scripting

<u>Prev</u> <u>Next</u>

# **Chapter 22. Process Substitution**

Piping the stdout of a command into the stdin of another is a powerful technique. But, what if you need to pipe the stdout of multiple commands? This is where process substitution comes in.

*Process substitution* feeds the output of a process (or processes) into the stdin of another process.

#### **Template**

Command list enclosed within parentheses

```
>(command_list)
```

```
<(command_list)
```

Process substitution uses /dev/fd/<n> files to send the results of the process(es) within parentheses to another process. [1]

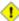

1 There is *no* space between the the "<" or ">" and the parentheses. Space there would give an error message.

```
bash$ echo > (true)
 /dev/fd/63
 bash$ echo <(true)
 /dev/fd/63
```

Bash creates a pipe with two file descriptors, --fIn and fOut--. The stdin of true connects to fOut (dup2(fOut, 0)), then Bash passes a /dev/fd/fIn argument to echo. On systems lacking /dev/fd/<n> files, Bash may use temporary files. (Thanks, S.C.)

Process substitution can compare the output of two different commands, or even the output of different options to the same command.

```
bash$ comm <(ls -1) <(ls -al)
total 12
             1 bozo bozo 78 Mar 10 12:58 File0
-rw-rw-r--
-rw-rw-r-- 1 bozo bozo
-rw-rw-r-- 1 bozo bozo
                                42 Mar 10 12:58 File2
                              103 Mar 10 12:58 t2.sh
       total 20
       drwxrwxrwx 2 bozo bozo 4096 Mar 10 18:10 .
       drwx---- 72 bozo bozo
                                     4096 Mar 10 17:58 ..
        -rw-rw-r-- 1 bozo bozo 78 Mar 10 12:58 File0 -rw-rw-r-- 1 bozo bozo 42 Mar 10 12:58 File2
        -rw-rw-r-- 1 bozo bozo 103 Mar 10 12:58 t2.sh
```

Using process substitution to compare the contents of two directories (to see which filenames are in one, but not the other):

```
1 diff <(ls $first_directory) <(ls $second_directory)</pre>
```

Some other usages and uses of process substitution:

```
1 read -a list < <( od -Ad -w24 -t u2 /dev/urandom )</pre>
2 # Read a list of random numbers from /dev/urandom,
3 #+ process with "od"
4 #+ and feed into stdin of "read" . . .
```

```
5
6 # From "insertion-sort.bash" example script.
7 # Courtesy of JuanJo Ciarlante.
```

```
1 cat <(ls -1)
2 # Same as
               ls -l | cat
4 sort -k 9 <(ls -l /bin) <(ls -l /usr/bin) <(ls -l /usr/X11R6/bin)
5 # Lists all the files in the 3 main 'bin' directories, and sorts by filename.
6 # Note that three (count 'em) distinct commands are fed to 'sort'.
8
9 diff <(command1) <(command2)
                                 # Gives difference in command output.
10
11 tar cf > (bzip2 -c > file.tar.bz2) $directory_name
12 # Calls "tar cf /dev/fd/?? $directory_name", and "bzip2 -c > file.tar.bz2".
13 #
14 # Because of the /dev/fd/<n> system feature,
15 # the pipe between both commands does not need to be named.
16 #
17 # This can be emulated.
18 #
19 bzip2 -c < pipe > file.tar.bz2&
20 tar cf pipe $directory_name
21 rm pipe
22 # or
23 exec 3>&1
24 tar cf /dev/fd/4 $directory_name 4>&1 >&3 3>&- | bzip2 -c > file.tar.bz2 3>&-
25 exec 3>&-
26
27
28 # Thanks, Stéphane Chazelas
```

A reader sent in the following interesting example of process substitution.

```
1 # Script fragment taken from SuSE distribution:
                                 _____#
4 while read des what mask iface; do
5 # Some commands ...
6 done < <(route -n)
7 # ^ First < is redirection, second is process substitution.
9 # To test it, let's make it do something.
10 while read des what mask iface; do
11 echo $des $what $mask $iface
12 done < <(route -n)
13
14 # Output:
15 # Kernel IP routing table
16 # Destination Gateway Genmask Flags Metric Ref Use Iface
17 # 127.0.0.0 0.0.0.0 255.0.0.0 U 0 0 1 o
18 # -
19
20 # As Stéphane Chazelas points out,
21 #+ an easier-to-understand equivalent is:
22 route -n |
23 while read des what mask iface; do # Variables set from output of pipe.
24
    echo $des $what $mask $iface
25 done # This yields the same output as above.
        # However, as Ulrich Gayer points out . . .
26
27
         #+ this simplified equivalent uses a subshell for the while loop,
28
         #+ and therefore the variables disappear when the pipe terminates.
29
30 # -----#
31
```

```
32 \ \text{\#} However, Filip Moritz comments that there is a subtle difference
33 \#+ between the above two examples, as the following shows.
34
35 (
36 route -n | while read x; do ((y++)); done
37 echo $y # $y is still unset
39 while read x; do ((y++)); done < <(route -n)
40 echo y # y has the number of lines of output of route -n
41)
42
43 More generally spoken
44 (
45 : | x=x
46 # seems to start a subshell like
47 : | (x=x)
48 # while
49 x=x < <(:)
50 # does not
51)
52
53 # This is useful, when parsing csv and the like.
54 # That is, in effect, what the original SuSE code fragment does.
```

# **Notes**

[1] This has the same effect as a <u>named pipe</u> (temp file), and, in fact, named pipes were at one time used in process substitution.

Prev Home Next

Restricted Shells Up Functions

Advanced Bash-Scripting Guide: An in-depth exploration of the art of shell scripting

Prev Next

<u>Prev</u> <u>Next</u>

# **Chapter 23. Functions**

Like "real" programming languages, Bash has functions, though in a somewhat limited implementation. A function is a subroutine, a code block that implements a set of operations, a "black box" that performs a specified task. Wherever there is repetitive code, when a task repeats with only slight variations in procedure, then consider using a function.

```
function function_name {
command...
}
or
function_name() {
command...
```

This second form will cheer the hearts of C programmers (and is more portable).

As in C, the function's opening bracket may optionally appear on the second line.

```
function_name()
command...
}
```

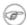

A function may be "compacted" into a single line.

```
1 fun () { echo "This is a function"; echo; }
2 #
```

In this case, however, a *semicolon* must follow the final command in the function.

```
1 fun () { echo "This is a function"; echo } # Error!
```

Functions are called, triggered, simply by invoking their names. A function call is equivalent to a command.

#### Example 23-1. Simple functions

```
1 #!/bin/bash
3 JUST_A_SECOND=1
 5 funky ()
 6 { # This is about as simple as functions get.
   echo "This is a funky function."
 8 echo "Now exiting funky function."
 9 } # Function declaration must precede call.
10
11
12 fun ()
13 { # A somewhat more complex function.
   i=0
14
   REPEATS=30
1.5
```

```
17
18 echo "And now the fun really begins."
19 echo
20
21 sleep $JUST_A_SECOND # Hey, wait a second!
22 while [ $i -lt $REPEATS ]
23 do
24
   echo "<-----"
25
    echo "<---->"
26
27
    echo
    let "i+=1"
28
29 done
30 }
31
32
  # Now, call the functions.
33
34 funky
35 fun
36
37 exit 0
```

The function definition must precede the first call to it. There is no method of "declaring" the function, as, for example, in C.

```
2 # Will give an error message, since function "f1" not yet defined.
4 declare -f f1
                   # This doesn't help either.
                     # Still an error message.
5 f1
7 # However...
9
10 f1 ()
11 {
12 echo "Calling function \"f2\" from within function \"f1\"."
13 f2
14 }
15
16 f2 ()
17 {
18 echo "Function \"f2\"."
20
21 fl # Function "f2" is not actually called until this point,
      #+ although it is referenced before its definition.
23
     # This is permissible.
2.4
25
   # Thanks, S.C.
```

# Functions may not be empty!

```
1 #!/bin/bash
2 # empty-function.sh
3
4 empty ()
5 {
6 }
7
8 exit 0 # Will not exit here!
9
10 # $ sh empty-function.sh
11 # empty-function.sh: line 6: syntax error near unexpected token `}'
```

```
12 # empty-function.sh: line 6: `}'
14 # $ echo $?
15 # 2
16
17
18
19 # However ...
20
21 not_quite_empty ()
22 {
23 illegal_command
24 } # A script containing this function will *not* bomb
25
   #+ as long as the function is not called.
2.6
27
28 # Thank you, Thiemo Kellner, for pointing this out.
```

It is even possible to nest a function within another function, although this is not very useful.

```
1 f1 ()
 2 {
 3
 4 f2 () # nested
     echo "Function \"f2\", inside \"f1\"."
 7 }
8
9 }
11 f2 # Gives an error message.
12
      # Even a preceding "declare -f f2" wouldn't help.
13
14 echo
1.5
16 fl # Does nothing, since calling "fl" does not automatically call "f2".
17 f2 # Now, it's all right to call "f2",
18
       #+ since its definition has been made visible by calling "f1".
19
       # Thanks, S.C.
```

Function declarations can appear in unlikely places, even where a command would otherwise go.

```
1 ls -l | foo() { echo "foo"; } # Permissible, but useless.
 3
 5 if [ "$USER" = bozo ]
 6 then
   bozo_greet () # Function definition embedded in an if/then construct.
 9
      echo "Hello, Bozo."
10 }
11 fi
12
13 bozo_greet  # Works only for Bozo, and other users get an error.
14
15
16
17 # Something like this might be useful in some contexts.
18 NO_EXIT=1  # Will enable function definition below.
19
20 [[ $NO_EXIT -eq 1 ]] && exit() { true; }
                                               # Function definition in an "and-list".
21 # If $NO_EXIT is 1, declares "exit ()".
22 # This disables the "exit" builtin by aliasing it to "true".
23
```

```
24 exit # Invokes "exit ()" function, not "exit" builtin.
25
26
27
28 # Or, similarly:
29 filename=file1
30
31 [ -f "$filename" ] &&
32 foo () { rm -f "$filename"; echo "File "$filename" deleted."; } ||
33 foo () { echo "File "$filename" not found."; touch bar; }
34
35 foo
36
37 # Thanks, S.C. and Christopher Head
```

Functions can take strange forms.

What happens when different versions of the same function appear in a script?

```
1 # As Yan Chen points out,
2 # when a function is defined multiple times,
 3 \ \# the final version is what is invoked.
 4 # This is not, however, particularly useful.
6 func ()
7 {
8 echo "First version of func ()."
9 }
10
11 func ()
12 {
13 echo "Second version of func ()."
14 }
15
16 func # Second version of func ().
17
18 exit $?
19
20 # It is even possible to use functions to override
21 #+ or preempt system commands.
22 # Of course, this is *not* advisable.
```

# 23.1. Complex Functions and Function Complexities

Functions may process arguments passed to them and return an exit status to the script for further processing.

```
1 function_name $arg1 $arg2
```

The function refers to the passed arguments by position (as if they were <u>positional parameters</u>), that is, \$1, \$2, and so forth.

## **Example 23-2. Function Taking Parameters**

```
1 #!/bin/bash
2 # Functions and parameters
4 DEFAULT=default
                                            # Default param value.
 6 func2 () {
   if [ -z "$1" ]
                                            # Is parameter #1 zero length?
 8 then
9
      echo "-Parameter #1 is zero length.-" # Or no parameter passed.
10 else
11
      echo "-Param #1 is \"$1\".-"
    fi
12
13
14
    variable=${1-$DEFAULT}
    echo "variable = $variable"
15
                                            #+ parameter substitution show?
16
17
                                            # It distinguishes between
18
                                            #+ no param and a null param.
19
20 if [ "$2" ]
21 then
22 echo "-Parameter #2 is \"$2\".-"
23 fi
24
25 return 0
26 }
27
28 echo
29
30 echo "Nothing passed."
31 func2
                                # Called with no params
32 echo
33
35 echo "Zero-length parameter passed."
                # Called with zero-length param
36 func2 ""
37 echo
39 echo "Null parameter passed."
40 func2 "$uninitialized_param"  # Called with uninitialized param
41 echo
42
43 echo "One parameter passed."
44 func2 first # Called with one param
45 echo
46
47 echo "Two parameters passed."
48 func2 first second # Called with two params
```

```
49 echo
50
51 echo "\"\" \"second\" passed."
52 func2 "" second # Called with zero-length first parameter
                        # and ASCII string as a second one.
55 exit 0
```

1 The shift command works on arguments passed to functions (see Example 33-16).

But, what about command-line arguments passed to the script? Does a function see them? Well, let's clear up the confusion.

## Example 23-3. Functions and command-line args passed to the script

```
1 #!/bin/bash
2 # func-cmdlinearg.sh
3 # Call this script with a command-line argument,
4 #+ something like $0 arg1.
6
7 func ()
8
9 {
10 echo "$1"
11 }
12
13 echo "First call to function: no arg passed."
14 echo "See if command-line arg is seen."
15 func
16 # No! Command-line arg not seen.
18 echo "-----"
20 echo "Second call to function: command-line arg passed explicitly."
21 func $1
22 # Now it's seen!
23
24 exit 0
```

In contrast to certain other programming languages, shell scripts normally pass only value parameters to functions. Variable names (which are actually *pointers*), if passed as parameters to functions, will be treated as string literals. Functions interpret their arguments literally.

<u>Indirect variable references</u> (see Example 34-2) provide a clumsy sort of mechanism for passing variable pointers to functions.

#### Example 23-4. Passing an indirect reference to a function

```
1 #!/bin/bash
2 # ind-func.sh: Passing an indirect reference to a function.
4 echo_var ()
5 {
6 echo "$1"
7 }
```

```
9 message=Hello
10 Hello=Goodbye
11
12 echo_var "$message"
                           # Hello
13 # Now, let's pass an indirect reference to the function.
14 echo_var "${!message}" # Goodbye
15
16 echo "----"
17
18 # What happens if we change the contents of "hello" variable?
19 Hello="Hello, again!"
20 echo_var "$message"
                           # Hello
21 echo_var "${!message}" # Hello, again!
23 exit 0
```

The next logical question is whether parameters can be dereferenced after being passed to a function.

#### Example 23-5. Dereferencing a parameter passed to a function

```
1 #!/bin/bash
 2 # dereference.sh
 3 # Dereferencing parameter passed to a function.
 4 # Script by Bruce W. Clare.
 6 dereference ()
 7 {
 8
       y=\"$1" # Name of variable.
 9
        echo $y
                # $Junk
10
       x=`eval "expr \"$y\" "`
11
12
       echo $1=$x
        eval "$1=\"Some Different Text \"" # Assign new value.
13
14 }
15
16 Junk="Some Text"
17 echo $Junk "before"
                        # Some Text before
18
19 dereference Junk
20 echo $Junk "after"  # Some Different Text after
21
22 exit 0
```

## Example 23-6. Again, dereferencing a parameter passed to a function

```
1 4
15 echo -n "Enter a value "
16 eval 'echo -n "[$'$1'] "' # Previous value.
17 # eval echo -n "[\$$1] " # Easier to understand,
                               #+ but loses trailing space in user prompt.
19 read local_var
20 [ -n "$local_var" ] && eval $1=\$local_var
21
22
   # "And-list": if "local_var" then set "$1" to its value.
23 }
2.4
25 echo
2.6
27 while [ "$icount" -le "$ITERATIONS" ]
28 do
29 my_read var
   echo "Entry #$icount = $var"
   let "icount += 1"
31
32
   echo
33 done
34
35
36 # Thanks to Stephane Chazelas for providing this instructive example.
37
38 exit 0
```

#### **Exit and Return**

#### exit status

Functions return a value, called an *exit status*. The exit status may be explicitly specified by a **return** statement, otherwise it is the exit status of the last command in the function (0 if successful, and a non-zero error code if not). This <u>exit status</u> may be used in the script by referencing it as <u>\$?</u>. This mechanism effectively permits script functions to have a "return value" similar to C functions.

#### return

Terminates a function. A **return** command [1] optionally takes an *integer* argument, which is returned to the calling script as the "exit status" of the function, and this exit status is assigned to the variable \$?.

## Example 23-7. Maximum of two numbers

```
1 #!/bin/bash
 2 # max.sh: Maximum of two integers.
4 E_PARAM_ERR=250  # If less than 2 params passed to function.
5 EQUAL=251 # Return value if both params equal.
 6 # Error values out of range of any
7 #+ params that might be fed to the function.
 9 max2 ()
                      # Returns larger of two numbers.
10 {
                      # Note: numbers compared must be less than 257.
11 if [ -z "$2" ]
12 then
13 return $E_PARAM_ERR
14 fi
1.5
16 if [ "$1" -eq "$2" ]
17 then
18 return $EQUAL
19 else
20 if [ "$1" -gt "$2" ]
```

```
then
21
22 return $1
23 else
24 return $2
25 fi
26 fi
27 }
28
29 max2 33 34
30 return_val=$?
31
32 if [ "$return_val" -eq $E_PARAM_ERR ]
33 then
34 echo "Need to pass two parameters to the function."
35 elif [ "$return_val" -eq $EQUAL ]
   then
37
   echo "The two numbers are equal."
38 else
39 echo "The larger of the two numbers is $return_val."
40 fi
41
42
43 exit 0
44
45 # Exercise (easy):
47 # Convert this to an interactive script,
48 #+ that is, have the script ask for input (two numbers).
```

For a function to return a string or array, use a dedicated variable.

```
1 count_lines_in_etc_passwd()
2 {
3 [[ -r /etc/passwd ]] && REPLY=$(echo $(wc -l < /etc/passwd))
4 # If /etc/passwd is readable, set REPLY to line count.
5 # Returns both a parameter value and status information.
    # The 'echo' seems unnecessary, but . . .
    #+ it removes excess whitespace from the output.
8 }
9
10 if count_lines_in_etc_passwd
11 then
12 echo "There are $REPLY lines in /etc/passwd."
13 else
14 echo "Cannot count lines in /etc/passwd."
15 fi
16
17 # Thanks, S.C.
```

## **Example 23-8. Converting numbers to Roman numerals**

```
1 #!/bin/bash
2
3 # Arabic number to Roman numeral conversion
4 # Range: 0 - 200
5 # It's crude, but it works.
6
7 # Extending the range and otherwise improving the script is left as an exercise.
8
9 # Usage: roman number-to-convert
10
11 LIMIT=200
```

```
12 E_ARG_ERR=65
13 E_OUT_OF_RANGE=66
14
15 if [ -z "$1" ]
17 echo "Usage: `basename $0` number-to-convert"
18 exit $E_ARG_ERR
19 fi
20
21 num=$1
22 if [ "$num" -gt $LIMIT ]
   echo "Out of range!"
25 exit $E_OUT_OF_RANGE
26 fi
27
28 to_roman () # Must declare function before first call to it.
29 {
30 number=$1
31 factor=$2
32 rchar=$3
33 let "remainder = number - factor"
34 while [ "$remainder" -ge 0 ]
35 do
36 echo -n $rchar
37 let "number -= factor"
38 let "remainder = number - factor"
39 done
40
41 return $number
        # Exercises:
42
4.3
44
         # 1) Explain how this function works.
45
          # Hint: division by successive subtraction.
          # 2) Extend to range of the function.
46
47
            Hint: use "echo" and command-substitution capture.
48 }
49
50
51 to_roman $num 100 C
52 num=$?
53 to_roman $num 90 LXXXX
54 num=$?
55 to_roman $num 50 L
56 num=$?
57 to_roman $num 40 XL
58 num=$?
59 to_roman $num 10 X
60 num=$?
61 to_roman $num 9 IX
62 num=$?
63 to_roman $num 5 V
64 num=$?
65 to_roman $num 4 IV
66 num=$?
67 to_roman $num 1 I
68 # Successive calls to conversion function!
69 # Is this really necessary??? Can it be simplified?
70
71 echo
72
73 exit
```

! The largest positive integer a function can return is 255. The **return** command is closely tied to the concept of <u>exit status</u>, which accounts for this particular limitation. Fortunately, there are various <u>workarounds</u> for those situations requiring a large integer return value from a function.

# Example 23-9. Testing large return values in a function

```
1 #!/bin/bash
2 # return-test.sh
4 # The largest positive value a function can return is 255.
6 return_test () # Returns whatever passed to it.
7 {
8 return $1
9 }
10
10

11 return_test 27  # o.k.

12 echo $?  # Returns 27.
12 echo $?
13
14 return_test 255  # Still o.k.
15 echo $?
                   # Returns 255.
16
17 return_test 257  # Error!
18 echo $?
                  # Returns 1 (return code for miscellaneous error).
19
21 return_test -151896  # Do large negative numbers work?
24 # Version of Bash before 2.05b permitted
25 #+ large negative integer return values.
26 # Newer versions of Bash plug this loophole.
27 # This may break older scripts.
28 # Caution!
30
31 exit 0
```

A workaround for obtaining large integer "return values" is to simply assign the "return value" to a global variable.

```
1 Return_Val= # Global variable to hold oversize return value of function.
3 alt_return_test ()
5 fvar=$1
   Return_Val=$fvar
   return # Returns 0 (success).
8 }
9
10 alt_return_test 1
                                    # 0
11 echo $?
12 echo "return value = $Return_Val" # 1
13
14 alt_return_test 256
15 echo "return value = $Return_Val" # 256
17 alt_return_test 257
18 echo "return value = $Return_Val" # 257
20 alt_return_test 25701
21 echo "return value = $Return_Val" #25701
```

# Example 23-10. Comparing two large integers

```
1 #!/bin/bash
 2 # max2.sh: Maximum of two LARGE integers.
4 # This is the previous "max.sh" example,
 5 #+ modified to permit comparing large integers.
7 EOUAL=0
                   # Return value if both params equal.
8 E_{PARAM\_ERR=-99999} # Not enough params passed to function.
9 # ^^^^^ Out of range of any params that might be passed.
10
11 max2 ()
                  # "Returns" larger of two numbers.
12 {
13 if [ -z "$2" ]
14 then
15 echo $E_PARAM_ERR
16 return
17 fi
18
19 if [ "$1" -eq "$2" ]
20 then
21 echo $EQUAL
22 return
23 else
24 if [ "$1" -gt "$2" ]
   then
25
26 retval=$1
27 else
28 retval=$2
29 fi
30 fi
31
32 echo $retval # Echoes (to stdout), rather than returning value.
33
                   # Why?
34 }
35
37 return_val=$(max2 33001 33997)
40 # This is actually a form of command substitution:
41 #+ treating a function as if it were a command,
42 #+ and assigning the stdout of the function to the variable "return_val."
43
46 if [ "$return_val" -eq "$E_PARAM_ERR" ]
   then
48 echo "Error in parameters passed to comparison function!"
49 elif [ "$return_val" -eq "$EQUAL" ]
50 then
51 echo "The two numbers are equal."
52 else
echo "The larger of the two numbers is $return_val."
54 fi
57 exit 0
58
```

```
59 # Exercises:
60 # -----
61 # 1) Find a more elegant way of testing
62 #+ the parameters passed to the function.
63 # 2) Simplify the if/then structure at "OUTPUT."
64 # 3) Rewrite the script to take input from command-line parameters.
```

Here is another example of capturing a function "return value." Understanding it requires some knowledge of <u>awk</u>.

```
1 month_length () # Takes month number as an argument.
                     # Returns number of days in month.
3 monthD="31 28 31 30 31 30 31 31 30 31 30 31"  # Declare as local? 4 echo "$monthD" | awk '{ print $'"${1}"' }'  # Tricky.
 6 # Parameter passed to function ($1 -- month number), then to awk.
 7 # Awk sees this as "print $1 . . . print $12" (depending on month number)
 8 # Template for passing a parameter to embedded awk script:
 9 #
                                      $'"${script_parameter}"'
10
11 # Needs error checking for correct parameter range (1-12)
12 #+ and for February in leap year.
13 }
14
15 # -----
16 # Usage example:
17 month=4 # April, for example (4th month).
18 days_in=$(month_length $month)
19 echo $days_in # 30
```

See also Example A-7 and Example A-39.

**Exercise:** Using what we have just learned, extend the previous <u>Roman numerals example</u> to accept arbitrarily large input.

#### Redirection

Redirecting the stdin of a function

A function is essentially a <u>code block</u>, which means its stdin can be redirected (as in <u>Example 3-1</u>).

#### Example 23-11. Real name from username

```
1 #!/bin/bash
2 # realname.sh
3 #
4 # From username, gets "real name" from /etc/passwd.
5
6
7 ARGCOUNT=1 # Expect one arg.
8 E_WRONGARGS=65
9
10 file=/etc/passwd
11 pattern=$1
12
13 if [ $# -ne "$ARGCOUNT" ]
14 then
15 echo "Usage: `basename $0` USERNAME"
16 exit $E_WRONGARGS
17 fi
18
```

```
19 file_excerpt () # Scan file for pattern,
                    #+ then print relevant portion of line.
   while read line # "while" does not necessarily need [ condition ]
21
22
23 echo "$line" | grep $1 | awk -F":" '{ print $5 }'
# Have awk use ":" delimiter.
25 done
26 } <$file # Redirect into function's stdin.
27
28 file_excerpt $pattern
29
30 # Yes, this entire script could be reduced to
         grep PATTERN /etc/passwd | awk -F":" '{ print $5 }'
31 #
32 # or
33 #
         awk -F: '/PATTERN/ {print $5}'
34 # or
35 \# awk -F: '($1 == "username") { print $5 }' \# real name from username
36 # However, it might not be as instructive.
38 exit 0
```

There is an alternate, and perhaps less confusing method of redirecting a function's stdin. This involves redirecting the stdin to an embedded bracketed code block within the function.

```
1 # Instead of:
 2 Function ()
 3 {
 4
 5 } < file
 7 # Try this:
8 Function ()
9 {
10
   {
11
12 } < file
13 }
14
15 # Similarly,
17 Function () # This works.
18 {
19
     {
    echo $*
20
21 } | trab
22 }
23
24 Function () # This doesn't work.
25 {
    echo $*
27 } | tr a b  # A nested code block is mandatory here.
28
29
30 # Thanks, S.C.
```

Emmanuel Rouat's <u>sample bashrc file</u> contains some instructive examples of functions.

### **Notes**

[1] The **return** command is a Bash <u>builtin</u>.

Substitution Up Local

Advanced Bash-Scripting Guide: An in-depth exploration of the art of shell scripting

Chapter 23. Functions

<u>Prev</u> <u>Next</u>

# 23.2. Local Variables

#### What makes a variable *local*?

local variables

A variable declared as *local* is one that is visible only within the <u>block of code</u> in which it appears. It has local <u>scope</u>. In a function, a *local variable* has meaning only within that function block.

#### Example 23-12. Local variable visibility

```
1 #!/bin/bash
 2 # Global and local variables inside a function.
 4 func ()
 5 {
   local loc_var=23
                           # Declared as local variable.
 7 echo
                           # Uses the 'local' builtin.
 8 echo "\"loc_var\" in function = $loc_var"
 9
   global_var=999
                           # Not declared as local.
10
                            # Defaults to global.
11 echo "\"global_var\" in function = $global_var"
12 }
13
14 func
15
16 # Now, to see if local variable "loc_var" exists outside function.
17
18 echo
19 echo "\"loc_var\" outside function = $loc_var"
2.0
                                         # $loc_var outside function =
21
                                         # No, $loc_var not visible globally.
22 echo "\"global_var\" outside function = $global_var"
                                         # $global_var outside function = 999
2.3
2.4
                                         # $global_var is visible globally.
25 echo
26
27 exit 0
28 # In contrast to C, a Bash variable declared inside a function
29 #+ is local *only* if declared as such.
```

Before a function is called, *all* variables declared within the function are invisible outside the body of the function, not just those explicitly declared as *local*.

```
1 #!/bin/bash
2
3 func ()
4 {
5 global_var=37
                 # Visible only within the function block
                   #+ before the function has been called.
7 }
                   # END OF FUNCTION
9 echo "global_var = $global_var" # global_var =
10
                                   # Function "func" has not yet been called,
11
                                   #+ so $global_var is not visible here.
12
13 func
14 echo "global_var = $global_var" # global_var = 37
                                    # Has been set by function call.
```

## 23.2.1. Local variables and recursion.

*Recursion* is an interesting and sometimes useful form of *self-reference*. Herbert Mayer defines it as "... expressing an algorithm by using a simpler version of that same algorithm ..."

Consider a definition defined in terms of itself, [1] an expression implicit in its own expression, [2] a snake swallowing its own tail, [3] or . . . a function that calls itself. [4]

#### Example 23-13. Demonstration of a simple recursive function

```
1 #!/bin/bash
 2 # recursion-demo.sh
 3 # Demonstration of recursion.
 5 RECURSIONS=9 # How many times to recurse.
 6 r_count=0 # Must be global. Why?
 7
 8 recurse ()
 9 {
10 var="$1"
11
12
    while [ "$var" -ge 0 ]
13
     echo "Recursion count = "$r_count" +-+ \$var = "$var""
     (( var-- )); (( r_count++ ))
recurse "$var" # Function calls itself (recurses)
16
17
                      #+ until what condition is met?
18 }
19
20 recurse $RECURSIONS
2.1
22 exit $?
```

### **Example 23-14. Another simple demonstration**

```
1 #!/bin/bash
 2 # recursion-def.sh
 3 # A script that defines "recursion" in a rather graphic way.
5 RECURSIONS=10
 6 r_count=0
7 sp=" "
9 define_recursion ()
10 {
11 ((r_count++))
12 sp="$sp"" "
13 echo -n "$sp"
   echo "\"The act of recurring ... \"" # Per 1913 Webster's dictionary.
14
15
16
    while [ $r_count -le $RECURSIONS ]
17
```

```
18 define_recursion
19 done
20 }
21
22 echo
23 echo "Recursion: "
24 define_recursion
25 echo
26
27 exit $?
```

Local variables are a useful tool for writing recursive code, but this practice generally involves a great deal of computational overhead and is definitely *not* recommended in a shell script. [5]

#### Example 23-15. Recursion, using a local variable

```
1 #!/bin/bash
 2.
 3 #
                  factorial
 4 #
 7 # Does bash permit recursion?
 8 # Well, yes, but...
9 # It's so slow that you gotta have rocks in your head to try it.
10
11
12 MAX_ARG=5
13 E_WRONG_ARGS=65
14 E_RANGE_ERR=66
1.5
16
17 if [ -z "$1" ]
18 then
19 echo "Usage: `basename $0` number"
20 exit $E_WRONG_ARGS
21 fi
22
23 if [ "$1" -gt $MAX_ARG ]
24 then
25
   echo "Out of range (5 is maximum)."
    # Let's get real now.
    # If you want greater range than this,
28
    #+ rewrite it in a Real Programming Language.
29
   exit $E_RANGE_ERR
30 fi
31
32 fact ()
33 {
34
   local number=$1
3.5
   # Variable "number" must be declared as local,
36 #+ otherwise this doesn't work.
37 if [ "$number" -eq 0 ]
38
   then
39
     factorial=1 \# Factorial of 0 = 1.
40 else
     let "decrnum = number - 1"
41
42
     fact $decrnum # Recursive function call (the function calls itself).
      let "factorial = $number * $?"
43
44
   fi
45
```

```
46 return $factorial
47 }
48
49 fact $1
50 echo "Factorial of $1 is $?."
51
52 exit 0
```

Also see Example A-16 for an example of recursion in a script. Be aware that recursion is resource-intensive and executes slowly, and is therefore generally not appropriate in a script.

### **Notes**

- 11 Otherwise known as *redundancy*.
- [2] Otherwise known as *tautology*.
- [3] Otherwise known as a *metaphor*.
- [4] Otherwise known as a recursive function.
- [5] Too many levels of recursion may crash a script with a segfault.

```
1 #!/bin/bash
 3 # Warning: Running this script could possibly lock up your system!
 4 # If you're lucky, it will segfault before using up all available memory.
 6 recursive_function ()
 7 {
 8 echo "$1" # Makes the function do something, and hastens the segfault.
 9 (( $1 < $2 )) && recursive_function $(( $1 + 1 )) $2;
10 # As long as 1st parameter is less than 2nd,
11 #+ increment 1st and recurse.
12 }
13
14 recursive_function 1 50000 # Recurse 50,000 levels!
15 \# Most likely segfaults (depending on stack size, set by ulimit -m).
17 # Recursion this deep might cause even a C program to segfault,
18 #+ by using up all the memory allotted to the stack.
19
21 echo "This will probably not print."
22 exit 0 # This script will not exit normally.
24 # Thanks, Stéphane Chazelas.
```

PrevHomeNextFunctionsUpRecursion Without Local VariablesAdvanced Bash-Scripting Guide: An in-depth exploration of the art of shell scriptingPrevChapter 23. FunctionsNext

# 23.3. Recursion Without Local Variables

A function may recursively call itself even without use of local variables.

#### Example 23-16. The Fibonacci Sequence

```
1 #!/bin/bash
 2 # fibo.sh : Fibonacci sequence (recursive)
 3 # Author: M. Cooper
 4 # License: GPL3
 7 \# Fibo(0) = 0
 8 \# Fibo(1) = 1
 9 # else
10 # Fibo(j) = Fibo(j-1) + Fibo(j-2)
11 # -----
12
13 MAXTERM=15  # Number of terms (+1) to generate.
14 MINIDX=2  # If idx is less than 2, then Fibo(
                  # If idx is less than 2, then Fibo(idx) = idx.
15
16 Fibonacci ()
17 {
    idx=$1 # Doesn't need to be local. Why not?
19 if [ "$idx" -lt "$MINIDX" ]
20 then
2.1
      echo "$idx" # First two terms are 0 1 ... see above.
22
   else
      (( --idx )) # j-1
23
2.4
      term1=$(Fibonacci $idx) # Fibo(j-1)
25
      (( --idx )) # j-2
26
     term2=$(Fibonacci $idx) # Fibo(j-2)
27
28
29
      echo $((term1 + term2))
30
    fi
31
    # An ugly, ugly kludge.
32
    # The more elegant implementation of recursive fibo in C
    \#+ is a straightforward translation of the algorithm in lines 7 - 10.
3.3
34 }
35
36 for i in $(seq 0 $MAXTERM)
37 do # Calculate $MAXTERM+1 terms.
38 FIBO=$(Fibonacci $i)
39 echo -n "$FIBO "
41 # 0 1 1 2 3 5 8 13 21 34 55 89 144 233 377 610
42 # Takes a while, doesn't it? Recursion in a script is slow.
43
44 echo
45
46 exit 0
```

#### Example 23-17. The Towers of Hanoi

```
1 #! /bin/bash
2 #
```

```
3 # The Towers Of Hanoi
4 # Bash script
5 # Copyright (C) 2000 Amit Singh. All Rights Reserved.
 6 # http://hanoi.kernelthread.com
7 #
8 # Tested under Bash version 2.05b.0(13)-release.
9 # Also works under Bash version 3.x.
10 #
11 # Used in "Advanced Bash Scripting Guide"
12 #+ with permission of script author.
13 # Slightly modified and commented by ABS author.
15 #=============#
16 \# The Tower of Hanoi is a mathematical puzzle attributed to
17 #+ Edouard Lucas, a nineteenth-century French mathematician.
18 #
19 # There are three vertical posts set in a base.
20 # The first post has a set of annular rings stacked on it.
21 # These rings are disks with a hole drilled out of the center,
22 #+ so they can slip over the posts and rest flat.
23 # The rings have different diameters, and they stack in ascending
24 #+ order, according to size.
25 \# The smallest ring is on top, and the largest on the bottom.
26 #
27 # The task is to transfer the stack of rings
28 #+ to one of the other posts.
29 # You can move only one ring at a time to another post.
30 # You are permitted to move rings back to the original post.
31 # You may place a smaller ring atop a larger one,
32 #+ but *not* vice versa.
33 # Again, it is forbidden to place a larger ring atop a smaller one.
34 #
35 # For a small number of rings, only a few moves are required.
36 #+ For each additional ring,
37 #+ the required number of moves approximately doubles,
38 #+ and the "strategy" becomes increasingly complicated.
39 #
40 # For more information, see http://hanoi.kernelthread.com
41 #+ or pp. 186-92 of _The Armchair Universe_ by A.K. Dewdney.
42 #
43 #
44 #
45 #
         1 1
                             46 #
          _|_|_
                              |____|
|____|
|____|
47 #
                             48 #
                             49 #
                             50 #
                             51 # |
                             #1
54 #
                             #2
                                                   #3
55 #
57
58
59 E_NOPARAM=66 # No parameter passed to script.
60 E_BADPARAM=67 # Illegal number of disks passed to script.
61 Moves= # Global variable holding number of moves.
62
              # Modification to original script.
63
64 dohanoi() {  # Recursive function.
65 case $1 in
     0)
66
67
     ;;
    *)
68
```

```
dohanoi "$(($1-1))" $2 $4 $3
 69
           echo move $2 "-->" $3
 70
           ((Moves++)) # Modification to original script.
71
           dohanoi "$(($1-1))" $4 $3 $2
72
73
74
       esac
75 }
76
77 case $# in
78
      1) case \$((\$1>0)) in \# Must have at least one disk.
79
         1) # Nested case statement.
              dohanoi $1 1 3 2
80
              echo "Total moves = Moves" # 2^n - 1, where n = \# of disks.
81
82
              exit 0;
83
              ;;
84
          *)
85
              echo "$0: illegal value for number of disks";
             exit $E_BADPARAM;
86
87
             ;;
88
          esac
89
      ;;
90
       *)
91
         echo "usage: $0 N"
92
         echo " Where \"N\" is the number of disks."
93
         exit $E_NOPARAM;
94
         ;;
95 esac
96
97 # Exercises:
99 # 1) Would commands beyond this point ever be executed?
100 # Why not? (Easy)
101 \# 2) Explain the workings of the workings of the "dohanoi" function.
102 # (Difficult -- see the Dewdney reference, above.)
```

PrevHomeNextLocal VariablesUpAliases

Advanced Bash-Scripting Guide: An in-depth exploration of the art of shell scripting

<u>Prev</u> <u>Next</u>

# **Chapter 24. Aliases**

A Bash *alias* is essentially nothing more than a keyboard shortcut, an abbreviation, a means of avoiding typing a long command sequence. If, for example, we include **alias lm="ls-l|more"** in the <u>~/.bashrc file</u>, then each **lm**[1] typed at the command-line will automatically be replaced by a **ls-l|more**. This can save a great deal of typing at the command-line and avoid having to remember complex combinations of commands and options. Setting **alias rm="rm-i"** (interactive mode delete) may save a good deal of grief, since it can prevent inadvertently deleting important files.

In a script, aliases have very limited usefulness. It would be nice if aliases could assume some of the functionality of the **C** preprocessor, such as macro expansion, but unfortunately Bash does not expand arguments within the alias body. [2] Moreover, a script fails to expand an alias itself within "compound constructs," such as <u>if/then</u> statements, loops, and functions. An added limitation is that an alias will not expand recursively. Almost invariably, whatever we would like an alias to do could be accomplished much more effectively with a <u>function</u>.

#### Example 24-1. Aliases within a script

```
1 #!/bin/bash
 2 # alias.sh
 4 shopt -s expand_aliases
 5 # Must set this option, else script will not expand aliases.
 8 # First, some fun.
 9 alias Jesse_James='echo "\"Alias Jesse James\" was a 1959 comedy starring Bob Hope."'
10 Jesse James
11
12 echo; echo; echo;
13
14 alias ll="ls -l"
15 # May use either single (') or double (") quotes to define an alias.
17 echo "Trying aliased \"ll\":"
18 ll /usr/X11R6/bin/mk* #* Alias works.
20 echo
2.1
22 directory=/usr/X11R6/bin/
23 prefix=mk* # See if wild card causes problems.
24 echo "Variables \"directory\" + \"prefix\" = $directory$prefix"
25 echo
27 alias lll="ls -l $directory$prefix"
29 echo "Trying aliased \"lll\":"
30 111 # Long listing of all files in /usr/X11R6/bin stating with mk.
31 # An alias can handle concatenated variables -- including wild card -- o.k.
33
34
35
36 TRUE=1
37
38 echo
40 if [ TRUE ]
```

```
41 then
42 alias rr="ls -l"
43 echo "Trying aliased \"rr\" within if/then statement:"
44 rr /usr/X11R6/bin/mk* #* Error message results!
45 # Aliases not expanded within compound statements.
46 echo "However, previously expanded alias still recognized:"
47 ll /usr/X11R6/bin/mk*
48 fi
49
50 echo
51
52 count=0
53 while [ $count -1t 3 ]
54 do
55 alias rrr="ls -l"
56
   echo "Trying aliased \"rrr\" within \"while\" loop:"
   rrr /usr/X11R6/bin/mk*  #* Alias will not expand here either.
                             # alias.sh: line 57: rrr: command not found
59 let count+=1
60 done
61
62 echo; echo
63
64 alias xyz='cat $0' # Script lists itself.
65
                      # Note strong quotes.
66 xyz
67 # This seems to work,
68 #+ although the Bash documentation suggests that it shouldn't.
70 # However, as Steve Jacobson points out,
71 \#+ the "$0" parameter expands immediately upon declaration of the alias.
72.
73 exit 0
```

The **unalias** command removes a previously set *alias*.

### Example 24-2. unalias: Setting and unsetting an alias

```
1 #!/bin/bash
2 # unalias.sh
3
4 shopt -s expand_aliases # Enables alias expansion.
5
6 alias llm='ls -al | more'
7 llm
8
9 echo
10
11 unalias llm # Unset alias.
12 llm
13 # Error message results, since 'llm' no longer recognized.
14
15 exit 0
```

```
bash$ ./unalias.sh

total 6

drwxrwxr-x 2 bozo bozo 3072 Feb 6 14:04 .

drwxr-xr-x 40 bozo bozo 2048 Feb 6 14:04 ..

-rwxr-xr-x 1 bozo bozo 199 Feb 6 14:04 unalias.sh

./unalias.sh: llm: command not found
```

## **Notes**

... as the first word of a command string. Obviously, an alias is only meaningful at the *beginning* of a command.
 However, aliases do seem to expand positional parameters.
 Prev
 Home
 Next
 Recursion Without Local Variables
 Up
 List Constructs

# **Chapter 25. List Constructs**

The *and list* and *or list* constructs provide a means of processing a number of commands consecutively. These can effectively replace complex nested <u>if/then</u> or even <u>case</u> statements.

#### **Chaining together commands**

and list

```
1 command-1 && command-2 && command-3 && ... command-n
```

Each command executes in turn, provided that the previous command has given a return value of true (zero). At the first false (non-zero) return, the command chain terminates (the first command returning false is the last one to execute).

#### Example 25-1. Using an and list to test for command-line arguments

```
1 #!/bin/bash
 2 # and list
 4 if [ ! -z "$1" ] && echo "Argument #1 = $1" && [ ! -z "$2" ] && \
 6 echo "Argument #2 = $2"
    echo "At least 2 arguments passed to script."
    # All the chained commands return true.
10 else
11 echo "Fewer than 2 arguments passed to script."
12 # At least one of the chained commands returns false.
13 fi
14 # Note that "if [ ! -z $1 ]" works, but its alleged equivalent,
15 # "if [ -n $1 ]" does not.
16 # However, quoting fixes this.
17 # if "[ -n "$1" ]" works.
             ^ ^ Careful!
19 # It is always best to QUOTE the variables being tested.
20
21
22 # This accomplishes the same thing, using "pure" if/then statements.
23 if [ ! -z "$1" ]
24 then
25 echo "Argument #1 = $1"
26 fi
27 if [ ! -z "$2" ]
    echo "Argument #2 = $2"
30
    echo "At least 2 arguments passed to script."
31 else
32 echo "Fewer than 2 arguments passed to script."
33 fi
34 # It's longer and more ponderous than using an "and list".
35
36
37 exit $?
```

#### Example 25-2. Another command-line arg test using an and list

Of course, an and list can also set variables to a default value.

```
1 argl=$@ && [ -z "$argl" ] && argl=DEFAULT
2
3  # Set $argl to command-line arguments, if any.
4  # But . . . set to DEFAULT if not specified on command-line.
```

or list

```
1 command-1 || command-2 || command-3 || ... command-n
```

Each command executes in turn for as long as the previous command returns false. At the first true return, the command chain terminates (the first command returning true is the last one to execute). This is obviously the inverse of the "and list".

### Example 25-3. Using or lists in combination with an and list

```
1 #!/bin/bash
 3 # delete.sh, a not-so-cunning file deletion utility.
4 # Usage: delete filename
 6 E_BADARGS=85
7
8 if [ -z "$1" ]
10 echo "Usage: `basename $0` filename"
11 exit $E_BADARGS # No arg? Bail out.
12 else
13 file=$1
                    # Set filename.
14 fi
15
17 [ ! -f "$file" ] && echo "File \"$file\" not found. \
18 Cowardly refusing to delete a nonexistent file."
19 # AND LIST, to give error message if file not present.
20 # Note echo message continuing on to a second line after an escape.
22 [ ! -f "$file" ] || (rm -f $file; echo "File \"$file\" deleted.")
23 # OR LIST, to delete file if present.
25 # Note logic inversion above.
26 # AND LIST executes on true, OR LIST on false.
```

1 If the first command in an *or list* returns true, it will execute.

```
1 # ==> The following snippets from the /etc/rc.d/init.d/single
 2 #+==> script by Miquel van Smoorenburg
 3 #+==> illustrate use of "and" and "or" lists.
 4 # ==> "Arrowed" comments added by document author.
 6 [ -x /usr/bin/clear ] && /usr/bin/clear
 7
     # ==> If /usr/bin/clear exists, then invoke it.
    # ==> Checking for the existence of a command before calling it
     #+==> avoids error messages and other awkward consequences.
10
11
     # ==> . . .
12
13 # If they want to run something in single user mode, might as well run it...
14 for i in /etc/rc1.d/S[0-9][0-9]*; do
           # Check if the script is there.
           [ -x "$i" ] || continue
16
17
     # ==> If corresponding file in $PWD *not* found,
18
     #+==> then "continue" by jumping to the top of the loop.
19
20
           # Reject backup files and files generated by rpm.
           case "$1" in
21
22
                   *.rpmsave|*.rpmorig|*.rpmnew|*~|*.orig)
23
                           continue;;
2.4
           esac
           [ "$i" = "/etc/rc1.d/S00single" ] && continue
2.5
     # ==> Set script name, but don't execute it yet.
27
           $i start
28 done
29
30
     # ==> . . .
```

• The exit status of an and list or an or list is the exit status of the last command executed.

Clever combinations of *and* and *or* lists are possible, but the logic may easily become convoluted and require close attention to operator precedence rules, and possibly extensive debugging.

See Example A-7 and Example 7-4 for illustrations of using and / or list constructs to test variables.

PrevHomeNextAliasesUpArrays

Advanced Bash-Scripting Guide: An in-depth exploration of the art of shell scripting

<u>Prev</u> <u>Next</u>

# Chapter 26. Arrays

Newer versions of Bash support one-dimensional arrays. Array elements may be initialized with the **variable**[xx] notation. Alternatively, a script may introduce the entire array by an explicit **declare** -a **variable** statement. To dereference (retrieve the contents of) an array element, use *curly bracket* notation, that is, \${element[xx]}.

#### Example 26-1. Simple array usage

```
1 #!/bin/bash
 4 area[11]=23
 5 area[13]=37
 6 area[51]=UFOs
 8 # Array members need not be consecutive or contiguous.
10 # Some members of the array can be left uninitialized.
11 # Gaps in the array are okay.
12 # In fact, arrays with sparse data ("sparse arrays")
13 #+ are useful in spreadsheet-processing software.
14
1.5
16 echo -n "area[11] = "
17 echo ${area[11]} # {curly brackets} needed.
19 echo -n "area[13] = "
20 echo ${area[13]}
22 echo "Contents of area[51] are ${area[51]}."
24 # Contents of uninitialized array variable print blank (null variable).
25 \text{ echo -n "area}[43] = "
26 echo ${area[43]}
27 echo "(area[43] unassigned)"
28
29 echo
30
31 # Sum of two array variables assigned to third
32 area[5]=`expr ${area[11]} + ${area[13]}`
33 echo "area[5] = area[11] + area[13]"
34 echo -n "area[5] = "
35 echo ${area[5]}
37 area[6]=`expr ${area[11]} + ${area[51]}`
38 echo "area[6] = area[11] + area[51]"
39 echo -n "area[6] = "
40 echo ${area[6]}
41 # This fails because adding an integer to a string is not permitted.
43 echo; echo; echo
44
45 # -----
46 # Another array, "area2".
47 # Another way of assigning array variables...
48 # array_name=( XXX YYY ZZZ ...)
50 area2=( zero one two three four )
```

```
51
52 \text{ echo } -n \text{ "area2[0]} = \text{"}
53 echo ${area2[0]}
54 # Aha, zero-based indexing (first element of array is [0], not [1]).
56 echo -n "area2[1] = "
57 echo \{area2[1]\} # [1] is second element of array.
59
60 echo; echo; echo
61
62 # -----
63 # Yet another array, "area3".
64 # Yet another way of assigning array variables...
65 # array_name=([xx]=XXX [yy]=YYY ...)
67 area3=([17]=seventeen [24]=twenty-four)
68
69 echo -n "area3[17] = "
70 echo ${area3[17]}
71
72 \text{ echo } -n \text{ "area3}[24] = \text{"}
73 echo ${area3[24]}
74 # ----
75
76 exit 0
```

As we have seen, a convenient way of initializing an entire array is the <code>array=( element1 element2 ... elementN ) notation.</code>

```
Bash permits array operations on variables, even if the variables are not explicitly declared as arrays.
```

```
1 string=abcABC123ABCabc
   2 echo ${string[@]}
                                       # abcABC123ABCabc
   3 echo ${string[*]}
                                       # abcABC123ABCabc
   4 echo ${string[0]}
                                       # abcABC123ABCabc
   5 echo ${string[1]}
                                       # No output!
                                       # Why?
   7 echo ${#string[@]}
                                       # 1
   8
                                       # One element in the array.
   9
                                       # The string itself.
  10
  11 # Thank you, Michael Zick, for pointing this out.
Once again this demonstrates that <u>Bash variables are untyped</u>.
```

#### Example 26-2. Formatting a poem

```
1 #!/bin/bash
2 # poem.sh: Pretty-prints one of the ABS Guide author's favorite poems.
3
4 # Lines of the poem (single stanza).
5 Line[1]="I do not know which to prefer,"
6 Line[2]="The beauty of inflections"
7 Line[3]="Or the beauty of innuendoes,"
8 Line[4]="The blackbird whistling"
9 Line[5]="Or just after."
10 # Note that quoting permits embedding whitespace.
```

```
11
12 # Attribution.
13 Attrib[1]=" Wallace Stevens"
14 Attrib[2]="\"Thirteen Ways of Looking at a Blackbird\""
15 # This poem is in the Public Domain (copyright expired).
17 echo
18
19 tput bold # Bold print.
2.0
21 for index in 1 2 3 4 5  # Five lines.
22 do
23 printf " %s\n" "${Line[index]}"
24 done
25
26 for index in 1 2  # Two attribution lines.
27 do
28 printf " %s\n" "${Attrib[index]}"
29 done
30
31 tput sgr0 # Reset terminal.
   # See 'tput' docs.
32
33
34 echo
35
36 exit 0
37
38 # Exercise:
39 # ---
40 # Modify this script to pretty-print a poem from a text data file.
```

Array variables have a syntax all their own, and even standard Bash commands and operators have special options adapted for array use.

#### Example 26-3. Various array operations

```
1 #!/bin/bash
 2 # array-ops.sh: More fun with arrays.
 4
 5 array=( zero one two three four five )
 6 # Element 0 1 2 3 4 5
                       # zero
 8 echo ${array[0]}
                        # zero
9 echo ${array:0}
                        # Parameter expansion of first element,
10
11
                        #+ starting at position # 0 (1st character).
12 echo ${array:1}
                        # ero
                         # Parameter expansion of first element,
13
14
                         #+ starting at position # 1 (2nd character).
15
16 echo "----"
17
                        # 4
18 echo ${#array[0]}
19
                         # Length of first element of array.
20 echo ${#array}
                         #
21
                         # Length of first element of array.
22
                         #
                           (Alternate notation)
24 echo ${#array[1]}
25
                         # Length of second element of array.
26
                         # Arrays in Bash have zero-based indexing.
```

```
27
                          # 6
28 echo ${#array[*]}
                          # Number of elements in array.
                         # 6
30 echo ${#array[@]}
31
                          # Number of elements in array.
32
33 echo "----"
34
35 array2=([0]="first element" [1]="second element" [3]="fourth element")
37 # Quoting permits embedding whitespace within individual array elements.
38
                      # first element
# second element
39 echo ${array2[0]}
40 echo ${array2[1]}
41 echo ${array2[2]}
42
                          # Skipped in initialization, and therefore null.
43 echo ${array2[3]}  # fourth element
44 echo ${#array2[0]}  # 13  (length of first element)
45 echo ${#array2[*]}  # 3  (number of elements in ar
                                 (number of elements in array)
46
47 exit
```

Many of the standard string operations work on arrays.

#### **Example 26-4. String operations on arrays**

```
1 #!/bin/bash
2 # array-strops.sh: String operations on arrays.
4 # Script by Michael Zick.
5 # Used in ABS Guide with permission.
6 # Fixups: 05 May 08, 04 Aug 08.
8 # In general, any string operation using the ${name ... } notation
9 #+ can be applied to all string elements in an array,
10 #+ with the ${name[@] ... } or ${name[*] ...} notation.
11
13 arrayZ=( one two three four five five )
14
15 echo
16
17 # Trailing Substring Extraction
18 echo ${arrayZ[@]:0} # one two three four five five
19 #
                          All elements.
20
21 echo ${arrayZ[@]:1}
                      # two three four five five
22 #
                          All elements following element[0].
23
24 echo ${arrayZ[@]:1:2}  # two three
25 #
                          Only the two elements after element[0].
2.6
27 echo "----"
28
29
30 # Substring Removal
31
32 # Removes shortest match from front of string(s).
34 echo {arrayZ[@]#f*r} # one two three five five
35 #
                          # Applied to all elements of the array.
36
                          # Matches "four" and removes it.
```

```
37
38 # Longest match from front of string(s)
39 echo ${arrayZ[@]##t*e} # one two four five five
                 ^^ # Applied to all elements of the array.
41
                          # Matches "three" and removes it.
42
43 # Shortest match from back of string(s)
44 echo ${arrayZ[@]%h*e} # one two t four five five
45 #
                        # Applied to all elements of the array.
46
                         # Matches "hree" and removes it.
47
48 # Longest match from back of string(s)
49 echo ${arrayZ[@]%%t*e} # one two four five five
                          # Applied to all elements of the array.
50 #
51
                          # Matches "three" and removes it.
52
53 echo "----"
54
55
56 # Substring Replacement
57
58 # Replace first occurrence of substring with replacement.
59 echo {\frac{9}{4}rayZ[@]/fiv/XYZ} # one two three four XYZe XYZe
                            # Applied to all elements of the array.
60 #
61
62 # Replace all occurrences of substring.
63 echo ${arrayZ[@]//iv/YY} # one two three four fYYe fYYe
                              # Applied to all elements of the array.
65
66 # Delete all occurrences of substring.
67 # Not specifing a replacement defaults to 'delete' ...
68 echo {\frac{[@]}{fi}} # one two three four ve ve
                            # Applied to all elements of the array.
69 #
70
71 # Replace front-end occurrences of substring.
72 echo {\frac{9}{4}} # one two three four XYve XYve
                            # Applied to all elements of the array.
75 # Replace back-end occurrences of substring.
76 echo {\frac{9}{4}} # one two three four fiZZ fiZZ
77 #
                            # Applied to all elements of the array.
78
79 echo {\frac{9}{4}} one twXX three four five five
80 #
                            # Why?
81
82 echo "-----"
85 replacement() {
86 echo -n "!!!"
87 }
89 echo ${arrayZ[@]/%e/$(replacement)}
         ^ ^^^^^^
90 #
91 # on!!! two thre!!! four fiv!!! fiv!!!
92 # The stdout of replacement() is the replacement string.
93 # Q.E.D: The replacement action is, in effect, an 'assignment.'
94
95 echo "-----
97 # Accessing the "for-each":
98 echo ${arrayZ[@]//*/$(replacement optional_arguments)}
99 #
100 # !!! !!! !!! !!! !!!
101
102 # Now, if Bash would only pass the matched string
```

```
103 \#+ to the function being called . . .
104
105 echo
106
107 exit 0
108
109 # Before reaching for a Big Hammer -- Perl, Python, or all the rest --
110 # recall:
       $( ... ) is command substitution.
111 #
112 #
      A function runs as a sub-process.
      A function writes its output (if echo-ed) to stdout.
113 #
114 # Assignment, in conjunction with "echo" and command substitution,
115 #+ can read a function's stdout.
116 #
        The name[@] notation specifies (the equivalent of) a "for-each"
       operation.
117 #+
118 # Bash is more powerful than you think!
```

Command substitution can construct the individual elements of an array.

#### Example 26-5. Loading the contents of a script into an array

```
1 #!/bin/bash
2 # script-array.sh: Loads this script into an array.
3 # Inspired by an e-mail from Chris Martin (thanks!).
5 script_contents=( $(cat "$0") ) # Stores contents of this script ($0)
                                    #+ in an array.
7
8 for element in $(seq 0 $((${#script_contents[@]} - 1)))
                       # ${#script_contents[@]}
10
                       #+ gives number of elements in the array.
11
12
                         Question:
13
                         Why is seq 0 necessary?
14
                       # Try changing it to seq 1.
15
    echo -n "${script_contents[$element]}"
                       # List each field of this script on a single line.
16
17 # echo -n "${script_contents[element]}" also works because of ${ ... }.
18 echo -n " -- " # Use " -- " as a field separator.
19 done
2.0
21 echo
22
23 exit 0
24
25 # Exercise:
27 # Modify this script so it lists itself
28 #+ in its original format,
29 #+ complete with whitespace, line breaks, etc.
```

In an array context, some Bash <u>builtins</u> have a slightly altered meaning. For example, <u>unset</u> deletes array elements, or even an entire array.

#### Example 26-6. Some special properties of arrays

```
1 #!/bin/bash
2
3 declare -a colors
```

```
4 # All subsequent commands in this script will treat
 5 #+ the variable "colors" as an array.
7 echo "Enter your favorite colors (separated from each other by a space)."
9 read -a colors
                   # Enter at least 3 colors to demonstrate features below.
10 # Special option to 'read' command,
11 #+ allowing assignment of elements in an array.
12
13 echo
14
15 element_count=${#colors[@]}
16 # Special syntax to extract number of elements in array.
     element_count=${#colors[*]} works also.
19 # The "@" variable allows word splitting within quotes
20 #+ (extracts variables separated by whitespace).
22 # This corresponds to the behavior of "$@" and "$*"
23 #+ in positional parameters.
2.4
25 index=0
26
27 while [ "$index" -lt "$element_count" ]
28 do # List all the elements in the array.
29 echo ${colors[$index]}
30 # ${colors[index]} also works because it's within ${ ... } brackets.
31 let "index = $index + 1"
32 # Or:
33 #
        index+=1
34 # if running Bash, version 3.1 or later.
35 done
36 # Each array element listed on a separate line.
37 # If this is not desired, use echo -n "${colors[$index]} "
38 #
39 # Doing it with a "for" loop instead:
40 # for i in "${colors[@]}"
41 #
     do
42 #
       echo "$i"
43 #
     done
44 # (Thanks, S.C.)
4.5
46 echo
47
48 # Again, list all the elements in the array, but using a more elegant method.
49
   echo ${colors[@]} # echo ${colors[*]} also works.
50
51 echo
53 # The "unset" command deletes elements of an array, or entire array.
54 unset colors[1]
                              # Remove 2nd element of array.
55
                               # Same effect as colors[1]=
                               # List array again, missing 2nd element.
56 echo ${colors[@]}
57
58 unset colors
                               # Delete entire array.
59
                               # unset colors[*] and
                               #+ unset colors[@] also work.
61 echo; echo -n "Colors gone."
62 echo ${colors[@]}
                               # List array again, now empty.
63
64 exit 0
```

As seen in the previous example, either \$\{\array\_name[@]\}\) or \$\{\array\_name[\*]\}\) refers to all the elements of the array. Similarly, to get a count of the number of elements in an array, use either \$\{\pmarray\_name[@]\}\)

or \${#array\_name[\*]}. \${#array\_name[0]}, the first element of the array.

### Example 26-7. Of empty arrays and empty elements

```
1 #!/bin/bash
2 # empty-array.sh
4 # Thanks to Stephane Chazelas for the original example,
5 #+ and to Michael Zick and Omair Eshkenazi, for extending it.
 6 # And to Nathan Coulter for clarifications and corrections.
9 # An empty array is not the same as an array with empty elements.
10
   array0=( first second third )
11
12 array1=( '') # "array1" consists of one empty element.
13 array2=() # No elements . . . "array2" is empty.
14 array3=() # What about this array?
15
16
17 echo
18 ListArray()
19 {
20 echo
21 echo "Elements in array0: ${array0[@]}"
22 echo "Elements in array1: ${array1[@]}"
23 echo "Elements in array2: ${array2[@]}"
24 echo "Elements in array3: ${array3[@]}"
25 echo
26 echo "Length of first element in array0 = ${#array0}"
27 echo "Length of first element in array1 = ${#array1}"
28 echo "Length of first element in array2 = ${#array2}"
29 echo "Length of first element in array3 = ${#array3}"
31 echo "Number of elements in array0 = ${#array0[*]}" # 3
32 echo "Number of elements in array1 = ${#array1[*]}" # 1
                                                            (Surprise!)
33 echo "Number of elements in array2 = ${#array2[*]}" # 0
34 echo "Number of elements in array3 = \{\#array3[*]\}" # 0
35 }
36
38
39 ListArray
40
41 # Try extending those arrays.
43 # Adding an element to an array.
44 array0=( "${array0[@]}" "new1" )
45 array1=( "${array1[@]}" "new1" )
46 array2=( "${array2[@]}" "new1" )
47 array3=( "${array3[@]}" "new1" )
48
49 ListArray
50
51 # or
52 array0[${#array0[*]}]="new2"
53 array1[${#array1[*]}]="new2"
54 array2[${#array2[*]}]="new2"
55 array3[${#array3[*]}]="new2"
56
57 ListArray
```

```
59 # When extended as above, arrays are 'stacks' ...
 60 # Above is the 'push' ...
 61 # The stack 'height' is:
 62 height=${#array2[@]}
 64 echo "Stack height for array2 = $height"
 66 # The 'pop' is:
 67 unset array2[${#array2[@]}-1] # Arrays are zero-based,
                                   #+ which means first element has index 0.
68 height=${#array2[@]}
 69 echo
 70 echo "POP"
 71 echo "New stack height for array2 = $height"
 73 ListArray
 74
 75 # List only 2nd and 3rd elements of array0.
           # Zero-based numbering.
 76 from=1
 77 to=2
78 array3=( ${array0[@]:1:2} )
79 echo
80 echo "Elements in array3: ${array3[@]}"
82 # Works like a string (array of characters).
83 # Try some other "string" forms.
85 # Replacement:
86 array4=( ${array0[@]/second/2nd} )
87 echo
88 echo "Elements in array4: ${array4[@]}"
90 # Replace all matching wildcarded string.
 91 array5=( ${array0[@]//new?/old} )
 92 echo
 93 echo "Elements in array5: ${array5[@]}"
 95 # Just when you are getting the feel for this . . .
 96 array6=( ${array0[@]#*new} )
 97 echo # This one might surprise you.
98 echo "Elements in array6: ${array6[@]}"
99
100 array7=( ${array0[@]#new1} )
101 echo # After array6 this should not be a surprise.
102 echo "Elements in array7: ${array7[@]}"
103
104 # Which looks a lot like .
105 array8=( ${array0[@]/new1/})
107 echo "Elements in array8: ${array8[@]}"
109 # So what can one say about this?
110
111 # The string operations are performed on
112 #+ each of the elements in var[@] in succession.
113 # Therefore : Bash supports string vector operations.
114 # If the result is a zero length string,
115 #+ that element disappears in the resulting assignment.
116 # However, if the expansion is in quotes, the null elements remain.
117
118 # Michael Zick: Question, are those strings hard or soft quotes?
119 # Nathan Coulter: There is no such thing as "soft quotes."
120 #! What's really happening is that
121 #!+
        the pattern matching happens after
122 #!+ all the other expansions of [word]
123 #!+ in cases like ${parameter#word}.
```

```
124
125
126 zap='new*'
127 array9=( ${array0[@]/$zap/} )
129 echo "Number of elements in array9: ${#array9[@]}"
130 array9=( "${array0[@]/$zap/}")
131 echo "Elements in array9: ${array9[@]}"
132 # This time the null elements remain.
133 echo "Number of elements in array9: ${#array9[@]}"
134
135
136 # Just when you thought you were still in Kansas . . .
137 array10=( ${array0[@]#$zap} )
138 echo
139 echo "Elements in array10: ${array10[@]}"
140 # But, the asterisk in zap won't be interpreted if quoted.
141 array10=( ${array0[@]#"$zap"} )
142 echo
143 echo "Elements in array10: ${array10[@]}"
144 # Well, maybe we _are_ still in Kansas . . .
145 # (Revisions to above code block by Nathan Coulter.)
146
147
148 # Compare array7 with array10.
149 # Compare array8 with array9.
150
151 # Reiterating: No such thing as soft quotes!
152 # Nathan Coulter explains:
153 # Pattern matching of 'word' in ${parameter#word} is done after
154 #+ parameter expansion and *before* quote removal.
155 # In the normal case, pattern matching is done *after* quote removal.
156
157 exit
```

The relationship of **\${array\_name[@]}** and **\${array\_name[\*]}** is analogous to that between <u>\$@ and \$\*</u>. This powerful array notation has a number of uses.

```
1 # Copying an array.
 2 array2=( "${array1[@]}" )
3 # or
 4 array2="${array1[@]}"
 6 # However, this fails with "sparse" arrays,
7 #+ arrays with holes (missing elements) in them,
8 #+ as Jochen DeSmet points out.
9 # ---
10 array1[0]=0
11 # array1[1] not assigned
   array1[2]=2
   array2=( "${array1[@]}" )
13
                                     # Copy it?
14
15 echo ${array2[0]}  # 0
16 echo ${array2[2]}  # (null), should be 2
17 # --
18
19
20
21 # Adding an element to an array.
22 array=( "${array[@]}" "new element" )
23 # or
24 array[${#array[*]}]="new element"
25
26 # Thanks, S.C.
```

The array=( element1 element2 ... elementN) initialization operation, with the help of <u>command</u> <u>substitution</u>, makes it possible to load the contents of a text file into an array.

```
1 #!/bin/bash
 3 filename=sample_file
 4
 5 #
              cat sample_file
 6 #
 7 #
               1 a b c
 8 #
               2 d e fg
9
10
11 declare -a array1
13 array1=( `cat "$filename"`)
14 # List file to stdout
                                            # Loads contents
                                             #+ of $filename into array1.
15 #
16 # array1=( `cat "$filename" | tr '\n' ' '`)
17 #
                        change linefeeds in file to spaces.
18 # Not necessary because Bash does word splitting,
19 #+ changing linefeeds to spaces.
20
21 echo ${array1[@]}
                               # List the array.
22 #
                                 1 a b c 2 d e fq
23 #
24 # Each whitespace-separated "word" in the file
25 #+ has been assigned to an element of the array.
27 element_count=${#array1[*]}
28 echo $element_count
```

Clever scripting makes it possible to add array operations.

#### Example 26-8. Initializing arrays

```
1 #! /bin/bash
2 # array-assign.bash
4 # Array operations are Bash-specific,
 5 #+ hence the ".bash" in the script name.
 7 # Copyright (c) Michael S. Zick, 2003, All rights reserved.
 8 # License: Unrestricted reuse in any form, for any purpose.
 9 # Version: $ID$
10 #
11 # Clarification and additional comments by William Park.
13 # Based on an example provided by Stephane Chazelas
14 #+ which appeared in an earlier version of the
15 #+ Advanced Bash Scripting Guide.
16
17 # Output format of the 'times' command:
18 # User CPU <space> System CPU
19 # User CPU of dead children <space> System CPU of dead children
20
21 # Bash has two versions of assigning all elements of an array
22 #+ to a new array variable.
23 # Both drop 'null reference' elements
24 #+ in Bash versions 2.04 and later.
25 # An additional array assignment that maintains the relationship of
26 #+ [subscript]=value for arrays may be added to newer versions.
```

```
27
28 # Constructs a large array using an internal command,
29 #+ but anything creating an array of several thousand elements
30 #+ will do just fine.
32 declare -a bigOne=( /\text{dev}/* ) # All the files in /\text{dev} . .
33 echo
34 echo 'Conditions: Unquoted, default IFS, All-Elements-Of'
35 echo "Number of elements in array is ${\#bigOne[@]}"
36
37 # set -vx
38
39
40
41 echo
42 echo '- - testing: =( ${array[@]} ) - -'
43 times
44 declare -a bigTwo=( ${bigOne[@]} )
45 # Note parens: ^
46 times
47
48
49 echo
50 echo '- - testing: =${array[@]} - -'
51 times
52 declare -a bigThree=${bigOne[@]}
53 # No parentheses this time.
54 times
55
56 # Comparing the numbers shows that the second form, pointed out
57 #+ by Stephane Chazelas, is faster.
58 #
59 # As William Park explains:
60 #+ The bigTwo array assigned element by element (because of parentheses),
61 #+ whereas bigThree assigned as a single string.
62 # So, in essence, you have:
63 #
                       bigTwo=( [0]="..." [1]="..." [2]="..." )
64 #
                       bigThree=( [0]="... ... )
65 #
66 # Verify this by: echo ${bigTwo[0]}
67 #
                       echo ${bigThree[0]}
68
69
70 # I will continue to use the first form in my example descriptions
71 #+ because I think it is a better illustration of what is happening.
72
73 # The reusable portions of my examples will actual contain
74 #+ the second form where appropriate because of the speedup.
75
76 # MSZ: Sorry about that earlier oversight folks.
77
78
79 # Note:
80 #
81 \# The "declare -a" statements in lines 32 and 44
82 #+ are not strictly necessary, since it is implicit
83 \#+ in the Array=( ... ) assignment form.
84 # However, eliminating these declarations slows down
85 #+ the execution of the following sections of the script.
86 # Try it, and see.
87
88 exit 0
```

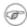

Adding a superfluous declare -a statement to an array declaration may speed up execution of subsequent operations on the array.

#### Example 26-9. Copying and concatenating arrays

```
1 #! /bin/bash
 2 # CopyArray.sh
 3 #
 4 # This script written by Michael Zick.
 5 # Used here with permission.
 7 # How-To "Pass by Name & Return by Name"
 8 #+ or "Building your own assignment statement".
10
11 CpArray_Mac() {
12
13 # Assignment Command Statement Builder
14
15
      echo -n 'eval '
     echo -n "$2"
16
                                       # Destination name
17
     echo -n '=( ${'
18
     echo -n "$1"
                                        # Source name
19
      echo -n '[@]} )'
20
21 # That could all be a single command.
22 # Matter of style only.
23 }
24
25 declare -f CopyArray
                                       # Function "Pointer"
25 declare -f CopyArray # Function "Pointer
26 CopyArray=CpArray_Mac # Statement Builder
27
28 Hype()
29 {
30
31 # Hype the array named $1.
32 # (Splice it together with array containing "Really Rocks".)
33 # Return in array named $2.
34
35
      local -a TMP
36
      local -a hype=( Really Rocks )
37
   $ ($CopyArray $1 TMP)
TMP=( ${TMP[@]} ${hype[@]} )
38
39
40
       $($CopyArray TMP $2)
41 }
42
43 declare -a before=( Advanced Bash Scripting )
44 declare -a after
45
46 echo "Array Before = ${before[@]}"
47
48 Hype before after
49
50 echo "Array After = ${after[@]}"
51
52 # Too much hype?
53
54 echo "What ${after[@]:3:2}?"
55
56 declare -a modest=( ${after[@]:2:1} ${after[@]:3:2} )
57 #
                        ---- substring extraction ----
58
59 echo "Array Modest = ${modest[@]}"
61 # What happened to 'before' ?
```

```
62
63 echo "Array Before = ${before[@]}"
64
65 exit 0
```

### Example 26-10. More on concatenating arrays

```
1 #! /bin/bash
2 # array-append.bash
4 # Copyright (c) Michael S. Zick, 2003, All rights reserved.
5 # License: Unrestricted reuse in any form, for any purpose.
 6 # Version: $ID$
7 #
8 # Slightly modified in formatting by M.C.
10
11 # Array operations are Bash-specific.
12 # Legacy UNIX /bin/sh lacks equivalents.
13
14
15 # Pipe the output of this script to 'more'
16 #+ so it doesn't scroll off the terminal.
17 # Or, redirect output to a file.
18
19
20 declare -a array1=( zero1 one1 two1 )
21 # Subscript packed.
22 declare -a array2=( [0]=zero2 [2]=two2 [3]=three2 )
23 # Subscript sparse -- [1] is not defined.
24
25 echo
26 echo '- Confirm that the array is really subscript sparse. -'
27 echo "Number of elements: 4"
                                   # Hard-coded for illustration.
28 for ((i = 0; i < 4; i++))
29 do
30
      echo "Element [$i]: ${array2[$i]}"
32 # See also the more general code example in basics-reviewed.bash.
33
34
35 declare -a dest
36
37 # Combine (append) two arrays into a third array.
39 echo 'Conditions: Unquoted, default IFS, All-Elements-Of operator'
40 echo '- Undefined elements not present, subscripts not maintained. -'
41 # # The undefined elements do not exist; they are not being dropped.
42
43 dest=( ${array1[@]} ${array2[@]} )
44 # dest=${array1[@]}${array2[@]}
                                       # Strange results, possibly a bug.
4.5
46 # Now, list the result.
47 echo
48 echo '- - Testing Array Append - -'
49 cnt=${#dest[@]}
51 echo "Number of elements: $cnt"
52 for ((i = 0; i < cnt; i++))
54
      echo "Element [$i]: ${dest[$i]}"
55 done
```

```
56
 57 # Assign an array to a single array element (twice).
 58 dest[0]=${array1[@]}
 59 dest[1]=${array2[@]}
 61 # List the result.
 62 echo
 63 echo '- - Testing modified array - -'
 64 cnt=${#dest[@]}
 66 echo "Number of elements: $cnt"
 67 for ((i = 0; i < cnt; i++))
 68 do
 69
       echo "Element [$i]: ${dest[$i]}"
 70 done
 71
 72 # Examine the modified second element.
 73 echo
 74 echo '- - Reassign and list second element - -'
 75
 76 declare -a subArray=${dest[1]}
 77 cnt=${ #subArray[@]}
 78
 79 echo "Number of elements: $cnt"
 80 for ((i = 0; i < cnt; i++))
       echo "Element [$i]: ${subArray[$i]}"
 83 done
 84
 85 # The assignment of an entire array to a single element
 86 #+ of another array using the '=${ ... }' array assignment
 87 #+ has converted the array being assigned into a string,
 88 #+ with the elements separated by a space (the first character of IFS).
 90 # If the original elements didn't contain whitespace . . .
 91 # If the original array isn't subscript sparse . . .
 92 # Then we could get the original array structure back again.
 94 # Restore from the modified second element.
 95 echo
 96 echo '- - Listing restored element - -'
 98 declare -a subArray=( ${dest[1]} )
99 cnt=${ #subArray[@] }
100
101 echo "Number of elements: $cnt"
102 for ((i = 0; i < cnt; i++))
103 do
        echo "Element [$i]: ${subArray[$i]}"
105 done
106 echo '- - Do not depend on this behavior. - -'
107 echo '- - This behavior is subject to change - -'
108 echo '- - in versions of Bash newer than version 2.05b - -'
109
110 # MSZ: Sorry about any earlier confusion folks.
111
112 exit 0
```

--

Arrays permit deploying old familiar algorithms as shell scripts. Whether this is necessarily a good idea is left to the reader to decide.

#### **Example 26-11. The Bubble Sort**

```
1 #!/bin/bash
2 # bubble.sh: Bubble sort, of sorts.
4 # Recall the algorithm for a bubble sort. In this particular version...
6 # With each successive pass through the array to be sorted,
7 #+ compare two adjacent elements, and swap them if out of order.
8 # At the end of the first pass, the "heaviest" element has sunk to bottom.
9 # At the end of the second pass, the next "heaviest" one has sunk next to bottom.
10 # And so forth.
11 # This means that each successive pass needs to traverse less of the array.
12 \# You will therefore notice a speeding up in the printing of the later passes.
13
14
15 exchange()
16 {
17
    # Swaps two members of the array.
18
   local temp=${Countries[$1]} # Temporary storage
19
                                #+ for element getting swapped out.
20 Countries[$1]=${Countries[$2]}
21 Countries[$2]=$temp
2.2.
23 return
24 }
25
26 declare -a Countries # Declare array,
                        #+ optional here since it's initialized below.
2.8
29 # Is it permissable to split an array variable over multiple lines
30 #+ using an escape (\)?
31 # Yes.
32
33 Countries=(Netherlands Ukraine Zaire Turkey Russia Yemen Syria \
34 Brazil Argentina Nicaraqua Japan Mexico Venezuela Greece England \
35 Israel Peru Canada Oman Denmark Wales France Kenya \
36 Xanadu Qatar Liechtenstein Hungary)
38 # "Xanadu" is the mythical place where, according to Coleridge,
39 #+ Kubla Khan did a pleasure dome decree.
40
41
42 clear
                              # Clear the screen to start with.
43
44 echo "0: ${Countries[*]}" # List entire array at pass 0.
45
46 number_of_elements=${#Countries[@]}
47 let "comparisons = $number_of_elements - 1"
48
49 count=1 # Pass number.
51 while [ "$comparisons" -gt 0 ]
                                         # Beginning of outer loop
52 do
53
54
   index=0 # Reset index to start of array after each pass.
55
56 while [ "$index" -lt "$comparisons" ] # Beginning of inner loop
57
58
      if [ ${Countries[$index]} \> ${Countries[`expr $index + 1`]} ]
59
      # If out of order...
60
      # Recalling that \> is ASCII comparison operator
      #+ within single brackets.
61
62
63
      # if [[ ${Countries[$index]} > ${Countries[`expr $index + 1`]} ]]
64
      #+ also works.
```

```
66
      exchange $index `expr $index + 1` # Swap.
67
     let "index += 1" # Or, index+=1 on Bash, ver. 3.1 or newer.
69 done # End of inner loop
71 # ----
72 # Paulo Marcel Coelho Aragao suggests for-loops as a simpler altenative.
74 \# for (( last = \sum_{i=1}^{n} \frac{1}{i} for (( last = \sum_{i=1}^{n} \frac{1}{i} for ()
                                              ^ (Thanks!)
75 ##
                        Fix by C.Y. Hunt
76 # do
77 # for ((i = 0; i < last; i++))
78 #
        [[ "${Countries[y=],
    && exchange $i $((i+1))
             [[ "${Countries[$i]}" > "${Countries[$((i+1))]}" ]] \
79 #
81 # done
82 # done
83 # ---
84
8.5
86 let "comparisons -= 1" # Since "heaviest" element bubbles to bottom,
                       #+ we need do one less comparison each pass.
88
89 echo
90 echo "$count: ${Countries[@]}" # Print resultant array at end of each pass.
92 let "count += 1"
                                  # Increment pass count.
94 done
                                   # End of outer loop
95
                                   # All done.
96
97 exit 0
```

Is it possible to nest arrays within arrays?

```
1 #!/bin/bash
2 # "Nested" array.
 4 # Michael Zick provided this example,
 5 #+ with corrections and clarifications by William Park.
 7 AnArray=( $(ls --inode --ignore-backups --almost-all \
   --directory --full-time --color=none --time=status \
9
     --sort=time -1 ${PWD} ) ) # Commands and options.
1.0
11 \mbox{\#} Spaces are significant . . . and don't quote anything in the above.
13 SubArray=( ${AnArray[@]:11:1} ${AnArray[@]:6:5} )
14 # This array has six elements:
15 #+ SubArray=( [0]=${AnArray[11]} [1]=${AnArray[6]} [2]=${AnArray[7]}
        [3]=${AnArray[8]} [4]=${AnArray[9]} [5]=${AnArray[10]} )
17 #
18 # Arrays in Bash are (circularly) linked lists
19 #+ of type string (char *).
20 # So, this isn't actually a nested array,
21 #+ but it's functionally similar.
23 echo "Current directory and date of last status change:"
24 echo "${SubArray[@]}"
25
```

--

Embedded arrays in combination with indirect references create some fascinating possibilities

# Example 26-12. Embedded arrays and indirect references

```
1 #!/bin/bash
2 # embedded-arrays.sh
3 # Embedded arrays and indirect references.
5 # This script by Dennis Leeuw.
6 # Used with permission.
7 # Modified by document author.
10 ARRAY1=(
11
         VAR1_1=value11
         VAR1_2=value12
12
         VAR1_3=value13
13
14)
15
16 ARRAY2=(
         VARIABLE="test"
17
         STRING="VAR1=value1 VAR2=value2 VAR3=value3"
18
19
         ARRAY21=${ARRAY1[*]}
20)
         # Embed ARRAY1 within this second array.
21
22 function print () {
OLD_IFS="$IFS"
         IFS=$'\n'
                         # To print each array element
24
                         #+ on a separate line.
25
         TEST1="ARRAY2[*]"
26
27
         local ${!TEST1} # See what happens if you delete this line.
2.8
         # Indirect reference.
   # This makes the components of $TEST1
29
30
   #+ accessible to this function.
31
32
33
          # Let's see what we've got so far.
34
          echo
35
          echo "\$TEST1 = $TEST1" # Just the name of the variable.
36
          echo; echo
37
          echo "{\$TEST1} = ${!TEST1}" # Contents of the variable.
38
                                       # That's what an indirect
39
                                       #+ reference does.
40
         echo
41
         echo "-
                                         ----"; echo
         echo
42
4.3
44
45
        # Print variable
46
         echo "Variable VARIABLE: $VARIABLE"
47
48
         # Print a string element
49
         IFS="$OLD_IFS"
50
         TEST2="STRING[*]"
                            # Indirect reference (as above).
51
         local ${!TEST2}
52
         echo "String element VAR2: $VAR2 from STRING"
53
54
          # Print an array element
55
          TEST2="ARRAY21[*]"
```

```
local ${!TEST2}  # Indirect reference (as above).

cho "Array element VAR1_1: $VAR1_1 from ARRAY21"

print

compared to print

compared to echo

compared to echo

compared to echo

compared to echo

compared to echo

compared to echo

compared to echo

compared to echo

compared to echo

compared to echo

compared to echo

compared to echo

compared to echo

compared to echo

compared to echo

compared to echo

compared to echo

compared to echo

compared to echo

compared to echo

compared to echo

compared to echo

compared to echo

compared to echo

compared to echo

compared to echo

compared to echo

compared to echo

compared to echo

compared to echo

compared to echo

compared to echo

compared to echo

compared to echo

compared to echo

compared to echo

compared to echo

compared to echo

compared to echo

compared to echo

compared to echo

compared to echo

compared to echo

compared to echo

compared to echo

compared to echo

compared to echo

compared to echo

compared to echo

compared to echo

compared to echo

compared to echo

compared to echo

compared to echo

compared to echo

compared to echo

compared to echo

compared to echo

compared to echo

compared to echo

compared to echo

compared to echo

compared to echo

compared to echo

compared to echo

compared to echo

compared to echo

compared to echo

compared to echo

compared to echo

compared to echo

compared to echo

compared to echo

compared to echo

compared to echo

compared to echo

compared to echo

compared to echo

compared to echo

compared to echo

compared to echo

compared to echo

compared to echo

compared to echo

compared to echo

compared to echo

compared to echo

compared to echo

compared to echo

compared to echo

compared to echo

compared to echo

compared to echo

compared to echo

compared to echo

compared to echo

compared to echo

compared to echo

compared to echo

compared to echo

compared to echo

compared to echo

compared to echo

compared to echo

compared to echo

compared to echo

compared to
```

--

Arrays enable implementing a shell script version of the *Sieve of Eratosthenes*. Of course, a resource-intensive application of this nature should really be written in a compiled language, such as C. It runs excruciatingly slowly as a script.

# **Example 26-13. The Sieve of Eratosthenes**

```
1 #!/bin/bash
2 # sieve.sh (ex68.sh)
 4 # Sieve of Eratosthenes
 5 # Ancient algorithm for finding prime numbers.
 7 # This runs a couple of orders of magnitude slower
 8 #+ than the equivalent program written in C.
10 LOWER_LIMIT=1
                     # Starting with 1.
11 UPPER_LIMIT=1000
                      # Up to 1000.
12 # (You may set this higher . . . if you have time on your hands.)
14 PRIME=1
15 NON_PRIME=0
16
17 let SPLIT=UPPER_LIMIT/2
18 # Optimization:
19 # Need to test numbers only halfway to upper limit. Why?
20
21
22 declare -a Primes
23 # Primes[] is an array.
2.4
25
26 initialize ()
27 {
28 # Initialize the array.
30 i=$LOWER_LIMIT
31 until [ "$i" -gt "$UPPER_LIMIT" ]
32 do
33 Primes[i]=$PRIME
34
   let "i += 1"
35 done
36 # Assume all array members guilty (prime)
37 #+ until proven innocent.
38 }
40 print_primes ()
```

```
41 {
 42 # Print out the members of the Primes[] array tagged as prime.
 43
 44 i=$LOWER_LIMIT
 45
 46 until [ "$i" -gt "$UPPER_LIMIT" ]
 47 do
 48
 49 if [ "${Primes[i]}" -eq "$PRIME" ]
 50 then
     printf "%8d" $i
# 8 spaces per number gives nice, even columns.
 51
 52
    fi
 53
 54
 55 let "i += 1"
 57 done
 58
 59 }
 60
 61 sift () # Sift out the non-primes.
 62 {
 63
 64 let i=$LOWER_LIMIT+1
 65 # We know 1 is prime, so let's start with 2.
 67 until [ "$i" -gt "$UPPER_LIMIT" ]
 68 do
 69
 70 if [ "${Primes[i]}" -eq "$PRIME" ]
 71 # Don't bother sieving numbers already sieved (tagged as non-prime).
 72 then
 73
74
    t=$i
 75
 76 while [ "$t" -le "$UPPER_LIMIT" ]
 77
    do
      let "t += $i "
 78
     Primes[t]=$NON_PRIME
 79
 80
      # Tag as non-prime all multiples.
 81
    done
 82
 83 fi
 84
 85 let "i += 1"
 86 done
 87
 88
 89 }
 90
 91
 92 # ===========
 93 # main ()
 94 # Invoke the functions sequentially.
 95 initialize
 96 sift
 97 print_primes
 98 # This is what they call structured programming.
 100
101 echo
102
103 exit 0
104
105
106
```

```
108 # Code below line will not execute, because of 'exit.'
110 # This improved version of the Sieve, by Stephane Chazelas,
111 #+ executes somewhat faster.
113 # Must invoke with command-line argument (limit of primes).
114
115 UPPER_LIMIT=$1
                                 # From command-line.
116 let SPLIT=UPPER_LIMIT/2
                                # Halfway to max number.
117
118 Primes=( '' $(seq $UPPER_LIMIT) )
119
120 i=1
121 until (( ( i += 1 ) > SPLIT )) # Need check only halfway.
122 do
123 if [[ -n $Primes[i] ]]
    then
124
    t=$i
125
      until (( ( t += i ) > UPPER_LIMIT ))
126
127
130 fi
131 done
132 echo ${Primes[*]}
134 exit $?
```

# Example 26-14. The Sieve of Eratosthenes, Optimized

```
1 #!/bin/bash
2 # Optimized Sieve of Eratosthenes
3 # Script by Jared Martin, with very minor changes by ABS Guide author.
 4 # Used in ABS Guide with permission (thanks!).
 6 # Based on script in Advanced Bash Scripting Guide.
7 # http://tldp.org/LDP/abs/html/arrays.html#PRIMESO (ex68.sh).
9 # http://www.cs.hmc.edu/~oneill/papers/Sieve-JFP.pdf (reference)
10 # Check results against http://primes.utm.edu/lists/small/1000.txt
12 # Necessary but not sufficient would be, e.g.,
13 # (($(sieve 7919 | wc -w) == 1000)) && echo "7919 is the 1000th prime"
15 UPPER_LIMIT=${1:?"Need an upper limit of primes to search."}
16
17 Primes=( '' $(seq ${UPPER_LIMIT}))
18
19 typeset -i i t
20 Primes[i=1]='' # 1 is not a prime.
21 until (( ( i += 1 ) > (\{UPPER\_LIMIT\}/i) )) # Need check only ith-way.
                                                # Why?
23 if ((\{Primes[t=i*(i-1), i]\}))
24
     # Obscure, but instructive, use of arithmetic expansion in subscript.
25
2.6
       until (( ( t += i ) > ${UPPER_LIMIT} ))
2.7
         do Primes[t]=; done
28
29 done
3.0
31 # echo ${Primes[*]}
```

```
32 echo # Change to original script for pretty-printing (80-col. display).
33 printf "%8d" ${Primes[*]}
34 echo; echo
35
36 exit $?
```

Compare these array-based prime number generators with alternatives that do not use arrays, <u>Example A-16</u>, and <u>Example 15-46</u>.

--

Arrays lend themselves, to some extent, to emulating data structures for which Bash has no native support.

# Example 26-15. Emulating a push-down stack

```
1 #!/bin/bash
 2 # stack.sh: push-down stack simulation
4 # Similar to the CPU stack, a push-down stack stores data items
5 #+ sequentially, but releases them in reverse order, last-in first-out.
8 BP=100
                   # Base Pointer of stack array.
                   # Begin at element 100.
9
10
11 SP=$BP
                   # Stack Pointer.
12
                  # Initialize it to "base" (bottom) of stack.
13
                # Contents of stack location.
14 Data=
15
                   # Must use global variable,
                   #+ because of limitation on function return range.
16
17
18
                   # 100 Base pointer <-- Base Pointer
19
                   # 99 First data item
20
                   # 98
                           Second data item
21
                           More data
                   # ...
2.2.
                           Last data item <-- Stack pointer
                   #
23
2.4
25
26 declare -a stack
27
28
29 push()
           # Push item on stack.
30 {
31 if [ -z "$1" ]  # Nothing to push?
32 then
33 return
34 fi
35
36 let "SP -= 1"
                  # Bump stack pointer.
37 stack[$SP]=$1
39 return
40 }
41
42 pop()
                         # Pop item off stack.
43 {
44 Data=
                         # Empty out data item.
45
46 if [ "$SP" -eq "$BP" ] # Stack empty?
```

```
47 then
48 return
49 fi
                         # This also keeps SP from getting past 100,
50
                         #+ i.e., prevents a runaway stack.
52 Data=${stack[$SP]}
53 let "SP += 1"
                        # Bump stack pointer.
54 return
55 }
56
57 status_report() # Find out what's happening.
58 {
59 echo "-----"
60 echo "REPORT"
61 echo "Stack Pointer = $SP"
62 echo "Just popped \""$Data"\" off the stack."
63 echo "--
64 echo
65 }
66
67
68 # -----
69 # Now, for some fun.
70
71 echo
72
73 # See if you can pop anything off empty stack.
75 status_report
76
77 echo
78
79 push garbage
80 pop
81 status_report
                  # Garbage in, garbage out.
82
                 push $value1
83 value1=23;
84 value2=skidoo; push $value2
                  push $value3
85 value3=LAST;
86
87 pop
                  # LAST
88 status_report
89 pop
                  # skidoo
90 status_report
                  # 23
91 pop
92 status_report  # Last-in, first-out!
94 # Notice how the stack pointer decrements with each push,
95 #+ and increments with each pop.
97 echo
98
99 exit 0
100
101 # -----
102
103
104 # Exercises:
105 # -----
106
107 # 1) Modify the "push()" function to permit pushing
108 # + multiple element on the stack with a single function call.
109
110 # 2) Modify the "pop()" function to permit popping
111 # + multiple element from the stack with a single function call.
112
```

```
113 # 3) Add error checking to the critical functions.

114 # That is, return an error code, depending on

115 # + successful or unsuccessful completion of the operation,

116 # + and take appropriate action.

117

118 # 4) Using this script as a starting point,

119 # + write a stack-based 4-function calculator.
```

--

Fancy manipulation of array "subscripts" may require intermediate variables. For projects involving this, again consider using a more powerful programming language, such as Perl or C.

#### Example 26-16. Complex array application: Exploring a weird mathematical series

```
1 #!/bin/bash
3 # Douglas Hofstadter's notorious "Q-series":
 5 \# Q(1) = Q(2) = 1
 6 \# Q(n) = Q(n - Q(n-1)) + Q(n - Q(n-2)), \text{ for } n>2
8 # This is a "chaotic" integer series with strange
9 #+ and unpredictable behavior.
10 # The first 20 terms of the series are:
11 # 1 1 2 3 3 4 5 5 6 6 6 8 8 8 10 9 10 11 11 12
12
13 # See Hofstadter's book, _Goedel, Escher, Bach: An Eternal Golden Braid_,
14 #+ p. 137, ff.
15
16
17 LIMIT=100 # Number of terms to calculate.
18 LINEWIDTH=20 # Number of terms printed per line.
19
20 Q[1]=1
               # First two terms of series are 1.
21 Q[2]=1
22
23 echo
24 echo "Q-series [$LIMIT terms]:"
25 echo -n "${Q[1]} "
                        # Output first two terms.
26 echo -n "${Q[2]} "
27
28 for ((n=3; n \le \$LIMIT; n++)) # C-like loop expression.
29 do \# Q[n] = Q[n - Q[n-1]] + Q[n - Q[n-2]] for n>2
30 # Need to break the expression into intermediate terms,
31 #+ since Bash doesn't handle complex array arithmetic very well.
32
   let "n1 = $n - 1"
33
                             # n-1
34
   let "n2 = $n - 2"
                              # n-2
35
36
   t0=\ensuremath{`expr\ \$n - \$\{Q[n1]\}` \# n - Q[n-1]}
37
    t1=`expr n - \{Q[n2]\}` # n - Q[n-2]
38
39
   T0=${Q[t0]}
                              \# Q[n - Q[n-1]]
40 T1=\$\{Q[t1]\}
                              \# Q[n - Q[n-2]]
41
42 Q[n]=`expr $T0 + $T1`
                            \# Q[n - Q[n-1]] + Q[n - Q[n-2]]
43 echo -n "\{Q[n]\}"
44
45 if [ `expr $n % $LINEWIDTH` -eq 0 ] # Format output.
46 then # ^ modulo
47 echo # Break lines into neat chunks.
```

```
48 fi
49
50 done
51
52 echo
53
54 exit 0
55
56 # This is an iterative implementation of the Q-series.
57 # The more intuitive recursive implementation is left as an exercise.
58 # Warning: calculating this series recursively takes a VERY long time
59 #+ via a script. C/C++ would be orders of magnitude faster.
```

--

Bash supports only one-dimensional arrays, though a little trickery permits simulating multi-dimensional ones.

# Example 26-17. Simulating a two-dimensional array, then tilting it

```
1 #!/bin/bash
 2 # twodim.sh: Simulating a two-dimensional array.
 4 # A one-dimensional array consists of a single row.
 5 # A two-dimensional array stores rows sequentially.
7 Rows=5
8 Columns=5
9 # 5 X 5 Array.
10
11 declare -a alpha
                      # char alpha [Rows] [Columns];
12
                       # Unnecessary declaration. Why?
13
14 load_alpha ()
15 {
16 local rc=0
17 local index
19 for i in A B C D E F G H I J K L M N O P Q R S T U V W X Y
20 do # Use different symbols if you like.
   local row=`expr $rc / $Columns
   local column=`expr $rc % $Rows`
    let "index = $row * $Rows + $column"
2.3
   alpha[$index]=$i
2.4
25 # alpha[$row][$column]
26 let "rc += 1"
27 done
28
29 # Simpler would be
30 #+ declare -a alpha=( A B C D E F G H I J K L M N O P Q R S T U V W X Y )
31 #+ but this somehow lacks the "flavor" of a two-dimensional array.
32 }
33
34 print_alpha ()
35 {
36 local row=0
37 local index
38
39 echo
41 while [ "$row" -lt "$Rows" ] # Print out in "row major" order:
```

```
42 do
                                  #+ columns vary,
 43
                                  #+ while row (outer loop) remains the same.
 44 local column=0
 45
 46 echo -n "
                                  # Lines up "square" array with rotated one.
 47
 48 while [ "$column" -lt "$Columns" ]
 49 do
 50
     let "index = $row * $Rows + $column"
      echo -n "${alpha[index]} " # alpha[$row][$column]
 51
      let "column += 1"
 52
    done
 53
 54
 55 let "row += 1"
 56 echo
 57
 58 done
 59
 60 # The simpler equivalent is
 61 # echo ${alpha[*]} | xargs -n $Columns
 62
 63 echo
 64 }
 65
 66 filter () # Filter out negative array indices.
 68
 69 echo -n " " # Provides the tilt.
                # Explain how.
 71
 72 if [[ "$1" -ge 0 && "$1" -lt "$Rows" && "$2" -ge 0 && "$2" -lt "$Columns" ]]
 73 then
 74 let "index = $1 * $Rows + $2"
      # Now, print it rotated.
 75
     echo -n " ${alpha[index]}"
 77
                  alpha[$row][$column]
 78 fi
 79
 80 }
 81
 82
 83
 84
 85 rotate () # Rotate the array 45 degrees --
 86 { #+ "balance" it on its lower lefthand corner.
 87 local row
 88 local column
 90 for (( row = Rows; row > -Rows; row-- ))
 91 do # Step through the array backwards. Why?
 93 for ((column = 0; column < Columns; column++))
 94 do
 95
      if [ "$row" -ge 0 ]
 96
 97
       then
        let "t1 = $column - $row"
let "t2 = $column"
 98
 99
100
       else
       let "t1 = $column"
let "t2 = $column + $row"
101
102
103
       fi
104
105
      filter $t1 $t2  # Filter out negative array indices.
106
                        # What happens if you don't do this?
107 done
```

```
109
    echo; echo
110
111 done
113 # Array rotation inspired by examples (pp. 143-146) in
114 #+ "Advanced C Programming on the IBM PC," by Herbert Mayer
115 #+ (see bibliography).
116 # This just goes to show that much of what can be done in C
117 #+ can also be done in shell scripting.
118
119 }
120
121
122 #-----# Now, let the show begin. -----#
123 load_alpha  # Load the array.
124 print_alpha  # Print it out.
125 rotate  # Rotate it 45 degrees counterclockwise.
126 #-----
127
128 exit 0
129
130 # This is a rather contrived, not to mention inelegant simulation.
131
132 # Exercises:
134 # 1) Rewrite the array loading and printing functions
        in a more intuitive and less kludgy fashion.
136 #
137 # 2) Figure out how the array rotation functions work.
        Hint: think about the implications of backwards-indexing an array.
138 #
139 #
140 # 3) Rewrite this script to handle a non-square array,
141 #
         such as a 6 X 4 one.
         Try to minimize "distortion" when the array is rotated.
142 #
```

A two-dimensional array is essentially equivalent to a one-dimensional one, but with additional addressing modes for referencing and manipulating the individual elements by *row* and *column* position.

For an even more elaborate example of simulating a two-dimensional array, see Example A-10.

--

108

For more interesting scripts using arrays, see:

- Example 11-3
- Example 15-46
- Example A-24
- Example A-46
- Example A-43
- Example A-44

 $\begin{array}{ccc} \underline{\text{Prev}} & \underline{\text{Home}} & \underline{\text{Next}} \\ \underline{\text{List Constructs}} & \underline{\text{Up}} & \text{/dev and /proc} \end{array}$ 

Advanced Bash-Scripting Guide: An in-depth exploration of the art of shell scripting

<u>Prev</u> <u>Next</u>

# Chapter 27. /dev and /proc

A Linux or UNIX filesystem typically has the /dev and /proc special-purpose directories.

# 27.1. /dev

The /dev directory contains entries for the *physical devices* that may or may not be present in the hardware. [1] Appropriately enough, these are called *device files*. As an example, the hard drive partitions containing the mounted filesystem(s) have entries in /dev, as df shows.

```
bash$ df
Filesystem 1k-blocks Used Available Use%
Mounted on
/dev/hda6 495876 222748 247527 48% /
/dev/hda1 50755 3887 44248 9% /boot
/dev/hda8 367013 13262 334803 4% /home
/dev/hda5 1714416 1123624 503704 70% /usr
```

Among other things, the /dev directory contains *loopback* devices, such as /dev/loop0. A loopback device is a gimmick that allows an ordinary file to be accessed as if it were a block device. [2] This permits mounting an entire filesystem within a single large file. See Example 16-8 and Example 16-7.

A few of the pseudo-devices in /dev have other specialized uses, such as /dev/null, /dev/zero, /dev/urandom, /dev/sdal (hard drive partition), /dev/udp (*User Datagram Packet* port), and /dev/tcp.

For instance:

To manually mount a USB flash drive, append the following line to /etc/fstab. [3]

```
1 /dev/sda1 /mnt/flashdrive auto noauto, user, noatime 0 0 (See also Example A-25.)
```

Checking whether a disk is in the CD-burner (soft-linked to /dev/hdc):

```
1 head -1 /dev/hdc
 4 # head: cannot open '/dev/hdc' for reading: No medium found
 5 # (No disc in the drive.)
 7 # head: error reading '/dev/hdc': Input/output error
 8 # (There is a disk in the drive, but it can't be read;
 9 #+ possibly it's an unrecorded CDR blank.)
1.0
11 # Stream of characters and assorted gibberish
12 # (There is a pre-recorded disk in the drive,
13 #+ and this is raw output -- a stream of ASCII and binary data.)
14 # Here we see the wisdom of using 'head' to limit the output
15 #+ to manageable proportions, rather than 'cat' or something similar.
16
17
18 # Now, it's just a matter of checking/parsing the output and taking
19 #+ appropriate action.
```

When executing a command on a /dev/tcp/\$host/\$port pseudo-device file, Bash opens a TCP connection to the associated *socket*.

A *socket* is a communications node associated with a specific I/O port. (This is analogous to a *hardware socket*, or *receptacle*, for a connecting cable.) It permits data transfer between hardware devices on the same

machine, between machines on the same network, between machines across different networks, and, of course, between machines at different locations on the Internet.

The following examples assume an active Internet connection.

Getting the time from nist.gov:

```
bash$ cat </dev/tcp/time.nist.gov/13
53082 04-03-18 04:26:54 68 0 0 502.3 UTC(NIST) *
```

[Mark contributed the above example.]

Downloading a URL:

```
bash$ exec 5<>/dev/tcp/www.net.cn/80
bash$ echo -e "GET / HTTP/1.0\n" >&5
bash$ cat <&5</pre>
```

[Thanks, Mark and Mihai Maties.]

# Example 27-1. Using /dev/tcp for troubleshooting

```
1 #!/bin/bash
2 # dev-tcp.sh: /dev/tcp redirection to check Internet connection.
4 # Script by Troy Engel.
5 # Used with permission.
7 TCP_HOST=www.dns-diy.com # A known spam-friendly ISP.
8 TCP PORT=80
                              # Port 80 is http.
10 # Try to connect. (Somewhat similar to a 'ping' . . .)
11 echo "HEAD / HTTP/1.0" >/dev/tcp/${TCP_HOST}/${TCP_PORT}
12 MYEXIT=$?
13
14 : <<EXPLANATION
15 If bash was compiled with --enable-net-redirections, it has the capability of
16 using a special character device for both TCP and UDP redirections. These
17 redirections are used identically as STDIN/STDOUT/STDERR. The device entries
18 are 30,36 for /dev/tcp:
19
20
   mknod /dev/tcp c 30 36
21
22 >From the bash reference:
23 /dev/tcp/host/port
24 If host is a valid hostname or Internet address, and port is an integer
25 port number or service name, Bash attempts to open a TCP connection to the
26 corresponding socket.
27 EXPLANATION
2.8
2.9
30 if [ "X$MYEXIT" = "X0" ]; then
31 echo "Connection successful. Exit code: $MYEXIT"
33 echo "Connection unsuccessful. Exit code: $MYEXIT"
34 fi
3.5
36 exit $MYEXIT
```

# Example 27-2. Playing music

```
1 #!/bin/bash
 2 # music.sh
 3
 4 # MUSIC WITHOUT EXTERNAL FILES
 6 # Author: Antonio Macchi
 7 # Used in ABS Guide with permission
 9
10 # /dev/dsp default = 8000 frames per second, 8 bits per frame (1 byte),
11 #+ 1 channel (mono)
17 function mknote () \# $1=Note Hz in bytes (e.g. A = 440Hz ::
18
                   #+ 8000 fps / 440 = 16 :: A = 16 bytes per second)
19 {
   for t in `seq 0 $duration`
2.0
2.1
22 test \$((\$t \$\$1)) = 0 \&\& echo -n \$volume || echo -n \$mute
23 done
24
25 }
26
27 e=`mknote 49`
28 q=`mknote 41`
29 a=`mknote 36`
30 b=`mknote 32`
31 c=`mknote 30`
32 cis=`mknote 29`
33 d=`mknote 27`
34 e2=`mknote 24`
35 n=`mknote 32767`
36 # European notation.
39 $n$q$e2$d$c$d$c$a$q$n$q$e$n$q$a$d$c$b$a$b$c" > /dev/dsp
40 # dsp = Digital Signal Processor
42 exit $? # A "bonny" example of a shell script!
```

# **Notes**

- [1] The entries in /dev provide mount points for physical and virtual devices. These entries use very little drive space.
  - Some devices, such as /dev/null, /dev/zero, and /dev/urandom are virtual. They are not actual physical devices and exist only in software.
- [2] A *block device* reads and/or writes data in chunks, or *blocks*, in contrast to a *character device*, which acesses data in *character* units. Examples of block devices are hard drives, CDROM drives, and flash drives. Examples of character devices are keyboards, modems, sound cards.
- [3] Of course, the mount point /mnt/flashdrive must exist. If not, then, as *root*, **mkdir** /mnt/flashdrive.

To actually mount the drive, use the following command: mount /mnt/flashdrive

Newer Linux distros automount flash drives in the /media directory without user intervention.

| <u>Prev</u> | <u>Home</u>                                                                          | <u>Next</u> |
|-------------|--------------------------------------------------------------------------------------|-------------|
| Arrays      | <u>Up</u>                                                                            | /proc       |
|             | Advanced Bash-Scripting Guide: An in-depth exploration of the art of shell scripting |             |
| <u>Prev</u> | Chapter 27. /dev and /proc                                                           | <u>Next</u> |

# 27.2. /proc

The /proc directory is actually a pseudo-filesystem. The files in /proc mirror currently running system and kernel processes and contain information and statistics about them.

```
bash$ cat /proc/devices
Character devices:
  1 mem
  2 pty
  3 ttyp
  4 ttyS
  5 cua
  7 vcs
 10 misc
 14 sound
 29 fb
 36 netlink
 128 ptm
 136 pts
 162 raw
 254 pcmcia
 Block devices:
  1 ramdisk
   2 fd
  3 ide0
  9 md
 bash$ cat /proc/interrupts
 CPU0
U: 84505
1: 3375
2: 0
5: 1
8:
0: 84505 XT-PIC timer

1: 3375 XT-PIC keyboard

2: 0 XT-PIC cascade

5: 1 XT-PIC soundblaster

8: 1 XT-PIC rtc

12: 4231 XT-PIC PS/2 Mouse

14: 109373 XT-PIC ide0

NMI: 0
 ERR:
                0
 bash$ cat /proc/partitions
 major minor #blocks name rio rmerge rsect ruse wio wmerge wsect wuse running use aveq
         0 3007872 hda 4472 22260 114520 94240 3551 18703 50384 549710 0 111550 644030
         1 52416 hda1 27 395 844 960 4 2 14 180 0 800 1140 2 1 hda2 0 0 0 0 0 0 0 0 0 0
         bash$ cat /proc/loadavg
 0.13 0.42 0.27 2/44 1119
 bash$ cat /proc/apm
 1.16 1.2 0x03 0x01 0xff 0x80 -1% -1 ?
```

```
bash$ cat /proc/acpi/battery/BAT0/info
present:
                       ves
design capacity: 43200 mWh
last full capacity: 36640 mWh
battery technology:
                       rechargeable
design voltage: recharged 10800 mV
design capacity warning: 1832 mWh
design capacity low: 200 mWh
capacity granularity 1: 1 mWh
capacity granularity 2: 1 mWh
model number:
                        IBM-02K6897
serial number:
                         1133
battery type: LION
OEM info:
                        Panasonic
bash$ fgrep Mem /proc/meminfo
MemTotal: 515216 kB
               266248 kB
MemFree:
```

Shell scripts may extract data from certain of the files in /proc. [1]

```
1 FS=iso # ISO filesystem support in kernel?
2
3 grep $FS /proc/filesystems # iso9660
```

```
1 kernel_version=$( awk '{ print $3 }' /proc/version )
```

```
1 CPU=$( awk '/model name/ {print $5}' < /proc/cpuinfo )
2
3 if [ "$CPU" = "Pentium(R)" ]
4 then
5    run_some_commands
6    ...
7 else
8    run_other_commands
9    ...
10 fi
11
12
13
14 cpu_speed=$( fgrep "cpu MHz" /proc/cpuinfo | awk '{print $4}' )
15 # Current operating speed (in MHz) of the cpu on your machine.
16 # On a laptop this may vary, depending on use of battery
17 #+ or AC power.</pre>
```

```
1 #!/bin/bash
 2 # get-commandline.sh
 3 # Get the command-line parameters of a process.
5 OPTION=cmdline
7 # Identify PID.
8 pid=$( echo $(pidof "$1") | awk '{ print $1 }' )
                             ^^^^^^^^^^^ of multiple instances.
9 # Get only first
10
11 echo
12 echo "Process ID of (first instance of) "$1" = $pid"
13 echo -n "Command-line arguments: "
14 cat /proc/"$pid"/"$OPTION" | xargs -0 echo
                            ^^^^^
15 # Formats output:
16 # (Thanks, Han Holl, for the fixup!)
```

```
17
18 echo; echo
19
20
21 # For example:
22 # sh get-commandline.sh xterm
```

The is even possible to control certain peripherals with commands sent to the /proc directory.

```
root# echo on > /proc/acpi/ibm/light
```

This turns on the *Thinklight* in certain models of IBM/Lenovo Thinkpads. (May not work on all Linux distros.)

Of course, caution is advised when writing to /proc.

The /proc directory contains subdirectories with unusual numerical names. Every one of these names maps to the <u>process ID</u> of a currently running process. Within each of these subdirectories, there are a number of files that hold useful information about the corresponding process. The stat and status files keep running statistics on the process, the cmdline file holds the command-line arguments the process was invoked with, and the exe file is a symbolic link to the complete path name of the invoking process. There are a few more such files, but these seem to be the most interesting from a scripting standpoint.

#### Example 27-3. Finding the process associated with a PID

```
1 #!/bin/bash
 2 # pid-identifier.sh:
3 # Gives complete path name to process associated with pid.
5 ARGNO=1 # Number of arguments the script expects.
 6 E_WRONGARGS=65
7 E_BADPID=66
8 E_NOSUCHPROCESS=67
9 E_NOPERMISSION=68
10 PROCFILE=exe
11
12 if [ $# -ne $ARGNO ]
   echo "Usage: `basename $0` PID-number" > &2 # Error message > stderr.
15
    exit $E_WRONGARGS
16 fi
17
18 pidno=$( ps ax | grep $1 | awk '{ print $1 }' | grep $1 )
19 # Checks for pid in "ps" listing, field #1.
20 # Then makes sure it is the actual process, not the process invoked by this script.
```

```
21 # The last "grep $1" filters out this possibility.
22 #
23 #
     pidno=$( ps ax | awk '{ print $1 }' | grep $1 )
24 # also works, as Teemu Huovila, points out.
26 if [ -z "$pidno" ] # If, after all the filtering, the result is a zero-length string,
                      #+ no running process corresponds to the pid given.
28 echo "No such process running."
29 exit $E_NOSUCHPROCESS
30 fi
31
32 # Alternatively:
33 # if ! ps $1 > /dev/null 2>&1
34 #
      then
                          # no running process corresponds to the pid given.
35 #
       echo "No such process running."
        exit $E_NOSUCHPROCESS
36 #
37 #
       fi
38
39 # To simplify the entire process, use "pidof".
40
41
42 if [ ! -r "/proc/$1/$PROCFILE" ] # Check for read permission.
43 then
44 echo "Process $1 running, but..."
45 echo "Can't get read permission on /proc/$1/$PROCFILE."
46 exit $E_NOPERMISSION # Ordinary user can't access some files in /proc.
47 fi
48
49 # The last two tests may be replaced by:
50 # if ! kill -0 $1 > /dev/null 2>&1 # '0' is not a signal, but
51
                                        # this will test whether it is possible
52
                                        # to send a signal to the process.
53 #
     then echo "PID doesn't exist or you're not its owner" >&2
       exit $E_BADPID
54 #
55 #
      fi
56
57
59 exe_file=$( ls -1 /proc/$1 | grep "exe" | awk '{ print $11 }' )
60 # Or exe_file=$( ls -l /proc/$1/exe | awk '{print $11}')
61 #
62 # /proc/pid-number/exe is a symbolic link
63 #+ to the complete path name of the invoking process.
65 if [ -e "$exe_file" ] # If /proc/pid-number/exe exists,
66 then
                         #+ then the corresponding process exists.
67 echo "Process #$1 invoked by $exe_file."
69 echo "No such process running."
70 fi
71
72
73 # This elaborate script can *almost* be replaced by
74 # ps ax | grep $1 | awk '{ print $5 }'
75 # However, this will not work...
76 #+ because the fifth field of 'ps' is argv[0] of the process,
77 #+ not the executable file path.
78 #
79 # However, either of the following would work.
        find /proc/$1/exe -printf '%1\n'
81 #
          lsof -aFn -p $1 -d txt | sed -ne 's/^n//p'
82
83 # Additional commentary by Stephane Chazelas.
84
85 exit 0
```

# Example 27-4. On-line connect status

```
1 #!/bin/bash
3 PROCNAME=pppd
                      # ppp daemon
4 PROCFILENAME=status # Where to look.
 5 NOTCONNECTED=65
 6 INTERVAL=2
                       # Update every 2 seconds.
 8 pidno=$( ps ax | grep -v "ps ax" | grep -v grep | grep $PROCNAME |
 9 awk '{ print $1 }')
11 # Finding the process number of 'pppd', the 'ppp daemon'.
12 # Have to filter out the process lines generated by the search itself.
13 #
14 # However, as Oleg Philon points out,
15 #+ this could have been considerably simplified by using "pidof".
16 # pidno=$( pidof $PROCNAME )
17 #
18 # Moral of the story:
19 #+ When a command sequence gets too complex, look for a shortcut.
20
21
22 if [ -z "$pidno" ]  # If no pid, then process is not running.
24
   echo "Not connected."
25 exit $NOTCONNECTED
26 else
27 echo "Connected."; echo
28 fi
2.9
30 while [ true ] # Endless loop, script can be improved here.
31 do
32
33
    if [ ! -e "/proc/$pidno/$PROCFILENAME" ]
    # While process running, then "status" file exists.
34
35
    then
    echo "Disconnected."
36
37
      exit $NOTCONNECTED
38
    fi
39
40 netstat -s | grep "packets received" # Get some connect statistics.
41 netstat -s | grep "packets delivered"
42
43
   sleep $INTERVAL
44
45
   echo; echo
46
47 done
48
49 exit 0
50
51 # As it stands, this script must be terminated with a Control-C.
52
53 #
       Exercises:
54 #
       Improve the script so it exits on a "q" keystroke.
       Make the script more user-friendly in other ways.
```

In general, it is dangerous to *write* to the files in /proc, as this can corrupt the filesystem or crash the machine.

# **Notes**

[1] Certain system commands, such as <u>procinfo</u>, <u>free</u>, <u>vmstat</u>, <u>lsdev</u>, and <u>uptime</u> do this as well.

| <u>Prev</u>                                                                          | <u>Home</u> | <u>Next</u>        |  |  |
|--------------------------------------------------------------------------------------|-------------|--------------------|--|--|
| /dev and /proc                                                                       | <u>Up</u>   | Of Zeros and Nulls |  |  |
| Advanced Bash-Scripting Guide: An in-depth exploration of the art of shell scripting |             |                    |  |  |
| <u>Prev</u>                                                                          |             | <u>Next</u>        |  |  |

# Chapter 28. Of Zeros and Nulls

Faultily faultless, icily regular, splendidly null

Dead perfection; no more.

--Alfred Lord Tennyson

#### /dev/zero ... /dev/null

Uses of /dev/null

Think of /dev/null as a *black hole*. It is essentially the equivalent of a write-only file. Everything written to it disappears. Attempts to read or output from it result in nothing. All the same, /dev/null can be quite useful from both the command-line and in scripts.

Suppressing stdout.

```
1 cat $filename >/dev/null
2 # Contents of the file will not list to stdout.
```

Suppressing stderr (from Example 15-3).

```
1 rm $badname 2>/dev/null
2 # So error messages [stderr] deep-sixed.
```

Suppressing output from both stdout and stderr.

```
1 cat $filename 2>/dev/null >/dev/null
2 # If "$filename" does not exist, there will be no error message output.
3 # If "$filename" does exist, the contents of the file will not list to stdout.
4 # Therefore, no output at all will result from the above line of code.
5 #
6 # This can be useful in situations where the return code from a command
7 #+ needs to be tested, but no output is desired.
8 #
9 # cat $filename &>/dev/null
10 # also works, as Baris Cicek points out.
```

Deleting contents of a file, but preserving the file itself, with all attendant permissions (from <u>Example 2-1</u> and <u>Example 2-3</u>):

```
1 cat /dev/null > /var/log/messages
2 # : > /var/log/messages has same effect, but does not spawn a new process.
3
4 cat /dev/null > /var/log/wtmp
```

Automatically emptying the contents of a logfile (especially good for dealing with those nasty "cookies" sent by commercial Web sites):

#### Example 28-1. Hiding the cookie jar

```
1 # Obsolete Netscape browser.
2 # Same principle applies to newer browsers.
3
4 if [ -f ~/.netscape/cookies ] # Remove, if exists.
5 then
6  rm -f ~/.netscape/cookies
7 fi
8
9 ln -s /dev/null ~/.netscape/cookies
```

#### Uses of /dev/zero

Like /dev/null, /dev/zero is a pseudo-device file, but it actually produces a stream of nulls (binary zeros, not the ASCII kind). Output written to /dev/zero disappears, and it is fairly difficult to actually read the nulls emitted there, though it can be done with od or a hex editor. The chief use of /dev/zero is creating an initialized dummy file of predetermined length intended as a temporary swap file.

#### Example 28-2. Setting up a swapfile using /dev/zero

```
1 #!/bin/bash
 2 # Creating a swap file.
 4 # A swap file provides a temporary storage cache
 5 #+ which helps speed up certain filesystem operations.
7 ROOT UID=0
                 # Root has $UID 0.
8 E_WRONG_USER=85 # Not root?
10 FILE=/swap
11 BLOCKSIZE=1024
12 MINBLOCKS=40
13 SUCCESS=0
14
15
16 # This script must be run as root.
17 if [ "$UID" -ne "$ROOT_UID" ]
18 then
   echo; echo "You must be root to run this script."; echo
   exit $E_WRONG_USER
21 fi
22
23
24 blocks=${1:-$MINBLOCKS} # Set to default of 40 blocks,
                              #+ if nothing specified on command-line.
2.5
26 # This is the equivalent of the command block below.
28 # if [ -n "$1" ]
29 # then
30 # blocks=$1
31 # else
32 # blocks=$MINBLOCKS
33 # fi
34 # ----
35
37 if [ "$blocks" -lt $MINBLOCKS ]
38 then
39 blocks=$MINBLOCKS # Must be at least 40 blocks long.
40 fi
41
44 echo "Creating swap file of size $blocks blocks (KB)."
45 dd if=/dev/zero of=$FILE bs=$BLOCKSIZE count=$blocks # Zero out file.
46 mkswap $FILE $blocks
                           # Designate it a swap file.
47 swapon $FILE
                              # Activate swap file.
                              # Everything worked?
48 retcode=$?
49 # Note that if one or more of these commands fails,
50 #+ then it could cause nasty problems.
```

```
52
53 # Exercise:
54 # Rewrite the above block of code so that if it does not execute
55 #+ successfully, then:
56 # 1) an error message is echoed to stderr,
57 # 2) all temporary files are cleaned up, and
58 # 3) the script exits in an orderly fashion with an
59 #+ appropriate error code.
60
61 echo "Swap file created and activated."
62
63 exit $retcode
```

Another application of /dev/zero is to "zero out" a file of a designated size for a special purpose, such as mounting a filesystem on a <u>loopback device</u> (see <u>Example 16-8</u>) or "securely" deleting a file (see <u>Example 15-60</u>).

# Example 28-3. Creating a ramdisk

```
1 #!/bin/bash
2 # ramdisk.sh
4 # A "ramdisk" is a segment of system RAM memory
 5 #+ which acts as if it were a filesystem.
 6 # Its advantage is very fast access (read/write time).
7 # Disadvantages: volatility, loss of data on reboot or powerdown.
8 #+
                  less RAM available to system.
9 #
10 # Of what use is a ramdisk?
11 # Keeping a large dataset, such as a table or dictionary on ramdisk,
12 #+ speeds up data lookup, since memory access is much faster than disk access.
13
14
15 E_NON_ROOT_USER=70
                               # Must run as root.
16 ROOTUSER_NAME=root
17
18 MOUNTPT=/mnt/ramdisk
19 SIZE=2000
                               # 2K blocks (change as appropriate)
20 BLOCKSIZE=1024
                               # 1K (1024 byte) block size
21 DEVICE=/dev/ram0
                               # First ram device
23 username=`id -nu`
24 if [ "$username" != "$ROOTUSER_NAME" ]
26 echo "Must be root to run \"`basename $0`\"."
27 exit $E_NON_ROOT_USER
28 fi
29
30 if [ ! -d "$MOUNTPT" ]
                              # Test whether mount point already there,
                               #+ so no error if this script is run
   mkdir $MOUNTPT
                               #+ multiple times.
33 fi
34
36 dd if=/dev/zero of=$DEVICE count=$SIZE bs=$BLOCKSIZE # Zero out RAM device.
37
                                                     # Why is this necessary?
38 mke2fs $DEVICE
                               # Create an ext2 filesystem on it.
39 mount $DEVICE $MOUNTPT
                               # Mount it.
40 chmod 777 $MOUNTPT
                               # Enables ordinary user to access ramdisk.
                               # However, must be root to unmount it.
41
43 # Need to test whether above commands succeed. Could cause problems otherwise.
44 # Exercise: modify this script to make it safer.
```

```
45
46 echo "\"$MOUNTPT\" now available for use."
47 # The ramdisk is now accessible for storing files, even by an ordinary user.
48
49 # Caution, the ramdisk is volatile, and its contents will disappear
50 #+ on reboot or power loss.
51 # Copy anything you want saved to a regular directory.
52
53 # After reboot, run this script to again set up ramdisk.
54 # Remounting /mnt/ramdisk without the other steps will not work.
55
56 # Suitably modified, this script can by invoked in /etc/rc.d/rc.local,
57 #+ to set up ramdisk automatically at bootup.
58 # That may be appropriate on, for example, a database server.
59
60 exit 0
```

In addition to all the above, /dev/zero is needed by ELF (*Executable and Linking Format*) UNIX/Linux binaries.

# **Chapter 29. Debugging**

Debugging is twice as hard as writing the code in the first place. Therefore, if you write the code as cleverly as possible, you are, by definition, not smart enough to debug it.

--Brian Kernighan

The Bash shell contains no built-in debugger, and only bare-bones debugging-specific commands and constructs. Syntax errors or outright typos in the script generate cryptic error messages that are often of no help in debugging a non-functional script.

#### Example 29-1. A buggy script

```
1 #!/bin/bash
2 # ex74.sh
3
4 # This is a buggy script.
5 # Where, oh where is the error?
6
7 a=37
8
9 if [$a -gt 27 ]
10 then
11 echo $a
12 fi
13
14 exit 0
```

# Output from script:

```
./ex74.sh: [37: command not found What's wrong with the above script? Hint: after the if.
```

# Example 29-2. Missing keyword

```
1 #!/bin/bash
2 # missing-keyword.sh: What error message will this generate?
3
4 for a in 1 2 3
5 do
6 echo "$a"
7 # done # Required keyword 'done' commented out in line 7.
8
9 exit 0
```

#### Output from script:

```
missing-keyword.sh: line 10: syntax error: unexpected end of file
```

Note that the error message does *not* necessarily reference the line in which the error occurs, but the line where the Bash interpreter finally becomes aware of the error.

Error messages may disregard comment lines in a script when reporting the line number of a syntax error.

# Example 29-3. test24: another buggy script

```
1 #!/bin/bash
2
3 # This script is supposed to delete all filenames in current directory
4 #+ containing embedded spaces.
5 # It doesn't work.
6 # Why not?
7
8
9 badname=`ls | grep ' '`
10
11 # Try this:
12 # echo "$badname"
13
14 rm "$badname"
15
16 exit 0
```

Try to find out what's wrong with <u>Example 29-3</u> by uncommenting the **echo "\$badname"** line. Echo statements are useful for seeing whether what you expect is actually what you get.

In this particular case, **rm** "**\$badname**" will not give the desired results because \$badname should not be quoted. Placing it in quotes ensures that **rm** has only one argument (it will match only one filename). A partial fix is to remove to quotes from \$badname and to reset \$IFS to contain only a newline, **IFS=\$'\n'**. However, there are simpler ways of going about it.

```
1 # Correct methods of deleting filenames containing spaces.
2 rm *\ *
3 rm *" "*
4 rm *' '*
5 # Thank you. S.C.
```

Summarizing the symptoms of a buggy script,

- 1. It bombs with a "syntax error" message, or
- 2. It runs, but does not work as expected (logic error).
- 3. It runs, works as expected, but has nasty side effects (logic bomb).

Tools for debugging non-working scripts include

- 1. Inserting <u>echo</u> statements at critical points in the script to trace the variables, and otherwise give a snapshot of what is going on.
  - Even better is an **echo** that echoes only when *debug* is on.

```
11 Whatever=whatnot
12 debecho $Whatever  # whatnot
13
14 DEBUG=
15 Whatever=notwhat
16 debecho $Whatever  # (Will not echo.)
```

- 2. Using the <u>tee</u> filter to check processes or data flows at critical points.
- 3. Setting option flags -n -v -x

sh -n scriptname checks for syntax errors without actually running the script. This is the equivalent of inserting set -n or set -o noexec into the script. Note that certain types of syntax errors can slip past this check.

**sh** -**v** scriptname echoes each command before executing it. This is the equivalent of inserting **set** -**v** or **set** -**o verbose** in the script.

The -n and -v flags work well together. **sh** -nv **scriptname** gives a verbose syntax check.

sh -x scriptname echoes the result each command, but in an abbreviated manner. This is the equivalent of inserting set -x or set -o xtrace in the script.

Inserting **set -u** or **set -o nounset** in the script runs it, but gives an unbound variable error message at each attempt to use an undeclared variable.

4. Using an "assert" function to test a variable or condition at critical points in a script. (This is an idea borrowed from C.)

#### Example 29-4. Testing a condition with an assert

```
1 #!/bin/bash
2 # assert.sh
5 assert () # If condition false,
6 {
                      #+ exit from script
7
                      #+ with appropriate error message.
8 E_PARAM_ERR=98
9 E_ASSERT_FAILED=99
10
11
12 if [ -z "$2" ]  # Not enough parameters passed
13 then  #+ to assert() function.
14 return $E_PARAM_ERR # No damage done.
15 fi
16
17
  lineno=$2
18
19 if [! $1]
20
   then
   echo "Assertion failed: \"$1\""
21
    echo "File \"$0\", line $lineno" # Give name of file and line number.
23
    exit $E_ASSERT_FAILED
2.4
   # else
25
   # return
   # and continue executing the script.
2.6
28 } # Insert a similar assert() function into a script you need to debug.
30
```

```
31
32 a=5
33 b=4
34 condition="$a -lt $b" # Error message and exit from script.
                             # Try setting "condition" to something else
                             #+ and see what happens.
36
37
38 assert "$condition" $LINENO
39 # The remainder of the script executes only if the "assert" does not fail.
40
41
42 # Some commands.
43 # Some more commands . . .
44 echo "This statement echoes only if the \"assert\" does not fail."
45 # . . .
46 # More commands . . .
47
48 exit $?
```

- 5. Using the <u>\$LINENO</u> variable and the <u>caller</u> builtin.
- 6. Trapping at exit.

The <u>exit</u> command in a script triggers a signal 0, terminating the process, that is, the script itself. [1] It is often useful to trap the *exit*, forcing a "printout" of variables, for example. The *trap* must be the first command in the script.

#### **Trapping signals**

#### trap

Specifies an action on receipt of a signal; also useful for debugging.

A *signal* is a message sent to a process, either by the kernel or another process, telling it to take some specified action (usually to terminate). For example, hitting a <u>Control-C</u> sends a user interrupt, an INT signal, to a running program.

A simple instance:

```
1 trap '' 2
2 # Ignore interrupt 2 (Control-C), with no action specified.
3
4 trap 'echo "Control-C disabled."' 2
5 # Message when Control-C pressed.
```

#### Example 29-5. Trapping at exit

```
1 #!/bin/bash
2 # Hunting variables with a trap.
3
4 trap 'echo Variable Listing --- a = $a b = $b' EXIT
5 # EXIT is the name of the signal generated upon exit from a script.
6 #
7 # The command specified by the "trap" doesn't execute until
8 #+ the appropriate signal is sent.
9
10 echo "This prints before the \"trap\" --"
11 echo "even though the script sees the \"trap\" first."
12 echo
```

```
13
14 a=39
15
16 b=36
17
18 exit 0
19 # Note that commenting out the 'exit' command makes no difference,
20 #+ since the script exits in any case after running out of commands.
```

#### Example 29-6. Cleaning up after Control-C

```
1 #!/bin/bash
 2 # logon.sh: A quick 'n dirty script to check whether you are on-line yet.
 4 umask 177 # Make sure temp files are not world readable.
 6
 7 TRUE=1
 8 LOGFILE=/var/log/messages
9 # Note that $LOGFILE must be readable
10 #+ (as root, chmod 644 /var/log/messages).
11 TEMPFILE=temp.$$
12 # Create a "unique" temp file name, using process id of the script.
        Using 'mktemp' is an alternative.
14 #
        For example:
15 #
        TEMPFILE=`mktemp temp.XXXXXX`
16 KEYWORD=address
17 # At logon, the line "remote IP address xxx.xxx.xxx.xxx"
18 #
                    appended to /var/log/messages.
19 ONLINE=22
20 USER_INTERRUPT=13
21 CHECK_LINES=100
22 # How many lines in log file to check.
24 trap 'rm -f $TEMPFILE; exit $USER_INTERRUPT' TERM INT
25 # Cleans up the temp file if script interrupted by control-c.
26
27 echo
28
29 while [ $TRUE ] #Endless loop.
30 do
    tail -n $CHECK_LINES $LOGFILE> $TEMPFILE
     # Saves last 100 lines of system log file as temp file.
    # Necessary, since newer kernels generate many log messages at log on.
    search=`grep $KEYWORD $TEMPFILE`
    # Checks for presence of the "IP address" phrase,
36
    #+ indicating a successful logon.
38
    if [ ! -z "$search" ] # Quotes necessary because of possible spaces.
39
   then
     echo "On-line"
40
      rm -f $TEMPFILE
41
                          # Clean up temp file.
      exit $ONLINE
42
43 else
     echo -n "."
44
                          # The -n option to echo suppresses newline,
45
                          #+ so you get continuous rows of dots.
46
   fi
47
48 sleep 1
49 done
50
51
```

```
52 # Note: if you change the KEYWORD variable to "Exit",
53 #+ this script can be used while on-line
54 #+ to check for an unexpected logoff.
56 # Exercise: Change the script, per the above note,
             and prettify it.
58
59 exit 0
60
61
62 # Nick Drage suggests an alternate method:
64 while true
65 do ifconfig ppp0 | grep UP 1> /dev/null && echo "connected" && exit 0
    echo -n "." # Prints dots (....) until connected.
68 done
69
70 # Problem: Hitting Control-C to terminate this process may be insufficient.
            (Dots may keep on echoing.)
71 #+
72 # Exercise: Fix this.
73
74
75
76 # Stephane Chazelas has yet another alternative:
77
78 CHECK_INTERVAL=1
80 while ! tail -n 1 "$LOGFILE" | grep -q "$KEYWORD"
81 do echo -n .
82 sleep $CHECK_INTERVAL
83 done
84 echo "On-line"
86 # Exercise: Discuss the relative strengths and weaknesses
              of each of these various approaches.
```

The DEBUG argument to **trap** causes a specified action to execute after every command in a script. This permits tracing variables, for example.

# Example 29-7. Tracing a variable

```
1 #!/bin/bash
 3 trap 'echo "VARIABLE-TRACE> \$variable = \"$variable\""' DEBUG
 4 # Echoes the value of $variable after every command.
 6 variable=29
8 echo " Just initialized \$variable to $variable."
10 let "variable *= 3"
11 echo " Just multiplied \$variable by 3."
12
13 exit
14
15 # The "trap 'command1 . . . command2 . . . 'DEBUG" construct is
16 #+ more appropriate in the context of a complex script,
17 #+ where inserting multiple "echo $variable" statements might be
18 #+ awkward and time-consuming.
19
20 # Thanks, Stephane Chazelas for the pointer.
```

```
22
23 Output of script:
24
25 VARIABLE-TRACE> $variable = ""
26 VARIABLE-TRACE> $variable = "29"
27 Just initialized $variable to 29.
28 VARIABLE-TRACE> $variable = "29"
29 VARIABLE-TRACE> $variable = "87"
30 Just multiplied $variable by 3.
31 VARIABLE-TRACE> $variable = "87"
```

Of course, the **trap** command has other uses aside from debugging, such as disabling certain keystrokes within a script (see Example A-45).

# Example 29-8. Running multiple processes (on an SMP box)

```
1 #!/bin/bash
 2 # parent.sh
 3 # Running multiple processes on an SMP box.
 4 # Author: Tedman Eng
 6 # This is the first of two scripts,
 7 #+ both of which must be present in the current working directory.
9
10
11
12 LIMIT=$1  # Total number of process to start
                 # Number of concurrent threads (forks?)
13 NUMPROC=4
14 PROCID=1 # Starting Process ID
15 echo "My PID is $$"
17 function start_thread() {
   if [ $PROCID -le $LIMIT ] ; then
18
19
                 ./child.sh $PROCID&
20
                 let "PROCID++"
21
         else
          echo "Limit reached."
22
            wait
23
24
            exit
25
         fi
26 }
27
28 while [ "$NUMPROC" -gt 0 ]; do
29 start_thread;
         let "NUMPROC--"
30
31 done
32
33
34 while true
35 do
36
37 trap "start_thread" SIGRTMIN
38
39 done
40
41 exit 0
42
43
44
45 # ====== Second script follows ======
46
47
```

```
48 #!/bin/bash
 49 # child.sh
 50 # Running multiple processes on an SMP box.
 51 # This script is called by parent.sh.
 52 # Author: Tedman Eng
 53
 54 temp=$RANDOM
 55 index=$1
 56 shift
 57 let "temp %= 5"
 58 let "temp += 4"
 59 echo "Starting $index Time:$temp" "$@"
 60 sleep ${temp}
 61 echo "Ending $index"
 62 kill -s SIGRTMIN $PPID
 64 exit 0
 65
 66
 67 # ========= # # SCRIPT AUTHOR'S NOTES ========= #
 68 # It's not completely bug free.
 69 # I ran it with limit = 500 and after the first few hundred iterations,
 70 #+ one of the concurrent threads disappeared!
 71 # Not sure if this is collisions from trap signals or something else.
 72 # Once the trap is received, there's a brief moment while executing the
 73 #+ trap handler but before the next trap is set. During this time, it may
 74 #+ be possible to miss a trap signal, thus miss spawning a child process.
 76 # No doubt someone may spot the bug and will be writing
 77 \#+ . . . in the future.
 78
 79
 80
 81 # =========== #
 82
 83
 84
 85 # -----#
 87
 88
 90 # The following is the original script written by Vernia Damiano.
 91 # Unfortunately, it doesn't work properly.
 92 ###########################
 93
 94 #!/bin/bash
 95
 96 # Must call script with at least one integer parameter
 97 #+ (number of concurrent processes).
 98 # All other parameters are passed through to the processes started.
99
100
101 INDICE=8
                 # Total number of process to start
102 TEMPO=5
                 # Maximum sleep time per process
103 E_BADARGS=65  # No arg(s) passed to script.
104
105 if [ $# -eq 0 ] # Check for at least one argument passed to script.
106 then
    echo "Usage: `basename $0` number_of_processes [passed params]"
107
    exit $E_BADARGS
108
109 fi
110
111 NUMPROC=$1
                         # Number of concurrent process
112 shift
113 PARAMETRI=( "$@" )
                         # Parameters of each process
```

```
114
115 function avvia() {
116 local temp
117
           local index
118
          temp=$RANDOM
           index=$1
119
120
          shift
          let "temp %= $TEMPO"
let "temp += 1"
121
122
          echo "Starting $index Time:$temp" "$@"
123
          sleep ${temp}
124
           echo "Ending $index"
125
           kill -s SIGRTMIN $$
126
127 }
128
129 function parti() {
if [ \$INDICE -gt 0 ]; then
           avvia $INDICE "${PARAMETRI[@]}" &
131
132
                 let "INDICE--"
133
         else
134
                 trap : SIGRTMIN
135
           fi
136 }
137
138 trap parti SIGRTMIN
139
140 while [ "$NUMPROC" -gt 0 ]; do
141 parti;
           let "NUMPROC--"
142
143 done
144
145 wait
146 trap - SIGRTMIN
147
148 exit $?
149
150 : <<SCRIPT_AUTHOR_COMMENTS
151 I had the need to run a program, with specified options, on a number of
152 different files, using a SMP machine. So I thought [I'd] keep running
153 a specified number of processes and start a new one each time . . . one
154 of these terminates.
155
156 The "wait" instruction does not help, since it waits for a given process
157 or *all* process started in background. So I wrote [this] bash script
158 that can do the job, using the "trap" instruction.
159 -- Vernia Damiano
160 SCRIPT_AUTHOR_COMMENTS
```

**SIGNAL** (two adjacent apostrophes) disables SIGNAL for the remainder of the script. **trap SIGNAL** restores the functioning of SIGNAL once more. This is useful to protect a critical portion of a script from an undesirable interrupt.

```
trap '' 2 # Signal 2 is Control-C, now disabled.
command
command
trap 2 # Reenables Control-C

frap 2 # Reenables Control-C
```

<u>Version 3</u> of Bash adds the following <u>internal variables</u> for use by the debugger.

1. \$BASH\_ARGC

Number of command-line arguments passed to script, similar to \$\frac{\section}{\pm}\$.

2. \$BASH\_ARGV

Final command-line parameter passed to script, equivalent \$\{\!\#\}.

3. \$BASH\_COMMAND

Command currently executing.

4. \$BASH\_EXECUTION\_STRING

The *option string* following the -c <u>option</u> to Bash.

5. \$BASH\_LINENO

In a <u>function</u>, indicates the line number of the function call.

6. \$BASH\_REMATCH

Array variable associated with =~ conditional regex matching.

7. \$BASH\_SOURCE

Same as  $\underline{\$0}$ .

8. \$BASH SUBSHELL

### **Notes**

[1] By convention, signal 0 is assigned to exit.

| <u>Prev</u> |                 | <u>Home</u>                                                            | <u>Next</u> |
|-------------|-----------------|------------------------------------------------------------------------|-------------|
| Of Zeros a  | and Nulls       | <u>Up</u>                                                              | Options     |
|             | Advanced Bash-S | Scripting Guide: An in-depth exploration of the art of shell scripting |             |
| <u>Prev</u> |                 |                                                                        | <u>Next</u> |

### **Chapter 30. Options**

Options are settings that change shell and/or script behavior.

The <u>set</u> command enables options within a script. At the point in the script where you want the options to take effect, use **set -o option-name** or, in short form, **set -option-abbrev**. These two forms are equivalent.

```
1 #!/bin/bash
2
3 set -o verbose
4 # Echoes all commands before executing.
5
```

```
1 #!/bin/bash
2
3 set -v
4 # Exact same effect as above.
5
```

To disable an option within a script, use set +o option-name or set +option-abbrev.

```
#!/bin/bash
 2
        set -o verbose
        # Command echoing on.
 5
        command
 6
        . . .
 7
        command
 8
      set +o verbose
 9
10
      # Command echoing off.
      command
11
       # Not echoed.
12
13
14
15
      set -v
16
      # Command echoing on.
17
       command
      command
20
      set +v
# Command echoing off.
21
22
23
      command
24
25
       exit 0
```

An alternate method of enabling options in a script is to specify them immediately following the #! script header.

```
1 #!/bin/bash -x
2 #
3 # Body of script follows.
4
```

It is also possible to enable script options from the command line. Some options that will not work with **set** are available this way. Among these are -i, force script to run interactive.

### bash -o verbose script-name

The following is a listing of some useful options. They may be specified in either abbreviated form (preceded by a single dash) or by complete name (preceded by a *double* dash or by  $-\circ$ ).

Table 30-1. Bash options

| Abbreviation   | Name         | Effect                                                                                                    |
|----------------|--------------|----------------------------------------------------------------------------------------------------|
| -C             | noclobber    | Prevent overwriting of files by redirection (may be overridden by >I)                                                                                             |
| -D             | (none)       | List double-quoted strings prefixed by \$, but do not execute commands in script                                                                                  |
| -a             | allexport    | Export all defined variables                                                                                                    |
| -b             | notify       | Notify when jobs running in background terminate (not of much use in a script)                                                                                    |
| -c             | (none)       | Read commands from                                                                                                    |
| -е             | errexit      | Abort script at first error, when a command exits with non-zero status (except in <u>until</u> or <u>while loops</u> , <u>if-tests</u> , <u>list constructs</u> ) |
| -f             | noglob       | Filename expansion (globbing) disabled                                                                                                    |
| -i             | interactive  | Script runs in interactive mode                                                                                                    |
| -n             | noexec       | Read commands in script, but do not execute them (syntax check)                                                                                                   |
| -o Option-Name | (none)       | Invoke the Option-Name option                                                                                                    |
| -o posix       | POSIX        | Change the behavior of Bash, or invoked script, to conform to <u>POSIX</u> standard.                                                                              |
| -o pipefail    | pipe failure | Causes a pipeline to return the <u>exit status</u> of the last command in the pipe that returned a non-zero return value.                                         |
| -p             | privileged   | Script runs as "suid" (caution!)                                                                                                    |
| -r             | restricted   | Script runs in <i>restricted</i> mode (see <u>Chapter 21</u> ).                                                                                                   |
| -s             | stdin        | Read commands from stdin                                                                                                    |
| -t             | (none)       | Exit after first command                                                                                                    |
| -u             | nounset      | Attempt to use undefined variable outputs error message, and forces an exit                                                                                       |
| -A             | verbose      | Print each command to stdout before executing it                                                                                                    |
| -x             | xtrace       | Similar to -v, but expands commands                                                                                                    |
| _              | (none)       | End of options flag. All other arguments are <u>positional parameters</u> .                                                                                       |
|                | (none)       | Unset positional parameters. If arguments given ( arg1 arg2), positional parameters set to arguments.                                                             |

PrevHomeNextDebuggingUpGotchas

Advanced Bash-Scripting Guide: An in-depth exploration of the art of shell scripting

<u>Prev</u> <u>Next</u>

### **Chapter 31. Gotchas**

Turandot: Gli enigmi sono tre, la morte una!

Caleph: No, no! Gli enigmi sono tre, una la vita!

--Puccini

Here are some (non-recommended!) scripting practices that will bring excitement into an otherwise dull life.

Assigning reserved words or characters to variable names.

```
1 case=value0  # Causes problems.
2 23skidoo=value1  # Also problems.
3 # Variable names starting with a digit are reserved by the shell.
4 # Try _23skidoo=value1. Starting variables with an underscore is okay.
5
6 # However . . . using just an underscore will not work.
7 _=25
8 echo $_  # $_ is a special variable set to last arg of last command.
9 # But . . . _ is a valid function name!
10
11 xyz((!*=value2  # Causes severe problems.
12 # As of version 3 of Bash, periods are not allowed within variable names.
```

• Using a hyphen or other reserved characters in a variable name (or function name).

```
1 var-1=23
2 # Use 'var_1' instead.
3
4 function-whatever () # Error
5 # Use 'function_whatever ()' instead.
6
7
8 # As of version 3 of Bash, periods are not allowed within function names.
9 function.whatever () # Error
10 # Use 'functionWhatever ()' instead.
```

• Using the same name for a variable and a function. This can make a script difficult to understand.

```
1 do_something ()
2 {
3    echo "This function does something with \"$1\"."
4 }
5
6 do_something=do_something
7
8 do_something do_something
9
10 # All this is legal, but highly confusing.
```

• Using <u>whitespace</u> inappropriately. In contrast to other programming languages, Bash can be quite finicky about whitespace.

```
1 var1 = 23  # 'var1=23' is correct.
2 # On line above, Bash attempts to execute command "var1"
3 # with the arguments "=" and "23".
4
5 let c = $a - $b  # Instead: let c=$a-$b or let "c = $a - $b"
6
7 if [ $a -le 5]  # if [ $a -le 5 ] is correct.
8 # ^^ if [ "$a" -le 5 ] is even better.
```

```
9 # [[ $a -le 5 ]] also works.
```

Not terminating with a <u>semicolon</u> the final command in a <u>code block within curly brackets</u>.

Assuming uninitialized variables (variables before a value is assigned to them) are "zeroed out". An uninitialized variable has a value of *null*, *not* zero.

```
1 #!/bin/bash
2
3 echo "uninitialized_var = $uninitialized_var"
4 # uninitialized_var =
```

Mixing up = and -eq in a test. Remember, = is for comparing literal variables and -eq for integers.

```
1 if [ "$a" = 273 ]
                       # Is $a an integer or string?
2 if [ "$a" -eq 273 ] # If $a is an integer.
 4 # Sometimes you can interchange -eq and = without adverse consequences.
 5 # However . . .
 6
 8 a=273.0 \# Not an integer.
10 if [ "$a" = 273 ]
11 then
12 echo "Comparison works."
13 else
14
   echo "Comparison does not work."
15 fi # Comparison does not work.
16
17 # Same with a="273" and a="0273".
18
19
20 # Likewise, problems trying to use "-eq" with non-integer values.
22 if [ "$a" -eq 273.0 ]
23 then
24 echo "a = $a"
25 fi # Aborts with an error message.
26 # test.sh: [: 273.0: integer expression expected
```

Misusing string comparison operators.

### Example 31-1. Numerical and string comparison are not equivalent

```
1 #!/bin/bash
2 # bad-op.sh: Trying to use a string comparison on integers.
3
4 echo
5 number=1
6
7 # The following while-loop has two errors:
8 #+ one blatant, and the other subtle.
9
```

```
10 while [ "$number" < 5 ]  # Wrong! Should be: while [ "$number" -lt 5 ]
11 do
12 echo -n "$number "
13 let "number += 1"
15 # Attempt to run this bombs with the error message:
16 #+ bad-op.sh: line 10: 5: No such file or directory
17 # Within single brackets, "<" must be escaped,
18 #+ and even then, it's still wrong for comparing integers.
19
20 echo "-----"
2.1
22 while [ "$number" \< 5 ]  # 1 2 3 4
23 do
24 echo -n "$number " # It *seems* to work, but . . . 25 let "number += 1" #+ it actually does an ASCII comparison,
26 done
                              #+ rather than a numerical one.
27
28 echo; echo "-----"
29
30 # This can cause problems. For example:
31
32 lesser=5
33 greater=105
34
35 if [ "$greater" \< "$lesser" ]
37 echo "$greater is less than $lesser"
                         # 105 is less than 5
39 # In fact, "105" actually is less than "5"
40 #+ in a string comparison (ASCII sort order).
41
42 echo
43
44 exit 0
```

Attempting to use <u>let</u> to set string variables.

```
1 let "a = hello, you"
2 echo "$a" # 0
```

Sometimes variables within "test" brackets ([]) need to be quoted (double quotes). Failure to do so may cause unexpected behavior. See <a href="Example 7-6">Example 19-5</a>, and <a href="Example 9-6">Example 9-6</a>.

Quoting a variable containing whitespace <u>prevents splitting</u>. Sometimes this produces <u>unintended consequences</u>.

Commands issued from a script may fail to execute because the script owner lacks execute permission for them. If a user cannot invoke a command from the command-line, then putting it into a script will likewise fail. Try changing the attributes of the command in question, perhaps even setting the suid bit (as *root*, of course).

Attempting to use - as a redirection operator (which it is not) will usually result in an unpleasant surprise.

```
1 command1 2> - | command2
2 # Trying to redirect error output of command1 into a pipe . . .
3 # . . . will not work.
4
5 command1 2>& - | command2 # Also futile.
```

```
6
7 Thanks, S.C.
```

Using Bash <u>version 2+</u> functionality may cause a bailout with error messages. Older Linux machines may have version 1.XX of Bash as the default installation.

```
1 #!/bin/bash
2
3 minimum_version=2
4 # Since Chet Ramey is constantly adding features to Bash,
5 # you may set $minimum_version to 2.XX, 3.XX, or whatever is appropriate.
6 E_BAD_VERSION=80
7
8 if [ "$BASH_VERSION" \< "$minimum_version" ]
9 then
10 echo "This script works only with Bash, version $minimum or greater."
11 echo "Upgrade strongly recommended."
12 exit $E_BAD_VERSION
13 fi
14
15 ...</pre>
```

- Using Bash-specific functionality in a <u>Bourne shell</u> script (#!/bin/sh) on a non-Linux machine <u>may cause unexpected behavior</u>. A Linux system usually aliases sh to bash, but this does not necessarily hold true for a generic UNIX machine.
- Using undocumented features in Bash turns out to be a dangerous practice. In previous releases of this book there were several scripts that depended on the "feature" that, although the maximum value of an <u>exit</u> or <u>return</u> value was 255, that limit did not apply to *negative* integers. Unfortunately, in version 2.05b and later, that loophole disappeared. See <u>Example 23-9</u>.
- A script with DOS-type newlines ( $\r \n$ ) will fail to execute, since #!/bin/bash\r\n is *not* recognized, *not* the same as the expected #!/bin/bash\n. The fix is to convert the script to UNIX-style newlines.

```
1 #!/bin/bash
2
3 echo "Here"
4
5 unix2dos $0  # Script changes itself to DOS format.
6 chmod 755 $0  # Change back to execute permission.
7  # The 'unix2dos' command removes execute permission.
8
9 ./$0  # Script tries to run itself again.
10  # But it won't work as a DOS file.
11
12 echo "There"
13
14 exit 0
```

A shell script headed by #!/bin/sh will not run in full Bash-compatibility mode. Some Bash-specific functions might be disabled. Scripts that need complete access to all the Bash-specific extensions should start with #!/bin/bash.

- <u>Putting whitespace in front of the terminating limit string</u> of a <u>here document</u> will cause unexpected behavior in a script.
- Putting more than one *echo* statement in a function <u>whose output is captured</u>.

```
1 add2 ()
2 {
3   echo "Whatever ... " # Delete this line!
4   let "retval = $1 + $2"
```

```
echo $retval
 6
 7
 8
     num1=12
 9
     num2=43
     echo "Sum of $num1 and $num2 = $(add2 $num1 $num2)"
10
11
12 \# Sum of 12 and 43 \# Whatever ...
13 #
     55
14
           The "echoes" concatenate.
15 #
```

This will not work.

A script may not **export** variables back to its <u>parent process</u>, the shell, or to the environment. Just as we learned in biology, a child process can inherit from a parent, but not vice versa.

```
1 WHATEVER=/home/bozo
2 export WHATEVER
3 exit 0
bash$ echo $WHATEVER
bash$
```

Sure enough, back at the command prompt, \$WHATEVER remains unset.

Setting and manipulating variables in a <u>subshell</u>, then attempting to use those same variables outside the scope of the subshell will result an unpleasant surprise.

### **Example 31-2. Subshell Pitfalls**

```
1 #!/bin/bash
2 # Pitfalls of variables in a subshell.
4 outer_variable=outer
5 echo
6 echo "outer_variable = $outer_variable"
7 echo
8
9 (
10 # Begin subshell
11
12 echo "outer_variable inside subshell = $outer_variable"
13 inner_variable=inner # Set
14 echo "inner_variable inside subshell = $inner_variable"
15 outer_variable=inner # Will value change globally?
16 echo "outer_variable inside subshell = $outer_variable"
18 # Will 'exporting' make a difference?
19 # export inner_variable
20 # export outer_variable
21 # Try it and see.
23 # End subshell
24)
25
26 echo
27 echo "inner_variable outside subshell = $inner_variable" # Unset.
28 echo "outer_variable outside subshell = $outer_variable" # Unchanged.
29 echo
30
31 exit 0
32
```

```
33 # What happens if you uncomment lines 19 and 20?
34 # Does it make a difference?
```

<u>Piping</u> **echo** output to a <u>read</u> may produce unexpected results. In this scenario, the **read** acts as if it were running in a subshell. Instead, use the <u>set</u> command (as in <u>Example 14-18</u>).

### Example 31-3. Piping the output of echo to a read

```
1 #!/bin/bash
 2 # badread.sh:
 3 # Attempting to use 'echo and 'read'
 4 #+ to assign variables non-interactively.
 6 a=aaa
 7 b=bbb
 8 c=ccc
10 echo "one two three" | read a b c
11 # Try to reassign a, b, and c.
12
13 echo
14 echo "a = $a" # a = aaa
15 echo "b = $b" # b = bbb
16 echo "c = $c" # c = ccc
17 # Reassignment failed.
19 # -----
20
21 # Try the following alternative.
23 var=`echo "one two three"`
24 set -- $var
25 a=$1; b=$2; c=$3
2.6
27 echo "----"
28 echo "a = $a" # a = one
29 echo "b = $b" # b = two
30 echo "c = $c" # c = three
31 # Reassignment succeeded.
33 # ----
34
35 # Note also that an echo to a 'read' works within a subshell.
36 # However, the value of the variable changes *only* within the subshell.
38 a=aaa
                # Starting all over again.
39 b=bbb
40 c=ccc
42 echo; echo
43 echo "one two three" | ( read a b c;
44 echo "Inside subshell: "; echo "a = a"; echo "b = b"; echo "c = c")
45 \# a = one
46 \# b = two
47 \# c = three
48 echo "----"
49 echo "Outside subshell: "
50 echo "a = $a" # a = aaa
51 echo "b = $b" # b = bbb
52 echo "c = c" # c = ccc
53 echo
54
```

In fact, as Anthony Richardson points out, piping to any loop can cause a similar problem.

```
1 # Loop piping troubles.
2 # This example by Anthony Richardson,
3 #+ with addendum by Wilbert Berendsen.
5
 6 foundone=false
7 find $HOME -type f -atime +30 -size 100k |
8 while true
9 do
10
    echo "$f is over 100KB and has not been accessed in over 30 days"
11
     echo "Consider moving the file to archives."
12
13
     foundone=true
14
     echo "Subshell level = $BASH_SUBSHELL"
15
     # Subshell level = 1
     # Yes, we're inside a subshell.
17
18
19 done
20
21 # foundone will always be false here since it is
22 #+ set to true inside a subshell
23 if [ $foundone = false ]
24 then
25 echo "No files need archiving."
26 fi
27
28 # ========Now, here is the correct way:=======
30 foundone=false
31 for f in $(find $HOME -type f -atime +30 -size 100k) # No pipe here.
32 do
33
    echo "$f is over 100KB and has not been accessed in over 30 days"
     echo "Consider moving the file to archives."
    foundone=true
35
36 done
37
38 if [ $foundone = false ]
39 then
40 echo "No files need archiving."
41 fi
42
43 # =========And here is another alternative========
44
45 # Places the part of the script that reads the variables
46 #+ within a code block, so they share the same subshell.
47 # Thank you, W.B.
48
49 find $HOME -type f -atime +30 -size 100k | {
50
      foundone=false
       while read f
51
52
       do
53
         echo "$f is over 100KB and has not been accessed in over 30 days"
         echo "Consider moving the file to archives."
54
55
         foundone=true
56
       done
57
       if ! $foundone
58
59
         echo "No files need archiving."
```

```
61 fi
62 }
```

A related problem occurs when trying to write the stdout of a tail -f piped to grep.

```
1 tail -f /var/log/messages | grep "$ERROR_MSG" >> error.log
2 # The "error.log" file will not have anything written to it.
```

Using "suid" commands within scripts is risky, as it may compromise system security. [1]

- Using shell scripts for CGI programming may be problematic. Shell script variables are not "typesafe," and this can cause undesirable behavior as far as CGI is concerned. Moreover, it is difficult to "cracker-proof" shell scripts.
- Bash does not handle the <u>double slash (//) string</u> correctly.
- Bash scripts written for Linux or BSD systems may need fixups to run on a commercial UNIX (or Apple OSX) machine. Such scripts often employ the GNU set of commands and filters, which have greater functionality than their generic UNIX counterparts. This is particularly true of such text processing utilites as <u>tr</u>.

Danger is near thee --

Beware, beware, beware, beware.

Many brave hearts are asleep in the deep.

So beware --

Beware.

--A.J. Lamb and H.W. Petrie

### **Notes**

[1] Setting the suid permission on the script itself has no effect in Linux and most other UNIX flavors.

 Prev
 Home
 Next

 Options
 Up
 Scripting With Style

 Advanced Bash-Scripting Guide: An in-depth exploration of the art of shell scripting

 Prev
 Next

## **Chapter 32. Scripting With Style**

Get into the habit of writing shell scripts in a structured and systematic manner. Even on-the-fly and "written on the back of an envelope" scripts will benefit if you take a few minutes to plan and organize your thoughts before sitting down and coding.

Herewith are a few stylistic guidelines. This is not (necessarily) intended as an *Official Shell Scripting Stylesheet*.

### 32.1. Unofficial Shell Scripting Stylesheet

• Comment your code. This makes it easier for others to understand (and appreciate), and easier for you to maintain.

```
1 PASS="$PASS${MATRIX:$(($RANDOM%${#MATRIX})):1}"
2 # It made perfect sense when you wrote it last year,
3 #+ but now it's a complete mystery.
4 # (From Antek Sawicki's "pw.sh" script.)
```

Add descriptive headers to your scripts and functions.

```
1 #!/bin/bash
3 #*************
           xyz.sh
written by Bozo Bozeman
4 #
5 #
             July 05, 2001
 8 # Clean up project files.
11 E_BADDIR=85 # No such directory.
12 projectdir=/home/bozo/projects # Directory to clean up.
13
14 # -----
15 # cleanup_pfiles ()
16 # Removes all files in designated directory.
17 # Parameter: $target_directory
18 # Returns: 0 on success, $E_BADDIR if something went wrong. #
19 # ----- #
20 cleanup_pfiles ()
22 if [ ! -d "$1" ] # Test if target directory exists.
24 echo "$1 is not a directory."
25
     return $E_BADDIR
26 fi
2.7
28 rm -f "$1"/*
29 return 0 # Success.
30 }
31
32 cleanup_pfiles $projectdir
34 exit $?
```

• Avoid using "magic numbers," [1] that is, "hard-wired" literal constants. Use meaningful variable names instead. This makes the script easier to understand and permits making changes and updates without breaking the application.

```
1 if [ -f /var/log/messages ]
2 then
3 ...
4 fi
5 # A year later, you decide to change the script to check /var/log/syslog.
6 # It is now necessary to manually change the script, instance by instance,
7 #+ and hope nothing breaks.
8
9 # A better way:
10 LOGFILE=/var/log/messages # Only line that needs to be changed.
11 if [ -f "$LOGFILE" ]
12 then
13 ...
```

• Choose descriptive names for variables and functions.

```
1 fl=`ls -al $dirname`
                                        # Cryptic.
 2 file_listing=`ls -al $dirname`
                                        # Better.
 5 MAXVAL=10  # All caps used for a script constant.
 6 while [ "$index" -le "$MAXVAL" ]
8
9
10 E_NOTFOUND=95
                                       # Uppercase for an errorcode,
11
                                       #+ and name prefixed with E_.
12 if [ ! -e "$filename" ]
14 echo "File $filename not found."
15 exit $E_NOTFOUND
16 fi
17
18
19 MAIL_DIRECTORY=/var/spool/mail/bozo # Uppercase for an environmental
20 export MAIL_DIRECTORY
                                       #+ variable.
21
22
23 GetAnswer ()
                                       # Mixed case works well for a
24 {
                                       #+ function name, especially
25 prompt=$1
                                       #+ when it improves legibility.
   echo -n $prompt
26
   read answer
27
28
   return $answer
29 }
3.0
31 GetAnswer "What is your favorite number? "
32 favorite_number=$?
33 echo $favorite_number
34
35
36 _uservariable=23
                                       # Permissible, but not recommended.
37 # It's better for user-defined variables not to start with an underscore.
38 # Leave that for system variables.
```

• Use <u>exit codes</u> in a systematic and meaningful way.

```
1 E_WRONG_ARGS=95
2 ...
3 ...
4 exit $E_WRONG_ARGS
```

See also Appendix D.

*Ender* suggests using the <u>exit codes in /usr/include/sysexits.h</u> in shell scripts, though these are primarily intended for C and C++ programming.

• Use standardized parameter flags for script invocation. *Ender* proposes the following set of flags.

```
All: Return all information (including hidden file info).
 2 -b
            Brief: Short version, usually for other scripts.
 3 - c
            Copy, concatenate, etc.
          Daily: Use information from the whole day, and not merely
 4 -d
            information for a specific instance/user.
          Extended/Elaborate: (often does not include hidden file info). Help: Verbose usage w/descs, aux info, discussion, help.
 6 -е
 7 -h
           See also -V.
 8
         Log output of script.
Manual: Launch man-page for base command.
9 -1
10 -m
```

```
11 -n Numbers: Numerical data only.

12 -r Recursive: All files in a directory (and/or all sub-dirs).

13 -s Setup & File Maintenance: Config files for this script.

14 -u Usage: List of invocation flags for the script.

15 -v Verbose: Human readable output, more or less formatted.

16 -V Version / License / Copy(right|left) / Contribs (email too).
```

#### See also Section F.1.

- Break complex scripts into simpler modules. Use functions where appropriate. See <u>Example 34-4</u>.
- Don't use a complex construct where a simpler one will do.

```
1 COMMAND
2 if [ $? -eq 0 ]
3 ...
4 # Redundant and non-intuitive.
5
6 if COMMAND
7 ...
8 # More concise (if perhaps not quite as legible).
```

... reading the UNIX source code to the Bourne shell (/bin/sh). I was shocked at how much simple algorithms could be made cryptic, and therefore useless, by a poor choice of code style. I asked myself, "Could someone be proud of this code?"

--Landon Noll

### **Notes**

[1] In this context, "magic numbers" have an entirely different meaning than the <u>magic numbers</u> used to designate file types.

Prev Home Next
Gotchas Up Miscellany
Advanced Bash-Scripting Guide: An in-depth exploration of the art of shell scripting
Prev Next

# **Chapter 33. Miscellany**

Nobody really knows what the Bourne shell's grammar is. Even examination of the source code is little help.

--Tom Duff

# 33.1. Interactive and non-interactive shells and scripts

An *interactive* shell reads commands from user input on a tty. Among other things, such a shell reads startup files on activation, displays a prompt, and enables job control by default. The user can *interact* with the shell.

A shell running a script is always a non-interactive shell. All the same, the script can still access its tty. It is even possible to emulate an interactive shell in a script.

```
1 #!/bin/bash
 2 MY_PROMPT='$ '
 3 while :
 4 do
   echo -n "$MY_PROMPT"
   read line
 6
 7
   eval "$line"
 8
   done
9
10 exit 0
11
12 # This example script, and much of the above explanation supplied by
13 # Stéphane Chazelas (thanks again).
```

Let us consider an *interactive* script to be one that requires input from the user, usually with <u>read</u> statements (see <u>Example 14-3</u>). "Real life" is actually a bit messier than that. For now, assume an interactive script is bound to a tty, a script that a user has invoked from the console or an *xterm*.

Init and startup scripts are necessarily non-interactive, since they must run without human intervention. Many administrative and system maintenance scripts are likewise non-interactive. Unvarying repetitive tasks cry out for automation by non-interactive scripts.

Non-interactive scripts can run in the background, but interactive ones hang, waiting for input that never comes. Handle that difficulty by having an **expect** script or embedded <u>here document</u> feed input to an interactive script running as a background job. In the simplest case, redirect a file to supply input to a **read** statement (**read variable <file**). These particular workarounds make possible general purpose scripts that run in either interactive or non-interactive modes.

If a script needs to test whether it is running in an interactive shell, it is simply a matter of finding whether the *prompt* variable, <u>\$PS1</u> is set. (If the user is being prompted for input, then the script needs to display a prompt.)

```
1 if [ -z $PS1 ] # no prompt?
2 then
3  # non-interactive
4  ...
5 else
6  # interactive
7  ...
8 fi
```

Alternatively, the script can test for the presence of option "i" in the \$\frac{\section}{2}\$ flag.

```
1 case $- in
2 *i*)  # interactive shell
3 ;;
4 *)  # non-interactive shell
5 ;;
6 # (Courtesy of "UNIX F.A.Q.," 1993)
```

Scripts may be forced to run in interactive mode with the -i option or with a #!/bin/bash -i header.

Be aware that this can cause erratic script behavior or show error messages even when no error is present.

PrevHomeNextScripting With StyleUpOperator PrecedenceAdvanced Bash-Scripting Guide: An in-depth exploration of the art of shell scriptingPrevChapter 33. MiscellanyNext

# 33.2. Operator Precedence

In a script, operations execute in order of *precedence*: the higher precedence operations execute *before* the lower precedence ones. [1]

**Table 33-1. Operator Precedence** 

| Operator                  | Meaning                          | Comments                                               |
|---------------------------|----------------------------------|--------------------------------------------------------|
|                           |                                  | HIGHEST PRECEDENCE                                     |
| var++ var                 | post-increment, post-decrement   | C-style operators                                      |
| ++varvar                  | pre-increment, pre-decrement     |                                                        |
| ! ~                       | negation                         | logical / bitwise, inverts sense of following operator |
| **                        | <u>exponentiation</u>            | arithmetic operation                                   |
| * / %                     | multiplication, division, modulo | arithmetic operation                                   |
| + -                       | addition, subtraction            | arithmetic operation                                   |
| << >>                     | left, right shift                | bitwise                                                |
| -z -n                     | unary comparison                 | string is/is-not <u>null</u>                           |
| -e -f -t -x, etc.         | unary comparison                 | file-test                                              |
| < -lt > -gt <= -le >= -ge | compound comparison              | string and integer                                     |
| -nt -ot -ef               | compound comparison              | file-test                                              |
| == -eq <u>!=</u> -ne      | equality / inequality            | test operators, string and integer                     |
| &                         | AND                              | bitwise                                                |
| ^                         | XOR                              | exclusive OR, bitwise                                  |
|                           | OR                               | bitwise                                                |
| && -a                     | AND                              | logical, compound comparison                           |
| -0                        | OR OR                            | logical, compound comparison                           |
| ?:                        | trinary operator                 | C-style                                                |
| =                         | <u>assignment</u>                | (do not confuse with equality <i>test</i> )            |
| *= /= %= += -= <<= >>= &= | combination assignment           | times-equal, divide-equal,<br>mod-equal, etc.          |
|                           | comma                            | links a sequence of operations                         |
|                           |                                  | LOWEST PRECEDENCE                                      |

In practice, all you really need to remember is the following:

- The "My Dear Aunt Sally" mantra (*multiply, divide, add, subtract*) for the familiar <u>arithmetic</u> operations.
- The *compound* logical operators, &&, II, -a, and -o have low precedence.
- The order of evaluation of equal-precedence operators is usually *left-to-right*.

Now, let's utilize our knowledge of operator precedence to analyze a couple of lines from the /etc/init.d/functions file, as found in the *Fedora Core* Linux distro.

```
1 while [ -n "$remaining" -a "$retry" -gt 0 ]; do
3 # This looks rather daunting at first glance.
 6 # Separate the conditions:
7 while [ -n "$remaining" -a "$retry" -gt 0 ]; do
        --condition 1-- ^^ --condition 2-
9
10 # If variable "$remaining" is not zero length
11 #+ AND (-a)
12 #+ variable "$retry" is greater-than zero
13 #+ then
14 #+ the [ expresion-within-condition-brackets ] returns success (0)
15 #+ and the while-loop executes an iteration.
17 # Evaluate "condition 1" and "condition 2" ***before***
18 #+ ANDing them. Why? Because the AND (-a) has a lower precedence
19 #+ than the -n and -gt operators,
20 #+ and therefore gets evaluated *last*.
21
23
24 if [ -f /etc/sysconfig/i18n -a -z "${NOLOCALE:-}" ]; then
25
26
27 # Again, separate the conditions:
28 if [ -f /etc/sysconfig/i18n -a -z "${NOLOCALE:-}" ]; then
      --condition 1----- ^^ --condition 2-
30
31 # If file "/etc/sysconfig/i18n" exists
        AND (-a)
32 #+
33 #+ variable $NOLOCALE is zero length
34 #+ then
35 #+ the [ test-expresion-within-condition-brackets ] returns success (0)
36 #+ and the commands following execute.
37 #
38 # As before, the AND (-a) gets evaluated *last*
39 #+ because it has the lowest precedence of the operators within
40 #+ the test brackets.
41 #
42 # Note:
43 # ${NOLOCALE:-} is a parameter expansion that seems redundant.
44 # But, if $NOLOCALE has not been declared, it gets set to *null*,
45 #+ in effect declaring it.
46 # This makes a difference in some contexts.
```

**j** To avoid confusion or error in a complex sequence of test operators, break up the sequence into bracketed sections.

```
1 if [ "$v1" -gt "$v2" -o "$v1" -lt "$v2" -a -e "$filename" ]
2 # Unclear what's going on here...
3
4 if [[ "$v1" -gt "$v2" ]] || [[ "$v1" -lt "$v2" ]] && [[ -e "$filename" ]]
5 # Much better -- the condition tests are grouped in logical sections.
```

### **Notes**

Prev Home Next

Miscellany Up Shell Wrappers

Advanced Bash-Scripting Guide: An in-depth exploration of the art of shell scripting

Prev Chapter 33. Miscellany Next

[1] Precedence, in this context, has approximately the same meaning as priority

### 33.3. Shell Wrappers

A *wrapper* is a shell script that embeds a system command or utility, that accepts and passes a set of parameters to that command. [1] Wrapping a script around a complex command-line simplifies invoking it. This is expecially useful with <u>sed</u> and <u>awk</u>.

A sed or awk script would normally be invoked from the command-line by a sed -e 'commands' or awk 'commands'. Embedding such a script in a Bash script permits calling it more simply, and makes it reusable. This also enables combining the functionality of sed and awk, for example piping the output of a set of sed commands to awk. As a saved executable file, you can then repeatedly invoke it in its original form or modified, without the inconvenience of retyping it on the command-line.

### Example 33-1. shell wrapper

```
1 #!/bin/bash
 3 # This simple script removes blank lines from a file.
 4 # No argument checking.
 6 # You might wish to add something like:
 8 # E NOARGS=85
 9 # if [ -z "$1" ]
10 # then
11 # echo "Usage: `basename $0` target-file"
12 # exit $E_NOARGS
13 # fi
14
1.5
16
17 sed -e /^$/d "$1"
18 # Same as
19 # sed -e '/^$/d' filename
20 # invoked from the command-line.
2.1
22 # The '-e' means an "editing" command follows (optional here).
23 # '^' indicates the beginning of line, '$' the end.
24 \# This matches lines with nothing between the beginning and the end --
25 #+ blank lines.
26 # The 'd' is the delete command.
28 # Quoting the command-line arg permits
29 #+ whitespace and special characters in the filename.
31 # Note that this script doesn't actually change the target file.
32 # If you need to do that, redirect its output.
33
34 exit
```

### Example 33-2. A slightly more complex shell wrapper

```
1 #!/bin/bash
2
3 # subst.sh: a script that substitutes one pattern for
4 #+ another in a file,
5 #+ i.e., "sh subst.sh Smith Jones letter.txt".
```

```
6 #
                        Jones replaces Smith.
7
8 ARGS=3
                # Script requires 3 arguments.
9 E_BADARGS=85
               # Wrong number of arguments passed to script.
11 if [ $# -ne "$ARGS" ]
12 then
13 echo "Usage: `basename $0` old-pattern new-pattern filename"
14 exit $E_BADARGS
15 fi
16
17 old_pattern=$1
18 new_pattern=$2
19
20 if [ -f "$3" ]
21 then
22 file_name=$3
23 else
24 echo "File \"$3\" does not exist."
25
      exit $E_BADARGS
26 fi
27
28
29 # -----
30 # Here is where the heavy work gets done.
31 sed -e "s/$old_pattern/$new_pattern/g" $file_name
34 # 's' is, of course, the substitute command in sed,
35 #+ and /pattern/ invokes address matching.
36 # The 'g,' or global flag causes substitution for EVERY
37 #+ occurence of $old_pattern on each line, not just the first.
38 # Read the 'sed' docs for an in-depth explanation.
39
40 exit $? # Redirect the output of this script to write to a file.
```

### Example 33-3. A generic shell wrapper that writes to a logfile

```
1 #!/bin/bash
2 # Generic shell wrapper that performs an operation
3 #+ and logs it.
5 # Must set the following two variables.
 6 OPERATION=
       Can be a complex chain of commands,
           for example an awk script or a pipe . . .
9 LOGFILE=
10 #
           Command-line arguments, if any, for the operation.
11
12
13 OPTIONS="$@"
14
15
16 # Log it.
17 echo "`date` + `whoami` + $OPERATION "$@"" >> $LOGFILE
18 # Now, do it.
19 exec $OPERATION "$@"
21 # It's necessary to do the logging before the operation.
22 # Why?
```

### Example 33-4. A shell wrapper around an awk script

```
1 #!/bin/bash
2 # pr-ascii.sh: Prints a table of ASCII characters.
 4 START=33 # Range of printable ASCII characters (decimal).
 5 END=127  # Will not work for unprintable characters (> 127).
 7 echo " Decimal Hex Character"
                                     # Header.
10 for ((i=START; i<=END; i++))
11 do
12 echo $i | awk '{printf(" %3d %2x %c\n", $1, $1, $1)}'
13 # The Bash printf builtin will not work in this context:
14 # printf "%c" "$i"
15 done
16
17 exit 0
18
19
20 # Decimal Hex
                     Character
21 # ----- ---
22 #
      33
              21
                       !
23 # 34
24 # 35
25 # 36
                        ***
              22
              23
                        #
              24
                        $
26 #
27 #
      . . .
28 #
29 #
     122
               7a
30 #
     123
               7b
                         {
31 #
     124
               7с
                         - 1
32 # 125
               7d
33
34
35 # Redirect the output of this script to a file
36 #+ or pipe it to "more": sh pr-asc.sh | more
```

### Example 33-5. A shell wrapper around another awk script

```
1 #!/bin/bash
2
3 # Adds up a specified column (of numbers) in the target file.
4 # Floating-point (decimal) numbers okay, because awk can handle them.
5
6 ARGS=2
7 E_WRONGARGS=85
8
9 if [ $# -ne "$ARGS" ] # Check for proper number of command-line args.
10 then
11         echo "Usage: `basename $0` filename column-number"
12         exit $E_WRONGARGS
13 fi
14
15 filename=$1
16 column_number=$2
17
18 # Passing shell variables to the awk part of the script is a bit tricky.
```

```
19 # One method is to strong-quote the Bash-script variable
20 #+ within the awk script.
21 # $'$BASH_SCRIPT_VAR'
22 #
23 # This is done in the embedded awk script below.
24 # See the awk documentation for more details.
25
26 # A multi-line awk script is here invoked by
27 # awk '
28 #
29 #
      . . .
30 #
31 #
32
33
34 # Begin awk script.
35 # --
36 awk '
37
38 { total += $'"${column_number}"'
39 }
40 END {
41 print total
42 }
43
44 ' "$filename"
45 # -----
46 # End awk script.
47
48
49 # It may not be safe to pass shell variables to an embedded awk script,
50 \#+ so Stephane Chazelas proposes the following alternative:
51 #
     _____
     awk -v column_number="$column_number" '
52 #
53 #
      { total += $column_number
54 #
55 # END {
56 #
       print total
57 #
     }' "$filename"
58 #
59
60
61 exit 0
```

For those scripts needing a single do-it-all tool, a Swiss army knife, there is *Perl*. Perl combines the capabilities of <u>sed</u> and <u>awk</u>, and throws in a large subset of **C**, to boot. It is modular and contains support for everything ranging from object-oriented programming up to and including the kitchen sink. Short Perl scripts lend themselves to embedding within shell scripts, and there may be some substance to the claim that Perl can totally replace shell scripting (though the author of the *ABS Guide* remains skeptical).

#### Example 33-6. Perl embedded in a *Bash* script

```
10 echo "=======""
11 echo "However, the script may also contain shell and system commands."
12
13 exit
```

It is even possible to combine a Bash script and Perl script within the same file. Depending on how the script is invoked, either the Bash part or the Perl part will execute.

### Example 33-7. Bash and Perl scripts combined

```
1 #!/bin/bash
2 # bashandperl.sh
4 echo "Greetings from the Bash part of the script, $0."
5 # More Bash commands may follow here.
7 exit
8 # End of Bash part of the script.
11
12 #!/usr/bin/perl
13 # This part of the script must be invoked with
14 # perl -x bashandperl.sh
16 print "Greetings from the Perl part of the script, $0.\n";
17 # Perl doesn't seem to like "echo" ...
18 # More Perl commands may follow here.
19
20 # End of Perl part of the script.
```

```
bash$ bash bashandperl.sh
Greetings from the Bash part of the script.

bash$ perl -x bashandperl.sh
Greetings from the Perl part of the script.
```

One interesting example of a complex shell wrapper is Martin Matusiak's <u>undvd</u> script, which provides an easy-to-use command-line interface to the complex <u>mencoder</u> utility. Another example is Itzchak Rehberg's <u>Ext3Undel</u>, a set of scripts to recover deleted file on an *ext3* filesystem.

### **Notes**

<u>Prev</u>

Quite a number of Linux utilities are, in fact, shell wrappers. Some examples are /usr/bin/pdf2ps, /usr/bin/batch, and /usr/bin/xmkmf.

PrevHomeNextOperator PrecedenceUpTests and Comparisons:<br/>Alternatives

Advanced Bash-Scripting Guide: An in-depth exploration of the art of shell scripting Chapter 33. Miscellany

<u>Next</u>

### 33.4. Tests and Comparisons: Alternatives

For tests, the [[]] construct may be more appropriate than []. Likewise, arithmetic comparisons might benefit from the (()) construct.

```
1 a=8
 3 # All of the comparisons below are equivalent.
 4 test "$a" -lt 16 && echo "yes, $a < 16"
                                                   # "and list"
 5 /bin/test "$a" -lt 16 && echo "yes, $a < 16"
 6 [ "$a" -lt 16 ] && echo "yes, $a < 16"
 7 [[ $a -lt 16 ]] && echo "yes, $a < 16"
                                                 # Quoting variables within
 8 (( a < 16 )) && echo "yes, $a < 16"
                                                  # [[ ]] and (( )) not necessary.
10 city="New York"
11 # Again, all of the comparisons below are equivalent.
12 test "$city" \< Paris && echo "Yes, Paris is greater than $city"
                                     # Greater ASCII order.
14 /bin/test "$city" \< Paris && echo "Yes, Paris is greater than $city"
15 [ "$city" \< Paris ] && echo "Yes, Paris is greater than $city"
16 [[ $city < Paris ]] && echo "Yes, Paris is greater than $city"
17
                                     # Need not quote $city.
18
19 # Thank you, S.C.
```

**Prev Home** Next Shell Wrappers <u>Up</u> A script calling itself (recursion) Advanced Bash-Scripting Guide: An in-depth exploration of the art of shell scripting

Chapter 33. Miscellany <u>Prev</u> <u>Next</u>

### 33.5. A script calling itself (recursion)

Can a script recursively call itself? Indeed.

### Example 33-8. A (useless) script that recursively calls itself

```
1 #!/bin/bash
 2 # recurse.sh
 4 # Can a script recursively call itself?
 5 # Yes, but is this of any practical use?
 6 # (See the following.)
 8 RANGE=10
 9 MAXVAL=9
10
11 i=$RANDOM
12 let "i %= $RANGE" # Generate a random number between 0 and $RANGE - 1.
13
14 if [ "$i" -lt "$MAXVAL" ]
15 then
16 echo "i = $i"
17 ./$0
                      # Script recursively spawns a new instance of itself.
18 fi
                      # Each child script does the same, until
19
                     #+ a generated $i equals $MAXVAL.
20
21 # Using a "while" loop instead of an "if/then" test causes problems.
22 # Explain why.
23
24 exit 0
25
26 # Note:
28 # This script must have execute permission for it to work properly.
29 # This is the case even if it is invoked by an "sh" command.
30 # Explain why.
```

### Example 33-9. A (useful) script that recursively calls itself

```
1 #!/bin/bash
 2 # pb.sh: phone book
 4 # Written by Rick Boivie, and used with permission.
 5 # Modifications by ABS Guide author.
7 MINARGS=1  # Script needs at least one argument.
 8 DATAFILE=./phonebook
              # A data file in current working directory
                #+ named "phonebook" must exist.
10
11 PROGNAME=$0
12 E_NOARGS=70 # No arguments error.
14 if [ $# -lt $MINARGS ]; then
       echo "Usage: "$PROGNAME" data-to-look-up"
16
       exit $E_NOARGS
17 fi
18
```

```
19
20 if [ $# -eq $MINARGS ]; then
          grep $1 "$DATAFILE"
          # 'grep' prints an error message if $DATAFILE not present.
          ( shift; "$PROGNAME" $* ) | grep $1
25
           # Script recursively calls itself.
26 fi
27
28 exit 0 # Script exits here.
                    # Therefore, it's o.k. to put
29
30
                    #+ non-hashmarked comments and data after this point.
31
32 # -----
33 Sample "phonebook" datafile:
35 John Doe 1555 Main St., Baltimore, MD 21228 (410) 222-3333 36 Mary Moe 9899 Jones Blvd., Warren, NH 03787 (603) 898-3232 37 Richard Roe 856 E. 7th St., New York, NY 10009 (212) 333-4567 38 Sam Roe 956 E. 8th St., New York, NY 10009 (212) 444-5678 39 Zoe Zenobia 4481 N. Baker St., San Francisco, SF 94338 (415) 501-1631
40 # -----
41
42 $bash pb.sh Roe
43 Richard Roe 856 E. 7th St., New York, NY 10009 (212) 333-4567
44 Sam Roe
                     956 E. 8th St., New York, NY 10009
                                                                           (212) 444-5678
4.5
46 $bash pb.sh Roe Sam
47 Sam Roe 956 E. 8th St., New York, NY 10009
                                                                          (212) 444-5678
49 # When more than one argument is passed to this script,
50 \#+ it prints *only* the line(s) containing all the arguments.
```

#### Example 33-10. Another (useful) script that recursively calls itself

```
1 #!/bin/bash
2 # usrmnt.sh, written by Anthony Richardson
3 # Used with permission.
5 # usage: usrmnt.sh
 6 # description: mount device, invoking user must be listed in the
 7 #
                MNTUSERS group in the /etc/sudoers file.
8
9 # -----
10 # This is a usermount script that reruns itself using sudo.
11 # A user with the proper permissions only has to type
12
13 # usermount /dev/fd0 /mnt/floppy
14
15 # instead of
16
17 # sudo usermount /dev/fd0 /mnt/floppy
18
19 # I use this same technique for all of my
20 #+ sudo scripts, because I find it convenient.
21 # -----
23 # If SUDO_COMMAND variable is not set we are not being run through
24 #+ sudo, so rerun ourselves. Pass the user's real and group id . . .
2.5
26 if [ -z "$SUDO_COMMAND" ]
27 then
```

```
mntusr=$(id -u) grpusr=$(id -g) sudo $0 $*
29 exit 0
30 fi
31
32 # We will only get here if we are being run by sudo.
33 /bin/mount $* -o uid=$mntusr,gid=$grpusr
34
35 exit 0
36
37 # Additional notes (from the author of this script):
38 # --
39
40 \# 1) Linux allows the "users" option in the /etc/fstab
41 #
       file so that any user can mount removable media.
       But, on a server, I like to allow only a few
       individuals access to removable media.
     I find using sudo gives me more control.
46 # 2) I also find sudo to be more convenient than
47 # accomplishing this task through groups.
48
49 \# 3) This method gives anyone with proper permissions
50 # root access to the mount command, so be careful
       about who you allow access.
52 #
       You can get finer control over which access can be mounted
       by using this same technique in separate mntfloppy, mntcdrom,
54 # and mntsamba scripts.
```

1 Too many levels of recursion can exhaust the script's stack space, causing a segfault.

Prev **Next Home** <u>Up</u>

Tests and Comparisons:

"Colorizing" Scripts

Alternatives

Advanced Bash-Scripting Guide: An in-depth exploration of the art of shell scripting

Chapter 33. Miscellany Prev <u>Next</u>

## 33.6. "Colorizing" Scripts

The ANSI [1] escape sequences set screen attributes, such as bold text, and color of foreground and background. DOS batch files commonly used ANSI escape codes for *color* output, and so can Bash scripts.

#### Example 33-11. A "colorized" address database

```
1 #!/bin/bash
 2 # ex30a.sh: "Colorized" version of ex30.sh.
 3 # Crude address database
 4
 5
 6 clear
                                          # Clear the screen.
8 echo -n "
9 echo -e '\E[37;44m'"\033[1mContact List\033[0m"
                                         # White on blue background
11 echo; echo
12 echo -e "\033[1mChoose one of the following persons:\033[0m"
                                         # Bold
                                          # Reset attributes.
14 tput sgr0
15 echo "(Enter only the first letter of name.)"
17 echo -en '\E[47;34m'"\033[1mE\033[0m"
                                         # Blue
18 tput sgr0
                                         # Reset colors to "normal."
19 echo "vans, Roland"
                                         # "[E] vans, Roland"
20 echo -en '\E[47;35m'"\033[1mJ\033[0m"  # Magenta
21 tput sgr0
22 echo "ones, Mildred"
23 echo -en '\E[47;32m'"\033[1mS\033[0m"
                                          # Green
24 tput sgr0
25 echo "mith, Julie"
26 echo -en '\E[47;31m'"\033[1mZ\033[0m" # Red
27 tput sgr0
28 echo "ane, Morris"
29 echo
31 read person
32
33 case "$person" in
34 # Note variable is quoted.
35
   "E" | "e" )
36
   # Accept upper or lowercase input.
37
   echo
38
   echo "Roland Evans"
39
    echo "4321 Flash Dr."
40
   echo "Hardscrabble, CO 80753"
41
42
   echo "(303) 734-9874"
   echo "(303) 734-9892 fax"
43
44 echo "revans@zzy.net"
45 echo "Business partner & old friend"
46 ;;
47
    "J" | "j" )
48
49 echo
50 echo "Mildred Jones"
51 echo "249 E. 7th St., Apt. 19"
52 echo "New York, NY 10009"
53 echo "(212) 533-2814"
54 echo "(212) 533-9972 fax"
```

```
55 echo "milliej@loisaida.com"
56 echo "Girlfriend"
57 echo "Birthday: Feb. 11"
58 ;;
59
60 # Add info for Smith & Zane later.
61
62
            * )
63
   # Default option.
64
   # Empty input (hitting RETURN) fits here, too.
     echo
6.5
66
    echo "Not yet in database."
   ;;
67
68
69 esac
70
71 tput sgr0
                                          # Reset colors to "normal."
72
73 echo
74
75 exit 0
```

#### Example 33-12. Drawing a box

```
1 #!/bin/bash
2 # Draw-box.sh: Drawing a box using ASCII characters.
4 # Script by Stefano Palmeri, with minor editing by document author.
5 # Minor edits suggested by Jim Angstadt.
6 # Used in the ABS Guide with permission.
7
9 ##################################
                                  10 ### draw_box function doc ###
12 # The "draw_box" function lets the user
13 #+ draw a box in a terminal.
14 #
15 # Usage: draw_box ROW COLUMN HEIGHT WIDTH [COLOR]
16 \# ROW and COLUMN represent the position
17 #+ of the upper left angle of the box you're going to draw.
18 \# ROW and COLUMN must be greater than 0
19 #+ and less than current terminal dimension.
20 \# HEIGHT is the number of rows of the box, and must be > 0.
21 # HEIGHT + ROW must be <= than current terminal height.
22 \# WIDTH is the number of columns of the box and must be > 0.
23 # WIDTH + COLUMN must be <= than current terminal width.
24 #
25 # E.g.: If your terminal dimension is 20x80,
26 # draw_box 2 3 10 45 is good
27 # draw_box 2 3 19 45 has bad HEIGHT value (19+2 > 20)
28 \# draw\_box 2 3 18 78 has bad WIDTH value (78+3 > 80)
29 #
30 # COLOR is the color of the box frame.
31 # This is the 5th argument and is optional.
32 # 0=black 1=red 2=green 3=tan 4=blue 5=purple 6=cyan 7=white.
33 # If you pass the function bad arguments,
34 #+ it will just exit with code 65,
35 #+ and no messages will be printed on stderr.
36 #
37 # Clear the terminal before you start to draw a box.
38 \# The clear command is not contained within the function.
```

```
39 # This allows the user to draw multiple boxes, even overlapping ones.
41 ### end of draw_box function doc ###
44 draw_box() {
45
46 #======#
47 HORZ="-"
48 VERT="|"
49 CORNER_CHAR="+"
50
51 MINARGS=4
52 E_BADARGS=65
53 #======#
55
56 if [ $# -lt "$MINARGS" ]; then # If args are less than 4, exit.
57 exit $E_BADARGS
58 fi
59
60 # Looking for non digit chars in arguments.
61 # Probably it could be done better (exercise for the reader?).
62 if echo $0 | tr -d [:blank:] | tr -d [:digit:] | grep . &> /dev/null; then
63 exit $E_BADARGS
64 fi
65
66 BOX_HEIGHT=`expr $3 - 1` # -1 correction needed because angle char "+"
67 BOX_WIDTH=`expr $4 - 1`  #+ is a part of both box height and width.
                           # Define current terminal dimension
68 T_ROWS=`tput lines`
69 T_COLS=`tput cols`
                           #+ in rows and columns.
71 if [ \$1 -lt 1 ] || [ \$1 -gt \$T_ROWS ]; then # Start checking if arguments
                                              #+ are correct.
72 exit $E_BADARGS
73 fi
74 if [ $2 -lt 1 ] || [ $2 -gt $T_COLS ]; then
     exit $E_BADARGS
77 if [ `expr $1 + $BOX_HEIGHT + 1` -qt $T_ROWS ]; then
78 exit $E_BADARGS
79 fi
80 if [ `expr $2 + $BOX_WIDTH + 1` -gt $T_COLS ]; then
81 exit $E_BADARGS
82 fi
83 if [ $3 -lt 1 ] || [ $4 -lt 1 ]; then
84 exit $E_BADARGS
85 fi
                                    # End checking arguments.
86
87 plot_char(){
                                    # Function within a function.
88 echo -e "E[${1};${2}H"$3
89 }
90
91 echo -ne "\E[3${5}m"
                                    # Set box frame color, if defined.
93 # start drawing the box
94
95 count=1
                                                # Draw vertical lines using
96 for (( r=\$1; count<=\$BOX_HEIGHT; r++)); do #+ plot_char function.
97 plot_char $r $2 $VERT
98 let count=count+1
99 done
100
101 count=1
102 c=`expr $2 + $BOX_WIDTH`
103 for (( r=$1; count<=$BOX_HEIGHT; r++)); do
104 plot_char $r $c $VERT
```

```
105 let count=count+1
106 done
107
108 count=1
                                                  # Draw horizontal lines using
109 for (( c=$2; count<=$BOX_WIDTH; c++)); do
                                                #+ plot_char function.
110 plot_char $1 $c $HORZ
111 let count=count+1
112 done
113
114 count=1
115 r=`expr $1 + $BOX_HEIGHT`
116 for (( c=$2; count<=$BOX_WIDTH; c++)); do
    plot_char $r $c $HORZ
117
118 let count=count+1
119 done
120
121 plot_char $1 $2 $CORNER_CHAR
                                                  # Draw box angles.
122 plot_char $1 `expr $2 + $BOX_WIDTH` $CORNER_CHAR
123 plot_char `expr $1 + $BOX_HEIGHT` $2 $CORNER_CHAR
124 plot_char `expr $1 + $BOX_HEIGHT` `expr $2 + $BOX_WIDTH` $CORNER_CHAR
125
126 echo -ne "\E[0m"
                                # Restore old colors.
127
128 P_ROWS=`expr $T_ROWS - 1` # Put the prompt at bottom of the terminal.
130 echo -e "\E[${P_ROWS};1H"
131 }
132
133
134 # Now, let's try drawing a box.
135 clear
                             # Clear the terminal.
            # Row
136 R=2
137 C=3
            # Column
138 H=10
            # Height
139 W=45
            # Width
140 col=1 # Color (red)
141 draw_box $R $C $H $W $col # Draw the box.
142
143 exit 0
144
145 # Exercise:
146 # -----
147 # Add the option of printing text within the drawn box.
```

The simplest, and perhaps most useful ANSI escape sequence is bold text, \033[1m ... \033[0m. The \033 represents an escape, the "[1" turns on the bold attribute, while the "[0" switches it off. The "m" terminates each term of the escape sequence.

```
bash$ echo -e "\033[1mThis is bold text.\033[0m"
```

A similar escape sequence switches on the underline attribute (on an rxvt and an aterm).

```
bash$ echo -e "\033[4mThis is underlined text.\033[0m"
```

With an **echo**, the −e option enables the escape sequences.

Other escape sequences change the text and/or background color.

```
bash$ echo -e '\E[34;47mThis prints in blue.'; tput sgr0

bash$ echo -e '\E[33;44m'"yellow text on blue background"; tput sgr0
```

```
bash$ echo -e '\E[1;33;44m'"BOLD yellow text on blue background"; tput sgr0
```

(a) It's usually advisable to set the *bold* attribute for light-colored foreground text.

The tput sgr0 restores the terminal settings to normal. Omitting this lets all subsequent output from that particular terminal remain blue.

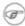

Since tput sgr0 fails to restore terminal settings under certain circumstances, echo -ne \E[0m may be a better choice.

Use the following template for writing colored text on a colored background.

```
echo -e '\E[COLOR1;COLOR2mSome text goes here.'
```

The "\E[" begins the escape sequence. The semicolon-separated numbers "COLOR1" and "COLOR2" specify a foreground and a background color, according to the table below. (The order of the numbers does not matter, since the foreground and background numbers fall in non-overlapping ranges.) The "m" terminates the escape sequence, and the text begins immediately after that.

Note also that <u>single quotes</u> enclose the remainder of the command sequence following the **echo -e**.

The numbers in the following table work for an rxvt terminal. Results may vary for other terminal emulators.

| Color   | Foreground | Background |
|---------|------------|------------|
| black   | 30         | 40         |
| red     | 31         | 41         |
| green   | 32         | 42         |
| yellow  | 33         | 43         |
| blue    | 34         | 44         |
| magenta | 35         | 45         |
| cyan    | 36         | 46         |
| white   | 37         | 47         |

#### Example 33-13. Echoing colored text

```
1 #!/bin/bash
2 # color-echo.sh: Echoing text messages in color.
4 # Modify this script for your own purposes.
5 # It's easier than hand-coding color.
7 black='\E[30;47m'
8 red='\E[31;47m'
9 green='\E[32;47m'
10 yellow='\E[33;47m'
11 blue='\E[34;47m'
12 magenta='\E[35;47m'
```

```
13 cyan='\E[36;47m'
14 white='\E[37;47m'
15
16
17 alias Reset="tput sgr0"
                              # Reset text attributes to normal
                               #+ without clearing screen.
19
20
21 cecho ()
                               # Color-echo.
                               # Argument $1 = message
22
23
                               # Argument $2 = color
24 {
25 local default_msg="No message passed."
                               # Doesn't really need to be a local variable.
27
28 message=${1:-$default_msg} # Defaults to default message.
29 color=${2:-$black}
                               # Defaults to black, if not specified.
30
31 echo -e "$color"
32 echo "$message"
33 Reset
                               # Reset to normal.
34
35 return
36 }
37
38
39 # Now, let's try it out.
41 cecho "Feeling blue..." $blue
42 cecho "Magenta looks more like purple." $magenta
43 cecho "Green with envy." $green
44 cecho "Seeing red?" $red
45 cecho "Cyan, more familiarly known as aqua." $cyan
46 cecho "No color passed (defaults to black)."
         # Missing $color argument.
48 cecho "\"Empty\" color passed (defaults to black)." ""
        # Empty $color argument.
50 cecho
         # Missing $message and $color arguments.
52 cecho "" ""
# Empty $message and $color arguments.
55
56 echo
57
58 exit 0
59
60 # Exercises:
62 # 1) Add the "bold" attribute to the 'cecho ()' function.
63 # 2) Add options for colored backgrounds.
```

#### Example 33-14. A "horserace" game

```
9 #
10 # Exercise:
11 # Edit the script to make it run less randomly,
12 #+ set up a fake betting shop . . .
13 # Um . . . um . . . it's starting to remind me of a movie . . .
15 # The script gives each horse a random handicap.
16 # The odds are calculated upon horse handicap
17 #+ and are expressed in European(?) style.
18 \# E.g., odds=3.75 means that if you bet $1 and win,
19 #+ you receive $3.75.
20 #
21 \# The script has been tested with a GNU/Linux OS,
22 #+ using xterm and rxvt, and konsole.
23 # On a machine with an AMD 900 MHz processor,
24 #+ the average race time is 75 seconds.
25 # On faster computers the race time would be lower.
26 # So, if you want more suspense, reset the USLEEP_ARG variable.
27 #
28 # Script by Stefano Palmeri.
30
31 E_RUNERR=65
32
33 # Check if md5sum and bc are installed.
34 if ! which bc &> /dev/null; then
35 echo bc is not installed.
36 echo "Can\'t run . . . "
37 exit $E_RUNERR
38 fi
39 if ! which md5sum &> /dev/null; then
40 echo md5sum is not installed.
    echo "Can\'t run . . . "
41
42
     exit $E_RUNERR
43 fi
44
45 # Set the following variable to slow down script execution.
46 # It will be passed as the argument for usleep (man usleep)
47 \text{ #+} and is expressed in microseconds (500000 = half a second).
48 USLEEP_ARG=0
49
50 # Clean up the temp directory, restore terminal cursor and
51 #+ terminal colors -- if script interrupted by Ctl-C.
52 trap 'echo -en "\E[?25h"; echo -en "\E[0m"; stty echo;\
53 tput cup 20 0; rm -fr $HORSE_RACE_TMP_DIR' TERM EXIT
54 # See the chapter on debugging for an explanation of 'trap.'
56 # Set a unique (paranoid) name for the temp directory the script needs.
57 HORSE_RACE_TMP_DIR=$HOME/.horserace-`date +%s`-`head -c10 /dev/urandom \
58 | md5sum | head -c30`
60 # Create the temp directory and move right in.
61 mkdir $HORSE_RACE_TMP_DIR
62 cd $HORSE_RACE_TMP_DIR
63
64
65 # This function moves the cursor to line $1 column $2 and then prints $3.
66 # E.g.: "move_and_echo 5 10 linux" is equivalent to
67 #+ "tput cup 4 9; echo linux", but with one command instead of two.
68 # Note: "tput cup" defines 0 0 the upper left angle of the terminal,
69 #+ echo defines 1 1 the upper left angle of the terminal.
70 move_and_echo() {
           echo -ne "E[${1};${2}H""$3"
71
72 }
73
74 # Function to generate a pseudo-random number between 1 and 9.
```

```
75 random_1_9 ()
76 {
77
      head -c10 /dev/urandom | md5sum | tr -d [a-z] | tr -d 0 | cut -c1
78 }
79
80 # Two functions that simulate "movement," when drawing the horses.
81 draw_horse_one() {
                echo -n " "//$MOVE HORSE//
83 }
84 draw_horse_two(){
               echo -n " "\\\$MOVE_HORSE\\\\
85
86 }
87
88
89 # Define current terminal dimension.
90 N_COLS=`tput cols`
91 N_LINES=`tput lines`
93 # Need at least a 20-LINES X 80-COLUMNS terminal. Check it.
94 if [ $N_COLS -lt 80 ] || [ $N_LINES -lt 20 ]; then
95 echo "`basename $0` needs a 80-cols X 20-lines terminal."
96 echo "Your terminal is ${N_COLS}-cols X ${N_LINES}-lines."
97
    exit $E_RUNERR
98 fi
99
100
101 # Start drawing the race field.
103 # Need a string of 80 chars. See below.
104 BLANK80=`seq -s "" 100 | head -c80`
105
106 clear
107
108 # Set foreground and background colors to white.
109 echo -ne '\E[37;47m'
110
111 # Move the cursor on the upper left angle of the terminal.
112 tput cup 0 0
113
114 # Draw six white lines.
115 for n in `seq 5`; do
116 echo $BLANK80 # Use the 80 chars string to colorize the terminal.
117 done
118
119 # Sets foreground color to black.
120 echo -ne '\E[30m'
121
122 move_and_echo 3 1 "START 1"
123 move_and_echo 3 75 FINISH
124 move_and_echo 1 5 "|"
125 move_and_echo 1 80 "|"
126 move_and_echo 2 5 "|"
127 move_and_echo 2 80 "|"
128 move_and_echo 4 5 "| 2"
129 move_and_echo 4 80 "|"
130 move_and_echo 5 5 "V 3"
131 move_and_echo 5 80 "V"
132
133 # Set foreground color to red.
134 echo -ne '\E[31m'
135
136 # Some ASCII art.
137 move_and_echo 1 8 "..@@@..@@@@@....@@@@@...."
```

```
142 move_and_echo 1 43 "@@@@...@@@...@@@@..@@@@..
144 move_and_echo 3 43 "@@@@..@@@@@.@.....@@@@...."
145 move_and_echo 4 43 "@..@..@..@.....@.."
146 move_and_echo 5 43 "@...@.@...@..@@@@..@@@@..."
147
148
149 # Set foreground and background colors to green.
150 echo -ne '\E[32;42m'
151
152 # Draw eleven green lines.
153 tput cup 5 0
154 for n in `seq 11`; do
155
      echo $BLANK80
156 done
157
158 # Set foreground color to black.
159 echo -ne '\E[30m'
160 tput cup 5 0
161
162 # Draw the fences.
165
166 tput cup 15 0
169
170 # Set foreground and background colors to white.
171 echo -ne '\E[37;47m'
172
173 # Draw three white lines.
174 for n in `seq 3`; do
175
       echo $BLANK80
176 done
177
178 # Set foreground color to black.
179 echo -ne '\E[30m'
180
181 # Create 9 files to stores handicaps.
182 for n in `seq 10 7 68`; do
183 touch $n
184 done
185
186 # Set the first type of "horse" the script will draw.
187 HORSE_TYPE=2
188
189 # Create position-file and odds-file for every "horse".
190 #+ In these files, store the current position of the horse,
191 #+ the type and the odds.
192 for HN in `seq 9`; do
193
       touch horse_${HN}_position
194
       touch odds_${HN}
195
       echo \-1 > horse_${HN}_position
196
       echo $HORSE_TYPE >> horse_${HN}_position
197
        # Define a random handicap for horse.
198
        HANDICAP=`random_1_9`
199
        # Check if the random_1_9 function returned a good value.
200
        while ! echo $HANDICAP | grep [1-9] &> /dev/null; do
201
                HANDICAP=`random_1_9`
202
       done
203
       # Define last handicap position for horse.
204
        LHP=\expr $HANDICAP \times 7 + 3
205
       for FILE in `seq 10 7 $LHP`; do
206
            echo $HN >> $FILE
```

```
207
         done
208
209
         # Calculate odds.
210
         case $HANDICAP in
211
                 1) ODDS=`echo $HANDICAP \* 0.25 + 1.25 | bc`
212
                                    echo $ODDS > odds_${HN}
213
214
                 2 | 3) ODDS=`echo $HANDICAP \* 0.40 + 1.25 | bc`
215
                                          echo $ODDS > odds_${HN}
216
                  4 | 5 | 6) ODDS=`echo $HANDICAP \* 0.55 + 1.25 | bc`
217
218
                                                echo $ODDS > odds_${HN}
219
220
                  7 | 8) ODDS=`echo $HANDICAP \* 0.75 + 1.25 | bc`
221
                                          echo $ODDS > odds_${HN}
222
223
                  9) ODDS=`echo $HANDICAP \* 0.90 + 1.25 | bc`
224
                                     echo $ODDS > odds_${HN}
225
        esac
226
227
228 done
229
230
231 # Print odds.
232 print_odds() {
233 tput cup 6 0
234 echo -ne '\E[30;42m'
235 for HN in `seq 9`; do
236 echo "#$HN odds->" `cat odds_${HN}`
237 done
238 }
239
240 # Draw the horses at starting line.
241 draw_horses() {
242 tput cup 6 0
243 echo -ne '\E[30;42m'
244 for HN in `seq 9`; do
245 echo /\\$HN/\\"
246 done
247 }
248
249 print_odds
250
251 echo -ne '\E[47m'
252 # Wait for a enter key press to start the race.
253 # The escape sequence '\E[?251' disables the cursor.
254 tput cup 17 0
255 echo -e '\E[?251'Press [enter] key to start the race...
256 read -s
257
258 # Disable normal echoing in the terminal.
259 \# This avoids key presses that might "contaminate" the screen
260 #+ during the race.
261 stty -echo
262
263 # -----
264 # Start the race.
265
266 draw_horses
267 echo -ne '\E[37;47m'
268 move_and_echo 18 1 $BLANK80
269 echo -ne '\E[30m'
270 move_and_echo 18 1 Starting...
271 sleep 1
272
```

```
273 # Set the column of the finish line.
274 WINNING_POS=74
2.75
276 # Define the time the race started.
277 START_TIME=`date +%s`
279 # COL variable needed by following "while" construct.
280 COL=0
281
282 while [ $COL -lt $WINNING_POS ]; do
283
284
             MOVE_HORSE=0
285
286
              # Check if the random_1_9 function has returned a good value.
287
              while ! echo $MOVE_HORSE | grep [1-9] &> /dev/null; do
288
                    MOVE_HORSE=`random_1_9`
289
              done
290
291
              # Define old type and position of the "randomized horse".
292
             HORSE_TYPE=`cat horse_${MOVE_HORSE}_position | tail -n 1`
293
             COL=$(expr `cat horse_${MOVE_HORSE}_position | head -n 1`)
294
295
             ADD_POS=1
296
              # Check if the current position is an handicap position.
297
              if seq 10 7 68 | grep -w $COL &> /dev/null; then
298
                    if grep -w $MOVE_HORSE $COL &> /dev/null; then
299
                          ADD_POS=0
300
                          grep -v -w $MOVE_HORSE $COL > ${COL}_new
                          rm -f $COL
301
302
                          mv -f ${COL}_new $COL
303
                          else ADD_POS=1
304
                    fi
305
             else ADD_POS=1
306
307
             COL=`expr $COL + $ADD_POS`
308
             echo $COL > horse_${MOVE_HORSE}_position # Store new position.
309
310
             # Choose the type of horse to draw.
             case $HORSE_TYPE in
311
312
                    1) HORSE_TYPE=2; DRAW_HORSE=draw_horse_two
313
314
                    2) HORSE_TYPE=1; DRAW_HORSE=draw_horse_one
315
             esac
             echo $HORSE_TYPE >> horse_${MOVE_HORSE}_position
316
317
              # Store current type.
318
319
              # Set foreground color to black and background to green.
320
             echo -ne '\E[30;42m'
321
322
              # Move the cursor to new horse position.
323
              tput cup `expr $MOVE_HORSE + 5` \
324
         `cat horse_${MOVE_HORSE}_position | head -n 1`
325
326
              # Draw the horse.
327
              $DRAW_HORSE
328
               usleep $USLEEP_ARG
329
330
               # When all horses have gone beyond field line 15, reprint odds.
331
               touch fieldline15
332
               if [ $COL = 15 ]; then
333
                echo $MOVE_HORSE >> fieldline15
334
               fi
               if [ `wc -l fieldline15 | cut -f1 -d " "` = 9 ]; then
335
336
                  print_odds
                   : > fieldline15
337
               fi
338
```

```
339
340
              # Define the leading horse.
341
             HIGHEST_POS=`cat *position | sort -n | tail -1`
342
             # Set background color to white.
343
             echo -ne '\E[47m'
344
345
             tput cup 17 0
346
             echo -n Current leader: `grep -w $HIGHEST_POS *position | cut -c7`\
347
348
349 done
350
351 # Define the time the race finished.
352 FINISH_TIME=`date +%s`
353
354 # Set background color to green and enable blinking text.
355 echo -ne '\E[30;42m'
356 echo -en '\E[5m'
357
358 # Make the winning horse blink.
359 tput cup `expr $MOVE_HORSE + 5`
360 `cat horse_${MOVE_HORSE}_position | head -n 1`
361 $DRAW_HORSE
362
363 # Disable blinking text.
364 echo -en '\E[25m'
366 # Set foreground and background color to white.
367 echo -ne '\E[37;47m'
368 move_and_echo 18 1 $BLANK80
369
370 # Set foreground color to black.
371 echo -ne '\E[30m'
372
373 # Make winner blink.
374 tput cup 17 0
375 echo -e "\E[5mWINNER: $MOVE_HORSE\E[25m"" Odds: `cat odds_${MOVE_HORSE}`"\
376 " Race time: `expr $FINISH_TIME - $START_TIME` secs"
377
378 # Restore cursor and old colors.
379 echo -en "\E[?25h"
380 echo -en "\E[0m"
381
382 # Restore echoing.
383 stty echo
384
385 # Remove race temp directory.
386 rm -rf $HORSE_RACE_TMP_DIR
388 tput cup 19 0
389
390 exit 0
```

See also Example A-23, Example A-46, and Example A-42.

1 There is, however, a major problem with all this. ANSI escape sequences are emphatically non-portable. What works fine on some terminal emulators (or the console) may work differently, or not at all, on others. A "colorized" script that looks stunning on the script author's machine may produce unreadable output on someone else's. This somewhat compromises the usefulness of colorizing scripts, and possibly relegates this technique to the status of a gimmick. Colorized scripts are probably inappropriate in a commercial setting, i.e., your supervisor might disapprove.

Moshe Jacobson's color utility (http://runslinux.net/projects.html#color) considerably simplifies using ANSI escape sequences. It substitutes a clean and logical syntax for the clumsy constructs just discussed.

Henry/teikedvl has likewise created a utility (<a href="http://scriptechocolor.sourceforge.net/">http://scriptechocolor.sourceforge.net/</a>) to simplify creation of colorized scripts.

## Notes

| [1] | ANSI is, of course, the acronym for the American National Standards Institute. This august body |
|-----|-------------------------------------------------------------------------------------------------|
|     | establishes and maintains various technical and industrial standards.                           |

| <u>Prev</u>                         | <u>Home</u>               | <u>Next</u>                        |
|-------------------------------------|---------------------------|------------------------------------|
| A script calling itself (recursion) | <u>Up</u>                 | Optimizations                      |
| Advanced Bash-Scripting G           | uide: An in-depth explora | tion of the art of shell scripting |
| Prev                                | Chapter 33. Miscellany    | Next                               |

## 33.7. Optimizations

Most shell scripts are quick 'n dirty solutions to non-complex problems. As such, optimizing them for speed is not much of an issue. Consider the case, though, where a script carries out an important task, does it well, but runs too slowly. Rewriting it in a compiled language may not be a palatable option. The simplest fix would be to rewrite the parts of the script that slow it down. Is it possible to apply principles of code optimization even to a lowly shell script?

Check the loops in the script. Time consumed by repetitive operations adds up quickly. If at all possible, remove time-consuming operations from within loops.

Use <u>builtin</u> commands in preference to system commands. Builtins execute faster and usually do not launch a subshell when invoked.

Avoid unnecessary commands, particularly in a pipe.

```
1 cat "$file" | grep "$word"
2
3 grep "$word" "$file"
4
5 # The above command-lines have an identical effect,
6 #+ but the second runs faster since it launches one fewer subprocess.
```

The <u>cat</u> command seems especially prone to overuse in scripts.

Use the <u>time</u> and <u>times</u> tools to profile computation-intensive commands. Consider rewriting time-critical code sections in C, or even in assembler.

Try to minimize file I/O. Bash is not particularly efficient at handling files, so consider using more appropriate tools for this within the script, such as awk or Perl.

Write your scripts in a modular and coherent form, [1] so they can be reorganized and tightened up as necessary. Some of the optimization techniques applicable to high-level languages may work for scripts, but others, such as *loop unrolling*, are mostly irrelevant. Above all, use common sense.

For an excellent demonstration of how optimization can dramatically reduce the execution time of a script, see Example 15-47.

#### **Notes**

[1] This usually means liberal use of <u>functions</u>.

Prev Home Next
"Colorizing" Scripts Up Assorted Tips

Advanced Bash-Scripting Guide: An in-depth exploration of the art of shell scripting

Prev Chapter 33. Miscellany Next

## 33.8. Assorted Tips

### 33.8.1. Ideas for more powerful scripts

You have a problem that you want to solve by writing a Bash script. Unfortunately, you don't know quite where to start. One method is to plunge right in and code those parts of the script that come easily, and write the hard parts as *pseudo-code*.

```
1 #!/bin/bash
3 ARGCOUNT=1
                                # Need name as argument.
4 E_WRONGARGS=65
 6 if [ number-of-arguments is-not-equal-to "$ARGCOUNT" ]
8 # Can't figure out how to code this . . .
9 #+ . . . so write it in pseudo-code.
10
11 then
12 echo "Usage: name-of-script name"
          ^^^^^^^^^ More pseudo-code.
13 #
14 exit $E_WRONGARGS
15 fi
16
17 . . .
18
19 exit 0
20
21
22 # Later on, substitute working code for the pseudo-code.
23
24 # Line 6 becomes:
25 if [ $# -ne "$ARGCOUNT" ]
26
27 # Line 12 becomes:
28 echo "Usage: `basename $0` name"
```

For an example of using pseudo-code, see the Square Root exercise.

To keep a record of which user scripts have run during a particular session or over a number of sessions, add the following lines to each script you want to keep track of. This will keep a continuing file record of the script names and invocation times.

```
1 # Append (>>) following to end of each script tracked.
2
3 whoami>> $SAVE_FILE  # User invoking the script.
4 echo $0>> $SAVE_FILE  # Script name.
5 date>> $SAVE_FILE  # Date and time.
6 echo>> $SAVE_FILE  # Blank line as separator.
7
8 # Of course, SAVE_FILE defined and exported as environmental variable in ~/.bashrc  9 #+ (something like ~/.scripts-run)
```

The >> operator *appends* lines to a file. What if you wish to *prepend* a line to an existing file, that is, to paste it in at the beginning?

```
1 file=data.txt
2 title="***This is the title line of data text file***"
3
4 echo $title | cat - $file >$file.new
```

```
5 # "cat -" concatenates stdout to $file.
6 # End result is
7 #+ to write a new file with $title appended at *beginning*.
```

This is a simplified variant of the <u>Example 18-13</u> script given earlier. And, of course, <u>sed</u> can also do this.

A shell script may act as an embedded command inside another shell script, a *Tcl* or *wish* script, or even a <u>Makefile</u>. It can be invoked as an external shell command in a C program using the <code>system()</code> call, i.e., <code>system("script\_name");</code>.

Setting a variable to the contents of an embedded *sed* or *awk* script increases the readability of the surrounding <u>shell wrapper</u>. See <u>Example A-1</u> and <u>Example 14-20</u>.

Put together files containing your favorite and most useful definitions and functions. As necessary, "include" one or more of these "library files" in scripts with either the dot (.) or source command.

```
1 # SCRIPT LIBRARY
 2 # -----
 3
 4 # Note:
 5 # No "#!" here.
 6 # No "live code" either.
 8
 9 # Useful variable definitions
10
11 ROOT_UID=0  # Root has $UID 0.

12 E_NOTROOT=101  # Not root user error.

13 MAXRETVAL=255  # Maximum (positive) return value of a function.
11 ROOT_UID=0
                          # Root has $UID 0.
14 SUCCESS=0
15 FAILURE=-1
16
17
18
19 # Functions
20
                          # "Usage: " message.
21 Usage ()
22 {
23 if [ -z "$1" ]  # No arg passed.
24 then
25 msg=filename
26 else
27 msg=$@
28 fi
29
30 echo "Usage: `basename $0` "$msg""
31 }
32
33
34 Check_if_root ()  # Check if root running script.
35 {  # From "ex39.sh" example.
    if [ "$UID" -ne "$ROOT_UID" ]
36
37
    then
38 echo "Must be root to run this script."
     exit $E_NOTROOT
39
40 fi
41 }
42
43
44 CreateTempfileName () # Creates a "unique" temp filename.
                # From "ex51.sh" example.
46 prefix=temp
47 suffix=`eval date +%s`
```

```
Tempfilename=$prefix.$suffix
 48
 49 }
 50
 51
 52 isalpha2 ()
                          # Tests whether *entire string* is alphabetic.
                           # From "isalpha.sh" example.
 54 [ $# -eq 1 ] || return $FAILURE
 55
 56 case $1 in
 57 *[!a-zA-Z]*|"") return $FAILURE;;
 58 *) return $SUCCESS;;
 59
    esac
                           # Thanks, S.C.
 60 }
 61
 62
 63 abs ()
                                     # Absolute value.
 64 {
                                     # Caution: Max return value = 255.
    E_ARGERR=-999999
 65
 66
 67 if [ -z "$1" ]
                                     # Need arg passed.
 68 then
 69 return $E_ARGERR
                                   # Obvious error value returned.
 70 fi
 71
 72 if [ "$1" -ge 0 ]
                                    # If non-negative,
 73 then
 74
      absval=$1
                                    # stays as-is.
 75 else
                                     # Otherwise,
      let "absval = ((0 - \$1))" # change sign.
 76
 77 fi
 78
 79 return $absval
 80 }
 81
 82
 83 tolower ()
                          # Converts string(s) passed as argument(s)
 84 {
                          #+ to lowercase.
 85
    if [ -z "$1" ]  # If no argument(s) passed,
then  #+ send error message
echo "(null)"  #+ (C-style void-pointer error message)
##+ and return from function.
 86
 87
 88
 89
    fi
 90
 91
 92 echo "$@" | tr A-Z a-z
 93 # Translate all passed arguments ($@).
 94
 95 return
 96
 97 # Use command substitution to set a variable to function output.
 98 # For example:
99 # oldvar="A seT of miXed-caSe LEtTerS"
100 # newvar=`tolower "$oldvar"`
101 # echo "$newvar" # a set of mixed-case letters
102 #
103 # Exercise: Rewrite this function to change lowercase passed argument(s)
      to uppercase ... toupper() [easy].
104 #
105 }
```

Use special-purpose comment headers to increase clarity and legibility in scripts.

```
1 ## Caution.
2 rm -rf *.zzy ## The "-rf" options to "rm" are very dangerous,
3 ##+ especially with wild cards.
4
```

```
5 #+ Line continuation.
6 # This is line 1
7 #+ of a multi-line comment,
8 #+ and this is the final line.
9
10 #* Note.
11
12 #o List item.
13
14 #> Another point of view.
15 while [ "$var1" != "end" ] #> while test "$var1" != "end"
```

Dotan Barak contributes template code for a *progress bar* in a script.

#### Example 33-15. A Progress Bar

```
1 #!/bin/bash
 2 # progress-bar.sh
 4 # Author: Dotan Barak (very minor revisions by ABS Guide author).
 5 # Used in ABS Guide with permission (thanks!).
 8 BAR_WIDTH=50
 9 BAR_CHAR_START="["
10 BAR_CHAR_END="]"
11 BAR_CHAR_EMPTY="."
12 BAR_CHAR_FULL="="
13 BRACKET_CHARS=2
14 LIMIT=100
15
16 print_progress_bar()
17 {
18
           # Calculate how many characters will be full.
           let "full_limit = ((($1 - $BRACKET_CHARS) * $2) / $LIMIT)"
19
20
21
           # Calculate how many characters will be empty.
           let "empty_limit = ($1 - $BRACKET_CHARS) - ${full_limit}"
2.2
23
           # Prepare the bar.
2.4
25
           bar_line="${BAR_CHAR_START}"
26
           for ((j=0; j<full_limit; j++)); do
27
                   bar_line="${bar_line}${BAR_CHAR_FULL}"
28
           done
29
30
           for ((j=0; j<empty_limit; j++)); do
31
                   bar_line="${bar_line}${BAR_CHAR_EMPTY}"
32
           done
33
34
           bar_line="${bar_line}${BAR_CHAR_END}"
35
36
           printf "%3d%% %s" $2 ${bar_line}
37 }
38
39 # Here is a sample of code that uses it.
40 MAX_PERCENT=100
41 for ((i=0; i<=MAX_PERCENT; i++)); do
42
43
           usleep 10000
44
           # ... Or run some other commands ...
45
           print_progress_bar ${BAR_WIDTH} ${i}
46
           echo -en "\r"
47
```

```
48 done
49
50 echo ""
51
52 exit
```

A particularly clever use of <u>if-test</u> constructs is for comment blocks.

```
1 #!/bin/bash
 3 COMMENT_BLOCK=
 4 # Try setting the above variable to some value
 5 #+ for an unpleasant surprise.
 7 if [ $COMMENT_BLOCK ]; then
 9 Comment block --
10 =======
11 This is a comment line.
12 This is another comment line.
13 This is yet another comment line.
14 ==========
15
16 echo "This will not echo."
17
18 Comment blocks are error-free! Whee!
19
20 fi
2.1
22 echo "No more comments, please."
24 exit 0
```

Compare this with using here documents to comment out code blocks.

Using the <u>\$? exit status variable</u>, a script may test if a parameter contains only digits, so it can be treated as an integer.

```
1 #!/bin/bash
3 SUCCESS=0
4 E_BADINPUT=85
6 test "$1" -ne 0 -o "$1" -eq 0 2>/dev/null
 7 # An integer is either equal to 0 or not equal to 0.
8 # 2>/dev/null suppresses error message.
10 if [ $? -ne "$SUCCESS" ]
12
   echo "Usage: `basename $0` integer-input"
13 exit $E_BADINPUT
14 fi
1.5
16 let "sum = $1 + 25"
                                  # Would give error if $1 not integer.
17 echo "Sum = $sum"
19 # Any variable, not just a command-line parameter, can be tested this way.
21 exit 0
```

• The 0 - 255 range for function return values is a severe limitation. Global variables and other workarounds are often problematic. An alternative method for a function to communicate a value back to the main body of the script is to have the function write to stdout (usually with echo) the

#### Example 33-16. Return value trickery

```
1 #!/bin/bash
 2 # multiplication.sh
 3
                                 # Multiplies params passed.
 4 multiply ()
                                  # Will accept a variable number of args.
5 {
 6
7 local product=1
8
 9 until [ -z "$1" ]
                                 # Until uses up arguments passed...
10 do
    let "product *= $1"
shift
11
12
13 done
14
   echo $product
                                 # Will not echo to stdout,
15
16 }
                                 #+ since this will be assigned to a variable.
17
18 mult1=15383; mult2=25211
19 val1=`multiply $mult1 $mult2`
20 echo "$mult1 X $mult2 = $val1"
21
                                 # 387820813
22
23 mult1=25; mult2=5; mult3=20
24 val2=`multiply $mult1 $mult2 $mult3`
25 echo "$mult1 X $mult2 X $mult3 = $val2"
26
27
28 mult1=188; mult2=37; mult3=25; mult4=47
29 val3=`multiply $mult1 $mult2 $mult3 $mult4`
30 echo "$mult1 X $mult2 X $mult3 X $mult4 = $val3"
                                # 8173300
32
33 exit 0
```

The same technique also works for alphanumeric strings. This means that a function can "return" a non-numeric value.

```
1 capitalize_ichar ()
                          # Capitalizes initial character
2 {
                          #+ of argument string(s) passed.
3
4
  string0="$@"
                          # Accepts multiple arguments.
 5
  firstchar=${string0:0:1} # First character.
 6
   string1=${string0:1}
 7
                         # Rest of string(s).
 8
 9
   FirstChar=`echo "$firstchar" | tr a-z A-Z`
10
                         # Capitalize first character.
11
12
   echo "$FirstChar$string1" # Output to stdout.
13
14 }
15
16 newstring=`capitalize_ichar "every sentence should start with a capital letter."`
```

It is even possible for a function to "return" multiple values with this method.

#### Example 33-17. Even more return value trickery

```
1 #!/bin/bash
 2 # sum-product.sh
 3 # A function may "return" more than one value.
 5 sum_and_product () # Calculates both sum and product of passed args.
 7 echo \$((\$1 + \$2)) \$((\$1 * \$2))
 8 # Echoes to stdout each calculated value, separated by space.
10
11 echo
12 echo "Enter first number "
13 read first
14
15 echo
16 echo "Enter second number "
17 read second
18 echo
19
20 retval=`sum_and_product $first $second`  # Assigns output of function.
21 sum=`echo "$retval" | awk '{print $1}'`  # Assigns first field.
22 product=`echo "$retval" | awk '{print $2}'` # Assigns second field.
24 echo "$first + $second = $sum"
25 echo "$first * $second = $product"
26 echo
27
28 exit 0
```

There can be only **one** *echo* statement in the function for this to work. If you alter the previous example:

```
1 sum_and_product ()
2 {
3   echo "This is the sum_and_product function." # This messes things up!
4   echo $(($1 + $2)) $(($1 * $2))
5 }
6 ...
7 retval=`sum_and_product $first $second` # Assigns output of function.
8 # Now, this will not work correctly.
```

Next in our bag of tricks are techniques for passing an <u>array</u> to a <u>function</u>, then "returning" an array back to the main body of the script.

Passing an array involves loading the space-separated elements of the array into a variable with <u>command substitution</u>. Getting an array back as the "return value" from a function uses the previously mentioned strategem of <u>echoing</u> the array in the function, then invoking command substitution and the ( ... ) operator to assign it to an array.

#### Example 33-18. Passing and returning arrays

```
1 #!/bin/bash
2 # array-function.sh: Passing an array to a function and ...
3 # "returning" an array from a function
4
5
6 Pass_Array ()
7 {
```

```
local passed_array # Local variable!
9 passed_array=( `echo "$1"` )
10 echo "${passed_array[@]}"
11 # List all the elements of the new array
12 #+ declared and set within the function.
13 }
14
15
16 original_array=( element1 element2 element3 element4 element5 )
17
18 echo
19 echo "original_array = ${original_array[@]}"
                        List all elements of original array.
2.0 #
21
23 # This is the trick that permits passing an array to a function.
25 argument=`echo ${original_array[@]}`
26 # ***********
27 # Pack a variable
28 \ \#+ \ \mbox{with all the space-separated elements of the original array.}
30 # Attempting to just pass the array itself will not work.
31
32
33 # This is the trick that allows grabbing an array as a "return value".
35 returned_array=( `Pass_Array "$argument"` )
37 # Assign 'echoed' output of function to array variable.
39 echo "returned_array = ${returned_array[@]}"
40
41 echo "-----"
42.
43 # Now, try it again,
44 #+ attempting to access (list) the array from outside the function.
45 Pass_Array "$argument"
47 # The function itself lists the array, but ...
48 #+ accessing the array from outside the function is forbidden.
49 echo "Passed array (within function) = ${passed_array[@]}"
50 \# NULL VALUE since the array is a variable local to the function.
51
52 echo
53
54 exit 0
```

For a more elaborate example of passing arrays to functions, see Example A-10.

Using the <u>double-parentheses construct</u>, it is possible to use C-style syntax for setting and incrementing/decrementing variables and in <u>for</u> and <u>while</u> loops. See <u>Example 10-12</u> and <u>Example 10-17</u>.

Setting the <u>path</u> and <u>umask</u> at the beginning of a script makes it more "portable" -- more likely to run on a "foreign" machine whose user may have bollixed up the \$PATH and **umask**.

```
1 #!/bin/bash
2 PATH=/bin:/usr/bin:/usr/local/bin; export PATH
3 umask 022 # Files that the script creates will have 755 permission.
4
5 # Thanks to Ian D. Allen, for this tip.
```

• A useful scripting technique is to *repeatedly* feed the output of a filter (by piping) back to the *same filter*, but with a different set of arguments and/or options. Especially suitable for this are <u>tr</u> and <u>grep</u>.

```
1 # From "wstrings.sh" example.
2
3 wlist=`strings "$1" | tr A-Z a-z | tr '[:space:]' Z | \
4 tr -cs '[:alpha:]' Z | tr -s '\173-\377' Z | tr Z ' '`
```

#### **Example 33-19. Fun with anagrams**

```
1 #!/bin/bash
 2 # agram.sh: Playing games with anagrams.
 4 # Find anagrams of...
 5 LETTERSET=etaoinshrdlu
 6 FILTER='....' # How many letters minimum?
 7 # 1234567
 8
 9 anagram "$LETTERSET" | # Find all anagrams of the letterset...
10 grep "$FILTER" | # With at least 7 letters,
11 grep '^is' | # starting with 'is'
12 grep -v 's$' | # no plurals
13 grep -v 'ed$' # no past tense verbs
14 # Possible to add many combinations of conditions and filters.
16 # Uses "anagram" utility
17 #+ that is part of the author's "yawl" word list package.
18 # http://ibiblio.org/pub/Linux/libs/yawl-0.3.2.tar.gz
19 # http://personal.riverusers.com/~thegrendel/yawl-0.3.2.tar.gz
20
21 exit 0
                          # End of code.
22
23
24 bash$ sh agram.sh
25 islander
26 isolate
27 isolead
28 isotheral
2.9
30
31
32 # Exercises:
33 # -----
34 # Modify this script to take the LETTERSET as a command-line parameter.
35 # Parameterize the filters in lines 11 - 13 (as with $FILTER),
36 #+ so that they can be specified by passing arguments to a function.
38 # For a slightly different approach to anagramming,
39 #+ see the agram2.sh script.
```

See also Example 27-4, Example 15-25, and Example A-9.

- Use "anonymous here documents" to comment out blocks of code, to save having to individually comment out each line with a #. See Example 18-11.
- Running a script on a machine that relies on a command that might not be installed is dangerous. Use whatis to avoid potential problems with this.

```
1 CMD=command1 # First choice.
2 PlanB=command2 # Fallback option.
3
```

```
4 command_test=$(whatis "$CMD" | grep 'nothing appropriate')
 5 # If 'command1' not found on system , 'whatis' will return
 6 #+ "command1: nothing appropriate."
 7 #
 8 # A safer alternative is:
9 # command_test=$(whereis "$CMD" | grep \/)
10 # But then the sense of the following test would have to be reversed,
11 #+ since the $command_test variable holds content only if
12 #+ the $CMD exists on the system.
13 # (Thanks, bojster.)
14
15
16 if [[ -z "$command_test" ]] # Check whether command present.
17 then
18 $CMD option1 option2 # Run command1 with options.
                               # Otherwise,
19 else
20 $PlanB
                              #+ run command2.
21 fi
```

An <u>if-grep test</u> may not return expected results in an error case, when text is output to stderr, rather that stdout.

```
1 if ls -l nonexistent_filename | grep -q 'No such file or directory'
2 then echo "File \"nonexistent_filename\" does not exist."
3 fi
```

Redirecting stderr to stdout fixes this.

• If you absolutely must access a subshell variable outside the subshell, here's a way to do it.

The <u>run-parts</u> command is handy for running a set of command scripts in a particular sequence, especially in combination with <u>cron</u> or <u>at</u>.

For doing multiple revisions on a complex script, use the *rcs* Revision Control System package.

Among other benefits of this is automatically updated ID header tags. The **co** command in rcs does a parameter replacement of certain reserved key words, for example, replacing # \$Id\$ in a script with

```
1 # $Id: hello-world.sh,v 1.1 2004/10/16 02:43:05 bozo Exp $
```

### 33.8.2. Widgets

It would be nice to be able to invoke X-Windows widgets from a shell script. There happen to exist several packages that purport to do so, namely Xscript, Xmenu, and widtools. The first two of these no longer seem to be maintained. Fortunately, it is still possible to obtain widtools here.

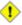

1 The widtools (widget tools) package requires the XForms library to be installed. Additionally, the Makefile needs some judicious editing before the package will build on a typical Linux system. Finally, three of the six widgets offered do not work (and, in fact, segfault).

The dialog family of tools offers a method of calling "dialog" widgets from a shell script. The original dialog utility works in a text console, but its successors, gdialog, Xdialog, and kdialog use X-Windows-based widget sets.

#### Example 33-20. Widgets invoked from a shell script

```
1 #!/bin/bash
2 # dialog.sh: Using 'gdialog' widgets.
 4 # Must have 'gdialog' installed on your system to run this script.
 5 # Or, you can replace all instance of 'gdialog' below with 'kdialog' ...
 6 # Version 1.1 (corrected 04/05/05)
 8 # This script was inspired by the following article.
     "Scripting for X Productivity," by Marco Fioretti,
10 #
         LINUX JOURNAL, Issue 113, September 2003, pp. 86-9.
11 # Thank you, all you good people at LJ.
12
13
14 # Input error in dialog box.
15 E_INPUT=65
16 # Dimensions of display, input widgets.
17 HEIGHT=50
18 WIDTH=60
20 # Output file name (constructed out of script name).
21 OUTFILE=$0.output
22
23 # Display this script in a text widget.
24 gdialog --title "Displaying: $0" --textbox $0 $HEIGHT $WIDTH
2.5
26
27
28 # Now, we'll try saving input in a file.
29 echo -n "VARIABLE=" > $OUTFILE
30 gdialog --title "User Input" --inputbox "Enter variable, please:" \
31 $HEIGHT $WIDTH 2>> $OUTFILE
32
33
34 if [ "$?" -eq 0 ]
35 # It's good practice to check exit status.
36 then
37 echo "Executed \"dialog box\" without errors."
38 else
```

```
39
   echo "Error(s) in \"dialog box\" execution."
# Or, clicked on "Cancel", instead of "OK" button.
41 rm $OUTFILE
42 exit $E_INPUT
43 fi
44
45
46
47 # Now, we'll retrieve and display the saved variable.
48 . $OUTFILE # 'Source' the saved file.
49 echo "The variable input in the \"input box\" was: "$VARIABLE""
50
51
52 rm $OUTFILE # Clean up by removing the temp file.
53
               # Some applications may need to retain this file.
54
55 exit $?
57 # Exercise: Rewrite this script using the 'zenity' widget set.
```

The <u>xmessage</u> command is a simple method of popping up a message/query window. For example:

```
1 xmessage Fatal error in script! -button exit
```

The latest entry in the widget sweepstakes is <u>zenity</u>. This utility pops up *GTK*+ dialog widgets-and-windows, and it works very nicely within a script.

For other methods of scripting with widgets, try *Tk* or *wish* (*Tcl* derivatives), *PerlTk* (*Perl* with *Tk* extensions), *tksh* (*ksh* with *Tk* extensions), *XForms4Perl* (*Perl* with *XForms* extensions), *Gtk-Perl* (*Perl* with *Gtk* extensions), or *PyQt* (*Python* with *Qt* extensions).

 $\begin{array}{ccc} \underline{\text{Prev}} & \underline{\text{Home}} & \underline{\text{Next}} \\ \text{Optimizations} & \underline{\text{Up}} & \text{Security Issues} \end{array}$ 

Advanced Bash-Scripting Guide: An in-depth exploration of the art of shell scripting

<u>Prev</u> Chapter 33. Miscellany <u>Next</u>

## 33.9. Security Issues

### 33.9.1. Infected Shell Scripts

A brief warning about script security is indicated. A shell script may contain a *worm*, *trojan*, or even a *virus*. For that reason, never run as *root* a script (or permit it to be inserted into the system startup scripts in /etc/rc.d) unless you have obtained said script from a trusted source or you have carefully analyzed it to make certain it does nothing harmful.

Various researchers at Bell Labs and other sites, including M. Douglas McIlroy, Tom Duff, and Fred Cohen have investigated the implications of shell script viruses. They conclude that it is all too easy for even a novice, a "script kiddie," to write one. [1]

Here is yet another reason to learn scripting. Being able to look at and understand scripts may protect your system from being compromised by a rogue script.

### 33.9.2. Hiding Shell Script Source

For security purposes, it may be necessary to render a script unreadable. If only there were a utility to create a stripped binary executable from a script. Francisco Rosales' shc -- generic shell script compiler does exactly that.

Unfortunately, according to <u>an article</u> in the October, 2005 *Linux Journal*, the binary can, in at least some cases, be decrypted to recover the original script source. Still, this could be a useful method of keeping scripts secure from all but the most skilled hackers.

### 33.9.3. Writing Secure Shell Scripts

Dan Stromberg suggests the following guidelines for writing (relatively) secure shell scripts.

- Don't put secret data in environment variables.
- Don't pass secret data in an external command's arguments (pass them in via a <u>pipe</u> or <u>redirection</u> instead).
- Set your <u>\$PATH</u> carefully. Don't just trust whatever path you inherit from the caller if your script is running as *root*. In fact, whenever you use an environment variable inherited from the caller, think about what could happen if the caller put something misleading in the variable, e.g., if the caller set <u>\$HOME</u> to /etc.

#### **Notes**

[1] See Marius van Oers' article, <u>Unix Shell Scripting Malware</u>, and also the <u>Denning reference</u> in the *bibliography*.

PrevHomeNextAssorted TipsUpPortability IssuesAdvanced Bash-Scripting Guide: An in-depth exploration of the art of shell scriptingPrevChapter 33. MiscellanyNext

## 33.10. Portability Issues

This book deals specifically with Bash scripting on a GNU/Linux system. All the same, users of **sh** and **ksh** will find much of value here.

As it happens, many of the various shells and scripting languages seem to be converging toward the <u>POSIX</u> 1003.2 standard. Invoking Bash with the --posix option or inserting a **set -o posix** at the head of a script causes Bash to conform very closely to this standard. Another alternative is to use a #!/bin/sh sha-bang header in the script, rather than #!/bin/bash. [1] Note that /bin/sh is a <u>link</u> to /bin/bash in Linux and certain other flavors of UNIX, and a script invoked this way disables extended Bash functionality.

Most Bash scripts will run as-is under **ksh**, and vice-versa, since Chet Ramey has been busily porting **ksh** features to the latest versions of Bash.

On a commercial UNIX machine, scripts using GNU-specific features of standard commands may not work. This has become less of a problem in the last few years, as the GNU utilities have pretty much displaced their proprietary counterparts even on "big-iron" UNIX. <u>Caldera's release of the source</u> to many of the original UNIX utilities has accelerated the trend.

Bash has certain features that the traditional **Bourne shell** lacks. Among these are:

- Certain extended <u>invocation options</u>
- Command substitution using \$() notation
- The double brackets extended test construct
- The <u>double-parentheses</u> arithmetic-evaluation construct
- Certain string manipulation operations
- Process substitution
- A Regular Expression matching operator
- Bash-specific builtins

See the <u>Bash F.A.Q.</u> for a complete listing.

#### **Notes**

[1] Or, better yet, #!/bin/env sh.

PrevHomeNextSecurity IssuesUpShell Scripting Under WindowsAdvanced Bash-Scripting Guide: An in-depth exploration of the art of shell scriptingPrevChapter 33. MiscellanyNext

# 33.11. Shell Scripting Under Windows

Even users running *that other* OS can run UNIX-like shell scripts, and therefore benefit from many of the lessons of this book. The <u>Cygwin</u> package from Cygnus and the <u>MKS utilities</u> from Mortice Kern Associates add shell scripting capabilities to Windows.

There have been intimations that a future release of Windows will contain Bash-like command-line scripting capabilities, but that remains to be seen.

| Prev                        | <u>Home</u>              | <u>Next</u>                        |
|-----------------------------|--------------------------|------------------------------------|
| Portability Issues          | <u>Up</u>                | Bash, versions 2 and 3             |
| Advanced Bash-Scripting Gui | de: An in-depth explorat | tion of the art of shell scripting |
| Prev                        |                          | <u>Next</u>                        |

Chapter 34. Bash, versions 2 and 3

## 34.1. Bash, version 2

The current version of *Bash*, the one you have running on your machine, is most likely version 2.xx.yy or 3.xx.yy.

```
bash$ echo $BASH_VERSION
3.2.25(1)-release
```

The version 2 update of the classic Bash scripting language added array variables, [1] string and parameter expansion, and a better method of indirect variable references, among other features.

#### Example 34-1. String expansion

```
1 #!/bin/bash
 3 # String expansion.
 4 # Introduced with version 2 of Bash.
 6 # Strings of the form $'xxx'
 7 #+ have the standard escaped characters interpreted.
 9 echo $'Ringing bell 3 times \a \a'
10
   # May only ring once with certain terminals.
       # Or ...
11
       # May not ring at all, depending on terminal settings.
13 echo $'Three form feeds \f \f'
15 echo $'\102\141\163\150'
   #Bash
17
       # Octal equivalent of characters.
18
19 exit
```

#### Example 34-2. Indirect variable references - the new way

```
1 #!/bin/bash
 3 # Indirect variable referencing.
 4 # This has a few of the attributes of references in C++.
7 a=letter_of_alphabet
8 letter_of_alphabet=z
10 echo "a = $a"
                          # Direct reference.
11
12 echo "Now a = ${!a}" # Indirect reference.
13 # The ${!variable} notation is more intuitive than the old
14 #+ eval var1=\$$var2
15
16 echo
17
18 t=table_cell_3
19 table_cell_3=24
20 echo "t = \{!t\}"
                                         \# t = 24
21 table_cell_3=387
```

```
22 echo "Value of t changed to ${!t}" # 387
23 # No 'eval' necessary.
24
25 # This is useful for referencing members of an array or table,
26 #+ or for simulating a multi-dimensional array.
27 # An indexing option (analogous to pointer arithmetic)
28 #+ would have been nice. Sigh.
29
30 exit 0
31
32 # See also, ind-ref.sh example.
```

#### Example 34-3. Simple database application, using indirect variable referencing

```
1 #!/bin/bash
2 # resistor-inventory.sh
3 # Simple database / table-lookup application.
 5 # ============= #
 6 # Data
8 B1723_value=470
                                                # Ohms
9 B1723_powerdissip=.25
                                                # Watts
10 B1723_colorcode="yellow-violet-brown"
                                                # Color bands
11 B1723_loc=173
                                                # Where they are
12 B1723_inventory=78
                                                # How many
13
14 B1724_value=1000
15 B1724_powerdissip=.25
16 B1724_colorcode="brown-black-red"
17 B1724_loc=24N
18 B1724_inventory=243
19
20 B1725_value=10000
21 B1725_powerdissip=.125
22 B1725_colorcode="brown-black-orange"
23 B1725_loc=24N
24 B1725_inventory=89
25
26 # ========== #
2.7
28
29 echo
31 PS3='Enter catalog number: '
32
33 echo
34
35 select catalog_number in "B1723" "B1724" "B1725"
36 do
37 Inv=${catalog_number}_inventory
38 Val=${catalog_number}_value
39 Pdissip=${catalog_number}_powerdissip
40 Loc=${catalog_number}_loc
41 Ccode=${catalog_number}_colorcode
42
43 echo
44 echo "Catalog number $catalog_number:"
45 # Now, retrieve value, using indirect referencing.
46 echo "There are ${!Inv} of [${!Val} ohm / ${!Pdissip} watt]\
47 resistors in stock." #
48 echo "These are located in bin # ${!Loc}."
```

```
49
    echo "Their color code is \"${!Ccode}\"."
50
51 break
52 done
54 echo; echo
55
56 # Exercises:
57 # -----
58 # 1) Rewrite this script to read its data from an external file.
59 # 2) Rewrite this script to use arrays,
60 #+ rather than indirect variable referencing.
      Which method is more straightforward and intuitive?
61 #
       Which method is easier to code?
62 #
63
65 # Notes:
66 # ---
67 # Shell scripts are inappropriate for anything except the most simple
68 #+ database applications, and even then it involves workarounds and kludges.
69 # Much better is to use a language with native support for data structures,
70 #+ such as C++ or Java (or even Perl).
71
72 exit 0
```

## Example 34-4. Using arrays and other miscellaneous trickery to deal four random hands from a deck of cards

```
1 #!/bin/bash
 2 # cards.sh
 4 # Deals four random hands from a deck of cards.
 6 UNPICKED=0
 7 PICKED=1
9 DUPE CARD=99
10
11 LOWER_LIMIT=0
12 UPPER_LIMIT=51
13 CARDS_IN_SUIT=13
14 CARDS=52
15
16 declare -a Deck
17 declare -a Suits
18 declare -a Cards
19 # It would have been easier to implement and more intuitive
20 #+ with a single, 3-dimensional array.
21 \# Perhaps a future version of Bash will support multidimensional arrays.
22
23
24 initialize_Deck ()
25 {
26 i=$LOWER_LIMIT
27 until [ "$i" -gt $UPPER_LIMIT ]
28 do
29
    Deck[i]=$UNPICKED # Set each card of "Deck" as unpicked.
    let "i += 1"
31 done
32 echo
33 }
34
```

```
35 initialize_Suits ()
36 {
37 Suits[0]=C #Clubs
38 Suits[1]=D #Diamonds
39 Suits[2]=H #Hearts
40 Suits[3]=S #Spades
41 }
42
43 initialize_Cards ()
44 {
45 Cards=(2 3 4 5 6 7 8 9 10 J Q K A)
46 # Alternate method of initializing an array.
47 }
48
49 pick_a_card ()
50 {
51 card_number=$RANDOM
52 let "card_number %= $CARDS" # Restrict range to 0 - 51, i.e., 52 cards.
53 if [ "${Deck[card_number]}" -eq $UNPICKED ]
54 then
55 Deck[card_number] = $PICKED
56 return $card_number
57 else
58 return $DUPE_CARD
59 fi
60 }
61
62 parse_card ()
63 {
64 number=$1
65 let "suit_number = number / CARDS_IN_SUIT"
66 suit=${Suits[suit_number]}
67 echo -n "$suit-"
68 let "card_no = number % CARDS_IN_SUIT"
69 Card=${Cards[card_no]}
70 printf %-4s $Card
71 # Print cards in neat columns.
72 }
73
74 seed_random () # Seed random number generator.
75 {
                   # What happens if you don't do this?
76 seed=`eval date +%s`
77 let "seed %= 32766"
78 RANDOM=$seed
79 # What are some other methods
80 #+ of seeding the random number generator?
81 }
82
83 deal_cards ()
84 {
85 echo
86
87 cards_picked=0
88 while [ "$cards_picked" -le $UPPER_LIMIT ]
89 do
90 pick_a_card
91
     t=$?
92
    if [ "$t" -ne $DUPE_CARD ]
93
94
     then
95
      parse_card $t
96
       u=$cards_picked+1
97
98
       # Change back to 1-based indexing (temporarily). Why?
99
       let "u %= $CARDS_IN_SUIT"
100
       if [ "$u" -eq 0 ] # Nested if/then condition test.
```

```
101
      then
102
      echo
103
       echo
104
       fi
                           # Each hand set apart with a blank line.
105
      let "cards_picked += 1"
106
107 fi
108 done
109
110 echo
111
112 return 0
113 }
114
115
116 # Structured programming:
117 # Entire program logic modularized in functions.
118
119 #========
120 seed_random
121 initialize_Deck
122 initialize_Suits
123 initialize_Cards
124 deal_cards
125 #========
126
127 exit
128
129
130
131 # Exercise 1:
132 # Add comments to thoroughly document this script.
133
134 # Exercise 2:
135 # Add a routine (function) to print out each hand sorted in suits.
136 # You may add other bells and whistles if you like.
138 # Exercise 3:
139 # Simplify and streamline the logic of the script.
```

#### **Notes**

[1] Chet Ramey has promised associative arrays (a nifty Perl feature) in a future Bash release. As of version 3.2, this has not yet happened.

PrevHomeNextShell Scripting Under WindowsUpBash, version 3Advanced Bash-Scripting Guide: An in-depth exploration of the art of shell scriptingPrevChapter 34. Bash, versions 2 and 3Next

## 34.2. Bash, version 3

On July 27, 2004, Chet Ramey released version 3 of Bash. This update fixed quite a number of bugs and added new features.

Some of the more important added features:

A new, more generalized {a..z} brace expansion operator.

```
1 #!/bin/bash
 3 for i in \{1...10\}
 4 # Simpler and more straightforward than
 5 #+ for i in $(seq 10)
 7 echo -n "$i "
 8 done
10 echo
11
12 # 1 2 3 4 5 6 7 8 9 10
1.3
14
15
16 # Or just . . .
17
18 echo {a..z}  # a b c d e f g h i j k l m n o p q r s t u v w x y z 19 echo {z..a}  # z y x w v u t s r q p o n m l k j i h g f e d c b a
                  # Works backwards, too.
20
21 echo {3..-2} # 3 2 1 0 -1 -2
22 echo {X..d} # X Y Z [ ] ^ _ ` a b c d
                   # Shows (some of) the ASCII characters between Z and a,
2.3
                   #+ but don't rely on this type of behavior because . . .
24
25 echo {]..a} # {]..a}
                   # Why?
26
27
28
30 # Unfortunately, this does not lend itself to parameterization.
31 var1=1
32 var2=5
33 echo {$var1..$var2} # {1..5}
```

• The **\${!array**[@]} operator, which expands to all the indices of a given <u>array</u>.

```
1 #!/bin/bash
 2
 3 Array=(element-zero element-one element-two element-three)
 5 echo ${Array[0]} # element-zero
                     # First element of array.
 8 echo ${!Array[@]} # 0 1 2 3
9
                    # All the indices of Array.
10
11 for i in ${!Array[@]}
12 do
13 echo ${Array[i]} # element-zero
14
                     # element-one
15
                      # element-two
16
                      # element-three
```

```
17 #
18 # All the elements in Array.
19 done
```

The =~ Regular Expression matching operator within a double brackets test expression. (Perl has a similar operator.)

Or, more usefully:

For additional examples of using the = $\sim$  operator, see Example A-31, Example 18-14, Example A-37, and Example A-26.

The new set -o pipefail option is useful for debugging <u>pipes</u>. If this option is set, then the <u>exit status</u> of a pipe is the exit status of the last command in the pipe to *fail* (return a non-zero value), rather than the actual final command in the pipe.

See Example 15-43.

1 The update to version 3 of Bash breaks a few scripts that worked under earlier versions. *Test critical legacy scripts to make sure they still work!* 

As it happens, a couple of the scripts in the *Advanced Bash Scripting Guide* had to be fixed up (see Example A-21 and Example 9-4, for instance).

### 34.2.1. Bash, version 3.1

The version 3.1 update of Bash introduces a number of bugfixes and a few minor changes.

• The += operator is now permitted in in places where previously only the = assignment operator was recognized.

•

```
1 a=1
2 echo $a  # 1
3
4 a+=5  # Won't work under versions of Bash earlier than 3.1.
5 echo $a  # 15
6
7 a+=Hello
8 echo $a  # 15Hello
```

Here, += functions as a *string concatenation* operator. Note that its behavior in this particular context is different than within a <u>let</u> construct.

```
1 a=1
2 echo $a  # 1
3
4 let a+=5  # Integer arithmetic, rather than string concatenation.
5 echo $a  # 6
6
7 let a+=Hello  # Doesn't "add" anything to a.
8 echo $a  # 6
```

### 34.2.2. Bash, version 3.2

This is pretty much a bugfix update.

- In *global* parameter substitutions, the pattern no longer anchors at the start of the string.
- The --wordexp option disables process substitution.
- The =~ Regular Expression match operator no longer requires quoting of the pattern within [[ ... ]].
  - 1 In fact, quoting in this context is *not* advisable as it may cause *regex* evaluation to fail. See the <u>Ubuntu Bug List</u> and <u>Wikinerds on Bash syntax</u>.

With Bash version 3.2.25(1), running on Fedora Core, quoting still works, but do not assume this will be the case on *your* machine.

Prev Home Next
Bash, versions 2 and 3 Up Endnotes
Advanced Bash-Scripting Guide: An in-depth exploration of the art of shell scripting
Prev Next

# **Chapter 35. Endnotes**

### 35.1. Author's Note

doce ut discas

(Teach, that you yourself may learn.)

How did I come to write a Bash scripting book? It's a strange tale. It seems that a few years back I needed to learn shell scripting -- and what better way to do that than to read a good book on the subject? I was looking to buy a tutorial and reference covering all aspects of the subject. I was looking for a book that would take difficult concepts, turn them inside out, and explain them in excruciating detail, with well-commented examples. [1] In fact, I was looking for *this very book*, or something very much like it. Unfortunately, it didn't exist, and if I wanted it, I'd have to write it. And so, here we are, folks.

That reminds me of the apocryphal story about a mad professor. Crazy as a loon, the fellow was. At the sight of a book, any book -- at the library, at a bookstore, anywhere -- he would become totally obsessed with the idea that he could have written it, should have written it -- and done a better job of it to boot. He would thereupon rush home and proceed to do just that, write a book with the very same title. When he died some years later, he allegedly had several thousand books to his credit, probably putting even Asimov to shame. The books might not have been any good, who knows, but does that really matter? Here's a fellow who lived his dream, even if he was obsessed by it, driven by it . . . and somehow I can't help admiring the old coot.

#### **Notes**

[1] This is the notorious *flog it to death* technique.

Prev Home Next
Bash, version 3 About the Author
Advanced Bash-Scripting Guide: An in-depth exploration of the art of shell scripting
Prev Chapter 35. Endnotes Next

### 35.2. About the Author

#### Who is this guy anyhow?

The author claims no credentials or special qualifications, [1] other than a compulsion to write. [2] This book is somewhat of a departure from his other major work, <u>HOW-2 Meet Women: The Shy Man's Guide to Relationships</u>. He has also written the <u>Software-Building HOWTO</u>. Of late, he has been trying his (heavy) hand at short fiction.

A Linux user since 1995 (Slackware 2.2, kernel 1.2.1), the author has emitted a few software truffles, including the <u>cruft</u> one-time pad encryption utility, the <u>mcalc</u> mortgage calculator, the <u>judge</u> Scrabble® adjudicator, the <u>yawl</u> word gaming list package, and the <u>Quacky</u> anagramming gaming package. He got off to a rather shaky start in the computer game -- programming FORTRAN IV on a CDC 3800 -- and is not the least bit nostalgic for those days.

Living in a secluded desert community with wife and orange tabby, he cherishes human frailty, especially his own. [3]

#### **Notes**

- [1] In fact, he is a school dropout and has no formal credentials or qualifications whatsoever.
- [2] Those who can, do. Those who can't . . . get an MCSE.
- [3] Sometimes it seems as if he has spent his entire life flouting conventional wisdom and defying the sonorous Voice of Authority: "Hey, you can't do that!"

Prev Home Next
Endnotes Up Where to Go For Help
Advanced Bash-Scripting Guide: An in-depth exploration of the art of shell scripting
Prev Chapter 35. Endnotes Next

## 35.3. Where to Go For Help

<u>The author</u> will sometimes, if not too busy (and in a good mood), answer general scripting questions. [1] However, if you have a problem getting a specific script to work, you would be well advised to post to the <u>comp.os.unix.shell</u> Usenet newsgroup.

If you need assistance with a schoolwork assignment, read the pertinent sections of this and other reference works. Do your best to solve the problem using your own wits and resources. Kindly do not waste the author's time. You will get neither help nor sympathy. [2]

#### **Notes**

- [1] E-mails from certain spam-infested TLDs (61, 202, 211, 218, 220, etc.) will be trapped by spam filters and deleted unread. If your ISP is located on one of these, please use a Webmail account to contact the author.
- [2] Well, if you absolutely insist, you can try modifying Example A-46 to suit your purposes.

| <u>Prev</u>           | <u>Home</u>                        | <u>Next</u>                     |
|-----------------------|------------------------------------|---------------------------------|
| About the Author      | <u>Up</u>                          | Tools Used to Produce This Book |
| Advanced Bash-Scripti | ing Guide: An in-depth exploration | of the art of shell scripting   |
| Prev                  | Chapter 35. Endnotes               | Next                            |

## 35.4. Tools Used to Produce This Book

### 35.4.1. Hardware

A used IBM Thinkpad, model 760XL laptop (P166, 104 meg RAM) running Red Hat 7.1/7.3. Sure, it's slow and has a funky keyboard, but it beats the heck out of a No. 2 pencil and a Big Chief tablet.

*Update:* upgraded to a 770Z Thinkpad (P2-366, 192 meg RAM) running FC3. Anyone feel like donating a later-model laptop to a starving writer <g>?

*Update:* upgraded to a A31 Thinkpad (P4-1.6, 512 meg RAM) running FC8. No longer starving, and no longer soliciting donations <g>.

### 35.4.2. Software and Printware

- i. Bram Moolenaar's powerful SGML-aware vim text editor.
- ii. OpenJade, a DSSSL rendering engine for converting SGML documents into other formats.
- iii. Norman Walsh's DSSSL stylesheets.
- iv. *DocBook, The Definitive Guide*, by Norman Walsh and Leonard Muellner (O'Reilly, ISBN 1-56592-580-7). This is still the standard reference for anyone attempting to write a document in Docbook SGML format.

| Prev                                | <u>Home</u>                                        | Next        |
|-------------------------------------|----------------------------------------------------|-------------|
| Where to Go For Help                | <u>Up</u>                                          | Credits     |
| Advanced Bash-Scripting Guide: An i | in-depth exploration of the art of shell scripting |             |
| <u>Prev</u> Chapt                   | er 35. Endnotes                                    | <u>Next</u> |

### 35.5. Credits

Community participation made this project possible. The author gratefully acknowledges that writing this book would have been unthinkable without help and feedback from all you people out there.

<u>Philippe Martin</u> translated the first version (0.1) of this document into DocBook/SGML. While not on the job at a small French company as a software developer, he enjoys working on GNU/Linux documentation and software, reading literature, playing music, and, for his peace of mind, making merry with friends. You may run across him somewhere in France or in the Basque Country, or you can email him at <u>feloy@free.fr</u>.

Philippe Martin also pointed out that positional parameters past \$9 are possible using {bracket} notation. (See Example 4-5).

<u>Stéphane Chazelas</u> sent a long list of corrections, additions, and example scripts. More than a contributor, he had, in effect, for a while taken on the role of *co-editor* for this document. *Merci beaucoup!* 

Paulo Marcel Coelho Aragao offered many corrections, both major and minor, and contributed quite a number of helpful suggestions.

I would like to especially thank *Patrick Callahan*, *Mike Novak*, and *Pal Domokos* for catching bugs, pointing out ambiguities, and for suggesting clarifications and changes in the preliminary version (0.1) of this document. Their lively discussion of shell scripting and general documentation issues inspired me to try to make this document more readable.

I'm grateful to Jim Van Zandt for pointing out errors and omissions in version 0.2 of this document. He also contributed an instructive example script.

Many thanks to <u>Jordi Sanfeliu</u> for giving permission to use his fine tree script (<u>Example A-17</u>), and to Rick Boivie for revising it.

Likewise, thanks to Michel Charpentier for permission to use his dc factoring script (Example 15-52).

Kudos to Noah Friedman for permission to use his string function script (Example A-19).

Emmanuel Rouat suggested corrections and additions on <u>command substitution</u> and <u>aliases</u>. He also contributed a very nice sample .bashrc file (<u>Appendix K</u>).

<u>Heiner Steven</u> kindly gave permission to use his base conversion script, <u>Example 15-48</u>. He also made a number of corrections and many helpful suggestions. Special thanks.

Rick Boivie contributed the delightfully recursive *pb.sh* script (<u>Example 33-9</u>), revised the *tree.sh* script (<u>Example A-17</u>), and suggested performance improvements for the *monthlypmt.sh* script (<u>Example 15-47</u>).

Florian Wisser enlightened me on some of the fine points of testing strings (see <u>Example 7-6</u>), and on other matters.

Oleg Philon sent suggestions concerning cut and pidof.

Michael Zick extended the <u>empty array</u> example to demonstrate some surprising array properties. He also contributed the *isspammer* scripts (<u>Example 15-41</u> and <u>Example A-30</u>).

Marc-Jano Knopp sent corrections and clarifications on DOS batch files.

Hyun Jin Cha found several typos in the document in the process of doing a Korean translation. Thanks for pointing these out.

Andreas Abraham sent in a long list of typographical errors and other corrections. Special thanks!

Others contributing scripts, making helpful suggestions, and pointing out errors were Gabor Kiss, Leopold Toetsch, Peter Tillier, Marcus Berglof, Tony Richardson, Nick Drage (script ideas!), Rich Bartell, Jess Thrysoee, Adam Lazur, Bram Moolenaar, Baris Cicek, Greg Keraunen, Keith Matthews, Sandro Magi, Albert Reiner, Dim Segebart, Rory Winston, Lee Bigelow, Wayne Pollock, "jipe," "bojster," "nyal," "Hobbit," "Ender," "Little Monster" (Alexis), "Mark," "Patsie," Peggy Russell, Emilio Conti, Ian. D. Allen, Hans-Joerg Diers, Arun Giridhar, Dennis Leeuw, Dan Jacobson, Aurelio Marinho Jargas, Edward Scholtz, Jean Helou, Chris Martin, Lee Maschmeyer, Bruno Haible, Wilbert Berendsen, Sebastien Godard, Bjön Eriksson, John MacDonald, Joshua Tschida, Troy Engel, Manfred Schwarb, Amit Singh, Bill Gradwohl, E. Choroba, David Lombard, Jason Parker, Steve Parker, Bruce W. Clare, William Park, Vernia Damiano, Mihai Maties, Mark Alexander, Jeremy Impson, Ken Fuchs, Jared Martin, Frank Wang, Sylvain Fourmanoit, Matthew Sage, Matthew Walker, Kenny Stauffer, Filip Moritz, Andrzej Stefanski, Daniel Albers, Stefano Palmeri, Nils Radtke, Serghey Rodin, Jeroen Domburg, Alfredo Pironti, Phil Braham, Bruno de Oliveira Schneider, Stefano Falsetto, Chris Morgan, Walter Dnes, Linc Fessenden, Michael Iatrou, Pharis Monalo, Jesse Gough, Fabian Kreutz, Mark Norman, Harald Koenig, Dan Stromberg, Peter Knowles, Francisco Lobo, Mariusz Gniazdowski, Sebastian Arming, Benno Schulenberg, Tedman Eng, Jochen DeSmet, Juan Nicolas Ruiz, Oliver Beckstein, Achmed Darwish, Dotan Barak, Richard Neill, Albert Siersema, Omair Eshkenazi, Geoff Lee, JuanJo Ciarlante, Cliff Bamford, Nathan Coulter, Antonio Macchi, Andreas Kühne, Pádraig Brady, and David Lawyer (himself an author of four HOWTOs).

My gratitude to <u>Chet Ramey</u> and Brian Fox for writing *Bash*, and building into it elegant and powerful scripting capabilities rivaling those of *ksh*.

Very special thanks to the hard-working volunteers at the <u>Linux Documentation Project</u>. The LDP hosts a repository of Linux knowledge and lore, and has, to a great extent, enabled the publication of this book.

Thanks and appreciation to IBM, Red Hat, the <u>Free Software Foundation</u>, and all the good people fighting the good fight to keep Open Source software free and open.

Thanks most of all to my wife, Anita, for her encouragement, inspiration, and emotional support.

PrevHomeNextTools Used to Produce This BookUpDisclaimerAdvanced Bash-Scripting Guide: An in-depth exploration of the art of shell scriptingPrevChapter 35. EndnotesNext

## 35.6. Disclaimer

(This is a variant of the standard <u>LDP</u> disclaimer.)

No liability for the contents of this document can be accepted. Use the concepts, examples and information at your own risk. There may be errors, omissions, and inaccuracies that could cause you to lose data or harm your system, so *proceed with appropriate caution*. The author takes no responsibility for any damages, incidental or otherwise.

As it happens, it is highly unlikely that either you or your system will suffer ill effects. In fact, the *raison d'etre* of this book is to enable its readers to analyze shell scripts and determine whether they have <u>unanticipated consequences</u>.

| <u>Prev</u> | <u>Home</u>                                                                | Next         |
|-------------|----------------------------------------------------------------------------|--------------|
| Credits     | <u>Up</u>                                                                  | Bibliography |
|             | Advanced Bash-Scripting Guide: An in-depth exploration of the art of shell | ll scripting |
| <u>Prev</u> |                                                                            | <u>Next</u>  |

## **Bibliography**

Those who do not understand UNIX are condemned to reinvent it, poorly.

--Henry Spencer

Edited by Peter Denning, Computers Under Attack: Intruders, Worms, and Viruses, ACM Press, 1990, 0-201-53067-8.

This compendium contains a couple of articles on shell script viruses.

\*

Ken Burtch, *Linux Shell Scripting with Bash*, 1st edition, Sams Publishing (Pearson), 2004, 0672326426.

Covers much of the same material as the ABS Guide, though in a different style.

\*

Dale Dougherty and Arnold Robbins, *Sed and Awk*, 2nd edition, O'Reilly and Associates, 1997, 1-156592-225-5.

Unfolding the full power of shell scripting requires at least a passing familiarity with <u>sed and awk</u>. This is the standard tutorial. It includes an excellent introduction to *Regular Expressions*. Recommended.

\*

Jeffrey Friedl, Mastering Regular Expressions, O'Reilly and Associates, 2002, 0-596-00289-0.

Still the best all-around reference on Regular Expressions.

\*

Aeleen Frisch, Essential System Administration, 3rd edition, O'Reilly and Associates, 2002, 0-596-00343-9.

This excellent manual provides a decent introduction to shell scripting from a sys admin point of view. It includes comprehensive explanations of the startup and initialization scripts in a UNIX system.

\*

Stephen Kochan and Patrick Wood, Unix Shell Programming, Hayden, 1990, 067248448X.

Still considered a standard reference, though somewhat dated, and a bit "wooden" stylistically speaking. [1] In fact, this book was the *ABS Guide* author's first exposure to UNIX shell scripting, lo these many years ago.

For more information, see the Kochan-Wood website.

\*

Neil Matthew and Richard Stones, Beginning Linux Programming, Wrox Press, 1996, 1874416680.

Surprisingly good in-depth coverage of various programming languages available for Linux, including a fairly strong chapter on shell scripting.

×

Herbert Mayer, Advanced C Programming on the IBM PC, Windcrest Books, 1989, 0830693637.

Excellent coverage of algorithms and general programming practices. Highly recommended, but unfortunately out of print.

\*

David Medinets, Unix Shell Programming Tools, McGraw-Hill, 1999, 0070397333.

Pretty good treatment of shell scripting, with examples, and a short intro to Tcl and Perl.

\*

Cameron Newham and Bill Rosenblatt, *Learning the Bash Shell*, 2nd edition, O'Reilly and Associates, 1998, 1-56592-347-2.

This is a valiant effort at a decent shell primer, but sadly deficient in its coverage of writing scripts and lacking sufficient examples.

\*

Anatole Olczak, Bourne Shell Quick Reference Guide, ASP, Inc., 1991, 093573922X.

A very handy pocket reference, despite lacking coverage of Bash-specific features.

\*

Jerry Peek, Tim O'Reilly, and Mike Loukides, *Unix Power Tools*, 3rd edition, O'Reilly and Associates, Random House, 2002, 0-596-00330-7.

Contains a couple of sections of very informative in-depth articles on shell programming, but falls short of being a self-teaching manual. It reproduces much of the <u>Regular Expressions</u> tutorial from the Dougherty and Robbins book, above. The comprehensive coverage of UNIX commands makes this book worthy of a place on your bookshelf.

\*

Clifford Pickover, Computers, Pattern, Chaos, and Beauty, St. Martin's Press, 1990, 0-312-04123-3.

A treasure trove of ideas and recipes for computer-based exploration of mathematical oddities.

\*

George Polya, How To Solve It, Princeton University Press, 1973, 0-691-02356-5.

The classic tutorial on problem solving methods (i.e., algorithms), with special emphasis on how to teach them.

\*

Chet Ramey and Brian Fox, *The GNU Bash Reference Manual*, Network Theory Ltd, 2003, 0-9541617-7-7.

This manual is the definitive reference for GNU Bash. The authors of this manual, Chet Ramey and Brian Fox, are the original developers of GNU Bash. For each copy sold, the publisher donates \$1 to the Free Software Foundation.

\*

Arnold Robbins, Bash Reference Card, SSC, 1998, 1-58731-010-5.

Excellent Bash pocket reference (don't leave home without it, especially if you're a sysadmin). A bargain at \$4.95, but unfortunately no longer available for free download.

\*

Arnold Robbins, *Effective Awk Programming*, Free Software Foundation / O'Reilly and Associates, 2000, 1-882114-26-4.

The absolute best <u>awk</u> tutorial and reference. The free electronic version of this book is part of the *awk* documentation, and printed copies of the latest version are available from O'Reilly and Associates.

This book has served as an inspiration for the author of the ABS Guide.

\*

Bill Rosenblatt, Learning the Korn Shell, O'Reilly and Associates, 1993, 1-56592-054-6.

This well-written book contains some excellent pointers on shell scripting in general.

\*

Paul Sheer, LINUX: Rute User's Tutorial and Exposition, 1st edition, , 2002, 0-13-033351-4.

Very detailed and readable introduction to Linux system administration.

| The book is available in print, or <u>on-line</u> .                                                                                                    |
|----------------------------------------------------------------------------------------------------|
| *                                                                                                    |
| Ellen Siever and the staff of O'Reilly and Associates, <i>Linux in a Nutshell</i> , 2nd edition, O'Reilly and Associates, 1999, 1-56592-585-8.                                                                                                    |
| The all-around best Linux command reference. It even has a Bash section.                                                                                                    |
| *                                                                                                    |
|                                                                                                    |
| Dave Taylor, <i>Wicked Cool Shell Scripts: 101 Scripts for Linux, Mac OS X, and Unix Systems</i> , 1st edition, No Starch Press, 2004, 1-59327-012-7.                                                                                                    |
| Just what the title promises                                                                                                    |
| *                                                                                                    |
|                                                                                                    |
| The UNIX CD Bookshelf, 3rd edition, O'Reilly and Associates, 2003, 0-596-00392-7.                                                                                                    |
| An array of seven UNIX books on CD ROM, including <i>UNIX Power Tools</i> , <i>Sed and Awk</i> , and <i>Learning the Korn Shell</i> . A complete set of all the UNIX references and tutorials you would ever need at about \$130. Buy this one, even if it means going into debt and not paying the rent. |
| Update: Seems to have somehow fallen out of print. Ah, well. You can still buy the dead-tree editions of these books.                                                                                                    |
| *                                                                                                    |
|                                                                                                    |
| The O'Reilly books on Perl. (Actually, any O'Reilly books.)                                                                                                    |
| ***                                                                                                    |
| Other Resources                                                                                                    |
|                                                                                                    |
| Fioretti, Marco, "Scripting for X Productivity," <i>Linux Journal</i> , Issue 113, September, 2003, pp. 86-9.                                                                                                    |
| Ben Okopnik's well-written <i>introductory Bash scripting</i> articles in issues 53, 54, 55, 57, and 59 of the <i>Linux Gazette</i> , and his explanation of "The Deep, Dark Secrets of Bash" in issue 56.                                                                                                |
| Chet Ramey's <i>Bash - The GNU Shell</i> , a two-part series published in issues 3 and 4 of the <i>Linux Journal</i> , July-August 1994.                                                                                                    |

Mike G's Bash-Programming-Intro HOWTO.

Richard's **Unix Scripting Universe**. Chet Ramey's Bash FAQ. This site carries the latest version of the FAQ. Ed Schaefer's Shell Corner in Unix Review. Example shell scripts at <u>Luce's Shell Scripts</u>. Example shell scripts at SHELLdorado. Example shell scripts at Noah Friedman's script site. Examples from the *The Bash Scripting Cookbook*, by Albing, Vossen, and Newham. Example shell scripts at zazzybob. Steve Parker's **Shell Programming Stuff**. Giles Orr's Bash-Prompt HOWTO. The *Pixelbeat* command-line reference. Very nice sed, awk, and regular expression tutorials at The UNIX Grymoire. The GNU sed and gawk manuals. As you recall, gawk is the enhanced GNU version of awk. Another site for the GNU gawk reference manual. Eric Pement's sed resources page. Many interesting sed scripts at the seder's grab bag. Tips and tricks at Linux Reviews. Trent Fisher's groff tutorial.

Mark Komarinski's Printing-Usage HOWTO.

<u>The Linux USB subsystem</u> (helpful in writing scripts affecting USB peripherals).

There is some nice material on <u>I/O redirection</u> in <u>chapter 10 of the textutils documentation</u> at the <u>University of Alberta site</u>.

Rick Hohensee has written the osimpa i386 assembler entirely as Bash scripts.

Aurelio Marinho Jargas has written a <u>Regular expression wizard</u>. He has also written an informative <u>book</u> on Regular Expressions, in Portuguese.

Ben Tomkins has created the Bash Navigator directory management tool.

<u>William Park</u> has been working on a <u>project</u> to incorporate certain *Awk* and *Python* features into Bash. Among these is a *gdbm* interface. He has released <u>bashdiff</u> on <u>Freshmeat.net</u>. He has an <u>article</u> in the November, 2004 issue of the <u>Linux Gazette</u> on adding string functions to Bash, with a <u>followup article</u> in the December issue, and <u>yet another</u> in the January, 2005 issue.

Peter Knowles has written an <u>elaborate Bash script</u> that generates a book list on the <u>Sony Librie</u> e-book reader. This useful tool facilitates loading non-DRM user content on the *Librie* (and the newer *PRS-50X-series* devices).

Tim Waugh's xmlto is an elaborate Bash script for converting Docbook XML documents to other formats.

Of historical interest are Colin Needham's *original International Movie Database (IMDB) reader polling scripts*, which nicely illustrate the use of <u>awk</u> for string parsing. Unfortunately, the URL link is broken.

---

Fritz Mehner has written a <u>bash-support plugin</u> for the *vim* text editor. He has also also come up with his own <u>stylesheet for Bash</u>. Compare it with the <u>ABS Guide Unofficial Stylesheet</u>.

\_\_\_

Penguin Pete has quite a number of shell scripting tips and hints on his superb site. Highly recommended.

The excellent *Bash Reference Manual*, by Chet Ramey and Brian Fox, distributed as part of the *bash-2-doc* package (available as an <u>rpm</u>). See especially the instructive example scripts in this package.

John Lion's classic, <u>A Commentary on the Sixth Edition UNIX Operating System.</u>

The comp.os.unix.shell newsgroup.

The <u>dd</u> thread on <u>Linux Questions</u>.

The comp.os.unix.shell FAQ.

Assorted comp.os.unix <u>FAQs</u>.

The <u>manpages</u> for bash and bash2, date, expect, expr, find, grep, gzip, ln, patch, tar, tr, bc, xargs. The *texinfo* documentation on bash, dd, m4, gawk, and sed.

### **Notes**

It was hard to resist the obvious pun. No slight intended, since the book is a pretty decent introduction to the basic concepts of shell scripting.

Prev Home Next
Disclaimer Contributed Scripts

Advanced Bash-Scripting Guide: An in-depth exploration of the art of shell scripting

Prev Next

## **Appendix A. Contributed Scripts**

These scripts, while not fitting into the text of this document, do illustrate some interesting shell programming techniques. They are useful, too. Have fun analyzing and running them.

#### Example A-1. mailformat: Formatting an e-mail message

```
1 #!/bin/bash
 2 # mail-format.sh (ver. 1.1): Format e-mail messages.
 4 # Gets rid of carets, tabs, and also folds excessively long lines.
 Standard Check for Script Argument(s)
 8 ARGS=1
9 E_BADARGS=65
10 E_NOFILE=66
11
12 if [ $# -ne $ARGS ] # Correct number of arguments passed to script?
14 echo "Usage: `basename $0` filename"
15 exit $E_BADARGS
16 fi
17
18 if [ -f "$1" ]  # Check if file exists.
19 then
file_name=$1
21 else
22 echo "File \"$1\" does not exist."
23
     exit $E_NOFILE
24 fi
27 MAXWIDTH=70
                   # Width to fold excessively long lines to.
30 # A variable can hold a sed script.
31 sedscript='s/^>//
32 s/^ *>//
33 s/^ *//
34 s/ *//'
35 # -----
37 # Delete carets and tabs at beginning of lines,
38 #+ then fold lines to $MAXWIDTH characters.
39 sed "$sedscript" $1 | fold -s --width=$MAXWIDTH
                       # -s option to "fold"
41
                       #+ breaks lines at whitespace, if possible.
43
44 # This script was inspired by an article in a well-known trade journal
45 #+ extolling a 164K MS Windows utility with similar functionality.
47 # An nice set of text processing utilities and an efficient
48 #+ scripting language provide an alternative to bloated executables.
49
50 exit
```

This script is a modification of Example 15-22.

```
1 #! /bin/bash
2 # rn.sh
3
4 # Very simpleminded filename "rename" utility (based on "lowercase.sh").
6 # The "ren" utility, by Vladimir Lanin (lanin@csd2.nyu.edu),
7 #+ does a much better job of this.
8
9
10 ARGS=2
11 E_BADARGS=85
12 ONE=1
                          # For getting singular/plural right (see below).
13
14 if [ $# -ne "$ARGS" ]
15 then
   echo "Usage: `basename $0` old-pattern new-pattern"
17
   # As in "rn gif jpg", which renames all gif files in working directory to jpg.
18 exit $E_BADARGS
19 fi
20
21 number=0
                          # Keeps track of how many files actually renamed.
2.2.
23
25 do
if [ -f "$filename" ] # If finds match...
27 then
     fname=`basename $filename`
28
                                         # Strip off path.
     n=`echo $fname | sed -e "s/$1/$2/"` # Substitute new for old in filename.
29
                                          # Rename.
30
     mv $fname $n
     let "number += 1"
31
32 fi
33 done
34
35 if [ "$number" -eq "$ONE" ]
                                         # For correct grammar.
36 then
37 echo "$number file renamed."
39 echo "$number files renamed."
40 fi
41
42 exit $?
43
44
45 # Exercises:
46 # -----
47 # What types of files will this not work on?
48 # How can this be fixed?
```

#### Example A-3. blank-rename: Renames filenames containing blanks

This is an even simpler-minded version of previous script.

```
1 #! /bin/bash
2 # blank-rename.sh
3 #
4 # Substitutes underscores for blanks in all the filenames in a directory.
5
6 ONE=1 # For getting singular/plural right (see below).
```

```
# Keeps track of how many files actually renamed.
 7 number=0
 8 FOUND=0
                       # Successful return value.
10 for filename in *
                       #Traverse all files in directory.
     echo "$filename" | grep -q " "
                                # Check whether filename
13
     if [ $? -eq $FOUND ]
                                      #+ contains space(s).
14
      then
     15
16
       mv "$fname" "$n"
                                # Do the actual renaming.
17
      let "number += 1"
18
19 fi
20 done
21
22 if [ "$number" -eq "$ONE" ]
                                     # For correct grammar.
23 then
24 echo "$number file renamed."
25 else
26 echo "$number files renamed."
27 fi
2.8
29 exit 0
```

## Example A-4. encryptedpw: Uploading to an ftp site, using a locally encrypted password

```
1 #!/bin/bash
 3 # Example "ex72.sh" modified to use encrypted password.
5 # Note that this is still rather insecure,
 6 #+ since the decrypted password is sent in the clear.
7 # Use something like "ssh" if this is a concern.
9 E_BADARGS=65
10
11 if [ -z "$1" ]
13 echo "Usage: `basename $0` filename"
14 exit $E_BADARGS
15 fi
16
17 Username=bozo
                         # Change to suit.
18 pword=/home/bozo/secret/password_encrypted.file
19 # File containing encrypted password.
21 Filename=`basename $1` # Strips pathname out of file name.
2.2.
23 Server="XXX"
24 Directory="YYY" # Change above to actual server name & directory.
25
2.6
27 Password=`cruft <$pword`
                                   # Decrypt password.
28 # Uses the author's own "cruft" file encryption package,
29 #+ based on the classic "onetime pad" algorithm,
30 #+ and obtainable from:
31 #+ Primary-site: ftp://ibiblio.org/pub/Linux/utils/file
32 #+
                    cruft-0.2.tar.gz [16k]
33
34
35 ftp -n $Server <<End-Of-Session
36 user $Username $Password
```

```
37 binary
38 bell
39 cd $Directory
40 put $Filename
41 bye
42 End-Of-Session
43 # -n option to "ftp" disables auto-logon.
44 # Note that "bell" rings 'bell' after each file transfer.
45
46 exit 0
```

# Example A-5. copy-cd: Copying a data CD

```
1 #!/bin/bash
2 # copy-cd.sh: copying a data CD
4 CDROM=/dev/cdrom
                                             # CD ROM device
5 OF=/home/bozo/projects/cdimage.iso
                                             # output file
6 # /xxxx/xxxxxxxx/
                                               Change to suit your system.
7 BLOCKSIZE=2048
8 SPEED=10
                                              # May use higher speed ...
9 DEVICE=/dev/cdrom
10 # DEVICE="0,0" on older versions of cdrecord.
12 echo; echo "Insert source CD, but do *not* mount it."
13 echo "Press ENTER when ready. "
                                              # Wait for input, $ready not used.
14 read ready
15
16 echo; echo "Copying the source CD to $OF."
17 echo "This may take a while. Please be patient."
18
19 dd if=$CDROM of=$OF bs=$BLOCKSIZE
                                            # Raw device copy.
20
21
22 echo; echo "Remove data CD."
23 echo "Insert blank CDR."
24 echo "Press ENTER when ready. "
25 read ready
                                              # Wait for input, $ready not used.
2.6
27 echo "Copying $OF to CDR."
28
29 cdrecord -v -isosize speed=$SPEED dev=$DEVICE $OF
30 # Uses Joerg Schilling's "cdrecord" package (see its docs).
31 # http://www.fokus.gmd.de/nthp/employees/schilling/cdrecord.html
32 \# Newer Linux distros may use "wodim" rather than "cdrecord" ...
33
34
35 echo; echo "Done copying $OF to CDR on device $CDROM."
37 echo "Do you want to erase the image file (y/n)?" # Probably a huge file.
38 read answer
39
40 case "$answer" in
41 [yY]) rm -f $OF
       echo "$OF erased."
43
        ;;
44 *)
        echo "$OF not erased.";;
45 esac
46
47 echo
48
49 # Exercise:
```

```
50 # Change the above "case" statement to also accept "yes" and "Yes" as input.
51
52 exit 0
```

#### Example A-6. Collatz series

```
1 #!/bin/bash
 2 # collatz.sh
 4 # The notorious "hailstone" or Collatz series.
 6 # 1) Get the integer "seed" from the command-line.
7 # 2) NUMBER <-- seed
8 # 3) Print NUMBER.
9 # 4) If NUMBER is even, divide by 2, or
10 \# 5)+ if odd, multiply by 3 and add 1.
11 # 6) NUMBER <-- result
12 # 7) Loop back to step 3 (for specified number of iterations).
13 #
14 # The theory is that every sequence,
15 #+ no matter how large the initial value,
16 #+ eventually settles down to repeating "4,2,1..." cycles,
17 #+ even after fluctuating through a wide range of values.
19 # This is an instance of an "iterate,"
20 #+ an operation that feeds its output back into its input.
21 # Sometimes the result is a "chaotic" series.
2.2.
23
24 MAX_ITERATIONS=200
25 # For large seed numbers (>32000), try increasing MAX_ITERATIONS.
27 h=\{1:-\$\}
                                  # Seed.
28
                                  # Use $PID as seed,
29
                                  #+ if not specified as command-line arg.
31 echo
32 echo "C($h) --- $MAX_ITERATIONS Iterations"
33 echo
35 for ((i=1; i<=MAX_ITERATIONS; i++))
36 do
37
38 # echo -n "$h
39 #
              tab
41 # printf does it better ...
42 COLWIDTH=%7d
43 printf $COLWIDTH $h
44
45 let "remainder = h % 2"
46 if [ "$remainder" -eq 0 ] # Even?
47 then
48 let "h /= 2"
                                # Divide by 2.
49 else
10 let "h = h*3 + 1"
                               # Multiply by 3 and add 1.
51 fi
52
53
                                # Output 10 values per line.
54 COLUMNS=10
55 let "line_break = i % $COLUMNS"
56 if [ "$line_break" -eq 0 ]
```

```
57 then
58 echo
59 fi
60
61 done
62
63 echo
64
65 # For more information on this strange mathematical function,
66 #+ see _Computers, Pattern, Chaos, and Beauty_, by Pickover, p. 185 ff.,
67 #+ as listed in the bibliography.
68
69 exit 0
```

#### Example A-7. days-between: Days between two dates

```
1 #!/bin/bash
 2 # days-between.sh: Number of days between two dates.
 3 # Usage: ./days-between.sh [M]M/[D]D/YYYY [M]M/[D]D/YYYY
 5 # Note: Script modified to account for changes in Bash, v. 2.05b +,
 6 #+ that closed the loophole permitting large negative
 7 #+
          integer return values.
9 ARGS=2
                        # Two command-line parameters expected.
10 E_PARAM_ERR=85  # Param error.
11
12 REFYR=1600
                       # Reference year.
13 CENTURY=100
14 DIY=365
15 ADJ_DIY=367
                    # Adjusted for leap year + fraction.
16 MIY=12
17 DIM=31
18 LEAPCYCLE=4
19
                       # Largest permissible
20 MAXRETVAL=255
21
                        #+ positive return value from a function.
22
23 diff=
                       # Declare global variable for date difference.
24 value=
                       # Declare global variable for absolute value.
25 day=
                       # Declare globals for day, month, year.
26 month=
27 year=
28
29
30 Param_Error () # Command-line parameters wrong.
31 {
32 echo "Usage: `basename $0` [M]M/[D]D/YYYY [M]M/[D]D/YYYY"
33 echo " (date must be after 1/3/1600)"
34 exit $E_PARAM_ERR
35 }
36
37
38 Parse_Date ()
                               # Parse date from command-line params.
39 {
40 month=${1%%/**}
41 dm = \{1\%/**\}
                                # Day and month.
42 day=\$\{dm#*/\}
43 let "year = `basename $1`" # Not a filename, but works just the same.
44 }
45
46
```

```
47 check_date ()
                             # Checks for invalid date(s) passed.
48 {
49 [ "$day" -gt "$DIM" ] || [ "$month" -gt "$MIY" ] ||
 50 [ "$year" -lt "$REFYR" ] && Param_Error
 51 # Exit script on bad value(s).
 52 # Uses or-list / and-list.
 53 #
 # Exercise: Implement more rigorous date checking.
 55 }
56
 57
 58 strip_leading_zero () # Better to strip possible leading zero(s)
#+ from day and/or month
61 }
                       #+ as octal values (POSIX.2, sect 2.9.2.1).
62
63
                    # Gauss' Formula:
64 day_index ()
65 {
                       # Days from March 1, 1600 to date passed as param.
                                  ^^^^^
66
67 day=$1
 68 month=$2
 69 year=$3
70
71 let "month = $month - 2"
72 if [ "$month" -le 0 ]
73 then
74 let "month += 12"
75 let "year -= 1"
76 fi
77
78 let "year -= $REFYR"
79 let "indexyr = $year / $CENTURY"
80
81
82
    let "Days = $DIY*$year + $year/$LEAPCYCLE - $indexyr \
               + $indexyr/$LEAPCYCLE + $ADJ_DIY*$month/$MIY + $day - $DIM"
     # For an in-depth explanation of this algorithm, see
 85
    #+ http://weblogs.asp.net/pgreborio/archive/2005/01/06/347968.aspx
86
87
88
    echo $Days
89
90 }
91
93 calculate_difference ()
                                  # Difference between two day indices.
95 let "diff = $1 - $2"
                                  # Global variable.
96 }
97
98
99 abs ()
                                   # Absolute value
100 {
                                   # Uses global "value" variable.
101 if [ "$1" -lt 0 ]
                                  # If negative
102 then
                                   #+ then
103 let "value = 0 - $1"
                                  #+ change sign,
104
    else
                                   #+ else
105
     let "value = $1"
                                   #+ leave it alone.
106 fi
107 }
108
109
110
111 if [ $# -ne "$ARGS" ]
                                  # Require two command-line params.
112 then
```

```
113 Param_Error
114 fi
115
116 Parse_Date $1
117 check_date $day $month $year
                                       # See if valid date.
119 strip_leading_zero $day
                                       # Remove any leading zeroes
120 day=$?
                                       #+ on day and/or month.
121 strip_leading_zero $month
122 month=$?
123
124 let "date1 = `day_index $day $month $year`"
125
126
127 Parse_Date $2
128 check_date $day $month $year
129
130 strip_leading_zero $day
131 day=$?
132 strip_leading_zero $month
133 month=$?
134
135 date2=$(day_index $day $month $year) # Command substitution.
136
137
138 calculate_difference $date1 $date2
140 abs $diff
                                         # Make sure it's positive.
141 diff=$value
142
143 echo $diff
144
145 exit 0
146
147 # Exercise:
148 #
149 # If given only one command-line parameter, have the script
150 #+ use today's date as the second.
151
152
153 # Compare this script with
154 #+ the implementation of Gauss' Formula in a C program at
155 #+ http://buschencrew.hypermart.net/software/datedif
```

#### Example A-8. Making a dictionary

```
1 #!/bin/bash
2 # makedict.sh [make dictionary]
3
4 # Modification of /usr/sbin/mkdict (/usr/sbin/cracklib-forman) script.
5 # Original script copyright 1993, by Alec Muffett.
6 #
7 # This modified script included in this document in a manner
8 #+ consistent with the "LICENSE" document of the "Crack" package
9 #+ that the original script is a part of.
10
11 # This script processes text files to produce a sorted list
12 #+ of words found in the files.
13 # This may be useful for compiling dictionaries
14 #+ and for other lexicographic purposes.
15
16
```

```
17 E_BADARGS=65
18
19 if [ ! -r "$1" ]
                                     # Need at least one
                                     #+ valid file argument.
21 echo "Usage: $0 files-to-process"
22 exit $E_BADARGS
23 fi
24
25
26 # SORT="sort"
                                     # No longer necessary to define options
2.7
                                     #+ to sort. Changed from original script.
28
29 cat $* |
                                     # Contents of specified files to stdout.
30 tr A-Z a-z |
          tr A-Z a-z |
tr ' ' '\012' |
                                     # Convert to lowercase.
31
                                     # New: change spaces to newlines.
         tr -cd '012[a-z][0-9]' | # Get rid of everything non-alphanumeric
 32 #
33
                                     #+ (in original script).
      tr -c \012a-z' \012' \ # Rather than deleting non-alpha chars,
34
35
                                     #+ change them to newlines.
36
                                     # $SORT options unnecessary now.
         sort |
37
                                    # Remove duplicates.
         uniq |
         grep -v '^#' |
grep -v '^$'
38
                                    # Delete lines beginning with a hashmark.
39
                                    # Delete blank lines.
40
41 exit 0
```

### Example A-9. Soundex conversion

```
1 #!/bin/bash
2 # soundex.sh: Calculate "soundex" code for names
5 # Soundex script
6 # by
7 # Mendel Cooper
8 # thegrendel@theriver.com
9 #
       23 January, 2002
10 #
11 # Placed in the Public Domain.
13 # A slightly different version of this script appeared in
14 #+ Ed Schaefer's July, 2002 "Shell Corner" column
15 #+ in "Unix Review" on-line,
16 #+ http://www.unixreview.com/documents/uni1026336632258/
18
19
20 ARGCOUNT=1
                           # Need name as argument.
21 E_WRONGARGS=70
23 if [ $# -ne "$ARGCOUNT" ]
25 echo "Usage: `basename $0` name"
26 exit $E_WRONGARGS
27 fi
28
                           # Assigns numerical value
30 assign_value ()
31 {
                            #+ to letters of name.
32
33 val1=bfpv
                             # 'b, f, p, v' = 1
34 val2=cgjkqsxz
                             \# 'c,g,j,k,q,s,x,z' = 2
```

```
val3=dt
35
                                # etc.
36 val4=1
37 val5=mn
38 val6=r
40 # Exceptionally clever use of 'tr' follows.
41 # Try to figure out what is going on here.
43 value=$( echo "$1" \
44 | tr -d wh \
45 | tr $val1 1 | tr $val2 2 | tr $val3 3 \
46 | tr $val4 4 | tr $val5 5 | tr $val6 6 \
47 | tr -s 123456 \
48 | tr -d aeiouy )
49
50 # Assign letter values.
51 # Remove duplicate numbers, except when separated by vowels.
52 # Ignore vowels, except as separators, so delete them last.
53 # Ignore 'w' and 'h', even as separators, so delete them first.
54 #
55 # The above command substitution lays more pipe than a plumber <g>.
56
57 }
58
59
60 input_name="$1"
61 echo
62 echo "Name = $input_name"
63
64
65 # Change all characters of name input to lowercase.
66 # -----
67 name=$( echo $input_name | tr A-Z a-z )
68 # -----
69 # Just in case argument to script is mixed case.
70
71
72 # Prefix of soundex code: first letter of name.
73 # -----
74
75
76 char_pos=0
                                # Initialize character position.
77 prefix0=${name:$char_pos:1}
78 prefix=`echo $prefix0 | tr a-z A-Z`
79
                               # Uppercase 1st letter of soundex.
80
81 let "char_pos += 1"
                                # Bump character position to 2nd letter of name.
82 name1=${name:$char_pos}
83
84
86 # Now, we run both the input name and the name shifted one char to the right
87 \#+ through the value-assigning function.
88 \# If we get the same value out, that means that the first two characters
89 #+ of the name have the same value assigned, and that one should cancel.
90 \# However, we also need to test whether the first letter of the name
91 #+ is a vowel or 'w' or 'h', because otherwise this would bollix things up.
92
93 char1=`echo $prefix | tr A-Z a-z`  # First letter of name, lowercased.
95 assign_value $name
96 s1=$value
97 assign_value $name1
98 s2=$value
99 assign_value $char1
100 s3=$value
```

```
101 s3=9$s3
                                       # If first letter of name is a vowel
102
                                       #+ or 'w' or 'h',
                                       #+ then its "value" will be null (unset).
103
104
                                  #+ Therefore, set it to 9, an otherwise
105
                                  #+ unused value, which can be tested for.
106
108 if [[ "$s1" -ne "$s2" || "$s3" -eq 9 ]]
109 then
110 suffix=$s2
111 else
112 suffix=${s2:$char_pos}
113 fi
115
116
117 padding=000
                                 # Use at most 3 zeroes to pad.
118
119
120 soun=$prefix$suffix$padding # Pad with zeroes.
121
122 MAXLEN=4
                                 # Truncate to maximum of 4 chars.
123 soundex=${soun:0:$MAXLEN}
124
125 echo "Soundex = $soundex"
126
127 echo
128
129 # The soundex code is a method of indexing and classifying names
130 #+ by grouping together the ones that sound alike.
131 # The soundex code for a given name is the first letter of the name,
132 #+ followed by a calculated three-number code.
133 \# Similar sounding names should have almost the same soundex codes.
134
135 #
      Examples:
136 #
      Smith and Smythe both have a "S-530" soundex.
       Harrison = H-625
138 #
       Hargison = H-622
139 \# Harriman = H-655
140
141 # This works out fairly well in practice, but there are numerous anomalies.
142 #
143 #
144 # The U.S. Census and certain other governmental agencies use soundex,
145 \# as do genealogical researchers.
146 #
147 # For more information,
148 #+ see the "National Archives and Records Administration home page",
149 #+ http://www.nara.gov/genealogy/soundex/soundex.html
150
151
152
153 # Exercise:
154 # -----
155 # Simplify the "Exception Patch" section of this script.
156
157 exit 0
```

# Example A-10. Game of Life

```
1 #!/bin/bash
2 # life.sh: "Life in the Slow Lane"
```

```
4 # Version 0.2: Patched by Daniel Albers
5 #+
                to allow non-square grids as input.
 6 # Version 0.2.1: Added 2-second delay between generations.
9 # This is the Bash script version of John Conway's "Game of Life". #
10 # "Life" is a simple implementation of cellular automata.
11 # -----
12 # On a rectangular grid, let each "cell" be either "living" or "dead." #
13 # Designate a living cell with a dot, and a dead one with a blank space.#
14 # Begin with an arbitrarily drawn dot-and-blank grid,
15 #+ and let this be the starting generation, "generation 0."
16 # Determine each successive generation by the following rules:
17 # 1) Each cell has 8 neighbors, the adjoining cells
      left, right, top, bottom, and the 4 diagonals.
19 #
20 #
                        123
21 #
                        4 * 5
                              The * is the cell under consideration.
22 #
                        678
23 #
24 # 2) A living cell with either 2 or 3 living neighbors remains alive.
25 SURVIVE=2
26 # 3) A dead cell with 3 living neighbors comes alive (a "birth").
27 BIRTH=3
28 # 4) All other cases result in a dead cell for the next generation.
30
31
32 startfile=gen0  # Read the starting generation from the file "gen0" ...
                # Default, if no other file specified when invoking script.
35 if [ -n "$1" ] # Specify another "generation 0" file.
36 then
37 startfile="$1"
38 fi
39
41 # Abort script if "startfile" not specified
42 #+ and
43 #+ default file "gen0" not present.
44
45 E_NOSTARTFILE=86
46
47 if [ ! -e "$startfile" ]
49 echo "Startfile \""$startfile"\" missing!"
50 exit $E_NOSTARTFILE
51 fi
53
54
55 ALIVE1=.
56 DEAD1=_
57
                  # Represent living and dead cells in the start-up file.
58
59 #
60 # This script uses a 10 x 10 grid (may be increased,
61 #+ but a large grid will slow execution).
62 ROWS=10
63 COLS=10
64 # Change above two variables to match grid size, as desired.
65 #
66
                        # How many generations to cycle through.
67 GENERATIONS=10
                        # Adjust this upwards
```

```
69
                        #+ if you have time on your hands.
70
71 NONE_ALIVE=85
                       # Exit status on premature bailout,
                        #+ if no cells left alive.
73 DELAY=2
                        # Pause between generations, etc.
74 TRUE=0
75 FALSE=1
76 ALIVE=0
77 DEAD=1
78
79 avar=
                        # Global; holds current generation.
80 generation=0
                       # Initialize generation count.
81
84 let "cells = $ROWS * $COLS" # How many cells.
86 # Arrays containing "cells."
87 declare -a initial
88 declare -a current
89
90 display ()
91 {
92
93 alive=0
                        # How many cells alive at any given time.
94
                        # Initially zero.
95
96 declare -a arr
97 arr=( `echo "$1"` )  # Convert passed arg to array.
99 element_count=${#arr[*]}
100
101 local i
102 local rowcheck
104 for ((i=0; i<$element_count; i++))
105 do
106
107
    # Insert newline at end of each row.
108 let "rowcheck = $i % COLS"
109
    if [ "$rowcheck" -eq 0 ]
110 then
111 echo
                        # Newline.
     echo -n " # Indent.
112
113 fi
114
115 cell=${arr[i]}
116
117 if [ "$cell" = . ]
118 then
119 let "alive += 1"
120 fi
121
122 echo -n "$cell" | sed -e 's/_/ /g'
123 # Print out array, changing underscores to spaces.
124 done
125
126 return
127
128 }
129
130 IsValid ()
                                     # Test whether cell coordinate valid.
131 {
132
133 if [ -z "$1" -o -z "$2" ]
                                     # Mandatory arguments missing?
134 then
```

```
135 return $FALSE
136 fi
137
138 local row
139 local lower_limit=0
                                       # Disallow negative coordinate.
140 local upper_limit
141 local left
142 local right
143
144 let "upper_limit = $ROWS * $COLS - 1" # Total number of cells.
145
146
147 if [ "$1" -lt "$lower_limit" -o "$1" -qt "$upper_limit" ]
148 then
149 return $FALSE
                                         # Out of array bounds.
150 fi
151
152 row=$2
153 let "left = $row * $COLS"
                                       # Left limit.
153 let "left = $row * $COLS" # Left limit.
154 let "right = $left + $COLS - 1" # Right limit.
155
156 if [ "$1" -lt "$left" -o "$1" -gt "$right" ]
157 then
158 return $FALSE
                                         # Beyond row boundary.
159 fi
160
161 return $TRUE
                                         # Valid coordinate.
162
163 }
164
165
166 IsAlive ()
                           # Test whether cell is alive.
                           # Takes array, cell number, and
167
168 {
                           #+ state of cell as arguments.
169 GetCount "$1" $2
                          # Get alive cell count in neighborhood.
170 local nhbd=$?
171
if [ "$nhbd" -eq "$BIRTH" ] # Alive in any case.
173 then
174
      return $ALIVE
175
176
177 if [ "$3" = "." -a "$nhbd" -eq "$SURVIVE" ]
                          # Alive only if previously alive.
178 then
179 return $ALIVE
180 fi
181
182 return $DEAD # Dead, by default.
183
184 }
185
186
187 GetCount ()
                          # Count live cells in passed cell's neighborhood.
                          # Two arguments needed:
188
                      # $1) variable holding array
189
190
                      # $2) cell number
191 {
192 local cell_number=$2
193 local array
194 local top
    local center
195
196 local bottom
197 local r
198 local row
199 local i
200 local t_top
```

```
201 local t_cen
202 local t_bot
203 local count=0
204 local ROW_NHBD=3
205
206 array=( `echo "$1"` )
207
208 let "top = $cell_number - $COLS - 1"  # Set up cell neighborhood.
209 let "center = $cell_number - 1"
210 let "bottom = $cell_number + $COLS - 1"
211 let "r = $cell_number / $COLS"
212
213 for ((i=0; i<\$ROW_NHBD; i++)) # Traverse from left to right.
214
    let "t_top = $top + $i"
let "t_cen = $center + $i"
215
216
217
      let "t_bot = $bottom + $i"
218
219
                                      # Count center row.
# Valid cell position?
220 let "row = $r"
     IsValid $t_cen $row
221
222
      if [ $? -eq "$TRUE" ]
223
      then
      if [ ${array[$t_cen]} = "$ALIVE1" ] # Is it alive?
224
      let "count += 1" # Increment count fi
225
226
227
228
     fi
229
     let "row = r - 1"
230
                                       # Count top row.
231
     IsValid $t_top $row
232
      if [ $? -eq "$TRUE" ]
233
      then
      if [ ${array[$t_top]} = "$ALIVE1" ] # Redundancy here.
234
      then
let "count += 1"
fi
235
                                        # Can be optimized?
236
237
      fi
238
239
    let "row = $r + 1"
                                # Count bottom row.
240
      IsValid $t_bot $row
241
242
      if [ $? -eq "$TRUE" ]
      then
243
244
      if [ ${array[$t_bot]} = "$ALIVE1" ]
245
       then
      let "count += 1"
fi
246
247
248
      fi
249
250 done
251
252
253 if [ ${array[$cell_number]} = "$ALIVE1" ]
254 then
255
    let "count -= 1" # Make sure value of tested cell itself
256
                           #+ is not counted.
     fi
257
258
259 return $count
260
261 }
262
              # Update generation array.
263 next_gen ()
264 {
265
266 local array
```

```
267 local i=0
268
269 array=( `echo "$1"` ) # Convert passed arg to array.
271 while [ "$i" -lt "$cells" ]
272 do
273 IsAlive "$1" $i ${array[$i]}
                                  # Is cell alive?
274 if [ $? -eq "$ALIVE" ]
275 then
                                   # If alive, then
276 array[$i]=.
                                   #+ represent the cell as a period.
277 else
278 array[$i]="_"
                                   # Otherwise underscore
279 fi
                                   #+ (will later be converted to space).
280 let "i += 1"
281 done
282
283
284 # let "generation += 1" # Increment generation count.
285 # Why was the above line commented out?
286
287
288 # Set variable to pass as parameter to "display" function.
289 avar=`echo ${array[@]}` # Convert array back to string variable.
290 display "$avar"
                           # Display it.
291 echo; echo
292 echo "Generation $generation - $alive alive"
294 if [ "$alive" -eq 0 ]
295 then
296 echo
297 echo "Premature exit: no more cells alive!"
298 exit $NONE_ALIVE # No point in continuing
299 fi
                            #+ if no live cells.
300
301 }
302
303
305
306 # main ()
307
308 # Load initial array with contents of startup file.
309 initial=( `cat "$startfile" | sed -e '/#/d' | tr -d '\n' |\
310 # Delete lines containing '#' comment character.
311
             sed -e 's/\./\. /g' -e 's/_/_ /g'`)
312 # Remove linefeeds and insert space between elements.
313
314 clear # Clear screen.
315
316 echo #
            Title
317 setterm -reverse on
318 echo "=========================
320 echo " $GENERATIONS generations"
321 echo " Of"
319 setterm -reverse off
322 echo "\"Life in the Slow Lane\""
323 setterm -reverse on
324 echo "==================
325 setterm -reverse off
326
327 sleep $DELAY  # Display "splash screen" for 2 seconds.
328
329
330 # ----- Display first generation. -----
331 Gen0=`echo ${initial[@]}`
332 display "$Gen0"
                             # Display only.
```

```
333 echo; echo
334 echo "Generation $generation - $alive alive"
335 sleep $DELAY
336 # -----
337
338
339 let "generation += 1" # Bump generation count.
340 echo
341
342 # ----- Display second generation. -----
343 Cur=`echo ${initial[@]}`
344 next_gen "$Cur" # Update & display.
345 sleep $DELAY
346 # -----
347
348 let "generation += 1" # Increment generation count.
350 \# ----- Main loop for displaying subsequent generations -----
351 while [ "$generation" -le "$GENERATIONS" ]
352 do
353 Cur="$avar"
354 next_gen "$Cur"
355 let "generation += 1"
356 sleep $DELAY
357 done
358 # -----
360 echo
361
362 exit 0 # CEOF:EOF
363
364
365
366 # The grid in this script has a "boundary problem."
367 \ # The the top, bottom, and sides border on a void of dead cells.
368 # Exercise: Change the script to have the grid wrap around,
       so that the left and right sides will "touch,"
370 # +
             as will the top and bottom.
371 #
372 # Exercise: Create a new "gen0" file to seed this script.
373 \# Use a 12 x 16 grid, instead of the original 10 x 10 one.
            Make the necessary changes to the script,
374 #
375 #+
             so it will run with the altered file.
377 # Exercise: Modify this script so that it can determine the grid size
378 #+ from the "gen0" file, and set any variables necessary
379 #+
             for the script to run.
            This would make unnecessary any changes to variables
380 #
381 #+
             in the script for an altered grid size.
383 # Exercise: Optimize this script.
384 # It has some redundant code.
```

## Example A-11. Data file for Game of Life

```
8 # [Exercise for the reader: explain this.]
9 #
10 # Lines beginning with a '#' are comments, and the script ignores them.
11 __._.__
12 __.__
13 __.__.
14 __.___
15 ____
16 .____.
17 _____
18 __..__
19 __..__
20 __.___
```

+++

The following two scripts are by Mark Moraes of the University of Toronto. See the file Moraes-COPYRIGHT for permissions and restrictions. This file is included in the combined <a href="https://example.com/html/source-tarball">HTML/source tarball</a> of the ABS Guide.

## Example A-12. behead: Removing mail and news message headers

```
1 #! /bin/sh
 2 # Strips off the header from a mail/News message i.e. till the first
 3 # empty line.
 4 # Author: Mark Moraes, University of Toronto
 5 # See the included file "Moraes-COPYRIGHT" for copyright info.
7 # ==> These comments added by author of this document.
9 if [ $# -eq 0 ]; then
10 \# ==> If no command-line args present, then works on file redirected to stdin.
    sed -e '1,/^$/d' -e '/^[ ]*$/d'
   # --> Delete empty lines and all lines until
   # --> first one beginning with white space.
13
14 else
15 # ==> If command-line args present, then work on files named.
    for i do
             sed -e '1,/^$/d' -e '/^[
17
                                            ]*$/d' $i
18
            # --> Ditto, as above.
19
     done
20 fi
21
22 # ==> Exercise: Add error checking and other options.
24 # ==> Note that the small sed script repeats, except for the arg passed.
25 # ==> Does it make sense to embed it in a function? Why or why not?
```

## Example A-13. ftpget: Downloading files via ftp

```
1 #! /bin/sh
2 # $Id: ftpget,v 1.2 91/05/07 21:15:43 moraes Exp $
3 # Script to perform batch anonymous ftp. Essentially converts a list of
4 # of command-line arguments into input to ftp.
5 # ==> This script is nothing but a shell wrapper around "ftp" . . .
6 # Simple, and quick - written as a companion to ftplist
7 # -h specifies the remote host (default prep.ai.mit.edu)
8 # -d specifies the remote directory to cd to - you can provide a sequence
```

```
9 # of -d options - they will be cd'ed to in turn. If the paths are relative,
10 # make sure you get the sequence right. Be careful with relative paths -
11 # there are far too many symlinks nowadays.
12 # (default is the ftp login directory)
13 # -v turns on the verbose option of ftp, and shows all responses from the
14 # ftp server.
15 # -f remotefile[:localfile] gets the remote file into localfile
16 # -m pattern does an mget with the specified pattern. Remember to quote
17 # shell characters.
18 # -c does a local cd to the specified directory
19 # For example,
20 # ftpget -h expo.lcs.mit.edu -d contrib -f xplaces.shar:xplaces.sh \
             -d ../pub/R3/fixes -c ~/fixes -m 'fix*'
2.1 #
22 # will get xplaces.shar from ~ftp/contrib on expo.lcs.mit.edu, and put it
23 # in xplaces.sh in the current working directory, and get all fixes from
24 # ~ftp/pub/R3/fixes and put them in the ~/fixes directory.
25 # Obviously, the sequence of the options is important, since the equivalent
26 # commands are executed by ftp in corresponding order
27 #
28 # Mark Moraes <moraes@csri.toronto.edu>, Feb 1, 1989
29 #
30
31
32 # ==> These comments added by author of this document.
34 # PATH=/local/bin:/usr/ucb:/usr/bin:/bin
35 # export PATH
36 # ==> Above 2 lines from original script probably superfluous.
38 E_BADARGS=65
39
40 TMPFILE=/tmp/ftp.$$
41 # ==> Creates temp file, using process id of script ($$)
42 # ==> to construct filename.
4.3
44 SITE=`domainname`.toronto.edu
45 # ==> 'domainname' similar to 'hostname'
46 # ==> May rewrite this to parameterize this for general use.
48 usage="Usage: $0 [-h remotehost] [-d remotedirectory]... \
49 [-f remfile:localfile]... [-c localdirectory] [-m filepattern] [-v]"
50 ftpflags="-i -n"
51 verbflag=
52 set -f
                     # So we can use globbing in -m
53 set x `getopt vh:d:c:m:f: $*`
54 if [ $? != 0 ]; then
55 echo $usage
56 exit $E_BADARGS
57 fi
58 shift
59 trap 'rm -f ${TMPFILE}; exit' 0 1
                                          2
                         Signals: HUP INT (Ctl-C) QUIT
60 # ==>
61 # ==> Delete tempfile in case of abnormal exit from script.
62 echo "user anonymous \{USER-gnu\}0\{SITE\} > \{TMPFILE\}"
63 # ==> Added quotes (recommended in complex echoes).
64 echo binary >> ${TMPFILE}
65 for i in $* # ==> Parse command-line args.
66 do
67
    case $i in
     -v) verbflag=-v; echo hash >> ${TMPFILE}; shift;;
68
69
     -h) remhost=$2; shift 2;;
70
     -d) echo cd $2 >> ${TMPFILE};
        if [ x{verbflag} != x ]; then
71
72
             echo pwd >> ${TMPFILE};
73
         fi;
74
        shift 2;;
```

```
75
      -c) echo lcd $2 >> ${TMPFILE}; shift 2;;
      -m) echo mget "$2" >> ${TMPFILE}; shift 2;;
 76
      -f) f1=`expr "$2" : "\([^:]*\).*"`; f2=`expr "$2" : "[^:]*:\(.*\)"`;
 77
 78
         echo get ${f1} ${f2} >> ${TMPFILE}; shift 2;;
 79
      --) shift; break;;
 80
      esac
 81
           # ==> 'lcd' and 'mget' are ftp commands. See "man ftp" . . .
 82 done
 83 if [ $# -ne 0 ]; then
 84
     echo $usage
 8.5
      exit $E_BADARGS
 86
            # ==> Changed from "exit 2" to conform with style standard.
 87 fi
 88 if [ x{verbflag} != x ]; then
 89 ftpflags="${ftpflags} -v"
 91 if [ x{remhost} = x ]; then
    remhost=prep.ai.mit.edu
 93
      # ==> Change to match appropriate ftp site.
 94 fi
 95 echo quit >> ${TMPFILE}
 96 # ==> All commands saved in tempfile.
 97
 98 ftp ${ftpflags} ${remhost} < ${TMPFILE}
 99 # ==> Now, tempfile batch processed by ftp.
100
101 rm -f ${TMPFILE}
102 # ==> Finally, tempfile deleted (you may wish to copy it to a logfile).
103
104
105 # ==> Exercises:
106 # ==> -----
107 # ==> 1) Add error checking.
108 # ==> 2) Add bells & whistles.
109
110 # See the included file "Moraes-COPYRIGHT" for copyright info.
111 #+ on this script.
```

Antek Sawicki contributed the following script, which makes very clever use of the parameter substitution operators discussed in <u>Section 9.3</u>.

# Example A-14. password: Generating random 8-character passwords

```
1 #!/bin/bash
2 # May need to be invoked with #!/bin/bash2 on older machines.
3 #
4 # Random password generator for Bash 2.x +
5 #+ by Antek Sawicki <tenox@tenox.tc>,
6 #+ who generously gave usage permission to the ABS Guide author.
7 #
8 # ==> Comments added by document author ==>
9
10
11 MATRIX="0123456789ABCDEFGHIJKLMNOPQRSTUVWXYZabcdefghijklmnopqrstuvwxyz"
12 # ==> Password will consist of alphanumeric characters.
13 LENGTH="8"
14 # ==> May change 'LENGTH' for longer password.
15
16
```

```
17 while [ "${n:=1}" -le "$LENGTH" ]
18 # ==> Recall that := is "default substitution" operator.
19 # ==> So, if 'n' has not been initialized, set it to 1.
PASS="$PASS${MATRIX:$(($RANDOM%${#MATRIX})):1}"
22 # ==> Very clever, but tricky.
23
2.4
   # ==> Starting from the innermost nesting...
25
     # ==> ${#MATRIX} returns length of array MATRIX.
26
27
     # ==> $RANDOM%${#MATRIX} returns random number between 1
2.8
      \# ==>  and [length of MATRIX] - 1.
2.9
     # ==> ${MATRIX:$(($RANDOM%${#MATRIX})):1}
30
31
     # ==> returns expansion of MATRIX at random position, by length 1.
      # ==> See {var:pos:len} parameter substitution in Chapter 9.
33
     # ==> and the associated examples.
35
    # ==> PASS=... simply pastes this result onto previous PASS (concatenation).
36
37
    # ==> To visualize this more clearly, uncomment the following line
                       echo "$PASS"
38
   # ==> to see PASS being built up,
39
40
   # ==> one character at a time, each iteration of the loop.
41
42
     let n+=1
43 # ==> Increment 'n' for next pass.
44 done
4.5
46 echo "$PASS"
                   # ==> Or, redirect to a file, as desired.
47
48 exit 0
```

James R. Van Zandt contributed this script which uses named pipes and, in his words, "really exercises quoting and escaping."

#### Example A-15. fifo: Making daily backups, using named pipes

```
1 #!/bin/bash
 2 # ==> Script by James R. Van Zandt, and used here with his permission.
 4 \# ==> Comments added by author of this document.
 6
   HERE=`uname -n`
 7
                      # ==> hostname
    THERE=bilbo
 8
 9
    echo "starting remote backup to $THERE at `date +%r`"
    # ==> `date +%r` returns time in 12-hour format, i.e. "08:08:34 PM".
10
11
12
    # make sure /pipe really is a pipe and not a plain file
13
    rm -rf /pipe
14
    mkfifo /pipe
                      # ==> Create a "named pipe", named "/pipe" ...
1.5
16
     # ==> 'su xyz' runs commands as user "xyz".
    # ==> 'ssh' invokes secure shell (remote login client).
17
   su xyz -c "ssh $THERE \"cat > /home/xyz/backup/${HERE}-daily.tar.gz\" < /pipe"&
18
19
    tar -czf - bin boot dev etc home info lib man root sbin share usr var > /pipe
    # ==> Uses named pipe, /pipe, to communicate between processes:
     # ==> 'tar/gzip' writes to /pipe and 'ssh' reads from /pipe.
```

```
23
24
     # ==> The end result is this backs up the main directories, from / on down.
25
     # ==> What are the advantages of a "named pipe" in this situation,
26
     # ==>+ as opposed to an "anonymous pipe", with |?
2.7
2.8
     # ==> Will an anonymous pipe even work here?
29
30
     # ==> Is it necessary to delete the pipe before exiting the script?
31
     # ==> How could that be done?
32
33
34 exit 0
```

Stéphane Chazelas used the following script to demonstrate generating prime numbers without arrays.

# Example A-16. Generating prime numbers using the modulo operator

```
1 #!/bin/bash
2 # primes.sh: Generate prime numbers, without using arrays.
3 # Script contributed by Stephane Chazelas.
5 # This does *not* use the classic "Sieve of Eratosthenes" algorithm,
6 #+ but instead the more intuitive method of testing each candidate number
7 #+ for factors (divisors), using the "%" modulo operator.
9
10 LIMIT=1000
                                # Primes, 2 ... 1000.
11
12 Primes()
13 {
14 (( n = \$1 + 1 ))
                                # Bump to next integer.
15 shift
                                # Next parameter in list.
16 # echo "_n=$n i=$i_"
17
18 if ((n == LIMIT))
19 then echo $*
20 return
21
22
23 for i; do
                                # "i" set to "@", previous values of $n.
24 # echo "-n=$n i=$i-"
   ((i * i > n)) \&\& break # Optimization.
     ((n % i )) && continue # Sift out non-primes using modulo operator.
26
27
   Primes $n $@
                              # Recursion inside loop.
28 return
29
     done
30
31 Primes $n $@ $n
                                # Recursion outside loop.
32
                               # Successively accumulate
33
                           #+ positional parameters.
34
                                # "$@" is the accumulating list of primes.
35 }
36
37 Primes 1
38
39 exit $?
40
41 # Pipe output of the script to 'fmt' for prettier printing.
```

```
42
43 # Uncomment lines 16 and 24 to help figure out what is going on.
44
45 # Compare the speed of this algorithm for generating primes
46 #+ with the Sieve of Eratosthenes (ex68.sh).
47
48
49 # Exercise: Rewrite this script without recursion.
```

Rick Boivie's revision of Jordi Sanfeliu's tree script.

# Example A-17. tree: Displaying a directory tree

```
1 #!/bin/bash
 2 # tree.sh
 4 # Written by Rick Boivie.
 5 # Used with permission.
 6 # This is a revised and simplified version of a script
7 #+ by Jordi Sanfeliu (the original author), and patched by Ian Kjos.
 8 # This script replaces the earlier version used in
9 #+ previous releases of the Advanced Bash Scripting Guide.
10 # Copyright (c) 2002, by Jordi Sanfeliu, Rick Boivie, and Ian Kjos.
11
12 # ==> Comments added by the author of this document.
13
14
15 search () {
16 for dir in `echo *`
17 \# ==> `echo *` lists all the files in current working directory,
18 #+ ==> without line breaks.
19 # ==> Similar effect to for dir in *
20 # ==> but "dir in `echo *`" will not handle filenames with blanks.
21 do
22
   if [-d "\$dir"]; then \#==> If it is a directory (-d)...
23
                             # ==> Temp variable, keeping track of
                             # directory level.
24
25
   while [ $zz != $1 ]
                            # Keep track of inner nested loop.
26
       echo -n "| "
27
                             # ==> Display vertical connector symbol,
2.8
                             # ==> with 2 spaces & no line feed
                             #
2.9
                                  in order to indent.
       zz=`expr $zz + 1`
                            # ==> Increment zz.
30
31
      done
32
33
      if [ -L "$dir" ] ; then # ==> If directory is a symbolic link...
       echo "+---$dir" `ls -l $dir | sed 's/^.*'$dir' //'`
34
         # ==> Display horiz. connector and list directory name, but...
35
36
         # ==> delete date/time part of long listing.
37
       else
38
        echo "+---$dir"
                             # ==> Display horizontal connector symbol...
39
         # ==> and print directory name.
        numdirs=`expr $numdirs + 1` # ==> Increment directory count.
40
        if cd "$dir"; then  # ==> If can move to subdirectory...
search `expr $1 + 1` # with recursion;-)
41
42
43
          # ==> Function calls itself.
44
           cd ..
45
        fi
       fi
46
47
   fi
48 done
```

```
49 }
50
51 if [ $# != 0 ] ; then
52  cd $1  # Move to indicated directory.
53  #else  # stay in current directory
54 fi
55
56 echo "Initial directory = `pwd`"
57 numdirs=0
58
59 search 0
60 echo "Total directories = $numdirs"
61
62 exit 0
```

Patsie's version of a directory tree script.

## Example A-18. tree2: Alternate directory tree script

```
1 #!/bin/bash
2 # tree2.sh
3
4 # Lightly modified/reformatted by ABS Guide author.
5 # Included in ABS Guide with permission of script author (thanks!).
7 ## Recursive file/dirsize checking script, by Patsie
9 ## This script builds a list of files/directories and their size (du -akx)
10 ## and processes this list to a human readable tree shape
11 ## The 'du -akx' is only as good as the permissions the owner has.
12 ## So preferably run as root* to get the best results, or use only on
13 ## directories for which you have read permissions. Anything you can't
14 ## read is not in the list.
1.5
16 #* ABS Guide author advises caution when running scripts as root!
18
19 ######## THIS IS CONFIGURABLE ########
20
21 TOP=5
                          # Top 5 biggest (sub)directories.
22 MAXRECURS=5
                          # Max 5 subdirectories/recursions deep.
23 E_BL=80
                          # Blank line already returned.
24 E_DIR=81
                          # Directory not specified.
25
27 ######### DON'T CHANGE ANYTHING BELOW THIS LINE #########
28
29 PID=$$
                                   # Our own process ID.
30 SELF=`basename $0`
                                    # Our own program name.
31 TMP="/tmp/${SELF}.${PID}.tmp"
                                    # Temporary 'du' result.
32
33 # Convert number to dotted thousand.
34 function dot { echo "
3.5
                 sed -e :a -e 's/\(.*[0-9]\\([0-9]\{3\}\)/\1,\2/;ta' |
36
                 tail -c 12; }
37
38 # Usage: tree <recursion> <indent prefix> <min size> <directory>
39 function tree {
40 recurs="$1"
                          # How deep nested are we?
   prefix="$2"
41
                          # What do we display before file/dirname?
42 minsize="$3"
                          # What is the minumum file/dirsize?
   dirname="$4"
43
                          # Which directory are we checking?
44
```

```
45 # Get ($TOP) biggest subdirs/subfiles from TMP file.
46 LIST=`egrep "[[:space:]]${dirname}/[^/]*$" "$TMP" |
47
           awk '{if($1>'$minsize') print;}' | sort -nr | head -$TOP`
48
     [ -z "$LIST" ] && return # Empty list, then go back.
 49
 50
 51 num=`echo "$LIST" | wc -1` # How many entries in the list.
 52
 53
    ## Main loop
    echo "$LIST" | while read size name; do
 54
 55
      ((cnt+=1))
                                     # Count entry number.
      bname=`basename "$name"` # We only need a basename of the entry.
 56
 57
       [ -d "$name" ] && bname="$bname/"
 58
                                     # If it's a directory, append a slash.
 59
      echo "`dot $size`$prefix +-$bname"
 60
                                     # Display the result.
       # Call ourself recursively if it's a directory
 61
 62
       #+ and we're not nested too deep ($MAXRECURS).
 63
       # The recursion goes up: $((recurs+1))
 64
       # The prefix gets a space if it's the last entry,
 65
       #+ or a pipe if there are more entries.
 66
       # The minimum file/dirsize becomes
       #+ a tenth of his parent: $((size/10)).
 67
 68
        # Last argument is the full directory name to check.
 69
       if [ -d "$name" -a $recurs -lt $MAXRECURS ]; then
70
        [ $cnt -lt $num ] \
71
           || (tree $((recurs+1)) "$prefix " $((size/10)) "$name") \
 72
           && (tree $((recurs+1)) "$prefix |" $((size/10)) "$name")
73
      fi
 74
    done
75
 76 [ $? -eq 0 ] && echo "
                                      $prefix"
 77
    # Every time we jump back add a 'blank' line.
78
    return $E_BL
79
     \# We return 80 to tell we added a blank line already.
80 }
 82 ###
                      ###
 83 ### main program ###
84 ###
                      ###
 86 rootdir="$@"
 87 [ -d "$rootdir" ] ||
 88 { echo "$SELF: Usage: $SELF <directory>" >&2; exit $E_DIR; }
    # We should be called with a directory name.
 91 echo "Building inventory list, please wait ..."
 92 # Show "please wait" message.
 93 du -akx "$rootdir" 1>"$TMP" 2>/dev/null
        # Build a temporary list of all files/dirs and their size.
 95 size=`tail -1 "$TMP" | awk '{print $1}'`
 96 # What is our rootdirectory's size?
 97 echo "`dot $size` $rootdir"
98 # Display rootdirectory's entry.
99 tree 0 "" 0 "$rootdir"
100
        # Display the tree below our rootdirectory.
102 rm "$TMP" 2>/dev/null
103
        # Clean up TMP file.
104
105 exit $?
```

Noah Friedman permitted use of his *string function* script. It essentially reproduces some of the *C*-library string manipulation functions.

# Example A-19. string functions: C-style string functions

```
1 #!/bin/bash
3 # string.bash --- bash emulation of string(3) library routines
4 # Author: Noah Friedman <friedman@prep.ai.mit.edu>
 5 # ==> Used with his kind permission in this document.
 6 # Created: 1992-07-01
7 # Last modified: 1993-09-29
8 # Public domain
10 # Conversion to bash v2 syntax done by Chet Ramey
12 # Commentary:
13 # Code:
15 #:docstring strcat:
16 # Usage: strcat s1 s2
17 #
18 # Strcat appends the value of variable s2 to variable s1.
19 #
20 # Example:
21 # a="foo"
22 # b="bar"
23 # strcat a b
24 # echo $a
25 # => foobar
26 #
27 #:end docstring:
29 ###;;;autoload ==> Autoloading of function commented out.
30 function strcat ()
31 {
32
     local s1_val s2_val
33
    s1_val=${!1}
s2_val=${!2}
34
                                          # indirect variable expansion
35
      eval "$1"=\'"${s1_val}${s2_val}"\'
36
     # ==> eval $1='${s1_val}${s2_val}' avoids problems,
37
38
      # ==> if one of the variables contains a single quote.
39 }
40
41 #:docstring strncat:
42 # Usage: strncat s1 s2 $n
43 #
44 # Line strcat, but strncat appends a maximum of n characters from the value
45 # of variable s2. It copies fewer if the value of variabl s2 is shorter
46 # than n characters. Echoes result on stdout.
47 #
48 # Example:
49 # a=foo
50 # b=barbaz
51 # strncat a b 3
52 # echo $a
53 # => foobar
54 #
55 #:end docstring:
56
57 ###;;;autoload
58 function strncat ()
59 {
60
      local s1="$1"
   local s2="$2"
61
    local -i n="$3"
62
63
     local s1_val s2_val
64
```

```
65
      s1_val=${!s1}
                                           # ==> indirect variable expansion
 66
      s2_val=${!s2}
 67
 68
      if [ ${#s2_val} -gt ${n} ]; then
 69
       s2_val=${s2_val:0:$n}
                                           # ==> substring extraction
 70
       fi
 71
 72
      eval "$s1"=\'"${s1_val}${s2_val}"\'
 73
       \# ==> eval $1='${s1_val}${s2_val}' avoids problems,
 74
        # ==> if one of the variables contains a single quote.
 75 }
 76
 77 #:docstring strcmp:
 78 # Usage: strcmp $s1 $s2
 79 #
 80 # Strcmp compares its arguments and returns an integer less than, equal to,
 81 # or greater than zero, depending on whether string s1 is lexicographically
 82 # less than, equal to, or greater than string s2.
 83 #:end docstring:
 84
85 ###;;;autoload
 86 function strcmp ()
 87 {
 8.8
       [ "$1" = "$2" ] && return 0
 89
      [ "${1}" '<' "${2}" ] > /dev/null && return -1
 90
 91
 92
       return 1
93 }
 95 #:docstring strncmp:
 96 # Usage: strncmp $s1 $s2 $n
97 #
98 # Like strcmp, but makes the comparison by examining a maximum of n
99 # characters (n less than or equal to zero yields equality).
100 #:end docstring:
101
102 ###;;;autoload
103 function strncmp ()
104 {
    if [ -z "${3}" -o "${3}" -le "0" ]; then
105
106
       return 0
107
       fi
108
109
      if [\${3} -ge \${\#1} -a \${3} -ge \${\#2}]; then
110
       strcmp "$1" "$2"
111
         return $?
112
      else
113
        s1=${1:0:$3}
114
         s2=${2:0:$3}
115
         strcmp $s1 $s2
116
         return $?
117
       fi
118 }
119
120 #:docstring strlen:
121 # Usage: strlen s
122 #
123 # Strlen returns the number of characters in string literal s.
124 #:end docstring:
125
126 ###;;;autoload
127 function strlen ()
128 {
129
       eval echo "\${#${1}}"
130
       # ==> Returns the length of the value of the variable
```

```
131
        # ==> whose name is passed as an argument.
132 }
133
134 #:docstring strspn:
135 # Usage: strspn $s1 $s2
137 # Strspn returns the length of the maximum initial segment of string s1,
138 # which consists entirely of characters from string s2.
139 #:end docstring:
140
141 ###;;;autoload
142 function strspn ()
143 {
144
        # Unsetting IFS allows whitespace to be handled as normal chars.
145
        local IFS=
       local result="${1%%[!${2}]*}"
146
147
148
       echo ${#result}
149 }
150
151 #:docstring strcspn:
152 # Usage: strcspn $s1 $s2
153 #
154 # Strcspn returns the length of the maximum initial segment of string s1,
155 # which consists entirely of characters not from string s2.
156 #:end docstring:
157
158 ###;;;autoload
159 function strcspn ()
160 {
161
        # Unsetting IFS allows whitspace to be handled as normal chars.
162
       local IFS=
       local result="${1%%[${2}]*}"
163
164
165
       echo ${#result}
166 }
167
168 #:docstring strstr:
169 # Usage: strstr s1 s2
170 #
171 # Strstr echoes a substring starting at the first occurrence of string s2 in
172 # string s1, or nothing if s2 does not occur in the string. If s2 points to
173 # a string of zero length, strstr echoes s1.
174 #:end docstring:
175
176 ###;;;autoload
177 function strstr ()
178 {
179
        # if s2 points to a string of zero length, strstr echoes s1
180
       [ ${#2} -eq 0 ] && { echo "$1"; return 0; }
181
182
       # strstr echoes nothing if s2 does not occur in s1
       case "$1" in
183
184
        *$2*) ;;
       *) return 1;;
185
186
        esac
187
188
       # use the pattern matching code to strip off the match and everything
189
       # following it
190
        first=${1/$2*/}
191
192
        # then strip off the first unmatched portion of the string
193
        echo "${1##$first}"
194 }
195
196 #:docstring strtok:
```

```
197 # Usage: strtok s1 s2
198 #
199 # Strtok considers the string s1 to consist of a sequence of zero or more
200 # text tokens separated by spans of one or more characters from the
201 # separator string s2. The first call (with a non-empty string s1
202 # specified) echoes a string consisting of the first token on stdout. The
203 # function keeps track of its position in the string s1 between separate
204 # calls, so that subsequent calls made with the first argument an empty
205 # string will work through the string immediately following that token. In
206 # this way subsequent calls will work through the string s1 until no tokens
207 # remain. The separator string s2 may be different from call to call.
208 # When no token remains in s1, an empty value is echoed on stdout.
209 #:end docstring:
210
211 ###;;;autoload
212 function strtok ()
213 {
214 :
215 }
216
217 #:docstring strtrunc:
218 # Usage: strtrunc $n $s1 {$s2} {$...}
219 #
220 # Used by many functions like strncmp to truncate arguments for comparison.
221 # Echoes the first n characters of each string s1 s2 ... on stdout.
222 #:end docstring:
223
224 ###;;;autoload
225 function strtrunc ()
226 {
227
       n=$1 ; shift
228
       for z; do
229
        echo "${z:0:$n}"
230
       done
231 }
232
233 # provide string
235 # string.bash ends here
236
237
239 \# ==> Everything below here added by the document author.
241 # ==> Suggested use of this script is to delete everything below here,
242 # ==> and "source" this file into your own scripts.
243
244 # strcat
245 string0=one
246 string1=two
247 echo
248 echo "Testing \"strcat\" function:"
249 echo "Original \"string0\" = \$string0"
250 echo "\"string1\" = \$string1"
251 strcat string0 string1
252 echo "New \"string0\" = $string0"
253 echo
254
255 # strlen
256 echo
257 echo "Testing \"strlen\" function:"
258 str=123456789
259 echo "\"str\" = \$str"
260 echo -n "Length of \"str\" = "
261 strlen str
262 echo
```

```
263
264
265
266 # Exercise:
267 # -----
268 # Add code to test all the other string functions above.
269
270
271 exit 0
```

Michael Zick's complex array example uses the <u>md5sum</u> check sum command to encode directory information.

# **Example A-20. Directory information**

```
1 #! /bin/bash
2 # directory-info.sh
3 # Parses and lists directory information.
5 # NOTE: Change lines 273 and 353 per "README" file.
7 # Michael Zick is the author of this script.
8 # Used here with his permission.
10 # Controls
11 # If overridden by command arguments, they must be in the order:
12 # Arg1: "Descriptor Directory"
     Arg2: "Exclude Paths"
13 #
14 #
      Arg3: "Exclude Directories"
15 #
16 # Environment Settings override Defaults.
17 # Command arguments override Environment Settings.
18
19 # Default location for content addressed file descriptors.
20 MD5UCFS=${1:-${MD5UCFS:-'/tmpfs/ucfs'}}
22 # Directory paths never to list or enter
23 declare -a \
24 EXCLUDE_PATHS=${2:-${EXCLUDE_PATHS:-'(/proc /dev /devfs /tmpfs)'}}
25
26 # Directories never to list or enter
27 declare -a \
2.8
   EXCLUDE_DIRS=${3:-${EXCLUDE_DIRS:-'(ucfs lost+found tmp wtmp)'}}
30 # Files never to list or enter
31 declare -a \
   EXCLUDE_FILES=${3:-${EXCLUDE_FILES:-'(core "Name with Spaces")'}}
33
34
35 # Here document used as a comment block.
36 : <<LSfieldsDoc
37 # # # # List Filesystem Directory Information # # # # #
38 #
39 # ListDirectory "FileGlob" "Field-Array-Name"
40 # or
41 # ListDirectory -of "FileGlob" "Field-Array-Filename"
42 # '-of' meaning 'output to filename'
43 # # # # #
44
45 String format description based on: ls (GNU fileutils) version 4.0.36
47 Produces a line (or more) formatted:
48 inode permissions hard-links owner group ...
```

```
49 32736 -rw----- 1 mszick mszick
51 size day month date hh:mm:ss year path
52 2756608 Sun Apr 20 08:53:06 2003 /home/mszick/core
 54 Unless it is formatted:
 55 inode permissions hard-links owner group ...
 56 266705 crw-rw---- 1 root uucp
 57
 58 major minor day month date hh:mm:ss year path
 59 4, 68 Sun Apr 20 09:27:33 2003 /dev/ttyS4
 60 NOTE: that pesky comma after the major number
 62 NOTE: the 'path' may be multiple fields:
 63 /home/mszick/core
 64 /proc/982/fd/0 -> /dev/null
 65 /proc/982/fd/1 -> /home/mszick/.xsession-errors
 66 /proc/982/fd/13 -> /tmp/tmpfZVVOCs (deleted)
 67 /proc/982/fd/7 -> /tmp/kde-mszick/ksycoca
 68 /proc/982/fd/8 -> socket:[11586]
 69 /proc/982/fd/9 -> pipe:[11588]
71 If that isn't enough to keep your parser guessing,
72 either or both of the path components may be relative:
73 ../Built-Shared -> Built-Static
74 ../linux-2.4.20.tar.bz2 -> ../../.SRCS/linux-2.4.20.tar.bz2
76 The first character of the 11 (10?) character permissions field:
77 's' Socket
78 'd' Directory
79 'b' Block device
80 'c' Character device
81 'l' Symbolic link
82 NOTE: Hard links not marked - test for identical inode numbers
83 on identical filesystems.
 84 All information about hard linked files are shared, except
 85 for the names and the name's location in the directory system.
 86 NOTE: A "Hard link" is known as a "File Alias" on some systems.
 87 '-' An undistingushed file
 89 Followed by three groups of letters for: User, Group, Others
 90 Character 1: '-' Not readable; 'r' Readable
 91 Character 2: '-' Not writable; 'w' Writable
 92 Character 3, User and Group: Combined execute and special
 93 '-' Not Executable, Not Special
 94 'x' Executable, Not Special
 95 's' Executable, Special
 96 'S' Not Executable, Special
 97 Character 3, Others: Combined execute and sticky (tacky?)
98 '-' Not Executable, Not Tacky
99 'x' Executable, Not Tacky
100 't' Executable, Tacky
101 'T' Not Executable, Tacky
102
103 Followed by an access indicator
104 Haven't tested this one, it may be the eleventh character
105 or it may generate another field
106 ' ' No alternate access
107 '+' Alternate access
108 LSfieldsDoc
109
110
111 ListDirectory()
112 {
113 local -a T
114 local -i of=0
                             # Default return in variable
```

```
115 # OLD_IFS=$IFS
                     # Using BASH default ' \t\n'
116
117 case "$#" in
      3) case "$1" in
118
119
              -of) of=1; shift;;
              * ) return 1 ;;
120
121
             esac ;;
             : ;;
122
     2)
                              # Poor man's "continue"
123 *)
             return 1 ;;
      esac
124
125
126
      # NOTE: the (ls) command is NOT quoted (")
      T=( $(ls --inode --ignore-backups --almost-all --directory \
127
      --full-time --color=none --time=status --sort=none \
128
129
      --format=long $1) )
130
131
     case $of in
132
      # Assign T back to the array whose name was passed as $2
133
             0) eval 2=\ (\ "\ T\ [@\]\) "\ );
134
      # Write T into filename passed as $2
135
      1) echo "${T[@]}" > "$2" ;;
136 esac
137 return 0
138
139
140 # # # # # Is that string a legal number? # # # #
142 # IsNumber "Var"
143 # # # # # There has to be a better way, sigh...
144
145 IsNumber()
146 {
147
      local -i int
148 if [ $# -eq 0 ]
149
     then
150
              return 1
151
     else
152
              (let int=$1) 2>/dev/null
153
              return $?  # Exit status of the let thread
154
    fi
155 }
156
157 # # # # Index Filesystem Directory Information # # # # #
158 #
159 # IndexList "Field-Array-Name" "Index-Array-Name"
160 # or
161 # IndexList -if Field-Array-Filename Index-Array-Name
162 # IndexList -of Field-Array-Name Index-Array-Filename
163 # IndexList -if -of Field-Array-Filename Index-Array-Filename
164 # # # # #
165
166 : <<IndexListDoc
167 Walk an array of directory fields produced by ListDirectory
168
169 Having suppressed the line breaks in an otherwise line oriented
170 report, build an index to the array element which starts each line.
172 Each line gets two index entries, the first element of each line
173 (inode) and the element that holds the pathname of the file.
174
175 The first index entry pair (Line-Number == 0) are informational:
176 Index-Array-Name[0] : Number of "Lines" indexed
177 Index-Array-Name[1] : "Current Line" pointer into Index-Array-Name
178
179 The following index pairs (if any) hold element indexes into
180 the Field-Array-Name per:
```

```
181 Index-Array-Name[Line-Number * 2] : The "inode" field element.
182 NOTE: This distance may be either +11 or +12 elements.
183 Index-Array-Name[(Line-Number * 2) + 1] : The "pathname" element.
184 NOTE: This distance may be a variable number of elements.
185 Next line index pair for Line-Number+1.
186 IndexListDoc
187
188
189
190 IndexList()
191 {
192 local -a LIST # Local of listname passed
193 local -a -i INDEX=( 0 0 ) # Local of index to return
194 local -i Lidx Lcnt
195
     local -i if=0 of=0
                                     # Default to variable names
196
197 case "$#" in
                                     # Simplistic option testing
198
             0) return 1 ;;
199
              1) return 1 ;;
200
              2) : ;;
                                     # Poor man's continue
201
              3) case "$1" in
202
                     -if) if=1 ;;
203
                     -of) of=1 ;;
204
                      * ) return 1 ;;
205
                esac ; shift ;;
206
              4) if=1; of=1; shift; shift;;
207
              *) return 1
208 esac
209
210 # Make local copy of list
211 case "$if" in
212
              0) eval LIST=\( \"\$\{$1\[@\]\}\" \);;
213
              1) LIST=( $(cat $1) ) ;;
214 esac
215
216
     # Grok (grope?) the array
217
      Lcnt=${#LIST[@]}
218
      Lidx=0
     until (( Lidx >= Lcnt ))
219
    do
220
    if IsNumber ${LIST[$Lidx]}
221
222 then
              local -i inode name
223
              local ft
224
             inode=Lidx
225
             local m=${LIST[$Lidx+2]} # Hard Links field
226
227
             ft=${LIST[$Lidx+1]:0:1}
                                            # Fast-Stat
228
             case $ft in
            b) ((Lidx+=12)) ;;
                                          # Block device
# Character device
229
                    ((Lidx+=12)) ;;
230
             c)
            *)
231
                    ((Lidx+=11)) ;;
                                           # Anything else
232
             esac
233
             name=Lidx
             case $ft in
234
                                          # The easy one
# Block device
235
              -) ((Lidx+=1)) ;;
236
            b)
                     ((Lidx+=1)) ;;
237
                                            # Character device
              C)
                     ((Lidx+=1)) ;;
             d) ((Lidx+=1));;
1) ((Lidx+=3));;
238
                                            # The other easy one
                                    # At LEAST two more fields
239
240 # A little more elegance here would handle pipes,
241 #+ sockets, deleted files - later.
                    until IsNumber ${LIST[$Lidx]} || ((Lidx >= Lcnt))
242
              *)
243
                      do
244
                              ((Lidx+=1))
245
                      done
246
                                             # Not required
                      ;;
```

```
2.47
              esac
              INDEX[${#INDEX[*]}]=$inode
248
249
              INDEX[${#INDEX[*]}]=$name
250
              INDEX[0]=${INDEX[0]}+1
                                             # One more "line" found
251 # echo "Line: ${INDEX[0]} Type: $ft Links: $m Inode: \
252 # ${LIST[$inode]} Name: ${LIST[$name]}"
253
254
      else
255
               ((Lidx+=1))
256
      fi
257
      done
258
      case "$of" in
259
              0) eval $2=\(\"\$\{INDEX\[@\]\}\"\);;
260
              1) echo "${INDEX[@]}" > "$2" ;;
261
      esac
262
                                               # What could go wrong?
      return 0
263 }
264
265 # # # # # Content Identify File # # # #
266 #
267 # DigestFile Input-Array-Name Digest-Array-Name
268 # or
269 # DigestFile -if Input-FileName Digest-Array-Name
270 # # # # #
271
272 # Here document used as a comment block.
273 : <<DigestFilesDoc
275 The key (no pun intended) to a Unified Content File System (UCFS)
276 is to distinguish the files in the system based on their content.
277 Distinguishing files by their name is just, so, 20th Century.
278
279 The content is distinguished by computing a checksum of that content.
280 This version uses the md5sum program to generate a 128 bit checksum
281 representative of the file's contents.
282 There is a chance that two files having different content might
283 generate the same checksum using md5sum (or any checksum). Should
284 that become a problem, then the use of md5sum can be replace by a
285 cyrptographic signature. But until then...
286
287 The md5sum program is documented as outputting three fields (and it
288 does), but when read it appears as two fields (array elements). This
289 is caused by the lack of whitespace between the second and third field.
290 So this function gropes the md5sum output and returns:
291 [0] 32 character checksum in hexidecimal (UCFS filename)
292 [1]
             Single character: ' ' text file, '*' binary file
293
             Filesystem (20th Century Style) name
294
      Note: That name may be the character '-' indicating STDIN read.
295
296 DigestFilesDoc
297
298
299
300 DigestFile()
301 {
302
      local if=0
                              # Default, variable name
303
      local -a T1 T2
304
      case "$#" in
305
306
      3) case "$1" in
                    if=1 ; shift ;;
307
               -if)
308
               * )
                     return 1 ;;
              esac ;;
309
310
      2)
                               # Poor man's "continue"
              : ;;
      *)
311
              return 1 ;;
312
      esac
```

```
313
314
    case $if in
315 0) eval T1=\(\\"\$\{$1\[@\]\}\\"\)
316
        T2=( \$(echo \$\{T1[@]\} \mid md5sum -) )
317
318 1) T2=( $(md5sum $1) )
319
      ;;
320
      esac
321
322
    case ${#T2[@]} in
    0) return 1 ;;
323
     1) return 1 ;;
324
      2) case ${T2[1]:0:1} in
325
                                   # SanScrit-2.0.5
326
         \*) T2[${#T2[@]}]=${T2[1]:1}
327
             T2[1]=\*
328
            ;;
          *) T2[${#T2[@]}]=${T2[1]}
329
330
            T2[1]=" "
331
            ;;
332
       esac
333
        ;;
334 3) : ;; # Assume it worked
335
      *) return 1 ;;
336 esac
337
338 local -i len=${#T2[0]}
339 if [ $len -ne 32 ] ; then return 1 ; fi
      eval $2=\(\"\$\{T2\[@\]\}\"\)
340
341 }
342
343 # # # # # Locate File # # # #
344 #
345 # LocateFile [-1] FileName Location-Array-Name
346 # or
347 # LocateFile [-1] -of FileName Location-Array-FileName
348 # # # # #
349
350 # A file location is Filesystem-id and inode-number
352 # Here document used as a comment block.
353 : <<StatFieldsDoc
354 Based on stat, version 2.2
355
    stat -t and stat -lt fields
356 [0] name
             Total size
357 [1]
358
             File - number of bytes
359
             Symbolic link - string length of pathname
            Number of (512 byte) blocks allocated
360 [2]
361 [3]
            File type and Access rights (hex)
362 [4]
            User ID of owner
363 [5]
            Group ID of owner
364
     [6]
            Device number
365
     [7]
            Inode number
366
     [8]
            Number of hard links
367
     [9]
            Device type (if inode device) Major
           Device type (if inode device) Minor
368
      [10]
             Time of last access
369
      [11]
370
              May be disabled in 'mount' with noatime
371
              atime of files changed by exec, read, pipe, utime, mknod (mmap?)
372
              atime of directories changed by addition/deletion of files
373
      [12]
              Time of last modification
374
              mtime of files changed by write, truncate, utime, mknod
              mtime of directories changed by addtition/deletion of files
375
376
      [13]
             Time of last change
377
              ctime reflects time of changed inode information (owner, group
378
              permissions, link count
```

```
379 -*-*- Per:
380 Return code: 0
381 Size of array: 14
382 Contents of array
383 Element 0: /home/mszick
384 Element 1: 4096
385 Element 2: 8
386 Element 3: 41e8
387 Element 4: 500
    Element 5: 500
388
389
    Element 6: 303
    Element 7: 32385
390
     Element 8: 22
391
      Element 9: 0
392
393
      Element 10: 0
394
      Element 11: 1051221030
395
      Element 12: 1051214068
      Element 13: 1051214068
396
397
398 For a link in the form of linkname -> realname
    stat -t linkname returns the linkname (link) information
399
400 stat -lt linkname returns the realname information
401
402 stat -tf and stat -ltf fields
403 [0]
            name
404
      [1]
            ID-0?
                            # Maybe someday, but Linux stat structure
405
      [2]
                            # does not have either LABEL nor UUID
            ID-0?
                             # fields, currently information must come
406
                             # from file-system specific utilities
407
408
      These will be munged into:
           UUID if possible
Volume Label if possible
409
      [1]
410
      [2]
411
      Note: 'mount -1' does return the label and could return the UUID
412
413
      [3]
            Maximum length of filenames
414
      [4]
             Filesystem type
     415
      [5]
             Total blocks in the filesystem
416
417
             Free blocks for non-root user(s)
418
419
    [9]
420
421
422 -*-*- Per:
423 Return code: 0
424 Size of array: 11
425 Contents of array
426 Element 0: /home/mszick
427 Element 1: 0
428 Element 2: 0
429 Element 3: 255
430 Element 4: ef53
431 Element 5: 2581445
432 Element 6: 2277180
433 Element 7: 2146050
     Element 8: 4096
434
     Element 9: 1311552
435
436
      Element 10: 1276425
437
438 StatFieldsDoc
439
440
441 # LocateFile [-1] FileName Location-Array-Name
442 # LocateFile [-1] -of FileName Location-Array-FileName
443
444 LocateFile()
```

```
445 {
446 local -a LOC LOC1 LOC2
447 local lk="" of=0
448
449 case "$#" in
450 0) return 1 ;;
451
     1) return 1 ;;
452 2) : ;;
453
     *) while (( "$#" > 2 ))
454
        do
455
          case "$1" in
            -1) lk=-1 ;;
456
            -of) of=1 ;;
457
            *) return 1 ;;
458
459
           esac
460
         shift
     done ;;
461
462 esac
463
464 # More Sanscrit-2.0.5
465 # LOC1=( $(stat -t $1k $1) )
466
        # LOC2=( $(stat -tf $1k $1) )
467
       # Uncomment above two lines if system has "stat" command installed.
468 LOC=( ${LOC1[@]:0:1} ${LOC1[@]:3:11}
469
           ${LOC2[@]:1:2} ${LOC2[@]:4:1} )
470
471 case "$of" in
472
             0) eval $2=\(\"\$\{LOC\[@\]\}\"\);;
473
              1) echo "${LOC[@]}" > "$2" ;;
474 esac
475 return 0
476 # Which yields (if you are lucky, and have "stat" installed)
477 # -*-*- Location Discriptor -*-*-
478 # Return code: 0
479 # Size of array: 15
480 # Contents of array
                                20th Century name
481 # Element 0: /home/mszick
482 # Element 1: 41e8
                                    Type and Permissions
483 # Element 2: 500
                                    User
484 # Element 3: 500
                                    Group
485 # Element 4: 303
                                    Device
486 # Element 5: 32385
                                    inode
487 # Element 6: 22
                                   Link count
488 # Element 7: 0
                                   Device Major
489 # Element 8: 0
                                   Device Minor
                                 Last Access
Last Modify
Last Status
490 # Element 9: 1051224608
491 # Element 10: 1051214068
492 # Element 11: 1051214068
493 # Element 12: 0
                                   UUID (to be)
494 # Element 13: 0
                                   Volume Label (to be)
495 # Element 14: ef53
                                   Filesystem type
496 }
497
498
499
500 # And then there was some test code
502 ListArray() # ListArray Name
503 {
504
      local -a Ta
505
506 eval Ta=\(\"\$\{$1\[@\]\}\"\)
     echo
507
508 echo "-*-*- List of Array -*-*-"
509 echo "Size of array $1: ${#Ta[*]}"
510 echo "Contents of array $1:"
```

```
511
      for (( i=0 ; i<${#Ta[*]} ; i++ ))
512
513
      echo -e "\tElement $i: ${Ta[$i]}"
514
      done
515
      return 0
516 }
517
518 declare -a CUR_DIR
519 # For small arrays
520 ListDirectory "${PWD}" CUR_DIR
521 ListArray CUR_DIR
522
523 declare -a DIR_DIG
524 DigestFile CUR_DIR DIR_DIG
525 echo "The new \"name\" (checksum) for ${CUR_DIR[9]} is ${DIR_DIG[0]}"
527 declare -a DIR ENT
528 # BIG_DIR # For really big arrays - use a temporary file in ramdisk
529 # BIG-DIR # ListDirectory -of "${CUR_DIR[11]}/*" "/tmpfs/junk2"
530 ListDirectory "${CUR_DIR[11]}/*" DIR_ENT
531
532 declare -a DIR_IDX
533 # BIG-DIR # IndexList -if "/tmpfs/junk2" DIR_IDX
534 IndexList DIR_ENT DIR_IDX
535
536 declare -a IDX_DIG
537 # BIG-DIR # DIR_ENT=( $(cat /tmpfs/junk2) )
538 # BIG-DIR # DigestFile -if /tmpfs/junk2 IDX_DIG
539 DigestFile DIR_ENT IDX_DIG
540 # Small (should) be able to parallize IndexList & DigestFile
541 \# Large (should) be able to parallize IndexList & DigestFile & the assignment
542 echo "The \"name\" (checksum) for the contents of {PWD} is {IDX\_DIG[0]}"
543
544 declare -a FILE_LOC
545 LocateFile ${PWD} FILE_LOC
546 ListArray FILE_LOC
547
548 exit 0
```

Stéphane Chazelas demonstrates object-oriented programming in a Bash script.

#### Example A-21. Object-oriented database

```
1 #!/bin/bash
 2 # obj-oriented.sh: Object-oriented programming in a shell script.
3 # Script by Stephane Chazelas.
 5 # Important Note:
 6 # --
7 # If running this script under version 3 or later of Bash,
8 #+ replace all periods in function names with a "legal" character,
9 #+ for example, an underscore.
10
11
12 person.new()
                       # Looks almost like a class declaration in C++.
13 {
14
    local obj_name=$1 name=$2 firstname=$3 birthdate=$4
15
16
    eval "$obj_name.set_name() {
17
             eval \"$obj_name.get_name() {
18
                      echo \$1
19
                    } \ "
20
           } "
```

```
21
22
   eval "$obj_name.set_firstname() {
23
           eval \"$obj_name.get_firstname() {
24
                   echo \$1
25
                  } \ "
          } "
26
27
28
   eval "$obj_name.set_birthdate() {
           eval \"$obj_name.get_birthdate() {
29
30
             echo \$1
31
            } \ "
            eval \"$obj_name.show_birthdate() {
32
             echo \$(date -d \"1/1/1970 0:0:\$1 GMT\")
33
34
35
           eval \"$obj_name.get_age() {
36
             echo \$(( (\$(date +%s) - \$1) / 3600 / 24 / 365 ))
37
            } \ "
          } "
38
39
40
   $obj_name.set_name $name
   $obj_name.set_firstname $firstname
41
   $obj_name.set_birthdate $birthdate
42
43 }
44
45 echo
46
47 person.new self Bozeman Bozo 101272413
48 # Create an instance of "person.new" (actually passing args to the function).
50 self.get_firstname
                         #
                            Bozo
51 self.get_name
                         # Bozeman
52 self.get_age
                            28
                         #
53 self.get_birthdate
                        # 101272413
55
56 echo
58 # typeset -f
59 #+ to see the created functions (careful, it scrolls off the page).
60
61 exit 0
```

Mariusz Gniazdowski contributed a <u>hash</u> library for use in scripts.

### Example A-22. Library of hash functions

```
1 # Hash:
 2 # Hash function library
 3 # Author: Mariusz Gniazdowski <mariusz.gn-at-gmail.com>
 4 # Date: 2005-04-07
 6 # Functions making emulating hashes in Bash a little less painful.
 8
 9 #
      Limitations:
10 # * Only global variables are supported.
     * Each hash instance generates one global variable per value.
12 # * Variable names collisions are possible
13 #+ if you define variable like __hash__hashname_key
     * Keys must use chars that can be part of a Bash variable name
14 #
15 #+ (no dashes, periods, etc.).
16 # * The hash is created as a variable:
17 # ... hashname_keyname
```

```
18 #
       So if somone will create hashes like:
19 #
        myhash_ + mykey = myhash__mykey
20 #
         myhash + _mykey = myhash__mykey
21 #
      Then there will be a collision.
22 #
     (This should not pose a major problem.)
23
24
25 Hash_config_varname_prefix=__hash__
26
27
28 # Emulates: hash[key]=value
29 #
30 # Params:
31 # 1 - hash
32 # 2 - key
33 # 3 - value
34 function hash_set {
35
      eval \$\{Hash\_config\_varname\_prefix\}$\{1\}_$\{2\}=\\\$\{3\\\\\\}
36 }
37
38
39 # Emulates: value=hash[key]
40 #
41 # Params:
42 # 1 - hash
43 # 2 - key
44 # 3 - value (name of global variable to set)
45 function hash_get_into {
     eval "$3=\"\$${Hash_config_varname_prefix}${1}_${2}\""
47 }
48
49
50 # Emulates: echo hash[key]
51 #
52 # Params:
53 # 1 - hash
54 # 2 - key
55 # 3 - echo params (like -n, for example)
56 function hash_echo {
57
   eval "echo 3 \"\S\{Hash\_confiq\_varname\_prefix\}\{1\}_{2}\""
58 }
59
60
61 # Emulates: hash1[key1]=hash2[key2]
62 #
63 # Params:
64 # 1 - hash1
65 # 2 - key1
66 # 3 - hash2
67 # 4 - key2
68 function hash_copy {
69 eval "${Hash_config_varname_prefix}${1}_${2}\
70 =\"\${Hash_config_varname_prefix}${3}_${4}\""
71 }
72
73
74 # Emulates: hash[keyN-1]=hash[key2]=...hash[key1]
75 #
76 # Copies first key to rest of keys.
77 #
78 # Params:
79 # 1 - hash1
80 # 2 - key1
81 # 3 - key2
82 # . . .
83 # N - keyN
```

```
84 function hash_dup {
85 local hashName="$1" keyName="$2"
86 shift 2
87 until [ ${#} -le 0 ]; do
      eval "${Hash_config_varname_prefix}${hashName}_${1}\
 89 =\"\$${Hash_config_varname_prefix}${hashName}_${keyName}\""
90 shift;
 91 done;
92 }
93
 94
95 # Emulates: unset hash[key]
96 #
97 # Params:
98 # 1 - hash
99 # 2 - key
100 function hash_unset {
101 eval "unset ${Hash_config_varname_prefix}${1}_${2}"
102 }
103
104
105 # Emulates something similar to: ref=&hash[key]
107 # The reference is name of the variable in which value is held.
108 #
109 # Params:
110 # 1 - hash
111 # 2 - key
112 # 3 - ref - Name of global variable to set.
113 function hash_get_ref_into {
      eval "$3=\"${Hash_config_varname_prefix}${1}_${2}\""
114
115 }
116
117
118 # Emulates something similar to: echo &hash[key]
119 #
120 # That reference is name of variable in which value is held.
121 #
122 # Params:
123 # 1 - hash
124 # 2 - key
125 # 3 - echo params (like -n for example)
126 function hash_echo_ref {
127 eval "echo $3 \"${Hash_config_varname_prefix}${1}_${2}\""
128 }
129
130
132 # Emulates something similar to: $$hash[key](param1, param2, ...)
133 #
134 # Params:
135 # 1 - hash
136 # 2 - key
137 # 3,4, ... - Function parameters
138 function hash_call {
139 local hash key
    hash=$1
140
141
     key=$2
142
143
     eval "eval \"\${Hash_config_varname_prefix}${hash}_${key} \\\"\\$@\\\"\"
144 }
145
146
147 # Emulates something similar to: isset(hash[key]) or hash[key] == NULL
148 #
149 # Params:
```

```
150 # 1 - hash
151 # 2 - key
152 # Returns:
153 # 0 - there is such key
154 # 1 - there is no such key
155 function hash_is_set {
156 eval "if [[ \"\${${Hash_config_varname_prefix}${1}_${2}-a}\" = \"a\" &&
157 \"\{{\text{Hash\_config\_varname\_prefix}}}{1}_{{2}-b}\" = \"b\" ]]
158
       then return 1; else return 0; fi"
159 }
160
161
162 # Emulates something similar to:
163 # foreach($hash as $key => $value) { fun($key,$value); }
164 #
165 # It is possible to write different variations of this function.
166 # Here we use a function call to make it as "generic" as possible.
167 #
168 # Params:
169 # 1 - hash
170 # 2 - function name
171 function hash_foreach {
172 local keyname oldIFS="$IFS"
173 IFS=' '
for i in $(eval "echo \${!${Hash_config_varname_prefix}${1}_*}"); do
175 keyname=$(eval "echo \${i##${Hash_config_varname_prefix}}${1}_}")
      eval "$2 $keyname \"\$$i\""
176
177 done
178 IFS="$oldIFS"
179 }
180
181 # NOTE: In lines 103 and 116, ampersand changed.
182 # But, it doesn't matter, because these are comment lines anyhow.
```

Here is an example script using the foregoing hash library.

## Example A-23. Colorizing text using hash functions

```
1 #!/bin/bash
 2 # hash-example.sh: Colorizing text.
 3 # Author: Mariusz Gniazdowski <mariusz.gn-at-gmail.com>
5 . Hash.lib # Load the library of functions.
7 hash_set colors red
                              "\033[0;31m"
8 hash_set colors blue
                              "\033[0;34m"
9 hash_set colors light_blue "\033[1;34m"
10 hash_set colors light_red "\033[1;31m"
11 hash_set colors cyan "\033[0;36m"
12 hash_set colors light_green "\033[1;32m"
13 hash_set colors light_gray "\033[0;37m"
                             "\033[0;32m"
14 hash_set colors green
15 hash_set colors yellow "\033[1;33m"
16 hash_set colors light_purple "\033[1;35m"
17 hash_set colors purple "\033[0;35m"
18 hash_set colors reset_color "\033[0;00m"
19
20
21 # $1 - keyname
22 # $2 - value
23 try_colors() {
24 echo -en "$2"
25
     echo "This line is $1."
```

```
27 hash_foreach colors try_colors
28 hash_echo colors reset_color -en
30 echo -e '\nLet us overwrite some colors with yellow.\n'
31 # It's hard to read yellow text on some terminals.
32 hash_dup colors yellow red light_green blue green light_gray cyan
33 hash_foreach colors try_colors
34 hash_echo colors reset_color -en
35
36 echo -e '\nLet us delete them and try colors once more . . \n'
38 for i in red light_green blue green light_gray cyan; do
39 hash_unset colors $i
40 done
41 hash_foreach colors try_colors
42 hash_echo colors reset_color -en
44 hash_set other txt "Other examples . . ."
45 hash_echo other txt
46 hash_get_into other txt text
47 echo $text
48
49 hash_set other my_fun try_colors
50 hash_call other my_fun purple "`hash_echo colors purple`"
51 hash_echo colors reset_color -en
53 echo; echo "Back to normal?"; echo
55 exit $?
56
57 # On some terminals, the "light" colors print in bold,
58 # and end up looking darker than the normal ones.
59 # Why is this?
60
```

An example illustrating the mechanics of hashing, but from a different point of view.

# **Example A-24. More on hash functions**

```
1 #!/bin/bash
 2 # $Id: ha.sh, v 1.2 2005/04/21 23:24:26 oliver Exp $
 3 # Copyright 2005 Oliver Beckstein
 4 # Released under the GNU Public License
 5 # Author of script granted permission for inclusion in ABS Guide.
 6 # (Thank you!)
7
8 #----
 9 # pseudo hash based on indirect parameter expansion
10 # API: access through functions:
11 #
12 # create the hash:
13 #
14 #
         newhash Lovers
15 #
16 # add entries (note single quotes for spaces)
17 #
         addhash Lovers Tristan Isolde
19 #
         addhash Lovers 'Romeo Montague' 'Juliet Capulet'
20 #
21 # access value by key
22 #
23 #
        gethash Lovers Tristan ---> Isolde
```

```
24 #
25 # show all keys
26 #
27 #
        keyshash Lovers
                           ---> 'Tristan' 'Romeo Montague'
28 #
29 #
30 # Convention: instead of perls' foo{bar} = boing' syntax,
31 # use
32 #
          '_foo_bar=boing' (two underscores, no spaces)
33 #
34 # 1) store key in _NAME_keys[]
35 \# 2) store value in _{NAME\_values[]} using the same integer index
36 # The integer index for the last entry is _NAME_ptr
37 #
38 # NOTE: No error or sanity checks, just bare bones.
39
40
41 function _inihash () {
42 # private function
43
      # call at the beginning of each procedure
     # defines: _keys _values _ptr
44
45
     # Usage: _inihash NAME
46
47
     local name=$1
48
     _keys=_${name}_keys
49
      _values=_${name}_values
50
      _ptr=_${name}_ptr
51 }
52
53 function newhash () {
# Usage: newhash NAME
55
              NAME should not contain spaces or dots.
          Actually: it must be a legal name for a Bash variable.
     #
56
57
      # We rely on Bash automatically recognising arrays.
58
      local name=$1
59
     local _keys _values _ptr
     _inihash ${name}
60
61
      eval ${_ptr}=0
62 }
63
64
65 function addhash () {
# Usage: addhash NAME KEY 'VALUE with spaces'
67
     # arguments with spaces need to be quoted with single quotes ''
68
     local name=$1 k="$2" v="$3"
69
     local _keys _values _ptr
70
      _inihash ${name}
71
72
     #echo "DEBUG(addhash): ${_ptr}=${!_ptr}"
7.3
74
     eval let ${_ptr}=${_ptr}+1
75
     eval "$_keys[${!_ptr}]=\"${k}\""
76
      eval "$_values[${!_ptr}]=\"${v}\""
77 }
78
79 function gethash () {
80
   # Usage: gethash NAME KEY
81
                Returns boing
82
                ERR=0 if entry found, 1 otherwise
      # That's not a proper hash --
8.3
84
      #+ we simply linearly search through the keys.
85
      local name=$1 key="$2"
86
      local _keys _values _ptr
87
      local k v i found h
88
     _inihash ${name}
89
```

```
90
       # _ptr holds the highest index in the hash
 91
      found=0
 92
 93
      for i in $(seq 1 ${!_ptr}); do
 94 h="\sim {\{\{i\}\}\}}" # Safer to do it in two steps,
 95 eval k=${h} #+ especially when quoting for spaces.
 96 if [ \$\{k\}" = \$\{key\}" ]; then found=1; break; fi
 97
      done;
 98
99
      [ ${found} = 0 ] && return 1;
      # else: i is the index that matches the key
100
101
      h="\${${_values}[${i}]}"
102
      eval echo "${h}"
103
      return 0;
104 }
105
106 function keyshash () {
107 # Usage: keyshash NAME
108
       # Returns list of all keys defined for hash name.
109
      local name=$1 key="$2"
110
      local _keys _values _ptr
111 local k i h
112 _inihash ${name}
113
114
      # _ptr holds the highest index in the hash
115
      for i in $(seq 1 ${!_ptr}); do
116 h="\\{\{\{keys\}[\{i\}]\}\}" # Safer to do it in two steps,
117 eval k=\{\{h\}\} #+ especially when quoting for spaces.
118 echo -n "'${k}' "
119
      done;
120 }
121
122
123 # -----
125 # Now, let's test it.
126 # (Per comments at the beginning of the script.)
127 newhash Lovers
128 addhash Lovers Tristan Isolde
129 addhash Lovers 'Romeo Montague' 'Juliet Capulet'
130
131 # Output results.
132 echo
133 gethash Lovers Tristan # Isolde
134 echo
135 keyshash Lovers
                             # 'Tristan' 'Romeo Montague'
136 echo; echo
137
138
139 exit 0
140
141 # Exercise:
142 # --
143
144 # Add error checks to the functions.
```

Now for a script that installs and mounts those cute USB keychain solid-state "hard drives."

### Example A-25. Mounting USB keychain storage devices

```
1 #!/bin/bash
2 # ==> usb.sh
3 # ==> Script for mounting and installing pen/keychain USB storage devices.
```

```
4 \# ==> Runs as root at system startup (see below).
 5 # ==>
 6 # ==> Newer Linux distros (2004 or later) autodetect
7 # ==> and install USB pen drives, and therefore don't need this script.
8 # ==> But, it's still instructive.
10 # This code is free software covered by GNU GPL license version 2 or above.
11 # Please refer to http://www.gnu.org/ for the full license text.
12 #
13 # Some code lifted from usb-mount by Michael Hamilton's usb-mount (LGPL)
14 #+ see http://users.actrix.co.nz/michael/usbmount.html
15 #
16 # INSTALL
17 #
     _____
18 # Put this in /etc/hotplug/usb/diskonkey.
19 \# Then look in /etc/hotplug/usb.distmap, and copy all usb-storage entries
20 #+ into /etc/hotplug/usb.usermap, substituting "usb-storage" for "diskonkey".
21 # Otherwise this code is only run during the kernel module invocation/removal
22 #+ (at least in my tests), which defeats the purpose.
2.3 #
24 # TODO
25 # ----
26 # Handle more than one diskonkey device at one time (e.g. /dev/diskonkey1
27 #+ and /mnt/diskonkey1), etc. The biggest problem here is the handling in
28 #+ devlabel, which I haven't yet tried.
29 #
30 # AUTHOR and SUPPORT
32 # Konstantin Riabitsev, <icon linux duke edu>.
33 # Send any problem reports to my email address at the moment.
35 \# ==> Comments added by ABS Guide author.
36
37
38
39 SYMLINKDEV=/dev/diskonkey
40 MOUNTPOINT=/mnt/diskonkey
41 DEVLABEL=/sbin/devlabel
42 DEVLABELCONFIG=/etc/sysconfig/devlabel
43 IAM=$0
44
45 ##
46 # Functions lifted near-verbatim from usb-mount code.
47 #
48 function allAttachedScsiUsb {
49 find /proc/scsi/ -path '/proc/scsi/usb-storage*' -type f |
50 xargs grep -l 'Attached: Yes'
51 }
52 function scsiDevFromScsiUsb {
53 echo $1 | awk -F"[-/]" '{ n=$(NF-1);
54 print "/dev/sd" substr("abcdefghijklmnopqrstuvwxyz", n+1, 1) }'
55 }
56
57 if [ "${ACTION}" = "add" ] && [ -f "${DEVICE}" ]; then
58
59
       # lifted from usbcam code.
60
61
      if [ -f /var/run/console.lock ]; then
62
          CONSOLEOWNER=`cat /var/run/console.lock`
63
      elif [ -f /var/lock/console.lock ]; then
64
          CONSOLEOWNER=`cat /var/lock/console.lock`
65
      else
          CONSOLEOWNER=
66
67
      fi
68
      for procEntry in $(allAttachedScsiUsb); do
69
          scsiDev=$(scsiDevFromScsiUsb $procEntry)
```

```
70
           # Some bug with usb-storage?
 71
           # Partitions are not in /proc/partitions until they are accessed
 72
           #+ somehow.
 73
           /sbin/fdisk -l $scsiDev >/dev/null
 74
75
           # Most devices have partitioning info, so the data would be on
 76
           #+ /dev/sd?1. However, some stupider ones don't have any partitioning
 77
           #+ and use the entire device for data storage. This tries to
78
           #+ guess semi-intelligently if we have a /dev/sd?1 and if not, then
79
           #+ it uses the entire device and hopes for the better.
80
81
           if grep -q `basename $scsiDev`1 /proc/partitions; then
               part="$scsiDev""1"
82
83
           else
84
               part=$scsiDev
85
           fi
 86
           ##
           # Change ownership of the partition to the console user so they can
87
88
           #+ mount it.
89
90
           if [ ! -z "$CONSOLEOWNER" ]; then
91
               chown $CONSOLEOWNER:disk $part
           fi
92
93
           ##
94
           # This checks if we already have this UUID defined with devlabel.
95
           # If not, it then adds the device to the list.
96
97
          prodid=`$DEVLABEL printid -d $part`
98
           if ! grep -q $prodid $DEVLABELCONFIG; then
99
               # cross our fingers and hope it works
100
               $DEVLABEL add -d $part -s $SYMLINKDEV 2>/dev/null
101
           fi
102
           ##
103
           # Check if the mount point exists and create if it doesn't.
104
105
           if [ ! -e $MOUNTPOINT ]; then
106
               mkdir -p $MOUNTPOINT
107
           fi
108
           ##
109
           # Take care of /etc/fstab so mounting is easy.
110
           #
111
           if ! grep -q "^$SYMLINKDEV" /etc/fstab; then
              # Add an fstab entry
112
113
               echo -e \
114
                   "$SYMLINKDEV\t\t$MOUNTPOINT\t\tauto\tnoauto,owner,kudzu 0 0" \
115
                  >> /etc/fstab
116
           fi
117
      done
118
      if [ ! -z "$REMOVER" ]; then
          ##
119
120
           # Make sure this script is triggered on device removal.
121
122
           mkdir -p `dirname $REMOVER`
123
           ln -s $IAM $REMOVER
124
       fi
125 elif [ "${ACTION}" = "remove" ]; then
126
       ##
127
        # If the device is mounted, unmount it cleanly.
128
       if grep -q "$MOUNTPOINT" /etc/mtab; then
129
130
           # unmount cleanly
131
           umount -1 $MOUNTPOINT
132
       fi
133
       ##
134
        # Remove it from /etc/fstab if it's there.
135
```

```
if grep -q "^$SYMLINKDEV" /etc/fstab; then

grep -v "^$SYMLINKDEV" /etc/fstab > /etc/.fstab.new

mv -f /etc/.fstab.new /etc/fstab

fi

fi

40 fi

141

142 exit 0
```

Converting a text file to HTML format.

#### **Example A-26. Converting to HTML**

```
1 #!/bin/bash
 2 # tohtml.sh [v. 0.2, reldate: 06/26/08, still buggy]
 4 # Convert a text file to HTML format.
 5 # Author: Mendel Cooper
 6 # License: GPL3
7 # Usage: sh tohtml.sh < textfile > htmlfile
8 # Script can easily be modified to accept source and target filenames.
10 # Assumptions:
11 # 1) Paragraphs in (target) text file are separated by a blank line.
12 # 2) Jpeg images (*.jpg) are located in "images" subdirectory.
     In the target file, the image names are enclosed in square brackets,
14 # for example, [image01.jpg].
15 # 3) Emphasized (italic) phrases begin with a space+underscore
16 #+ or the first character on the line is an underscore,
17 #+ and end with an underscore+space or underscore+end-of-line.
18
19
20 # Settings
21 FNTSIZE=2
                  # Small-medium font size
22 IMGDIR="images" # Image directory
23 # Headers
24 HDR01='<!DOCTYPE HTML PUBLIC "-//W3C//DTD HTML 4.01 Transitional//EN">'
25 HDR02='<!-- Converted to HTML by ***tohtml.sh*** script -->'
26 HDR03='<!-- script author: M. Leo Cooper <thegrendel@theriver.com> -->'
27 HDR10='<html>'
28 HDR11='<head>'
29 HDR11a='</head>'
30 HDR12a='<title>'
31 HDR12b='</title>'
32 HDR121='<META NAME="GENERATOR" CONTENT="tohtml.sh script">'
33 HDR13='<body bgcolor="#dddddd">' # Change background color to suit.
34 HDR14a='<font size='
35 HDR14b='>'
36 # Footers
37 FTR10='</body>'
38 FTR11='</html>'
39 # Tags
40 BOLD="<b>"
41 CENTER="<center>"
42 END_CENTER="</center>"
43 LF="<br>"
44
45
46 write_headers ()
47
   {
   echo "$HDR01"
48
   echo
49
50 echo "$HDR02"
51 echo "$HDR03"
```

```
52
    echo
 53 echo
 54 echo "$HDR10"
 55 echo "$HDR11"
 56 echo "$HDR121"
 57 echo "$HDR11a"
 58 echo "$HDR13"
 59
    echo
 60 echo -n "$HDR14a"
 61 echo -n "$FNTSIZE"
    echo "$HDR14b"
 62
 63
    echo
    echo "$BOLD" # Everything in bold (more easily readable).
 64
 65
 66
 67
 68 process_text ()
 69 {
    while read line # Read one line at a time.
 70
   do
 71
 72
   {
 73
      if [ ! "$line" ] # Blank line?
      then
 74
                     # Then new paragraph must follow.
75
       echo
76
       echo "$LF"
                      # Insert two <br> tags.
77
       echo "$LF"
78
       echo
79
                       # Skip the underscore test.
        continue
80
      else
                       # Otherwise . . .
81
82
        if [[ "$line" =~ "\[*jpg\]" ]] # Is a graphic?
83
                                      # Strip away brackets.
       then
84
         temp=$( echo "$line" | sed -e 's/\[//' -e 's/\]//' )
          line=""$CENTER" <img src="\"$IMGDIR"/$temp\"> "$END_CENTER" "
85
86
                                      # Add image tag.
87
                                      # And, center it.
88
       fi
 89
 90
       fi
 91
 92
 93
      echo "$line" | grep -q _
      if [ "$?" -eq 0 ] # If line contains underscore ...
 94
 95
      then
96
       # -----
97
        # Convert underscored phrase to italics.
98
        temp=$( echo "$line" |
               sed -e 's/ _/ <i>/' -e 's/_/<\/i> /' |
99
100
               sed -e 's/^{<i>/'} -e 's/^{<i>/'})
101
        # Process only underscores prefixed by space,
102
         #+ or at beginning or end of line.
103
         # Do not convert underscores embedded within a word!
104
        line="$temp"
105
        # Slows script execution. Can be optimized?
106
107
       fi
108
109
110
111
     echo
      echo "$line"
112
     echo
113
114
      } # End while
115
    done
116 } # End process_text ()
117
```

```
118
119 write_footers () # Termination tags.
120 {
121 echo "$FTR10"
122 echo "$FTR11"
123 }
124
125
126 # main () {
127 # ======
128 write_headers
129 process_text
130 write_footers
131 # ======
132 #
133
134 exit $?
135
136 # Exercises:
137 #
138 # 1) Fixup: Check for closing underscore before a comma or period.
139 # 2) Add a test for the presence of a closing underscore
140 #+ in phrases to be italicized.
```

Here is something to warm the hearts of webmasters and mistresses: a script that saves weblogs.

## Example A-27. Preserving weblogs

```
1 #!/bin/bash
2 # archiveweblogs.sh v1.0
4 # Troy Engel <tengel@fluid.com>
 5 # Slightly modified by document author.
 6 # Used with permission.
 8 # This script will preserve the normally rotated and
 9 #+ thrown away weblogs from a default RedHat/Apache installation.
10 # It will save the files with a date/time stamp in the filename,
11 #+ bzipped, to a given directory.
12. #
13 # Run this from crontab nightly at an off hour,
14 #+ as bzip2 can suck up some serious CPU on huge logs:
15 # 0 2 * * * /opt/sbin/archiveweblogs.sh
16
17
18 PROBLEM=66
19
20 # Set this to your backup dir.
21 BKP_DIR=/opt/backups/weblogs
23 # Default Apache/RedHat stuff
24 LOG_DAYS="4 3 2 1"
25 LOG_DIR=/var/log/httpd
26 LOG_FILES="access_log error_log"
2.7
28 # Default RedHat program locations
29 LS=/bin/ls
30 MV=/bin/mv
31 ID=/usr/bin/id
32 CUT=/bin/cut
33 COL=/usr/bin/column
34 BZ2=/usr/bin/bzip2
35
```

```
36 # Are we root?
37 USER=`$ID -u`
38 if [ "X$USER" != "X0" ]; then
39 echo "PANIC: Only root can run this script!"
40 exit $PROBLEM
41 fi
42
43 # Backup dir exists/writable?
44 if [ ! -x $BKP_DIR ]; then
    echo "PANIC: $BKP_DIR doesn't exist or isn't writable!"
    exit $PROBLEM
46
47 fi
48
49 # Move, rename and bzip2 the logs
50 for logday in $LOG_DAYS; do
    for logfile in $LOG_FILES; do
      MYFILE="$LOG_DIR/$logfile.$logday"
53
      if [ -w $MYFILE ]; then
54
        DTS=`$LS -lqo --time-style=+%Y%m%d $MYFILE | $COL -t | $CUT -d ' ' -f7`
55
       $MV $MYFILE $BKP_DIR/$logfile.$DTS
        $BZ2 $BKP_DIR/$logfile.$DTS
56
57
      else
58
       # Only spew an error if the file exits (ergo non-writable).
59
        if [ -f $MYFILE ]; then
60
         echo "ERROR: $MYFILE not writable. Skipping."
61
62
      fi
63
   done
64 done
65
66 exit 0
```

How to keep the shell from expanding and reinterpreting text strings.

## Example A-28. Protecting literal strings

```
1 #! /bin/bash
 2 # protect_literal.sh
 4 # set -vx
 5
 6 :<<-'_Protect_Literal_String_Doc'
 7
      Copyright (c) Michael S. Zick, 2003; All Rights Reserved
 8
 9
      License: Unrestricted reuse in any form, for any purpose.
10
      Warranty: None
11
     Revision: $ID$
12
13
     Documentation redirected to the Bash no-operation.
14
     Bash will '/dev/null' this block when the script is first read.
15
      (Uncomment the above set command to see this action.)
16
17
      Remove the first (Sha-Bang) line when sourcing this as a library
18
       procedure. Also comment out the example use code in the two
19
      places where shown.
20
21
22
           _protect_literal_str 'Whatever string meets your ${fancy}'
23
          Just echos the argument to standard out, hard quotes
24
25
          restored.
26
27
           $(_protect_literal_str 'Whatever string meets your ${fancy}')
```

```
28
         as the right-hand-side of an assignment statement.
29
30
31
        As the right-hand-side of an assignment, preserves the
         hard quotes protecting the contents of the literal during
          assignment.
34
35
     Notes:
36
          The strange names (_*) are used to avoid trampling on
37
          the user's chosen names when this is sourced as a
38
          library.
39
40 _Protect_Literal_String_Doc
41
42 # The 'for illustration' function form
43
44 _protect_literal_str() {
45
46 # Pick an un-used, non-printing character as local IFS.
47 # Not required, but shows that we are ignoring it.
48 local IFS=$'\x1B' # \ESC character
49
50 # Enclose the All-Elements-Of in hard quotes during assignment.
51 local tmp=\frac{x27}{9}
52 # local tmp=$'\''$@$'\''
                                     # Even uglier.
53
     local len=${#tmp}
54
                                      # Info only.
    echo $tmp is $len long.
5.5
                                     # Output AND information.
56 }
57
58 # This is the short-named version.
59 _pls() {
   local IFS=$'x1B'
echo $'\x27'$@$'\x27'
60
                                      # \ESC character (not required)
61
                                      # Hard quoted parameter glob
62 }
63
64 # :<<-'_Protect_Literal_String_Test'
65 # # # Remove the above "# " to disable this code. # # #
67 # See how that looks when printed.
68 echo
69 echo "- - Test One - -"
70 _protect_literal_str 'Hello $user'
71 _protect_literal_str 'Hello "${username}"'
72 echo
73
74 # Which yields:
75 # - - Test One - -
76 # 'Hello $user' is 13 long.
77 # 'Hello "${username}"' is 21 long.
79 # Looks as expected, but why all of the trouble?
80 # The difference is hidden inside the Bash internal order
81 #+ of operations.
82 \# Which shows when you use it on the RHS of an assignment.
83
84 # Declare an array for test values.
85 declare -a arrayZ
87 # Assign elements with various types of quotes and escapes.
88 arrayZ=( zero "(pls 'Hello \{Me\}')" 'Hello \{You\}' "\'Pass: \{pw\}'" )
89
90 \# Now list that array and see what is there.
91 echo "- - Test Two - -"
92 for (( i=0 ; i<${#arrayZ[*]} ; i++ ))
93 do
```

```
echo Element $i: ${arrayZ[$i]} is: ${#arrayZ[$i]} long.
 95 done
 96 echo
 97
 98 # Which yields:
 99 # - - Test Two - -
100 # Element 0: zero is: 4 long.
                                      # Our marker element
101 # Element 1: 'Hello ${Me}' is: 13 long. # Our "$(_pls '...')"
102 # Element 2: Hello ${You} is: 12 long. # Quotes are missing
103 # Element 3: \'Pass: \' is: 10 long.
                                             # ${pw} expanded to nothing
104
105 # Now make an assignment with that result.
106 declare -a array2=( ${arrayZ[@]} )
107
108 # And print what happened.
109 echo "- - Test Three - -"
110 for ((i=0; i<\$\{\#array2[*]\}; i++))
111 do
112 echo Element $i: ${array2[$i]} is: ${#array2[$i]} long.
113 done
114 echo
115
116 # Which yields:
117 # - - Test Three - -
                                     # Our marker element.
118 # Element 0: zero is: 4 long.
119 # Element 1: Hello ${Me} is: 11 long. # Intended result.
120 # Element 2: Hello is: 5 long. # ${You} expanded to nothing.
121 # Element 3: 'Pass: is: 6 long. # Split on the whitespace.
122 # Element 4: ' is: 1 long. # The end quote is here now.
123
124 # Our Element 1 has had its leading and trailing hard quotes stripped.
125 # Although not shown, leading and trailing whitespace is also stripped.
126 # Now that the string contents are set, Bash will always, internally,
127 \#+ hard quote the contents as required during its operations.
128
129 # Why?
130 # Considering our "$(_pls 'Hello ${Me}')" construction:
      " ... " -> Expansion required, strip the quotes.
132 # $( ... ) -> Replace with the result of..., strip this.
133 \# _pls ' ... ' -> called with literal arguments, strip the quotes.
134 # The result returned includes hard quotes; BUT the above processing
135 \#+ has already been done, so they become part of the value assigned.
137 # Similarly, during further usage of the string variable, the ${Me}
138 #+ is part of the contents (result) and survives any operations
139 # (Until explicitly told to evaluate the string).
141 # Hint: See what happens when the hard quotes ($'\x27') are replaced
142 #+ with soft quotes (\frac{1}{x22}) in the above procedures.
143 # Interesting also is to remove the addition of any quoting.
145 # _Protect_Literal_String_Test
146 # # # Remove the above "# " to disable this code. # # #
147
148 exit 0
```

But, what if you *want* the shell to expand and reinterpret strings?

### Example A-29. Unprotecting literal strings

```
1 #! /bin/bash
2 # unprotect_literal.sh
3
```

```
4 # set -vx
 6 :<<-'_UnProtect_Literal_String_Doc'
      Copyright (c) Michael S. Zick, 2003; All Rights Reserved
      License: Unrestricted reuse in any form, for any purpose.
9
10
     Warranty: None
11
      Revision: $ID$
12
1.3
     Documentation redirected to the Bash no-operation. Bash will
      '/dev/null' this block when the script is first read.
14
15
      (Uncomment the above set command to see this action.)
16
17
     Remove the first (Sha-Bang) line when sourcing this as a library
     procedure. Also comment out the example use code in the two
18
19
     places where shown.
20
21
22
     Usage:
23
      Complement of the "$(_pls 'Literal String')" function.
2.4
           (See the protect_literal.sh example.)
25
26
           StringVar=$(_upls ProtectedSringVariable)
27
28 Does:
29
           When used on the right-hand-side of an assignment statement;
30
           makes the substitions embedded in the protected string.
31
32
     Notes:
33
          The strange names (_*) are used to avoid trampling on
34
           the user's chosen names when this is sourced as a
35
           library.
36
37
38 _UnProtect_Literal_String_Doc
39
40 _upls() {
   local IFS=$'x1B'
41
                                         # \ESC character (not required)
42
      eval echo $@
                                         # Substitution on the glob.
43 }
44
45 # :<<-'_UnProtect_Literal_String_Test'
46 # # # Remove the above "# " to disable this code. # # #
47
48
49 _pls() {
10cal IFS=$'x1B'
                                         # \ESC character (not required)
     echo $'\x27'$@$'\x27'
51
                                       # Hard quoted parameter glob
52 }
53
54 # Declare an array for test values.
55 declare -a arrayZ
57 # Assign elements with various types of quotes and escapes.
58 arrayZ=( zero "(pls 'Hello \{Me\}')" 'Hello \{You\}' "\'Pass: \{pw\}'" )
59
60 # Now make an assignment with that result.
61 declare -a array2=( ${arrayZ[@]} )
62
63 # Which yielded:
64 # - - Test Three - -
65 # Element 0: zero is: 4 long # Our marker element.
66 # Element 1: Hello ${Me} is: 11 long # Intended result.
67 # Element 2: Hello is: 5 long # ${You} expanded to nothing.
68 # Element 3: 'Pass: is: 6 long # Split on the whitespace.
69 # Element 4: ' is: 1 long # The end quote is here now.
```

```
70
 71 # set -vx
 72.
 73 # Initialize 'Me' to something for the embedded ${Me} substitution.
 74 # This needs to be done ONLY just prior to evaluating the
 75 #+ protected string.
      (This is why it was protected to begin with.)
 77
 78 Me="to the array guy."
 79
 80 # Set a string variable destination to the result.
 81 newVar=$(_upls ${array2[1]})
 82
 83 # Show what the contents are.
 84 echo $newVar
 86 # Do we really need a function to do this?
 87 newerVar=$(eval echo ${array2[1]})
 88 echo $newerVar
 89
 90 # I guess not, but the _upls function gives us a place to hang
 91 #+ the documentation on.
 92 # This helps when we forget what a # construction like:
 93 #+ $(eval echo ...) means.
 94
 95 # What if Me isn't set when the protected string is evaluated?
 96 unset Me
 97 newestVar=$(_upls ${array2[1]})
98 echo $newestVar
100 # Just gone, no hints, no runs, no errors.
101
102 # Why in the world?
103 \# Setting the contents of a string variable containing character
104 #+ sequences that have a meaning in Bash is a general problem in
105 #+ script programming.
106 #
107 # This problem is now solved in eight lines of code
108 #+ (and four pages of description).
109
110 # Where is all this going?
111 # Dynamic content Web pages as an array of Bash strings.
112 # Content set per request by a Bash 'eval' command
113 #+ on the stored page template.
114 # Not intended to replace PHP, just an interesting thing to do.
115 ###
116 # Don't have a webserver application?
117 # No problem, check the example directory of the Bash source;
118 #+ there is a Bash script for that also.
119
120 # _UnProtect_Literal_String_Test
121 # # # Remove the above "# " to disable this code. # # #
122
123 exit 0
```

This interesting script helps hunt down spammers.

#### **Example A-30. Spammer Identification**

```
1 #!/bin/bash
2
3 # $Id: is_spammer.bash,v 1.12.2.11 2004/10/01 21:42:33 mszick Exp $
```

```
4 # Above line is RCS info.
6 # The latest version of this script is available from http://www.morethan.org.
7 #
8 # Spammer-identification
9 # by Michael S. Zick
10 # Used in the ABS Guide with permission.
11
12
13
15 # Documentation
16 # See also "Quickstart" at end of script.
19 :<<-'__is_spammer_Doc_'
20
21
      Copyright (c) Michael S. Zick, 2004
22
      License: Unrestricted reuse in any form, for any purpose.
23
      Warranty: None -{Its a script; the user is on their own.}-
2.4
25 Impatient?
     Application code: goto "# # # Hunt the Spammer' program code # # #"
26
27
      Example output: ":<<-'_is_spammer_outputs_'"</pre>
28
      How to use: Enter script name without arguments.
29
                 Or goto "Quickstart" at end of script.
30
31 Provides
     Given a domain name or IP(v4) address as input:
33
     Does an exhaustive set of queries to find the associated
34
35
     network resources (short of recursing into TLDs).
36
37
     Checks the IP (v4) addresses found against Blacklist
38
      nameservers.
39
40
      If found to be a blacklisted IP(v4) address,
41
      reports the blacklist text records.
      (Usually hyper-links to the specific report.)
42
43
44 Requires
4.5
   A working Internet connection.
46
      (Exercise: Add check and/or abort if not on-line when running script.)
47
     Bash with arrays (2.05b+).
48
     The external program 'dig' --
49
50
      a utility program provided with the 'bind' set of programs.
51
      Specifically, the version which is part of Bind series 9.x
52
      See: http://www.isc.org
53
54
     All usages of 'dig' are limited to wrapper functions,
55
      which may be rewritten as required.
56
      See: dig_wrappers.bash for details.
57
           ("Additional documentation" -- below)
58
59 Usage
60
      Script requires a single argument, which may be:
61
      1) A domain name;
62
      2) An IP(v4) address;
      3) A filename, with one name or address per line.
63
64
65
      Script accepts an optional second argument, which may be:
      1) A Blacklist server name;
66
      2) A filename, with one Blacklist server name per line.
67
68
69
      If the second argument is not provided, the script uses
```

```
70
       a built-in set of (free) Blacklist servers.
 71
 72
       See also, the Quickstart at the end of this script (after 'exit').
73
74 Return Codes
75
       0 - All OK
76
       1 - Script failure
77
       2 - Something is Blacklisted
78
79 Optional environment variables
       SPAMMER_TRACE
80
           If set to a writable file,
81
           script will log an execution flow trace.
82
83
84
       SPAMMER_DATA
 85
           If set to a writable file, script will dump its
 86
           discovered data in the form of GraphViz file.
 87
           See: http://www.research.att.com/sw/tools/graphviz
 88
89
       SPAMMER_LIMIT
 90
           Limits the depth of resource tracing.
 91
           Default is 2 levels.
 92
93
94
           A setting of 0 (zero) means 'unlimited' . . .
95
            Caution: script might recurse the whole Internet!
96
97
           A limit of 1 or 2 is most useful when processing
98
           a file of domain names and addresses.
99
           A higher limit can be useful when hunting spam gangs.
100
101
102 Additional documentation
103
       Download the archived set of scripts
       explaining and illustrating the function contained within this script.
104
105
       http://personal.riverusers.com/mszick_clf.tar.bz2
106
107
108 Study notes
109
       This script uses a large number of functions.
110
       Nearly all general functions have their own example script.
111
       Each of the example scripts have tutorial level comments.
112
113 Scripting project
114 Add support for IP(v6) addresses.
115
       IP(v6) addresses are recognized but not processed.
116
117 Advanced project
118
       Add the reverse lookup detail to the discovered information.
119
120
       Report the delegation chain and abuse contacts.
121
122
       Modify the GraphViz file output to include the
123
       newly discovered information.
124
125 __is_spammer_Doc_
126
128
129
130
131
132 #### Special IFS settings used for string parsing. ####
133
134 # Whitespace == :Space:Tab:Line Feed:Carriage Return:
135 WSP_IFS=$'\x20'$'\x09'$'\x0A'$'\x0D'
```

```
136
137 # No Whitespace == Line Feed: Carriage Return
138 NO_WSP=$'\x0A'$'\x0D'
139
140 # Field separator for dotted decimal IP addresses
141 ADR_IFS=${NO_WSP}'.'
142
143 # Array to dotted string conversions
144 DOT_IFS='.'${WSP_IFS}
145
146 # # # Pending operations stack machine # # #
147 # This set of functions described in func_stack.bash.
148 # (See "Additional documentation" above.)
149 # # #
150
151 # Global stack of pending operations.
152 declare -f -a _pending_
153 # Global sentinel for stack runners
154 declare -i _p_ctrl_
155 # Global holder for currently executing function
156 declare -f _pend_current_
157
158 # # # Debug version only - remove for regular use # # #
159 #
160 # The function stored in _pend_hook_ is called
161 # immediately before each pending function is
162 # evaluated. Stack clean, _pend_current_ set.
164 # This thingy demonstrated in pend_hook.bash.
165 declare -f _pend_hook_
166 # # #
167
168 # The do nothing function
169 pend_dummy() { : ; }
170
171 # Clear and initialize the function stack.
172 pend_init() {
     unset _pending_[@]
173
      pend_func pend_stop_mark
174
175
       _pend_hook_='pend_dummy' # Debug only.
176 }
177
178 # Discard the top function on the stack.
179 pend_pop() {
180 if [ ${#_pending_[@]} -gt 0 ]
181
      then
182
          local -i _top_
183
           _top_=${#_pending_[@]}-1
184
           unset _pending_[$_top_]
185
       fi
186 }
187
188 # pend_func function_name [$(printf '%q\n' arguments)]
189 pend_func() {
      local IFS=${NO_WSP}
190
191
       set -f
192
       _pending_[${#_pending_[@]}]=$@
193
       set +f
194 }
195
196 # The function which stops the release:
197 pend_stop_mark() {
       _p_ctrl_=0
198
199 }
200
201 pend_mark() {
```

```
202
        pend_func pend_stop_mark
203 }
204
205 # Execute functions until 'pend_stop_mark' . . .
206 pend_release() {
207
       local -i _top_
                                   # Declare _top_ as integer.
208
        _p_ctrl_=${#_pending_[@]}
209
       while [ ${_p_ctrl_}} -gt 0 ]
210
       do
211
           _top_=${#_pending_[@]}-1
212
           _pend_current_=${_pending_[$_top_]}
213
          unset _pending_[$_top_]
214
          $_pend_hook_
                                   # Debug only.
215
          eval $_pend_current_
216
        done
217 }
218
219 # Drop functions until 'pend_stop_mark' . . .
220 pend_drop() {
221
       local -i _top_
        local _pd_ctrl_=${#_pending_[@]}
222
223
       while [ ${_pd_ctrl_} -gt 0 ]
224
       do
225
          _top_=$_pd_ctrl_-1
226
          if [ "${_pending_[$_top_]}" == 'pend_stop_mark' ]
227
228
              unset _pending_[$_top_]
229
              break
230
          else
231
              unset _pending_[$_top_]
232
               _pd_ctrl_=$_top_
233
           fi
234
       done
235
       if [ ${#_pending_[@]} -eq 0 ]
236
       then
237
           pend_func pend_stop_mark
238
        fi
239 }
240
241 #### Array editors ####
242
243 # This function described in edit_exact.bash.
244 # (See "Additional documentation," above.)
245 # edit_exact <excludes_array_name> <target_array_name>
246 edit_exact() {
247 [ $# -eq 2 ] ||
248
       [ $# -eq 3 ] || return 1
249
      local -a _ee_Excludes
250
      local -a _ee_Target
251
      local _ee_x
252
      local _ee_t
      local IFS=${NO_WSP}
253
254
      set -f
255
       eval _ee_Excludes=\( \$\{$1\[@\]\} \)
256
       eval _ee_Target=\( \$\{$2\[@\]\} \)
257
       local _ee_len=${#_ee_Target[@]} # Original length.
                                          # Exclude list length.
258
        local _ee_cnt=${#_ee_Excludes[@]}
                                         # Can't edit zero length.
# Can't edit zero length.
259
        [ ${_ee_len} -ne 0 ] || return 0
        [ ${_ee_cnt} -ne 0 ] || return 0
260
261
       for (( x = 0; x < \{ee_cnt\}; x++))
262
263
            _ee_x=${_ee_Excludes[$x]}
264
            for ((n = 0 ; n < \{eelen\} ; n++))
265
266
                _ee_t=${_ee_Target[$n]}
267
                if [ x"${_ee_t}" == x"${_ee_x}" ]
```

```
268
                then
269
                   unset _ee_Target[$n]
                                            # Discard match.
270
                    [ $# -eq 2 ] && break
                                             # If 2 arguments, then done.
271
272
           done
273
      done
274
       eval $2=\(\$\{_ee_Target\[@\]\}\)
275
       set +f
276
       return 0
277 }
278
279 # This function described in edit_by_glob.bash.
280 # edit_by_glob <excludes_array_name> <target_array_name>
281 edit_by_glob() {
282
       [ $# -eq 2 ] ||
       [ $# -eq 3 ] || return 1
283
284
       local -a _ebg_Excludes
285
       local -a _ebg_Target
286
       local _ebg_x
       local _ebg_t
287
288
      local IFS=${NO_WSP}
289
      set -f
290
      eval _ebg_Excludes=\( \$\{$1\[@\]\} \)
291
      eval _ebg_Target=\( \$\{$2\[@\]\} \)
292
      local _ebg_len=${#_ebg_Target[@]}
293
      local _ebg_cnt=${#_ebg_Excludes[@]}
2.94
       [ ${_ebg_len} -ne 0 ] || return 0
       [ ${_ebg_cnt} -ne 0 ] || return 0
2.95
296
       for (( x = 0; x < \{_ebg_cnt\}; x++))
297
298
            _ebg_x=${_ebg_Excludes[$x]}
299
            for (( n = 0; n < \{_ebg_len\}; n++))
300
                [ $# -eq 3 ] && _ebg_x=${_ebg_x}'*' # Do prefix edit
301
302
                if [ ${_ebg_Target[$n]:=} ]
                                                     #+ if defined & set.
303
                then
                    _ebg_t=${_ebg_Target[$n]/#${_ebg_x}/}
304
                    [ ${#_ebg_t} -eq 0 ] && unset _ebg_Target[$n]
305
306
307
           done
308
       done
309
       eval $2=\(\$\{_ebg_Target\[@\]\}\)
310
       set +f
311
       return 0
312 }
313
314 # This function described in unique_lines.bash.
315 # unique_lines <in_name> <out_name>
316 unique_lines() {
      [ $# -eq 2 ] || return 1
317
318
       local -a _ul_in
319
      local -a _ul_out
320
      local -i _ul_cnt
       local -i _ul_pos
321
322
       local _ul_tmp
       local IFS=${NO_WSP}
323
324
       set -f
325
       eval _ul_in=\( \$\{$1\[@\]\} \)
326
       _ul_cnt=${#_ul_in[@]}
327
       for (( _ul_pos = 0 ; _ul_pos < ${_ul_cnt} ; _ul_pos++ ))
328
329
            if [ ${_ul_in[${_ul_pos}]:=} ]  # If defined & not empty
330
            t.hen
331
                _ul_tmp=${_ul_in[${_ul_pos}]}
332
                _ul_out[${#_ul_out[@]}]=${_ul_tmp}
333
                for (( zap = _ul_pos ; zap < ${_ul_cnt} ; zap++ ))
```

```
334
                do
335
                   [ ${_ul_in[${zap}]:=} ] &&
                    [ 'x' \{ _ul_in[\{ zap\}] \} == 'x' \{ _ul_tmp\} ] \& \&
336
337
                       unset _ul_in[${zap}]
338
                done
           fi
339
340
      done
341
      eval $2=\(\$\{_ul_out\[@\]\}\)
342
       set +f
343
       return 0
344 }
345
346 # This function described in char_convert.bash.
347 # to_lower <string>
348 to_lower() {
     [ $# -eq 1 ] || return 1
349
350
       local _tl_out
       _tl_out=${1//A/a}
351
352
       _tl_out=${_tl_out//B/b}
353
       _tl_out=${_tl_out//C/c}
354
       _tl_out=${_tl_out//D/d}
355
       _tl_out=${_tl_out//E/e}
356
       _tl_out=${_tl_out//F/f}
357
       _tl_out=${_tl_out//G/g}
358
       _tl_out=${_tl_out//H/h}
359
       _tl_out=${_tl_out//I/i}
360
       _tl_out=${_tl_out//J/j}
361
       _tl_out=${_tl_out//K/k}
362
       _tl_out=${_tl_out//L/l}
363
       _tl_out=${_tl_out//M/m}
364
       _tl_out=${_tl_out//N/n}
365
       _tl_out=${_tl_out//0/o}
366
        _tl_out=${_tl_out//P/p}
367
        _{tl_out= { _{tl_out//Q/q} }
368
       _tl_out=${_tl_out//R/r}
369
       _tl_out=${_tl_out//S/s}
       _tl_out=${_tl_out//T/t}
370
       _tl_out=${_tl_out//U/u}
371
       _tl_out=${_tl_out//V/v}
372
       _tl_out=${_tl_out//W/w}
373
374
       _tl_out=${_tl_out//X/x}
375
       _tl_out=${_tl_out//Y/y}
376
       _tl_out=${_tl_out//Z/z}
377
      echo ${_tl_out}
378
       return 0
379 }
380
381 #### Application helper functions ####
383 # Not everybody uses dots as separators (APNIC, for example).
384 # This function described in to_dot.bash
385 # to_dot <string>
386 to_dot() {
387 [ $# -eq 1 ] || return 1
388
       echo ${1//[#|@|%]/.}
389
       return 0
390 }
391
392 # This function described in is_number.bash.
393 # is_number <input>
394 is_number() {
395
     [ "$#" -eq 1 ] || return 1 # is blank?
        [x"$1" == 'x0'] \&\& return 0 # is zero?
396
397
       local -i tst
398
       let tst=$1 2>/dev/null
                                       # else is numeric!
399
       return $?
```

```
400 }
401
402 # This function described in is_address.bash.
403 # is_address <input>
404 is_address() {
       [ $# -eq 1 ] || return 1  # Blank ==> false
405
406
       local -a _ia_input
407
       local IFS=${ADR_IFS}
408
       _ia_input=( $1 )
       if [ ${#_ia_input[@]} -eq 4 ] &&
409
           is_number ${_ia_input[0]} &&
410
411
           is_number ${_ia_input[1]}
                                       8.8
412
           is_number ${_ia_input[2]}
                                       8.8
413
           is_number ${_ia_input[3]}
414
           [ ${_ia_input[0]} -lt 256 ] &&
415
           [ ${_ia_input[1]} -lt 256 ] &&
416
           [ ${_ia_input[2]} -lt 256 ] &&
417
           [ ${_ia_input[3]} -lt 256 ]
418
       then
419
           return 0
420
       else
421
           return 1
       fi
422
423 }
424
425 # This function described in split_ip.bash.
426 # split_ip <IP_address>
427 #+ <array_name_norm> [<array_name_rev>]
428 split_ip() {
429
      [ $# -eq 3 ] ||
                                    # Either three
430
       [ $# -eq 2 ] || return 1
                                   #+ or two arguments
431
       local -a _si_input
432
      local IFS=${ADR_IFS}
433
        _si_input=( $1 )
434
       IFS=${WSP_IFS}
435
       eval $2=\(\ \$\{_si_input\[@\]\}\ \)
436
       if [ $# -eq 3 ]
       then
437
438
          # Build query order array.
439
          local -a _dns_ip
440
          _dns_ip[0]=${_si_input[3]}
441
           _dns_ip[1]=${_si_input[2]}
442
           _dns_ip[2]=${_si_input[1]}
443
           _dns_ip[3]=${_si_input[0]}
444
           eval $3=\(\ \$\{_dns_ip\[@\]\}\ \)
445
       fi
446
       return 0
447 }
448
449 # This function described in dot_array.bash.
450 # dot_array <array_name>
451 dot_array() {
                                   # Single argument required.
452
      [ $# -eq 1 ] || return 1
453
       local -a _da_input
454
       eval _da_input=\(\ \$\{$1\[@\]\}\ \)
       local IFS=${DOT_IFS}
455
      local _da_output=${_da_input[@]}
456
457
       IFS=${WSP_IFS}
458
       echo ${_da_output}
459
       return 0
460 }
461
462 # This function described in file_to_array.bash
463 # file_to_array <file_name> <line_array_name>
464 file_to_array() {
465
       [ $# -eq 2 ] || return 1 # Two arguments required.
```

```
466
       local IFS=${NO_WSP}
467
      local -a _fta_tmp_
468
       _fta_tmp_=( $(cat $1) )
469
      eval $2=\(\$\{_fta_tmp_\[@\]\}\)
470
       return 0
471 }
472
473 # Columnized print of an array of multi-field strings.
474 # col_print <array_name> <min_space> <
475 #+ tab_stop [tab_stops]>
476 col_print() {
477
        [ $# -gt 2 ] || return 0
478
        local -a _cp_inp
479
       local -a _cp_spc
       local -a _cp_line
480
481
       local _cp_min
482
       local _cp_mcnt
483
       local _cp_pos
484
       local _cp_cnt
       local _cp_tab
485
486
       local -i _cp
487
       local -i _cpf
488
      local _cp_fld
489
      # WARNING: FOLLOWING LINE NOT BLANK -- IT IS QUOTED SPACES.
490
      local _cp_max='
491
      set -f
492
      local IFS=${NO_WSP}
493
      eval _cp_inp=\(\ \$\{$1\[@\]\}\ \)
494
       [ ${\pm_inp[@]} -gt 0 ] || return 0 \pm Empty is easy.
495
       _cp_mcnt=$2
496
        _cp_min=${_cp_max:1:${_cp_mcnt}}
497
       shift
498
       shift
499
        _cp_cnt=$#
500
        for (( _cp = 0 ; _cp < _cp_cnt ; _cp++ ))
501
            _cp_spc[${#_cp_spc[@]}]="${_cp_max:2:$1}" #"
502
503
           shift
504
       done
505
        _cp_cnt=${#_cp_inp[@]}
506
       for (( _cp = 0 ; _cp < _cp_cnt ; _cp++ ))
507
       do
508
           _cp_pos=1
509
           IFS=${NO_WSP}$'\x20'
510
           _cp_line=( ${_cp_inp[${_cp}]} )
511
           IFS=${NO_WSP}
512
           for (( _cpf = 0 ; _cpf < ${#_cp_line[@]} ; _cpf++ ))
513
514
                _cp_tab=${_cp_spc[${_cpf}]:${_cp_pos}}
515
               if [ ${#_cp_tab} -lt ${_cp_mcnt} ]
516
                then
                    _cp_tab="${_cp_min}"
517
518
               fi
519
                echo -n "${_cp_tab}"
520
                (( _cp_pos = ${_cp_pos} + ${#_cp_tab} ))
521
                _cp_fld="${_cp_line[${_cpf}]}"
522
                echo -n ${_cp_fld}
523
                ((\_cp\_pos = \{\_cp\_pos\} + \{\#\_cp\_fld\}))
524
            done
525
           echo
526
       done
527
       set +f
       return 0
528
529 }
530
531 # # # # 'Hunt the Spammer' data flow # # # #
```

```
532
533 # Application return code
534 declare -i _hs_RC
535
536 # Original input, from which IP addresses are removed
537 # After which, domain names to check
538 declare -a uc_name
539
540 # Original input IP addresses are moved here
541 # After which, IP addresses to check
542 declare -a uc_address
543
544 # Names against which address expansion run
545 # Ready for name detail lookup
546 declare -a chk_name
548 # Addresses against which name expansion run
549 # Ready for address detail lookup
550 declare -a chk_address
551
552 # Recursion is depth-first-by-name.
553 # The expand_input_address maintains this list
554 #+ to prohibit looking up addresses twice during
555 #+ domain name recursion.
556 declare -a been_there_addr
557 been_there_addr=( '127.0.0.1' ) # Whitelist localhost
559 # Names which we have checked (or given up on)
560 declare -a known_name
561
562 # Addresses which we have checked (or given up on)
563 declare -a known_address
564
565 # List of zero or more Blacklist servers to check.
566 # Each 'known_address' will be checked against each server,
567 #+ with negative replies and failures suppressed.
568 declare -a list_server
569
570 # Indirection limit - set to zero == no limit
571 indirect=${SPAMMER_LIMIT:=2}
572
573 \# \# \# \# 'Hunt the Spammer' information output data \# \#
574
575 # Any domain name may have multiple IP addresses.
576 # Any IP address may have multiple domain names.
577 # Therefore, track unique address-name pairs.
578 declare -a known_pair
579 declare -a reverse_pair
581 # In addition to the data flow variables; known_address
582 #+ known_name and list_server, the following are output to the
583 #+ external graphics interface file.
585 # Authority chain, parent -> SOA fields.
586 declare -a auth_chain
587
588 # Reference chain, parent name -> child name
589 declare -a ref_chain
591 # DNS chain - domain name -> address
592 declare -a name_address
593
594 # Name and service pairs - domain name -> service
595 declare -a name_srvc
596
597 # Name and resource pairs - domain name -> Resource Record
```

```
598 declare -a name_resource
599
600 # Parent and Child pairs - parent name -> child name
601 # This MAY NOT be the same as the ref_chain followed!
602 declare -a parent_child
604 # Address and Blacklist hit pairs - address->server
605 declare -a address_hits
606
607 # Dump interface file data
608 declare -f _dot_dump
609 _dot_dump=pend_dummy
                         # Initially a no-op
610
611 # Data dump is enabled by setting the environment variable SPAMMER_DATA
612 #+ to the name of a writable file.
613 declare _dot_file
614
615 # Helper function for the dump-to-dot-file function
616 # dump_to_dot <array_name> <prefix>
617 dump_to_dot() {
618
       local -a _dda_tmp
619
       local -i _dda_cnt
620
       local _dda_form='
                            '${2}'%04u %s\n'
621
       local IFS=${NO_WSP}
622
      eval _dda_tmp=\(\ \$\{$1\[@\]\}\ \)
623
       _dda_cnt=${#_dda_tmp[@]}
62.4
       if [ ${_dda_cnt} -gt 0 ]
62.5
      then
626
            for (( _dda = 0 ; _dda < _dda_cnt ; _dda++ ))</pre>
627
               printf "${_dda_form}" \
628
629
                       "${_dda}" "${_dda_tmp[${_dda}]}" >>${_dot_file}
630
            done
631
       fi
632 }
633
634 \# Which will also set _{dot\_dump} to this function . . .
635 dump_dot() {
       local -i _dd_cnt
637
       echo '# Data vintage: '$(date -R) >${_dot_file}
638
       echo '# ABS Guide: is_spammer.bash; v2, 2004-msz' >>${_dot_file}
639
      echo >>${_dot_file}
640
       echo 'digraph G {' >>${_dot_file}
641
642
      if [ ${#known_name[@]} -gt 0 ]
643
      then
644
           echo >>${_dot_file}
645
           echo '# Known domain name nodes' >>${_dot_file}
646
            _dd_cnt=${#known_name[@]}
647
           for (( _dd = 0 ; _dd < _dd_cnt ; _dd++ ))
648
               printf ' N%04u [label="%s"];\n' \
649
650
                       "${_dd}" "${known_name[${_dd}]}" >>${_dot_file}
651
           done
652
       fi
653
654
       if [ ${#known_address[@]} -gt 0 ]
655
       then
656
            echo >>${_dot_file}
657
            echo '# Known address nodes' >>${_dot_file}
            _dd_cnt=${#known_address[@]}
658
659
            for (( _dd = 0 ; _dd < _dd_cnt ; _dd++ ))
660
               printf ' A%04u [label="%s"];\n' \
661
662
                       "${_dd}" "${known_address[${_dd}]}" >>${_dot_file}
663
            done
```

```
664
        fi
665
666
        echo
                                                >>${__dot__file}
        echo '/*'
667
                                                >>${_dot_file}
        echo ' * Known relationships :: User conversion to' >>${_dot_file}
668
        echo ' * graphic form by hand or program required.' >>${_dot_file}
669
670
        echo ' *'
                                                >>${_dot_file}
671
       if [ ${#auth_chain[@]} -gt 0 ]
672
673
          echo >>${_dot_file}
674
          echo '# Authority ref. edges followed & field source.' >>${_dot_file}
675
676
            dump_to_dot auth_chain AC
677
        fi
678
679
        if [ ${\pm ref_chain[@]} -gt 0 ]
680
        then
681
            echo >>${_dot_file}
682
            echo '# Name ref. edges followed and field source.' >> ${_dot_file}
683
            dump_to_dot ref_chain RC
684
        fi
685
686
        if [ ${#name_address[@]} -gt 0 ]
687
        then
688
            echo >>${_dot_file}
689
            echo '# Known name->address edges' >>${_dot_file}
690
            dump_to_dot name_address NA
691
692
693
        if [ ${#name_srvc[@]} -gt 0 ]
694
        then
695
            echo >>${_dot_file}
696
            echo '# Known name->service edges' >>${_dot_file}
697
            dump_to_dot name_srvc NS
698
        fi
699
700
        if [ ${#name_resource[@]} -gt 0 ]
701
        then
702
            echo >>${_dot_file}
703
            echo '# Known name->resource edges' >>${_dot_file}
704
            dump_to_dot name_resource NR
705
        fi
706
707
        if [ ${#parent_child[@]} -gt 0 ]
708
        then
709
            echo >>${_dot_file}
710
            echo '# Known parent->child edges' >>${_dot_file}
711
            dump_to_dot parent_child PC
712
        fi
713
714
        if [ ${#list_server[@]} -gt 0 ]
715
        then
716
            echo >>${_dot_file}
717
            echo '# Known Blacklist nodes' >>${_dot_file}
718
            _dd_cnt=${#list_server[@]}
719
            for (( _dd = 0 ; _dd < _dd_cnt ; _dd++ ))
720
721
                printf ' LS%04u [label="%s"]; \n'
722
                        "${_dd}" "${list_server[${_dd}]}" >>${_dot_file}
723
            done
724
725
726
        unique_lines address_hits address_hits
727
        if [ ${#address_hits[@]} -gt 0 ]
728
        t.hen
729
          echo >>${_dot_file}
```

```
730
        echo '# Known address->Blacklist_hit edges' >>${_dot_file}
731
       echo '# CAUTION: dig warnings can trigger false hits.' >>${_dot_file}
732
         dump_to_dot address_hits AH
733
      fi
734
                    >>${_dot_file}
      echo
      echo ' *' >>${_dot_file}
735
736
      echo ' * That is a lot of relationships. Happy graphing.' >>${_dot_file}
      echo ' */' >>${_dot_file}
737
      echo '}'
                    >>${_dot_file}
738
739
       return 0
740 }
741
742 # # # # 'Hunt the Spammer' execution flow # # # #
744 # Execution trace is enabled by setting the
745 #+ environment variable SPAMMER_TRACE to the name of a writable file.
746 declare -a _trace_log
747 declare _log_file
748
749 # Function to fill the trace log
750 trace_logger() {
751
       _trace_log[${#_trace_log[@]}]=${_pend_current_}
752 }
753
754 # Dump trace log to file function variable.
755 declare -f _log_dump
756 _log_dump=pend_dummy
                        # Initially a no-op.
758 # Dump the trace log to a file.
759 dump_log() {
760
      local -i _dl_cnt
761
       _dl_cnt=${#_trace_log[@]}
762
       for (( _dl = 0 ; _dl < _dl_cnt ; _dl++ ))
763
764
           echo ${_trace_log[${_dl}]} >> ${_log_file}
765
       done
766
       _dl_cnt=${#_pending_[@]}
767
       if [ ${_dl_cnt} -gt 0 ]
768
       then
           _dl_cnt=${_dl_cnt}-1
769
770
           echo '# # # Operations stack not empty # # #' >> ${_log_file}
771
           for (( _dl = ${_dl_cnt} ; _dl >= 0 ; _dl-- ))
772
773
               echo ${_pending_[${_dl}]} >> ${_log_file}
774
           done
      fi
775
776 }
777
778 # # # Utility program 'dig' wrappers # # #
780 # These wrappers are derived from the
781 #+ examples shown in dig_wrappers.bash.
782 #
783 # The major difference is these return
784 #+ their results as a list in an array.
785 #
786 # See dig_wrappers.bash for details and
787 #+ use that script to develop any changes.
788 #
789 # # #
790
791 # Short form answer: 'dig' parses answer.
792
793 # Forward lookup :: Name -> Address
794 # short_fwd <domain_name> <array_name>
795 short_fwd() {
```

```
796
       local -a _sf_reply
797
      local -i _sf_rc
798
      local -i _sf_cnt
799
      IFS=${NO_WSP}
800 echo -n '.'
801 # echo 'sfwd: '${1}
802
    _sf_reply=( $(dig +short ${1} -c in -t a 2>/dev/null) )
803
     sf rc=$?
804 if [ ${_sf_rc} -ne 0 ]
805
    t.hen
806
       _trace_log[${#_trace_log[@]}]='## Lookup error '${_sf_rc}' on '${1}' ##'
807 # [ ${_sf_rc} -ne 9 ] && pend_drop
808
           return ${_sf_rc}
809
        else
810
           # Some versions of 'dig' return warnings on stdout.
            _sf_cnt=${#_sf_reply[@]}
811
812
           for (( \_sf = 0 ; \_sf < $\{\_sf\_cnt\} ; \_sf++ ))
813
814
                [ 'x' = [ x' = x;;' ] \& 
815
                   unset _sf_reply[${_sf}]
816
           done
817
           eval $2=\(\$\{_sf_reply\[@\]\}\)
818
       fi
819
       return 0
820 }
821
822 # Reverse lookup :: Address -> Name
823 # short_rev <ip_address> <array_name>
824 short_rev() {
825
       local -a _sr_reply
       local -i _sr_rc
826
827
       local -i _sr_cnt
828
       IFS=${NO_WSP}
829 echo -n '.'
830 # echo 'srev: '${1}
831
     _sr_reply=( \$(dig + short -x \$\{1\} 2 > /dev/null) )
832
      _sr_rc=$?
833
     if [ ${_sr_rc} -ne 0 ]
834
    then
835
      _trace_log[${#_trace_log[@]}]='## Lookup error '${_sr_rc}' on '${1}' ##'
836 # [ ${_sr_rc} -ne 9 ] && pend_drop
837
          return ${_sr_rc}
838
       else
839
          # Some versions of 'dig' return warnings on stdout.
840
           _sr_cnt=${#_sr_reply[@]}
841
           for (( _sr = 0 ; _sr < ${_sr_cnt} ; _sr++ ))
842
843
                [ 'x' = [ 'x' = [ x'; ] : 0:2 ] == 'x;; ' ] & & 
844
                   unset _sr_reply[${_sr}]
845
           done
846
            eval $2=\(\$\{_sr_reply\[@\]\}\)
847
       fi
848
       return 0
849 }
850
851 # Special format lookup used to query blacklist servers.
852 # short_text <ip_address> <array_name>
853 short_text() {
854
       local -a _st_reply
       local -i _st_rc
855
856
       local -i _st_cnt
857
       IFS=${NO_WSP}
858 # echo 'stxt: '${1}
859
    _st_reply=( $(dig +short ${1} -c in -t txt 2>/dev/null) )
860
      _st_rc=$?
861
    if [ ${_st_rc} -ne 0 ]
```

```
862
     then
863
      _trace_log[${#_trace_log[@]}]='##Text lookup error '${_st_rc}' on '${1}'##'
864 # [ ${_st_rc} -ne 9 ] && pend_drop
865
          return ${_st_rc}
866
       else
           # Some versions of 'dig' return warnings on stdout.
867
868
            _st_cnt=${#_st_reply[@]}
869
           for (( _st = 0 ; _st < ${\#_st_cnt} ; _st++ ))
870
871
               [ 'x'${_st_reply[${_st}]:0:2} == 'x;;' ] &&
872
                   unset _st_reply[${_st}]
873
           done
           eval $2=\(\$\{_st_reply\[@\]\}\)
874
875
       fi
876
       return 0
877 }
878
879 # The long forms, a.k.a., the parse it yourself versions
880
881 # RFC 2782 Service lookups
882 # dig +noall +nofail +answer _ldap._tcp.openldap.org -t srv
883 # _<service>._<protocol>.<domain_name>
884 # _ldap._tcp.openldap.org. 3600 IN SRV 0 0 389 ldap.openldap.org.
885 # domain TTL Class SRV Priority Weight Port Target
886
887 # Forward lookup :: Name -> poor man's zone transfer
888 # long_fwd <domain_name> <array_name>
889 long_fwd() {
890 local -a _lf_reply
891
      local -i _lf_rc
892
      local -i _lf_cnt
893
      IFS=${NO_WSP}
894 echo -n ':'
895 # echo 'lfwd: '${1}
896
    _lf_reply=( $(
897
       dig +noall +nofail +answer +authority +additional \
898
            \{1\} -t soa \{1\} -t mx \{1\} -t any 2>/dev/null)
      _lf_rc=$?
899
900
    if [ ${_lf_rc} -ne 0 ]
    then
901
      _trace_log[${#_trace_log[@]}]='# Zone lookup err '${_lf_rc}' on '${1}' #'
902
903 # [ ${_lf_rc} -ne 9 ] && pend_drop
904
          return ${_lf_rc}
905
       else
906
          # Some versions of 'dig' return warnings on stdout.
907
           _lf_cnt=${#_lf_reply[@]}
908
           for (( _lf = 0 ; _lf < ${_lf_cnt} ; _lf++ ))
909
910
               [ 'x' \{ _{1f_reply} [\{ _{1f} \}] : 0 : 2 \} == 'x;;' ] \& \&
911
                  unset _lf_reply[${_lf}]
           done
912
913
           eval $2=\(\$\{_lf_reply\[@\]\}\)
914
      fi
915
       return 0
916 }
917 # The reverse lookup domain name corresponding to the IPv6 address:
918 #
          4321:0:1:2:3:4:567:89ab
919 # would be (nibble, I.E: Hexdigit) reversed:
920 # b.a.9.8.7.6.5.0.4.0.0.0.3.0.0.0.2.0.0.0.1.0.0.0.0.0.0.1.2.3.4.IP6.ARPA.
921
922 # Reverse lookup :: Address -> poor man's delegation chain
923 # long_rev <rev_ip_address> <array_name>
924 long_rev() {
       local -a _lr_reply
925
926
       local -i _lr_rc
927
       local -i _lr_cnt
```

```
928
       local _lr_dns
929
        _lr_dns=${1}'.in-addr.arpa.'
930
       IFS=${NO_WSP}
931 echo -n ':'
932 # echo 'lrev: '${1}
    _lr_reply=( $(
934
           dig +noall +nofail +answer +authority +additional \
935
               {_1r_dns} -t soa {_1r_dns} -t any 2>/dev/null) )
936
      _lr_rc=$?
937 if [ ${_lr_rc} -ne 0 ]
938
    then
939
       _trace_log[${#_trace_log[@]}]='# Deleg lkp error '${_lr_rc}' on '${1}' #'
940 # [ ${_lr_rc} -ne 9 ] && pend_drop
941
            return ${_lr_rc}
942
        else
943
            # Some versions of 'dig' return warnings on stdout.
            _lr_cnt=${#_lr_reply[@]}
944
945
            for (( _lr = 0 ; _lr < ${_lr_cnt} ; _lr++ ))
946
947
                [ 'x' \{ _{r_reply} \{ _{r_s} \} : 0:2 \} == 'x;;' ] \& \&
948
                    unset _lr_reply[${_lr}]
949
            done
950
            eval $2=\(\$\{_lr_reply\[@\]\}\)
951
        fi
952
        return 0
953 }
954
955 # # # Application specific functions # # #
957 # Mung a possible name; suppresses root and TLDs.
958 # name_fixup <string>
959 name_fixup(){
960
       local -a _nf_tmp
961
       local -i _nf_end
962
        local _nf_str
963
       local IFS
        _nf_str=$(to_lower ${1})
964
965
        _nf_str=$(to_dot ${_nf_str})
        _nf_end=${#_nf_str}-1
966
967
       [ ${_nf_str:${_nf_end}} != '.' ] &&
968
            _nf_str=${_nf_str}'.'
       IFS=${ADR_IFS}
969
970
       _nf_tmp=( ${_nf_str} )
971
       IFS=${WSP_IFS}
972
       _nf_end=${#_nf_tmp[@]}
973
       case ${_nf_end} in
974
        0) # No dots, only dots.
975
           echo
976
            return 1
977
        ;;
978
        1) # Only a TLD.
979
            echo
980
            return 1
981
        ;;
982
        2) # Maybe okay.
983
           echo ${_nf_str}
984
           return 0
985
           # Needs a lookup table?
986
           if [ ${#_nf_tmp[1]} -eq 2 ]
987
           then # Country coded TLD.
988
               echo
989
               return 1
990
           else
991
               echo ${_nf_str}
992
               return 0
993
           fi
```

```
994
      ;;
995 esac
996 echo ${_nf_str}
997
      return 0
998 }
999
1000 # Grope and mung original input(s).
1001 split_input() {
1002
        [ ${#uc_name[@]} -gt 0 ] || return 0
        local -i _si_cnt
1003
1004
       local -i _si_len
       local _si_str
1005
1006
       unique_lines uc_name uc_name
       _si_cnt=${#uc_name[@]}
1007
1008
        for (( _si = 0 ; _si < _si_cnt ; _si++ ))
1009
           _si_str=${uc_name[$_si]}
1010
1011
            if is_address ${_si_str}
1012
            then
1013
               uc_address[${#uc_address[@]}]=${_si_str}
1014
               unset uc_name[$_si]
1015
            else
1016
               if ! uc_name[$_si]=$(name_fixup ${_si_str})
1017
1018
                   unset ucname[$_si]
1019
                fi
1020
            fi
       done
1021
1022 uc_name=( ${uc_name[@]})
1023 _si_cnt=${#uc_name[@]}
1024
      _trace_log[${#_trace_log[@]}]='#Input '${_si_cnt}' unchkd name input(s).#'
1025
      _si_cnt=${#uc_address[@]}
1026
      _trace_log[${#_trace_log[@]}]='#Input '${_si_cnt}' unchkd addr input(s).#'
1027
       return 0
1028 }
1029
1030 # # # Discovery functions -- recursively interlocked by external data # # #
1031 # # # The leading 'if list is empty; return 0' in each is required. # # #
1033 # Recursion limiter
1034 # limit_chk() <next_level>
1035 limit_chk() {
1036 local -i _lc_lmt
1037
       # Check indirection limit.
1038
       if [ ${indirect} -eq 0 ] || [ $# -eq 0 ]
1039
       then
1040
         # The 'do-forever' choice
           echo 1
1041
                                 # Any value will do.
1042
           return 0
                                   # OK to continue.
1043
       else
1044
           # Limiting is in effect.
1045
           if [ ${indirect} -lt ${1} ]
1046
           t.hen
1047
                                  # Whatever.
               echo ${1}
1048
               return 1
                                  # Stop here.
1049
            else
                _lc_lmt=${1}+1  # Bump the given limit. echo ${_lc_lmt}  # Echo it.
1050
1051
1052
                return 0
                                  # OK to continue.
1053
            fi
1054
        fi
1055 }
1056
1057 # For each name in uc_name:
1058 # Move name to chk_name.
1059 #
         Add addresses to uc_address.
```

```
1060 #
1060 # Pend expand_input_address.
1061 # Repeat until nothing new found.
1062 # expand_input_name <indirection_limit>
1063 expand_input_name() {
       [ ${#uc_name[@]} -gt 0 ] || return 0
1064
1065
        local -a _ein_addr
1066
       local -a _ein_new
1067
       local -i _ucn_cnt
1068
       local -i _ein_cnt
1069
       local _ein_tst
1070
       _ucn_cnt=${#uc_name[@]}
1071
       if ! _ein_cnt=$(limit_chk ${1})
1072
1073
        then
1074
            return 0
1075
        fi
1076
1077
        for (( _ein = 0 ; _ein < _ucn_cnt ; _ein++ ))
1078
1079
            if short_fwd ${uc_name[${_ein}]} _ein_new
1080
            then
1081
              for (( _ein_cnt = 0 ; _ein_cnt < ${#_ein_new[@]}; _ein_cnt++ ))
1082
1083
                  _ein_tst=${_ein_new[${_ein_cnt}]}
1084
                  if is_address ${_ein_tst}
1085
                      _ein_addr[${#_ein_addr[@]}]=${_ein_tst}
1086
1087
1088
       done
1089
           fi
1090
        done
1091
                                          # Scrub duplicates.
        unique_lines _ein_addr _ein_addr
        edit_exact chk_address _ein_addr  # Scrub pending detail.
1092
        edit_exact known_address _ein_addr  # Scrub already detailed.
1093
1094 if [ ${#_ein_addr[@]} -gt 0 ]
                                      # Anything new?
1095 then
      uc_address=( ${uc_address[@]} ${_ein_addr[@]} )
1096
      pend_func expand_input_address ${1}
1097
      _trace_log[${#_trace_log[@]}]='#Add '${#_ein_addr[@]}' unchkd addr inp.#'
1098
1099
        fi
1100
                                           # Scrub pending detail.
       edit_exact chk_name uc_name
1101
       edit_exact known_name uc_name
                                           # Scrub already detailed.
1102
       if [ ${#uc_name[@]} -gt 0 ]
       then
1103
1104
        chk_name=( ${chk_name[@]} ${uc_name[@]} )
1105
           pend_func detail_each_name ${1}
       fi
1106
1107
       unset uc_name[@]
1108
       return 0
1109 }
1110
1111 # For each address in uc_address:
1112 # Move address to chk_address.
1113 #
         Add names to uc_name.
         Pend expand_input_name.
1114 #
       Repeat until nothing new found.
1115 #
1116 # expand_input_address <indirection_limit>
1117 expand_input_address() {
1118
        [ ${#uc_address[@]} -gt 0 ] || return 0
1119
        local -a _eia_addr
1120
        local -a _eia_name
1121
       local -a _eia_new
1122
       local -i _uca_cnt
1123
       local -i _eia_cnt
1124
       local <u>_eia_tst</u>
1125
       unique_lines uc_address _eia_addr
```

```
1126
         unset uc_address[@]
1127
         edit_exact been_there_addr _eia_addr
1128
         _uca_cnt=${#_eia_addr[@]}
1129
         [ ${_uca_cnt} -gt 0 ] &&
1130
               been_there_addr=( ${been_there_addr[@]} ${_eia_addr[@]} )
1131
1132
         for (( _eia = 0 ; _eia < _uca_cnt ; _eia++ ))
1133
1134
             if short_rev ${_eia_addr[${_eia}]} _eia_new
1135
              t.hen
1136
               for (( _eia_cnt = 0 ; _eia_cnt < ${#_eia_new[@]} ; _eia_cnt++ ))
1137
1138
                   _eia_tst=${_eia_new[${_eia_cnt}]}
                  if _eia_tst=$(name_fixup ${_eia_tst})
1139
1140
1141
                     _eia_name[${#_eia_name[@]}]=${_eia_tst}
1142
            fi
          done
1143
1144
                   fi
1145
         done
1146
         unique_lines _eia_name _eia_name  # Scrub duplicates.
edit_exact chk_name _eia_name  # Scrub pending detail.

1148    edit_exact known_name _eia_name  # Scrub already detailed.
1149 if [ ${#_eia_name[@]} -gt 0 ]  # Anything new?
1150 then
1151 uc_name=( ${uc_name[@]} ${_eia_name[@]} )
1152 pend_func expand_input_name ${1}
        _trace_log[${#_trace_log[@]}]='#Add '${#_eia_name[@]}' unchkd name inp.#'
1153
1154
         fi
1155
         edit_exact chk_address _eia_addr
                                                     # Scrub pending detail.
         edit_exact known_address _eia_addr  # Scrub already detailed.
1156
1157
          if [ ${#_eia_addr[@]} -gt 0 ]
                                                     # Anything new?
1158
         then
1159
              chk_address=( ${chk_address[@]} ${_eia_addr[@]} )
1160
               pend_func detail_each_address ${1}
1161
         fi
1162
          return 0
1163 }
1164
1165 # The parse-it-yourself zone reply.
1166 # The input is the chk_name list.
1167 # detail_each_name <indirection_limit>
1168 detail_each_name() {
1169 [ ${#chk_name[@]} -gt 0 ] || return 0
         local -a _den_chk  # Names to check local -a _den_name  # Names found here
1170
1171
1172
         local -a _den_address # Addresses found here
         local -a _den_pair  # Pairs found here
1173
1174
         local -a _den_rev
                                      # Reverse pairs found here
        local -a _den_rev  # Reverse pairs found here local -a _den_tmp  # Line being parsed local -a _den_auth  # SOA contact being parsed local -a _den_new  # The zone reply local -a _den_pc  # Parent-Child gets big fast local -a _den_ref  # So does reference chain local -a _den_nr  # Name-Resource can be big local -a _den_na  # Name-Address
1175
1176
1177
1178
1179
1180
         local -a _den_na
                                      # Name-Address
1181
         local -a _den_na  # Name-Address
local -a _den_ns  # Name-Service
local -a _den_achn  # Chain of Authority
local -i _den_cnt  # Count of names to detail
local -i _den_lmt  # Indirection limit
local den_who  # Named_being_processed
1182
1183
1184
1185
         local _den_who
                                       # Named being processed
1186
1187
         local _den_rec
                                       # Record type being processed
1188
         local _den_cont
                                      # Contact domain
1189 local _den_str
1190 local _den_str2
                                      # Fixed up name string
                                      # Fixed up reverse
1191
        local IFS=${WSP_IFS}
```

```
1192
1193
         # Local, unique copy of names to check
1194
         unique_lines chk_name _den_chk
1195
         unset chk_name[@]
                                 # Done with globals.
1196
1197
         # Less any names already known
1198
         edit_exact known_name _den_chk
1199
         _den_cnt=${#_den_chk[@]}
1200
1201
         # If anything left, add to known_name.
1202
         [ ${_den_cnt} -gt 0 ] &&
1203
             known_name=( ${known_name[@]} ${_den_chk[@]} )
1204
1205
         # for the list of (previously) unknown names . . .
         for (( _den = 0 ; _den < _den_cnt ; _den++ ))
1206
1207
             _den_who=${_den_chk[${_den}]}
1208
1209
             if long_fwd ${_den_who} _den_new
1210
             then
1211
                 unique_lines _den_new _den_new
1212
                 if [ ${#_den_new[@]} -eq 0 ]
1213
                 then
1214
                     _den_pair[${#_den_pair[@]}]='0.0.0.0 '${_den_who}
                 fi
1215
1216
1217
                 # Parse each line in the reply.
1218
                 for (( _line = 0 ; _line < ${\#_den_new[@]} ; _line++ ))
1219
                     IFS=${NO_WSP}$'\x09'$'\x20'
1220
1221
                     _den_tmp=( ${_den_new[${_line}]} )
1222
                     IFS=${WSP_IFS}
                   # If usable record and not a warning message .
1223
1224
                   if [ ${#_den_tmp[@]} -gt 4 ] && [ 'x'${_den_tmp[0]} != 'x;;' ]
1225
                   then
1226
                         _den_rec=${_den_tmp[3]}
1227
                          _den_nr[${#_den_nr[@]}]=${_den_who}' '${_den_rec}
1228
                         # Begin at RFC1033 (+++)
1229
                         case ${_den_rec} in
1230
1231 #<name> [<ttl>] [<class>] SOA <origin> <person>
1232
                         SOA) # Start Of Authority
1233
         if _den_str=$(name_fixup ${_den_tmp[0]})
1234
        then
1235
           _den_name[${#_den_name[@]}]=${_den_str}
           _den_achn[${#_den_achn[@]}]=${_den_who}' '${_den_str}' SOA'
1236
1237
           # SOA origin -- domain name of master zone record
1238
          if _den_str2=$(name_fixup ${_den_tmp[4]})
1239
1240
             _den_name[${#_den_name[@]}]=${_den_str2}
1241
             _den_achn[${#_den_achn[@]}]=${_den_who}' '${_den_str2}' SOA.O'
1242
1243
           # Responsible party e-mail address (possibly bogus).
1244
           # Possibility of first.last@domain.name ignored.
           set -f
1245
           if _den_str2=$(name_fixup ${_den_tmp[5]})
1246
1247
           then
1248
             IFS=${ADR_IFS}
1249
             _den_auth=( ${_den_str2} )
1250
             IFS=${WSP_IFS}
1251
             if [ ${\pmu_auth[@]} -gt 2 ]
1252
1253
               _den_cont=${_den_auth[1]}
1254
               for (( _auth = 2 ; _auth < ${#_den_auth[@]} ; _auth++ ))</pre>
1255
1256
                 _den_cont=${_den_cont}'.'${_den_auth[${_auth}]}
1257
               done
```

```
1258
               _den_name[${#_den_name[@]}]=${_den_cont}'.'
1259
               _den_achn[${#_den_achn[@]}]=${_den_who}' '${_den_cont}'. SOA.C'
1260
                                      fi
1261
            fi
             set +f
12.62
1263
                             fi
1264
                         ;;
1265
1266
1267
           A) # IP(v4) Address Record
1268
           if _den_str=$(name_fixup ${_den_tmp[0]})
1269
           t.hen
1270
             _den_name[${#_den_name[@]}]=${_den_str}
             _den_pair[${#_den_pair[@]}]=${_den_tmp[4]}' '${_den_str}
1271
1272
             _den_na[${#_den_na[@]}]=${_den_str}' '${_den_tmp[4]}
1273
             _den_ref[${#_den_ref[@]}]=${_den_who}' '${_den_str}' A'
1274
           else
             _den_pair[${#_den_pair[@]}]=${_den_tmp[4]}' unknown.domain'
1275
1276
             _den_na[${#_den_na[@]}]='unknown.domain '${_den_tmp[4]}
1277
             _den_ref[${#_den_ref[@]}]=${_den_who}' unknown.domain A'
           fi
1278
1279
           _den_address[${#_den_address[@]}]=${_den_tmp[4]}
1280
           _den_pc[${#_den_pc[@]}]=${_den_who}' '${_den_tmp[4]}
1281
                  ;;
1282
1283
                  NS) # Name Server Record
1284
                  # Domain name being serviced (may be other than current)
1285
                    if _den_str=$(name_fixup ${_den_tmp[0]})
1286
                      then
1287
                        _den_name[${#_den_name[@]}]=${_den_str}
1288
                        _den_ref[${#_den_ref[@]}]=${_den_who}' '${_den_str}' NS'
1289
1290
                  # Domain name of service provider
1291
                  if _den_str2=$(name_fixup ${_den_tmp[4]})
1292
                  t.hen
1293
                    _den_name[${#_den_name[@]}]=${_den_str2}
1294
                    _den_ref[${#_den_ref[@]}]=${_den_who}' '${_den_str2}' NSH'
                    _den_ns[${#_den_ns[@]}]=${_den_str2}' NS'
1295
1296
                    _den_pc[${#_den_pc[@]}]=${_den_str}' '${_den_str2}
1297
                   fi
1298
                    fi
1299
                         ;;
1300
1301
                  MX) # Mail Server Record
1302
                      # Domain name being serviced (wildcards not handled here)
1303
                  if _den_str=$(name_fixup ${_den_tmp[0]})
1304
1305
                    _den_name[${#_den_name[@]}]=${_den_str}
1306
                    _den_ref[${#_den_ref[@]}]=${_den_who}' '${_den_str}' MX'
1307
                  fi
                  # Domain name of service provider
1308
1309
                  if _den_str=$(name_fixup ${_den_tmp[5]})
1310
1311
                    _den_name[${#_den_name[@]}]=${_den_str}
                    _den_ref[${#_den_ref[@]}]=${_den_who}' '${_den_str}' MXH'
1312
1313
                    _den_ns[${#_den_ns[@]}]=${_den_str}' MX'
1314
                    _den_pc[${#_den_pc[@]}]=${_den_who}' '${_den_str}
1315
                  fi
1316
                         ;;
1317
1318
                  PTR) # Reverse address record
1319
                       # Special name
1320
                  if _den_str=$(name_fixup ${_den_tmp[0]})
1321
                  then
1322
                    _den_ref[${#_den_ref[@]}]=${_den_who}' '${_den_str}' PTR'
1323
                    # Host name (not a CNAME)
```

```
1324
                    if _den_str2=$(name_fixup ${_den_tmp[4]})
1325
                    t.hen
1326
                      _den_rev[${#_den_rev[@]}]=${_den_str}' '${_den_str2}
1327
                      _den_ref[${#_den_ref[@]}]=${_den_who}' '${_den_str2}' PTRH'
                      _den_pc[${#_den_pc[@]}]=${_den_who}' '${_den_str}
1328
                    fi
1329
1330
                  fi
1331
                         ;;
1332
1333
                  AAAA) # IP(v6) Address Record
1334
                  if _den_str=$(name_fixup ${_den_tmp[0]})
1335
1336
                    _den_name[${#_den_name[@]}]=${_den_str}
1337
                    1338
                    _den_na[${#_den_na[@]}]=${_den_str}' '${_den_tmp[4]}
1339
                    _den_ref[${#_den_ref[@]}]=${_den_who}' '${_den_str}' AAAA'
1340
                    else
                      _den_pair[${#_den_pair[@]}]=${_den_tmp[4]}' unknown.domain'
1341
                      _den_na[${#_den_na[@]}]='unknown.domain '${_den_tmp[4]}
1342
1343
                      _den_ref[${#_den_ref[@]}]=${_den_who}' unknown.domain'
                    fi
1344
1345
                    # No processing for IPv6 addresses
                    _den_pc[${#_den_pc[@]}]=${_den_who}' '${_den_tmp[4]}
1346
1347
                         ;;
1348
1349
                  CNAME) # Alias name record
1350
                         # Nickname
1351
                  if _den_str=$(name_fixup ${_den_tmp[0]})
1352
                  then
1353
                    _den_name[${#_den_name[@]}]=${_den_str}
                    _den_ref[${#_den_ref[@]}]=${_den_who}' '${_den_str}' CNAME'
1354
1355
                    _den_pc[${#_den_pc[@]}]=${_den_who}' '${_den_str}
1356
                  fi
1357
                         # Hostname
1358
                  if _den_str=$(name_fixup ${_den_tmp[4]})
1359
                  then
1360
                    _den_name[${#_den_name[@]}]=${_den_str}
                    _den_ref[${#_den_ref[@]}]=${_den_who}' '${_den_str}' CHOST'
1361
                    _den_pc[${#_den_pc[@]}]=${_den_who}' '${_den_str}
1362
1363
                  fi
1364
                         ;;
1365 #
                  TXT)
1366 #
                  ;;
1367
                         esac
1368
                     fi
1369
                 done
1370
             else # Lookup error == 'A' record 'unknown address'
1371
                 _den_pair[${#_den_pair[@]}]='0.0.0.0 '${_den_who}
             fi
1372
1373
        done
1374
1375
         # Control dot array growth.
1376
                                               # Works best, all the same.
         unique_lines _den_achn _den_achn
                                               # Works best, unique items.
1377
         edit_exact auth_chain _den_achn
1378
         if [ ${#_den_achn[@]} -gt 0 ]
1379
         then
1380
             IFS=${NO_WSP}
1381
             auth_chain=( ${auth_chain[@]} ${_den_achn[@]} )
1382
             IFS=${WSP_IFS}
1383
1384
1385
         unique_lines _den_ref _den_ref
                                             # Works best, all the same.
1386
         edit_exact ref_chain _den_ref
                                             # Works best, unique items.
1387
         if [ ${#_den_ref[@]} -gt 0 ]
1388
         then
1389
             IFS=${NO_WSP}
```

```
1390
            ref_chain=( ${ref_chain[@]} ${_den_ref[@]} )
1391
            IFS=${WSP_IFS}
1392
       fi
1393
1394
       unique_lines _den_na _den_na
1395
       edit_exact name_address _den_na
1396
       if [ ${#_den_na[@]} -gt 0 ]
1397
       then
1398
            IFS=${NO_WSP}
1399
            name_address=( ${name_address[@]} ${_den_na[@]} )
1400
            IFS=${WSP_IFS}
1401
        fi
1402
1403
       unique_lines _den_ns _den_ns
1404
        edit_exact name_srvc _den_ns
1405
        if [ ${#_den_ns[@]} -gt 0 ]
1406
        then
1407
            IFS=${NO_WSP}
1408
            name_srvc=( ${name_srvc[@]} ${_den_ns[@]} )
1409
            IFS=${WSP_IFS}
1410
        fi
1411
1412
       unique_lines _den_nr _den_nr
1413
       edit_exact name_resource _den_nr
1414
        if [ ${#_den_nr[@]} -gt 0 ]
1415
       then
1416
            IFS=${NO_WSP}
           name_resource=( ${name_resource[@]} ${_den_nr[@]} )
1417
1418
            IFS=${WSP_IFS}
1419
        fi
1420
1421
        unique_lines _den_pc _den_pc
1422
        edit_exact parent_child _den_pc
        if [ ${#_den_pc[@]} -gt 0 ]
1423
1424
        then
1425
            IFS=${NO_WSP}
            parent_child=( ${parent_child[@]} ${_den_pc[@]} )
1426
1427
             IFS=${WSP_IFS}
1428
        fi
1429
1430
        # Update list known_pair (Address and Name).
1431
       unique_lines _den_pair _den_pair
1432
        edit_exact known_pair _den_pair
1433
       if [ ${#_den_pair[@]} -gt 0 ] # Anything new?
1434
       then
1435
           IFS=${NO_WSP}
1436
            known_pair=( ${known_pair[@]} ${_den_pair[@]} )
1437
            IFS=${WSP_IFS}
1438
       fi
1439
1440
        # Update list of reverse pairs.
1441
       unique_lines _den_rev _den_rev
1442
        edit_exact reverse_pair _den_rev
1443
       if [ ${#_den_rev[@]} -gt 0 ]  # Anything new?
1444
        then
1445
            IFS=${NO_WSP}
1446
            reverse_pair=( ${reverse_pair[@]} ${_den_rev[@]} )
1447
            IFS=${WSP_IFS}
1448
        fi
1449
1450
        # Check indirection limit -- give up if reached.
1451
        if ! _den_lmt=$(limit_chk ${1})
1452
        then
1453
            return 0
1454
        fi
1455
```

```
1456 # Execution engine is LIFO. Order of pend operations is important.
1457 # Did we define any new addresses?
1458 unique_lines _den_address _den_address # Scrub duplicates.
1459 edit_exact known_address _den_address
                                            # Scrub already processed.
1460 edit_exact un_address _den_address
                                            # Scrub already waiting.
1461 if [ ${#_den_address[@]} -gt 0 ]
                                              # Anything new?
1462 then
1463 uc_address=( ${uc_address[@]} ${_den_address[@]} )
1464 pend_func expand_input_address ${_den_lmt}
      _trace_log[${#_trace_log[@]}]='# Add '${#_den_address[@]}' unchkd addr. #'
1465
1466
       fi
1467
1468 # Did we find any new names?
1469 unique_lines _den_name _den_name
                                             # Scrub duplicates.
1470 edit_exact known_name _den_name
                                             # Scrub already processed.
1471 edit_exact uc_name _den_name
                                             # Scrub already waiting.
1472 if [ ${\pmu_den_name[@]} -gt 0 ]
                                             # Anything new?
1473 then
1474 uc_name=( ${uc_name[@]} ${_den_name[@]} )
1475 pend_func expand_input_name ${_den_lmt}
1476 __trace_log[${#_trace_log[@]}]='#Added '${#_den_name[@]}' unchkd name#'
1477
       fi
1478
       return 0
1479 }
1480
1481 # The parse-it-yourself delegation reply
1482 # Input is the chk_address list.
1483 # detail_each_address <indirection_limit>
1484 detail_each_address() {
1485
       [ ${#chk_address[@]} -gt 0 ] || return 0
1486
       unique_lines chk_address chk_address
1487
        edit_exact known_address chk_address
1488
        if [ ${#chk_address[@]} -gt 0 ]
1489
       then
1490
            known_address=( ${known_address[@]} ${chk_address[@]} )
1491
            unset chk_address[@]
       fi
1492
1493
        return 0
1494 }
1495
1496 # # # Application specific output functions # # #
1497
1498 # Pretty print the known pairs.
1499 report_pairs() {
1500 echo
1501
       echo 'Known network pairs.'
1502
       col_print known_pair 2 5 30
1503
      if [ ${#auth_chain[@]} -gt 0 ]
1504
1505
       then
1506
            echo
            echo 'Known chain of authority.'
1507
1508
            col_print auth_chain 2 5 30 55
       fi
1509
1510
1511
       if [ ${ #reverse_pair[@] } -gt 0 ]
1512
        then
1513
         echo
1514
            echo 'Known reverse pairs.'
1515
            col_print reverse_pair 2 5 55
1516
1517
        return 0
1518 }
1519
1520 \# Check an address against the list of blacklist servers.
1521 # A good place to capture for GraphViz: address->status(server(reports))
```

```
1522 # check_lists <ip_address>
1523 check_lists() {
1524 [ $# -eq 1 ] || return 1
1525
       local -a _cl_fwd_addr
1526
       local -a _cl_rev_addr
       local -a _cl_reply
1527
1528
       local -i cl rc
1529
       local -i ls cnt
       local _cl_dns_addr
1530
1531
       local _cl_lkup
1532
1533
       split_ip ${1} _cl_fwd_addr _cl_rev_addr
       _cl_dns_addr=$(dot_array _cl_rev_addr)'.'
1534
       _ls_cnt=${#list_server[@]}
1535
        echo ' Checking address '${1}
1536
1537
        for (( _cl = 0 ; _cl < _ls_cnt ; _cl++ ))
1538
          _cl_lkup=${_cl_dns_addr}${list_server[${_cl}]}
1539
1540
          if short_text ${_cl_lkup} _cl_reply
1541
          then
1542
           if [ ${\#_cl_reply[@]} -gt 0 ]
1543
            then
             echo '
1544
                          Records from '${list_server[${_cl}]}
1545
             address_hits[${#address_hits[@]}]=${1}' '${list_server[${_cl}]}
1546
              _hs_RC=2
1547
              for (( _clr = 0 ; _clr < ${#_cl_reply[@]} ; _clr++ ))
1548
               echo '
                                 '${_cl_reply[${_clr}]}
1549
1550
             done
1551
            fi
1552
         fi
1553
        done
1554
        return 0
1555 }
1556
1557 # # # The usual application glue # # #
1558
1559 # Who did it?
1560 credits() {
1561 echo
1562
       echo 'Advanced Bash Scripting Guide: is_spammer.bash, v2, 2004-msz'
1563 }
1564
1565 # How to use it?
1566 # (See also, "Quickstart" at end of script.)
1567 usage() {
1568 cat <<-'_usage_statement_'
1569
       The script is_spammer.bash requires either one or two arguments.
1570
       arg 1) May be one of:
1571
1572
            a) A domain name
            b) An IPv4 address
1573
1574
            c) The name of a file with any mix of names
               and addresses, one per line.
1575
1576
       arg 2) May be one of:
1577
1578
            a) A Blacklist server domain name
1579
            b) The name of a file with Blacklist server
1580
               domain names, one per line.
1581
            c) If not present, a default list of (free)
1582
               Blacklist servers is used.
1583
            d) If a filename of an empty, readable, file
1584
               is given,
1585
               Blacklist server lookup is disabled.
1586
1587
        All script output is written to stdout.
```

```
1588
1589
         Return codes: 0 -> All OK, 1 -> Script failure,
1590
                       2 -> Something is Blacklisted.
1591
       Requires the external program 'dig' from the 'bind-9'
1592
1593
       set of DNS programs. See: http://www.isc.org
1594
1595
       The domain name lookup depth limit defaults to 2 levels.
1596
       Set the environment variable SPAMMER_LIMIT to change.
       SPAMMER_LIMIT=0 means 'unlimited'
1597
1598
1599
       Limit may also be set on the command-line.
        If arg#1 is an integer, the limit is set to that value
1600
1601
         and then the above argument rules are applied.
1602
1603
       Setting the environment variable 'SPAMMER DATA' to a filename
1604
       will cause the script to write a GraphViz graphic file.
1605
1606
       For the development version;
1607
         Setting the environment variable 'SPAMMER_TRACE' to a filename
1608
         will cause the execution engine to log a function call trace.
1609
1610 _usage_statement_
1611 }
1612
1613 # The default list of Blacklist servers:
1614 # Many choices, see: http://www.spews.org/lists.html
1616 declare -a default_servers
1617 # See: http://www.spamhaus.org (Conservative, well maintained)
1618 default_servers[0]='sbl-xbl.spamhaus.org'
1619 # See: http://ordb.org (Open mail relays)
1620 default_servers[1]='relays.ordb.org'
1621 # See: http://www.spamcop.net/ (You can report spammers here)
1622 default_servers[2]='bl.spamcop.net'
1623 # See: http://www.spews.org (An 'early detect' system)
1624 default_servers[3]='12.spews.dnsbl.sorbs.net'
1625 # See: http://www.dnsbl.us.sorbs.net/using.shtml
1626 default_servers[4]='dnsbl.sorbs.net'
1627 # See: http://dsbl.org/usage (Various mail relay lists)
1628 default_servers[5]='list.dsbl.org'
1629 default_servers[6]='multihop.dsbl.org'
1630 default_servers[7]='unconfirmed.dsbl.org'
1631
1632 # User input argument #1
1633 setup_input() {
1634 if [-e $\{1\}] \&\& [-r $\{1\}] # Name of readable file
1635
1636
            file_to_array ${1} uc_name
1637
           echo 'Using filename > '${1}' < as input.'
1638
       else
1639
            if is_address ${1}
                                       # IP address?
1640
            t.hen
1641
                uc_address=( ${1} )
                echo 'Starting with address > '${1}'<'
1642
1643
            else
                                        # Must be a name.
1644
                uc_name=( ${1} )
1645
                 echo 'Starting with domain name > '${1}'<'
1646
             fi
1647
        fi
1648
         return 0
1649 }
1650
1651 # User input argument #2
1652 setup_servers() {
       if [ -e ${1} ] && [ -r ${1} ] # Name of a readable file
1653
```

```
1654
       then
1655
         file_to_array ${1} list_server
1656
           echo 'Using filename > '${1}' < as blacklist server list.'
1657
       else
           list_server=( ${1} )
            echo 'Using blacklist server > '${1}'<'
1659
1660
       fi
1661
       return 0
1662 }
1663
1664 # User environment variable SPAMMER_TRACE
1665 live_log_die() {
     if [ ${SPAMMER_TRACE:=} ] # Wants trace log?
1666
1667
        then
1668
            if [ ! -e ${SPAMMER_TRACE} ]
1669
1670
                if ! touch ${SPAMMER TRACE} 2>/dev/null
1671
1672
                    pend_func echo $(printf '%q\n' \
1673
                    'Unable to create log file >'${SPAMMER_TRACE}'<')
1674
                    pend_release
1675
                    exit 1
                fi
1676
1677
                _log_file=${SPAMMER_TRACE}
1678
                _pend_hook_=trace_logger
                _log_dump=dump_log
1679
1680
            else
                if [ ! -w ${SPAMMER_TRACE} ]
1681
1682
1683
                    pend_func echo $(printf '%q\n' \
1684
                    'Unable to write log file >'${SPAMMER_TRACE}'<')
1685
                    pend_release
1686
                    exit 1
1687
                fi
1688
                _log_file=${SPAMMER_TRACE}
1689
                echo '' > ${_log_file}
                _pend_hook_=trace_logger
1690
                _log_dump=dump_log
1691
1692
            fi
      fi
1693
1694
       return 0
1695 }
1696
1697 # User environment variable SPAMMER_DATA
1698 data_capture() {
if [ ${SPAMMER_DATA:=} ] # Wants a data dump?
1700
1701
           if [ ! -e ${SPAMMER_DATA} ]
1702
1703
                if ! touch ${SPAMMER_DATA} 2>/dev/null
1704
1705
                    pend_func echo $(printf '%q]n' \
1706
                    'Unable to create data output file >'${SPAMMER_DATA}'<')
1707
                    pend_release
1708
                    exit 1
1709
                fi
1710
                _dot_file=${SPAMMER_DATA}
1711
                _dot_dump=dump_dot
1712
            else
1713
                if [ ! -w ${SPAMMER_DATA} ]
1714
1715
                    pend_func echo $(printf '%q\n' \
                    'Unable to write data output file >'${SPAMMER_DATA}'<')
1716
1717
                    pend_release
                    exit 1
1718
1719
                fi
```

```
1720
                 _dot_file=${SPAMMER_DATA}
1721
                 _dot_dump=dump_dot
             fi
1722
1723
         fi
1724
         return 0
1725 }
1726
1727 # Grope user specified arguments.
1728 do_user_args() {
        if [ $# -gt 0 ] && is_number $1
1729
1730
         then
1731
             indirect=$1
1732
             shift
1733
         fi
1734
1735
         case $# in
                                         # Did user treat us well?
1736
             1)
                 if ! setup_input $1
1737
                                        # Needs error checking.
1738
                 then
1739
                     pend_release
1740
                     $_log_dump
1741
                     exit 1
                 fi
1742
1743
                 list_server=( ${default_servers[@]} )
1744
                 _list_cnt=${#list_server[@]}
1745
                 echo 'Using default blacklist server list.'
1746
                 echo 'Search depth limit: '${indirect}
1747
                 ;;
1748
             2)
1749
                 if ! setup_input $1
                                        # Needs error checking.
1750
                 then
1751
                     pend_release
1752
                     $_log_dump
1753
                     exit 1
1754
                 fi
1755
                 if ! setup_servers $2 # Needs error checking.
1756
1757
                     pend_release
1758
                     $_log_dump
1759
                     exit 1
1760
                 fi
1761
                 echo 'Search depth limit: '${indirect}
1762
1763
             *)
1764
                 pend_func usage
1765
                 pend_release
1766
                 $_log_dump
1767
                 exit 1
1768
1769
        esac
1770
         return 0
1771 }
1772
1773 # A general purpose debug tool.
1774 # list_array <array_name>
1775 list_array() {
         [ \# -eq 1 ] || return 1 \# One argument required.
1776
1777
1778
         local -a _la_lines
1779
         set -f
         local IFS=${NO_WSP}
1780
1781
         eval _la_lines=\(\ \$1[@]\\)
1782
         echo
         echo "Element count "${#_la_lines[@]}" array "${1}
1783
1784
         local _ln_cnt=${#_la_lines[@]}
1785
```

```
1786
       for (( _i = 0; _i < ${_ln_cnt}; _i++ ))
1787
         echo 'Element '$_i' > '${_la_lines[$_i]}'<'
1788
1789
       done
1790
       set +f
1791
       return 0
1792 }
1793
1794 # # # 'Hunt the Spammer' program code # # #
1795 pend_init
                                              # Ready stack engine.
1796 pend_func credits
                                              # Last thing to print.
1797
1798 # # # Deal with user # # #
1799 live_log_die
                                              # Setup debug trace log.
1800 data_capture
                                              # Setup data capture file.
1801 echo
1802 do_user_args $@
1803
1804 # # # Haven't exited yet - There is some hope # # #
1805 # Discovery group - Execution engine is LIFO - pend
1806 # in reverse order of execution.
1807 _hs_RC=0
                                              # Hunt the Spammer return code
1808 pend_mark
1809 pend_func report_pairs
                                              # Report name-address pairs.
1810
1811
        # The two detail_* are mutually recursive functions.
        # They also pend expand_* functions as required.
       # These two (the last of ???) exit the recursion.
       1814
1815
1816
1817
        # The two expand_* are mutually recursive functions,
       # The two expand_ are material.
#+ which pend additional detail_* functions as required.
pend_func expand_input_address 1  # Expand input names by address.
pend_func expand_input_name 1  # #xpand input addresses by name.
1818
1819
1820
1821
1822
        # Start with a unique set of names and addresses.
       pend_func unique_lines uc_address uc_address
1823
       pend_func unique_lines uc_name uc_name
1824
1825
1826
       # Separate mixed input of names and addresses.
1827
       pend_func split_input
1828 pend_release
1829
1830 # # # Pairs reported -- Unique list of IP addresses found
1831 echo
1832 _ip_cnt=${ #known_address[@]}
1833 if [ ${\#list_server[@]} -eq 0 ]
1835 echo 'Blacklist server list empty, none checked.'
1836 else
1837 if [ ${_ip_cnt} -eq 0 ]
1838
        then
         echo 'Known address list empty, none checked.'
1839
1840
       else
            _ip_cnt=${_ip_cnt}-1  # Start at top.
1841
             echo 'Checking Blacklist servers.'
1842
1843
            for (( _ip = _ip_cnt ; _ip >= 0 ; _ip-- ))
1844
1845
              pend_func check_lists $( printf '%q\n' ${known_address[$_ip]} )
1846
             done
      fi
1847
1848 fi
1849 pend_release
1850 $_dot_dump
                                  # Graphics file dump
1851 $_log_dump
                                  # Execution trace
```

```
1852 echo
1853
1854
1855 ###############################
1856 # Example output from script #
1857 ###############################
1858 :<<-'_is_spammer_outputs_'
1859
1860 ./is_spammer.bash 0 web4.alojamentos7.com
1861
1862 Starting with domain name >web4.alojamentos7.com<
1863 Using default blacklist server list.
1864 Search depth limit: 0
1865 .....:::....::
1866 Known network pairs.
      66.98.208.97
1867
                               web4.alojamentos7.com.
                              ns1.alojamentos7.com.
1868
        66.98.208.97
                              ns2.alojamentos.ws.
       69.56.202.147
1869
      66.98.208.97
                              alojamentos7.com.
1870
1871 66.98.208.97
                              web.alojamentos7.com.
1872
      69.56.202.146
                              ns1.alojamentos.ws.
1873
      69.56.202.146
                              alojamentos.ws.
1874
      66.235.180.113
                              ns1.alojamentos.org.
      66.235.181.192
1875
                              ns2.alojamentos.org.
1876
      66.235.180.113
                              alojamentos.org.
1877
       66.235.180.113
                              web6.alojamentos.org.
       216.234.234.30
1878
                              ns1.theplanet.com.
1879
       12.96.160.115
                              ns2.theplanet.com.
1880
       216.185.111.52
                              mail1.theplanet.com.
       69.56.141.4
1881
                              spooling.theplanet.com.
       216.185.111.40
1882
                              theplanet.com.
        216.185.111.40
1883
                               www.theplanet.com.
1884
       216.185.111.52
                               mail.theplanet.com.
1885
1886 Checking Blacklist servers.
1887
     Checking address 66.98.208.97
1888
       Records from dnsbl.sorbs.net
1889
      "Spam Received See: http://www.dnsbl.sorbs.net/lookup.shtml?66.98.208.97"
      Checking address 69.56.202.147
1890
       Checking address 69.56.202.146
1891
1892
       Checking address 66.235.180.113
      Checking address 66.235.181.192
1893
1894
      Checking address 216.185.111.40
1895
      Checking address 216.234.234.30
1896
      Checking address 12.96.160.115
1897
       Checking address 216.185.111.52
1898
       Checking address 69.56.141.4
1899
1900 Advanced Bash Scripting Guide: is_spammer.bash, v2, 2004-msz
1902 _is_spammer_outputs_
1903
1904 exit ${_hs_RC}
1905
1906 #############
1907 # The script ignores everything from here on down #
1908 #+ because of the 'exit' command, just above.
1909 ##########
1910
1911
1912
1913 Quickstart
1914 ======
1915
1916 Prerequisites
1917
```

```
1918
     Bash version 2.05b or 3.00 (bash --version)
1919 A version of Bash which supports arrays. Array
1920 support is included by default Bash configurations.
1921
1922
     'dig,' version 9.x.x (dig $HOSTNAME, see first line of output)
1923 A version of dig which supports the +short options.
1924
     See: dig_wrappers.bash for details.
1925
1926
1927 Optional Prerequisites
1928
1929
      'named,' a local DNS caching program. Any flavor will do.
1930 Do twice: dig $HOSTNAME
1931
      Check near bottom of output for: SERVER: 127.0.0.1#53
1932
      That means you have one running.
1933
1934
1935 Optional Graphics Support
1936
1937
     'date,' a standard *nix thing. (date -R)
1938
1939 dot Program to convert graphic description file to a
1940 diagram. (dot -V)
1941 A part of the Graph-Viz set of programs.
1942 See: [http://www.research.att.com/sw/tools/graphviz||GraphViz]
1943
1944
      'dotty,' a visual editor for graphic description files.
1945
     Also a part of the Graph-Viz set of programs.
1946
1947
1948
1949
1950 Quick Start
1951
1952 In the same directory as the is_spammer.bash script;
1953 Do: ./is_spammer.bash
1954
1955 Usage Details
1956
1957 1. Blacklist server choices.
1959
      (a) To use default, built-in list: Do nothing.
1960
1961
     (b) To use your own list:
1962
1963
       i. Create a file with a single Blacklist server
1964
           domain name per line.
1965
1966
       ii. Provide that filename as the last argument to
1967
            the script.
1968
1969
     (c) To use a single Blacklist server: Last argument
1970
          to the script.
1971
1972
      (d) To disable Blacklist lookups:
1973
1974
       i. Create an empty file (touch spammer.nul)
1975
           Your choice of filename.
1976
1977
        ii. Provide the filename of that empty file as the
1978
            last argument to the script.
1979
1980 2. Search depth limit.
1981
1982
      (a) To use the default value of 2: Do nothing.
1983
```

```
1984
       (b) To set a different limit:
1985
          A limit of 0 means: no limit.
1986
1987
       i. export SPAMMER_LIMIT=1
           or whatever limit you want.
1988
1989
1990
         ii. OR provide the desired limit as the first
1991
            argument to the script.
1992
1993 3. Optional execution trace log.
1994
1995
       (a) To use the default setting of no log output: Do nothing.
1996
1997
       (b) To write an execution trace log:
1998
           export SPAMMER_TRACE=spammer.log
1999
          or whatever filename you want.
2000
2001 4. Optional graphic description file.
2002
2003
       (a) To use the default setting of no graphic file: Do nothing.
2004
2005
       (b) To write a Graph-Viz graphic description file:
2006
           export SPAMMER_DATA=spammer.dot
2007
           or whatever filename you want.
2008
2009 5. Where to start the search.
2010
2011
       (a) Starting with a single domain name:
2012
2013
        i. Without a command-line search limit: First
2014
            argument to script.
2015
2016
        ii. With a command-line search limit: Second
2017
             argument to script.
2018
2019
       (b) Starting with a single IP address:
2020
2021
         i. Without a command-line search limit: First
2022
            argument to script.
2023
2024
       ii. With a command-line search limit: Second
2025
            argument to script.
2026
2027 (c) Starting with (mixed) multiple name(s) and/or address(es):
          Create a file with one name or address per line.
2028
          Your choice of filename.
2029
2030
2031
        i. Without a command-line search limit: Filename as
2032
            first argument to script.
2033
2034
         ii. With a command-line search limit: Filename as
2035
             second argument to script.
2036
2037 6. What to do with the display output.
2038
2039
       (a) To view display output on screen: Do nothing.
2040
2041
       (b) To save display output to a file: Redirect stdout to a filename.
2042
2043
       (c) To discard display output: Redirect stdout to /dev/null.
2044
2045 7. Temporary end of decision making.
        press RETURN
2046
2047
        wait (optionally, watch the dots and colons).
2048
2049 8. Optionally check the return code.
```

```
2050
2051
      (a) Return code 0: All OK
2052
2053
      (b) Return code 1: Script setup failure
2054
       (c) Return code 2: Something was blacklisted.
2055
2057 9. Where is my graph (diagram)?
2058
2059 The script does not directly produce a graph (diagram).
2060 It only produces a graphic description file. You can
2061 process the graphic descriptor file that was output
2062 with the 'dot' program.
2063
2064 Until you edit that descriptor file, to describe the
2065 relationships you want shown, all that you will get is
2066 a bunch of labeled name and address nodes.
2068 All of the script's discovered relationships are within
2069 a comment block in the graphic descriptor file, each
2070 with a descriptive heading.
2071
2072 The editing required to draw a line between a pair of
2073 nodes from the information in the descriptor file may
2074 be done with a text editor.
2076 Given these lines somewhere in the descriptor file:
2.077
2078 # Known domain name nodes
2079
2080 N0000 [label="guardproof.info."];
2082 N0002 [label="third.guardproof.info."];
2083
2084
2085
2086 # Known address nodes
2088 A0000 [label="61.141.32.197"] ;
2089
2090
2091
2092 /*
2093
2094 # Known name->address edges
2096 NA0000 third.guardproof.info. 61.141.32.197
2097
2098
2099
2100 # Known parent->child edges
2102 PC0000 guardproof.info. third.guardproof.info.
2103
2104 */
2105
2106 Turn that into the following lines by substituting node
2107 identifiers into the relationships:
2108
2109 # Known domain name nodes
2110
2111 N0000 [label="guardproof.info."];
2112
2113 N0002 [label="third.guardproof.info."];
2114
2115
```

```
2116
2117 # Known address nodes
2118
2119 A0000 [label="61.141.32.197"] ;
2120
2121
2122
2123 # PC0000 guardproof.info. third.guardproof.info.
2124
2125 N0000->N0002 ;
2126
2127
2128
2129 # NA0000 third.guardproof.info. 61.141.32.197
2131 N0002->A0000 ;
2132
2133
2134
2135 /*
2136
2137 # Known name->address edges
2138
2139 NA0000 third.guardproof.info. 61.141.32.197
2140
2141
2142
2143 # Known parent->child edges
2145 PC0000 guardproof.info. third.guardproof.info.
2146
2147 */
2148
2149 Process that with the 'dot' program, and you have your
2150 first network diagram.
2151
2152 In addition to the conventional graphic edges, the
2153 descriptor file includes similar format pair-data that
2154 describes services, zone records (sub-graphs?),
2155 blacklisted addresses, and other things which might be
2156 interesting to include in your graph. This additional
2157 information could be displayed as different node
2158 shapes, colors, line sizes, etc.
2159
2160 The descriptor file can also be read and edited by a
2161 Bash script (of course). You should be able to find
2162 most of the functions required within the
2163 "is_spammer.bash" script.
2164
2165 # End Quickstart.
2166
2167
2168
2169 Additional Note
2170 ====== ====
2171
2172 Michael Zick points out that there is a "makeviz.bash" interactive
2173 Web site at rediris.es. Can't give the full URL, since this is not
2174 a publically accessible site.
```

# **Example A-31. Spammer Hunt**

```
1 #!/bin/bash
2 # whx.sh: "whois" spammer lookup
3 # Author: Walter Dnes
 4 # Slight revisions (first section) by ABS Guide author.
5 # Used in ABS Guide with permission.
 7 # Needs version 3.x or greater of Bash to run (because of =~ operator).
8 # Commented by script author and ABS Guide author.
10
11
12 E_BADARGS=65
                     # Missing command-line arg.
13 E_NOHOST=66
                      # Host not found.
14 E_TIMEOUT=67
                      # Host lookup timed out.
15 E_UNDEF=68
                      # Some other (undefined) error.
16 HOSTWAIT=10
                      # Specify up to 10 seconds for host query reply.
17
                      # The actual wait may be a bit longer.
18 OUTFILE=whois.txt # Output file.
19 PORT=4321
2.0
2.1
22 if [ -z "$1" ]  # Check for (required) command-line arg.
23 then
24 echo "Usage: $0 domain name or IP address"
25 exit $E_BADARGS
26 fi
27
29 if [[ "$1" =~ "[a-zA-Z][a-zA-Z]$" ]]  # Ends in two alpha chars?
30 then
                                        # It's a domain name && must do host lookup.
31 IPADDR=$(host -W $HOSTWAIT $1 | awk '{print $4}')
                                        # Doing host lookup to get IP address.
32
33
                                   # Extract final field.
34 else
35 IPADDR="$1"
                                        # Command-line arg was IP address.
36 fi
37
38 echo; echo "IP Address is: "$IPADDR""; echo
40 if [ -e "$OUTFILE" ]
41 then
42 rm -f "$OUTFILE"
43 echo "Stale output file \"$OUTFILE\" removed."; echo
44 fi
4.5
46
47 # Sanity checks.
48 # (This section needs more work.)
49 # =============
50 if [ -z "$IPADDR" ]
51 # No response.
52 then
53 echo "Host not found!"
54 exit $E_NOHOST # Bail out.
55 fi
56
57 if [[ "$IPADDR" =~ "^[;;]" ]]
58 # ;; connection timed out; no servers could be reached
59 then
   echo "Host lookup timed out!"
   exit $E_TIMEOUT  # Bail out.
61
62 fi
63
64 if [[ "$IPADDR" =~ "[(NXDOMAIN)]$" ]]
```

```
65 # Host xxxxxxxxxxxxx not found: 3(NXDOMAIN)
 66 then
 67 echo "Host not found!"
 68 exit $E_NOHOST # Bail out.
 69 fi
 70
 71 if [[ "$IPADDR" =~ "[(SERVFAIL)]$" ]]
 72 # Host xxxxxxxxxxxxx not found: 2(SERVFAIL)
 73 then
 74 echo "Host not found!"
 75 exit $E_NOHOST # Bail out.
 76 fi
 77
 78
 79
 80
 81 # ----- Main body of script -----
 82
 83 AFRINICquery() {
 84 \ \# Define the function that queries AFRINIC. Echo a notification to the
 85 #+ screen, and then run the actual query, redirecting output to $OUTFILE.
 87 echo "Searching for $IPADDR in whois.afrinic.net"
 88 whois -h whois.afrinic.net "$IPADDR" > $OUTFILE
 89
 90 # Check for presence of reference to an rwhois.
 91 # Warn about non-functional rwhois.infosat.net server
 92 #+ and attempt rwhois query.
 93 if grep -e "^remarks: .*rwhois\.[^ ]\+" "$OUTFILE"
 94 then
 95
      echo " " >> $OUTFILE
      echo "***" >> $OUTFILE
 96
      echo "***" >> $OUTFILE
 97
 98
       echo "Warning: rwhois.infosat.net was not working as of 2005/02/02" >> $OUTFILE
 99
       echo "
                     when this script was written." >> $OUTFILE
       echo "***" >> $OUTFILE
100
      echo "***" >> $OUTFILE
101
       echo " " >> $OUTFILE
102
      RWHOIS=`grep "^remarks: .*rwhois\.[^ ]\+" "$OUTFILE" | tail -n 1 |\
103
      sed "s/(^.*)/(rwhois..*)/(:4.*)//2/"
104
105
     whois -h ${RWHOIS}:${PORT} "$IPADDR" >> $OUTFILE
106 fi
107 }
108
109 APNICquery() {
110 echo "Searching for $IPADDR in whois.apnic.net"
111 whois -h whois.apnic.net "$IPADDR" > $OUTFILE
112
113 # Just about every country has its own internet registrar.
114 # I don't normally bother consulting them, because the regional registry
115 #+ usually supplies sufficient information.
116 # There are a few exceptions, where the regional registry simply
117 \#+ refers to the national registry for direct data.
118 # These are Japan and South Korea in APNIC, and Brasil in LACNIC.
119 # The following if statement checks $OUTFILE (whois.txt) for the presence
120 #+ of "KR" (South Korea) or "JP" (Japan) in the country field.
121 \# If either is found, the query is re-run against the appropriate
122 #+ national registry.
123
    if grep -E "^country:[]+KR$" "$OUTFILE"
124
125
126
      echo "Searching for $IPADDR in whois.krnic.net"
127
       whois -h whois.krnic.net "$IPADDR" >> $OUTFILE
128
     elif grep -E "^country:[ ]+JP$" "$OUTFILE"
129
    t.hen
130
      echo "Searching for $IPADDR in whois.nic.ad.jp"
```

```
131
      whois -h whois.nic.ad.jp "$IPADDR"/e >> $OUTFILE
132 fi
133 }
134
135 ARINquery() {
136 echo "Searching for $IPADDR in whois.arin.net"
137 whois -h whois.arin.net "$IPADDR" > $OUTFILE
138
139 # Several large internet providers listed by ARIN have their own
140 #+ internal whois service, referred to as "rwhois".
141 # A large block of IP addresses is listed with the provider
142 #+ under the ARIN registry.
143 # To get the IP addresses of 2nd-level ISPs or other large customers,
144 #+ one has to refer to the rwhois server on port 4321.
145 # I originally started with a bunch of "if" statements checking for
146 #+ the larger providers.
147 # This approach is unwieldy, and there's always another rwhois server
148 #+ that I didn't know about.
149 # A more elegant approach is to check $OUTFILE for a reference
150 #+ to a whois server, parse that server name out of the comment section,
151 #+ and re-run the query against the appropriate rwhois server.
152 \# The parsing looks a bit ugly, with a long continued line inside
153 #+ backticks.
154 # But it only has to be done once, and will work as new servers are added.
155 #@ ABS Guide author comment: it isn't all that ugly, and is, in fact,
156 #@+ an instructive use of Regular Expressions.
if grep -E "^Comment: .*rwhois.[^]+" "$OUTFILE"
159 then
      RWHOIS=`grep -e "^Comment:.*rwhois\.[^ ]\+" "$OUTFILE" | tail -n 1 |\
160
      sed "s/^\(.*\)\(rwhois\.[^ ]\+\)\(.*$\)/\2/"`
161
162
       echo "Searching for $IPADDR in ${RWHOIS}"
163
       whois -h ${RWHOIS}:${PORT} "$IPADDR" >> $OUTFILE
    fi
164
165 }
166
167 LACNICquery() {
    echo "Searching for $IPADDR in whois.lacnic.net"
    whois -h whois.lacnic.net "$IPADDR" > $OUTFILE
169
170
171 # The following if statement checks $OUTFILE (whois.txt) for the presence of
172 #+ "BR" (Brasil) in the country field.
173 # If it is found, the query is re-run against whois.registro.br.
174
175 if grep -E "^country:[]+BR$" "$OUTFILE"
176 then
177
      echo "Searching for $IPADDR in whois.registro.br"
178
      whois -h whois.registro.br "$IPADDR" >> $OUTFILE
179 fi
180 }
181
182 RIPEquery() {
183 echo "Searching for $IPADDR in whois.ripe.net"
    whois -h whois.ripe.net "$IPADDR" > $OUTFILE
184
185 }
186
187 # Initialize a few variables.
188 # * slash8 is the most significant octet
189 # * slash16 consists of the two most significant octets
190 # * octet2 is the second most significant octet
191
192
193
194
195 slash8=`echo $IPADDR | cut -d. -f 1`
196 if [ -z "$slash8" ] # Yet another sanity check.
```

```
197
    then
198 echo "Undefined error!"
199
      exit $E_UNDEF
200 fi
201 slash16=`echo $IPADDR | cut -d. -f 1-2`
                                ^ Period specified as 'cut" delimiter.
203 if [ -z "$slash16" ]
204 then
205
      echo "Undefined error!"
206
      exit $E_UNDEF
207 fi
208 octet2=`echo $slash16 | cut -d. -f 2`
209 if [ -z "$octet2" ]
210
     then
     echo "Undefined error!"
211
212
      exit $E_UNDEF
213
    fi
214
215
216 # Check for various odds and ends of reserved space.
217 # There is no point in querying for those addresses.
218
219 if [ $slash8 == 0 ]; then
220 echo $IPADDR is '"This Network"' space\; Not querying
221 elif [ $slash8 == 10 ]; then
222 echo $IPADDR is RFC1918 space\; Not querying
223 elif [ $slash8 == 14 ]; then
224 echo $IPADDR is '"Public Data Network"' space\; Not querying
225 elif [ $slash8 == 127 ]; then
226 echo $IPADDR is loopback space\; Not querying
227 elif [ $slash16 == 169.254 ]; then
228 echo $IPADDR is link-local space\; Not querying
229 elif [ $slash8 == 172 ] && [ $octet2 -ge 16 ] && [ $octet2 -le 31 ]; then
230 echo $IPADDR is RFC1918 space\; Not querying
231 elif [ $slash16 == 192.168 ]; then
232
    echo $IPADDR is RFC1918 space\; Not querying
233 elif [ $slash8 -ge 224 ]; then
2.34
    echo $IPADDR is either Multicast or reserved space\; Not querying
235 elif [ $slash8 -ge 200 ] && [ $slash8 -le 201 ]; then LACNICquery "$IPADDR"
236 elif [ $slash8 -ge 202 ] && [ $slash8 -le 203 ]; then APNICquery "$IPADDR"
237 elif [ $slash8 -ge 210 ] && [ $slash8 -le 211 ]; then APNICquery "$IPADDR"
238 elif [ $slash8 -ge 218 ] && [ $slash8 -le 223 ]; then APNICquery "$IPADDR"
239
240 # If we got this far without making a decision, query ARIN.
241 # If a reference is found in $OUTFILE to APNIC, AFRINIC, LACNIC, or RIPE,
242 #+ query the appropriate whois server.
243
244 else
245 ARINquery "$IPADDR"
246 if grep "whois.afrinic.net" "$OUTFILE"; then
247
      AFRINICquery "$IPADDR"
248 elif grep -E "^OrgID:[]+RIPE$" "$OUTFILE"; then
249
     RIPEquery "$IPADDR"
    elif grep -E "^OrgID:[ ]+APNIC$" "$OUTFILE"; then
250
     APNICquery "$IPADDR"
2.51
     elif grep -E "^OrgID:[]+LACNIC$" "$OUTFILE"; then
252
253
      LACNICquery "$IPADDR"
254
    fi
255 fi
256
257 #@
258 #
      Try also:
259 #
       wget http://logi.cc/nw/whois.php3?ACTION=doQuery&DOMAIN=$IPADDR
260 #@
261
262 # We've now finished the querying.
```

```
263 # Echo a copy of the final result to the screen.
264
265 cat $OUTFILE
266 # Or "less $OUTFILE" . . .
267
268
269 exit 0
270
271 #@ ABS Guide author comments:
272 #@ Nothing fancy here, but still a very useful tool for hunting spammers.
273 #@ Sure, the script can be cleaned up some, and it's still a bit buggy,
274 #@+ (exercise for reader), but all the same, it's a nice piece of coding
275 #@+ by Walter Dnes.
276 #@ Thank you!
```

"Little Monster's" front end to wget.

### Example A-32. Making wget easier to use

```
1 #!/bin/bash
 2 # wgetter2.bash
3
4 # Author: Little Monster [monster@monstruum.co.uk]
 5 \# ==> Used in ABS Guide with permission of script author.
 6 # ==> This script still needs debugging and fixups (exercise for reader).
 7 \ \# ==>  It could also use some additional editing in the comments.
8
10 # This is wgetter2 --
11 #+ a Bash script to make wget a bit more friendly, and save typing.
13 # Carefully crafted by Little Monster.
14 # More or less complete on 02/02/2005.
15 # If you think this script can be improved,
16 #+ email me at: monster@monstruum.co.uk
17 # ==> and cc: to the author of the ABS Guide, please.
18 # This script is licenced under the GPL.
19 # You are free to copy, alter and re-use it,
20 #+ but please don't try to claim you wrote it.
21 # Log your changes here instead.
24 # changelog:
26 # 07/02/2005. Fixups by Little Monster.
27 \# 02/02/2005. Minor additions by Little Monster.
                 (See after # ++++++++ )
29 # 29/01/2005. Minor stylistic edits and cleanups by author of ABS Guide.
                Added exit error codes.
31 \# 22/11/2004. Finished initial version of second version of wgetter:
                 wgetter2 is born.
33 \# 01/12/2004. Changed 'runn' function so it can be run 2 ways --
34 #
                 either ask for a file name or have one input on the CL.
35 \ \# \ 01/12/2004. Made sensible handling of no URL's given.
36 # 01/12/2004. Made loop of main options, so you don't
37 #
                 have to keep calling wgetter 2 all the time.
38 #
                 Runs as a session instead.
39 \# 01/12/2004. Added looping to 'runn' function.
                 Simplified and improved.
41 \# 01/12/2004. Added state to recursion setting.
42. #
                 Enables re-use of previous value.
43 \# 05/12/2004. Modified the file detection routine in the 'runn' function
                so it's not fooled by empty values, and is cleaner.
```

```
45 \ \# \ 01/02/2004. Added cookie finding routine from later version (which
 46 # isn't ready yet), so as not to have hard-coded paths.
 48
 49 # Error codes for abnormal exit.
 50 E_USAGE=67  # Usage message, then quit.
51 E_NO_OPTS=68  # No command-line args entered.
52 E_NO_URLS=69  # No URLs passed to script.
 53 E_NO_SAVEFILE=70 # No save filename passed to script.
 54 E_USER_EXIT=71 # User decides to quit.
 5.5
 56
 57 # Basic default wget command we want to use.
 58 # This is the place to change it, if required.
 59 # NB: if using a proxy, set http_proxy = yourproxy in .wgetrc.
  60 # Otherwise delete --proxy=on, below.
 61 # -----
 62 CommandA="wget -nc -c -t 5 --progress=bar --random-wait --proxy=on -r"
 64
 65
 66
 68 # Set some other variables and explain them.
 70 pattern=" -A .jpg,.JPG,.jpeg,.JPEG,.gif,.GIF,.htm,.html,.shtml,.php"
                                      # wget's option to only get certain types of file.
                                      # comment out if not using
 73 today=`date +%F` # Used for a filename.
 75 # In case some other path is used, change it here.
76 depthDefault=3 # Set a sensible default recursion.
 77 Depth=$depthDefault # Otherwise user feedback doesn't tie in properly.
 78 RefA="" # Set blank referring page.
79 Flag="" # Default to not saving anything,
 80
                                       #+ or whatever else might be wanted in future.
 # Used for passing a list of ull distance and the second second s
                                        # Used for passing a list of urls directly to wget.
 84 newFile=""
                                        # Used for the run function.
 85 savePath="$home/w-save"
 86 Config="$home/.wgetter2rc"
                                         # This is where some variables can be stored,
 88
                                         #+ if permanently changed from within the script.
 89 Cookie_List="$home/.cookielist"
 90
                                      # So we know where the cookies are kept . . .
 91 cFlag=""
                                         # Part of the cookie file selection routine.
 93 # Define the options available. Easy to change letters here if needed.
 94 # These are the optional options; you don't just wait to be asked.
 96 save=s # Save command instead of executing it.
 97 cook=c  # Change cookie file for this session.
 98 help=h # Usage guide.
 99 list=1  # Pass wget the -i option and URL list.
100 runn=r # Run saved commands as an argument to the option.
101 inpu=i # Run saved commands interactively.
102 wopt=w  # Allow to enter options to pass directly to wget.
103 # -----
104
105
106 if [ -z "$1" ]; then # Make sure we get something for wget to eat.
107 echo "You must at least enter a URL or option!"
        echo "-$help for usage."
108
109 exit $E_NO_OPTS
110 fi
```

```
111
112
113
115 # added added added added added added added added added added added
117 if [ ! -e "$Config" ]; then # See if configuration file exists.
118 echo "Creating configuration file, $Config"
119
    echo "# This is the configuration file for wgetter2" > "$Config"
120 echo "# Your customised settings will be saved in this file" >> "$Config"
121 else
122 source $Config
                               # Import variables we set outside the script.
123 fi
124
125 if [ ! -e "$Cookie_List"]; then
      # Set up a list of cookie files, if there isn't one.
127
      echo "Hunting for cookies . . ."
128
      find -name cookies.txt >> $Cookie_List # Create the list of cookie files.
129 fi # Isolate this in its own 'if' statement,
130 #+ in case we got interrupted while searching.
131
132 if [ -z "$cFlag" ]; then # If we haven't already done this . . .
133 echo
                          # Make a nice space after the command prompt.
echo "Looks like you haven't set up your source of cookies yet."
135 n=0
                           # Make sure the counter
136
                          #+ doesn't contain random values.
137 while read; do
       Cookies[$n]=$REPLY # Put the cookie files we found into an array.
138
       echo "$n) ${Cookies[$n]}" # Create a menu.
139
140
        n=\$((n+1)) # Increment the counter.
    done < $Cookie_List # Feed the read statement.</pre>
141
      echo "Enter the number of the cookie file you want to use."
142
143
      echo "If you won't be using cookies, just press RETURN."
144
      echo
      echo "I won't be asking this again. Edit $Config"
145
146
      echo "If you decide to change at a later date"
147
      echo "or use the -${cook} option for per session changes."
148
      read
     if [ ! -z $REPLY ]; then # User didn't just press return.
149
150
       Cookie=" --load-cookies ${Cookies[$REPLY]}"
151
        # Set the variable here as well as in the config file.
152
153
        echo "Cookie=\" --load-cookies ${Cookies[$REPLY]}\"" >> $Config
154
     fi
155
      echo "cFlag=1" >> $Config # So we know not to ask again.
156 fi
157
158 # end added section end added section end added section end added section
160
161
162
163 # Another variable.
164 # This one may or may not be subject to variation.
165 # A bit like the small print.
166 CookiesON=$Cookie
167 # echo "cookie file is $CookiesON" # For debugging.
168 # echo "home is ${home}"
                                   # For debugging.
169
                                    # Got caught with this one!
170
171
172 wopts()
173 {
174 echo "Enter options to pass to wget."
175 echo "It is assumed you know what you're doing."
176 echo
```

```
177 echo "You can pass their arguments here too."
178 # That is to say, everything passed here is passed to wget.
179
180 read Wopts
181 # Read in the options to be passed to wget.
183 Woptions=" $Wopts"
        ^ Why the leading space?
184 #
185 # Assign to another variable.
186 # Just for fun, or something . . .
187
188 echo "passing options ${Wopts} to wget"
189 # Mainly for debugging.
190 # Is cute.
191
192 return
193 }
194
195
196 save_func()
197 {
198 echo "Settings will be saved."
199 if [ ! -d $savePath ]; then # See if directory exists.
200 mkdir $savePath
                                # Create the directory to save things in
201
                                #+ if it isn't already there.
202 fi
203
204 Flag=S
205 # Tell the final bit of code what to do.
206 # Set a flag since stuff is done in main.
207
208 return
209 }
210
211
212 usage() # Tell them how it works.
213 {
     echo "Welcome to wgetter. This is a front end to wget."
2.14
      echo "It will always run wget with these options:"
215
      echo "$CommandA"
216
217
       echo "and the pattern to match: $pattern \
218 (which you can change at the top of this script)."
219
      echo "It will also ask you for recursion depth, \
220 and if you want to use a referring page."
221 echo "Wgetter accepts the following options:"
      echo ""
222
223
      echo "-$help: Display this help."
      echo "-$save : Save the command to a file $savePath/wget-($today) \
224
225 instead of running it."
226 echo "-$runn : Run saved wget commands instead of starting a new one -"
227
      echo "Enter filename as argument to this option."
      echo "-$inpu : Run saved wget commands interactively --"
228
229
      echo "The script will ask you for the filename."
230
       echo "-$cook : Change the cookies file for this session."
      echo "-$list : Tell wget to use URL's from a list instead of \
231
232 from the command-line."
233
     echo "-$wopt : Pass any other options direct to wget."
       echo ""
234
235
       echo "See the wget man page for additional options \
236 you can pass to wget."
237
      echo ""
238
       exit $E_USAGE # End here. Don't process anything else.
239
240 }
241
242
```

```
244 list_func() # Gives the user the option to use the -i option to wget,
2.45
              #+ and a list of URLs.
246 {
247 while [ 1 ]; do
248 echo "Enter the name of the file containing URL's (press q to change
249 your mind)."
250 read urlfile
251
     if [ ! -e "$urlfile" ] && [ "$urlfile" != q ]; then
          # Look for a file, or the quit option.
252
253
          echo "That file does not exist!"
      elif [ "$urlfile" = q ]; then # Check quit option.
254
255
          echo "Not using a url list."
256
          return
257
      else
     echo "using $urlfile."
258
259
         echo "If you gave url's on the command-line, I'll use those first."
260
                               # Report wget standard behaviour to the user.
      lister=" -i $urlfile" # This is what we want to pass to wget.
261
262
263
     fi
264 done
265 }
266
267
268 cookie_func() # Give the user the option to use a different cookie file.
270 while [ 1 ]; do
271 echo "Change the cookies file. Press return if you don't want to change
272 it."
273
     read Cookies
# NB: this is not the same as Cookie, earlier.
     # There is an 's' on the end.
276
      # Bit like chocolate chips.
     if [ -z "$Cookies" ]; then
277
                                                # Escape clause for wusses.
278
         return
     elif [ ! -e "$Cookies" ]; then
279
280
       echo "File does not exist. Try again." # Keep em going . . .
281
       CookiesON=" --load-cookies $Cookies" # File is good -- use it!
282
283
          return
     fi
284
285 done
286 }
287
288
289
290 run_func()
292 if [ -z "$OPTARG" ]; then
293 # Test to see if we used the in-line option or the query one.
294 if [ ! -d "$savePath" ]; then # If directory doesn't exist . . .
295
         echo "$savePath does not appear to exist."
296
         echo "Please supply path and filename of saved wget commands:"
297
         read newFile
            until [ -f "$newFile" ]; do # Keep going till we get something.
298
299
               echo "Sorry, that file does not exist. Please try again."
300
               # Try really hard to get something.
301
               read newFile
302
            done
303
304
305 # --
306 #
           if [ -z ( grep wget ${newfile} ) ]; then
307
           # Assume they haven't got the right file and bail out.
308 #
           echo "Sorry, that file does not contain wget commands. Aborting."
```

```
309 #
      exit
310 #
          fi
311 #
312 # This is bogus code.
313 # It doesn't actually work.
314 # If anyone wants to fix it, feel free!
315 # ----
316
317
       filePath="${newFile}"
318
     else
319
320
     echo "Save path is $savePath"
      echo "Please enter name of the file which you want to use."
321
        echo "You have a choice of:"
322
323
        ls $savePath
                                                       # Give them a choice.
324
       read inFile
325
         until [ -f "$savePath/$inFile" ]; do
                                                      # Keep going till
326
                                                      #+ we get something.
327
             if [ ! -f "${savePath}/${inFile}" ]; then # If file doesn't exist.
328
                echo "Sorry, that file does not exist. Please choose from:"
                                                      # If a mistake is made.
329
                ls $savePath
330
                read inFile
             fi
331
332
            done
333
        filePath="${savePath}/${inFile}" # Make one variable . . .
334 fi
335 else filePath="${savePath}/${OPTARG}" # Which can be many things . . .
336 fi
337
338 if [ ! -f "$filePath" ]; then
                                          # If a bogus file got through.
    echo "You did not specify a suitable file."
340
     echo "Run this script with the -${save} option first."
341
     echo "Aborting."
342
      exit $E_NO_SAVEFILE
343 fi
344 echo "Using: $filePath"
345 while read; do
    eval $REPLY
346
      echo "Completed: $REPLY"
347
348 done < $filePath # Feed the actual file we are using into a 'while' loop.
349
350 exit
351 }
352
353
354
355 # Fish out any options we are using for the script.
356 # This is based on the demo in "Learning The Bash Shell" (O'Reilly).
357 while getopts ":\save\cook\help\list\runn:\sinpu\wopt" opt
358 do
359 case $opt in
      $save) save_func;; # Save some wgetter sessions for later.
360
        $cook) cookie_func;; # Change cookie file.
361
       $help) usage;; # Get help.
362
       $list) list_func;;
                           # Allow wget to use a list of URLs.
363
                            # Useful if you are calling wgetter from,
364
       $runn) run_func;;
365
                             #+ for example, a cron script.
366
       $inpu) run_func;;
                            # When you don't know what your files are named.
                           # Pass options directly to wget.
367
        $wopt) wopts;;
           \?) echo "Not a valid option."
368
369
               echo "Use -${wopt} to pass options directly to wget,"
370
               echo "or -${help} for help";; # Catch anything else.
371 esac
372 done
373 shift $((OPTIND - 1)) # Do funky magic stuff with $#.
374
```

```
375
376 if [ -z "$1" ] && [ -z "$lister" ]; then
                             # We should be left with at least one URL
377
378
                             #+ on the command-line, unless a list is
379
                        #+ being used -- catch empty CL's.
380 echo "No URL's given! You must enter them on the same line as wgetter2."
381 echo "E.g., wgetter2 http://somesite http://anothersite."
382 echo "Use $help option for more information."
383
      exit $E_NO_URLS # Bail out, with appropriate error code.
384 fi
385
386 URLS=" $@"
387 # Use this so that URL list can be changed if we stay in the option loop.
389 while [ 1 ]; do
390
    # This is where we ask for the most used options.
391
      # (Mostly unchanged from version 1 of wgetter)
392
      if [ -z $curDepth ]; then
393
       Current=""
394 else Current=" Current value is $curDepth"
395
396
          echo "How deep should I go? \
397 (integer: Default is $depthDefault.$Current)"
398
         read Depth # Recursion -- how far should we go?
399
          inputB="" # Reset this to blank on each pass of the loop.
400
          echo "Enter the name of the referring page (default is none)."
401
          read inputB # Need this for some sites.
402
403
         echo "Do you want to have the output logged to the terminal"
404
          echo "(y/n, default is yes)?"
405
          read noHide # Otherwise wget will just log it to a file.
406
407
          case $noHide in
                           # Now you see me, now you don't.
408
            y|Y ) hide="";;
             n|N ) hide=" -b";;
409
             * ) hide="";;
410
411
          esac
412
          if [-z \${Depth}]; then
413
414
          # User accepted either default or current depth,
415
          #+ in which case Depth is now empty.
             if [ -z ${curDepth} ]; then
416
             # See if a depth was set on a previous iteration.
417
418
               Depth="$depthDefault"
                # Set the default recursion depth if nothing
419
420
                #+ else to use.
421
             else Depth="$curDepth" # Otherwise, set the one we used before.
422
423
          fi
424 Recurse=" -1 $Depth"
                                  # Set how deep we want to go.
425 curDepth=$Depth
                                    # Remember setting for next time.
426
427
          if [ ! -z $inputB ]; then
428
           RefA=" --referer=$inputB" # Option to use referring page.
429
          fi
430
431
      WGETTER="${CommandA}${pattern}${hide}${RefA}${Recurse}\
432 ${CookiesON}${lister}${Woptions}${URLS}"
433
       # Just string the whole lot together . . .
434
         NB: no embedded spaces.
435
      # They are in the individual elements so that if any are empty,
436
      #+ we don't get an extra space.
437
438
      if [ -z "${CookiesON}" ] && [ "$cFlag" = "1" ] ; then
439
          echo "Warning -- can't find cookie file"
440
          # This should be changed,
```

```
441
          #+ in case the user has opted to not use cookies.
442
443
      if [ "$Flag" = "S" ]; then
444
445
       echo "$WGETTER" >> $savePath/wget-${today}
         # Create a unique filename for today, or append to it if it exists.
446
447
         echo "$inputB" >> $savePath/site-list-${today}
448
         # Make a list, so it's easy to refer back to,
449
         #+ since the whole command is a bit confusing to look at.
450
         echo "Command saved to the file $savePath/wget-${today}"
451
              # Tell the user.
452
         echo "Referring page URL saved to the file$ \
453 savePath/site-list-${today}"
454
              # Tell the user.
         Saver=" with save option"
455
456
         # Stick this somewhere, so it appears in the loop if set.
457
     else
        echo "**********
458
         echo "*****Getting*****
459
         echo "**********
460
         echo ""
461
462
         echo "$WGETTER"
463
         echo ""
        echo "***********
464
465
         eval "$WGETTER"
466 fi
467
         echo ""
468
         echo "Starting over$Saver."
469
         echo "If you want to stop, press q."
470
471
          echo "Otherwise, enter some URL's:"
472
          # Let them go again. Tell about save option being set.
473
474
         read
          case $REPLY in
475
476
          # Need to change this to a 'trap' clause.
477
           q|Q ) exit $E_USER_EXIT;; # Exercise for the reader?
478
               * ) URLS=" $REPLY";;
479
          esac
480
481
          echo ""
482 done
483
484
485 exit 0
```

### Example A-33. A podcasting script

```
1 #!/bin/bash
2
3 # bashpodder.sh:
4 # By Linc 10/1/2004
5 # Find the latest script at
6 #+ http://linc.homeunix.org:8080/scripts/bashpodder
7 # Last revision 12/14/2004 - Many Contributors!
8 # If you use this and have made improvements or have comments
9 #+ drop me an email at linc dot fessenden at gmail dot com
10 # I'd appreciate it!
11
12 # ==> ABS Guide extra comments.
13
14 # ==> Author of this script has kindly granted permission
```

```
15 # ==>+ for inclusion in ABS Guide.
16
17
19 #
20 # ==> What is "podcasting"?
2.1
22 # ==> It's broadcasting "radio shows" over the Internet.
23 # ==> These shows can be played on iPods and other music file players.
25 # ==> This script makes it possible.
26 # ==> See documentation at the script author's site, above.
2.7
29
31 # Make script crontab friendly:
32 cd $(dirname $0)
33 # ==> Change to directory where this script lives.
35 # datadir is the directory you want podcasts saved to:
36 datadir=\$(date +\$Y-\$m-\$d)
37 # ==> Will create a date-labeled directory, named: YYYY-MM-DD
38
39 # Check for and create datadir if necessary:
40 if test ! -d $datadir
         then
         mkdir $datadir
42.
43 fi
44
45 # Delete any temp file:
46 rm -f temp.log
47
48 # Read the bp.conf file and wget any url not already
49 #+ in the podcast.log file:
50 while read podcast
   do # ==> Main action follows.
    file=$(wget -q $podcast -0 - | tr '\r' '\n' | tr \' \" | \
53 sed -n 's/.*url="\([^{"}]*\)".*/\1/p')
54
   for url in $file
55
56
                 echo $url >> temp.log
57
                 if ! grep "$url" podcast.log > /dev/null
58
                        then
59
                        wget -q -P $datadir "$url"
                 fi
60
61
                 done
62
     done < bp.conf
64 # Move dynamically created log file to permanent log file:
65 cat podcast.log >> temp.log
66 sort temp.log | uniq > podcast.log
67 rm temp.log
68 # Create an m3u playlist:
69 ls $datadir | grep -v m3u > $datadir/podcast.m3u
70
71
72 exit 0
73
75 For a different scripting approach to Podcasting,
76 see Phil Salkie's article,
77 "Internet Radio to Podcast with Shell Tools"
78 in the September, 2005 issue of LINUX JOURNAL,
79 http://www.linuxjournal.com/article/8171
```

## Example A-34. Nightly backup to a firewire HD

```
1 #!/bin/bash
 2 # nightly-backup.sh
 3 # http://www.richardneill.org/source.php#nightly-backup-rsync
 4 # Copyright (c) 2005 Richard Neill <backup@richardneill.org>.
 5 # This is Free Software licensed under the GNU GPL.
 6 # ==> Included in ABS Guide with script author's kind permission.
 7 \# ==> (Thanks!)
9 # This does a backup from the host computer to a locally connected
10 #+ firewire HDD using rsync and ssh.
     It then rotates the backups.
12 # Run it via cron every night at 5am.
13 # This only backs up the home directory.
14 # If ownerships (other than the user's) should be preserved,
15 #+ then run the rsync process as root (and re-instate the -o).
16 # We save every day for 7 days, then every week for 4 weeks,
17 #+ then every month for 3 months.
18
19 # See: http://www.mikerubel.org/computers/rsync_snapshots/
20 #+ for more explanation of the theory.
21 # Save as: $HOME/bin/nightly-backup_firewire-hdd.sh
2.2
23 # Known bugs:
24 #
25 \# i) Ideally, we want to exclude \sim/.tmp and the browser caches.
2.6
27 # ii) If the user is sitting at the computer at 5am,
28 #+
        and files are modified while the rsync is occurring,
         then the BACKUP_JUSTINCASE branch gets triggered.
29 #+
30 #
         To some extent, this is a
31 #+
         feature, but it also causes a "disk-space leak".
32
33
34
3.5
36
37 ##### BEGIN CONFIGURATION SECTION ##########
38 LOCAL_USER=rjn
                                # User whose home directory should be backed up.
39 MOUNT_POINT=/backup
                                 # Mountpoint of backup drive.
40
                                 # NO trailing slash!
41
                                 # This must be unique (eg using a udev symlink)
42 SOURCE_DIR=/home/$LOCAL_USER # NO trailing slash - it DOES matter to rsync.
43 BACKUP_DEST_DIR=$MOUNT_POINT/backup/`hostname -s`.${LOCAL_USER}.nightly_backup
44 DRY_RUN=false
                                 #If true, invoke rsync with -n, to do a dry run.
4.5
                                 # Comment out or set to false for normal use.
46 VERBOSE=false
                                 # If true, make rsync verbose.
47
                                 # Comment out or set to false otherwise.
                                 # If true, compress.
48 COMPRESS=false
                                 # Good for internet, bad on LAN.
49
50
                                 # Comment out or set to false otherwise.
51
52 ### Exit Codes ###
53 E_VARS_NOT_SET=64
54 E_COMMANDLINE=65
55 E_MOUNT_FAIL=70
56 E_NOSOURCEDIR=71
57 E_UNMOUNTED=72
58 E_BACKUP=73
59 ##### END CONFIGURATION SECTION ######################
60
```

```
61
 62 # Check that all the important variables have been set:
 63 if [ -z "$LOCAL_USER" ] ||
 64 [ -z "$SOURCE_DIR" ] ||
     [ -z "$MOUNT_POINT" ] ||
 66 [ -z "$BACKUP_DEST_DIR" ]
 67 then
 68
    echo 'One of the variables is not set! Edit the file: $0. BACKUP FAILED.'
 69 exit $E_VARS_NOT_SET
 70 fi
 71
 72 if [ "$#" != 0 ] # If command-line param(s) . . .
 73 then
                     # Here document (ation) .
 74
    cat <<-ENDOFTEXT
 75
       Automatic Nightly backup run from cron.
       Read the source for more details: $0
 77
       The backup directory is $BACKUP_DEST_DIR .
 78
       It will be created if necessary; initialisation is no longer required.
 79
       WARNING: Contents of $BACKUP_DEST_DIR are rotated.
80
81
       Directories named 'backup.\$i' will eventually be DELETED.
82
       We keep backups from every day for 7 days (1-8),
8.3
       then every week for 4 weeks (9-12),
       then every month for 3 months (13-15).
84
8.5
86
       You may wish to add this to your crontab using 'crontab -e'
       # Back up files: $SOURCE_DIR to $BACKUP_DEST_DIR
87
88
       #+ every night at 3:15 am
89
            15 03 * * * /home/$LOCAL_USER/bin/nightly-backup_firewire-hdd.sh
 90
 91
      Don't forget to verify the backups are working,
92
       especially if you don't read cron's mail!"
93
      ENDOFTEXT
94
      exit $E_COMMANDLINE
95 fi
96
 97
98 # Parse the options.
99 # ========
100
101 if [ "$DRY_RUN" == "true" ]; then
102 DRY_RUN="-n"
103 echo "WARNING:"
104 echo "THIS IS A 'DRY RUN'!"
105 echo "No data will actually be transferred!"
106 else
107 DRY_RUN=""
108 fi
109
110 if [ "$VERBOSE" == "true" ]; then
111 VERBOSE="-v"
112 else
113 VERBOSE=""
114 fi
115
116 if [ "$COMPRESS" == "true" ]; then
117 COMPRESS="-z"
118 else
119 COMPRESS=""
120 fi
121
122
123 # Every week (actually of 8 days) and every month,
124 #+ extra backups are preserved.
                                      # Day of month (01..31).
125 DAY_OF_MONTH=`date +%d`
126 if [ $DAY_OF_MONTH = 01 ]; then # First of month.
```

```
127
    MONTHSTART=true
128 elif [ $DAY_OF_MONTH = 08 \
129 -o $DAY_OF_MONTH = 16 \
130
      -o $DAY_OF_MONTH = 24]; then
      # Day 8,16,24 (use 8, not 7 to better handle 31-day months)
131
132
        WEEKSTART=true
133 fi
134
135
136
137 # Check that the HDD is mounted.
138 # At least, check that *something* is mounted here!
139 # We can use something unique to the device, rather than just guessing
140 #+ the scsi-id by having an appropriate udev rule in
141 #+ /etc/udev/rules.d/10-rules.local
142 #+ and by putting a relevant entry in /etc/fstab.
143 # Eq: this udev rule:
144 # BUS="scsi", KERNEL="sd*", SYSFS{vendor}="WDC WD16",
145 # SYSFS{model}="00JB-00GVA0 ", NAME="%k", SYMLINK="lacie_1394d%n"
146
147 if mount | grep $MOUNT_POINT >/dev/null; then
148 echo "Mount point $MOUNT_POINT is indeed mounted. OK"
149 else
150 echo -n "Attempting to mount $MOUNT_POINT..."
151
      # If it isn't mounted, try to mount it.
152 sudo mount $MOUNT_POINT 2>/dev/null
153
if mount | grep $MOUNT_POINT >/dev/null; then
155
      UNMOUNT_LATER=TRUE
156
      echo "OK"
157
      # Note: Ensure that this is also unmounted
158
      #+ if we exit prematurely with failure.
159
    else
      echo "FAILED"
160
161
      echo -e "Nothing is mounted at $MOUNT_POINT. BACKUP FAILED!"
162
       exit $E_MOUNT_FAIL
    fi
163
164 fi
165
166
167 # Check that source dir exists and is readable.
168 if [ ! -r $SOURCE_DIR ] ; then
169 echo "$SOURCE_DIR does not exist, or cannot be read. BACKUP FAILED."
170 exit $E_NOSOURCEDIR
171 fi
172
173
174 # Check that the backup directory structure is as it should be.
175 # If not, create it.
176 # Create the subdirectories.
177 # Note that backup.0 will be created as needed by rsync.
178
179 for ((i=1;i<=15;i++)); do
180 if [ ! -d $BACKUP_DEST_DIR/backup.$i ]; then
      if /bin/mkdir -p $BACKUP_DEST_DIR/backup.$i; then
181
       # ^^^^^^^^^ No [ ] test brackets. Why?
182
        echo "Warning: directory $BACKUP_DEST_DIR/backup.$i is missing,"
183
184
        echo "or was not initialised. (Re-) creating it."
185
        echo "ERROR: directory $BACKUP_DEST_DIR/backup.$i"
186
187
        echo "is missing and could not be created."
188
       if [ "$UNMOUNT_LATER" == "TRUE" ]; then
189
           # Before we exit, unmount the mount point if necessary.
190
           cd
191
    sudo umount $MOUNT_POINT &&
192
      echo "Unmounted $MOUNT_POINT again. Giving up."
```

```
193 fi
194 exit $E_UNMOUNTED
195 fi
196 fi
197 done
198
199
200 # Set the permission to 700 for security
201 #+ on an otherwise permissive multi-user system.
202 if ! /bin/chmod 700 $BACKUP_DEST_DIR ; then
203
    echo "ERROR: Could not set permissions on $BACKUP_DEST_DIR to 700."
204
205
    if [ "$UNMOUNT_LATER" == "TRUE" ]; then
206
      # Before we exit, unmount the mount point if necessary.
207
        cd ; sudo umount $MOUNT_POINT \
208
         && echo "Unmounted $MOUNT_POINT again. Giving up."
209
     fi
210
211 exit $E_UNMOUNTED
212 fi
213
214 # Create the symlink: current -> backup.1 if required.
215 # A failure here is not critical.
216 cd $BACKUP_DEST_DIR
217 if [ ! -h current ] ; then
218 if ! /bin/ln -s backup.1 current ; then
      echo "WARNING: could not create symlink current -> backup.1"
220 fi
221 fi
222
223
224 # Now, do the rsync.
225 echo "Now doing backup with rsync..."
226 echo "Source dir: $SOURCE_DIR"
227 echo -e "Backup destination dir: $BACKUP_DEST_DIR\n"
228
229
230 /usr/bin/rsync $DRY_RUN $VERBOSE -a -S --delete --modify-window=60 \
231 --link-dest=../backup.1 $SOURCE_DIR $BACKUP_DEST_DIR/backup.0/
232
233 # Only warn, rather than exit if the rsync failed,
234 #+ since it may only be a minor problem.
235 # E.g., if one file is not readable, rsync will fail.
236 # This shouldn't prevent the rotation.
237 # Not using, e.g., `date +%a` since these directories
238 #+ are just full of links and don't consume *that much* space.
239
240 if [ $? != 0 ]; then
241 BACKUP_JUSTINCASE=backup.`date +%F_%T`.justincase
242 echo "WARNING: the rsync process did not entirely succeed."
243 echo "Something might be wrong."
244 echo "Saving an extra copy at: $BACKUP_JUSTINCASE"
245 echo "WARNING: if this occurs regularly, a LOT of space will be consumed,"
246 echo "even though these are just hard-links!"
247 fi
248
249 # Save a readme in the backup parent directory.
250 # Save another one in the recent subdirectory.
251 echo "Backup of SOURCE\_DIR on `hostname` was last run on \
252 `date`" > $BACKUP_DEST_DIR/README.txt
253 echo "This backup of $SOURCE_DIR on `hostname` was created on \
254 `date`" > $BACKUP_DEST_DIR/backup.0/README.txt
256 \# If we are not in a dry run, rotate the backups.
257 [ -z "$DRY_RUN" ] &&
258
```

```
259
     # Check how full the backup disk is.
260 # Warn if 90%. if 98% or more, we'll probably fail, so give up.
261 # (Note: df can output to more than one line.)
262 # We test this here, rather than before
263 #+ so that rsync may possibly have a chance.
264 DISK_FULL_PERCENT=`/bin/df $BACKUP_DEST_DIR |
265 tr "\n" ' ' | awk '{print $12}' | grep -oE [0-9]+ `
266 echo "Disk space check on backup partition \
267 $MOUNT_POINT $DISK_FULL_PERCENT% full."
    if [ $DISK_FULL_PERCENT -gt 90 ]; then
268
269
      echo "Warning: Disk is greater than 90% full."
270
    fi
271
     if [ $DISK_FULL_PERCENT -gt 98 ]; then
272
       echo "Error: Disk is full! Giving up."
273
         if [ "$UNMOUNT_LATER" == "TRUE" ]; then
274
           # Before we exit, unmount the mount point if necessary.
275
           cd; sudo umount $MOUNT POINT &&
276
           echo "Unmounted $MOUNT_POINT again. Giving up."
277
278
       exit $E_UNMOUNTED
279
     fi
280
281
282 # Create an extra backup.
283 # If this copy fails, give up.
284 if [ -n "$BACKUP_JUSTINCASE" ]; then
if ! /bin/cp -al $BACKUP_DEST_DIR/backup.0 \
         $BACKUP_DEST_DIR/$BACKUP_JUSTINCASE
2.86
287
      then
288
        echo "ERROR: Failed to create extra copy \
        $BACKUP_DEST_DIR/$BACKUP_JUSTINCASE"
289
290
        if [ "$UNMOUNT_LATER" == "TRUE" ]; then
291
          # Before we exit, unmount the mount point if necessary.
292
          cd ; sudo umount $MOUNT_POINT &&
293
          echo "Unmounted $MOUNT_POINT again. Giving up."
294
        fi
        exit $E_UNMOUNTED
295
     fi
296
297 fi
298
299
300 # At start of month, rotate the oldest 8.
301 if [ "$MONTHSTART" == "true" ]; then
302 echo -e "\nStart of month. \
Removing oldest backup: $BACKUP_DEST_DIR/backup.15" &&
    /bin/rm -rf $BACKUP_DEST_DIR/backup.15 &&
304
305
    echo "Rotating monthly, weekly backups: \
306 $BACKUP_DEST_DIR/backup.[8-14] -> $BACKUP_DEST_DIR/backup.[9-15]" &&
307
       /bin/mv $BACKUP_DEST_DIR/backup.14 $BACKUP_DEST_DIR/backup.15 &&
308
       /bin/mv $BACKUP_DEST_DIR/backup.13 $BACKUP_DEST_DIR/backup.14 &&
309
       /bin/mv $BACKUP_DEST_DIR/backup.12 $BACKUP_DEST_DIR/backup.13 &&
310
       /bin/mv $BACKUP_DEST_DIR/backup.11 $BACKUP_DEST_DIR/backup.12 &&
311
        /bin/mv $BACKUP_DEST_DIR/backup.10 $BACKUP_DEST_DIR/backup.11 &&
        /bin/mv $BACKUP_DEST_DIR/backup.9 $BACKUP_DEST_DIR/backup.10 &&
312
313
        /bin/mv $BACKUP_DEST_DIR/backup.8 $BACKUP_DEST_DIR/backup.9
314
315 # At start of week, rotate the second-oldest 4.
316 elif [ "$WEEKSTART" == "true" ]; then
317
      echo -e "\nStart of week. \
318
      Removing oldest weekly backup: $BACKUP_DEST_DIR/backup.12" &&
      /bin/rm -rf $BACKUP_DEST_DIR/backup.12 &&
319
320
321
     echo "Rotating weekly backups: \
322
      $BACKUP_DEST_DIR/backup.[8-11] -> $BACKUP_DEST_DIR/backup.[9-12]" &&
323
       /bin/mv $BACKUP_DEST_DIR/backup.11 $BACKUP_DEST_DIR/backup.12 &&
324
        /bin/mv $BACKUP_DEST_DIR/backup.10 $BACKUP_DEST_DIR/backup.11 &&
```

```
325
        /bin/mv $BACKUP_DEST_DIR/backup.9 $BACKUP_DEST_DIR/backup.10 &&
326
        /bin/mv $BACKUP_DEST_DIR/backup.8 $BACKUP_DEST_DIR/backup.9
327
328 else
329 echo -e "\nRemoving oldest daily backup: $BACKUP_DEST_DIR/backup.8" &&
       /bin/rm -rf $BACKUP_DEST_DIR/backup.8
331
332 fi &&
333
334 # Every day, rotate the newest 8.
335 echo "Rotating daily backups: \
336 $BACKUP_DEST_DIR/backup.[1-7] -> $BACKUP_DEST_DIR/backup.[2-8]" &&
        /bin/mv $BACKUP_DEST_DIR/backup.7 $BACKUP_DEST_DIR/backup.8 &&
337
        /bin/mv $BACKUP_DEST_DIR/backup.6 $BACKUP_DEST_DIR/backup.7
338
339
        /bin/mv $BACKUP_DEST_DIR/backup.5 $BACKUP_DEST_DIR/backup.6
340
        /bin/mv $BACKUP_DEST_DIR/backup.4 $BACKUP_DEST_DIR/backup.5
341
        /bin/mv $BACKUP_DEST_DIR/backup.3 $BACKUP_DEST_DIR/backup.4 &&
342
        /bin/mv $BACKUP_DEST_DIR/backup.2 $BACKUP_DEST_DIR/backup.3 &&
343
        /bin/mv $BACKUP_DEST_DIR/backup.1 $BACKUP_DEST_DIR/backup.2 &&
        /bin/mv $BACKUP_DEST_DIR/backup.0 $BACKUP_DEST_DIR/backup.1 &&
344
345
346 SUCCESS=true
347
348
349 if [ "$UNMOUNT_LATER" == "TRUE" ]; then
350 # Unmount the mount point if it wasn't mounted to begin with.
351 cd; sudo umount $MOUNT_POINT && echo "Unmounted $MOUNT_POINT again."
352 fi
353
354
355 if [ "$SUCCESS" == "true" ]; then
356 echo 'SUCCESS!'
357 exit 0
358 fi
359
360 # Should have already exited if backup worked.
361 echo 'BACKUP FAILED! Is this just a dry run? Is the disk full?) '
362 exit $E_BACKUP
```

#### Example A-35. An expanded *cd* command

```
2 #
3 #
        cdll
4 #
        by Phil Braham
5 #
6 #
        7 #
        Latest version of this script available from
        http://freshmeat.net/projects/cd/
8 #
        9 #
10 #
11 #
        .cd_new
12 #
13 #
        An enhancement of the Unix cd command
14 #
15 #
       There are unlimited stack entries and special entries. The stack
16 #
       entries keep the last cd_maxhistory
17 #
        directories that have been used. The special entries can be
18 #
        assigned to commonly used directories.
19 #
20 #
        The special entries may be pre-assigned by setting the environment
21 #
        variables CDSn or by using the -u or -U command.
```

```
22 #
23 #
          The following is a suggestion for the .profile file:
24 #
25 #
                  . cdll
                                     # Set up the cd command
26 #
         alias cd='cd_new'
                                     # Replace the cd command
27 #
                                     # Upload pre-assigned entries for
                 cd -U
28 #
                                     #+ the stack and special entries
29 #
                 cd -D
                                     # Set non-default mode
30 #
                  alias @="cd_new @" # Allow @ to be used to get history
31 #
32 #
         For help type:
33 #
34 #
                  cd -h or
35 #
                  cd -H
36 #
37 #
39 #
40 #
         Version 1.2.1
41 #
42 #
         Written by Phil Braham - Realtime Software Pty Ltd
43 #
         (realtime@mpx.com.au)
44 #
         Please send any suggestions or enhancements to the author (also at
45 #
         phil@braham.net)
46 #
49 cd_hm ()
50 {
          ${PRINTF} "%s" "cd [dir] [0-9] [@[s|h] [-g [<dir>]] [-d] \
52 [-D] [-r<n>] <math>[dir|0-9] [-R<n>] <math>[<dir>|0-9]
     [-s<n>] [-S<n>] [-u] [-U] [-f] [-F] [-h] [-H] [-v]
54
      <dir> Go to directory
55
                 Go to previous directory (0 is previous, 1 is last but 1 etc)
                 n is up to max history (default is 50)
56
57
                 List history and special entries
58
      0h
                 List history entries
59
                 List special entries
60
      -g [<dir>] Go to literal name (bypass special names)
                 This is to allow access to dirs called '0', '1', '-h' etc
61
62
                 Change default action - verbose. (See note)
      -d
                 Change default action - silent. (See note)
63
      −D
      -s<n> Go to the special entry <n>*
64
65
      -S<n> Go to the special entry <n>
66
                 and replace it with the current dir*
67
      -r<n> [<dir>] Go to directory <dir>
68
                              and then put it on special entry <n>*
69
      -R<n> [<dir>] Go to directory <dir>
70
                               and put current dir on special entry <n>*
71
                 Alternative suggested directory. See note below.
72
      -f [<file>] File entries to <file>.
73
      -u [<file>] Update entries from <file>.
74
                  If no filename supplied then default file
                  (${CDPath}${2:-"$CDFile"}) is used
75
76
                  -F and -U are silent versions
77
                 Print version number
      -\Delta
78
      -h
                 Help
79
      -H
                 Detailed help
80
81
      *The special entries (0 - 9) are held until log off, replaced by another
82
      entry or updated with the -u command
83
84
      Alternative suggested directories:
85
      If a directory is not found then CD will suggest any
86
     possibilities. These are directories starting with the same letters
87
      and if any are found they are listed prefixed with -a < n >
```

```
88
       where <n> is a number.
 89
       It's possible to go to the directory by entering cd -a<n>
 90
       on the command line.
 91
       The directory for -r < n >  or -R < n >  may be a number.
 92
 93
        For example:
 94
            $ cd -r3 4 Go to history entry 4 and put it on special entry 3
            $ cd -R3 4 Put current dir on the special entry 3
 95
 96
                       and go to history entry 4
97
            $ cd -s3 Go to special entry 3
98
99
       Note that commands R, r, S and s may be used without a number
100
        and refer to 0:
101
           $ cd -s
                     Go to special entry 0
102
            $ cd -S
                       Go to special entry 0 and make special
103
                       entry 0 current dir
104
           $ cd -r 1 Go to history entry 1 and put it on special entry 0
105
           \$ cd -r Go to history entry 0 and put it on special entry 0
106
107
           if ${TEST} "$CD_MODE" = "PREV"
108
           then
109
                   ${PRINTF} "$cd_mnset"
110
            else
111
                  ${PRINTF} "$cd_mset"
112
          fi
113 }
114
115 cd_Hm ()
116 {
117
           cd hm
118
           ${PRINTF} "%s" "
119
           The previous directories (0-$cd_maxhistory) are stored in the
120
           environment variables CD[0] - CD[$cd_maxhistory]
121
           Similarly the special directories SO - $cd_maxspecial are in
           the environment variable CDS[0] - CDS[$cd_maxspecial]
122
123
           and may be accessed from the command line
124
125
           The default pathname for the -f and -u commands is $CDPath
126
           The default filename for the -f and -u commands is $CDFile
127
128
           Set the following environment variables:
                CDL_PROMPTLEN - Set to the length of prompt you require.
129
130
                   Prompt string is set to the right characters of the
131
                   current directory.
132
                   If not set then prompt is left unchanged
133
                CDL_PROMPT_PRE - Set to the string to prefix the prompt.
134
                   Default is:
135
                       non-root: \"\[\ensuremath{\ }\]\" (sets colour to blue).
136
                                 "\[\ensuremath{"}\]\" (sets colour to red).
137
                CDL_PROMPT_POST
                                  - Set to the string to suffix the prompt.
138
                   Default is:
139
                       non-root: \"\\[\\e[00m\\]$\"
140
                                   (resets colour and displays $).
141
                                   \"\\[\\e[00m\\]#\"
                        root:
142
                                   (resets colour and displays #).
                CDPath - Set the default path for the -f & -u options.
143
144
                        Default is home directory
                CDFile - Set the default filename for the -f & -u options.
145
146
                        Default is cdfile
147
148 "
149
      cd_version
150
151 }
152
153 cd_version ()
```

```
154 {
155 printf "Version: ${VERSION_MAJOR}.${VERSION_MINOR} Date: ${VERSION_DATE}\n"
156 }
157
158 #
159 # Truncate right.
160 #
161 # params:
162 # p1 - string
163 # p2 - length to truncate to
164 #
165 # returns string in tcd
166 #
167 cd_right_trunc ()
168 {
169
       local tlen=${2}
170
       local plen=${#1}
       local str="${1}"
171
172
       local diff
       local filler="<--"
173
174
       if ${TEST} ${plen} -le ${tlen}
175
      then
           tcd="${str}"
176
177
      else
178
           let diff=${plen}-${tlen}
179
           elen=3
           if ${TEST} ${diff} -le 2
180
181
           then
182
               let elen=${diff}
183
           fi
184
           tlen=-${tlen}
           let tlen=${tlen}+${elen}
185
186
           tcd=${filler:0:elen}${str:tlen}
187
        fi
188 }
189
190 #
191 # Three versions of do history:
      cd_dohistory - packs history and specials side by side
192 #
       cd_dohistoryH - Shows only hstory
193 #
194 #
       cd_dohistoryS - Shows only specials
195 #
196 cd_dohistory ()
197 {
198
      cd_getrc
199
           ${PRINTF} "History:\n"
200
      local -i count=${cd_histcount}
201
      while ${TEST} ${count} -ge 0
202
203
           cd_right_trunc "${CD[count]}" ${cd_lchar}
                ${PRINTF} "%2d %-${cd_lchar}.${cd_lchar}s " ${count} "${tcd}"
204
205
206
            cd_right_trunc "${CDS[count]}" ${cd_rchar}
                {PRINTF}  "S%d %-${cd_rchar}.${cd_rchar}s\n" ${count} "${tcd}"
207
208
            count=${count}-1
209
        done
210 }
211
212 cd_dohistoryH ()
213 {
214
        cd_getrc
215
           ${PRINTF} "History:\n"
216
           local -i count=${cd_maxhistory}
217
           while ${TEST} ${count} -ge 0
218
            do
219
              ${PRINTF} "${count} %-${cd_flchar}.${cd_flchar}s\n" ${CD[$count]}
```

```
220
             count=${count}-1
221
            done
222 }
223
224 cd_dohistoryS ()
225 {
226
       cd_getrc
227
           ${PRINTF} "Specials:\n"
           local -i count=${cd_maxspecial}
228
           while ${TEST} ${count} -ge 0
229
230
231
             ${PRINTF} "S${count} %-${cd_flchar}.${cd_flchar}s\n" ${CDS[$count]}
232
             count=${count}-1
233
            done
234 }
235
236 cd_getrc ()
237 {
238
        cd_flchar=$(stty -a | awk -F \;
239
        '/rows/ { print $2 $3 }' | awk -F \ '{ print $4 }')
240
        if ${TEST} ${cd_flchar} -ne 0
241
       then
242
           cd_lchar=${cd_flchar}/2-5
243
           cd_rchar=${cd_flchar}/2-5
244
                cd_flchar=${cd_flchar}-5
245
       else
246
               cd_flchar=${FLCHAR:=75}
2.47
           # cd_flchar is used for for the @s & @h history
248
               cd_lchar=${LCHAR:=35}
249
               cd_rchar=${RCHAR:=35}
250
        fi
251 }
252
253 cd_doselection ()
254 {
255
            local -i nm=0
            cd_doflag="TRUE"
256
2.57
            if ${TEST} "${CD_MODE}" = "PREV"
258
            then
259
                    if ${TEST} -z "$cd_npwd"
260
                    then
261
                            cd_npwd=0
262
                    fi
263
            fi
           tm=$(echo "${cd_npwd}" | cut -b 1)
264
       if \{TEST\} "$\{tm\}" = "-"
265
266
267
           pm=$(echo "${cd_npwd}" | cut -b 2)
268
           nm=$(echo "${cd_npwd}" | cut -d $pm -f2)
269
            case "${pm}" in
                 a) cd_npwd=${cd_sugg[$nm]} ;;
270
                 s) cd_npwd="${CDS[$nm]}";;
271
                 S) cd_npwd="${CDS[$nm]}"; CDS[$nm]=`pwd`;;
272
273
                 r) cd_npwd="$2"; cd_specDir=$nm; cd_doselection "$1" "$2";;
                 R) cd_npwd="$2" ; CDS[$nm]=`pwd` ; cd_doselection "$1" "$2";;
274
275
            esac
276
        fi
277
       if ${TEST} "${cd_npwd}" != "." -a "${cd_npwd}" \
278
279 != ".." -a "${cd_npwd}" -le ${cd_maxhistory} >>/dev/null 2>&1
280
        then
281
         cd_npwd=${CD[$cd_npwd]}
282
         else
          case "$cd_npwd" in
283
284
                    @) cd_dohistory ; cd_doflag="FALSE" ;;
285
                   @h) cd_dohistoryH ; cd_doflag="FALSE" ;;
```

```
286
                   @s) cd_dohistoryS ; cd_doflag="FALSE" ;;
287
                   -h) cd_hm ; cd_doflag="FALSE" ;;
288
                   -H) cd_Hm ; cd_doflag="FALSE" ;;
289
                   -f) cd_fsave "SHOW" $2 ; cd_doflag="FALSE" ;;
290
                   -u) cd_upload "SHOW" $2 ; cd_doflag="FALSE" ;;
                   -F) cd_fsave "NOSHOW" $2 ; cd_doflag="FALSE" ;;
291
292
                   -U) cd_upload "NOSHOW" $2 ; cd_doflag="FALSE" ;;
293
                   -g) cd_npwd="$2" ;;
294
                   -d) cd_chdefm 1; cd_doflag="FALSE" ;;
                   -D) cd_chdefm 0; cd_doflag="FALSE" ;;
295
                   -r) cd_npwd="$2"; cd_specDir=0; cd_doselection "$1" "$2";;
296
                   -R) cd_npwd="$2"; CDS[0]=`pwd`; cd_doselection "$1" "$2";;
297
                   -s) cd_npwd="${CDS[0]}";;
298
                   -S) cd_npwd="${CDS[0]}" ; CDS[0]=`pwd` ;;
299
300
                   -v) cd_version ; cd_doflag="FALSE";;
301
           esac
302
        fi
303 }
304
305 cd_chdefm ()
306 {
307
            if ${TEST} "${CD_MODE}" = "PREV"
308
            then
309
                    CD_MODE=""
310
                    if ${TEST} $1 -eq 1
311
                    then
312
                             ${PRINTF} "${cd_mset}"
                    fi
313
314
            else
315
                    CD MODE="PREV"
                    if ${TEST} $1 -eq 1
316
317
                    then
318
                             ${PRINTF} "${cd_mnset}"
319
                    fi
            fi
320
321 }
322
323 cd_fsave ()
324 {
325
            local sfile=${CDPath}${2:-"$CDFile"}
326
            if ${TEST} "$1" = "SHOW"
327
            then
328
                    ${PRINTF} "Saved to %s\n" $sfile
329
            fi
330
            ${RM} -f ${sfile}
331
            local -i count=0
332
            while ${TEST} ${count} -le ${cd_maxhistory}
333
334
                    echo "CD[\count] = \count] \count] \"" >> ${sfile}
335
                    count=${count}+1
336
            done
337
            count = 0
            while ${TEST} ${count} -le ${cd_maxspecial}
338
339
                    echo "CDS[\count] = \count] \ \count] \"" >> ${sfile}
340
341
                    count=${count}+1
342
            done
343 }
344
345 cd_upload ()
346 {
347
            local sfile=${CDPath}${2:-"$CDFile"}
348
            if \{TEST\} "${1}" = "SHOW"
349
            then
350
                     ${PRINTF} "Loading from %s\n" ${sfile}
351
            fi
```

```
352
           . ${sfile}
353 }
354
355 cd_new ()
356 {
       local -i count
357
358
       local -i choose=0
359
360
           cd_npwd="${1}"
361
           cd_specDir=-1
           cd_doselection "${1}" "${2}"
362
363
364
           if ${TEST} ${cd_doflag} = "TRUE"
365
366
                   if ${TEST} "${CD[0]}" != "`pwd`"
367
                   then
368
                           count=$cd maxhistory
369
                           while ${TEST} $count -qt 0
370
371
                                   CD[\$count] = \$\{CD[\$count-1]\}
372
                                   count=${count}-1
373
                           done
374
                           CD[0] = `pwd`
375
                   fi
376
                   command cd "${cd_npwd}" 2>/dev/null
377
           if ${TEST} $? -eq 1
378
           then
379
               ${PRINTF} "Unknown dir: %s\n" "${cd_npwd}"
380
               local -i ftflag=0
               for i in "${cd_npwd}"*
381
382
383
                   if ${TEST} -d "${i}"
384
                   then
                       if ${TEST} ${ftflag} -eq 0
385
386
387
                           ${PRINTF} "Suggest:\n"
388
                           ftflag=1
389
                   fi
390
                       ${PRINTF} "\t-a${choose} %s\n" "$i"
391
                                           cd_sugg[$choose] = "${i}"
392
                       choose=${choose}+1
393
           fi
394
               done
395
           fi
396
           fi
397
398
           if ${TEST} ${cd_specDir} -ne -1
399
400
                   CDS[${cd_specDir}]=`pwd`
401
           fi
402
403
           if ${TEST} ! -z "${CDL_PROMPTLEN}"
404
           then
           cd_right_trunc "${PWD}" ${CDL_PROMPTLEN}
405
406
               cd_rp=${CDL_PROMPT_PRE}${tcd}${CDL_PROMPT_POST}
407
                   export PS1="$(echo -ne ${cd_rp})"
408
           fi
409 }
411 #
412 #
                            Initialisation here
413 #
414 ###############
415 #
416 VERSION_MAJOR="1"
417 VERSION_MINOR="2.1"
```

```
418 VERSION_DATE="24-MAY-2003"
419 #
420 alias cd=cd_new
421 #
422 # Set up commands
423 RM=/bin/rm
424 TEST=test
425 PRINTF=printf
                       # Use builtin printf
426
427 ###############################
428 #
429 # Change this to modify the default pre- and post prompt strings.
430 # These only come into effect if CDL_PROMPTLEN is set.
431 #
432 ##################
                  433 if ${TEST} ${EUID} -eq 0
434 then
435 # CDL_PROMPT_PRE=${CDL_PROMPT_PRE:="$HOSTNAME@"}
    CDL_PROMPT_PRE=${CDL_PROMPT_PRE:="\\[\\e[01;31m\\]"} # Root is in red
436
    CDL_PROMPT_POST=${CDL_PROMPT_POST:="\\[\\e[00m\\]#"}
437
438 else
439 CDL_PROMPT_PRE=${CDL_PROMPT_PRE:="\\[\\e[01;34m\\]"} # Users in blue
     CDL_PROMPT_POST=${CDL_PROMPT_POST:="\\[\\e[00m\\]$"}
440
441 fi
443 #
444 # cd_maxhistory defines the max number of history entries allowed.
445 typeset -i cd_maxhistory=50
448 #
449 # cd_maxspecial defines the number of special entries.
450 typeset -i cd_maxspecial=9
451 #
452 #
455 # cd_histcount defines the number of entries displayed in
456 #+ the history command.
457 typeset -i cd_histcount=9
458 #
460 export CDPath=${HOME}/
461 # Change these to use a different
                                                            #
462 #+ default path and filename
463 export CDFile=${CDFILE:=cdfile}
                               # for the -u and -f commands #
464 #
467 typeset -i cd_lchar cd_rchar cd_flchar
                      # This is the number of chars to allow for the #
469 cd_flchar=${FLCHAR:=75} #+ cd_flchar is used for for the @s & @h history#
470
471 typeset -ax CD CDS
472 #
473 cd_mset="\n tDefault mode is now set - entering cd with no parameters \n
474 has the default action\n\tUse cd -d or -D for cd to go to \
475 previous directory with no parameters\n"
476 cd_mnset="\n\tNon-default mode is now set - entering cd with no \
477 parameters is the same as entering cd 0\n \times 0
478 -D to change default cd action\n"
479
480 # ========
                     ______#
481
482
483
```

```
484 : <<DOCUMENTATION
485
486 Written by Phil Braham. Realtime Software Pty Ltd.
487 Released under GNU license. Free to use. Please pass any modifications
488 or comments to the author Phil Braham:
490 realtime@mpx.com.au
491 =
                        ______
493 cdll is a replacement for cd and incorporates similar functionality to
494 the bash pushd and popd commands but is independent of them.
496 This version of cdll has been tested on Linux using Bash. It will work
497 on most Linux versions but will probably not work on other shells without
498 modification.
500 Introduction
501 =======
502
503 cdll allows easy moving about between directories. When changing to a new
504 directory the current one is automatically put onto a stack. By default
505 50 entries are kept, but this is configurable. Special directories can be
506 kept for easy access - by default up to 10, but this is configurable. The
507 most recent stack entries and the special entries can be easily viewed.
508
509 The directory stack and special entries can be saved to, and loaded from,
510 a file. This allows them to be set up on login, saved before logging out
511 or changed when moving project to project.
513 In addition, cdll provides a flexible command prompt facility that allows,
514 for example, a directory name in colour that is truncated from the left
515 if it gets too long.
516
517
518 Setting up cdll
519 =======
521 Copy cdll to either your local home directory or a central directory
522 such as /usr/bin (this will require root access).
524 Copy the file cdfile to your home directory. It will require read and
525 write access. This a default file that contains a directory stack and
526 special entries.
527
528 To replace the cd command you must add commands to your login script.
529 The login script is one or more of:
530
531
      /etc/profile
532
       ~/.bash_profile
533
      ~/.bash_login
534
       ~/.profile
535
       ~/.bashrc
536
       /etc/bash.bashrc.local
537
538 To setup your login, \sim/.bashrc is recommended, for global (and root) setup
539 add the commands to /etc/bash.bashrc.local
541 To set up on login, add the command:
542 . <dir>/cdll
543 For example if cdll is in your local home directory:
544 . ~/cdll
545 If in /usr/bin then:
    . /usr/bin/cdll
546
547
548 If you want to use this instead of the buitin cd command then add:
      alias cd='cd_new'
```

```
550 We would also recommend the following commands:
551 alias @='cd_new @'
552
     cd -U
553
      cd -D
554
555 If you want to use cdll's prompt facilty then add the following:
      CDL PROMPTLEN=nn
557 Where nn is a number described below. Initially 99 would be suitable
558 number.
559
560 Thus the script looks something like this:
561
562
       ###########
                  563
      # CD Setup
      564
565
      CDL_PROMPTLEN=21  # Allow a prompt length of up to 21 characters
      . /usr/bin/cdll
566
                             # Initialise cdll
      alias cd='cd_new'
                            # Replace the built in cd command
567
     alias @='cd_new @'
568
                            # Allow @ at the prompt to display history
      cd -U
569
                             # Upload directories
      cd -D
570
                             # Set default action to non-posix
571
       #############################
572
573 The full meaning of these commands will become clear later.
575 There are a couple of caveats. If another program changes the directory
576 without calling cdll, then the directory won't be put on the stack and
577 also if the prompt facility is used then this will not be updated. Two
578 programs that can do this are pushd and popd. To update the prompt and
579 stack simply enter:
580
581
       cd .
582
583 Note that if the previous entry on the stack is the current directory
584 then the stack is not updated.
585
586 Usage
587 =====
588 cd [dir] [0-9] [@[s|h] [-g <dir>] [-d] [-D] [-r<n>]
    [dir|0-9] [-R<n>] [<dir>|0-9] [-s<n>] [-S<n>]
590
     [-u] [-U] [-f] [-F] [-h] [-H] [-v]
591
592
      <dir>
                 Go to directory
593
       0-n
                  Goto previous directory (0 is previous,
594
                 1 is last but 1, etc.)
595
                 n is up to max history (default is 50)
596
                 List history and special entries (Usually available as $ @)
597
      @h
                 List history entries
598
                 List special entries
599
      -g [<dir>] Go to literal name (bypass special names)
600
                 This is to allow access to dirs called '0', '1', '-h' etc
601
                 Change default action - verbose. (See note)
      -d
602
      -D
                 Change default action - silent. (See note)
                 Go to the special entry <n>
603
       -s<n>
604
                  Go to the special entry <n>
       -S<n>
605
                        and replace it with the current dir
606
       -r<n> [<dir>] Go to directory <dir>
607
                               and then put it on special entry <n>
608
       -R<n> [<dir>] Go to directory <dir>
609
                               and put current dir on special entry <n>
610
       -a<n>
                 Alternative suggested directory. See note below.
611
       -f [<file>] File entries to <file>.
612
       -u [<file>] Update entries from <file>.
613
                  If no filename supplied then default file (~/cdfile) is used
614
                  -F and -U are silent versions
615
       -v
                  Print version number
```

```
616
      -h
                   Help
617
      -H
                   Detailed help
618
619
620
621 Examples
622 ======
623
624 These examples assume non-default mode is set (that is, cd with no
625 parameters will go to the most recent stack directory), that aliases
626 have been set up for cd and @ as described above and that cd's prompt
627 facility is active and the prompt length is 21 characters.
628
629
       /home/phil$ @
630
       # List the entries with the @
631
       History:
632
       # Output of the @ command
633
       . . . . .
634
       # Skipped these entries for brevity
635
       1 /home/phil/ummdev
                                       S1 /home/phil/perl
636
       # Most recent two history entries
       0 /home/phil/perl/eg S0 /home/phil/umm/ummdev
637
638
      # and two special entries are shown
639
640
      /home/phil$ cd /home/phil/utils/Cdll
641
      # Now change directories
642
      /home/phil/utils/Cdll$ @
      # Prompt reflects the directory.
644
      History:
      # New history
645
646
       . . . . .
647
       1 /home/phil/perl/eg
                                       S1 /home/phil/perl
648
       # History entry 0 has moved to 1
649
       0 /home/phil
                                       S0 /home/phil/umm/ummdev
650
       # and the most recent has entered
651
652 To go to a history entry:
654
       /home/phil/utils/Cdll$ cd 1
655
       # Go to history entry 1.
656
       /home/phil/perl/eg$
657
       # Current directory is now what was 1
658
659 To go to a special entry:
660
661
      /home/phil/perl/eg$ cd -s1
662
      # Go to special entry 1
663
      /home/phil/umm/ummdev$
       # Current directory is S1
666 To go to a directory called, for example, 1:
667
       /home/phil$ cd -g 1
668
       \# -g ignores the special meaning of 1
669
670
       /home/phil/1$
671
672 To put current directory on the special list as S1:
    cd -r1 . # OR
                       # These have the same effect if the directory is
674
       cd -R1 .
675
                       #+ . (the current directory)
677 To go to a directory and add it as a special
The directory for -r<n> or -R<n> may be a number.
679
    For example:
680
           $ cd -r3 4 Go to history entry 4 and put it on special entry 3
681
           \ cd -R3 4 \, Put current dir on the special entry 3 and go to
```

```
682
                        history entry 4
683
            $ cd -s3
                        Go to special entry 3
684
685
       Note that commands R,r,S and s may be used without a number and
686
        refer to 0:
                        Go to special entry 0
687
           $ cd -s
688
            $ cd -S
                        Go to special entry 0 and make special entry 0
689
                        current dir
690
            \$ cd -r 1 Go to history entry 1 and put it on special entry 0
                       Go to history entry 0 and put it on special entry 0
691
            $ cd -r
692
693
694
        Alternative suggested directories:
695
696
        If a directory is not found, then CD will suggest any
697
        possibilities. These are directories starting with the same letters
698
        and if any are found they are listed prefixed with -a<n>
699
        where <n> is a number. It's possible to go to the directory
700
        by entering cd -a<n> on the command line.
701
702
            Use cd -d or -D to change default cd action. cd -H will show
703
            current action.
704
705
            The history entries (0-n) are stored in the environment variables
706
            CD[0] - CD[n]
707
            Similarly the special directories S0 - 9 are in the environment
708
            variable CDS[0] - CDS[9]
709
            and may be accessed from the command line, for example:
710
711
                ls -1 ${CDS[3]}
712
                cat ${CD[8]}/file.txt
713
714
            The default pathname for the -f and -u commands is \sim
715
            The default filename for the -f and -u commands is cdfile
716
717
718 Configuration
719 =======
720
721
       The following environment variables can be set:
722
723
            CDL_PROMPTLEN - Set to the length of prompt you require.
                Prompt string is set to the right characters of the current
72.4
725
                directory. If not set, then prompt is left unchanged. Note
726
                that this is the number of characters that the directory is
727
                shortened to, not the total characters in the prompt.
728
729
                CDL_PROMPT_PRE - Set to the string to prefix the prompt.
730
                    Default is:
731
                       non-root: "\[\ensuremath{\ensuremath{\color{1}}}" (sets colour to blue).
732
                        root:
                                   "\\[\\e[01;31m\\]" (sets colour to red).
733
734
                CDL PROMPT POST
                                   - Set to the string to suffix the prompt.
735
                    Default is:
736
                        non-root: "\\[\\e[00m\\]$"
737
                                    (resets colour and displays $).
738
                                   "\\[\\e[00m\\]#"
739
                                   (resets colour and displays #).
740
741
            Note:
742
               CDL_PROMPT_PRE & _POST only t
743
744
            CDPath - Set the default path for the -f & -u options.
745
                    Default is home directory
746
            CDFile - Set the default filename for the -f & -u options.
747
                     Default is cdfile
```

```
748
749
       There are three variables defined in the file cdll which control the
750
751
       number of entries stored or displayed. They are in the section labeled
752
       'Initialisation here' towards the end of the file.
753
754
                                - The number of history entries stored.
            cd_maxhistory
755
                                 Default is 50.
756
            cd_maxspecial
                                - The number of special entries allowed.
757
                                 Default is 9.
758
                                - The number of history and special entries
            cd_histcount
759
                                  displayed. Default is 9.
760
761
        Note that cd_maxspecial should be >= cd_histcount to avoid displaying
762
        special entries that can't be set.
763
764
765 Version: 1.2.1 Date: 24-MAY-2003
767 DOCUMENTATION
```

# Example A-36. A soundcard setup script

```
1 #!/bin/bash
 2 # soundcard-on.sh
 4 # Script author: Mkarcher
 5 # http://www.thinkwiki.org/wiki ...
 6 # /Script_for_configuring_the_CS4239_sound_chip_in_PnP_mode
 7 # ABS Guide author made minor changes and added comments.
 8 # Couldn't contact script author to ask for permission to use, but ...
 9 #+ the script was released under the FDL,
10 #+ so its use here should be both legal and ethical.
12 # Sound-via-pnp-script for Thinkpad 600E
13 #+ and possibly other computers with onboard CS4239/CS4610
14 #+ that do not work with the PCI driver
15 #+ and are not recognized by the PnP code of snd-cs4236.
16 # Also for some 770-series Thinkpads, such as the 770x.
17 # Run as root user, of course.
18 #
19 # These are old and very obsolete laptop computers,
20 #+ but this particular script is very instructive,
21 #+ as it shows how to set up and hack device files.
23
24
25 # Search for sound card pnp device:
27 for dev in /sys/bus/pnp/devices/*
29 grep CSC0100 $dev/id > /dev/null && WSSDEV=$dev
   grep CSC0110 $dev/id > /dev/null && CTLDEV=$dev
30
31 done
32 # On 770x:
33 # WSSDEV = /sys/bus/pnp/devices/00:07
34 # CTLDEV = /sys/bus/pnp/devices/00:06
35 # These are symbolic links to /sys/devices/pnp0/ ...
36
37
38 # Activate devices:
39 # Thinkpad boots with devices disabled unless "fast boot" is turned off
```

```
40 \# + (in BIOS).
 41
 42 echo activate > $WSSDEV/resources
 43 echo activate > $CTLDEV/resources
 44
 45
 46 # Parse resource settings.
 47
 48 { read # Discard "state = active" (see below).
 49 read bla port1
 50 read bla port2
 51 read bla port3
 52 read bla irq
 53 read bla dma1
    read bla dma2
 54
 55 # The "bla's" are labels in the first field: "io," "state," etc.
 56 # These are discarded.
 58 # Hack: with PnPBIOS: ports are: port1: WSS, port2:
 59 #+ OPL, port3: sb (unneeded)
 60 #
            with ACPI-PnP:ports are: port1: OPL, port2: sb, port3: WSS
 61 # (ACPI bios seems to be wrong here, the PnP-card-code in snd-cs4236.c
 62 #+ uses the PnPBIOS port order)
 63 # Detect port order using the fixed OPL port as reference.
 64 if [\$\{port2\%-*\} = 0x388]
                 ^^^^ Strip out everything following hyphen in port address.
 65 #
                      So, if port1 is 0x530-0x537
 66 #
 67 #+
                       we're left with 0x530 -- the start address of the port.
 68 then
 69 # PnPBIOS: usual order
 70 port=${port1%%-*}
 71
      oplport=${port2%%-*}
 72 else
 73
     # ACPI: mixed-up order
    port=${port3%%-*}
 74
 75
      oplport=${port1%%-*}
 76 fi
    } < $WSSDEV/resources</pre>
 78 # To see what's going on here:
 80 # cat /sys/devices/pnp0/00:07/resources
 81 #
      state = active
 82 #
 83 # io 0x530-0x537
 84 # io 0x388-0x38b
 85 # io 0x220-0x233
 86 #
      irq 5
 87 #
       dma 1
 88 #
       ^^^ "bla" labels in first field (discarded).
 90
 91
 92 { read # Discard first line, as above.
 93 read bla port1
 94 cport=${port1%%-*}
 95
                  ^ ^ ^ ^
     #
 96
     # Just want _start_ address of port.
 97 } < $CTLDEV/resources
 98
 99
100 # Load the module:
101
102 modprobe --ignore-install snd-cs4236 port=$port cport=$cport\
103 fm_port=$oplport irq=$irq dma1=$dma1 dma2=$dma2 isapnp=0 index=0
104 # See the modprobe manpage.
105
```

### Example A-37. Locating split paragraphs in a text file

```
1 #!/bin/bash
 2 # find-splitpara.sh
3 # Finds split paragraphs in a text file,
 4 #+ and tags the line numbers.
6
7 ARGCOUNT=1
                   # Expect one arg.
8 E_WRONGARGS=65
10 file="$1"
                   # Target filename.
11 lineno=1
                   # Line number. Start at 1.
12 Flag=0
                   # Blank line flag.
13
14 if [ $# -ne "$ARGCOUNT" ]
15 then
   echo "Usage: `basename $0` FILENAME"
   exit $E_WRONGARGS
17
18 fi
19
20 file_read ()
                # Scan file for pattern, then print line.
21 {
22 while read line
23 do
2.4
   if [[ "$line" =~ ^[a-z] && $Flag -eq 1 ]]
2.5
26
     then # Line begins with lc character, following blank line.
      echo -n "$lineno:: "
27
28
      echo "$line"
   fi
29
30
31
32 if [[ "$line" =~ "^$" ]]
     then # If blank line,
33
34
      Flag=1 #+ set flag.
35
   else
36
     Flag=0
37
38
39
    ((lineno++))
40
41 done
42 } < $file # Redirect file into function's stdin.
43
44 file read
45
46
47 exit $?
48
49
51 This is line one of an example paragraph, bla, bla, bla.
52 This is line two, and line three should follow on next line, but
54 there is a blank line separating the two parts of the paragraph.
57 Running this script on a file containing the above paragraph
58 yields:
```

```
59
60 4:: there is a blank line separating the two parts of the paragraph.
61
62
63 There will be additional output for all the other split paragraphs
64 in the target file.
```

### Example A-38. Insertion sort

```
1 #!/bin/bash
 2 # insertion-sort.bash: Insertion sort implementation in Bash
                         Heavy use of Bash array features:
                          (string) slicing, merging, etc
 5 # URL: http://www.lugmen.org.ar/~jjo/jjotip/insertion-sort.bash.d
 6 #+
             /insertion-sort.bash.sh
7 #
8 # Author: JuanJo Ciarlante <jjo@irrigacion.gov.ar>
9 # Lightly reformatted by ABS Guide author.
10 # License: GPLv2
11 # Used in ABS Guide with author's permission (thanks!).
12 #
13 # Test with:
                 ./insertion-sort.bash -t
14 # Or:
                 bash insertion-sort.bash -t
15 # The following *doesn't* work:
16 #
                  sh insertion-sort.bash -t
17 # Why not? Hint: which Bash-specific features are disabled
18 #+ when running a script by 'sh script.sh'?
19 #
20 : ${DEBUG:=0} # Debug, override with: DEBUG=1 ./scriptname . . .
21 # Parameter substitution -- set DEBUG to 0 if not previously set.
22
23 # Global array: "list"
24 typeset -a list
25 # Load whitespace-separated numbers from stdin.
26 if [ "$1" = "-t" ]; then
27 DEBUG=1
28
         read -a list < <( od -Ad -w24 -t u2 /dev/urandom ) # Random list.
29 #
                       ^ ^ process substition
30 else
31
         read -a list
32 fi
33 numelem=${#list[*]}
34
35 # Shows the list, marking the element whose index is $1
36 #+ by surrounding it with the two chars passed as $2.
37 # Whole line prefixed with $3.
38 showlist()
40
    echo "$3"${list[@]:0:$1} ${2:0:1}${list[$1]}${2:1:1} ${list[@]:$1+1};
41
42
43 # Loop _pivot_ -- from second element to end of list.
44 for(( i=1; i<numelem; i++ )) do
          ((DEBUG))&&showlist i "[]" " "
45
46
           # From current _pivot_, back to first element.
          for(( j=i; j; j-- )) do
47
48
                   # Search for the 1st elem. less than current "pivot" . . .
                   [[ "${list[j-1]}" -le "${list[i]}" ]] && break
49
50
51
     (( i==j )) && continue ## No insertion was needed for this element.
52
      # . . . Move list[i] (pivot) to the left of list[j]:
           list=(${list[@]:0:j} ${list[i]} ${list[j]}\
53
```

```
54 # {0,j-1} {i} {j}
55 ${list[@]:j+1:i-(j+1)} ${list[@]:i+1})
56 # {j+1,i-1} {i+1,last}
57 ((DEBUG))&&showlist j "<>" "*"
58 done
59
60
61 echo
62 echo "-----"
63 echo $'Result:\n'${list[@]}
64
65 exit $?
```

# **Example A-39. Standard Deviation**

```
1 #!/bin/bash
2 # sd.sh: Standard Deviation
 4 # The Standard Deviation indicates how consistent a set of data is.
 5 \# It shows to what extent the individual data points deviate from the
 6 #+ arithmetic mean, i.e., how much they "bounce around" (or cluster).
 7 # It is essentially the average deviation-distance of the
 8 #+ data points from the mean.
10 # ========== #
11 # To calculate the Standard Deviation:
12. #
13 \# 1 Find the arithmetic mean (average) of all the data points.
14 # 2 Subtract each data point from the arithmetic mean,
15 # and square that difference.
16 # 3 Add all of the individual difference-squares in # 2.
17 # 4 Divide the sum in # 3 by the number of data points.
18 # This is known as the "variance."
19 # 5 The square root of # 4 gives the Standard Deviation.
20 # =========== #
2.1
22 count=0  # Number of data points; global.
23 SC=9  # Scale to be used by bc. Nine decimal places.
24 E_DATAFILE=90  # Data file error.
26 # ------ Set data file -----
27 if [ ! -z "$1" ] # Specify filename as cmd-line arg?
28 then
29 datafile="$1" # ASCII text file,
30 else #+ one (numerical) data point per line!
31 datafile=sample.dat
32 fi # See example data file, below.
33
34 if [ ! -e "$datafile" ]
35 then
36 echo "\""$datafile"\" does not exist!"
37 exit $E_DATAFILE
38 fi
39 # ----
40
42 arith_mean ()
43 {
44 local rt=0  # Running total.
45 local am=0  # Arithmetic mean.
46 local ct=0  # Number of data p
                     # Number of data points.
47
```

```
48
    while read value # Read one data point at a time.
 49 do
 50
     rt=$(echo "scale=$SC; $rt + $value" | bc)
 51
      (( ct++ ))
 52 done
 53
 54 am=$(echo "scale=$SC; $rt / $ct" | bc)
 55
 56 echo $am; return $ct # This function "returns" TWO values!
 57 # Caution: This little trick will not work if $ct > 255!
    # To handle a larger number of data points,
 58
     #+ simply comment out the "return $ct" above.
 59
 60 } <"$datafile" # Feed in data file.
 61
 62 sd ()
    mean1=$1 # Arithmetic mean (passed to function).
 64
            # How many data points.
    n=$2
 65
 66 sum2=0
              # Sum of squared differences ("variance").
 67 avg2=0 \# Average of \$sum2.
 68 sdev=0 # Standard Deviation.
 69
 70 while read value # Read one line at a time.
 71 do
 72 diff=$(echo "scale=$SC; $mean1 - $value" | bc)
 73
      # Difference between arith. mean and data point.
 74
     dif2=$(echo "scale=$SC; $diff * $diff" | bc) # Squared.
 75
      sum2=$(echo "scale=$SC; $sum2 + $dif2" | bc) # Sum of squares.
 76 done
 77
 78
      avg2=$(echo "scale=$SC; $sum2 / $n" | bc) # Avg. of sum of squares.
 79
      sdev=$(echo "scale=$SC; sqrt($avg2)" | bc) # Square root =
 8.0
     echo $sdev
                                             # Standard Deviation.
 81
 82 } <"$datafile" # Rewinds data file.
 83
 84
 85 # ========== #
 86 mean=$(arith_mean); count=$?  # Two returns from function!
 87 std_dev=$(sd $mean $count)
 88
 89 echo
 90 echo "Number of data points in \""$datafile"\" = $count"
 91 echo "Arithmetic mean (average) = $mean"
 92 echo "Standard Deviation = $std_dev"
 93 echo
 94 # =========== #
 95
 96 exit
 98 # This script could stand some drastic streamlining,
 99 #+ but not at the cost of reduced legibility, please.
100
101
103 # A sample data file (sample1.dat):
104
105 # 18.35
106 # 19.0
107 # 18.88
108 # 18.91
109 # 18.64
110
111
112 # $ sh sd.sh sample1.dat
113
```

## Example A-40. A pad file generator for shareware authors

```
1 #!/bin/bash
2 # pad.sh
3
PAD (xml) file creator
 6 #+ Written by Mendel Cooper <thegrendel@theriver.com>.
7 #+ Released to the Public Domain.
 8 #
9 # Generates a "PAD" descriptor file for shareware
10 #+ packages, according to the specifications
11 #+ of the ASP.
12 # http://www.asp-shareware.org/pad
13 ##########
14
15
16 # Accepts (optional) save filename as a command-line argument.
17 if [ -n "$1" ]
18 then
19 savefile=$1
20 else
21 savefile=save_file.xml
                                     # Default save_file name.
22 fi
2.3
24
25 # ===== PAD file headers =====
26 HDR1="<?xml version=\"1.0\" encoding=\"Windows-1252\" ?>"
27 HDR2="<XML_DIZ_INFO>"
28 HDR3="<MASTER_PAD_VERSION_INFO>"
29 HDR4="\t<MASTER_PAD_VERSION>1.15</MASTER_PAD_VERSION>"
30 HDR5="\t<MASTER_PAD_INFO>Portable Application Description, or PAD
31 for short, is a data set that is used by shareware authors to
32 disseminate information to anyone interested in their software products.
33 To find out more go to http://www.asp-shareware.org/pad</MASTER_PAD_INFO>"
34 HDR6="</MASTER_PAD_VERSION_INFO>"
35 # ===========
36
37
38 fill_in ()
39 {
   if [ -z "$2" ]
40
   then
41
42
    echo -n "$1? " # Get user input.
43 else
44
    echo -n "$1 $2? " # Additional query?
45
   fi
46
47
   read var
                        # May paste to fill in field.
48
                        # This shows how flexible "read" can be.
49
50 if [ -z "$var" ]
51 then
52
     echo -e "t\t<1 />" >>$savefile # Indent with 2 tabs.
53
     return
54
55
     echo -e "\t\t<$1>$var</$1>" >>$savefile
```

```
56
      return ${#var} # Return length of input string.
 57 fi
 58 }
 59
 60 check_field_length () # Check length of program description fields.
 62 # $1 = maximum field length
 63 # $2 = actual field length
 64 if [ "$2" -gt "$1" ]
 65 then
     echo "Warning: Maximum field length of $1 characters exceeded!"
 66
    fi
 67
 68 }
 69
 70 clear
                          # Clear screen.
 71 echo "PAD File Creator"
 72 echo "--- ----"
 73 echo
 74
 75 # Write File Headers to file.
 76 echo $HDR1 >$savefile
 77 echo $HDR2 >>$savefile
 78 echo $HDR3 >>$savefile
 79 echo -e $HDR4 >>$savefile
 80 echo -e $HDR5 >>$savefile
 81 echo $HDR6 >>$savefile
 82
 83
 84 # Company_Info
 85 echo "COMPANY INFO"
 86 CO_HDR="Company_Info"
 87 echo "<$CO_HDR>" >>$savefile
 88
 89 fill_in Company_Name
 90 fill_in Address_1
 91 fill_in Address_2
 92 fill_in City_Town
 93 fill_in State_Province
 94 fill_in Zip_Postal_Code
 95 fill_in Country
 96
 97 # If applicable:
 98 # fill_in ASP_Member "[Y/N]"
99 # fill_in ASP_Member_Number
100 # fill_in ESC_Member "[Y/N]"
101
102 fill_in Company_WebSite_URL
104 clear # Clear screen between sections.
105
106 # Contact_Info
107 echo "CONTACT INFO"
108 CONTACT_HDR="Contact_Info"
109 echo "<$CONTACT_HDR>" >>$savefile
110 fill_in Author_First_Name
111 fill_in Author_Last_Name
112 fill_in Author_Email
113 fill_in Contact_First_Name
114 fill_in Contact_Last_Name
115 fill_in Contact_Email
116 echo -e "\t</$CONTACT_HDR>" >>$savefile
117
    # END Contact_Info
118
119 clear
120
121
    # Support_Info
```

```
122 echo "SUPPORT INFO"
123 SUPPORT_HDR="Support_Info"
124 echo "<$SUPPORT_HDR>" >>$savefile
125 fill_in Sales_Email
126 fill_in Support_Email
127 fill_in General_Email
128 fill_in Sales_Phone
129 fill_in Support_Phone
130 fill_in General_Phone
131 fill_in Fax_Phone
132 echo -e "\t</$SUPPORT_HDR>" >>$savefile
# END Support_Info
134
135 echo "</$CO_HDR>" >>$savefile
136 # END Company_Info
137
138 clear
139
140 # Program_Info
141 echo "PROGRAM INFO"
142 PROGRAM_HDR="Program_Info"
143 echo "<$PROGRAM_HDR>" >>$savefile
144 fill_in Program_Name
145 fill_in Program_Version
146 fill_in Program_Release_Month
147 fill_in Program_Release_Day
148 fill_in Program_Release_Year
149 fill_in Program_Cost_Dollars
150 fill_in Program_Cost_Other
151 fill_in Program_Type "[Shareware/Freeware/GPL]"
152 fill_in Program_Release_Status "[Beta, Major Upgrade, etc.]"
153 fill_in Program_Install_Support
154 fill_in Program_OS_Support "[Win9x/Win2k/Linux/etc.]"
155 fill_in Program_Language "[English/Spanish/etc.]"
156
157 echo; echo
158
159
    # File_Info
160 echo "FILE INFO"
161 FILEINFO_HDR="File_Info"
162 echo "<$FILEINFO_HDR>" >>$savefile
163 fill_in Filename_Versioned
164 fill_in Filename_Previous
165 fill_in Filename_Generic
166 fill_in Filename_Long
167 fill_in File_Size_Bytes
168 fill_in File_Size_K
169 fill_in File_Size_MB
170 echo -e "\t</$FILEINFO_HDR>" >>$savefile
171 # END File_Info
172
173 clear
174
175 # Expire_Info
176 echo "EXPIRE INFO"
177 EXPIRE_HDR="Expire_Info"
178 echo "<$EXPIRE_HDR>" >>$savefile
179 fill_in Has_Expire_Info "Y/N"
180 fill_in Expire_Count
181 fill_in Expire_Based_On
182 fill_in Expire_Other_Info
183 fill_in Expire_Month
184 fill_in Expire_Day
185 fill_in Expire_Year
186 echo -e "\t</$EXPIRE_HDR>" >>$savefile
187 # END Expire_Info
```

```
188
189 clear
190
191 # More Program_Info
192 echo "ADDITIONAL PROGRAM INFO"
193 fill_in Program_Change_Info
194 fill_in Program_Specific_Category
195 fill_in Program_Categories
196 fill_in Includes_JAVA_VM "[Y/N]"
197 fill_in Includes_VB_Runtime "[Y/N]"
198 fill_in Includes_DirectX "[Y/N]"
      # END More Program_Info
199
200
201 echo "</$PROGRAM_HDR>" >>$savefile
202 # END Program_Info
203
204 clear
205
206 # Program Description
207 echo "PROGRAM DESCRIPTIONS"
208 PROGDESC_HDR="Program_Descriptions"
209 echo "<$PROGDESC_HDR>" >>$savefile
210
211 LANG="English"
212 echo "<$LANG>" >>$savefile
213
214 fill_in Keywords "[comma + space separated]"
216 echo "45, 80, 250, 450, 2000 word program descriptions"
217 echo "(may cut and paste into field)"
218 # It would be highly appropriate to compose the following
219 #+ "Char_Desc" fields with a text editor,
220 #+ then cut-and-paste the text into the answer fields.
221 echo
222 echo "
                       |-----| "
223 fill_in Char_Desc_45
224 check_field_length 45 "$?"
225 echo
226 fill_in Char_Desc_80
227 check_field_length 80 "$?"
228
229 fill_in Char_Desc_250
230 check_field_length 250 "$?"
231
232 fill_in Char_Desc_450
233 fill_in Char_Desc_2000
235 echo "</$LANG>" >>$savefile
236 echo "</$PROGDESC_HDR>" >>$savefile
237 # END Program Description
238
239 clear
240 echo "Done."; echo; echo
241 echo "Save file is: \""$savefile"\""
2.42
243 exit 0
```

## Example A-41. A man page editor

```
1 #!/bin/bash
2 # maned.sh
3 # A rudimentary man page editor
```

```
5 # Version: 0.1 (Alpha, probably buggy)
 6 # Author: Mendel Cooper <thegrendel@theriver.com>
7 # Reldate: 16 June 2008
8 # License: GPL3
9
10
11 savefile= # Global, used in multiple functions.
12 E_NOINPUT=90 # User input missing (error). May or may not be critical.
13
14 # ======= Markup Tags ======= #
15 TopHeader=".TH"
16 NameHeader=".SH NAME"
17 SyntaxHeader=".SH SYNTAX"
18 SynopsisHeader=".SH SYNOPSIS"
19 InstallationHeader=".SH INSTALLATION"
20 Descheader=".SH DESCRIPTION"
21 OptHeader=".SH OPTIONS"
22 FilesHeader=".SH FILES"
23 EnvHeader=".SH ENVIRONMENT"
24 AuthHeader=".SH AUTHOR"
25 BugsHeader=".SH BUGS"
26 SeeAlsoHeader=".SH SEE ALSO"
27 BOLD=".B"
28 # Add more tags, as needed.
29 # See groff docs for markup meanings.
30 # ======= #
32 start ()
33 {
34 clear
                        # Clear screen.
35 echo "ManEd"
36 echo "----"
37 echo
38 echo "Simple man page creator"
39 echo "Author: Mendel Cooper"
40 echo; echo; echo
41 }
42
43 progname ()
44 {
4.5
   echo -n "Program name? "
46 read name
47
48 echo -n "Manpage section? [Hit RETURN for default (\"1\") ] "
49 read section
50 if [ -z "$section" ]
51 then
52 section=1 # Most man pages are in section 1.
53 fi
54
55 if [ -n "$name" ]
56 then
    savefile=""$name"."$section""
echo -n "$1 " >>$savefile
57
                                    # Filename suffix = section.
58
     name1=$(echo "$name" | tr a-z A-Z) # Change to uppercase,
59
60
                                          #+ per man page convention.
61
     echo -n "$name1" >>$savefile
62
     echo "Error! No input."
                                          # Mandatory input.
63
     exit $E_NOINPUT
                                          # Critical!
64
65
    fi
66
67
    echo -n " \"$section\"">>$savefile # Append, always append.
68
69
     echo -n "Version? "
```

```
70
    read ver
 71 echo -n " \"Version $ver \"">>$savefile
 72 echo >>$savefile
 73
 74 echo -n "Short description [0 - 5 words]?"
 75 read sdesc
 76 echo "$NameHeader">>$savefile
 77 echo ""$BOLD" "$name"">>$savefile
 78 echo "\- "$sdesc"">>$savefile
 79
 80 }
 81
 82 fill_in ()
 83 { # This function more or less copied from "pad.sh" script.
    echo -n "$2?"  # Get user input.
read var  # May paste (a single line only!) to fill in field.
 86
 87 if [ -n "$var" ]
    then
 88
    echo "$1 " >>$savefile
 89
 90
      echo -n "$var" >>$savefile
 91 else
                          # Don't append empty field to file.
 92 return $E_NOINPUT # Not critical here.
 93 fi
 94
 95 echo >>$savefile
 96
 97 }
 98
99
100 end ()
101 {
102 clear
103 echo -n "Would you like to view the saved man page (y/n)? "
104 read ans
105 if [ "$ans" = "n" -o "$ans" = "N" ]; then exit; fi
106 exec less "$savefile" \# Exit script and hand off control to "less" ...
107
                         #+ ... which formats for viewing man page source.
108 }
109
110
111 # ----- #
112 start
113 progname "$TopHeader"
114 fill_in "$SynopsisHeader" "Synopsis"
115 fill_in "$DescHeader" "Long description"
116 # May paste in *single line* of text.
117 fill_in "$OptHeader" "Options"
118 fill_in "$FilesHeader" "Files"
119 fill_in "$AuthHeader" "Author"
120 fill_in "$BugsHeader" "Bugs"
121 fill_in "$SeeAlsoHeader" "See also"
122 # fill_in "$OtherHeader" ... as necessary.
123 end # ... exit not needed.
124 # ----- #
125
126 # Note that the generated man page will usually
127 #+ require manual fine-tuning with a text editor.
128 # However, it's a distinct improvement upon
129 #+ writing man source from scratch
130 #+ or even editing a blank man page template.
131
132 # The main deficiency of the script is that it permits
133 #+ pasting only a single text line into the input fields.
134 # This may be a long, cobbled-together line, which groff
135 # will automatically wrap and hyphenate.
```

```
136 # However, if you want multiple (newline-separated) paragraphs,
137 #+ these must be inserted by manual text editing on the
138 #+ script-generated man page.
139 # Exercise (difficult): Fix this!
140
141 # This script is not nearly as elaborate as the
142 #+ full-featured "manedit" package (http://wolfpack.twu.net),
143 #+ but it's much easier to use.
```

#### Example A-42. Petals Around the Rose

```
1 #!/bin/bash -i
2 # petals.sh
3
 5 # Petals Around the Rose
 6 #
 7 # Version 0.1 Created by Serghey Rodin
 8 # Version 0.2 Modded by ABS Guide Author
 9 #
10 # License: GPL3
11 # Used in ABS Guide with permission.
14 hits=0
           # Correct guesses.
15 WIN=6 # Mastered the game.
16 ALMOST=5 # One short of mastery.
17 EXIT=exit # Give up early?
18
19 RANDOM=$$ # Seeds the random number generator from PID of script.
20
21
22 # Bones (ASCII graphics for dice)
23 bone1[1]="| | "
                  0 | "
24 bone1[2]="|
25 bone1[3]="|
                 0 | "
26 bone1[4]="| o
                  0 | "
| "
29 bone2[1]="| o
                    | "
30 bone2[2]="|
                    | "
31 bone2[3]="|
                    | "
32 bone2[4]="|
33 bone2[5]="| o
                    | "
34 bone2[6]="| o o |"
35 bone3[1]="| | "
                    | "
36 bone3[2]="| o
37 bone3[3]="| o
                 0 | "
38 bone3[4]="| o
                 0 | "
39 bone3[5]="| o
                  0 | "
40 bone3[6]="| o
41 bone="+----+"
42.
43
44
45 # Functions
46
47 instructions () {
48
49
   clear
50 echo -n "Do you need instructions? (y/n) "; read ans
51 if [ "$ans" = "y" -o "$ans" = "Y" ]; then
```

```
52
      clear
 echo -e '\E[34;47m' # Blue type.
 54
 55 # "cat document"
 56 cat <<INSTRUCTIONSZZZ
 57 The name of the game is Petals Around the Rose,
 58 and that name is significant.
 59 Five dice will roll and you must guess the "answer" for each roll.
 60 It will be zero or an even number.
 61 After your guess, you will be told the answer for the roll, but . . .
 62 that's ALL the information you will get.
 64 Six consecutive correct guesses admits you to the
 65 Fellowship of the Rose.
 66 INSTRUCTIONSZZZ
 67
     echo -e "\033[0m"  # Turn off blue. else clear
 68
 69
    fi
 70
 71
 72 }
 73
 74
 75 fortune ()
 76 {
 77 RANGE=7
 78 FLOOR=0
 79 number=0
 80 while [ "$number" -le $FLOOR ]
 81 do
 82 number=$RANDOM
 83
      let "number %= $RANGE" # 1 - 6.
 84 done
 8.5
 86 return $number
 87 }
 88
 89
 90
 91 throw () { # Calculate each individual die.
 92 fortune; B1=$?
 93 fortune; B2=$?
 94 fortune; B3=$?
 95 fortune; B4=$?
 96 fortune; B5=$?
 97
 98 calc () { # Function embedded within a function!
99 case "$1" in
100
       3 ) rose=2;;
101
         5 ) rose=4;;
       * ) rose=0;;
102
103
     esac # Simplified algorithm.
             # Doesn't really get to the heart of the matter.
104
105
      return $rose
106
    }
107
108
    answer=0
109
     calc "$B1"; answer=$(expr $answer + $(echo $?))
110
     calc "$B2"; answer=$(expr $answer + $(echo $?))
111 calc "$B3"; answer=$(expr $answer + $(echo $?))
    calc "$B4"; answer=$(expr $answer + $(echo $?))
112
113
    calc "$B5"; answer=$(expr $answer + $(echo $?))
114 }
115
116
117
```

```
118 game ()
119 { # Generate graphic display of dice throw.
120 throw
121 echo -e "\033[1m" # Bold.
122 echo -e "\n"
123 echo -e "$bone\t$bone\t$bone\t$bone\t$bone"
124 echo -e \
125 "${bone1[$B1]}\t${bone1[$B2]}\t${bone1[$B3]}\t${bone1[$B4]}\t${bone1[$B5]}"
126 echo -e \
128 echo -e \
130 echo -e "$bone\t$bone\t$bone\t$bone\t$bone"
    echo -e "\n\n\t\t"
131
                      # Turn off bold.
132
     echo -e "\033[0m"
133
    echo -n "There are how many petals around the rose? "
134 }
135
136
137
138 # ----- #
139
140 instructions
141
142 while [ "$petal" != "$EXIT" ]  # Main loop.
143 do
144 game
145 read petal
146 echo "$petal" | grep [0-9] >/dev/null # Filter response for digit.
147
                                      # Otherwise just roll dice again.
148
   if [ "$?" -eq 0 ] # If-loop #1.
149 then
150
     if [ "$petal" == "$answer" ]; then # If-loop #2.
151
            echo -e "\nCorrect. There are $petal petals around the rose.\n"
152
          (( hits++ ))
153
154
          if [ "$hits" -eq "$WIN" ]; then # If-loop #3.
           echo -e '\E[31;47m' \# Red type.
           echo -e "\033[1m"
                            # Bold.
156
157
           echo "You have unraveled the mystery of the Rose Petals!"
158
           echo "Welcome to the Fellowship of the Rose!!!"
159
           echo "(You are herewith sworn to secrecy.)"; echo
           echo -e "\033[0m" # Turn off red & bold.
160
161
                              # Exit!
           break
         else echo "You have $hits correct so far."; echo
162
163
164
         if [ "$hits" -eq "$ALMOST" ]; then
165
          echo "Just one more gets you to the heart of the mystery!"; echo
166
          fi
167
168
       fi
                                       # Close if-loop #3.
169
170
     else
171
       echo -e "\nWrong. There are $answer petals around the rose.\n"
       hits=0 # Reset number of correct guesses.
172
173
      fi
                                       # Close if-loop #2.
174
175
      echo -n "Hit ENTER for the next roll, or type \"exit\" to end. "
176
177
      if [ "$REPLY" = "$EXIT" ]; then exit
178
179
180
   fi
                      # Close if-loop #1.
181
182 clear
183 done
                      # End of main (while) loop.
```

```
184
185 ###
186
187 exit $?
188
189 # Resources:
190 # -----
191 # 1) http://en.wikipedia.org/wiki/Petals_Around_the_Rose
192 # (Wikipedia entry.)
193 # 2) http://www.borrett.id.au/computing/petals-bg.htm
194 # (How Bill Gates coped with the Petals Around the Rose challenge.)
```

## Example A-43. Quacky: a Perquackey-type word game

```
1 #!/bin/bash
2 # qky.sh
 4 ########################
 5 # QUACKEY: a somewhat simplified version of Perquackey [TM]. #
 7 # Author: Mendel Cooper <thegrendel@theriver.com>
 8 # version 0.1.02
                    03 May, 2008
9 # License: GPL3
11
12 WLIST=/usr/share/dict/word.lst
                      ^^^^^^ Word list file found here.
13 #
14 # ASCII word list, one word per line, UNIX format.
15 # A suggested list is the script author's "yawl" word list package.
16 # http://ibiblio.org/pub/Linux/libs/yawl-0.3.2.tar.gz
17 # or
18 # http://personal.riverusers.com/~thegrendel/yawl-0.3.2.tar.gz
19
20 NONCONS=0
              # Word not constructable from letter set.
               # Constructable.
21 CONS=1
22 SUCCESS=0
23 NG=1
24 FAILURE=''
25 NULL=0
             # Zero out value of letter (if found).
26 MINWLEN=3
              # Minimum word length.
             # Maximum number of words in a given category.
27 MAXCAT=5
28 PENALTY=200  # General-purpose penalty for unacceptable words.
29 total=
30 E_DUP=70
              # Duplicate word error.
31
32 TIMEOUT=10
               # Time for word input.
33
34 NVLET=10
               # 10 letters for non-vulnerable.
35 VULET=13
               # 13 letters for vulnerable (not yet implemented).
36
37 declare -a Words
38 declare -a Status
39 declare -a Score=( 0 0 0 0 0 0 0 0 0 0 )
40
41
42 letters=(ansrtmlkprbcidsidzewuetf
43 eyerefeqtqhhitrscitidijataola
44 m n a n o v n w o s e l n o s p a q e e r a b r s a o d s
45 tgtitlueuvneoxymrk)
46 # Letter distribution table shamelessly borrowed from "Wordy" game,
47 #+ ca. 1992, written by a certain fine fellow named Mendel Cooper.
48
```

```
49 declare -a LS
51 numelements=${#letters[@]}
52 randseed="$1"
 54 instructions ()
 55 {
 56
    clear
 57
    echo "Welcome to QUACKEY, the anagramming word construction game."; echo
    echo -n "Do you need instructions? (y/n) "; read ans
 59
      if [ "$ans" = "y" -o "$ans" = "Y" ]; then
 60
 61
        clear
        echo -e '\E[31;47m' # Red foreground. '\E[34;47m' for blue.
 62
 63
        cat <<INSTRUCTION1
 65 QUACKEY is a variant of Perquackey [TM].
 66 The rules are the same, but the scoring is simplified
67 and plurals of previously played words are allowed.
68 "Vulnerable" play is not yet implemented,
69 but it is otherwise feature-complete.
71 As the game begins, the player gets 10 letters.
72 The object is to construct valid dictionary words
73 of at least 3-letter-length from the letterset.
74 Each word-length category
75 -- 3-letter, 4-letter, 5-letter, ... --
76 fills up with the fifth word entered,
77 and no further words in that category are accepted.
79 The penalty for too-short (two-letter), duplicate, unconstructable,
80 and invalid (not in dictionary) words is -200. The same penalty applies
81 to attempts to enter a word in a filled-up category.
83 INSTRUCTION1
 84
 85
     echo -n "Hit ENTER for next page of instructions. "; read az1
 86
        cat <<INSTRUCTION2
 87
 89 The scoring mostly corresponds to classic Perquackey:
 90 The first 3-letter word scores 60, plus 10 for each additional one.
 91 The first 4-letter word scores 120, plus 20 for each additional one.
 92 The first 5-letter word scores 200, plus 50 for each additional one.
 93 The first 6-letter word scores 300, plus 100 for each additional one.
 94 The first 7-letter word scores 500, plus 150 for each additional one.
 95 The first 8-letter word scores 750, plus 250 for each additional one.
 96 The first 9-letter word scores 1000, plus 500 for each additional one.
 97 The first 10-letter word scores 2000, plus 2000 for each additional one.
99 Category completion bonuses are:
100 3-letter words 100
101 4-letter words 200
102 5-letter words 400
103 6-letter words 800
104 7-letter words 2000
105 8-letter words 10000
106 This is a simplification of the absurdly complicated Perquackey bonus
107 scoring system.
108
109 INSTRUCTION2
110
111
    echo -n "Hit ENTER for final page of instructions. "; read az1
112
       cat <<INSTRUCTION3
113
114
```

```
115
116 Hitting just ENTER for a word entry ends the game.
117
118 Individual word entry is timed to a maximum of 10 seconds.
119 *** Timing out on an entry ends the game. ***
120 Other than that, the game is untimed.
121
122 ---
123 Game statistics are automatically saved to a file.
124 -----
125
126 For competitive ("duplicate") play, a previous letterset
127 may be duplicated by repeating the script's random seed,
128 command-line parameter \$1.
129 For example, "qky 7633" specifies the letterset
130 cadifrhusk...
131 INSTRUCTION3
132
133 echo; echo -n "Hit ENTER to begin game. "; read az1
134
135
         echo -e "\033[0m"  # Turn off red.
136 else clear
137 fi
138
139 clear
140
141 }
142
143
144
145 seed_random ()
                            # Seed random number generator.
146 {
                            # Can specify random seed.
147 if [ -n "$randseed" ]
148 then
                            #+ for play in competitive mode.
149 # RANDOM="$randseed"
150
       echo "RANDOM seed set to "$randseed""
    else
151
    randseed="$$"
152
                           # Or get random seed from process ID.
153
      echo "RANDOM seed not specified, set to Process ID of script ($$)."
    fi
154
155
156 RANDOM="$randseed"
157
158 echo
159 }
160
161
162 get_letset ()
163 {
164 element=0
165 echo -n "Letterset:"
166
167 for lset in $(seq $NVLET)
168 do # Pick random letters to fill out letterset.
      LS[element]="${letters[$((RANDOM%numelements))]}"
169
170
      ((element++))
    done
171
172
173 echo
174
    echo "${LS[@]}"
175
176 }
177
178
179 add_word ()
180 {
```

```
181
    wrd="$1"
182 local idx=0
183
184 Status[0]=""
185 Status[3]=""
186 Status[4]=""
187
188 while [ "${Words[idx]}" != '']
189 do
190
     if [ "${Words[idx]}" = "$wrd" ]
191
      then
192
        Status[3]="Duplicate-word-PENALTY"
        let "Score[0] = 0 - $PENALTY"
193
        let "Score[1]-=$PENALTY"
194
195
        return $E_DUP
196
       fi
197
198
     ((idx++))
199
    done
200
201 Words[idx]="$wrd"
202 get_score
203
204 }
205
206 get_score()
207 {
208 local wlen=0
209 local score=0
210 local bonus=0
211 local first_word=0
212 local add_word=0
213 local numwords=0
214
215
    wlen=${#wrd}
216
    numwords=${Score[wlen]}
217
     Score[2]=0
    Status[4]="" # Initialize "bonus" to 0.
218
219
220
    case "$wlen" in
     3) first_word=60
221
        add_word=10;;
222
      4) first_word=120
223
224
        add_word=20;;
225
      5) first_word=200
        add_word=50;;
226
227
      6) first_word=300
228
        add_word=100;;
229
      7) first_word=500
230
       add_word=150;;
      8) first_word=750
231
232
       add_word=250;;
233
      9) first_word=1000
234
       add_word=500;;
235
      10) first_word=2000
236
        add_word=2000;;  # This category modified from original rules!
237
         esac
238
239
     ((Score[wlen]++))
240
     if [ ${Score[wlen]} -eq $MAXCAT ]
241
    then # Category completion bonus scoring simplified!
     case $wlen in
242
243
       3 ) bonus=100;;
244
        4 ) bonus=200;;
245
        5 ) bonus=400;;
246
        6 ) bonus=800;;
```

```
247 7 ) bonus=2000;;
248 8 ) bonus=10000;;
249
     esac # Needn't worry about 9's and 10's.
250
      Status[4]="Category-$wlen-completion***BONUS***"
251
      Score[2]=$bonus
252 else
253 Status[4]="" # Erase it.
254
    fi
255
256
257
      let "score = $first_word + $add_word * $numwords"
      if [ "$numwords" -eq 0 ]
258
259
       then
       Score[0]=$score
260
261
       else
262
       Score[0]=$add_word
263
       fi # All this to distinguish last-word score
264
            #+ from total running score.
265 let "Score[1] += ${Score[0]}"
266 let "Score[1] += ${Score[2]}"
267
268 }
269
270
271
272 get_word ()
273 {
274 local wrd=''
275 read -t $TIMEOUT wrd # Timed read.
276 echo $wrd
277 }
278
279 is_constructable ()
280 { # This was the most complex and difficult-to-write function.
     local -a local_LS=( "${LS[@]}" ) # Local copy of letter set.
281
282 local is_found=0
283
    local idx=0
    local pos
284
    local strlen
285
286 local local_word=( "$1" )
287 strlen=${#local_word}
2.88
289 while [ "$idx" -lt "$strlen" ]
290 do
is_found=$(expr index "${local_LS[*]}" "${local_word:idx:1}")
292
      if [ "$is_found" -eq "$NONCONS" ] # Not constructable!
293
294
      echo "$FAILURE"; return
295
296
       ((pos = ($is_found - 1) / 2)) # Compensate for spaces betw. letters!
297
        local_LS[pos]=$NULL
                                        # Zero out used letters.
298
        ((idx++))
                                        # Bump index.
299
      fi
300 done
301
302 echo "$SUCCESS"
303 return
304 }
305
306 is_valid ()
307 { # Surprisingly easy to check if word in dictionary ...
308
    fgrep -qw "$1" "$WLIST" # ... thanks to 'grep' ...
309
    echo $?
310 }
311
312 check_word ()
```

```
313 {
314 if [ -z "$1" ]
315 then
316 return
317 fi
318
319 Status[1]=""
320 Status[2]=""
321 Status[3]=""
322 Status[4]=""
323
324
    iscons=$(is_constructable "$1")
325 if [ "$iscons" ]
326
     then
327
     Status[1]="constructable"
      v=$(is_valid "$1")
328
      if [ "$v" -eq "$SUCCESS" ]
329
      then
330
      Status[2]="valid"
331
       strlen=${#1}
332
333
334
      if [ ${Score[strlen]} -eq "$MAXCAT" ] # Category full!
335
       then
        Status[3]="Category-$strlen-overflow-PENALTY"
return $NG
336
337
338
       fi
339
340
       case "$strlen" in
         1 | 2 )
341
         Status[3]="Two-letter-word-PENALTY"
342
343
         return $NG;;
344
         * )
345 Status[3]=""
346 return $SUCCESS;;
347
       esac
348
      else
      Status[3]="Not-valid-PENALTY"
349
350
        return $NG
     fi
351
352 else
353 Status[3]="Not-constructable-PENALTY"
354
       return $NG
355
    fi
356
357
    ### FIXME: Streamline the above code.
358
359 }
360
361
362 display_words ()
363 {
364 local idx=0
365 local wlen0
366
367
    clear
     echo "Letterset: ${LS[@]}"
368
     echo "Threes: Fours: Fives: Sixes: Sevens: Eights:"
369
     echo "-----
370
371
372
373
374
    while [ "${Words[idx]}" != '' ]
    do
375
376 wlen0=${#Words[idx]}
377 case "$wlen0" in
378
     3) ;;
```

```
379
       4) echo -n "
                              ";;
                                       ";;
380
      5) echo -n "
                                                 ";;
       6) echo -n "
381
                                                          ";;
382
       7) echo -n "
383
       8) echo -n "
                                                                     ";;
384
    esac
385
    echo "${Words[idx]}"
386
     ((idx++))
387
    done
388
389
    ### FIXME: The word display is pretty crude.
390 }
391
392
393 play ()
394 {
395
    word="Start game" # Dummy word, to start ...
396
397
    while [ "$word" ] # If player just hits return (blank word),
398
                        #+ then game ends.
    echo "$word: "${Status[@]}""
399
      echo -n "Last score: [${Score[0]}] TOTAL score: [${Score[1]}]: Next word: "
400
401
      total=${Score[1]}
402
     word=$(get_word)
403
     check_word "$word"
404
405
      if [ "$?" -eq "$SUCCESS" ]
406
      then
        add_word "$word"
407
408
       else
        let "Score[0] = 0 - $PENALTY"
409
410
        let "Score[1]-=$PENALTY"
411
      fi
412
413
    display_words
414
    done # Exit game.
415
416
     ### FIXME: The play () function calls too many other functions.
417
     ### This is perilously close to "spaghetti code" ...
418 }
419
420 end_of_game ()
421 { # Save and display stats.
422
423 ####################Autosave################################
424 savefile=qky.save.$$
425 #
                     ^^ PID of script
426 echo `date` >> $savefile
427 echo "Letterset # $randseed (random seed) ">> $savefile
428 echo -n "Letterset: " >> $savefile
429 echo "${LS[@]}" >> $savefile
430 echo "-----" >> $savefile
431 echo "Words constructed:" >> $savefile
432 echo "${Words[@]}" >> $savefile
433 echo >> $savefile
    echo "Score: $total" >> $savefile
434
435
436
     echo "Statistics for this round saved in \""$savefile"\""
437
     438
439
    echo "Score for this round: $total"
440 echo "Words: ${Words[@]}"
441 }
442
443 # -----#
444 instructions
```

```
445 seed_random
446 get_letset
447 play
448 end_of_game
449 # -----#
450
451 exit $?
452
453 # TODO:
454 #
455 # 1) Clean up code!
456 # 2) Prettify the display_words () function (maybe with widgets?).
457 \# 3) Improve the time-out ... maybe change to untimed entry,
458 #+ but with a time limit for the overall round.
459 # 4) An on-screen countdown timer would be nice.
460 # 5) Implement "vulnerable" mode of play.
461 # 6) Improve save-to-file capability (and maybe make it optional).
462 # 7) Fix bugs!!!
463
464 # Reference for more info:
465 # http://personal.riverusers.com/~thegrendel/qky.README.html
```

# Example A-44. Nim

```
1 #!/bin/bash
 2 # nim.sh: Game of Nim
4 # Author: Mendel Cooper
5 # Reldate: 15 July 2008
 6 # License: GPL3
7
8 ROWS=5
            # Five rows of pegs (or matchsticks).
9 WON=91
            # Exit codes to keep track of wins/losses.
10 LOST=92 # Possibly useful if running in batch mode.
11 QUIT=99
12 peg_msg= # Peg/Pegs?
13 Rows=( 0 5 4 3 2 1 ) # Array holding play info.
14 # ${Rows[0]} holds total number of pegs, updated after each turn.
15 # Other array elements hold number of pegs in corresponding row.
16
17 instructions ()
18 {
19
    clear
20
    tput bold
    echo "Welcome to the game of Nim."; echo
    echo -n "Do you need instructions? (y/n) "; read ans
23
24
    if [ "$ans" = "y" -o "$ans" = "Y" ]; then
25
      clear
       echo -e '\E[33;41m' # Yellow fg., over red bg.; bold.
2.6
27
       cat <<INSTRUCTIONS
29 Nim is a game with roots in the distant past.
30 This particular variant starts with five rows of pegs.
32 1:
      | | | |
33 2:
34 3:
         35 4:
          36 5:
           37
38 The number at the left identifies the row.
```

```
39
 40 The human player moves first, and alternates turns with the bot.
 41 A turn consists of removing at least one peg from a single row.
 42 It is permissable to remove ALL the pegs from a row.
 43 For example, in row 2, above, the player can remove 1, 2, 3, or 4 pegs.
 44 The player who removes the last peg loses.
 45
 46 The strategy consists of trying to be the one who removes
 47 the next-to-last peg(s), leaving the loser with the final peg.
 49 To exit the game early, hit ENTER during your turn.
 50 INSTRUCTIONS
 51
 52 echo; echo -n "Hit ENTER to begin game. "; read azx
        echo -e "\033[0m" # Restore display.
        else tput sgr0; clear
 56
    fi
 57
 58 clear
 59
 60 }
 61
 62
 63 tally_up ()
 65 let "Rows[0] = \{Rows[1]\} + \{Rows[2]\} + \{Rows[3]\} + \{Rows[4]\} + 
 66 ${Rows[5]}" # Add up how many pegs remaining.
 67 }
 68
 69
 70 display ()
 71 {
 72 index=1 # Start with top row.
 73 echo
 74
 75 while [ "$index" -le "$ROWS" ]
 76 do
     p=${Rows[index]}
 77
      echo -n "$index: " # Show row number.
 78
 79
 8.0
 81 # Two concurrent inner loops.
 82
 83
       indent=$index
       while [ "$indent" -gt 0 ]
 84
 85
        do
        echo -n " "
((indent--))
                                 # Staggered rows.
 86
 87
                                    # Spacing between pegs.
 88
       done
 89
 90
      while [ "$p" -gt 0 ]
 91
      do
       echo -n "| "
((p--))
 92
 93
 94
      done
 95
 96
 97
 98
     ((index++))
 99
     done
100
101 tally_up
102
103 rp=${Rows[0]}
104
```

```
105 if [ "$rp" -eq 1 ]
106 then
107 peg_msg=peg
108
      final_msg="Game over."
109 else
                    # Game not yet over . . .
110
     peg_msg=pegs
final_msg="" # . . . So "final message" is blank.
111
112 fi
113
114 echo "
                $rp $peg_msg remaining."
115 echo "
                "$final_msg""
116
117
118 echo
119 }
120
121 player_move ()
122 {
123
124
   echo "Your move:"
125
126 echo -n "Which row? "
127 while read idx
128 do
                        # Validity check, etc.
129
130
      if [ -z "$idx" ] # Hitting return quits.
131
      then
132
          echo "Premature exit."; echo
133
          tput sgr0  # Restore display.
134
          exit $QUIT
135
      fi
136
137
      if [ "$idx" -gt "$ROWS" -o "$idx" -lt 1 ] # Bounds check.
138
      then
      echo "Invalid row number!"
139
        echo -n "Which row? "
140
      else
141
142
        break
143
      fi
144
       # TODO:
145
      # Add check for non-numeric input.
146
       # Also, script crashes on input outside of range of long double.
147
      # Fix this.
148
149 done
150
151 echo -n "Remove how many? "
152 while read num
153 do
                        # Validity check.
154
155 if [ -z "$num" ]
156 then
     echo "Premature exit."; echo
157
      tput sgr0 # Restore display.
158
159
     exit $QUIT
160
    fi
161
     if [ "$num" -gt ${Rows[idx]} -o "$num" -lt 1 ]
162
163
       then
      echo "Cannot remove $num!"
164
165
        echo -n "Remove how many? "
166
      else
167
       break
      fi
168
169 done
170 # TODO:
```

```
171
     # Add check for non-numeric input.
172
     # Also, script crashes on input outside of range of long double.
173
     # Fix this.
174
175
    let "Rows[idx] -= $num"
176
177 display
178 tally_up
179
180 if [ ${Rows[0]} -eq 1 ]
181 then
     echo "
182
                 Human wins!"
      echo "
                 Congratulations!"
183
184
      tput sgr0
                # Restore display.
185
      echo
186
     exit $WON
187
    fi
188
189 if [ ${Rows[0]} -eq 0 ]
190 then
                  # Snatching defeat from the jaws of victory . . .
191 echo "
                  Fool!"
192
      echo "
                 You just removed the last peg!"
      echo "
193
                 Bot wins!"
194
      tput sgr0 # Restore display.
195 echo
196 exit $LOST
197 fi
198 }
199
200
201 bot_move ()
202 {
203
204
    row_b=0
205
     while [[ $row_b -eq 0 || ${Rows[row_b]} -eq 0 ]]
206
      row_b=$RANDOM
let "row_b %= $ROWS"
207
                            # Choose random row.
208
209
    done
210
211
212 num_b=0
213 r0=${Rows[row_b]}
214
215 if [ "$r0" -eq 1 ]
216 then
217 num_b=1
218 else
219
      let "num_b = $r0 - 1"
           # Leave only a single peg in the row.
220
           # Not a very strong strategy,
221 fi
222
            #+ but probably a bit better than totally random.
223
224 let "Rows[row_b] -= $num_b"
225 echo -n "Bot: "
226 echo "Removing from row $row_b ... "
227
228
    if [ "$num_b" -eq 1 ]
229
     then
230
     peg_msg=peg
231
     else
232
      peg_msg=pegs
233
     fi
234
235
    echo " $num_b $peg_msg."
236
```

```
237
    display
238 tally_up
239
240 if [ ${Rows[0]} -eq 1 ]
241 then
242 echo "
               Bot wins!"
243 tput sgr0 # Restore display.
244 exit $WON
245 fi
246
247 }
248
249
250 # ----- #
251 instructions # If human player needs them . . . 252 tout hold # Bold characters for easier viewi
                  # Bold characters for easier viewing.
252 tput bold
253 display
                 # Show game board.
254
255 while [true] # Main loop.
256 do
                  # Alternate human and bot turns.
257 player_move
258 bot_move
259 done
260 # ----- #
2.61
262 # Exercise:
263 # -----
264 # Improve the bot's strategy.
265 # There is, in fact, a Nim strategy that can force a win.
266 # See the Wikipedia article on Nim: http://en.wikipedia.org/wiki/Nim
267 # Recode the bot to use this strategy (rather difficult).
268
269 # Curiosities:
270 # -----
271 # Nim played a prominent role in Alain Resnais' 1961 New Wave film,
272 #+ Last Year at Marienbad.
274 # In 1978, Leo Christopherson wrote an animated version of Nim,
275 #+ Android Nim, for the TRS-80 Model I.
```

### Example A-45. A command-line stopwatch

```
1 #!/bin/sh
 2 # sw.sh
 3 # A command-line Stopwatch
 5 # Author: Pádraig Brady
 6 # http://www.pixelbeat.org/scripts/sw
 7 # (Minor reformatting by ABS Guide author.)
 8 #
      Used in ABS Guide with script author's permission.
 9 # Notes:
10 # This script starts a few processes per lap, in addition to
11 # the shell loop processing, so the assumption is made that
12 # this takes an insignificant amount of time compared to
13 # the response time of humans (\sim.1s) (or the keyboard
14 \# interrupt rate (~.05s)).
       '?' for splits must be entered twice if characters
16 # (erroneously) entered before it (on the same line).
17 #
       '?' since not generating a signal may be slightly delayed
18 #
      on heavily loaded systems.
19 # Lap timings on ubuntu may be slightly delayed due to:
20 #
       https://bugs.launchpad.net/bugs/62511
```

```
21 # Changes:
22 #
      V1.0, 23 Aug 2005, Initial release
23 #
       V1.1, 26 Jul 2007, Allow both splits and laps from single invocation.
24 #
                          Only start timer after a key is pressed.
25 #
                          Indicate lap number
26 #
                          Cache programs at startup so there is less error
27 #
                          due to startup delays.
28 #
       V1.2, 01 Aug 2007, Work around `date` commands that don't have
29 #
                          nanoseconds.
30 #
                          Use stty to change interrupt keys to space for
31 #
                          laps etc.
32 #
                           Ignore other input as it causes problems.
       V1.3, 01 Aug 2007, Testing release.
33 #
       V1.4, 02 Aug 2007, Various tweaks to get working under ubuntu
34 #
35 #
                          and Mac OS X.
36 #
       V1.5, 27 Jun 2008, set LANG=C as got vague bug report about it.
37
38 export LANG=C
39
40 ulimit -c 0 # No coredumps from SIGQUIT.
41 trap '' TSTP # Ignore Ctrl-Z just in case.
42 save_tty=`stty -g` && trap "stty $save_tty" EXIT # Restore tty on exit.
43 stty quit ' ' # Space for laps rather than Ctrl-\.
44 stty eof '?' # ? for splits rather than Ctrl-D.
45 stty -echo
              # Don't echo input.
46
47 cache_progs() {
48
   stty > /dev/null
     date > /dev/null
49
50
     grep . < /dev/null</pre>
      (echo "import time" | python) 2> /dev/null
51
     bc < /dev/null
52
5.3
      sed '' < /dev/null
     printf '1' > /dev/null
54
55
      /usr/bin/time false 2> /dev/null
56
      cat < /dev/null
57 }
58 cache_progs # To minimise startup delay.
60 date +%s.%N | grep -qF 'N' && use_python=1 # If `date` lacks nanoseconds.
61 now() {
if [ "$use_python" ]; then
63
         echo "import time; print time.time()" 2>/dev/null | python
64
     else
         printf "%.2f" `date +%s.%N`
65
66
      fi
67 }
68
69 fmt_seconds() {
     seconds=$1
71
     mins=`echo $seconds/60 | bc`
72
      if [ "$mins" != "0" ]; then
          seconds=`echo "$seconds - ($mins*60)" | bc`
73
74
          echo "$mins:$seconds"
75
      else
76
         echo "$seconds"
77
       fi
78 }
79
80 total() {
81
      end=`now`
82
      total=`echo "$end - $start" | bc`
83
      fmt_seconds $total
84 }
85
86 stop() {
```

```
[ "$lapped" ] && lap "$laptime" "display"
 87
 88
      total
89
       exit
90 }
91
 92 lap() {
 93
       laptime=`echo "$1" | sed -n 's/.*real[^0-9.]*\(.*\)/\1/p'`
        [ ! "$laptime" -o "$laptime" = "0.00" ] && return
 95
       # Signals too frequent.
       laptotal=`echo $laptime+0$laptotal | bc`
96
       if [ "$2" = "display" ]; then
97
98
           lapcount=`echo 0$lapcount+1 | bc`
99
           laptime=`fmt_seconds $laptotal`
           echo $laptime "($lapcount)"
100
101
           lapped="true"
102
           laptotal="0"
103
      fi
104 }
105
106 echo -n "Space for lap | ? for split | Ctrl-C to stop | Space to start...">&2
107
108 while true; do
109 trap true INT QUIT # Set signal handlers.
110
       laptime=`/usr/bin/time -p 2>&1 cat >/dev/null`
111
      ret=$?
       trap '' INT QUIT
112
                          # Ignore signals within this script.
113
      if [ $ret -eq 1 -o $ret -eq 2 -o $ret -eq 130 ]; then # SIGINT = stop
           [ ! "$start" ] && { echo >&2; exit; }
114
115
           stop
116
      elif [ $ret -eq 3 -o $ret -eq 131 ]; then
                                                           # SIGQUIT = lap
117
          if [ ! "$start" ]; then
118
               start=`now` || exit 1
119
               echo >&2
120
               continue
121
           fi
           lap "$laptime" "display"
e # eof = split
122
123
      else
124
           [ ! "$start" ] && continue
125
           total
126
           lap "$laptime" # Update laptotal.
127
       fi
128 done
129
130 exit $?
```

#### Example A-46. An all-purpose shell scripting homework assignment solution

```
1 #!/bin/bash
2 # homework.sh: All-purpose homework assignment solution.
3 # Author: M. Leo Cooper
4 # If you substitute your own name as author, then it is plagiarism,
5 #+ possibly a lesser sin than cheating on your homework!
6 # License: Public Domain
7
8 # This script may be turned in to your instructor
9 #+ in fulfillment of ALL shell scripting homework assignments.
10 # It's sparsely commented, but you, the student, can easily remedy that.
11 # The script author repudiates all responsibility!
12
13 DLA=1
14 P1=2
15 P2=4
```

```
16 P3=7
17 PP1=0
18 PP2=8
19 MAXL=9
20 E_LZY=99
21
22 declare -a L
23 L[0]="3 4 0 17 29 8 13 18 19 17 20 2 19 14 17 28"
24 L[1]="8 29 12 14 18 19 29 4 12 15 7 0 19 8 2 0 11 11 24 29 17 4 6 17 4 19"
25 L[2]="29 19 7 0 19 29 8 29 7 0 21 4 29 13 4 6 11 4 2 19 4 3"
26 L[3]="19 14 29 2 14 12 15 11 4 19 4 29 19 7 8 18 29"
27 L[4]="18 2 7 14 14 11 22 14 17 10 29 0 18 18 8 6 13 12 4 13 19 26"
28 L[5]="15 11 4 0 18 4 29 0 2 2 4 15 19 29 12 24 29 7 20 12 1 11 4 29"
29 L[6]="4 23 2 20 18 4 29 14 5 29 4 6 17 4 6 8 14 20 18 29"
30 L[7]="11 0 25 8 13 4 18 18 27"
31 L[8]="0 13 3 29 6 17 0 3 4 29 12 4 29 0 2 2 14 17 3 8 13 6 11 24 26"
32 L[9]="19 7 0 13 10 29 24 14 20 26"
34 declare -a \
35 alph=(ABCDEFGHIJKLMNOPQRSTUVWXYZ.,:'')
36
37
38 pt_lt ()
39 {
40 echo -n "${alph[$1]}"
41 echo -n -e "\a"
42 sleep $DLA
43 }
44
45 b_r ()
46 {
47 echo -e '\E[31;48m\033[1m'
48 }
49
50 cr ()
51 {
52 echo -e "\a"
53 sleep $DLA
54 }
55
56 restore ()
57 {
58 echo -e '\033[0m'
                               # Bold off.
59 tput sgr0
                                # Normal.
60 }
61
62
63 p_1 ()
64 {
65 for ltr in $1
66 do
67 pt_lt "$ltr"
68 done
69 }
70
71 # --
72 b_r
73
74 for i in $(seq 0 $MAXL)
75 do
76 p_l "${L[i]}"
    if [[ "$i" -eq "$P1" || "$i" -eq "$P2" || "$i" -eq "$P3" ]]
77
   then
78
79
    cr
80 elif [[ "$i" -eq "$PP1" || "$i" -eq "$PP2" ]]
81 then
```

#### **Example A-47. The Knight's Tour**

```
1 #!/bin/bash
 2 # ktour.sh
 4 # author: mendel cooper
 5 # reldate: 12 Jan 2009
 6 # license: public domain
 7 # (Not much sense in GPLing something that's pretty much in the common
 8 #+ domain anyhow.)
9
11 # The Knight's Tour, a classic problem.
               -----
12 #
13 # The knight must move onto every square of the chess board,
14 # but cannot revisit any square he has already visited.
15 #
16 # And just why is Sir Knight unwelcome for a return visit?
17 # Could it be that he has a habit of partying into the wee hours #
18 #+ of the morning?
19 # Possibly he leaves pizza crusts in the bed, empty beer bottles #
20 \#+ all over the floor, and clogs the plumbing. ...
21 #
22 #
23 #
24 # Usage: ktour.sh [start-square] [stupid]
2.5 #
26 # Note that start-square can be a square number
27 \#+ in the range 0 - 63 ... or
28 \# a square designator in conventional chess notation,
29 # such as a1, f5, h3, etc.
30 #
31 # If start-square-number not supplied,
32 #+ then starts on a random square somewhere on the board.
34 \# "stupid" as second parameter sets the stupid strategy.
35 #
36 # Examples:
37 # ktour.sh 23
                       starts on square #23 (h3)
38 # ktour.sh g6 stupid starts on square #46,
                       using "stupid" (non-Warnsdorff) strategy. #
40 #######################
41
            # Set this to echo debugging info to stdout.
42 DEBUG=
43 SUCCESS=0
44 FAIL=99
```

```
45 BADMOVE=-999
 46 FAILURE=1
 47 LINELEN=21 # How many moves to display per line.
 48 # ----- #
 49 # Board array params
 50 ROWS=8 # 8 x 8 board.
 51 COLS=8
 52 let "SQUARES = $ROWS * $COLS"
 53 let "MAX = $SQUARES - 1"
 54 MIN=0
 55 # 64 squares on board, indexed from 0 to 63.
 57 VISITED=1
 58 UNVISITED=-1
 59 UNVSYM="##"
 60 # -----
 61 # Global variables.
 62 startpos=  # Starting position (square #, 0 - 63).
 63 currpos= # Current posi
64 movenum= # Move number.
               # Current position.
 65 CRITPOS=37 # Have to patch for f5 starting position!
 66
 67 declare -i board
 68 # Use a one-dimensional array to simulate a two-dimensional one.
 69 # This can make life difficult and result in ugly kludges; see below.
 70 declare -i moves # Offsets from current knight position.
 71
 72
 73 initialize_board ()
 74 {
 75 local idx
 76
 77 for idx in {0..63}
 78 do
 79
     board[$idx]=$UNVISITED
 80 done
 81 }
 82
 83
 84
 85 print_board ()
 86 {
 87 local idx
 88
 89 echo "
 90 for row in {7..0}
                                # Reverse order of rows ...
 91 do
                                 #+ so it prints in chessboard order.
 92 let "rownum = $row + 1"
                                # Start numbering rows at 1.
 93
     echo -n "$rownum |"
                                 # Mark board edge with border and
 94
     for column in \{0...7\}
                                 #+ "algebraic notation."
 96
       let "idx = $ROWS*$row + $column"
       if [ ${board[idx]} -eq $UNVISITED ]
 97
 98
       then
        echo -n "$UNVSYM "
 99
                                   ##
100
                                   # Mark square with move number.
        else
        printf "%02d " "${board[idx]}"; echo -n " "
101
      fi
102
103
      echo -e -n "\b\b\b|" # \b is a backspace.
104
105
      echo
                           # -e enables echoing escaped chars.
106
    done
107
108 echo "
109 echo "
              abcde fgh"
110 }
```

```
111
112
113
114 failure()
115 { # Whine, then bail out.
116 echo
117 print_board
118 echo
119 echo "
               Waah!!! Ran out of squares to move to!"
120 echo -n " Knight's Tour attempt ended"
121 echo " on $(to_algebraic $currpos) [square #$currpos]"
             " after just $movenum moves!"
122
     echo
    echo
123
124 exit $FAIL
125 }
126
127
128
129 xlat_coords () \# Translate x/y coordinates to board position
130 {
                  #+ (board-array element #).
131 # For user input of starting board position as x/y coords.
132
     # This function not used in initial release of ktour.sh.
133 # May be used in an updated version, for compatibility with
134 #+ standard implementation of the Knight's Tour in C, Python, etc.
135 if [ -z "$1" -o -z "$2" ]
136 then
137
      return $FAIL
138 fi
139
140 local xc=$1
141 local yc=$2
142
143 let "board_index = $xc * $ROWS + yc"
144
145
    if [ $board_index -lt $MIN -o $board_index -gt $MAX ]
146 then
      return $FAIL
                    # Strayed off the board!
147
148
    else
149
      return $board_index
150 fi
151 }
152
153
154
155 to_algebraic ()  # Translate board position (board-array element #)
156 {
                    #+ to standard algebraic notation used by chess players.
157 if [ -z "$1" ]
158 then
159 return $FAIL
160 fi
161
162 local element_no=$1 # Numerical board position.
163 local col_arr=( a b c d e f g h )
164 local row_arr=( 1 2 3 4 5 6 7 8 )
165
166
    let "row_no = $element_no / $ROWS"
    let "col_no = $element_no % $ROWS"
167
168
     t1=${col_arr[col_no]}; t2=${row_arr[row_no]}
169
     local apos=$t1$t2 # Concatenate.
170
    echo $apos
171 }
172
173
174
175 from_algebraic ()
                      # Translate standard algebraic chess notation
                       #+ to numerical board position (board-array element #).
```

```
177
                     # Or recognize numerical input & return it unchanged.
178 if [ -z "$1" ]
179 then
180 return $FAIL
181 fi # If no command-line arg, then will default to random start pos.
182
183 local ix
184 local ix count=0
185 local b_index # Board index [0-63]
186 local alpos="$1"
187
188 arow=${alpos:0:1} # position = 0, length = 1
189 acol=${alpos:1:1}
190
191 if [[ $arow =~ [[:digit:]] ]] # Numerical input?
192
    then # POSIX char class
    if [[ $acol =~ [[:alpha:]] ]] # Number followed by a letter? Illegal!
193
       then return $FAIL
194
195
      else if [ $alpos -gt $MAX ] # Off board?
196
       then return $FAIL
197
      else return $alpos
                                   # Return digit(s) unchanged . . .
198
       fi
                                    #+ if within range.
     fi
199
200 fi
201
202 if [[ $acol -eq $MIN || $acol -gt $ROWS ]]
203 then # Outside of range 1 - 8?
      return $FAIL
204
205 fi
206
207 for ix in a b c d e f g h
208 do # Convert column letter to column number.
209
     if [ "$arow" = "$ix" ]
210 then
211
       break
212
      fi
213
     ((ix_count++)) # Find index count.
214
    done
215
216 ((acol--))
                     # Decrementing converts to zero-based array.
217 let "b_index = $ix_count + $acol * $ROWS"
218
219 if [ $b_index -gt $MAX ] # Off board?
220 then
221 return $FAIL
222 fi
223
224 return $b_index
225
226 }
227
228
229 generate_moves () # Calculate all valid knight moves,
                       #+ relative to current position ($1),
230 {
231
                      #+ and store in ${moves} array.
232 local kt_hop=1 # One square :: short leg of knight move.
233 local kt_skip=2 # Two squares :: long leg of knight move.
234 local valmov=0 # Valid moves.
    local row_pos; let "row_pos = $1 % $COLS"
235
236
237
    let "move1 = -$kt_skip + $ROWS"
238
                                              # 2 sideways to-the-left, 1 up
     if [[ `expr $row_pos - $kt_skip` -lt $MIN ]]  # An ugly, ugly kludge!
239
       then
240
                                                     # Can't move off board.
241
       move1=$BADMOVE
                                                     # Not even temporarily.
242
       else
```

```
243
        ((valmov++))
     fi
244
245 let "move2 = -$kt_hop + $kt_skip * $ROWS" # 1 sideways to-the-left, 2 up
     if [[ `expr $row_pos - $kt_hop` -lt $MIN ]]  # Kludge continued ...
246
247
2.48
       move2=$BADMOVE
249
      else
250
       ((valmov++))
251
      fi
let "move3 = $kt_hop + $kt_skip * $ROWS" # 1 sideways to-the-right, 2 up
     if [[ `expr $row_pos + $kt_hop` -ge $COLS ]]
253
254
255
       move3=$BADMOVE
256
       else
257
       ((valmov++))
      fi
258
259
    let "move4 = $kt_skip + $ROWS"  # 2 sideways to-the-right, 1 up
    if [[ `expr $row_pos + $kt_skip` -ge $COLS ]]
260
261
       then
262
       move4=$BADMOVE
263
      else
264
       ((valmov++))
      fi
265
                                      # 2 sideways to-the-right, 1 dn
266 let "move5 = $kt_skip - $ROWS"
267
      if [[ `expr $row_pos + $kt_skip` -ge $COLS ]]
268
       move5=$BADMOVE
2.69
2.70
      else
271
        ((valmov++))
272
      fi
273 let "move6 = $kt_hop - $kt_skip * $ROWS" # 1 sideways to-the-right, 2 dn
274
      if [[ `expr $row_pos + $kt_hop` -ge $COLS ]]
275
      then
276
        move6=$BADMOVE
277
      else
278
        ((valmov++))
279
       fi
2.80
    let "move7 = -$kt_hop - $kt_skip * $ROWS" # 1 sideways to-the-left, 2 dn
      if [[ `expr $row_pos - $kt_hop` -lt $MIN ]]
2.81
      then
282
283
       move7=$BADMOVE
284
      else
285
        ((valmov++))
286
      fi
287 let "move8 = -$kt_skip - $ROWS"
                                           # 2 sideways to-the-left, 1 dn
     if [[ `expr $row_pos - $kt_skip` -lt $MIN ]]
288
289
290
       move8=$BADMOVE
291
      else
       ((valmov++))
293
      fi # There must be a better way to do this.
294
295 local m=( $valmov $move1 $move2 $move3 $move4 $move5 $move6 $move7 $move8 )
296 \# \{moves[0]\} = number of valid moves.
297
    # ${moves[1]} ... ${moves[8]} = possible moves.
     echo "${m[*]}" # Elements of array to stdout for capture in a var.
298
299
300 }
301
302
303
304 is_on_board () # Is position actually on the board?
305 {
306
    if [[ "$1" -lt "$MIN" || "$1" -gt "$MAX" ]]
307
    then
308 return $FAILURE
```

```
309
    else
310 return $SUCCESS
311 fi
312 }
313
314
315
316 do_move () # Move the knight!
317 {
318 local valid_moves=0
319 local aapos
320 currposl="$1"
321 lmin=$ROWS
322 iex=0
323 squarel=
324 mpm=
325 mov=
326 declare -a p_moves
327
329 if [ $startpos -ne $CRITPOS ]
330 then # CRITPOS = square #37
331 decide_move
332 else
                            # Needs a special patch for startpos=37 !!!
333 decide_move_patched # Why this particular move and no other ???
334 fi
335 ##################
336
     (( ++movenum ))
337
                           # Increment move count.
338 let "square = $currposl + ${moves[iex]}"
339
340
    ##################
                        DEBUG #########
341
    if [ "$DEBUG" ]
342
      then debug # Echo debugging information.
343
344
     345
    if [[ "$square" -gt $MAX || "$square" -lt $MIN ||
346
      ${board[square]} -ne $UNVISITED ]]
347
    then
348
349
                                # Decrement move count,
     (( --movenum ))
350
      echo "RAN OUT OF SQUARES!!!" #+ since previous one was invalid.
351
      return $FAIL
352 fi
353
354 board[square]=$movenum
355 currpos=$square  # Update current position.
356 ((valid_moves++));  # moves[0]=$valid_moves
357 aapos=$(to_algebraic $square)
358 echo -n "$aapos "
359 test $(( $Moves % $LINELEN )) -eq 0 && echo
360 # Print LINELEN=21 moves per line. A valid tour shows 3 complete lines.
361 return $valid_moves # Found a square to move to!
362 }
363
364
365
366 do_move_stupid()
                   # Dingbat algorithm,
367 {
                    #+ courtesy of script author, *not* Warnsdorff.
    local valid_moves=0
368
369
    local movloc
370 local squareloc
371 local aapos
372 local cposloc="$1"
373
374 for movloc in {1..8}
```

```
375
            # Move to first-found unvisited square.
376  let "squareloc = $cposloc + ${moves[movloc]}"
377
      is_on_board $squareloc
      if [ $? -eq $SUCCESS ] && [ ${board[squareloc]} -eq $UNVISITED ]
378
379
      then # Add conditions to above if-test to improve algorithm.
       (( ++movenum ))
380
381
       board[squareloc]=$movenum
        currpos=$squareloc  # Update current position.
((valid_moves++));  # moves[0]=$valid_moves
382
383
384
        aapos=$(to_algebraic $squareloc)
385
        echo -n "$aapos "
386
         test $(( $Moves % $LINELEN )) -eq 0 && echo # Print 21 moves/line.
         return $valid_moves # Found a square to move to!
387
388
       fi
389
     done
390
391
     return $FAIL
392
     # If no square found in all 8 loop iterations,
393
    #+ then Knight's Tour attempt ends in failure.
394
395 # Dingbat algorithm will typically fail after about 30 - 40 moves,
396 #+ but executes _much_ faster than Warnsdorff's in do_move() function.
397 }
398
399
400
                        # Which move will we make?
401 decide_move ()
402 {
                          # But, fails on startpos=37 !!!
403 for mov in {1..8}
404 do
405
      let "squarel = $currposl + ${moves[mov]}"
406
       is_on_board $squarel
407
       if [[ $? -eq $SUCCESS && ${board[squarel]} -eq $UNVISITED ]]
       then # Find accessible square with least possible future moves.
408
              # This is Warnsdorff's algorithm.
409
              # What happens is that the knight wanders toward the outer edge
410
              #+ of the board, then pretty much spirals inward.
411
412
              # Given two or more possible moves with same value of
413
              #+ least-possible-future-moves, this implementation chooses
414
              #+ the _first_ of those moves.
415
              # This means that there is not necessarily a unique solution
416
              #+ for any given starting position.
417
418
       possible_moves $squarel
419
       mpm=$?
420
        p_moves[mov]=$mpm
421
       if [ $mpm -lt $lmin ] # If less than previous minimum ...
422
423
        then # ^^
424
         lmin=$mpm
                              # Update minimum.
         iex=$mov
425
                               # Save index.
426
        fi
427
428
      fi
429 done
430 }
431
432
433
434 decide_move_patched () # Decide which move to make,
435 { # ^^^^^
                                 #+ but only if startpos=37 !!!
436 for mov in {1..8}
437
438  let "squarel = $currposl + ${moves[mov]}"
439
      is_on_board $squarel
440
       if [[ $? -eq $SUCCESS && ${board[squarel]} -eq $UNVISITED ]]
```

```
441
     then
442 possible_moves $square1
443
       mpm=$?
       p_moves[mov]=$mpm
444
445
       if [ \$mpm -le \$lmin ] # If less-than-or equal to prev. minimum! then # ^^
446
447
        lmin=$mpm
iex=$mov
448
449
450
        fi
451
     fi
452
453 done
                               # There has to be a better way to do this.
454 }
455
456
457
                               # Calculate number of possible moves,
458 possible_moves ()
459 {
                               #+ given the current position.
460
461 if [ -z "$1" ]
462 then
463 return $FAIL
464 fi
465
466 local curr_pos=$1
467 local valid_movl=0
468 local icx=0
469 local movl
470 local sq
471 declare -a movesloc
472
473 movesloc=( $(generate_moves $curr_pos) )
474
475 for movl in {1..8}
476 do
      let "sq = $curr_pos + ${movesloc[movl]}"
is_on_board $sq
477
478
479
      if [ $? -eq $SUCCESS ] && [ ${board[sq]} -eq $UNVISITED ]
      then
480
481
       ((valid_movl++));
482
      fi
483 done
484
485 return $valid_movl
                              # Found a square to move to!
486 }
487
488
489 strategy ()
490 {
491 echo
492
493 if [ -n "$STUPID" ]
494 then
    for Moves in {1..63}
495
496
       do
      cposl=$1
497
498
         moves=( $(generate_moves $currpos) )
        do_move_stupid "$currpos"
499
500
        if [ $? -eq $FAIL ]
501
         then
502
          failure
503
         fi
504
         done
505
    fi
506
```

```
507
    # Don't need an "else" clause here,
508 #+ because Stupid Strategy will always fail and exit!
509 for Moves in {1..63}
510 do
511 cposl=$1
512
     moves=( $(generate_moves $currpos) )
513
     do_move "$currpos"
514
     if [ $? -eq $FAIL ]
515
      then
516
      failure
517
      fi
518
519
     done
520
     # Could have condensed above two do-loops into a single one,
521
     echo #+ but this would have slowed execution.
522
    print_board
523
    echo
524
    echo "Knight's Tour ends on $(to_algebraic $currpos) [square #$currpos]."
525
526 return $SUCCESS
527 }
528
529 debug ()
530 { # Enable this by setting DEBUG=1 near beginning of script.
531 local n
532
533 echo "=========================
534 echo " At move number $movenum:"
echo " *** possible moves = $mpm ***"
536 # echo "### square = $square ###"
537 echo "lmin = $lmin"
538 echo "${moves[@]}"
539
540 for n in {1..8}
541 do
542
     echo -n "($n):${p_moves[n]} "
543
    done
544
545
    echo
    echo "iex = $iex :: moves[iex] = ${moves[iex]}"
546
547
    echo "square = $square"
   548
549
    echo
550 } # Gives pretty complete status after ea. move.
551
552
553
554 # =========== #
555 # int main () {
556 from_algebraic "$1"
557 startpos=$?
558 if [ "$startpos" -eq "$FAIL" ] # Okay even if no $1.
                ^^^^^
559 then #
                                       Okay even if input -lt 0.
560 echo "No starting square specified (or illegal input)."
561 let "startpos = $RANDOM % $SQUARES" # 0 - 63 permissable range.
562 fi
563
564
565 if [ "$2" = "stupid" ]
566 then
567 STUPID=1
568
    echo -n "
                ### Stupid Strategy ###"
569 else
570 STUPID=''
571 echo -n " *** Warnsdorff's Algorithm ***"
572 fi
```

```
573
574
575 initialize_board
576
577 movenum=0
578 board[startpos]=$movenum # Mark each board square with move number.
579 currpos=$startpos
580 algpos=$(to_algebraic $startpos)
581
582 echo; echo "Starting from $algpos [square #$startpos] ..."; echo
583 echo -n "Moves:"
584
585 strategy "$currpos"
586
587 echo
588
589 exit 0 # return 0;
590
591 # }
          # End of main() pseudo-function.
592 # =======
593
594
595 # Exercises:
596 # -----
597 #
598 # 1) Extend this example to a 10 x 10 board or larger.
599 # 2) Improve the "stupid strategy" by modifying the
600 #
      do_move_stupid function.
601 # Hint: Prevent straying into corner squares in early moves
              (the exact opposite of Warnsdorff's algorithm!).
602 #
603 \# 3) This script could stand considerable improvement and
      streamlining, especially in the poorly-written
604 #
605 #
        generate_moves() function
606 #
        and in the DECIDE-MOVE patch in the do_move() function.
607 #
        Must figure out why standard algorithm fails for startpos=37 ...
608 #+ but _not_ on any other, including symmetrical startpos=26.
609 #
        Possibly, when calculating possible moves, counts the move back
610 #+
       to the originating square. If so, it might be a relatively easy fix.
```

#### Example A-48. An alternate version of the <u>getopt-simple.sh</u> script

```
1 #!/bin/bash
2 # UseGetOpt.sh
6 UseGetOpt () {
7 declare inputOptions
  declare -r E_OPTERR=85
8
9 declare -r ScriptName=${0##*/}
10 declare -r ShortOpts="adf:hlt"
11 declare -r LongOpts="aoption, debug, file:, help, log, test"
12
13 DoSomething () {
echo "The function name is '${FUNCNAME}'"
     # Recall that $FUNCNAME is an internal variable
16
      #+ holding the name of the function it is in.
17
18
    inputOptions=$(getopt -o "${ShortOpts}" --long \
19
               "${LongOpts}" --name "${ScriptName}" -- "${@}")
2.0
21
```

```
if [[ ($? -ne 0) || ($# -eq 0) ]]; then
2.2
echo "Usage: ${ScriptName} [-dhlt] {OPTION...}"
24
     exit $E_OPTERR
   fi
25
26
27
   eval set -- "${inputOptions}"
28
29
   # Only for educational purposes. Can be removed.
30
    echo "++ Test: Number of arguments: [$#]"
31
32
    echo '++ Test: Looping through "$@"'
33
    for a in "$0"; do
     echo " ++ [$a]"
34
35
36
37
38
   while true; do
39
     case "${1}" in
40
        --aoption | -a) # Argument found.
41
         echo "Option [$1]"
42
         ;;
43
        --debug | -d)  # Enable informational messages.
44
45
         echo "Option [$1] Debugging enabled"
46
         ;;
47
48
        --file | -f)  # Check for optional argument.
49
          case "$2" in #+ Double colon is optional argument.
50
            echo "Option [$1] Use default"
51
52
               shift
53
                ;;
54
55
           *) # Got it
               echo "Option [$1] Using input [$2]"
56
57
               shift
58
               ;;
59
60
          esac
61
         DoSomething
62
         ;;
63
        --log | -1) # Enable Logging.
64
65
         echo "Option [$1] Logging enabled"
66
67
68
        --test | -t) # Enable testing.
69
         echo "Option [$1] Testing enabled"
70
         ;;
71
72
        --help | -h)
         echo "Option [$1] Display help"
73
74
         break
75
          ;;
76
77
        --)  # Done! $# is argument number for "--", $@ is "--"
78
          echo "Option [$1] Dash Dash"
79
          break
80
         ;;
81
82
         *)
83
         echo "Major internal error!"
84
         exit 8
85
         ;;
86
87
      esac
```

```
88
     echo "Number of arguments: [$#]"
 89
      shift
 90 done
 91
 92 shift
 93 # Only for educational purposes. Can be removed.
 94
 95 echo "++ Test: Number of arguments after \"--\" is [\$\#] They are: [\$@]"
 96 echo '++ Test: Looping through "$@"'
    for a in "$@"; do
 97
     echo " ++ [$a]"
 98
 99
    done
100
101
102 }
103
105 # If you remove "function UseGetOpt () {" and corresponding "}",
106 #+ you can uncomment the "exit 0" line below, and invoke this script
107 #+ with the various options from the command-line.
108 #-----
109 # exit 0
110
111 echo "Test 1"
112 UseGetOpt -f myfile one "two three" four
114 echo; echo "Test 2"
115 UseGetOpt -h
116
117 echo; echo "Test 3 - Short Options"
118 UseGetOpt -adltf myfile anotherfile
119
120 echo; echo "Test 4 - Long Options"
121 UseGetOpt --aoption --debug --log --test --file myfile anotherfile
122
123 exit
```

To end this section, a review of the basics . . . and more.

#### Example A-49. Basics Reviewed

```
1 #!/bin/bash
2 # basics-reviewed.bash
4 # File extension == *.bash == specific to Bash
 6 #
     Copyright (c) Michael S. Zick, 2003; All rights reserved.
7 #
     License: Use in any form, for any purpose.
8 #
     Revision: $ID$
9 #
10 #
                 Edited for layout by M.C.
11 # (author of the "Advanced Bash Scripting Guide")
12 \# Fixes and updates (04/08) by Cliff Bamford.
13
14
15 # This script tested under Bash versions 2.04, 2.05a and 2.05b.
16 # It may not work with earlier versions.
17 # This demonstration script generates one --intentional--
18 #+ "command not found" error message. See line 436.
19
20 # The current Bash maintainer, Chet Ramey, has fixed the items noted
21 #+ for later versions of Bash.
22
```

```
23
2.4
          ###----
2.5
          ### Pipe the output of this script to 'more' ###
27
          ###+ else it will scroll off the page. ###
          ###
29
          ### You may also redirect its output
                                                       ###
30
          ###+ to a file for examination.
                                                        ###
31
          ###-----
32
33
34
35 # Most of the following points are described at length in
36 #+ the text of the foregoing "Advanced Bash Scripting Guide."
37 # This demonstration script is mostly just a reorganized presentation.
40 # Variables are not typed unless otherwise specified.
41
42 # Variables are named. Names must contain a non-digit.
43 # File descriptor names (as in, for example: 2>&1)
44 #+ contain ONLY digits.
4.5
46 # Parameters and Bash array elements are numbered.
47 # (Parameters are very similar to Bash arrays.)
49 # A variable name may be undefined (null reference).
50 unset VarNull
52 # A variable name may be defined but empty (null contents).
53 VarEmpty=''
                                     # Two, adjacent, single quotes.
55 # A variable name may be defined and non-empty.
56 VarSomething='Literal'
58 # A variable may contain:
59 # * A whole number as a signed 32-bit (or larger) integer
     * A string
61 # A variable may also be an array.
63 # A string may contain embedded blanks and may be treated
64 #+ as if it where a function name with optional arguments.
66 # The names of variables and the names of functions
67 #+ are in different namespaces.
68
69
70 # A variable may be defined as a Bash array either explicitly or
71 #+ implicitly by the syntax of the assignment statement.
72 # Explicit:
73 declare -a ArrayVar
74
75
76
77 # The echo command is a built-in.
78 echo $VarSomething
79
80 # The printf command is a built-in.
81 # Translate %s as: String-Format
82 printf %s VarSomething # No linebreak specified, none output.
                                  # Default, only linebreak output.
83 echo
84
85
86
87
88 # The Bash parser word breaks on whitespace.
```

```
89 # Whitespace, or the lack of it is significant.
 90 # (This holds true in general; there are, of course, exceptions.)
 91
 92
 93
 94
 95 # Translate the DOLLAR_SIGN character as: Content-Of.
 97 # Extended-Syntax way of writing Content-Of:
 98 echo ${VarSomething}
 99
100 # The ${ ... } Extended-Syntax allows more than just the variable
101 #+ name to be specified.
102 # In general, $VarSomething can always be written as: ${VarSomething}.
103
104 # Call this script with arguments to see the following in action.
105
106
107
108 \# Outside of double-quotes, the special characters @ and *
109 #+ specify identical behavior.
110 # May be pronounced as: All-Elements-Of.
111
112 # Without specification of a name, they refer to the
113 #+ pre-defined parameter Bash-Array.
114
115
116
117 # Glob-Pattern references
118 echo $*
                                    # All parameters to script or function
119 echo ${*}
                                    # Same
120
121 # Bash disables filename expansion for Glob-Patterns.
122 # Only character matching is active.
123
124
125 # All-Elements-Of references
126 echo $@
                                    # Same as above
127 echo ${@}
                                    # Same as above
128
129
130
131
132 # Within double-quotes, the behavior of Glob-Pattern references
133 #+ depends on the setting of IFS (Input Field Separator).
134 # Within double-quotes, All-Elements-Of references behave the same.
135
136
137 # Specifying only the name of a variable holding a string refers
138 #+ to all elements (characters) of a string.
139
140
141 # To specify an element (character) of a string,
142 #+ the Extended-Syntax reference notation (see below) MAY be used.
143
144
145
146
147 # Specifying only the name of a Bash array references
148 #+ the subscript zero element,
149 #+ NOT the FIRST DEFINED nor the FIRST WITH CONTENTS element.
150
151 # Additional qualification is needed to reference other elements,
152 #+ which means that the reference MUST be written in Extended-Syntax.
153 # The general form is: ${name[subscript]}.
154
```

```
155 # The string forms may also be used: ${name:subscript}
156 #+ for Bash-Arrays when referencing the subscript zero element.
157
158
159 # Bash-Arrays are implemented internally as linked lists,
160 #+ not as a fixed area of storage as in some programming languages.
161
162
163 # Characteristics of Bash arrays (Bash-Arrays):
164 #
165
166 # If not otherwise specified, Bash-Array subscripts begin with
167 #+ subscript number zero. Literally: [0]
168 # This is called zero-based indexing.
169 ###
170 # If not otherwise specified, Bash-Arrays are subscript packed
171 #+ (sequential subscripts without subscript gaps).
172 ###
173 # Negative subscripts are not allowed.
174 ###
175 # Elements of a Bash-Array need not all be of the same type.
176 ###
177 # Elements of a Bash-Array may be undefined (null reference).
178 # That is, a Bash-Array may be "subscript sparse."
179 ###
180 # Elements of a Bash-Array may be defined and empty (null contents).
181 ###
182 # Elements of a Bash-Array may contain:
183 # * A whole number as a signed 32-bit (or larger) integer
184 #
        * A string
185 #
        * A string formated so that it appears to be a function name
186 #
        + with optional arguments
187 ###
188 # Defined elements of a Bash-Array may be undefined (unset).
        That is, a subscript packed Bash-Array may be changed
190 # + into a subscript sparse Bash-Array.
191 ###
192 # Elements may be added to a Bash-Array by defining an element
193 #+ not previously defined.
194 ###
195 # For these reasons, I have been calling them "Bash-Arrays".
196 # I'll return to the generic term "array" from now on.
197 # -- msz
198
199
200 echo "-----"
202 # Lines 202 - 334 supplied by Cliff Bamford. (Thanks!)
203 # Demo --- Interaction with Arrays, quoting, IFS, echo, * and @ ---
204 #+ all affect how things work
206 ArrayVar[0]='zero'
                                        # 0 normal
207 ArrayVar[1]=one
                                       # 1 unquoted literal
208 ArrayVar[2]='two'
                                       # 2 normal
209 ArrayVar[3]='three'
                                       # 3 normal
210 ArrayVar[4]='I am four'
                                       # 4 normal with spaces
211 ArrayVar[5]='five'
                                       # 5 normal
212 unset ArrayVar[6]
                                       # 6 undefined
                                       # 7 normal
213 ArrayValue[7]='seven'
214 ArrayValue[8]=''
                                       # 8 defined but empty
215 ArrayValue[9]='nine'
                                        # 9 normal
216
217
218 echo '--- Here is the array we are using for this test'
219 echo
220 echo "ArrayVar[0]='zero'
                                       # 0 normal"
```

```
221 echo "ArrayVar[1]=one
                                       # 1 unquoted literal"
222 echo "ArrayVar[2]='two'
                                       # 2 normal"
223 echo "ArrayVar[3]='three'
                                       # 3 normal"
224 echo "ArrayVar[4]='I am four'
                                      # 4 normal with spaces"
225 echo "ArrayVar[5]='five'
                                       # 5 normal"
226 echo "unset ArrayVar[6]
                                        # 6 undefined"
                                     # 7 normal"
227 echo "ArrayValue[7]='seven'
228 echo "ArrayValue[8]=''
                                       # 8 defined but empty"
229 echo "ArrayValue[9]='nine'
                                   # 9 normal"
230 echo
231
232
233 echo
234 echo '---Case0: No double-quotes, Default IFS of space, tab, newline ---'
235 IFS=\frac{x20'}{x09'}\x09'\x0A' # In exactly this order.
236 echo 'Here is: printf %q {${ArrayVar[*]}'
237 printf %q ${ArrayVar[*]}
238 echo
239 echo 'Here is: printf %g {${ArrayVar[@]}'
240 printf %q ${ArrayVar[@]}
241 echo
242 echo 'Here is: echo ${ArrayVar[*]}'
243 echo ${ArrayVar[@]}
244 echo 'Here is: echo {${ArrayVar[@]}}'
245 echo ${ArrayVar[@]}
246
247 echo
248 echo '---Casel: Within double-quotes - Default IFS of space-tab-
249 newline ---'
250 IFS=$'\x20'$'\x09'$'\x0A'
                                 # These three bytes,
251 echo 'Here is: printf %q "{${ArrayVar[*]}"'
252 printf %q "${ArrayVar[*]}"
253 echo
254 echo 'Here is: printf %q "{${ArrayVar[@]}"'
255 printf %q "${ArrayVar[@]}"
256 echo
257 echo 'Here is: echo "${ArrayVar[*]}"'
258 echo "${ArrayVar[@]}"
259 echo 'Here is: echo "{${ArrayVar[@]}"'
260 echo "${ArrayVar[@]}"
261
262 echo
263 echo '---Case2: Within double-quotes - IFS is q'
264 IFS='q'
265 echo 'Here is: printf %q "{${ArrayVar[*]}"'
266 printf %q "${ArrayVar[*]}"
267 echo
268 echo 'Here is: printf %q "{${ArrayVar[@]}"'
269 printf %q "${ArrayVar[@]}"
270 echo
271 echo 'Here is: echo "${ArrayVar[*]}"'
272 echo "${ArrayVar[@]}"
273 echo 'Here is: echo "{${ArrayVar[@]}"'
274 echo "${ArrayVar[@]}"
275
276 echo
277 echo '---Case3: Within double-quotes - IFS is ^'
278 IFS='^'
279 echo 'Here is: printf %q "{${ArrayVar[*]}"'
280 printf %q "${ArrayVar[*]}"
281 echo
282 echo 'Here is: printf %q "{${ArrayVar[@]}"'
283 printf %q "${ArrayVar[@]}"
284 echo
285 echo 'Here is: echo "${ArrayVar[*]}"'
286 echo "${ArrayVar[@]}"
```

```
287 echo 'Here is: echo "{${ArrayVar[@]}"'
288 echo "${ArrayVar[@]}"
2.89
290 echo
291 echo '---Case4: Within double-quotes - IFS is ^ followed by
292 space, tab, newline'
293 IFS=$'^'$'\x20'$'\x09'$'\x0A' # ^ + space tab newline
294 echo 'Here is: printf %q "{${ArrayVar[*]}"'
295 printf %q "${ArrayVar[*]}"
296 echo
297 echo 'Here is: printf %q "{${ArrayVar[@]}"'
298 printf %q "${ArrayVar[@]}"
299 echo
300 echo 'Here is: echo "${ArrayVar[*]}"'
301 echo "${ArrayVar[@]}"
302 echo 'Here is: echo "{${ArrayVar[@]}"'
303 echo "${ArrayVar[@]}"
304
305 echo
306 echo '---Case6: Within double-quotes - IFS set and empty '
307 IFS=''
308 echo 'Here is: printf %q "{${ArrayVar[*]}"'
309 printf %q "${ArrayVar[*]}"
310 echo
311 echo 'Here is: printf %q "{${ArrayVar[@]}"'
312 printf %q "${ArrayVar[@]}"
313 echo
314 echo 'Here is: echo "${ArrayVar[*]}"'
315 echo "${ArrayVar[@]}"
316 echo 'Here is: echo "{${ArrayVar[@]}"'
317 echo "${ArrayVar[@]}"
318
319 echo
320 echo '---Case7: Within double-quotes - IFS is unset'
321 unset IFS
322 echo 'Here is: printf %q "{${ArrayVar[*]}"'
323 printf %q "${ArrayVar[*]}"
324 echo
325 echo 'Here is: printf %q "{${ArrayVar[@]}"'
326 printf %q "${ArrayVar[@]}"
327 echo
328 echo 'Here is: echo "${ArrayVar[*]}"'
329 echo "${ArrayVar[@]}"
330 echo 'Here is: echo "{${ArrayVar[@]}"'
331 echo "${ArrayVar[@]}"
332
333 echo
334 echo '---End of Cases---'
335 echo "----"; echo
336
337
338
339 # Put IFS back to the default.
340 # Default is exactly these three bytes.
341 IFS=$'\x20'$'\x09'$'\x0A'
                                     # In exactly this order.
342
343 # Interpretation of the above outputs:
344 \# A Glob-Pattern is I/O; the setting of IFS matters.
345 ###
346 # An All-Elements-Of does not consider IFS settings.
347 ###
348 # Note the different output using the echo command and the
349 #+ quoted format operator of the printf command.
350
351
352 # Recall:
```

```
353 #
      Parameters are similar to arrays and have the similar behaviors.
354 ###
355 # The above examples demonstrate the possible variations.
356 # To retain the shape of a sparse array, additional script
357 #+ programming is required.
359 # The source code of Bash has a routine to output the
360 #+ [subscript]=value array assignment format.
361 \# As of version 2.05b, that routine is not used,
362 #+ but that might change in future releases.
363
364
365
366 # The length of a string, measured in non-null elements (characters):
367 echo
368 echo '- - Non-quoted references - -'
369 echo 'Non-Null character count: '${#VarSomething}' characters.'
370
371 # test='Lit'$'\x00''eral'
                                      # $'\x00' is a null character.
372 # echo ${#test}
                                       # See that?
373
374
375
376 # The length of an array, measured in defined elements,
377 #+ including null content elements.
378 echo
379 echo 'Defined content count: '${#ArrayVar[@]}' elements.'
380 # That is NOT the maximum subscript (4).
381 # That is NOT the range of the subscripts (1 . . 4 inclusive).
382 # It IS the length of the linked list.
383 ###
384 # Both the maximum subscript and the range of the subscripts may
385 #+ be found with additional script programming.
386
387 # The length of a string, measured in non-null elements (characters):
388 echo
389 echo '- - Quoted, Glob-Pattern references - -'
390 echo 'Non-Null character count: '"${#VarSomething}"' characters.'
392 # The length of an array, measured in defined elements,
393 #+ including null-content elements.
394 echo
395 echo 'Defined element count: '"${#ArrayVar[*]}"' elements.'
396
397 # Interpretation: Substitution does not effect the ${\# ... } operation.
398 # Suggestion:
399 # Always use the All-Elements-Of character
400 #+ if that is what is intended (independence from IFS).
401
402
403
404 # Define a simple function.
405 # I include an underscore in the name
406 #+ to make it distinctive in the examples below.
407 ###
408 # Bash separates variable names and function names
409 #+ in different namespaces.
410 # The Mark-One eyeball isn't that advanced.
411 ###
412 _simple() {
413 echo -n 'SimpleFunc'$@
                                       # Newlines are swallowed in
414 }
                                        #+ result returned in any case.
415
416
417 # The ( ... ) notation invokes a command or function.
418 # The $( ... ) notation is pronounced: Result-Of.
```

```
419
420
421 # Invoke the function _simple
423 echo '- - Output of function _simple - -'
424 _simple
                                       # Try passing arguments.
425 echo
426 # or
427 (_simple)
                                       # Try passing arguments.
428 echo
429
430 echo '- Is there a variable of that name? -'
431 echo \$_simple not defined \# No variable by that name.
433 # Invoke the result of function _simple (Error msg intended)
434
435 ###
436 $(_simple)
                                       # Gives an error message:
437 #
                              line 436: SimpleFunc: command not found
438 #
439
440 echo
441 ###
442
443 # The first word of the result of function _simple
444 #+ is neither a valid Bash command nor the name of a defined function.
446 # This demonstrates that the output of _simple is subject to evaluation.
447 ###
448 # Interpretation:
449 \# A function can be used to generate in-line Bash commands.
450
451
452 # A simple function where the first word of result IS a bash command:
453 ###
454 _print() {
455
    echo -n 'printf %q '$@
456 }
457
458 echo '- - Outputs of function _print - -'
459 _print parm1 parm2
                                     # An Output NOT A Command.
460 echo
461
462 $(_print parm1 parm2)
                                       # Executes: printf %q parm1 parm2
463
                                       # See above IFS examples for the
464
                                       #+ various possibilities.
465 echo
467 $(_print $VarSomething)
                                      # The predictable result.
468 echo
469
470
471
472 # Function variables
473 # -----
474
475 echo
476 echo '- - Function variables - -'
477 # A variable may represent a signed integer, a string or an array.
478 # A string may be used like a function name with optional arguments.
479
480 # set -vx
                                       # Enable if desired
481 declare -f funcVar
                                       #+ in namespace of functions
482
483 funcVar=_print
                                       # Contains name of function.
484 $funcVar parm1
                                       # Same as _print at this point.
```

```
485 echo
486
487 funcVar=$(_print)
                                       # Contains result of function.
488 $funcVar
                                       # No input, No output.
489 $funcVar $VarSomething
                                       # The predictable result.
490 echo
491
492 funcVar=$(_print $VarSomething)
                                       # $VarSomething replaced HERE.
493 $funcVar
                                        # The expansion is part of the
494 echo
                                        #+ variable contents.
495
496 funcVar="$(_print $VarSomething)"
                                        # $VarSomething replaced HERE.
                                        # The expansion is part of the
497 $funcVar
498 echo
                                        #+ variable contents.
499
500 # The difference between the unquoted and the double-quoted versions
501 #+ above can be seen in the "protect_literal.sh" example.
502 # The first case above is processed as two, unquoted, Bash-Words.
503 # The second case above is processed as one, quoted, Bash-Word.
504
505
506
507
508 # Delayed replacement
509 # -----
510
511 echo
512 echo '- - Delayed replacement - -'
513 funcVar="$(_print '$VarSomething')" # No replacement, single Bash-Word.
514 eval $funcVar
                                        # $VarSomething replaced HERE.
515 echo
516
517 VarSomething='NewThing'
518 eval $funcVar
                                        # $VarSomething replaced HERE.
519 echo
520
521 # Restore the original setting trashed above.
522 VarSomething=Literal
524 # There are a pair of functions demonstrated in the
525 #+ "protect_literal.sh" and "unprotect_literal.sh" examples.
526 # These are general purpose functions for delayed replacement literals
527 #+ containing variables.
528
529
530
531
532
533 # REVIEW:
534 # ----
535
536 # A string can be considered a Classic-Array of elements (characters).
537 # A string operation applies to all elements (characters) of the string
538 #+ (in concept, anyway).
539 ###
540 \# The notation: {array\_name[@]} represents all elements of the
541 #+ Bash-Array: array_name.
542 ###
543 # The Extended-Syntax string operations can be applied to all
544 #+ elements of an array.
545 ###
546 # This may be thought of as a For-Each operation on a vector of strings.
547 ###
548 # Parameters are similar to an array.
549 # The initialization of a parameter array for a script
550 #+ and a parameter array for a function only differ
```

```
551 \#+ in the initialization of \{0\}, which never changes its setting.
553 # Subscript zero of the script's parameter array contains
554 #+ the name of the script.
556 # Subscript zero of a function's parameter array DOES NOT contain
557 #+ the name of the function.
558 # The name of the current function is accessed by the $FUNCNAME variable.
559 ###
560 # A quick, review list follows (quick, not short).
561
562 echo
563 echo '- - Test (but not change) - -'
564 echo '- null reference -'
565 echo -n ${VarNull-'NotSet'}'  # NotSet
566 echo ${VarNull}
                                            # NewLine only
567 echo -n ${VarNull:-'NotSet'}'  # NotSet
568 echo ${VarNull}
                                            # Newline only
569
570 echo '- null contents -'
571 echo -n ${VarEmpty-'Empty'}' '
                                      # Only the space
572 echo ${VarEmpty}
                                           # Newline only
573 echo -n ${VarEmpty:-'Empty'}' '
                                          # Empty
574 echo ${VarEmpty}
                                            # Newline only
575
576 echo '- contents -'
577 echo ${VarSomething-'Content'}
                                           # Literal
578 echo ${VarSomething:-'Content'}
                                           # Literal
579
580 echo '- Sparse Array -'
581 echo ${ArrayVar[@]-'not set'}
582
583 # ASCII-Art time
584 # State Y==yes, N==no
585 # - :-
586 # Unset Y Y
587 # Empty N Y
588 # Contents N N
                                ${# ...} == 0
                                ${# ...} == 0
                                ${# ...} > 0
589
590 # Either the first and/or the second part of the tests
591 #+ may be a command or a function invocation string.
592 echo
593 echo '- - Test 1 for undefined - -'
594 declare -i t
595 _decT() {
596 t=$t-1
597 }
598
599 # Null reference, set: t == -1
600 t=${#VarNull}
                                           # Results in zero.
601 ${VarNull- _decT }
                                           # Function executes, t now -1.
602 echo $t
603
604 # Null contents, set: t == 0
605 t=${ #VarEmpty}
                                           # Results in zero.
                                         # _decT function NOT executed.
606 ${VarEmpty- _decT }
607 echo $t
608
609 # Contents, set: t == number of non-null characters
610 VarSomething='_simple'  # Set to valid function name.
611 t=${#VarSomething}  # non-zero length
612 ${VarSomething- _decT }
                                            # Function _simple executed.
                                            # Note the Append-To action.
613 echo $t
614
615 # Exercise: clean up that example.
616 unset t
```

```
617 unset _decT
618 VarSomething=Literal
619
620 echo
621 echo '- - Test and Change - -'
622 echo '- Assignment if null reference -'
623 echo -n ${VarNull='NotSet'}'  # NotSet NotSet
624 echo ${VarNull}
625 unset VarNull
626
627 echo '- Assignment if null reference -
628 echo -n ${VarNull:='NotSet'}'  # NotSet NotSet
629 echo ${VarNull}
630 unset VarNull
631
632 echo '- No assignment if null contents -'
633 echo -n ${VarEmpty='Empty'}'  # Space only
634 echo ${VarEmpty}
635 VarEmpty=''
636
637 echo '- Assignment if null contents -'
638 echo -n ${VarEmpty:='Empty'}'  # Empty Empty
639 echo ${VarEmpty}
640 VarEmpty=''
641
642 echo '- No change if already has contents -'
643 echo ${VarSomething='Content'} # Literal
644 echo ${VarSomething:='Content'}
                                          # Literal
645
646
647 # "Subscript sparse" Bash-Arrays
648 ###
649 # Bash-Arrays are subscript packed, beginning with
650 #+ subscript zero unless otherwise specified.
651 ###
652 # The initialization of ArrayVar was one way
653 #+ to "otherwise specify". Here is the other way:
654 ###
655 echo
656 declare -a ArraySparse
657 ArraySparse=( [1]=one [2]='' [4]='four')
658 # [0]=null reference, [2]=null content, [3]=null reference
660 echo '- - Array-Sparse List - -'
661 # Within double-quotes, default IFS, Glob-Pattern
662
663 IFS=$'\x20'$'\x09'$'\x0A'
664 printf %q "${ArraySparse[*]}"
665 echo
666
667 # Note that the output does not distinguish between "null content"
668 #+ and "null reference".
669 # Both print as escaped whitespace.
670 ###
671 \ \# Note also that the output does NOT contain escaped whitespace
672 #+ for the "null reference(s)" prior to the first defined element.
674 # This behavior of 2.04, 2.05a and 2.05b has been reported
675 #+ and may change in a future version of Bash.
677 # To output a sparse array and maintain the [subscript]=value
678 #+ relationship without change requires a bit of programming.
679 # One possible code fragment:
680 ###
681 # local l=${#ArraySparse[@]}
                                       # Count of defined elements
682 # local f=0
                                       # Count of found subscripts
```

```
683 # local i=0
                                     # Subscript to test
684 (
                                     # Anonymous in-line function
for (( l=\{\#ArraySparse[@]\}, f=0, i=0; f<1; i++))
686
         # 'if defined then...'
690)
691
692 # The reader coming upon the above code fragment cold
693 #+ might want to review "command lists" and "multiple commands on a line"
694 #+ in the text of the foregoing "Advanced Bash Scripting Guide."
695 ###
696 # Note:
697 # The "read -a array_name" version of the "read" command
698 #+ begins filling array_name at subscript zero.
699 # ArraySparse does not define a value at subscript zero.
700 ###
701 # The user needing to read/write a sparse array to either
702 #+ external storage or a communications socket must invent
703 #+ a read/write code pair suitable for their purpose.
705 # Exercise: clean it up.
706
707 unset ArraySparse
708
709 echo
710 echo '- - Conditional alternate (But not change) - - '
711 echo '- No alternate if null reference -'
712 echo -n ${VarNull+'NotSet'}' '
713 echo ${VarNull}
714 unset VarNull
715
716 echo '- No alternate if null reference -'
717 echo -n ${VarNull:+'NotSet'}' '
718 echo ${VarNull}
719 unset VarNull
720
721 echo '- Alternate if null contents -'
722 echo -n ${VarEmpty+'Empty'}' '
                                           # Empty
723 echo ${VarEmpty}
724 VarEmpty=''
725
726 echo '- No alternate if null contents -'
727 echo -n ${VarEmpty:+'Empty'}' '
                                           # Space only
728 echo ${VarEmpty}
729 VarEmpty=''
730
731 echo '- Alternate if already has contents -'
733 # Alternate literal
734 echo -n ${VarSomething+'Content'}'  # Content Literal
735 echo ${VarSomething}
736
737 # Invoke function
738 echo -n ${VarSomething:+ $(_simple) }' ' # SimpleFunc Literal
739 echo ${VarSomething}
740 echo
741
742 echo '- - Sparse Array - -'
743 echo ${ArrayVar[@]+'Empty'}
                                            # An array of 'Empty'(ies)
744 echo
745
746 echo '- - Test 2 for undefined - -'
747
748 declare -i t
```

```
749 _incT() {
750 t=$t+1
751 }
752
753 # Note:
754 # This is the same test used in the sparse array
755 #+ listing code fragment.
757 # Null reference, set: t == -1
758 t=${#VarNull}-1
                                      # Results in minus-one.
759 ${VarNull+ _incT }
                                        # Does not execute.
760 echo $t' Null reference'
761
762 # Null contents, set: t == 0
763 t=\{ \#VarEmpty \} - 1
                                        # Results in minus-one.
764 ${VarEmpty+ _incT }
                                        # Executes.
765 echo $t' Null content'
766
767 # Contents, set: t == (number of non-null characters)
768 t=${#VarSomething}-1  # non-null length minus-one
769 ${VarSomething+ _incT }  # Executes.
770 echo $t' Contents'
771
772 # Exercise: clean up that example.
773 unset t
774 unset _incT
775
776 # ${name?err_msg} ${name:?err_msg}
777 # These follow the same rules but always exit afterwards
778 #+ if an action is specified following the question mark.
779 # The action following the question mark may be a literal
780 #+ or a function result.
781 ###
782 # ${name?} ${name:?} are test-only, the return can be tested.
783
784
785
786
787 # Element operations
788 # -----
789
790 echo
791 echo '- - Trailing sub-element selection - -'
792
793 # Strings, Arrays and Positional parameters
795 # Call this script with multiple arguments
796 #+ to see the parameter selections.
797
798 echo '- All -'
799 echo ${VarSomething:0}
                                       # all non-null characters
800 echo ${ArrayVar[@]:0}
                                        # all elements with content
801 echo ${@:0}
                                       # all parameters with content;
802
                                        # ignoring parameter[0]
803
804 echo
805 echo '- All after -'
806 echo ${VarSomething:1}
                                      # all non-null after character[0]
807 echo ${ArrayVar[@]:1}
                                       # all after element[0] with content
808 echo ${@:2}
                                       # all after param[1] with content
809
810 echo
811 echo '- Range after -'
812 echo ${VarSomething:4:3}
                                        # ral
813
                                        # Three characters after
814
                                        # character[3]
```

```
815
816 echo '- Sparse array gotch -'
817 echo ${ArrayVar[@]:1:2} # four - The only element with content.
818
                               # Two elements after (if that many exist).
819
                                # the FIRST WITH CONTENTS
820
                                #+ (the FIRST WITH CONTENTS is being
821
                                #+ considered as if it
822
                                #+ were subscript zero).
823 # Executed as if Bash considers ONLY array elements with CONTENT
824 # printf %q "${ArrayVar[@]:0:3}" # Try this one
825
826 # In versions 2.04, 2.05a and 2.05b,
827 \#+ Bash does not handle sparse arrays as expected using this notation.
829 # The current Bash maintainer, Chet Ramey, has corrected this.
830
831
832 echo '- Non-sparse array -'
833 echo \{0:2:2\} # Two parameters following parameter[1]
834
835 # New victims for string vector examples:
836 stringZ=abcABC123ABCabc
837 arrayZ=( abcabc ABCABC 123123 ABCABC abcabc )
838 sparseZ=( [1]='abcabc' [3]='ABCABC' [4]='' [5]='123123')
839
840 echo
841 echo ' - - Victim string - - '$stringZ'- - '
842 echo ' - - Victim array - - '${arrayZ[@]}'- - '
843 echo ' - - Sparse array - -'${sparseZ[@]}'- - '
844 echo ' - [0] == null ref, [2] == null ref, [4] == null content - '
845 echo ' - [1]=abcabc [3]=ABCABC [5]=123123 - '
846 echo ' - non-null-reference count: '${#sparseZ[@]}' elements'
847
848 echo
849 echo '- - Prefix sub-element removal - -'
850 echo '- - Glob-Pattern match must include the first character. - - ^{\prime}
851 echo '- - Glob-Pattern may be a literal or a function result. - -'
852 echo
853
855 # Function returning a simple, Literal, Glob-Pattern
856 _abc() {
857 echo -n 'abc'
858 }
859
860 echo '- Shortest prefix -'
861 echo ${stringZ#123}
                                      # Unchanged (not a prefix).
862 echo ${stringZ#$(_abc)}
                                      # ABC123ABCabc
863 echo ${arrayZ[@]#abc}
                                       # Applied to each element.
864
865 # echo ${sparseZ[@] #abc}
                                      # Version-2.05b core dumps.
866 # Has since been fixed by Chet Ramey.
868 # The -it would be nice- First-Subscript-Of
869 # echo ${#sparseZ[@]#*}
                                      # This is NOT valid Bash.
870
871 echo
872 echo '- Longest prefix -'
873 echo ${stringZ##1*3}
874 echo ${stringZ##a*C}
                                      # Unchanged (not a prefix)
                                       # abc
875 echo ${arrayZ[@]##a*c}
                                       # ABCABC 123123 ABCABC
876
877 # echo ${sparseZ[@]##a*c} # Version-2.05b core dumps.
878 # Has since been fixed by Chet Ramey.
879
880 echo
```

```
881 echo '- - Suffix sub-element removal - -'
882 echo '- - Glob-Pattern match must include the last character. - -'
883 echo '- - Glob-Pattern may be a literal or a function result. - -'
884 echo
885 echo '- Shortest suffix -'
886 echo ${stringZ%1*3}
                                         # Unchanged (not a suffix).
886 echo ${stringZ%$(_abc)}
                                       # abcABC123ABC
888 echo ${arrayZ[@]%abc}
                                          # Applied to each element.
889
890 # echo ${sparseZ[@]%abc} # Version-2.05b core dumps.
891 # Has since been fixed by Chet Ramey.
893 # The -it would be nice- Last-Subscript-Of
894 # echo ${#sparseZ[@]%*}
                                         # This is NOT valid Bash.
895
896 echo
897 echo '- Longest suffix -'
898 echo ${stringZ%%1*3}
899 echo ${stringZ%%b*c}
                                         # Unchanged (not a suffix)
                                          # a
900 echo ${arrayZ[@]%%b*c}
                                          # a ABCABC 123123 ABCABC a
901
902 # echo ${sparseZ[@]%%b*c} # Version-2.05b core dumps.
903 # Has since been fixed by Chet Ramey.
904
905 echo
906 echo '- - Sub-element replacement - -'
907 echo '- - Sub-element at any location in string. - -'
908 echo '- - First specification is a Glob-Pattern - -'
909 echo '- - Glob-Pattern may be a literal or Glob-Pattern function result. - -'
910 echo '- - Second specification may be a literal or function result. - - ^{\prime}
911 echo '- - Second specification may be unspecified. Pronounce that'
912 echo ' as: Replace-With-Nothing (Delete) - -'
913 echo
914
915
916
917 # Function returning a simple, Literal, Glob-Pattern
918 _123() {
919
    echo -n '123'
920 }
921
922 echo '- Replace first occurrence -'
923 echo ${stringZ/$(_123)/999}  # Changed (123 is a component).
924 echo ${stringZ/ABC/xyz}  # xyzABC123ABCabc
925 echo ${arrayZ[@]/ABC/xyz}  # Applied to each element.
926 echo ${sparseZ[@]/ABC/xyz}
                                         # Works as expected.
927
928 echo
929 echo '- Delete first occurrence -'
930 echo ${stringZ/$(_123)/}
931 echo ${stringZ/ABC/}
932 echo ${arrayZ[@]/ABC/}
933 echo ${sparseZ[@]/ABC/}
934
935 # The replacement need not be a literal,
936 #+ since the result of a function invocation is allowed.
937 # This is general to all forms of replacement.
938 echo
939 echo '- Replace first occurrence with Result-Of -'
940 echo {\frac{(123)}{(simple)}} # Works as expected.
941 echo ${arrayZ[@]/ca/$(_simple)}  # Applied to each element.
942 echo ${sparseZ[@]/ca/$(_simple)}  # Works as expected.
943
944 echo
945 echo '- Replace all occurrences -'
                                        # X-out b's and 2's
946 echo ${stringZ//[b2]/X}
```

```
947 echo ${stringZ//abc/xyz}  # xyzABC123ABCxyz
948 echo ${arrayZ[@]//abc/xyz}  # Applied to each element.
949 echo ${sparseZ[@]//abc/xyz}  # Works as expected.
950
951 echo
952 echo '- Delete all occurrences -'
953 echo ${stringZ//[b2]/}
954 echo ${stringZ//abc/}
955 echo ${arrayZ[@]//abc/}
956 echo ${sparseZ[@]//abc/}
957
958 echo
959 echo '- - Prefix sub-element replacement - -'
960 echo '- - Match must include the first character. - -'
961 echo
962
963 echo '- Replace prefix occurrences -'
964 echo f[b2]/X # Unchanged (neither is a prefix).
965 echo f[x]/\#(abc)/XYZ # XYZABC123ABCabc
966 echo ${arrayZ[@]/#abc/XYZ} # Applied to each element.
967 echo ${sparseZ[@]/#abc/XYZ} # Works as expected.
968
969 echo
970 echo '- Delete prefix occurrences -'
971 echo ${stringZ/#[b2]/}
972 echo ${stringZ/#$(_abc)/}
973 echo ${arrayZ[@]/#abc/}
974 echo ${sparseZ[@]/#abc/}
975
976 echo
977 echo '- - Suffix sub-element replacement - -'
978 echo '- - Match must include the last character. - -'
979 echo
980
981 echo '- Replace suffix occurrences -'
982 echo ${stringZ/%[b2]/X} # Unchanged (neither is a suffix).
983 echo ${stringZ/%$(_abc)/XYZ} # abcABC123ABCXYZ
984 echo ${arrayZ[@]/%abc/XYZ} # Applied to each element.
985 echo ${sparseZ[@]/%abc/XYZ} # Works as expected.
986
987 echo
988 echo '- Delete suffix occurrences -'
989 echo ${stringZ/%[b2]/}
990 echo ${stringZ/%$(_abc)/}
991 echo ${arrayZ[@]/%abc/}
992 echo ${sparseZ[@]/%abc/}
993
994 echo
995 echo '- - Special cases of null Glob-Pattern - -'
996 echo
998 echo '- Prefix all -'
999 # null substring pattern means 'prefix'
1000 echo ${stringZ/#/NEW}  # NEWabcABC123ABCabc

1001 echo ${arrayZ[@]/#/NEW}  # Applied to each element.

1002 echo ${sparseZ[@]/#/NEW}  # Applied to null-content also.
                                                     # That seems reasonable.
1003
1004
1005 echo
1006 echo '- Suffix all -'
1007 # null substring pattern means 'suffix'
1008 echo ${stringZ/%/NEW}  # abcABC123ABCabcNEW

1009 echo ${arrayZ[@]/%/NEW}  # Applied to each ele

1010 echo ${sparseZ[@]/%/NEW}  # Applied to null-con
                                                     # Applied to each element.
                                                    # Applied to null-content also.
1011
                                                      # That seems reasonable.
1012
```

```
1013 echo
1014 echo '- - Special case For-Each Glob-Pattern - -'
1015 echo '- - - - This is a nice-to-have dream - - - -'
1017
1018 _GenFunc() {
1019 echo -n ${0}
                                         # Illustration only.
1020
        # Actually, that would be an arbitrary computation.
1021 }
1022
1023 # All occurrences, matching the AnyThing pattern.
1024 # Currently //*/ does not match null-content nor null-reference.
1025 \# /\#/ and /\%/ does match null-content but not null-reference.
1026 echo ${sparseZ[@]//*/$(_GenFunc)}
1027
1028
1029 # A possible syntax would be to make
1030 #+ the parameter notation used within this construct mean:
1031 # ${1} - The full element
1032 #
       ${2} - The prefix, if any, to the matched sub-element
1033 # ${3} - The matched sub-element
1034 # ${4} - The suffix, if any, to the matched sub-element
1035 #
1036 # echo ${sparseZ[@]//*/$(_GenFunc ${3})}
                                              # Same as ${1} here.
1037 # Perhaps it will be implemented in a future version of Bash.
1038
1039
1040 exit 0
```

Prev Home Next
Bibliography Reference Cards
Advanced Bash-Scripting Guide: An in-depth exploration of the art of shell scripting

<u>Prev</u> <u>Next</u>

# **Appendix B. Reference Cards**

The following reference cards provide a useful *summary* of certain scripting concepts. The foregoing text treats these matters in more depth, as well as giving usage examples.

**Table B-1. Special Shell Variables** 

| Variable  | Meaning                                             |
|-----------|-----------------------------------------------------|
| \$0       | Filename of script                                  |
| \$1       | Positional parameter #1                             |
| \$2 - \$9 | Positional parameters #2 - #9                       |
| \${10}    | Positional parameter #10                            |
| \$#       | Number of positional parameters                     |
| "\$*"     | All the positional parameters (as a single word) *  |
| "\$@"     | All the positional parameters (as separate strings) |
| \${#*}    | Number of command-line parameters passed to script  |
| \${#@}    | Number of command-line parameters passed to script  |
| \$?       | Return value                                        |
| \$\$      | Process ID (PID) of script                          |
| \$-       | Flags passed to script (using set)                  |
| \$_       | Last argument of previous command                   |
| \$!       | Process ID (PID) of last job run in background      |

<sup>\*</sup> Must be quoted, otherwise it defaults to "\$@".

Table B-2. TEST Operators: Binary Comparison

| Operator              | Meaning                         | <br>Operator      | Meaning                |
|-----------------------|---------------------------------|-------------------|------------------------|
|                       |                                 |                   |                        |
| Arithmetic Comparison |                                 | String Comparison |                        |
| -eq                   | Equal to                        | =                 | Equal to               |
|                       |                                 | ==                | Equal to               |
| -ne                   | Not equal to                    | ! =               | Not equal to           |
| -lt                   | Less than                       | \<                | Less than (ASCII) *    |
| -le                   | Less than or equal to           |                   |                        |
| -gt                   | Greater than                    | \>                | Greater than (ASCII) * |
| -ge                   | Greater than or equal to        |                   |                        |
|                       |                                 | -z                | String is empty        |
|                       |                                 | -n                | String is not empty    |
|                       |                                 |                   |                        |
| Arithmetic Comparison | within double parentheses (( )) |                   |                        |
| >                     | Greater than                    |                   |                        |

| >= | Greater than or equal to |  |  |
|----|--------------------------|--|--|
| <  | Less than                |  |  |
| <= | Less than or equal to    |  |  |

<sup>\*</sup> If within a double-bracket [[ ... ]] test construct, then no escape  $\$  is needed.

**Table B-3. TEST Operators: Files** 

| Operator | <b>Tests Whether</b>                 | <br>Operator | Tests Whether                                            |
|----------|--------------------------------------|--------------|----------------------------------------------------------|
| -е       | File exists                          | -s           | File is not zero size                                    |
| -f       | File is a <i>regular</i> file        |              |                                                          |
| -d       | File is a <i>directory</i>           | -r           | File has <i>read</i> permission                          |
| -h       | File is a symbolic link              | -w           | File has write permission                                |
| -L       | File is a symbolic link              | -x           | File has <i>execute</i> permission                       |
| -b       | File is a block device               |              |                                                          |
| -c       | File is a <u>character device</u>    | -g           | sgid flag set                                            |
| -p       | File is a pipe                       | -u           | suid flag set                                            |
| -S       | File is a socket                     | -k           | "sticky bit" set                                         |
| -t       | File is associated with a terminal   |              |                                                          |
| -N       | File modified since it was last read | F1 -nt F2    | File F1 is <i>newer</i> than F2 *                        |
| -0       | You own the file                     | F1 -ot F2    | File F1 is <i>older</i> than F2 *                        |
| -G       | Group id of file same as yours       | F1 -ef F2    | Files F1 and F2 are <i>hard links</i> to the same file * |
|          |                                      |              |                                                          |
| !        | NOT (inverts sense of above tests)   |              |                                                          |

<sup>\*</sup> Binary operator (requires two operands).

**Table B-4. Parameter Substitution and Expansion** 

| Expression                  | Meaning                                                              |
|-----------------------------|----------------------------------------------------------------------|
| \${var}                     | Value of var, same as \$var                                          |
|                             |                                                                      |
| <pre>\${var-DEFAULT}</pre>  | If var not set, evaluate expression as \$DEFAULT*                    |
| <pre>\${var:-DEFAULT}</pre> | If var not set or is empty, evaluate expression as \$DEFAULT*        |
|                             |                                                                      |
| <pre>\${var=DEFAULT}</pre>  | If var not set, evaluate expression as \$DEFAULT*                    |
| <pre>\${var:=DEFAULT}</pre> | If var not set, evaluate expression as \$DEFAULT*                    |
|                             |                                                                      |
| \${var+OTHER}               | If var set, evaluate expression as \$OTHER, otherwise as null string |
| <pre>\${var:+OTHER}</pre>   | If var set, evaluate expression as \$OTHER, otherwise as null string |

| <pre>\${var?ERR_MSG}</pre>  | If var not set, print \$ERR_MSG*                                   |
|-----------------------------|--------------------------------------------------------------------|
| <pre>\${var:?ERR_MSG}</pre> | If var not set, print \$ERR_MSG*                                   |
|                             |                                                                    |
| <pre>\${!varprefix*}</pre>  | Matches all previously declared variables beginning with varprefix |
| <pre>\${!varprefix@}</pre>  | Matches all previously declared variables beginning with varprefix |

<sup>\*</sup> Of course if var is set, evaluate the expression as \$var.

## **Table B-5. String Operations**

| Expression                                  | Meaning                                                                                |
|---------------------------------------------|----------------------------------------------------------------------------------------|
| \${#string}                                 | Length of \$string                                                                     |
| \${string:position}                         | Extract substring from \$string at \$position                                          |
| <pre>\${string:position:length}</pre>       | Extract \$length characters substring from \$string at \$position                      |
| \${string#substring}                        | Strip shortest match of \$substring from front of \$string                             |
| \${string##substring}                       | Strip longest match of \$substring from front of \$string                              |
| \${string%substring}                        | Strip shortest match of \$substring from back of \$string                              |
| \${string%%substring}                       | Strip longest match of \$substring from back of \$string                               |
| \${string/substring/replacement}            | Replace first match of \$substring with \$replacement                                  |
| \${string//substring/replacement}           | Replace all matches of \$substring with \$replacement                                  |
| \${string/#substring/replacement}           | If \$substring matches front end of \$string, substitute \$replacement for \$substring |
| \${string/%substring/replacement}           | If \$substring matches back end of \$string, substitute \$replacement for \$substring  |
| expr match "\$string" '\$substring'         | Length of matching \$substring* at beginning of                                        |
|                                             | \$string                                                                               |
| expr "\$string" : '\$substring'             | Length of matching \$substring* at beginning of \$string                               |
| expr index "\$string" \$substring           | Numerical position in \$string of first character in \$substring that matches          |
| expr substr \$string \$position<br>\$length | Extract \$length characters from \$string starting at \$position                       |
|                                             | Extract \$substring* at beginning of \$string                                          |

| <pre>expr match "\$string" '\(\$substring\)'</pre>   |                                               |
|------------------------------------------------------|-----------------------------------------------|
| <pre>expr "\$string" : '\(\$substring\)'</pre>       | Extract \$substring* at beginning of \$string |
| <pre>expr match "\$string" '.*\(\$substring\)'</pre> | Extract \$substring* at end of \$string       |
| <pre>expr "\$string" : '.*\(\$substring\)'</pre>     | Extract \$substring* at end of \$string       |

<sup>\*</sup> Where \$substring is a Regular Expression.

### **Table B-6. Miscellaneous Constructs**

| Expression                         | Interpretation                                       |
|------------------------------------|------------------------------------------------------|
|                                    |                                                      |
| <u>Brackets</u>                    |                                                      |
| if [ CONDITION ]                   | Test construct                                       |
| if [[ CONDITION ]]                 | Extended test construct                              |
| Array[1]=element1                  | Array initialization                                 |
| [a-z]                              | Range of characters within a Regular Expression      |
|                                    |                                                      |
| Curly Brackets                     |                                                      |
| \${variable}                       | Parameter substitution                               |
| <pre>\${!variable}</pre>           | Indirect variable reference                          |
| { command1; command2; commandN; }  | Block of code                                        |
| {string1,string2,string3,}         | Brace expansion                                      |
| {az}                               | Extended brace expansion                             |
| {}                                 | Text replacement, after <u>find</u> and <u>xargs</u> |
|                                    |                                                      |
|                                    |                                                      |
| <u>Parentheses</u>                 |                                                      |
| ( command1; command2 )             | Command group executed within a <u>subshell</u>      |
| Array=(element1 element2 element3) | Array initialization                                 |
| result=\$(COMMAND)                 | Command substitution, new style                      |
| > (COMMAND)                        | Process substitution                                 |
| < (COMMAND)                        | Process substitution                                 |
|                                    |                                                      |
| <u>Double Parentheses</u>          |                                                      |
| (( var = 78 ))                     | Integer arithmetic                                   |
| var=\$(( 20 + 5 ))                 | Integer arithmetic, with variable assignment         |
| (( var++ ))                        | C-style variable increment                           |
| (( var ))                          | C-style variable decrement                           |
| (( var0 = var1<98?9:21 ))          | C-style trinary operation                            |
|                                    |                                                      |
| Quoting                            |                                                      |
| "\$variable"                       | "Weak" quoting                                       |

| Back Quotes                   |                           |                                  |
|-------------------------------|---------------------------|----------------------------------|
| result=`COMMAND`              | Comman                    | d substitution, classic style    |
|                               |                           |                                  |
|                               |                           |                                  |
| <u>Prev</u>                   | <u>Home</u>               | <u>Next</u>                      |
| Contributed Scripts           |                           | A Sed and Awk Micro-Primer       |
| Advanced Bash-Scripting Guide | e: An in-depth exploratio | on of the art of shell scripting |
| Prev                          | - <b>-</b>                | Next                             |

'string'

'Strong' quoting

## Appendix C. A Sed and Awk Micro-Primer

This is a very brief introduction to the sed and awk text processing utilities. We will deal with only a few basic commands here, but that will suffice for understanding simple sed and awk constructs within shell scripts.

sed: a non-interactive text file editor

awk: a field-oriented pattern processing language with a C-style syntax

For all their differences, the two utilities share a similar invocation syntax, use regular expressions, read input by default from stdin, and output to stdout. These are well-behaved UNIX tools, and they work together well. The output from one can be piped to the other, and their combined capabilities give shell scripts some of the power of Perl.

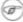

One important difference between the utilities is that while shell scripts can easily pass arguments to sed, it is more complicated for awk (see Example 33-5 and Example 9-25).

### C.1. Sed

Sed is a non-interactive [1] stream editor. It receives text input, whether from stdin or from a file, performs certain operations on specified lines of the input, one line at a time, then outputs the result to stdout or to a file. Within a shell script, sed is usually one of several tool components in a pipe.

Sed determines which lines of its input that it will operate on from the address range passed to it. [2] Specify this address range either by line number or by a pattern to match. For example, 3d signals sed to delete line 3 of the input, and /Windows/d tells sed that you want every line of the input containing a match to "Windows" deleted.

Of all the operations in the *sed* toolkit, we will focus primarily on the three most commonly used ones. These are **p**rinting (to stdout), **d**eletion, and **s**ubstitution.

Table C-1. Basic sed operators

| Operator                             | Name   | Effect                                                                                                    |
|--------------------------------------|--------|----------------------------------------------------------------------------------------------------|
| [address-range]/p                    | print  | Print [specified address range]                                                                                               |
| [address-range]/d                    | delete | Delete [specified address range]                                                                                              |
| s/pattern1/pattern2/                 |        | Substitute pattern2 for first instance of pattern1 in a line                                                                  |
| [address-range]/s/pattern1/pattern2/ |        | Substitute pattern2 for first instance of pattern1 in a line, over address-range                                              |
| [address-range]/y/pattern1/pattern2/ |        | replace any character in pattern1 with the corresponding character in pattern2, over address-range (equivalent of <b>tr</b> ) |
| g                                    | global | Operate on <i>every</i> pattern match within each matched line of input                                                       |

Unless the g (*global*) operator is appended to a *substitute* command, the substitution operates only on the *first* instance of a pattern match within each line.

From the command-line and in a shell script, a sed operation may require quoting and certain options.

```
1 sed -e '/^$/d' $filename
2 # The -e option causes the next string to be interpreted as an editing instruction.
3 # (If passing only a single instruction to sed, the "-e" is optional.)
4 # The "strong" quotes ('') protect the RE characters in the instruction
5 #+ from reinterpretation as special characters by the body of the script.
6 # (This reserves RE expansion of the instruction for sed.)
7 #
8 # Operates on the text contained in file $filename.
```

In certain cases, a *sed* editing command will not work with single quotes.

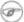

Sed uses the -e option to specify that the following string is an instruction or set of instructions. If there is only a single instruction contained in the string, then this may be omitted.

```
1 sed -n '/xzy/p' $filename
2 # The -n option tells sed to print only those lines matching the pattern.
3 # Otherwise all input lines would print.
4 # The -e option not necessary here since there is only a single editing instruction.
```

Table C-2. Examples of sed operators

| Notation           | Effect                                                                        |
|--------------------|-------------------------------------------------------------------------------|
| 8d                 | Delete 8th line of input.                                                     |
| /^\$/d             | Delete all blank lines.                                                       |
| 1,/^\$/d           | Delete from beginning of input up to, and including first blank line.         |
| /Jones/p           | Print only lines containing "Jones" (with -n option).                         |
| s/Windows/Linux/   | Substitute "Linux" for first instance of "Windows" found in each input line.  |
| s/BSOD/stability/g | Substitute "stability" for every instance of "BSOD" found in each input line. |
| s/ *\$//           | Delete all spaces at the end of every line.                                   |
| s/00*/0/g          | Compress all consecutive sequences of zeroes into a single zero.              |
| /GUI/d             | Delete all lines containing "GUI".                                            |
| s/GUI//g           | Delete all instances of "GUI", leaving the remainder of each line intact.     |

Substituting a zero-length string for another is equivalent to deleting that string within a line of input. This leaves the remainder of the line intact. Applying **s/GUI//** to the line

# The most important parts of any application are its GUI and sound effects results in

```
The most important parts of any application are its and sound effects
```

A backslash forces the **sed** replacement command to continue on to the next line. This has the effect of using the *newline* at the end of the first line as the *replacement string*.

```
1 s/^ */\
2 /g
```

This substitution replaces line-beginning spaces with a newline. The net result is to replace paragraph indents with a blank line between paragraphs.

An address range followed by one or more operations may require open and closed curly brackets, with appropriate newlines.

```
1 /[0-9A-Za-z]/,/^$/{
2 /^$/d
3 }
```

This deletes only the first of each set of consecutive blank lines. That might be useful for single-spacing a text file, but retaining the blank line(s) between paragraphs.

The usual delimiter that *sed* uses is /. However, *sed* allows other delimiters, such as %. This is useful when / is part of a replacement string, as in a file pathname. See Example 10-9 and Example 15-32.

(i) A quick way to double-space a text file is sed G filename.

For illustrative examples of sed within shell scripts, see:

- 1. Example 33-1
- 2. Example 33-2
- 3. Example 15-3
- 4. Example A-2
- 5. Example 15-17
- 6. Example 15-27
- 7. Example A-12
- 8. Example A-17
- 9. Example A-18
- 10. Example 15-32
- 11. Example 10-9
- 12. Example 15-48
- 13. <u>Example A-1</u>
- 14. Example 15-14
- 15. Example 15-12
- 16. Example A-10
- 17. Example 18-12
- 18. Example 15-19
- 19. Example A-31
- 20. Example A-33
- 21. Example A-26
- 22. Example A-45

For a more extensive treatment of sed, check the appropriate references in the <u>Bibliography</u>.

#### **Notes**

- [1] Sed executes without user intervention.
- [2] If no address range is specified, the default is *all* lines.

Prev Home Next
Reference Cards Awk
Advanced Bash-Scripting Guide: An in-depth exploration of the art of shell scripting
Prev Appendix C. A Sed and Awk Micro-Primer Next

### C.2. Awk

Awk [1] is a full-featured text processing language with a syntax reminiscent of C. While it possesses an extensive set of operators and capabilities, we will cover only a few of these here - the ones most useful in shell scripts.

Awk breaks each line of input passed to it into <u>fields</u>. By default, a field is a string of consecutive characters delimited by <u>whitespace</u>, though there are options for changing this. Awk parses and operates on each separate field. This makes it ideal for handling structured text files -- especially tables -- data organized into consistent chunks, such as rows and columns.

Strong quoting and curly brackets enclose blocks of awk code within a shell script.

```
1 # $1 is field #1, $2 is field #2, etc.
 3 echo one two | awk '{print $1}'
 6 echo one two | awk '{print $2}'
7 # two
 8
 9 # But what is field #0 ($0)?
10 echo one two | awk '{print $0}'
11 # one two
12 # All the fields!
13
15 awk '{print $3}' $filename
16 # Prints field #3 of file $filename to stdout.
18 awk '{print $1 $5 $6}' $filename
19 # Prints fields #1, #5, and #6 of file $filename.
21 awk '{print $0}' $filename
22 # Prints the entire file!
23 # Same effect as: cat $filename . . . or . . . sed '' $filename
```

We have just seen the awk *print* command in action. The only other feature of awk we need to deal with here is variables. Awk handles variables similarly to shell scripts, though a bit more flexibly.

```
1 { total += ${column_number} }
```

This adds the value of column\_number to the running total of total>. Finally, to print "total", there is an **END** command block, executed after the script has processed all its input.

```
1 END { print total }
```

Corresponding to the **END**, there is a **BEGIN**, for a code block to be performed before awk starts processing its input.

The following example illustrates how **awk** can add text-parsing tools to a shell script.

#### **Example C-1. Counting Letter Occurrences**

```
1 #! /bin/sh
2 # letter-count2.sh: Counting letter occurrences in a text file.
3 #
4 # Script by nyal [nyal@voila.fr].
5 # Used in ABS Guide with permission.
6 # Recommented and reformatted by ABS Guide author.
```

```
7 # Version 1.1: Modified to work with gawk 3.1.3.
                 (Will still work with earlier versions.)
9
10
11 INIT_TAB_AWK=""
12 # Parameter to initialize awk script.
13 count case=0
14 FILE_PARSE=$1
15
16 E_PARAMERR=85
17
18 usage()
19 {
20
      echo "Usage: letter-count.sh file letters" 2>&1
      # For example: ./letter-count2.sh filename.txt a b c
      exit $E_PARAMERR # Too few arguments passed to script.
23 }
24
25 if [ ! -f "$1" ] ; then
    echo "$1: No such file." 2>&1
26
27
                   # Print usage message and exit.
      usage
28 fi
29
30 if [-z "$2"]; then
31 echo "$2: No letters specified." 2>&1
32
     usage
33 fi
34
35 shift
                             # Letters specified.
36 for letter in `echo $@`
                            # For each one . . .
38 INIT_TAB_AWK="$INIT_TAB_AWK tab_search[${count_case}] = \
   \"$letter\"; final_tab[${count_case}] = 0; "
40 # Pass as parameter to awk script below.
    count_case=`expr $count_case + 1`
41
42 done
43
44 # DEBUG:
45 # echo $INIT_TAB_AWK;
46
47 cat $FILE_PARSE |
48 # Pipe the target file to the following awk script.
50 # -----
51 # Earlier version of script:
52 # awk -v tab_search=0 -v final_tab=0 -v tab=0 -v \
53 # nb_letter=0 -v chara=0 -v chara2=0 \
54
55 awk \
56 "BEGIN { $INIT_TAB_AWK } \
57 { split(\$0, tab, \"\"); \
58 for (chara in tab) \
59 { for (chara2 in tab_search) \
60 { if (tab\_search[chara2] == tab[chara]) { final\_tab[chara2]++ } } }
61 END { for (chara in final_tab) \
62 { print tab_search[chara] \" => \" final_tab[chara] } }"
64 # Nothing all that complicated, just . . .
65 #+ for-loops, if-tests, and a couple of specialized functions.
67 exit $?
69 # Compare this script to letter-count.sh.
```

- 1. Example 14-13
- 2. Example 19-8
- 3. Example 15-32
- 4. Example 33-5
- 5. Example 9-25
- 6. Example 14-20
- 7. Example 27-3
- 8. Example 27-4
- 9. Example 10-3
- 10. Example 15-60
- 11. Example 9-31
- 12. Example 15-4
- 13. Example 9-15
- 14. Example 33-17
- 15. Example 10-8
- 16. Example 33-4
- 17. Example 15-53

That's all the awk we'll cover here, folks, but there's lots more to learn. See the appropriate references in the *Bibliography*.

#### **Notes**

Prev Home Next

A Sed and Awk Micro-Primer Up Exit Codes With Special Meanings

Advanced Bash-Scripting Guide: An in-depth exploration of the art of shell scripting

[1] Its name derives from the initials of its authors, Aho, Weinberg, and Kernighan.

<u>Prev</u> <u>Next</u>

### **Appendix D. Exit Codes With Special Meanings**

Table D-1. Reserved Exit Codes

| Exit Code | Meaning                                                    | Example                  | Comments                                                                          |
|-----------|------------------------------------------------------------|--------------------------|-----------------------------------------------------------------------------------|
| Number    |                                                            |                          |                                                                                   |
| 1         | Catchall for general errors                                | let "var1 = 1/0"         | Miscellaneous errors, such as "divide by zero" and other impermissible operations |
| 2         | Misuse of shell builtins (according to Bash documentation) | empty_function() {}      | Seldom seen, usually defaults to exit code 1                                      |
| 126       | Command invoked cannot execute                             |                          | Permission problem or command is not an executable                                |
| 127       | "command not found"                                        | illegal_command          | Possible problem with \$PATH or a typo                                            |
| 128       | Invalid argument to exit                                   | exit 3.14159             | exit takes only integer args in<br>the range 0 - 255 (see first<br>footnote)      |
| 128+n     | Fatal error signal "n"                                     | kill -9 \$PPID of script | <b>\$?</b> returns 137 (128 + 9)                                                  |
| 130       | Script terminated by Control-C                             |                          | Control-C is fatal error signal 2, (130 = 128 + 2, see above)                     |
| 255*      | Exit status out of range                                   | exit -1                  | <b>exit</b> takes only integer args in the range 0 - 255                          |

According to the above table, exit codes 1 - 2, 126 - 165, and 255 [1] have special meanings, and should therefore be avoided for user-specified exit parameters. Ending a script with *exit 127* would certainly cause confusion when troubleshooting (is the error code a "command not found" or a user-defined one?). However, many scripts use an *exit 1* as a general bailout-upon-error. Since exit code 1 signifies so many possible errors, it is not particularly useful in debugging.

There has been an attempt to systematize exit status numbers (see /usr/include/sysexits.h), but this is intended for C and C++ programmers. A similar standard for scripting might be appropriate. The author of this document proposes restricting user-defined exit codes to the range 64 - 113 (in addition to 0, for success), to conform with the C/C++ standard. This would allot 50 valid codes, and make troubleshooting scripts more straightforward. [2] All user-defined exit codes in the accompanying examples to this document conform to this standard, except where overriding circumstances exist, as in Example 9-2.

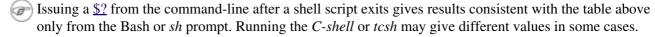

#### **Notes**

- Out of range exit values can result in unexpected exit codes. An exit value greater than 255 returns an exit code modulo 256. For example, *exit 3809* gives an exit code of 225 (3809 % 256 = 225).
- [2] An update of /usr/include/sysexits.h allocates previously unused exit codes from 64 78. It may be anticipated that the range of unallotted exit codes will be further restricted in the future. The author of this document will *not* do fixups on the scripting examples to conform to the changing

standard. This should not cause any problems, since there is no overlap or conflict in usage of exit codes between compiled C/C++ binaries and shell scripts.

| <u>Prev</u> | <u>Home</u>                                               | <u>Next</u>                        |
|-------------|-----------------------------------------------------------|------------------------------------|
| Awk         |                                                           | A Detailed Introduction to I/O and |
|             |                                                           | I/O Redirection                    |
|             | Advanced Bash-Scripting Guide: An in-depth exploration of | the art of shell scripting         |
| <u>Prev</u> |                                                           | <u>Next</u>                        |

# Appendix E. A Detailed Introduction to I/O and I/O Redirection

written by Stéphane Chazelas, and revised by the document author

A command expects the first three <u>file descriptors</u> to be available. The first,  $fd\ 0$  (standard input, stdin), is for reading. The other two ( $fd\ 1$ , stdout and  $fd\ 2$ , stderr) are for writing.

There is a stdin, stdout, and a stderr associated with each command. **1s 2>&1** means temporarily connecting the stderr of the **ls** command to the same "resource" as the shell's stdout.

By convention, a command reads its input from fd 0 (stdin), prints normal output to fd 1 (stdout), and error output to fd 2 (stderr). If one of those three fd's is not open, you may encounter problems:

```
bash$ cat /etc/passwd >&-
cat: standard output: Bad file descriptor
```

For example, when **xterm** runs, it first initializes itself. Before running the user's shell, **xterm** opens the terminal device (/dev/pts/<n> or something similar) three times.

At this point, Bash inherits these three file descriptors, and each command (child process) run by Bash inherits them in turn, except when you redirect the command. Redirection means reassigning one of the file descriptors to another file (or a pipe, or anything permissible). File descriptors may be reassigned locally (for a command, a command group, a subshell, a while or if or case or for loop...), or globally, for the remainder of the shell (using exec).

ls > /dev/null means running ls with its fd 1 connected to /dev/null.

```
bash$ lsof -a -p $$ -d0,1,2

COMMAND PID USER FD TYPE DEVICE SIZE NODE NAME

bash 363 bozo 0u CHR 136,1 3 /dev/pts/1

bash 363 bozo 1u CHR 136,1 3 /dev/pts/1

bash 363 bozo 2u CHR 136,1 3 /dev/pts/1

bash 363 bozo 2u CHR 136,1 3 /dev/pts/1

bash$ lsof -a -p $$ -d0,1,2

COMMAND PID USER FD TYPE DEVICE SIZE NODE NAME

bash 371 bozo 0u CHR 136,1 3 /dev/pts/1

bash 371 bozo 1u CHR 136,1 3 /dev/pts/1

bash 371 bozo 2w CHR 1,3 120 /dev/null

bash$ bash -c 'lsof -a -p $$ -d0,1,2' | cat

COMMAND PID USER FD TYPE DEVICE SIZE NODE NAME

lsof 379 root 0u CHR 136,1 3 /dev/pts/1

lsof 379 root 1w FIFO 0,0 7118 pipe

lsof 379 root 2u CHR 136,1 3 /dev/pts/1

bash$ echo "$(bash -c 'lsof -a -p $$ -d0,1,2' 2>&1)"

COMMAND PID USER FD TYPE DEVICE SIZE NODE NAME

lsof 379 root 0u CHR 136,1 3 /dev/pts/1

bash$ echo "$(bash -c 'lsof -a -p $$ -d0,1,2' 2>&1)"

COMMAND PID USER FD TYPE DEVICE SIZE NODE NAME

lsof 426 root 0u CHR 136,1 3 /dev/pts/1

lsof 426 root 1w FIFO 0,0 7520 pipe

lsof 426 root 2w FIFO 0,0 7520 pipe
```

This works for different types of redirection.

```
1 #! /usr/bin/env bash
3 mkfifo /tmp/fifo1 /tmp/fifo2
 4 while read a; do echo "FIFO1: $a"; done < /tmp/fifo1 & exec 7> /tmp/fifo1
 5 exec 8> >(while read a; do echo "FD8: $a, to fd7"; done >&7)
7 exec 3>&1
8 (
9
   (
10
     while read a; do echo "FIFO2: $a"; done < /tmp/fifo2 | tee /dev/stderr \
11
     | tee /dev/fd/4 | tee /dev/fd/5 | tee /dev/fd/6 \sim % exec 3 > /tmp/fifo2
12
13
14
     echo 1st, to stdout
15
     sleep 1
     echo 2nd, to stderr >&2
16
17
     sleep 1
18
    echo 3rd, to fd 3 > \&3
    sleep 1
19
20
    echo 4th, to fd 4 > &4
21
     sleep 1
22
    echo 5th, to fd 5 > \&5
23
    sleep 1
    echo 6th, through a pipe | sed 's/.*/PIPE: &, to fd 5/' >&5
24
25
    sleep 1
26
    echo 7th, to fd 6 >&6
27
    sleep 1
   echo 8th, to fd 7 > & 7
28
29
    sleep 1
    echo 9th, to fd 8 >&8
30
31
32 ) 4 \times 4 \times 5 \times 5 \times 6 while read a; do echo "FD4: 8a"; done 1 \times 6 \times 6 \times 6 \times 6
33 ) 5>\&1>\&3 | while read a; do echo "FD5: a"; done 1>\&3 6>\&-
34 ) 6>\&1>\&3 | while read a; do echo "FD6: a"; done 3>\&-
36 rm -f /tmp/fifo1 /tmp/fifo2
37
38
39 # For each command and subshell, figure out which fd points to what.
40 # Good luck!
41
42 exit 0
```

Prev Home Next
Exit Codes With Special Meanings Command-Line Options
Advanced Bash-Scripting Guide: An in-depth exploration of the art of shell scripting

Prev Next

# **Appendix F. Command-Line Options**

Many executables, whether binaries or script files, accept options to modify their run-time behavior. For example: from the command-line, typing **command -o** would invoke *command*, with option ○.

### F.1. Standard Command-Line Options

Over time, there has evolved a loose standard for the meanings of command-line option flags. The GNU utilities conform more closely to this "standard" than older UNIX utilities.

Traditionally, UNIX command-line options consist of a dash, followed by one or more lowercase letters. The GNU utilities added a double-dash, followed by a complete word or compound word.

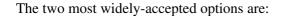

● -h

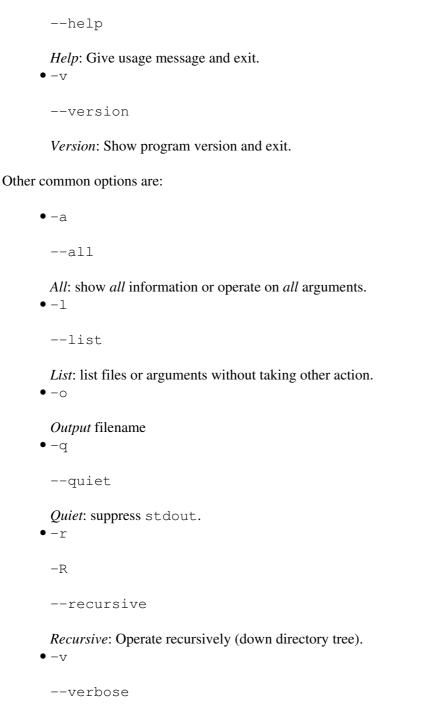

Verbose: output additional information to stdout or stderr.

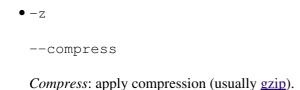

However:

- In tar and gawk:
  - -f
  - --file

File: filename follows.

- In cp, mv, rm:
  - -f
  - --force

Force: force overwrite of target file(s).

Many UNIX and Linux utilities deviate from this "standard," so it is dangerous to *assume* that a given option will behave in a standard way. Always check the man page for the command in question when in doubt.

A complete table of recommended options for the GNU utilities is available at the GNU standards page.

Prev Home Next
A Detailed Introduction to I/O and Bash Command-Line Options
I/O Redirection

Advanced Bash-Scripting Guide: An in-depth exploration of the art of shell scripting

<u>Prev</u> Appendix F. Command-Line Options <u>Next</u>

# F.2. Bash Command-Line Options

Bash itself has a number of command-line options. Here are some of the more useful ones.

• -c

Read commands from the following string and assign any arguments to the <u>positional parameters</u>.

```
bash$ bash -c 'set a b c d; IFS="+-;"; echo "$*"' a+b+c+d
```

• -r

--restricted

Runs the shell, or a script, in <u>restricted mode</u>.

• --posix

Forces Bash to conform to <u>POSIX</u> mode.

• --version

Display Bash version information and exit.

• --

End of options. Anything further on the command line is an argument, not an option.

Prev Home Next
Command-Line Options Up Important Files
Advanced Bash-Scripting Guide: An in-depth exploration of the art of shell scripting
Prev Next

### **Appendix G. Important Files**

#### startup files

These files contain the aliases and <u>environmental variables</u> made available to Bash running as a user shell and to all Bash scripts invoked after system initialization.

/etc/profile

Systemwide defaults, mostly setting the environment (all Bourne-type shells, not just Bash [1]) /etc/bashrc

systemwide functions and aliases for Bash

\$HOME/.bash\_profile

user-specific Bash environmental default settings, found in each user's home directory (the local counterpart to /etc/profile)

\$HOME/.bashrc

user-specific Bash init file, found in each user's home directory (the local counterpart to /etc/bashrc). Only interactive shells and user scripts read this file. See <u>Appendix K</u> for a sample .bashrc file.

#### logout file

```
$HOME/.bash_logout
```

user-specific instruction file, found in each user's home directory. Upon exit from a login (Bash) shell, the commands in this file execute.

#### data files

/etc/passwd

A listing of all the user accounts on the system, their identities, their home directories, the groups they belong to, and their default shell. Note that the user passwords are *not* stored in this file, [2] but in /etc/shadow in encrypted form.

#### system configuration files

/etc/sysconfig/hwconf

Listing and description of attached hardware devices. This information is in text form and can be extracted and parsed.

```
bash$ grep -A 5 AUDIO /etc/sysconfig/hwconf
class: AUDIO
bus: PCI
detached: 0
driver: snd-intel8x0
desc: "Intel Corporation 82801CA/CAM AC'97 Audio Controller"
vendorId: 8086
```

This file is present on Red Hat and Fedora Core installations, but may be missing from other distros.

#### **Notes**

- [1] This does not apply to **csh**, **tcsh**, and other shells not related to or descended from the classic Bourne shell (**sh**).
- [2] In older versions of UNIX, passwords were stored in /etc/passwd, and that explains the name of the file.

| <u>Prev</u>                          | <u>Home</u> <u>Next</u>                           |
|--------------------------------------|---------------------------------------------------|
| Bash Command-Line Options            | Important System Directories                      |
| Advanced Bash-Scripting Guide: An in | n-depth exploration of the art of shell scripting |
| <u>Prev</u>                          | <u>Next</u>                                       |

### **Appendix H. Important System Directories**

Sysadmins and anyone else writing administrative scripts should be intimately familiar with the following system directories.

•/bin

Binaries (executables). Basic system programs and utilities (such as bash).

• /usr/bin [1]

More system binaries.

• /usr/local/bin

Miscellaneous binaries local to the particular machine.

•/sbin

System binaries. Basic system administrative programs and utilities (such as **fsck**).

• /usr/sbin

More system administrative programs and utilities.

• /etc

Et cetera. Systemwide configuration scripts.

Of particular interest are the <u>/etc/fstab</u> (filesystem table), /etc/mtab (mounted filesystem table), and the <u>/etc/inittab</u> files.

• /etc/rc.d

Boot scripts, on Red Hat and derivative distributions of Linux.

•/usr/share/doc

Documentation for installed packages.

• /usr/man

The systemwide manpages.

• /dev

Device directory. Entries (but not mount points) for physical and virtual devices. See Chapter 27.

• /proc

Process directory. Contains information and statistics about running processes and kernel parameters. See <u>Chapter 27</u>.

•/sys

Systemwide device directory. Contains information and statistics about device and device names. This is newly added to Linux with the 2.6.X kernels.

• /mnt

*Mount*. Directory for mounting hard drive partitions, such as /mnt/dos, and physical devices. In newer Linux distros, the /media directory has taken over as the preferred mount point for I/O devices.

• /media

In newer Linux distros, the preferred mount point for I/O devices, such as CD/DVD drives or USB flash drives.

• /var

*Variable* (changeable) system files. This is a catchall "scratchpad" directory for data generated while a Linux/UNIX machine is running.

• /var/log

Systemwide log files.

• /var/spool/mail

User mail spool.

•/lib

Systemwide library files.

• /usr/lib

More systemwide library files.

• /tmp

System temporary files.

• /boot

System boot directory. The kernel, module links, system map, and boot manager reside here.

Altering files in this directory may result in an unbootable system.

#### **Notes**

[1] Some early UNIX systems had a fast, small-capacity fixed disk (containing /, the root partition), and a second drive which was larger, but slower (containing /usr and other partitions). The most frequently used programs and utilities therefore resided on the small-but-fast drive, in /bin, and the others on the slower drive, in /usr/bin.

This likewise accounts for the split between /sbin and /usr/sbin, /lib and /usr/lib, etc.

Prev Home Next
Important Files Localization
Advanced Bash-Scripting Guide: An in-depth exploration of the art of shell scripting
Prev Next

### **Appendix I. Localization**

Localization is an undocumented Bash feature.

A localized shell script echoes its text output in the language defined as the system's locale. A Linux user in Berlin, Germany, would get script output in German, whereas his cousin in Berlin, Maryland, would get output from the same script in English.

To create a localized script, use the following template to write all messages to the user (error messages, prompts, etc.).

```
1 #!/bin/bash
 2 # localized.sh
 3 # Script by Stéphane Chazelas,
 4 #+ modified by Bruno Haible, bugfixed by Alfredo Pironti.
 6 . gettext.sh
8 E CDERROR=65
10 error()
11 {
12 printf "$@" >&2
13 exit $E_CDERROR
14 }
16 cd $var || error "`eval_gettext \"Can\'t cd to \\\$var.\"`"
17 # The triple backslashes (escapes) in front of $var needed
18 #+ "because eval_gettext expects a string
19 #+ where the variable values have not yet been substituted."
20 # -- per Bruno Haible
21 read -p "`gettext \"Enter the value: \"`" var
22 # ...
2.3
24
25 # -----
26 # Alfredo Pironti comments:
28 # This script has been modified to not use the $"..." syntax in
29 #+ favor of the "`gettext \"...\"`" syntax.
30 # This is ok, but with the new localized.sh program, the commands
31 #+ "bash -D filename" and "bash --dump-po-string filename"
32 #+ will produce no output
33 #+ (because those command are only searching for the $"..." strings)!
34 # The ONLY way to extract strings from the new file is to use the
35 # 'xgettext' program. However, the xgettext program is buggy.
37 # Note that 'xgettext' has another bug.
39 # The shell fragment:
40 # gettext -s "I like Bash"
41 # will be correctly extracted, but . . .
42 # xgettext -s "I like Bash"
43 # . . . fails!
44 # 'xgettext' will extract "-s" because
45 #+ the command only extracts the
46 #+ very first argument after the 'gettext' word.
47
48
49 # Escape characters:
51 # To localize a sentence like
52 # echo -e "Hello\tworld!"
```

```
53 #+ you must use
54 # echo -e "`gettext \"Hello\\tworld\"`"
55 # The "double escape character" before the `t' is needed because
56 #+ 'gettext' will search for a string like: 'Hello\tworld'
57 # This is because gettext will read one literal `\')
58 #+ and will output a string like "Bonjour\tmonde",
59 #+ so the 'echo' command will display the message correctly.
61 # You may not use
62 # echo "`gettext -e \"Hello\tworld\"`"
63 #+ due to the xgettext bug explained above.
65
66
67 # Let's localize the following shell fragment:
68 # echo "-h display help and exit"
70 # First, one could do this:
71 # echo "`gettext \"-h display help and exit\"`"
72 # This way 'xgettext' will work ok,
73 #+ but the 'gettext' program will read "-h" as an option!
74 #
75 # One solution could be
76 # echo "`gettext -- \"-h display help and exit\"`"
77 # This way 'gettext' will work,
78 #+ but 'xgettext' will extract "--", as referred to above.
79 #
80 # The workaround you may use to get this string localized is
81 # echo -e "`gettext \"\\0-h display help and exit\"`"
82 \# We have added a \setminus 0 (NULL) at the beginning of the sentence.
83 # This way 'gettext' works correctly, as does 'xgettext.'
84 # Moreover, the NULL character won't change the behavior
85 #+ of the 'echo' command.
```

```
bash$ bash -D localized.sh
"Can't cd to %s."
"Enter the value: "
```

This lists all the localized text. (The -D option lists double-quoted strings prefixed by a \$, without executing the script.)

```
bash$ bash --dump-po-strings localized.sh
#: a:6
msgid "Can't cd to %s."
msgstr ""
#: a:7
msgid "Enter the value: "
msgstr ""
```

The --dump-po-strings option to Bash resembles the -D option, but uses gettext "po" format.

Bruno Haible points out:

Starting with gettext-0.12.2, **xgettext -o - localized.sh** is recommended instead of **bash --dump-po-strings localized.sh**, because **xgettext** . . .

- 1. understands the gettext and eval\_gettext commands (whereas bash --dump-po-strings understands only its deprecated \$"..." syntax)
- 2. can extract comments placed by the programmer, intended to be read by the translator.

This shell code is then not specific to Bash any more; it works the same way with Bash 1.x and other /bin/sh implementations.

Now, build a language.po file for each language that the script will be translated into, specifying the *msgstr*. Alfredo Pironti gives the following example:

fr.po:

```
1 #: a:6
2 msgid "Can't cd to $var."
3 msgstr "Impossible de se positionner dans le repertoire $var."
4 #: a:7
5 msgid "Enter the value: "
6 msgstr "Entrez la valeur : "
7
8 # The string are dumped with the variable names, not with the %s syntax,
9 #+ similar to C programs.
10 #+ This is a very cool feature if the programmer uses
11 #+ variable names that make sense!
```

Then, run msgfmt.

#### msgfmt -o localized.sh.mo fr.po

Place the resulting localized.sh.mo file in the /usr/local/share/locale/fr/LC\_MESSAGES directory, and at the beginning of the script, insert the lines:

```
1 TEXTDOMAINDIR=/usr/local/share/locale
2 TEXTDOMAIN=localized.sh
```

If a user on a French system runs the script, she will get French messages.

With older versions of Bash or other shells, localization requires <u>gettext</u>, using the -s option. In this case, the script becomes:

```
1 #!/bin/bash
2 # localized.sh
3
4 E_CDERROR=65
5
6 error() {
7  local format=$1
8  shift
9  printf "$(gettext -s "$format")" "$@" >&2
10  exit $E_CDERROR
11 }
12 cd $var || error "Can't cd to %s." "$var"
13 read -p "$(gettext -s "Enter the value: ")" var
14 # ...
```

The TEXTDOMAIN and TEXTDOMAINDIR variables need to be set and exported to the environment. This should be done within the script itself.

\_\_\_

This appendix written by Stéphane Chazelas, with modifications suggested by Alfredo Pironti, and by Bruno Haible, maintainer of GNU gettext.

<u>Prev</u> <u>Home</u> <u>Next</u> Important System Directories History Commands

Advanced Bash-Scripting Guide: An in-depth exploration of the art of shell scripting

<u>Next</u>

Prev

### **Appendix J. History Commands**

The Bash shell provides command-line tools for editing and manipulating a user's command history. This is primarily a convenience, a means of saving keystrokes.

Bash history commands:

- 1. history
- 2. **fc**

```
bash$ history
   1 mount /mnt/cdrom
   2 cd /mnt/cdrom
   3 ls
```

Internal variables associated with Bash history commands:

- 1. \$HISTCMD
- 2. \$HISTCONTROL
- 3. \$HISTIGNORE
- 4. \$HISTFILE
- 5. \$HISTFILESIZE
- 6. \$HISTSIZE
- 7. \$HISTTIMEFORMAT (Bash, ver. 3.0 or later)
- 8. !!
- 9. !\$
- 10.!#
- 11. !N
- 12. !-N
- 13. !STRING
- 14. !?STRING?
- 15. \STRING\string\

Unfortunately, the Bash history tools find no use in scripting.

```
1 #!/bin/bash
2 # history.sh
3 # A (vain) attempt to use the 'history' command in a script.
5 history
                               # No output.
7 var=$(history); echo "$var" # $var is empty.
9 # History commands disabled within a script.
```

```
bash$ ./history.sh
 (no output)
```

The Advancing in the Bash Shell site gives a good introduction to the use of history commands in Bash.

Prev Home Next A Sample .bashrc File Localization

Advanced Bash-Scripting Guide: An in-depth exploration of the art of shell scripting

<u>Prev</u>

### Appendix K. A Sample .bashrc File

The  $\sim$ /.bashrc file determines the behavior of interactive shells. A good look at this file can lead to a better understanding of Bash.

Emmanuel Rouat contributed the following very elaborate .bashrc file, written for a Linux system. He welcomes reader feedback on it.

Study the file carefully, and feel free to reuse code snippets and functions from it in your own .bashrc file or even in your scripts.

#### Example K-1. Sample .bashrc file

```
3 # PERSONAL $HOME/.bashrc FILE for bash-3.0 (or later)
4 # By Emmanuel Rouat <no-email>
 6 # Last modified: Sun Nov 30 16:27:45 CET 2008
 7 # This file is read (normally) by interactive shells only.
8 # Here is the place to define your aliases, functions and
9 # other interactive features like your prompt.
10 #
11 \# The majority of the code here assumes you are on a GNU
12 # system (most likely a Linux box) and is based on code found
13 # on Usenet or internet. See for instance:
15 # http://tldp.org/LDP/abs/html/index.html
16 # http://www.caliban.org/bash/
17 # http://www.shelldorado.com/scripts/categories.html
18 # http://www.dotfiles.org/
20 # This bashrc file is a bit overcrowded -- remember it is just
21 # just an example. Tailor it to your needs.
22 #
23 #
26 # --> Comments added by HOWTO author.
27
28
29 #-----
30 # Source global definitions (if any)
31 #----
32
34 if [ -f /etc/bashrc ]; then
35 . /etc/bashrc # --> Read /etc/bashrc, if present.
36 fi
37
39 # Automatic setting of $DISPLAY (if not set already).
40 # This works for linux - your mileage may vary. ...
41 # The problem is that different types of terminals give
42 # different answers to 'who am i' (rxvt in particular can be
43 # troublesome).
44 # I have not found a 'universal' method yet.
47 function get_xserver ()
```

```
49
      case $TERM in
 50
        xterm )
              XSERVER=$(who am i | awk '{print $NF}' | tr -d ')''(')
 51
 52
              # Ane-Pieter Wieringa suggests the following alternative:
              # I_AM=$(who am i)
               # SERVER=${I_AM#*(}
 55
               # SERVER=${SERVER%*)}
 56
 57
              XSERVER=${XSERVER%%:*}
 58
               ;;
          aterm | rxvt)
 59
 60
           # Find some code that works here. ...
 61
              ;;
 62
       esac
 63 }
 64
 65 if [ -z ${DISPLAY:=""} ]; then
 66 get_xserver
 67
       if [[-z ${XSERVER}] || ${XSERVER}] == $(hostname) || 
      ${XSERVER} == "unix" ]]; then
DISPLAY=":0.0" # Di
 68
 69
                                 # Display on local host.
 70
       else
 71
          DISPLAY=${XSERVER}:0.0 # Display on remote host.
 72
      fi
 73 fi
 74
 75 export DISPLAY
 77 #----
 78 # Some settings
 79 #-----
 80
 81 ulimit -S -c 0
                         # Don't want any coredumps.
 82 set -o notify
 83 set -o noclobber
 84 set -o ignoreeof
 85 set -o nounset
 86 #set -o xtrace
                         # Useful for debuging.
 87
 88 # Enable options:
 89 shopt -s cdspell
 90 shopt -s cdable_vars
 91 shopt -s checkhash
 92 shopt -s checkwinsize
 93 shopt -s sourcepath
 94 shopt -s no_empty_cmd_completion
 95 shopt -s cmdhist
 96 shopt -s histappend histreedit histverify
 97 shopt -s extglob
                         # Necessary for programmable completion.
 99 # Disable options:
100 shopt -u mailwarn
101 unset MAILCHECK
                          # Don't want my shell to warn me of incoming mail.
102
103
104 export TIMEFORMAT=$'\nreal %3R\tuser %3U\tsys %3S\tpcpu %P\n'
105 export HISTTIMEFORMAT="%H:%M > "
106 export HISTIGNORE="&:bg:fg:ll:h"
107 export HOSTFILE=$HOME/.hosts # Put list of remote hosts in ~/.hosts ...
108
109
110
111 #-----
112 # Greeting, motd etc...
113 #-----
114
```

```
115 # Define some colors first:
116 red='\e[0;31m'
117 RED='\e[1;31m'
118 blue='\e[0;34m'
119 BLUE='\e[1;34m'
120 cyan='\e[0;36m'
121 CYAN='\e[1;36m'
122 NC='\e[0m'
                          # No Color
123 # --> Nice. Has the same effect as using "ansi.sys" in DOS.
124
125
126 # Looks best on a terminal with black background....
127 echo -e "${CYAN}This is BASH ${RED}${BASH_VERSION%.*}\
128 ${CYAN} - DISPLAY on ${RED}$DISPLAY${NC}\n"
129 date
130 if [ -x /usr/games/fortune ]; then
131
       /usr/games/fortune -s # Makes our day a bit more fun...:-)
132 fi
133
134 function _exit()
                           # Function to run upon exit of shell.
135 {
136
      echo -e "${RED}Hasta la vista, baby${NC}"
137 }
138 trap _exit EXIT
139
140
141 #----
142 # Shell Prompt
143 #-----
144
145
146 if [[ "${DISPLAY%%:0*}" != "" ]]; then
      HILIT=${red} # remote machine: prompt will be partly red
148 else
      HILIT=${cyan} # local machine: prompt will be partly cyan
149
150 fi
151
152 # --> Replace instances of \W with \w in prompt functions below
153 #+ --> to get display of full path name.
154
155 function fastprompt()
156 {
     unset PROMPT_COMMAND
157
158
      case $TERM in
159
           *term | rxvt )
              PS1="${HILIT}[\h]$NC \W > \[\033]0;\${TERM} [\u@\h] \w\007\]";;
160
161
162
              PS1="${HILIT}[\h]$NC \W > ";;
163
164
              PS1="[\h] \W > ";;
165
       esac
166 }
167
168
169 _powerprompt()
170 {
       LOAD=\$(uptime|sed -e "s/.*: ([^,]*).*/1/" -e "s/ //g")
171
172 }
173
174 function powerprompt()
175 {
176
       PROMPT_COMMAND=_powerprompt
177
178
       case $TERM in
179
           *term | rxvt )
180
               PS1="${HILIT}[\A - \SLOAD]$NC\n[\u@\h \#] \W > \
```

```
181
                   \[\033]0;\${TERM} [\u@\h] \w\007\]";;
182
           linux )
183
            PS1="$\{HILIT\}[A - \$LOAD]\$NC\n[\u@\h \#] \W > ";;
184
             PS1="[\A - \$LOAD]\n[\u@\h \#] \W > ";;
186
       esac
187 }
188
189 powerprompt
                 # This is the default prompt -- might be slow.
190
                  # If too slow, use fastprompt instead. ...
191
193 #
194 # ALIASES AND FUNCTIONS
195 #
196 # Arquably, some functions defined here are quite big.
197 # If you want to make this file smaller, these functions can
198 # be converted into scripts and removed from here.
199 #
200 # Many functions were taken (almost) straight from the bash-2.04
201 # examples.
202 #
203 #=====
           ______
204
205 #-----
206 # Personnal Aliases
207 #-----
2.08
209 alias rm='rm -i'
210 alias cp='cp -i'
211 alias mv='mv -i'
212 # -> Prevents accidentally clobbering files.
213 alias mkdir='mkdir -p'
214
215 alias h='history'
216 alias j='jobs -l'
217 alias which='type -a'
218 alias ..='cd ...'
219 alias path='echo -e ${PATH//:/\n}'
220 alias libpath='echo -e ${LD_LIBRARY_PATH//:/\n}'
221 alias print='/usr/bin/lp -o nobanner -d $LPDEST'
    # Assumes LPDEST is defined (default printer)
223 alias pjet='enscript -h -G -fCourier9 -d $LPDEST'
224
             # Pretty-print using enscript
225
226 alias du='du -kh'
                        # Makes a more readable output.
227 alias df='df -kTh'
228
229 #-----
230 # The 'ls' family (this assumes you use a recent GNU ls)
232 alias ll="ls -l --group-directories-first"
233 alias ls='ls -hF --color' \# add colors for filetype recognition
234 alias la='ls -Al' # show hidden files
235 alias lx='ls -lXB'
                            # sort by extension
236 alias lk='ls -lSr'
                            # sort by size, biggest last
237 alias lc='ls -ltcr'
                            # sort by and show change time, most recent last
238 alias lu='ls -ltur'
                            # sort by and show access time, most recent last
239 alias lt='ls -ltr'
                            # sort by date, most recent last
240 alias lm='ls -al |more'  # pipe through 'more'
241 alias lr='ls -lR'  # recursive ls
242 alias tree='tree -Csu'  # nice alternative to 'recursive ls'
241 alias lr='ls -lR'
243
244 # If your version of 'ls' doesn't support --group-directories-first try this:
245 # function 11(){ ls -1 "$0"| egrep "^d" ; ls -1XB "$0" 2>&-| \
246 #
                   egrep -v "^d|total "; }
```

```
247
248
249 #----
250 # tailoring 'less'
251 #-----
252
253 alias more='less'
254 export PAGER=less
255 export LESSCHARSET='latin1'
256 export LESSOPEN='|/usr/bin/lesspipe.sh %s 2>&-'
257 # Use this if lesspipe.sh exists
258 export LESS='-i -N -w -z-4 -g -e -M -X -F -R -P%t?f%f \
259 :stdin .?pb%pb\%:?lbLine %lb:?bbByte %bb:-...'
260
261
262 #-----
263 # spelling typos - highly personnal and keyboard-dependent :-)
264 #--
265
266 alias xs='cd'
267 alias vf='cd'
268 alias moer='more'
269 alias moew='more'
270 alias kk='ll'
271
272
273 #-----
274 # A few fun ones
275 #-----
276
277
278 function xtitle() # Adds some text in the terminal frame.
279 {
280
      case "$TERM" in
281
         *term | rxvt)
282
             echo -n -e "\033]0; $*\007";;
283
284
             ;;
285
      esac
286 }
287
288 # aliases that use xtitle
289 alias top='xtitle Processes on $HOST && top'
290 alias make='xtitle Making $(basename $PWD); make'
291 alias ncftp="xtitle ncFTP; ncftp"
292
293 \# ..  and functions
294 function man()
295 {
296 for i ; do
297
         xtitle The $(basename $1|tr -d .[:digit:]) manual
298
         command man -F -a "$i"
299
       done
300 }
301
302
303 #-----
304 # Make the following commands run in background automatically:
305 #-----
306
307 function te() # Wrapper around xemacs/gnuserv ...
308 {
if [ "$(gnuclient -batch -eval t 2>&-)" == "t" ]; then
310
          gnuclient -q "$@";
311
      else
312
      ( xemacs "$@" &);
```

```
313
       fi
314 }
315
316 function soffice() { command soffice "$@" & }
317 function firefox() { command firefox "$@" & }
318 function xpdf() { command xpdf "$@" & }
319
320
321 #-----
322 # File & string-related functions:
323 #----
324
325
326 # Find a file with a pattern in name:
327 function ff() { find . -type f -iname '*'$*'*' -ls ; }
329 # Find a file with pattern $1 in name and Execute $2 on it:
330 function fe()
331 { find . -type f -iname '*'\{1:-\}'*' -exec \{2:-file\} {} \; ; }
332
333 # Find a pattern in a set of files and highlight them:
334 # (needs a recent version of egrep)
335 function fstr()
336 {
337
       OPTIND=1
338
      local case=""
      local usage="fstr: find string in files.
340 Usage: fstr [-i] \"pattern\" [\"filename pattern\"] "
341
       while getopts :it opt
342
       do
343
           case "$opt" in
344
            i) case="-i " ;;
345
            *) echo "$usage"; return;;
346
            esac
347
        done
348
        shift $(( $OPTIND - 1 ))
        if [ "$#" -lt 1 ]; then
349
350
           echo "$usage"
351
            return;
352
       fi
353
       find . -type f -name "\{2:-*\}" -print0 | \
354
       xargs -0 egrep --color=always -sn ${case} "$1" 2>&- | more
355
356 }
357
358 function cuttail() # cut last n lines in file, 10 by default
360
      nlines=${2:-10}
       sed -n -e :a -e "1, ${nlines}!{P; N; D;}; N; ba" $1
361
362 }
363
364 function lowercase() # move filenames to lowercase
365 {
        for file ; do
366
           filename=${file##*/}
367
            case "$filename" in
368
            */*) dirname==${file%/*} ;;
369
370
            *) dirname=.;;
371
372
            nf=$(echo $filename | tr A-Z a-z)
373
            newname="${dirname}/${nf}"
            if [ "$nf" != "$filename" ]; then
374
               mv "$file" "$newname"
375
376
                echo "lowercase: $file --> $newname"
377
            else
                echo "lowercase: $file not changed."
378
```

```
fi
379
380
      done
381 }
382
384 function swap() # Swap 2 filenames around, if they exist
385 {
                   #(from Uzi's bashrc).
      local TMPFILE=tmp.$$
387
388
      [ $# -ne 2 ] && echo "swap: 2 arguments needed" && return 1
389
       [ ! -e $1 ] && echo "swap: $1 does not exist" && return 1
       [ ! -e $2 ] && echo "swap: $2 does not exist" && return 1
390
391
392
      mv "$1" $TMPFILE
      mv "$2" "$1"
393
394
      mv $TMPFILE "$2"
395 }
396
397 function extract() # Handy Extract Program.
398 {
399
        if [ -f $1 ] ; then
400
          case $1 in
401
               *.tar.bz2) tar xvjf $1 ;;
402
               *.tar.gz) tar xvzf $1
                                         ;;
403
               *.bz2) bunzip2 $1
                                          ;;
404
               *.rar)
                          unrar x $1
                                          ;;
405
               *.gz)
                          gunzip $1
                                          ;;
406
               *.tar)
                          tar xvf $1
                                          ;;
               *.tbz2)
407
                          tar xvjf $1
                                          ;;
                          tar xvzf $1
408
               *.tgz)
                                          ;;
409
               *.zip)
                          unzip $1
                                          ;;
               *.Z)
410
                          uncompress $1
                                          ;;
               *.7z)
                           7z x $1
411
                                          ;;
                          echo "'$1' cannot be extracted via >extract<" ;;
412
413
           esac
414
       else
           echo "'$1' is not a valid file"
415
416
417 }
418
419 #----
420 # Process/system related functions:
421 #-----
422
423
424 function my_ps() { ps $0 -u $USER -o pid, %cpu, %mem, bsdtime, command; }
425 function pp() { my_ps f | awk '!/awk/ && $0~var' var=${1:-".*"} ; }
426
427
428 function killps()
                                   # Kill by process name.
429 {
430
       local pid pname sig="-TERM" # Default signal.
       if [ "$#" -lt 1 ] || [ "$#" -gt 2 ]; then
431
432
          echo "Usage: killps [-SIGNAL] pattern"
433
           return;
434
       fi
       if [ $\# = 2 ]; then sig=$1; fi
435
436
       for pid in $(my_ps| awk '!/awk/ && $0~pat { print $1 }' pat=${!#} ) ; do
           pname=$(my_ps | awk '$1~var { print $5 }' var=$pid )
437
438
           if ask "Kill process $pid <$pname> with signal $sig?"
439
              then kill $sig $pid
440
          fi
       done
441
442 }
443
444 function my_ip() # Get IP adresses.
```

```
445 {
446
      MY_IP=$(/sbin/ifconfig ppp0 | awk '/inet/ { print $2 } ' | \
447 sed -e s/addr://)
448 MY_ISP=\$(/sbin/ifconfig ppp0 | awk '/P-t-P/ { print $3 } ' | \
449 sed -e s/P-t-P://)
450 }
451
452 function ii() # Get current host related info.
453 {
454
      echo -e "\nYou are logged on ${RED}$HOST"
      echo -e "\nAdditionnal information:$NC "; uname -a
455
      echo -e "\n${RED}Users logged on:$NC " ; w -h
456
      echo -e "\n${RED}Current date :$NC " ; date
457
      echo -e "\n${RED}Machine stats :$NC "; uptime
458
459
      echo -e "\n${RED}Memory stats :$NC "; free
460
     my_ip 2>&- ;
461
     echo -e "\n${RED}Local IP Address :$NC" ; echo ${MY_IP:-"Not connected"}
462
      echo -e "\n${RED}ISP Address :$NC" ; echo ${MY_ISP:-"Not connected"}
463
     echo -e "\n${RED}Open connections :$NC "; netstat -pan --inet;
464
      echo
465 }
466
467 #-----
468 # Misc utilities:
469 #-----
470
471 function repeat()
                        # Repeat n times command.
472 {
473
      local i max
474
     max=$1; shift;
      for ((i=1; i <= max ; i++)); do # --> C-like syntax
475
476
       eval "$@";
477
      done
478 }
479
480
481 function ask()
                         # See 'killps' for example of use.
482. {
    echo -n "$@" '[y/n] ' ; read ans
483
     case "$ans" in
484
485
        y*|Y*) return 0 ;;
486
          *) return 1 ;;
487
      esac
488 }
489
490 function corename() # Get name of app that created a corefile.
491 {
492
     for file ; do
493
      echo -n $file : ; gdb --core=$file --batch | head -1
494
      done
495 }
496
497
498
499
500 #-----
501 # PROGRAMMABLE COMPLETION - ONLY SINCE BASH-2.04
502 # Most are taken from the bash 2.05 documentation and from Ian McDonald's
503 # 'Bash completion' package (http://www.caliban.org/bash/#completion).
504 \ \# \ You \ will in fact need bash more recent than 3.0 for some features.
505 #-----
506
507 if [ "${BASH_VERSION%.*}" \< "3.0" ]; then
508 echo "You will need to upgrade to version 3.0 \
509 for full programmable completion features."
510 return
```

```
511 fi
512
513 shopt -s extglob
                         # Necessary,
514 #set +o nounset
                           # otherwise some completions will fail.
516 complete -A hostname rsh rcp telnet rlogin r ftp ping disk
517 complete -A export printenv
518 complete -A variable export local readonly unset
519 complete -A enabled builtin
520 complete -A alias alias unalias
521 complete -A function function
522 complete -A user su mail finger
523
524 complete -A helptopic help
                                   # Currently, same as builtins.
525 complete -A shopt shopt
526 complete -A stopped -P '%' bg
527 complete -A job -P '%' fg jobs disown
529 complete -A directory mkdir rmdir
530 complete -A directory -o default cd
531
532 # Compression
533 complete -f -o default -X '*.+(zip|ZIP)' zip
534 complete -f -o default -X '!*.+(zip|ZIP)' unzip
535 complete -f -o default -X '*.+(z|Z)'
536 complete -f -o default -X '!*.+(z|Z)'
537 complete -f -o default -X '*.+(qz|GZ)' qzip
538 complete -f -o default -X '!*.+(gz|GZ)' gunzip
539 complete -f -o default -X '*.+(bz2|BZ2)' bzip2
540 complete -f -o default -X '!*.+(bz2|BZ2)' bunzip2
541 complete -f -o default -X '!*.+(zip|ZIP|z|Z|gz|GZ|bz2|BZ2)' extract
542
543
544 # Documents - Postscript,pdf,dvi....
545 complete -f -o default -X '!*.+(ps|PS)' gs ghostview ps2pdf ps2ascii
546 complete -f -o default -X '!*.+(dvi|DVI)' dvips dvipdf xdvi dviselect dvitype
547 complete -f -o default -X '!*.+(pdf|PDF)' acroread pdf2ps
548 complete -f -o default -X \setminus
549 '!*.@(@(?(e)ps|?(E)PS|pdf|PDF)?(.gz|.GZ|.bz2|.BZ2|.Z))' gv ggv
550 complete -f -o default -X '!*.texi*' makeinfo texi2dvi texi2html texi2pdf
551 complete -f -o default -X '!*.tex' tex latex slitex
552 complete -f -o default -X '!*.lyx' lyx
553 complete -f -o default -X '!*.+(htm*|HTM*)' lynx html2ps
554 complete -f -o default -X \
555 '!*.+(doc|DOC|xls|XLS|ppt|PPT|sx?|SX?|csv|CSV|od?|OD?|ott|OTT)' soffice
556
557 # Multimedia
558 complete -f -o default -X \
559 '!*.+(gif|GIF|jp*g|JP*G|bmp|BMP|xpm|XPM|png|PNG)' xv gimp ee gqview
560 complete -f -o default -X '!*.+(mp3|MP3)' mpg123 mpg321
561 complete -f -o default -X '!*.+(ogg|OGG)' ogg123
562 complete -f -o default -X \
563 '!*.@(mp[23]|MP[23]|ogg|OGG|wav|WAV|pls|m3u|xm|mod|s[3t]m|it|mtm|ult|flac)' xmms
564 complete -f -o default -X \setminus
565 '!*.@ (mp?(e)g|MP?(E)G|wma|avi|AVI|asf|vob|VOB|bin|dat|vcd|\
566 ps|pes|fli|viv|rm|ram|yuv|mov|MOV|qt|QT|wmv|mp3|MP3|ogg|OGG|\
567 ogm|OGM|mp4|MP4|wav|WAV|asx|ASX)' xine
568
569
570
571 complete -f -o default -X '!*.pl' perl perl5
572
573
574\ \mbox{\#} This is a 'universal' completion function — it works when commands have
575 # a so-called 'long options' mode , ie: 'ls --all' instead of 'ls -a'
576 # Needs the '-o' option of grep
```

```
577 # (try the commented-out version if not available).
578
579 # First, remove '=' from completion word separators
580 # (this will allow completions like 'ls --color=auto' to work correctly).
582 COMP_WORDBREAKS=${COMP_WORDBREAKS/=/}
583
584
585 _get_longopts()
586 {
       #$1 --help | sed -e '/--/!d' -e 's/.*--\([^[:space:].,]*\).*/--\1/'| \
587
588 #grep ^"$2" |sort -u;
       $1 --help | grep -o -e "--[^[:space:].,]*" | grep -e "$2" |sort -u
589
590 }
591
592 _longopts()
593 {
594
       local cur
595
      cur=${COMP_WORDS[COMP_CWORD]}
596
597
      case "${cur:-*}" in
        -*)
598
                  ;;
          *)
599
                  return ;;
600
       esac
601
602
      case "$1" in
        \~*)
                 eval cmd="$1" ;;
603
          *)
                  cmd="$1";;
604
605
       esac
606
       COMPREPLY=( $(_get_longopts ${1} ${cur} ) )
607 }
608 complete -o default -F _longopts configure bash
609 complete -o default -F _longopts wget id info a2ps ls recode
610
611 _tar()
612 {
613
       local cur ext regex tar untar
614
615
       COMPREPLY=()
616
       cur=${COMP_WORDS[COMP_CWORD]}
617
618
      # If we want an option, return the possible long options.
619
      case "$cur" in
620
         -*) COMPREPLY=( $(_get_longopts $1 $cur ) ); return 0;;
621
       esac
622
623
       if [ $COMP_CWORD -eq 1 ]; then
624
           COMPREPLY=($(compgen -W'ctxurdA' -- $cur))
625
           return 0
626
       fi
627
628
       case "${COMP_WORDS[1]}" in
629
           ?(-)c*f)
630
               COMPREPLY=( $ ( compgen -f $cur ) )
631
               return 0
632
               ;;
633
               +([^Izjy])f)
634
               ext='tar'
635
               regex=$ext
636
               ;;
            *z*f)
637
638
               ext='tar.gz'
639
               regex='t\(ar\.\)\(gz\|Z\)'
640
               ;;
            *[Ijy]*f)
641
642
               ext='t?(ar.)bz?(2)'
```

```
643
               regex='t\(ar\.\)bz2\?'
644
               ;;
           *)
645
646
               COMPREPLY=( $ ( compgen -f $cur ) )
647
648
               ;;
649
650
       esac
651
       if [[ "$COMP_LINE" == tar*.$ext' '* ]]; then
652
653
           # Complete on files in tar file.
654
655
           # Get name of tar file from command line.
656
           tar=$( echo "$COMP_LINE" | \
                  sed -e 's|^.* \([^ ]*'$regex'\) .*$|\1|' )
657
658
           # Devise how to untar and list it.
659
           untar=t${COMP_WORDS[1]//[^Izjyf]/}
660
661
           COMPREPLY=( $ ( compgen -W "$ ( echo $ ( tar $untar $tar \
662
                       2>/dev/null ) ) " -- "$cur" ) )
663
           return 0
664
665
      else
666
           # File completion on relevant files.
667
           COMPREPLY=( $( compgen -G $cur\*.$ext ) )
668
      fi
669
670
      return 0
671
672
673 }
674
675 complete -F _tar -o default tar
676
677 _make()
678 {
679
       local mdef makef makef_dir="." makef_inc gcmd cur prev i;
       COMPREPLY=();
      cur=${COMP_WORDS[COMP_CWORD]};
681
      prev=${COMP_WORDS[COMP_CWORD-1]};
682
683
      case "$prev" in
684
          -*f)
               COMPREPLY=($(compgen -f $cur));
685
686
               return 0
687
           ;;
688
     esac;
      case "$cur" in
689
690
          -*)
691
               COMPREPLY=($(_get_longopts $1 $cur ));
692
               return 0
693
           ;;
694
      esac;
695
696
       # make reads `GNUmakefile', then `makefile', then `Makefile'
697
       if [ -f ${makef_dir}/GNUmakefile ]; then
           makef=${makef_dir}/GNUmakefile
698
       elif [ -f ${makef_dir}/makefile ]; then
699
700
           makef=${makef_dir}/makefile
701
       elif [ -f ${makef_dir}/Makefile ]; then
702
           makef=${makef_dir}/Makefile
703
       else
704
           makef=${makef_dir}/*.mk
                                   # Local convention.
705
       fi
706
707
708
        # Before we scan for targets, see if a Makefile name was
```

```
709
        # specified with -f ...
710
        for (( i=0; i < f{\text{COMP}_WORDS[@]}; i++ )); do
711
           if [[ $\{COMP\_WORDS[i]\} == -f ]]; then
712
               # eval for tilde expansion
713
               eval makef=${COMP_WORDS[i+1]}
714
               break
715
           fi
716
       done
717
        [ ! -f $makef ] && return 0
718
719
        # deal with included Makefiles
720
        makef_inc=$( grep -E '^-?include' $makef | \
        sed -e "s,^.* ,"$makef_dir"/," )
721
722
        for file in $makef_inc; do
723
            [ -f $file ] && makef="$makef $file"
724
725
726
727
        # If we have a partial word to complete, restrict completions to
728
        # matches of that word.
729
       if [ -n "$cur" ]; then gcmd='grep "^$cur"'; else gcmd=cat; fi
730
        731
732
                                    {split($1,A,//);for(i in A)print A[i]}' \
733
                                    $makef 2>/dev/null | eval $gcmd ))
734
735 }
736
737 complete -F _make -X '+($*|*.[cho])' make gmake pmake
738
739
740
741
742 _killall()
743 {
744
       local cur prev
       COMPREPLY=()
745
746
       cur=${COMP_WORDS[COMP_CWORD]}
747
748
       # get a list of processes (the first sed evaluation
749
       # takes care of swapped out processes, the second
750
       # takes care of getting the basename of the process)
751
       COMPREPLY=( $ ( /usr/bin/ps -u $USER -o comm | \
752
           sed -e '1,1d' -e 's#[]\[]##g' -e 's#^.*/##'| \
           awk '{if (\$0 \sim /^'\$cur'/) print \$0\}'))
753
754
755
       return 0
756 }
757
758 complete -F _killall killall killps
759
760
761
762 \ \# \ A \ meta-command \ completion \ function \ for \ commands \ like \ sudo(8), \ which \ need \ to
763 # first complete on a command, then complete according to that command's own
764 # completion definition - currently not quite foolproof,
765 # but still quite useful (By Ian McDonald, modified by me).
766
767
768 _meta_comp()
769 {
770
       local cur func cline cspec
771
772
       COMPREPLY=()
       cur=${COMP_WORDS[COMP_CWORD]}
773
774
        cmdline=${COMP_WORDS[@]}
```

```
775
        if [ $COMP_CWORD = 1 ]; then
776
            COMPREPLY=( $ ( compgen -c $cur ) )
777
        else
778
           cmd=${COMP_WORDS[1]}
                                            # Find command.
779
            cspec=$( complete -p ${cmd} )  # Find spec of that command.
780
781
            # COMP_CWORD and COMP_WORDS() are not read-only,
782
           # so we can set them before handing off to regular
783
            # completion routine:
784
           # Get current command line minus initial command,
785
           cline="${COMP_LINE#$1 }"
786
           # split current command line tokens into array,
787
            COMP_WORDS=( $cline )
788
           # set current token number to 1 less than now.
789
           COMP_CWORD=$(($COMP_CWORD - 1))
790
            # If current arg is empty, add it to COMP_WORDS array
791
            # (otherwise that information will be lost).
792
           if [ -z $cur ]; then COMP_WORDS[COMP_CWORD]="" ; fi
793
794
           if [ "${cspec%-F *}" != "${cspec}" ]; then
795
          # if -F then get function:
796
                func=${cspec#*-F }
797
                func=${func%% *}
798
                eval $func $cline # Evaluate it.
799
            else
800
                func=$( echo $cspec | sed -e 's/^complete//' -e 's/[^ ]*$//' )
801
                COMPREPLY=( $ ( eval compgen $func $cur ) )
802
            fi
803
804
        fi
805
806 }
807
808
809 complete -o default -F _meta_comp nohup \
810 eval exec trace truss strace sotruss gdb
811 complete -o default -F _meta_comp command type which man nice time
812
813 # Local Variables:
814 # mode:shell-script
815 # sh-shell:bash
816 # End:
```

Prev Home History Commands

Next
Converting DOS Batch Files to
Shell Scripts

Advanced Bash-Scripting Guide: An in-depth exploration of the art of shell scripting

<u>Prev</u> <u>Next</u>

# **Appendix L. Converting DOS Batch Files to Shell Scripts**

Quite a number of programmers learned scripting on a PC running DOS. Even the crippled DOS batch file language allowed writing some fairly powerful scripts and applications, though they often required extensive kludges and workarounds. Occasionally, the need still arises to convert an old DOS batch file to a UNIX shell script. This is generally not difficult, as DOS batch file operators are only a limited subset of the equivalent shell scripting ones.

Table L-1. Batch file keywords / variables / operators, and their shell equivalents

| Batch File Operator      | Shell Script Equivalent    | Meaning                                  |
|--------------------------|----------------------------|------------------------------------------|
| 90                       | \$                         | command-line parameter prefix            |
| /                        | -                          | command option flag                      |
| \                        | /                          | directory path separator                 |
| ==                       | =                          | (equal-to) string comparison test        |
| !==!                     | !=                         | (not equal-to) string comparison test    |
| I                        | I                          | pipe                                     |
| @                        | set +v                     | do not echo current command              |
| *                        | *                          | filename "wild card"                     |
| >                        | >                          | file redirection (overwrite)             |
| >>                       | >>                         | file redirection (append)                |
| <                        | <                          | redirect stdin                           |
| %VAR%                    | \$VAR                      | environmental variable                   |
| REM                      | #                          | comment                                  |
| NOT                      | !                          | negate following test                    |
| NUL                      | /dev/null                  | "black hole" for burying command output  |
| ECHO                     | echo                       | echo (many more option in Bash)          |
| ECHO.                    | echo                       | echo blank line                          |
| ECHO OFF                 | set +v                     | do not echo command(s) following         |
| FOR %%VAR IN (LIST) DO   | for var in [list]; do      | "for" loop                               |
| :LABEL                   | none (unnecessary)         | label                                    |
| GOTO                     | none (use a function)      | jump to another location in the script   |
| PAUSE                    | sleep                      | pause or wait an interval                |
| CHOICE                   | case or select             | menu choice                              |
| IF                       | if                         | if-test                                  |
| IF EXIST <i>FILENAME</i> | if [ -e filename ]         | test if file exists                      |
| IF !%N==!                | if [ -z "\$N" ]            | if replaceable parameter "N" not present |
| CALL                     | source or . (dot operator) | "include" another script                 |
| COMMAND /C               | source or . (dot operator) | "include" another script (same as CALL)  |
| SET                      | export                     | set an environmental variable            |
| SHIFT                    | shift                      | left shift command-line argument list    |
| SGN                      | -lt or -gt                 | sign (of integer)                        |

| ERRORLEVEL | \$?        | exit status              |
|------------|------------|--------------------------|
| CON        | stdin      | "console" (stdin)        |
| PRN        | /dev/lp0   | (generic) printer device |
| LPT1       | /dev/lp0   | first printer device     |
| COM1       | /dev/ttyS0 | first serial port        |

Batch files usually contain DOS commands. These must be translated into their UNIX equivalents in order to convert a batch file into a shell script.

Table L-2. DOS commands and their UNIX equivalents

| DOS Command | UNIX Equivalent | Effect                       |
|-------------|-----------------|------------------------------|
| ASSIGN      | ln              | link file or directory       |
| ATTRIB      | chmod           | change file permissions      |
| CD          | cd              | change directory             |
| CHDIR       | cd              | change directory             |
| CLS         | clear           | clear screen                 |
| COMP        | diff, comm, cmp | file compare                 |
| COPY        | ср              | file copy                    |
| Ctl-C       | Ctl-C           | break (signal)               |
| Ctl-Z       | Ctl-D           | EOF (end-of-file)            |
| DEL         | rm              | delete file(s)               |
| DELTREE     | rm -rf          | delete directory recursively |
| DIR         | ls -l           | directory listing            |
| ERASE       | rm              | delete file(s)               |
| EXIT        | exit            | exit current process         |
| FC          | comm, cmp       | file compare                 |
| FIND        | grep            | find strings in files        |
| MD          | mkdir           | make directory               |
| MKDIR       | mkdir           | make directory               |
| MORE        | more            | text file paging filter      |
| MOVE        | mv              | move                         |
| PATH        | \$PATH          | path to executables          |
| REN         | mv              | rename (move)                |
| RENAME      | mv              | rename (move)                |
| RD          | rmdir           | remove directory             |
| RMDIR       | rmdir           | remove directory             |
| SORT        | sort            | sort file                    |
| TIME        | date            | display system time          |
| TYPE        | cat             | output file to stdout        |
| XCOPY       | ср              | (extended) file copy         |

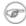

a crippled counterpart to read.

DOS supports only a very limited and incompatible subset of filename <u>wild-card expansion</u>, recognizing just the \* and ? characters.

Converting a DOS batch file into a shell script is generally straightforward, and the result ofttimes reads better than the original.

#### Example L-1. VIEWDATA.BAT: DOS Batch File

```
1 REM VIEWDATA
 3 REM INSPIRED BY AN EXAMPLE IN "DOS POWERTOOLS"
 4 REM
                      BY PAUL SOMERSON
 7 @ECHO OFF
 8
9 IF !%1==! GOTO VIEWDATA
10 REM IF NO COMMAND-LINE ARG...
11 FIND "%1" C:\BOZO\BOOKLIST.TXT
12 GOTO EXITO
13 REM PRINT LINE WITH STRING MATCH, THEN EXIT.
14
15 :VIEWDATA
16 TYPE C:\BOZO\BOOKLIST.TXT | MORE
17 REM SHOW ENTIRE FILE, 1 PAGE AT A TIME.
19 :EXITO
```

The script conversion is somewhat of an improvement. [1]

# Example L-2. viewdata.sh: Shell Script Conversion of VIEWDATA.BAT

```
1 #!/bin/bash
 2 # viewdata.sh
3 # Conversion of VIEWDATA.BAT to shell script.
 5 DATAFILE=/home/bozo/datafiles/book-collection.data
 6 ARGNO=1
8 # @ECHO OFF
                            Command unnecessary here.
10 if [ $# -lt "$ARGNO" ]
                           # IF !%1==! GOTO VIEWDATA
11 then
12 less $DATAFILE
                           # TYPE C:\MYDIR\BOOKLIST.TXT | MORE
13 else
14 grep "$1" $DATAFILE
                          # FIND "%1" C:\MYDIR\BOOKLIST.TXT
15 fi
16
17 exit 0
                            # :EXITO
18
19 # GOTOs, labels, smoke-and-mirrors, and flimflam unnecessary.
20 # The converted script is short, sweet, and clean,
21 #+ which is more than can be said for the original.
```

Ted Davis' <u>Shell Scripts on the PC</u> site has a set of comprehensive tutorials on the old-fashioned art of batch file programming. Certain of his ingenious techniques could conceivably have relevance for shell scripts.

# **Notes**

[1] Various readers have suggested modifications of the above batch file to prettify it and make it more compact and efficient. In the opinion of the *ABS Guide* author, this is wasted effort. A Bash script can access a DOS filesystem, or even an NTFS partition (with the help of <a href="https://ntfs-3g">ntfs-3g</a>) to do batch or scripted operations.

Prev Home Next
A Sample .bashrc File Exercises
Advanced Bash-Scripting Guide: An in-depth exploration of the art of shell scripting
Prev Next

# **Appendix M. Exercises**

The exercises that follow test and extend your knowledge of scripting. Think of them as a challenge, as an entertaining way to take you further along the stony path toward UNIX wizardry.

On a dingy side street in a run-down section of Hoboken, New Jersey, there sits a nondescript squat two-story brick building with an inscription incised on a marble plate in its wall:

Bash Scripting Hall of Fame.

Inside, among various dusty uninteresting exhibits is a corroding, cobweb-festooned brass plaque inscribed with a short, very short list of those few persons who have successfully mastered the material in the *Advanced Bash Scripting Guide*, as evidenced by their performance on the following Exercise sections.

(Alas, the author of the *ABS Guide* is not represented among the exhibits. This is possibly due to malicious rumors about <u>lack of credentials</u> and <u>deficient scripting skills</u>.)

# M.1. Analyzing Scripts

Examine the following script. Run it, then explain what it does. Annotate the script and rewrite it in a more compact and elegant manner.

```
1 #!/bin/bash
 3 MAX=10000
 6
    for((nr=1; nr<$MAX; nr++))
 7
 8
 9
     let "t1 = nr % 5"
10
     if [ "$t1" -ne 3 ]
     then
11
12
13
      continue
     fi
14
15
     let "t2 = nr % 7"
     if [ "$t2" -ne 4 ]
16
17 then
18
      continue
19
     fi
20
      let "t3 = nr % 9"
21
      if [ "$t3" -ne 5 ]
22
23
      then
24
       continue
      fi
25
26
27
    break # What happens when you comment out this line? Why?
28
29
    done
30
31
   echo "Number = $nr"
32
33
34 exit 0
```

---

Explain what the following script does. It is really just a parameterized command-line pipe.

```
1 #!/bin/bash
2
3 DIRNAME=/usr/bin
4 FILETYPE="shell script"
5 LOGFILE=logfile
6
7 file "$DIRNAME"/* | fgrep "$FILETYPE" | tee $LOGFILE | wc -1
8
9 exit 0
```

---

Examine and explain the following script. For hints, you might refer to the listings for find and stat.

```
1 #!/bin/bash
2
3 # Author: Nathan Coulter
4 # This code is released to the public domain.
5 # The author gave permission to use this code snippet in the ABS Guide.
6
```

```
7 find -maxdepth 1 -type f -printf '%f\000' | {
8    while read -d $'\000'; do
9         mv "$REPLY" "$(date -d "$(stat -c '%y' "$REPLY") " '+%Y%m%d%H%M%S'
10         )-$REPLY"
11    done
12 }
13
14 # Warning: Test-drive this script in a "scratch" directory.
15 # It will somehow affect all the files there.
```

---

A reader sent in the following code snippet.

```
1 while read LINE
2 do
3   echo $LINE
4 done < `tail -f /var/log/messages`</pre>
```

He wished to write a script tracking changes to the system log file, /var/log/messages. Unfortunately, the above code block hangs and does nothing useful. Why? Fix this so it does work. (Hint: rather than redirecting the stdin of the loop, try a pipe.)

\_\_\_

Analyze the following "one-liner" (here split into two lines for clarity) contributed by Rory Winston:

```
1 export SUM=0; for f in $(find src -name "*.java");
2 do export SUM=$(($SUM + $(wc -l $f | awk '{ print $1 }'))); done; echo $SUM
```

Hint: First, break the script up into bite-sized sections. Then, carefully examine its use of <u>double-parentheses</u> arithmetic, the <u>export</u> command, the <u>find</u> command, the <u>wc</u> command, and <u>awk</u>.

---

Analyze <u>Example A-10</u>, and reorganize it in a simplified and more logical style. See how many of the variables can be eliminated, and try to optimize the script to speed up its execution time.

Alter the script so that it accepts any ordinary ASCII text file as input for its initial "generation". The script will read the first \$ROW\*\$COL\$ characters, and set the occurrences of vowels as "living" cells. Hint: be sure to translate the spaces in the input file to underscore characters.

Prev Home Next Converting DOS Batch Files to Writing Scripts

Shell Scripts

Advanced Bash-Scripting Guide: An in-depth exploration of the art of shell scripting

<u>Prev</u> Appendix M. Exercises <u>Next</u>

# M.2. Writing Scripts

Write a script to carry out each of the following tasks.

#### **EASY**

#### **Self-reproducing Script**

Write a script that backs itself up, that is, copies itself to a file named backup.sh.

Hint: Use the <u>cat</u> command and the appropriate <u>positional parameter</u>.

#### **Home Directory Listing**

Perform a recursive directory listing on the user's home directory and save the information to a file. Compress the file, have the script prompt the user to insert a USB flash drive, then press **ENTER**. Finally, save the file to the flash drive after making certain the flash drive has properly mounted by parsing the output of df.

# Converting for loops to while and until loops

Convert the *for loops* in Example 10-1 to *while loops*. Hint: store the data in an <u>array</u> and step through the array elements.

Having already done the "heavy lifting," now convert the loops in the example to *until loops*.

# Changing the line spacing of a text file

Write a script that reads each line of a target file, then writes the line back to stdout, but with an extra blank line following. This has the effect of *double-spacing* the file.

Include all necessary code to check whether the script gets the necessary command-line argument (a filename), and whether the specified file exists.

When the script runs correctly, modify it to *triple-space* the target file.

Finally, write a script to remove all blank lines from the target file, *single-spacing* it.

#### **Backwards Listing**

Write a script that echoes itself to stdout, but backwards.

# **Automatically Decompressing Files**

Given a list of filenames as input, this script queries each target file (parsing the output of the <u>file</u> command) for the type of compression used on it. Then the script automatically invokes the appropriate decompression command (**gunzip**, **bunzip2**, **unzip**, **uncompress**, or whatever). If a target file is not compressed, the script emits a warning message, but takes no other action on that particular file.

#### **Unique System ID**

Generate a "unique" 6-digit hexadecimal identifier for your computer. Do *not* use the flawed <u>hostid</u> command. Hint: <u>md5sum /etc/passwd</u>, then select the first 6 digits of output.

#### **Backup**

Archive as a "tarball" (\*.tar.gz file) all the files in your home directory tree (/home/your-name) that have been modified in the last 24 hours. Hint: use <u>find</u>.

## Checking whether a process is still running

Given a <u>process ID</u> (*PID*) as an argument, this script will check, at user-specified intervals, whether the given process is still running. You may use the <u>ps</u> and <u>sleep</u> commands.

#### **Primes**

Print (to stdout) all prime numbers between 60000 and 63000. The output should be nicely formatted in columns (hint: use <u>printf</u>).

# **Lottery Numbers**

One type of lottery involves picking five different numbers, in the range of 1 - 50. Write a script that generates five pseudorandom numbers in this range, with no duplicates. The script will give the option of echoing the numbers to stdout or saving them to a file, along with the date and time the particular number set was generated. (If your script consistently generates winning lottery numbers, then you can retire on the proceeds and leave shell scripting to those of us who have to work for a living.)

#### **INTERMEDIATE**

#### **Integer or String**

Write a script <u>function</u> that determines if an argument passed to it is an integer or a string. The function will return TRUE (0) if passed an integer, and FALSE (1) if passed a string.

Hint: What does the following expression return when \$1 is not an integer?

expr \$1 + 0

# **Managing Disk Space**

List, one at a time, all files larger than 100K in the /home/username directory tree. Give the user the option to delete or compress the file, then proceed to show the next one. Write to a logfile the names of all deleted files and the deletion times.

#### **Banner**

Simulate the functionality of the deprecated <u>banner</u> command in a script.

#### **Removing Inactive Accounts**

Inactive accounts on a network waste disk space and may become a security risk. Write an administrative script (to be invoked by *root* or the <u>cron daemon</u>) that checks for and deletes user accounts that have not been accessed within the last 90 days.

# **Enforcing Disk Quotas**

Write a script for a multi-user system that checks users' disk usage. If a user surpasses a preset limit (100 MB, for example) in her /home/username directory, then the script automatically sends her a warning e-mail.

The script will use the <u>du</u> and <u>mail</u> commands. As an option, it will allow setting and enforcing quotas using the <u>quota</u> and <u>setquota</u> commands.

# **Logged in User Information**

For all logged in users, show their real names and the time and date of their last login.

Hint: use who, lastlog, and parse /etc/passwd.

# Safe Delete

Implement, as a script, a "safe" delete command, sdel.sh. Filenames passed as command-line arguments to this script are not deleted, but instead gzipped if not already compressed (use <u>file</u> to check), then moved to a  $\sim$ /TRASH directory. Upon invocation, the script checks the  $\sim$ /TRASH directory for files older than 48 hours and <u>permanently deletes</u> them. (An better alternative might be to have a second script handle this, periodically invoked by the <u>cron daemon</u>.)

*Extra credit:* Write the script so it can handle files and directories <u>recursively</u>. This would give it the capability of "safely deleting" entire directory structures.

#### **Making Change**

What is the most efficient way to make change for \$1.68, using only coins in common circulations (up to 25c)? It's 6 quarters, 1 dime, a nickel, and three cents.

Given any arbitrary command-line input in dollars and cents (\$\*.??), calculate the change, using the minimum number of coins. If your home country is not the United States, you may use your local currency units instead. The script will need to parse the command-line input, then change it to multiples of the smallest monetary unit (cents or whatever). Hint: look at Example 23-8.

#### **Quadratic Equations**

Solve a *quadratic* equation of the form  $Ax^2 + Bx + C = 0$ . Have a script take as arguments the coefficients, **A**, **B**, and **C**, and return the solutions to four decimal places.

Hint: pipe the coefficients to <u>bc</u>, using the well-known formula,  $x = (-B + /- sqrt (B^2 - 4AC)) / 2A$ .

#### **Table of Logarithms**

Using the <u>bc</u> and <u>printf</u> commands, print out a nicely-formatted table of eight-place natural logarithms in the interval between 0.00 and 100.00, in steps of .01.

Hint: bc requires the -1 option to load the math library.

# **Sum of Matching Numbers**

Find the sum of all five-digit numbers (in the range 10000 - 99999) containing *exactly two* out of the following set of digits: { 4, 5, 6 }. These may repeat within the same number, and if so, they count once for each occurrence.

Some examples of *matching numbers* are 42057, 74638, and 89515.

#### **Lucky Numbers**

A *lucky number* is one whose individual digits add up to 7, in successive additions. For example, 62431 is a *lucky number* (6 + 2 + 4 + 3 + 1 = 16, 1 + 6 = 7). Find all the *lucky numbers* between 1000 and 10000.

#### **Craps**

Borrowing the ASCII graphics from <u>Example A-42</u>, write a script that plays the well-known gambling game of *craps*. The script will accept bets from one or more players, roll the dice, and keep track of wins and losses, as well as of each player's bankroll.

#### Tic-tac-toe

Write a script that plays the child's game of *tic-tac-toe* against a human player. The script will let the human choose whether to take the first move. The script will follow an optimal strategy, and therefore never lose. To simplify matters, you may use ASCII graphics:

#### Alphabetizing a String

Alphabetize (in ASCII order) an arbitrary string read from the command-line.

#### **Parsing**

Parse /etc/passwd, and output its contents in nice, easy-to-read tabular form.

### **Logging Logins**

Parse /var/log/messages to produce a nicely formatted file of user logins and login times. The script may need to run as *root*. (Hint: Search for the string "LOGIN.")

# **Pretty-Printing a Data File**

Certain database and spreadsheet packages use save-files with *comma-separated values* (CSVs). Other applications often need to parse these files.

Given a data file with comma-separated <u>fields</u>, of the form:

```
1 Jones, Bill, 235 S. Williams St., Denver, CO, 80221, (303) 244-7989
2 Smith, Tom, 404 Polk Ave., Los Angeles, CA, 90003, (213) 879-5612
3 ...
```

Reformat the data and print it out to stdout in labeled, evenly-spaced columns.

#### **Justification**

Given ASCII text input either from stdin or a file, adjust the word spacing to right-justify each line to a user-specified line-width, then send the output to stdout.

#### **Mailing List**

Using the <u>mail</u> command, write a script that manages a simple mailing list. The script automatically e-mails the monthly company newsletter, read from a specified text file, and sends it to all the addresses on the mailing list, which the script reads from another specified file.

#### **Generating Passwords**

Generate pseudorandom 8-character passwords, using characters in the ranges [0-9], [A-Z], [a-z]. Each password must contain at least two digits.

#### Monitoring a User

You suspect that one particular user on the network has been abusing his privileges and possibly attempting to hack the system. Write a script to automatically monitor and log his activities when he's signed on. The log file will save entries for the previous week, and delete those entries more than seven days old.

You may use <u>last</u>, <u>lastlog</u>, and <u>lastcomm</u> to aid your surveillance of the suspected malefactor.

# **Checking for Broken Links**

Using <u>lvnx</u> with the -traversal option, write a script that checks a Web site for broken links.

#### **DIFFICULT**

#### **Testing Passwords**

Write a script to check and validate passwords. The object is to flag "weak" or easily guessed password candidates.

A trial password will be input to the script as a command-line parameter. To be considered acceptable, a password must meet the following minimum qualifications:

- ♦ Minimum length of 8 characters
- ♦ Must contain at least one numeric character
- $\Diamond$  Must contain at least one of the following non-alphabetic characters: @, #, \$, %, &, \*, +, -, = Optional:
  - ♦ Do a dictionary check on every sequence of at least four consecutive alphabetic characters in the password under test. This will eliminate passwords containing embedded "words" found in a standard dictionary.
  - ♦ Enable the script to check all the passwords on your system. These probably do not reside in <a href="tel://etc/passwd">/etc/passwd</a>.

This exercise tests mastery of Regular Expressions.

#### **Cross Reference**

Write a script that generates a *cross-reference* (*concordance*) on a target file. The output will be a listing of all word occurrences in the target file, along with the line numbers in which each word occurs. Traditionally, *linked list* constructs would be used in such applications. Therefore, you should investigate <u>arrays</u> in the course of this exercise. <u>Example 15-12</u> is probably *not* a good place to start.

#### **Square Root**

Write a script to calculate square roots of numbers using *Newton's Method*.

The algorithm for this, expressed as a snippet of Bash <u>pseudo-code</u> is:

```
1 # (Isaac) Newton's Method for speedy extraction
2 #+ of square roots.
3
4 guess = $argument
5 # $argument is the number to find the square root of.
6 # $guess is each successive calculated "guess" -- or trial solution --
```

```
7 #+ of the square root.
8 # Our first "guess" at a square root is the argument itself.
10 \text{ oldguess} = 0
11 # $oldguess is the previous $quess.
13 tolerance = .000001
14 # To how close a tolerance we wish to calculate.
15
16 loopcnt = 0
17 # Let's keep track of how many times through the loop.
18 # Some arguments will require more loop iterations than others.
19
20
21 while [ ABS( $guess $oldguess ) -gt $tolerance ]
          ^^^^^^^^ Fix up syntax, of course.
23
      "ABS" is a (floating point) function to find the absolute value
2.4 #
        of the difference between the two terms.
25 #+
26 #
               So, as long as difference between current and previous
27 #+
               trial solution (guess) exceeds the tolerance, keep looping.
28
29 do
30 oldguess = $guess # Update $oldguess to previous $guess.
31
32 # -----
33 guess = (\$oldguess + (\$argument /\$oldguess ) ) / 2.0
34 \# = 1/2  ( ($oldguess **2 + $argument) / $oldguess )
35 # equivalent to:
         = 1/2 ( $oldguess + $argument / $oldguess )
37 # that is, "averaging out" the trial solution and
38 #+ the proportion of argument deviation
39 #+ (in effect, splitting the error in half).
40 # This converges on an accurate solution
41 #+ with surprisingly few loop iterations . . .
42 #+ for arguments > $tolerance, of course.
44
45
    ((loopcnt++)) # Update loop counter.
46 done
```

It's a simple enough recipe, and *seems* at first glance easy enough to convert into a working Bash script. The problem, though, is that Bash has <u>no native support for floating point numbers</u>. So, the script writer needs to use <u>bc</u> or possibly <u>awk</u> to convert the numbers and do the calculations. It may get rather messy . . .

#### **Logging File Accesses**

Log all accesses to the files in /etc during the course of a single day. This information should include the filename, user name, and access time. If any alterations to the files take place, that should be flagged. Write this data as neatly formatted records in a logfile.

#### **Monitoring Processes**

Write a script to continually monitor all running processes and to keep track of how many child processes each parent spawns. If a process spawns more than five children, then the script sends an e-mail to the system administrator (or *root*) with all relevant information, including the time, PID of the parent, PIDs of the children, etc. The script appends a report to a log file every ten minutes.

# **Strip Comments**

Strip all comments from a shell script whose name is specified on the command-line. Note that the <u>#!</u> <u>line</u> must not be stripped out.

#### **Strip HTML Tags**

Strip all HTML tags from a specified HTML file, then reformat it into lines between 60 and 75 characters in length. Reset paragraph and block spacing, as appropriate, and convert HTML tables to their approximate text equivalent.

#### **XML Conversion**

Convert an XML file to both HTML and text format.

#### **Chasing Spammers**

Write a script that analyzes a spam e-mail by doing DNS lookups on the IP addresses in the headers to identify the relay hosts as well as the originating ISP. The script will forward the unaltered spam message to the responsible ISPs. Of course, it will be necessary to filter out *your own ISP's IP address*, so you don't end up complaining about yourself.

As necessary, use the appropriate <u>network analysis commands</u>.

For some ideas, see Example 15-41 and Example A-30.

Optional: Write a script that searches through a list of e-mail messages and deletes the spam according to specified filters.

#### **Creating man pages**

Write a script that automates the process of creating man pages.

Given a text file which contains information to be formatted into a *man page*, the script will read the file, then invoke the appropriate <u>groff</u> commands to output the corresponding *man page* to stdout. The text file contains blocks of information under the standard *man page* headings, i.e., NAME, SYNOPSIS, DESCRIPTION, etc.

Example A-41 is an instructive first step.

#### **Morse Code**

Convert a text file to Morse code. Each character of the text file will be represented as a corresponding Morse code group of dots and dashes (underscores), separated by whitespace from the next. For example:

```
1 Invoke the "morse.sh" script with "script"
2 as an argument to convert to Morse.
3
4
5 $ sh morse.sh script
6
7 ... _.. ... ... _
8 s c r i p t
```

# **Hex Dump**

Do a hex(adecimal) dump on a binary file specified as an argument. The output should be in neat tabular <u>fields</u>, with the first field showing the address, each of the next 8 fields a 4-byte hex number, and the final field the ASCII equivalent of the previous 8 fields.

The obvious followup to this is to extend the hex dump script into a disassembler. Using a lookup table, or some other clever gimmick, convert the hex values into 80x86 op codes.

#### **Emulating a Shift Register**

Using Example 26-15 as an inspiration, write a script that emulates a 64-bit shift register as an <u>array</u>. Implement functions to *load* the register, *shift left*, *shift right*, and *rotate* it. Finally, write a function that interprets the register contents as eight 8-bit ASCII characters.

#### **Calculating Determinants**

Write a script that calculates determinants [1] by <u>recursively</u> expanding the *minors*. Use a 4 x 4 determinant as a test case.

#### **Hidden Words**

Write a "word-find" puzzle generator, a script that hides 10 input words in a 10 x 10 array of random letters. The words may be hidden across, down, or diagonally.

Optional: Write a script that *solves* word-find puzzles. To keep this from becoming too difficult, the solution script will find only horizontal and vertical words. (Hint: Treat each row and column as a

string, and search for substrings.)

#### **Anagramming**

Anagram 4-letter input. For example, the anagrams of *word* are: *do or rod row word*. You may use /usr/share/dict/linux.words as the reference list.

#### **Word Ladders**

A "word ladder" is a sequence of words, with each successive word in the sequence differing from the previous one by a single letter.

For example, to "ladder" from mark to vase:

```
1 mark --> park --> part --> past --> vast --> vase 2 ^ ^ ^
```

Write a script that solves word ladder puzzles. Given a starting and an ending word, the script will list all intermediate steps in the "ladder." Note that *all* words in the sequence must be legitimate dictionary words.

#### Fog Index

The "fog index" of a passage of text estimates its reading difficulty, as a number corresponding roughly to a school grade level. For example, a passage with a fog index of 12 should be comprehensible to anyone with 12 years of schooling.

The Gunning version of the fog index uses the following algorithm.

- 1. Choose a section of the text at least 100 words in length.
- 2. Count the number of sentences (a portion of a sentence truncated by the boundary of the text section counts as one).
- 3. Find the average number of words per sentence.

#### AVE WDS SEN = TOTAL WORDS / SENTENCES

4. Count the number of "difficult" words in the segment -- those containing at least 3 syllables. Divide this quantity by total words to get the proportion of difficult words.

```
PRO_DIFF_WORDS = LONG_WORDS / TOTAL_WORDS
```

5. The Gunning fog index is the sum of the above two quantities, multiplied by 0.4, then rounded to the nearest integer.

```
G_FOG_INDEX = int ( 0.4 * ( AVE_WDS_SEN + PRO_DIFF_WORDS ) )
```

Step 4 is by far the most difficult portion of the exercise. There exist various algorithms for estimating the syllable count of a word. A rule-of-thumb formula might consider the number of letters in a word and the vowel-consonant mix.

A strict interpretation of the Gunning fog index does not count compound words and proper nouns as "difficult" words, but this would enormously complicate the script.

# Calculating PI using Buffon's Needle

The Eighteenth Century French mathematician de Buffon came up with a novel experiment. Repeatedly drop a needle of length n onto a wooden floor composed of long and narrow parallel boards. The cracks separating the equal-width floorboards are a fixed distance d apart. Keep track of the total drops and the number of times the needle intersects a crack on the floor. The ratio of these two quantities turns out to be a fractional multiple of PI.

In the spirit of Example 15-50, write a script that runs a Monte Carlo simulation of *Buffon's Needle*. To simplify matters, set the needle length equal to the distance between the cracks, n = d.

Hint: there are actually two critical variables: the distance from the center of the needle to the nearest crack, and the inclination angle of the needle to that crack. You may use <u>bc</u> to handle the calculations.

# **Playfair Cipher**

Implement the Playfair (Wheatstone) Cipher in a script.

The Playfair Cipher encrypts text by substitution of *digrams* (2-letter groupings). It is traditional to use a 5 x 5 letter scrambled-alphabet *key square* for the encryption and decryption.

```
CODES
 2 ABFGH
 3
    IKLMN
 4 PQRTU
 6
 7 Each letter of the alphabet appears once, except "I" also represents
 8 "J". The arbitrarily chosen key word, "CODES" comes first, then all
 9 the rest of the alphabet, in order from left to right, skipping letters
10 already used.
11
12 To encrypt, separate the plaintext message into digrams (2-letter
13 groups). If a group has two identical letters, delete the second, and
14 form a new group. If there is a single letter left over at the end,
15 insert a "null" character, typically an "X."
17 THIS IS A TOP SECRET MESSAGE
18
19 TH IS IS AT OP SE CR ET ME SA GE
2.0
21
2.2
23 For each digram, there are three possibilities.
25
26 1) Both letters will be on the same row of the key square:
27 For each letter, substitute the one immediately to the right, in that
     row. If necessary, wrap around left to the beginning of the row.
29
30 or
31
32 2) Both letters will be in the same column of the key square:
   For each letter, substitute the one immediately below it, in that
     row. If necessary, wrap around to the top of the column.
34
35
36 or
37
38 3) Both letters will form the corners of a rectangle within the key square:
     For each letter, substitute the one on the other corner the rectangle
40
     which lies on the same row.
41
42
43 The "TH" digram falls under case #3.
44 G H
45 M N
46 T U
               (Rectangle with "T" and "H" at corners)
47
48 T --> U
49 H --> G
50
51
52 The "SE" digram falls under case #1.
53 C O D E S (Row containing "S" and "E")
55 S --> C (wraps around left to beginning of row)
56 E --> S
57
58 -----
59
```

```
60 To decrypt encrypted text, reverse the above procedure under cases #1
61 and #2 (move in opposite direction for substitution). Under case #3,
62 just take the remaining two corners of the rectangle.
63
64
65 Helen Fouche Gaines' classic work, ELEMENTARY CRYPTANALYSIS (1939), gives a
66 fairly detailed description of the Playfair Cipher and its solution methods.
```

This script will have three main sections

- I. Generating the *key square*, based on a user-input keyword.
- II. Encrypting a *plaintext* message.
- III. Decrypting encrypted text.

The script will make extensive use of <u>arrays</u> and <u>functions</u>.

--

Please do not send the author your solutions to these exercises. There are more appropriate ways to impress him with your cleverness, such as submitting bugfixes and suggestions for improving this book.

# **Notes**

[1] For all you fine people who failed second-year algebra, a *determinant* is a numerical quantity associated with a multidimensional *matrix* (<u>array</u> of numbers).

```
1 For the simple case of a 2 x 2 determinant:
2
3  |a b|
4  |b a|
5
6 The solution is a*a - b*b, where "a" and "b" represent numbers.
```

 $\begin{array}{ccc} \underline{\text{Prev}} & \underline{\text{Home}} & \underline{\text{Next}} \\ \text{Exercises} & \underline{\text{Up}} & \text{Revision History} \end{array}$ 

Advanced Bash-Scripting Guide: An in-depth exploration of the art of shell scripting

<u>Prev</u> <u>Next</u>

# **Appendix N. Revision History**

This document first appeared as a 60-page HOWTO in the late spring of 2000. Since then, it has gone through quite a number of updates and revisions. This book could not have been written without the assistance of the Linux community, and especially of the volunteers of the Linux Documentation Project.

Here is the e-mail to the LDP requesting permission to submit version 0.1.

```
1 From thegrendel@theriver.com Sat Jun 10 09:05:33 2000 -0700
 2 Date: Sat, 10 Jun 2000 09:05:28 -0700 (MST)
 3 From: "M. Leo Cooper" <thegrendel@theriver.com>
 4 X-Sender: thegrendel@localhost
 5 To: ldp-discuss@lists.linuxdoc.org
 6 Subject: Permission to submit HOWTO
8 Dear HOWTO Coordinator,
10 I am working on and would like to submit to the LDP a HOWTO on the subject
11 of "Bash Scripting" (shell scripting, using 'bash'). As it happens,
12 I have been writing this document, off and on, for about the last eight
13 months or so, and I could produce a first draft in ASCII text format in
14 a matter of just a few more days.
16 I began writing this out of frustration at being unable to find a
17 decent book on shell scripting. I managed to locate some pretty good
18 articles on various aspects of scripting, but nothing like a complete,
19 beginning-to-end tutorial. Well, in keeping with my philosophy, if all
20 else fails, do it yourself.
22 As it stands, this proposed "Bash-Scripting HOWTO" would serve as a
23 combination tutorial and reference, with the heavier emphasis on the
24 tutorial. It assumes Linux experience, but only a very basic level
25 of programming skills. Interspersed with the text are 79 illustrative
26 example scripts of varying complexity, all liberally commented. There
27 are even exercises for the reader.
29 At this stage, I'm up to 18,000+ words (124k), and that's over 50 pages of
30 text (whew!).
33 I haven't mentioned that I've previously authored an LDP HOWTO, the
34 "Software-Building HOWTO", which I wrote in Linuxdoc/SGML. I don't know
35 if I could handle Docbook/SGML, and I'm glad you have volunteers to do
36 the conversion. You people seem to have gotten on a more organized basis
37 these last few months. Working with Greg Hankins and Tim Bynum was nice,
38 but a professional team is even nicer.
40 Anyhow, please advise.
41
42
43 Mendel Cooper
44 thegrendel@theriver.com
```

#### **Table N-1. Revision History**

#### **Release Date** Comments

- 0.1 14 Jun 2000 Initial release.
- 0.2 30 Oct 2000 Bugs fixed, plus much additional material and more example scripts.

- 0.3 12 Feb 2001 Major update.
- 0.4 08 Jul 2001 Complete revision and expansion of the book.
- 0.5 03 Sep 2001 Major update: Bugfixes, material added, sections reorganized.
- 1.0 14 Oct 2001 Stable release: Bugfixes, reorganization, material added.
- 1.1 06 Jan 2002 Bugfixes, material and scripts added.
- 1.2 31 Mar 2002 Bugfixes, material and scripts added.
- 1.3 02 Jun 2002 TANGERINE release: A few bugfixes, much more material and scripts added.
- 1.4 16 Jun 2002 MANGO release: A number of typos fixed, more material and scripts.
- 1.5 13 Jul 2002 PAPAYA release: A few bugfixes, much more material and scripts added.
- 1.6 29 Sep 2002 POMEGRANATE release: Bugfixes, more material, one more script.
- 1.7 05 Jan 2003 COCONUT release: A couple of bugfixes, more material, one more script.
- 1.8 10 May 2003 BREADFRUIT release: A number of bugfixes, more scripts and material.
- 1.9 21 Jun 2003 PERSIMMON release: Bugfixes, and more material.
- 2.0 24 Aug 2003 GOOSEBERRY release: Major update.
- 2.1 14 Sep 2003 HUCKLEBERRY release: Bugfixes, and more material.
- 2.2 31 Oct 2003 CRANBERRY release: Major update.
- 2.3 03 Jan 2004 STRAWBERRY release: Bugfixes and more material.
- 2.4 25 Jan 2004 MUSKMELON release: Bugfixes.
- 2.5 15 Feb 2004 STARFRUIT release: Bugfixes and more material.
- 2.6 15 Mar 2004 SALAL release: Minor update.
- 2.7 18 Apr 2004 MULBERRY release: Minor update.
- 2.8 11 Jul 2004 ELDERBERRY release: Minor update.
- 3.0 03 Oct 2004 LOGANBERRY release: Major update.
- 3.1 14 Nov 2004 BAYBERRY release: Bugfix update.
- 3.2 06 Feb 2005 BLUEBERRY release: Minor update.
- 3.3 20 Mar 2005 RASPBERRY release: Bugfixes, much material added.
- 3.4 08 May 2005 TEABERRY release: Bugfixes, stylistic revisions.
- 3.5 05 Jun 2005 BOXBERRY release: Bugfixes, some material added.
- 3.6 28 Aug 2005 POKEBERRY release: Bugfixes, some material added.
- 3.7 23 Oct 2005 WHORTLEBERRY release: Bugfixes, some material added.
- 3.8 26 Feb 2006 BLAEBERRY release: Bugfixes, some material added.
- 3.9 15 May 2006 SPICEBERRY release: Bugfixes, some material added.
- 4.0 18 Jun 2006 WINTERBERRY release: Major reorganization.
- 4.1 08 Oct 2006 WAXBERRY release: Minor update.
- 4.2 10 Dec 2006 SPARKLEBERRY release: Important update.
- 4.3 29 Apr 2007 INKBERRY release: Bugfixes, material added.
- 5.0 24 Jun 2007 SERVICEBERRY release: Major update.
- 5.1 10 Nov 2007 LINGONBERRY release: Minor update.
- 5.2 16 Mar 2008 SILVERBERRY release: Important update.
- 5.3 11 May 2008 GOLDENBERRY release: Minor update.
- 5.4 21 Jul 2008 ANGLEBERRY release: Major update.
- 5.5 23 Nov 2008 FARKLEBERRY release: Minor update.

<u>Prev</u> <u>Home</u> <u>Next</u>

Advanced Bash-Scripting Guide: An in-depth exploration of the art of shell scripting

<u>Next</u>

<u>Prev</u>

# **Appendix O. Download and Mirror Sites**

The latest update of this document, as an archived, <u>bzip2-ed</u> "tarball" including both the SGML source and rendered HTML, may be downloaded from the <u>author's home site</u> (<u>tarball mirror site</u>). A <u>pdf version</u> is also available (<u>pdf mirror site #1</u>, <u>pdf mirror site #2</u>). The <u>change log</u> gives a detailed revision history. The <u>ABS Guide</u> even has <u>its own freshmeat.net page</u> to keep track of major updates, user comments, and popularity ratings for the project.

The main hosting site for this document is the <u>Linux Documentation Project</u>, which maintains many other Guides and HOWTOs as well.

Many thanks to Ronny Bangsund for donating server space to mirror this project.

Prev Home Next
Revision History To Do List
Advanced Bash-Scripting Guide: An in-depth exploration of the art of shell scripting
Prev Next

# Appendix P. To Do List

- A comprehensive survey of <u>incompatibilities</u> between Bash and the classic <u>Bourne shell</u>.
- Same as above, but for the Korn shell (ksh).
- A primer on CGI programming, using Bash.

Here is a simple CGI script to get you started.

### **Example P-1. Print the server environment**

```
1 #!/bin/bash
 2 # May have to change the location for your site.
3 # (At the ISP's servers, Bash may not be in the usual place.)
 4 # Other places: /usr/bin or /usr/local/bin
 5 # Might even try it without any path in sha-bang.
7 # test-cgi.sh
8 # by Michael Zick
9 # Used with permission
10
11
12 # Disable filename globbing.
13 set -f
14
15 # Header tells browser what to expect.
16 echo Content-type: text/plain
17 echo
18
19 echo CGI/1.0 test script report:
20 echo
21
22 echo environment settings:
23 set
24 echo
25
26 echo whereis bash?
27 whereis bash
28 echo
29
30
31 echo who are we?
32 echo ${BASH_VERSINFO[*]}
33 echo
34
35 echo argc is $#. argv is "$*".
36 echo
37
38 # CGI/1.0 expected environment variables.
40 echo SERVER_SOFTWARE = $SERVER_SOFTWARE
41 echo SERVER_NAME = $SERVER_NAME
42 echo GATEWAY_INTERFACE = $GATEWAY_INTERFACE
43 echo SERVER_PROTOCOL = $SERVER_PROTOCOL
44 echo SERVER_PORT = $SERVER_PORT
45 echo REQUEST_METHOD = $REQUEST_METHOD
46 echo HTTP_ACCEPT = "$HTTP_ACCEPT"
47 echo PATH_INFO = "$PATH_INFO"
48 echo PATH_TRANSLATED = "$PATH_TRANSLATED"
49 echo SCRIPT_NAME = "$SCRIPT_NAME"
50 echo QUERY_STRING = "$QUERY_STRING"
51 echo REMOTE_HOST = $REMOTE_HOST
```

```
52 echo REMOTE_ADDR = $REMOTE_ADDR
53 echo REMOTE_USER = $REMOTE_USER
54 echo AUTH_TYPE = $AUTH_TYPE
55 echo CONTENT_TYPE = $CONTENT_TYPE
56 echo CONTENT_LENGTH = $CONTENT_LENGTH
57
58 exit 0
59
60 # Here document to give short instructions.
61 :<<-'_test_CGI_'
62
63 1) Drop this in your http://domain.name/cgi-bin directory.
64 2) Then, open http://domain.name/cgi-bin/test-cgi.sh.
65
66 _test_CGI_
```

PrevHomeNextDownload and Mirror SitesCopyrightAdvanced Bash-Scripting Guide: An in-depth exploration of the art of shell scriptingNextPrevNext

# Appendix Q. Copyright

The Advanced Bash Scripting Guide is copyright © 2000, by Mendel Cooper. [1] The author also asserts copyright on all previous versions of this document. [2]

This blanket copyright recognizes and protects the rights of all contributors to this document.

This document may only be distributed subject to the terms and conditions set forth in the Open Publication License (version 1.0 or later), <a href="http://www.opencontent.org/openpub/">http://www.opencontent.org/openpub/</a>. The following license options also apply.

```
1 A. Distribution of substantively modified versions of this document
       is permitted only under the following provisions.
 4 Al. The modified document must clearly indicate that it is derivative
      of the original Advanced Bash Scripting Guide, and the original
       author, Mendel Cooper, must be listed as the primary author.
 8 A2. The modified or derivative document must clearly indicate which portions
      of the text differ or deviate from the original document. A notice must
      be present, stating that the original author does not necessarily
10
      endorse the changes to the original.
11
12
13 A3. The modified or derivative document must be distributed under this
14 same license, and the original author's copyright, as applicable,
15
      may not be modified.
16
17
18 B. This document, or any modified or derivative version thereof, may
19
      NOT be distributed encrypted or with any form of DRM (Digital Rights
20
       Management) or content-control mechanism embedded in it. Nor may this
      document or any derivative thereof be bundled with other DRM-ed works.
2.1
22
23 C. If this document (or any previous version or derivative thereof)
       is made available on a Web or ftp site, then the file(s) must be
25
       publicly accessible. No password or other access restrictions to
       its download may be imposed.
28 D. Distribution of the original work in any standard (paper) book form
29
      requires permission from the copyright holder.
30
31 E. In the event that the author or maintainer of this document cannot
      be contacted, the Linux Documentation Project is authorized to
       take over custodianship of the document and name a new maintainer,
       who would then have the right to update and modify the document.
```

Without *explicit written permission* from the author, distributors and publishers (including on-line publishers) are prohibited from imposing any additional conditions, strictures, or provisions on this document, any previous versions, or any derivative versions. As of this update, the author asserts that he has *not* entered into any contractual obligations that would alter the foregoing declarations.

Essentially, you may freely distribute this book or any derivative thereof in electronic form.

If you display or distribute this document, any previous versions thereof, or any derivatives thereof under any license except the one above, then you are required to obtain the author's written permission. Failure to do so may terminate your distribution rights.

Additionally, the following waiver applies:

```
2 to use the materials within, or any portion thereof, in a patent or copyright
3 lawsuit against the Open Source community, its developers, its
4 distributors, or against any of its associated software or documentation
5 including, but not limited to, the Linux kernel, Open Office, Samba,
6 and Wine. You further WAIVE THE RIGHT to use any of the materials within
7 this book in testimony or depositions as a plaintiff's "expert witness" in
8 any lawsuit against the Open Source community, any of its developers, its
9 distributors, or any of its associated software or documentation.
```

These are very liberal terms, and they should not hinder any legitimate distribution or use of this book. The author especially encourages its use for classroom and instructional purposes.

Certain of the scripts contained in this document are, where noted, in the Public Domain. These scripts are exempt from the foregoing license and copyright restrictions.

The commercial print and other rights to this book are available. Please contact the author if interested.

The author produced this book in a manner consistent with the spirit of the LDP Manifesto.

Linux is a trademark registered to Linus Torvalds.

Fedora is a trademark registered to Red Hat.

Unix and UNIX are trademarks registered to the Open Group.

MS Windows is a trademark registered to the Microsoft Corp.

Solaris is a trademark registered to Sun, Inc.

OSX is a trademark registered to Apple, Inc.

Yahoo is a trademark registered to Yahoo, Inc.

Pentium is a trademark registered to Intel, Inc.

Thinkpad is a trademark registered to Lenovo, Inc.

Scrabble is a trademark registered to Hasbro, Inc.

Librie, PRS-500, and PRS-505 are trademarks registered to Sony, Inc.

All other commercial trademarks mentioned in the body of this work are registered to their respective owners.

Hyun Jin Cha has done a <u>Korean translation</u> of version 1.0.11 of this book. Spanish, Portuguese, <u>French</u>, German, <u>Italian</u>, <u>Russian</u>, <u>Czech</u>, <u>Chinese</u>, Indonesian, and Dutch translations are also available or in progress. If you wish to translate this document into another language, please feel free to do so, subject to the terms stated above. The author wishes to be notified of such efforts.

#### **Notes**

- [1] The ISBN of the <u>print edition</u> of this book is 978-1-4357-5219-1.
- [2] The author intends that this book be released into the Public Domain after a period of 14 years from initial publication, that is, in 2014. In the early years of the American republic this was the duration statutorily granted to a copyrighted work.

| <u>Prev</u>                                                                          | <u>Home</u> | <u>Next</u> |  |  |
|--------------------------------------------------------------------------------------|-------------|-------------|--|--|
| To Do Li                                                                             | st          | ASCII Table |  |  |
| Advanced Bash-Scripting Guide: An in-depth exploration of the art of shell scripting |             |             |  |  |
| <u>Prev</u>                                                                          |             | <u>Next</u> |  |  |

# Appendix R. ASCII Table

In a book of this sort it is traditional to have an ASCII Table appendix. This book does not. Instead, here is a short shell script that generates a complete ASCII table and writes it to the file ASCII.txt.

#### Example R-1. A script that generates an ASCII table

```
1 #!/bin/bash
 2 # ascii.sh
 3 # ver. 0.2, reldate 26 Aug 2008
 4 # Patched by ABS Guide author.
 6 # Original script by Sebastian Arming.
 7 # Used with permission (thanks!).
 9 exec >ASCII.txt
                           # Save stdout to file,
                           #+ as in the example scripts
10
11
                           #+ reassign-stdout.sh and upperconv.sh.
12
13 MAXNUM=256
14 COLUMNS=5
15 OCT=8
16 OCTSQU=64
17 LITTLESPACE=-3
18 BIGSPACE=-5
20 i=1 # Decimal counter
21 o=1 # Octal counter
22
23 while [ "$i" -lt "$MAXNUM" ]; do # We don't have to count past 400 octal.
    paddi="
                    $i"
          echo -n "${paddi: $BIGSPACE} "
2.5
                                               # Column spacing.
          paddo="00$o"
26
          echo -ne "\\${paddo: $LITTLESPACE}"
27 #
                                               # Original.
28
          echo -ne "\\0${paddo: $LITTLESPACE}" # Fixup.
29 #
30
          echo -n "
31
          if ((i % COLUMNS == 0)); then
                                               # New line.
32
             echo
          fi
3.3
34
          ((i++, o++))
          # The octal notation for 8 is 10, and 64 decimal is 100 octal.
          ((i % SOCT == 0)) && ((o+=2))
          ((i % SOCTSQU == 0)) && ((o+=20))
37
38 done
39
40 exit $?
41
42 # Compare this script with the "pr-asc.sh" example.
43 # This one handles "unprintable" characters.
45 # Exercise:
46 # Rewrite this script to use decimal numbers, rather than octal.
```

Prev Home Next Copyright Index

# Index

This index / glossary / quick-reference lists many of the important topics covered in the text. Terms are arranged in *approximate* ASCII sorting order, *modified as necessary* for enhanced clarity.

Note that *commands* are indexed in <u>Part 4</u>.

\* \* \*

- ^ (caret) Beginning-of-line, in a Regular Expression
- ~ Tilde
  - ~ home directory, corresponds to \$HOME
  - ~/ Current user's home directory
  - ~+ *Current* working directory
  - ~- Previous working directory
- = Equals sign
  - = <u>Variable assignment</u> operator
  - = <u>String comparison</u> operator
    - == <u>String comparison</u> operator
  - =~ Regular Expression match operator

Example script

- < Left angle bracket
  - Is-less-than

String comparison

<u>Integer comparison</u> within <u>double parentheses</u>

- Redirection
  - < stdin
  - << Here document
  - <<< Here string
  - Opening a file for both reading and writing
- > Right angle bracket
  - Is-greater-than

String comparison

Integer comparison, within double parentheses

• Redirection

- > Redirect stdout to a file
- >> Redirect stdout to a file, but append
- i>&j Redirect file descriptor i to file descriptor j
- >&j Redirect stdout to file descriptor j
- >&2 Redirect stdout of a command to stderr
- 2>&1 Redirect stderr to stdout
- &> Redirect both stdout and stderr of a command to a file
- :> file <u>Truncate file</u> to zero length
- I Pipe, a device for passing the output of a command to another command or to the shell
- Il Logical OR test operator
- (dash)
  - Prefix to default parameter, in parameter substitution
  - Prefix to option flag
  - Indicating redirection from stdin or stdout
  - -- (double-dash)

Prefix to long command options

C-style variable decrement within double parentheses

- ; (semicolon)
  - As command separator
  - \; Escaped semicolon, terminates a find command
  - ;; <u>Double-semicolon</u>, terminator in a <u>case</u> option
  - Required when ...

do keyword is on the first line of loop

terminating curly-bracketed code block

- : Colon, null command, equivalent to the true Bash builtin
  - :> file <u>Truncate file</u> to zero length
- ! Negation operator, inverts exit status of a test or command
  - != not-equal-to String comparison operator
- ? (question mark)
  - Match zero or one characters, in an Extended Regular Expression
  - Single-character wild card, in globbing

• In a *C*-style Trinary operator

## // Double forward slash, behavior of cd command toward

- . (dot / period)
  - . Load a file (into a script), equivalent to source command
  - . Match single character, in a Regular Expression
  - . Current working directory
    - J Current working directory
  - .. Parent directory
- '...' (single quotes) strong quoting
- "..." (double quotes) weak quoting
- , Comma operator
- () Parentheses
  - ( ... ) Command group; starts a subshell
  - ( ... ) Enclose group of Extended Regular Expressions
  - >( ... )
    - <( ... ) Process substitution
  - ... ) <u>Terminates test-condition</u> in *case* construct
  - (( ... )) <u>Double parentheses</u>, in arithmetic expansion

#### [ Left bracket, test construct

- [ ]Brackets
  - Array element
  - Enclose character set to match in a Regular Expression
  - Test construct
- [[ ... ]] <u>Double brackets</u>, extended *test* construct
- \$ Anchor, in a Regular Expression
- **\$** Prefix to a variable name
- \$( ... ) Command substitution, setting a variable with output of a command, using parentheses notation
- `...` Command substitution, using backquotes notation
- **\${ ... }** Variable manipulation / evaluation
  - **\${var}** <u>Value of a variable</u>
  - \${#var} Length of a variable
  - **\$**{#@}

## **\${#\*}** Number of *positional parameters*

```
• ${parameter?err_msg} <u>Parameter-unset message</u>
• ${parameter-default}
 ${parameter:-default}
 ${parameter=default}
 ${parameter:=default} <u>Set default parameter</u>
• ${parameter+alt_value}
 ${parameter:+alt_value}
 Alternate value of parameter, if set
• ${!var}
 Indirect referencing of a variable, new notation
• ${!#}
 <u>Final positional parameter</u>. (This is an indirect reference to $\mu$.)
• ${!varprefix*}
 ${!varprefix@}
 Match names of all previously declared variables beginning with varprefix
• ${string:position}
 ${string:position:length} <u>Substring extraction</u>
• ${var#Pattern}
 ${var##Pattern} <u>Substring removal</u>
• ${var%Pattern}
 ${var% % Pattern} Substring removal
• ${string/substring/replacement}
 ${string//substring/replacement}
 ${string/#substring/replacement}
 ${string/%substring/replacement} Substring replacement
```

\Escape the character following

- \< ... \> Angle brackets, escaped, word boundary in a Regular Expression
- \{ N \} "Curly" brackets, escaped, number of character sets to match in an Extended RE
- \; <u>Semicolon</u>, escaped, terminates a <u>find</u> command
- \\$\$ Indirect reverencing of a variable, old-style notation
- Escaping a newline, to write a multi-line command

&

- &> Redirect both stdout and stderr of a command to a file
- >&j Redirect stdout to file descriptor j

- >&2 Redirect stdout of a command to stderr
- **i>&j** Redirect *file descriptor i* to *file descriptor j* 
  - 2>&1 Redirect stderr to stdout
- Closing file descriptors
  - **n<&-** Close input file descriptor *n*
  - **0<&-**, **<&-** Close stdin
  - n>&- Close output file descriptor n
  - 1>&-, >&- Close stdout
- && Logical AND test operator
- Command & Run job in background
- # Hashmark, special symbol beginning a script comment
- #! Sha-bang, special string starting a shell script
- \* Asterisk
  - Wild card, in globbing
  - Any number of characters in a Regular Expression
  - \*\* Exponentiation, arithmetic operator
- % Percent sign
  - Modulo, division-remainder arithmetic operation
  - <u>Substring removal</u> (pattern matching) operator
- + Plus sign
  - Character match, in an extended Regular Expression
  - <u>Prefix to alternate parameter</u>, in parameter substitution
  - ++ <u>C-style variable increment</u>, within <u>double parentheses</u>

\* \* \*

Shell Variables

- \$ Last argument to previous command
- \$- Flags passed to script, using set
- \$! Process ID of last background job
- **\$?** Exit status of a command
- **\$**@ All the *positional parameters*, <u>as separate words</u>
- **\$\*** All the *positional parameters*, as a *single* word
- \$\$ Process ID of the script

- \$# Number of arguments passed to a function, or to the script itself
  \$0 Filename of the script
  \$1 First argument passed to script
  \$9 Ninth argument passed to script
  Table of shell variables
  \*\*\*\*\*\*
  - -a Logical AND compound comparison test

Address database, script example

Advanced Bash Scripting Guide, where to download

#### **Alias**

• Removing an alias, using unalias

#### **Anagramming**

## And list

• To supply default command-line argument

And logical operator &&

Angle brackets, escaped, \<...\> word boundary in a Regular Expression

Anonymous here document, using:

#### **Archiving**

- rpm
- tar

# Arithmetic expansion

• variations of

## Arithmetic operators

• combination operators, C-style

In certain contexts, += can also function as a string concatenation operator.

#### **Arrays**

Bracket notation

- Concatenating, example script
- Copying
- Declaring

declare -a array\_name

- Embedded arrays
- Empty arrays, empty elements, example script
- Indirect references
- <u>Initialization</u>

```
array=( element1 element2 ... elementN)
```

## Example script

Using command substitution

- Loading a file into an array
- Multidimensional, simulating
- Nesting and embedding
- Notation and usage
- Number of elements in

```
${#array_name[@]}
${#array_name[*]}
```

- Operations
- Passing an array to a function
- As <u>return value from a function</u>
- Special properties, <u>example script</u>
- String operations, example script
- unset deletes array elements

Arrow keys, detecting

#### **ASCII** table

awk field-oriented text processing language

- <u>rand()</u>, random function
- String manipulation
- <u>Using export</u> to pass a variable to an embedded awk script

\* \* \*

Backquotes, used in command substitution

Base conversion, example script

#### **Bash**

- Bad scripting practices
- <u>Basics reviewed</u>, *script example*
- Command-line options

#### **Table**

- <u>Features that classic Bourne shell lacks</u>
  <u>Internal variables</u>
- <u>Version 2</u>
- Version 3

.bashrc

\$BASH SUBSHELL

Basic commands, external

Batch files, DOS

Batch processing

bc, calculator utility

- <u>In a here document</u>
- <u>Template</u> for calculating a script variable

**Bibliography** 

**Bison** utility

Bitwise operators

**Block devices** 

• testing for

Blocks of code

• Redirection

Script example: redirecting output of a a code block

## **Brace** expansion

• Extended, {a..z}

Brackets, []

- Array element
- Enclose character set to match in a Regular Expression
- Test construct

Brackets, curly, {}, used in

- Code block
- <u>find</u>
- Extended Regular Expressions
- <u>Positional parameters</u>
- xargs

## break loop control command

• <u>Parameter</u> (optional)

## **Builtins** in Bash

• Do not fork a subprocess

\* \* \*

#### case construct

- Command-line parameters, handling
- Globbing, filtering strings with

## cat, concatentate file(s)

- Abuse of
- cat scripts
- Less efficient than redirecting stdin
- Piping the output of, to a read
- Uses of

#### Character devices

• testing for

#### Child processes

Colon,:, equivalent to the true Bash builtin

#### **Colorizing scripts**

- Table of color escape sequences
- <u>Template</u>, colored text on colored background

Comma operator, linking commands or operations

## Command-line options

## **Command substitution**

- <u>\$(...)</u>, preferred notation
- <u>Backquotes</u>
- Extending the *Bash* toolset
- Invokes a subshell
- Nesting
- Removes trailing newlines
- Setting variable from loop output
- Word splitting

# Comment headers, special purpose

Commenting out blocks of code

- Using an anonymous here document
- Using an if-then construct

## Communications and hosts

## Compound comparison operators

## Compression utilities

- bzip2
- compress
- gzip
- zip

# continue loop control command

#### Control characters

- Control-C, break
- Control-D, terminate / log out / erase
- Control-G, BEL (beep)
- Control-H, rubout
- Control-J, newline
- Control-M, carriage return

# cron, scheduling daemon

C-style syntax, for handling variables

## Crossword puzzle solver

## Curly brackets {}

- in find command
- in an Extended Regular Expression
- in xargs

\* \* \*

## Daemons, in UNIX-type OS

#### date

dc, calculator utility

## dd, data duplicator command

- Conversions
- Copying raw data to/from devices
- File deletion, secure
- Keystrokes, capturing
- Options
- Random access on a data stream
- Swapfiles, initializing

• Thread on www.linuxquestions.org

## **Debugging scripts**

- Tools
- Trapping at exit
- Trapping signals

Decimal number, Bash interprets numbers as

declare builtin

• options

#### **Default parameters**

/dev directory

- /dev/null pseudo-device file
- <u>/dev/urandom</u> pseudo-device file, generating pseudorandom numbers with
- /dev/zero, pseudo-device file

#### Device file

dialog, utility for generating dialog boxes in a script

**\$DIRSTACK** directory stack

Disabled commands, in restricted shells

do keyword, begins execution of commands within a loop

done keyword, terminates a loop

**DOS** batch files, converting to shell scripts

**DOS** commands, UNIX equivalents of (table)

dot files, "hidden" setup and configuration files

Double brackets [[ ... ]] test construct

• and evaluation of octal/hex constants

<u>Double parentheses</u> (( ... )) arithmetic expansion/evaluation construct

Double quotes " ... " weak quoting

Double-spacing a text file, using sed

\* \* \*

-e File exists test

#### echo

- Feeding commands down a pipe
- Setting a variable using command substitution
- /bin/echo, external echo command

elif, Contraction of else and if

else

esac, keyword terminating case construct

Environmental variables

-eq, is-equal-to integer comparison test

Eratosthenes, Sieve of, algorithm for generating prime numbers

Escaped characters, special meanings of

/etc/fstab (filesystem mount) file

/etc/passwd (user account) file

\$EUID, Effective user ID

eval, Combine and evaluate expression(s), with variable expansion

- Effects of, Example script
- Forces reevaluation of arguments
- And indirect references
- Risk of using

Evaluation of *octal/hex* constants within [[ ... ]]

exec command, using in redirection

**Exercises** 

Exit and Exit status

- exit command
- Exit status (exit code, return status of a command)

<u>Table</u>, *Exit codes* with special meanings

Out of range

Specified by a function return

Successful, 0

<u>/usr/include/sysexits.h</u>, system file listing C/C++ standard exit codes

## Export, to make available variables to child processes

• Passing a variable to an embedded awk script

#### expr, Expression evaluator

- <u>Substring extraction</u>
- <u>Substring index (numerical position in string)</u>
- Substring matching

## Extended Regular Expressions

- ? (question mark) <u>Match zero / one characters</u>
- (...) Group of expressions
- \{ N \} "Curly" brackets, escaped, number of character sets to match
- + *Character match*

\* \* \*

factor, decomposes an integer into its prime factors

• Application: Generating prime numbers

false, returns unsuccessful (1) exit status

Field, a group of characters that comprises an item of data

Files / Archiving

#### File descriptors

• Closing

**n<&-** Close input file descriptor *n* 

**0<&-**, **<&-** Close stdin

**n>&-** Close output file descriptor *n* 

1>&-, >&- Close stdout

• <u>File handles in C</u>, similarity to

#### <u>find</u>

- {} Curly brackets
- \; <u>Escaped</u> semicolon

## <u>Filter</u>

- Using with file-processing utility as a filter
- Feeding output of a filter back to same filter

Floating point numbers, Bash does not recognize

## fold, a filter to wrap lines of text

## Forking a child process

#### for loops

#### **Functions**

- Arguments passed referred to by position
- Capturing the return value of a function using echo
- <u>Definition must precede</u> first call to function
- Exit status
- Local variables

#### and recursion

- Passing an array to a function
- Passing pointers to a function
- Positional parameters
- Recursion
- Redirecting stdin of a function
- return

Multiple return values from a function, example script

Returning an array from a function

return range limits, workarounds

• shift arguments passed to a function

\* \* \*

#### Games and amusements

- Anagrams
- Anagrams, again
- Crossword puzzle solver
- Crypto-Quotes
- Dealing a deck of cards
- Horse race
- Knight's Tour
- "Life" game
- Music-playing script
- Nim
- Pachinko
- Perquackey
- Petals Around the Rose
- Podcasting
- Poem
- Towers of Hanoi

getopt, external command for parsing script command-line arguments

• Emulated in a script

getopts, Bash builtin for parsing script command-line arguments

• <u>\$OPTIND</u> / <u>\$OPTARG</u>

**Global** variable

Globbing, filename expansion

- Wild cards
- Will not match dot files

<u>-ge</u>, greater-than or equal integer comparison test

<u>-gt</u>, greater-than <u>integer comparison</u> test

groff, text markup and formatting language

\$GROUPS, Groups user belongs to

gzip, compression utility

\* \* \*

Hashing, creating lookup keys in a table

• Example script

head, echo to stdout lines at the beginning of a text file

help, gives usage summary of a Bash builtin

#### Here documents

• Anonymous here documents, using:

Commenting out blocks of code

**Self-documenting** scripts

- bc in a here document
- cat scripts
- Command substitution
- ex scripts
- *Function*, supplying input to
- *Here* strings

Prepending text

Using read

• *Limit* string

Closing limit string may not be indented

<u>Dash option</u> to limit string, <<-LimitString

• <u>Literal text output</u>, for generating program code

• Parameter substitution Disabling parameter substitution • Passing parameters • Temporary files • <u>Using vi non-interactively</u> History commands \$HOME, user's home directory Homework assignment solver \$HOSTNAME, system host name \* \* \* \$1d parameter, in rcs (Revision Control System) if [ condition ]; then ... test construct • if-grep, if and grep in combination Fixup for *if-grep* test \$IFS, Internal field separator variable • Defaults to whitespace

Integer comparison operators

in, keyword preceding [list] in a for loop

Initialization table, /etc/inittab

Inline group, i.e., code block

Interactive script, test for

I/O redirection

Indirect referencing of variables

• New notation, introduced in version 2 of Bash (example script)

**Iteration** 

\* \* \*

Job IDs, table

jot, Emit a sequence of integers. Equivalent to seq.

• Random sequence generation

## **Keywords**

kill, terminate a process by process ID

• <u>Options</u> (-1, -9)

killall, terminate a process by name

killall script in /etc/rc.d/init.d

\* \* \*

<u>-le</u>, less-than or equal integer comparison test

<u>let</u>, setting and carrying out arithmetic operations on variables

• *C-style* increment and decrement operators

Limit string, in a here document

<u>\$LINENO</u>, variable indicating the *line number* where it appears in a script

<u>Link</u>, file (using *ln* command)

- Invoking script with multiple names, using ln
- symbolic links, ln -s

#### List constructs

- And list
- Or list

## Local variables

• and recursion

**Localization** 

Logical operators (&&, ||, etc.)

Logout file, the ~/.bash\_logout file

Loopback device, mounting a file on a block device

#### **Loops**

- break loop control command
- continue loop control command
- *C*-style loop within <u>double parentheses</u>

for loop

```
while loop
```

- do (keyword), begins execution of commands within a loop
- done (keyword), terminates a loop
- for loops

```
for arg in [list]; do
```

Command substitution to generate [list]

Filename expansion in [list]

Multiple parameters in each [list] element

Omitting [list], defaults to positional parameters

Parameterizing [list]

#### Redirection

- <u>in</u>, (keyword) preceding [list] in a for loop
- Nested loops
- Running a loop in the background, script example
- Semicolon required, when do is on first line of loop

# for loop

## while loop

• until loop

```
until [ condition-is-true ]; do
```

• while loop

```
while [ condition ]; do
```

Function call inside test brackets

Multiple conditions

Omitting test brackets

Redirection

while read construct

• Which type of loop to use

## Loopback devices

- In /dev directory
- Mounting an ISO image

-lt, less-than integer comparison test

\* \* \*

m4, macro processing language

```
SMACHTYPE, Machine type
```

Magic number, marker at the head of a file indicating the file type

Makefile, file containing the list of dependencies used by make command

man, manual page (lookup)

• Man page editor (script)

Math commands

Meta-meaning

Modulo, arithmetic remainder operator

• Application: Generating prime numbers

Mortgage calculations, example script

\* \* \*

-n String not null test

Named pipe, a temporary FIFO buffer

• Example script

nc, netcat, a toolkit for TCP and UDP ports

-ne, not-equal-to integer comparison test

Negation operator, !, reverses the sense of a test

netstat, Network statistics

nl, a filter to number lines of text

*Noclobber*, -C option to Bash to prevent overwriting of files

**NOT** logical operator, !

null variable assignment, avoiding

\* \* \*

-o Logical OR compound comparison test

octal, base-8 numbers

od, octal dump

**SOLDPWD** Previous working directory

## Operator

- Definition of
- Precedence

Options, passed to shell or script on command line or by set command

#### Or list

```
Or logical operator, II
```

\* \* \*

## Parameter substitution

```
• ${parameter+alt_value}
```

```
${parameter:+alt_value}
```

## Alternate value of parameter, if set

• \${parameter-default}

```
${parameter:-default}
```

*\${parameter=default}* 

*\${parameter:=default}* 

#### **Default parameters**

• \${!varprefix\*}

*\${!varprefix@}* 

#### Parameter name match

• \${parameter?err\_msg}

#### Parameter-unset message

• *\${parameter}* 

## Value of parameter

- <u>Script example</u>
- <u>Table</u> of parameter substitution

Parent / child process problem, a child process cannot export variables to a parent process

#### Parentheses

- Command group
- Enclose group of Extended Regular Expressions
- Double parentheses, in arithmetic expansion

**SPATH**, the *path* (location of system binaries)

Perl, programming language

- Combined in the same file with a Bash script
- Embedded in a Bash script
- Using eval with

<u>Perguackey-type anagramming game</u> (Quackey script)

#### Petals Around the Rose

PID, Process ID, an identification number assigned to a running process.

Pipe, I, a device for passing the output of a command to another command or to the shell

- Avoiding unnecessary commands in a pipe
- Comments embedded within
- Pipefail, set -o pipefail option to indicate exit status within a pipe
- <u>\$PIPESTATUS</u>, exit status of last executed pipe
- Piping output of a command to a script
- Redirecting stdin, rather than using cat in a pipe

#### **Pitfalls**

- <u>- (dash) is *not* redirection operator</u>
- <u>// (double forward slash)</u>, behavior of <u>cd</u> command toward
- #!/bin/sh script header disables extended Bash features
- Abuse of *cat*
- CGI programming, using scripts for
- Closing limit string in a here document, indenting
- DOS-type newlines (\r\n) crash a script
- eval, risk of using
- Execute permission lacking for commands within a script
- Export problem, child process to parent process
- Extended Bash features not available
- Failing to quote variables within test brackets
- GNU command set, in cross-platform scripts
- *let* misuse: <u>attempting to set string variables</u>
- Multiple echo statements in a function whose output is captured
- *null* variable assignment
- Numerical and string comparison operators not equivalent

## = and -eq not interchangeable

- Omitting terminal semicolon, in a curly-bracketed code block
- Piping

## echo to a loop

# <u>echo</u> to <u>read</u>

#### *tail* –f to *grep*

- Preserving whitespace within a variable, unintended consequences
- suid commands inside a script
- <u>Undocumented Bash features</u>, danger of
- Uninitialized variables
- <u>Variable names</u>, inappropriate
- Variables in a subshell, scope limited

• Whitespace, misuse of

#### **Pointers**

- and file descriptors
- and functions
- and indirect references
- and variables

## Portability issues in shell scripting

- Setting path and umask
- <u>Using whatis</u>

## Positional parameters

- \$@, as separate words
- \$\*, as a single word
- in functions

# POSIX, Portable Operating System Interface / UNIX

- --posix option
- 1003.2 standard
- Character classes

#### \$PPID, process ID of parent process

Precedence, operator

## <u>Prepending</u> lines at head of a file, script example

#### Prime numbers

- Generating primes using the factor command
- Generating primes <u>using the modulo</u> operator
- Sieve of Eratosthenes, example script

#### printf, formatted print command

## /proc directory

- Running processes, files describing
- Writing to files in /proc, warning

#### **Process**

- Child process
- Parent process
- Process ID (PID)

## Process substitution

• To compare contents of directories

- To supply stdin of a command
- Template

#### **Prompt**

- \$PS1, Main prompt, seen at command line
- \$PS2, Secondary prompt

Pseudo-code, as problem-solving method

\$PWD, Current working directory

\* \* \*

Quackey, a Perquackey-type anagramming game (script)

Question mark,?

- Character match in an Extended Regular Expression
- Single-character wild card, in globbing
- In a *C*-style Trinary operator

#### **Quoting**

- Character string
- Variables

within test brackets

• Whitespace, using quoting to preserve

\* \* \*

#### Random numbers

- /dev/urandom
- rand(), random function in awk
- <u>\$RANDOM</u>, Bash function that returns a pseudorandom integer
- Random sequence generation, using date command
- Random sequence generation, using jot
- Random string, generating

rcs

read, set value of a variable from stdin

- <u>Detecting arrow keys</u>
- Options
- Piping output of cat to read
- "Prepending" text
- Problems piping echo to read
- Redirection from a file to read
- **SREPLY**, default *read* variable
- <u>Timed input</u>
- while read construct

## **Recursion**

- Demonstration of
- Factorial
- Fibonacci sequence
- Local variables
- Script calling itself recursively
- Towers of Hanoi

#### Redirection

- Code blocks
- exec <filename,

## to reassign file descriptors

- Introductory-level explanation of I/O redirection
- Open a file for both reading and writing
  - <>filename
- read input redirected from a file
- stderr to stdout
  - 2>&1
- stdin / stdout, using -
- stdinof a function
- stdout to a file
  - > ... >>
- stdout to file descriptor j
  - >&j
- file descriptori to file descriptor j
  - i>&j
- stdout of a command to stderr
  - >&2
- stdout and stderr of a command to a file
  - &>
- tee, redirect to a file output of command(s) partway through a pipe

#### Reference Cards

- Miscellaneous constructs
- Parameter substitution/expansion
- Special shell variables
- String operations
- Test operators

# Binary comparison

**Files** 

## Regular Expressions

- ^ (caret) <u>Beginning-of-line</u>
- \$ (dollar sign) *Anchor*
- . (dot) Match single character
- \* (asterisk) Any number of characters
- [] (brackets) Enclose character set to match
- \ (backslash) Escape, interpret following character literally
- \< ... \> (angle brackets, escaped) Word boundary
- Extended REs
  - + Character match
  - \{\} Escaped "curly" brackets
  - [::] POSIX character classes

\$REPLY, Default value associated with read command

Restricted shell, shell (or script) with certain commands disabled

return, command that terminates a function

### run-parts

• Running scripts in sequence, without user intervention

\* \* \*

Scope of a variable, definition

Script options, set at command line

<u>Scripting routines</u>, library of useful definitions and <u>functions</u>

Secondary prompt, \$PS2

#### Security issues

- <u>nmap</u>, *network mapper* / port scanner
- sudo
- suid commands inside a script
- Viruses, trojans, and worms in scripts
- Writing secure scripts

sed, pattern-based programming language

- <u>Table</u>, basic operators
- Table, examples of operators

select, construct for menu building

• in list omitted

## **Semaphore**

Semicolon required, when do keyword is on first line of loop

• When terminating *curly-bracketed* code block

seq, Emit a sequence of integers. Equivalent to jot.

set, Change value of internal script variables

Shell script, definition of

Shell wrapper, script embedding a command or utility

shift, reassigning positional parameters

\$SHLVL, shell level, depth to which the shell (or script) is nested

shopt, change shell options

Signal, a message sent to a process

#### **Simulations**

- Brownian motion
- Galton board
- Horserace
- *Life*, game of
- PI, approximating by firing cannonballs
- Pushdown stack

Single quotes (' ... ') strong quoting

Socket, a communication node associated with an I/O port

## Sorting

- Bubble sort
- Insertion sort

source, execute a script or, within a script, import a file

• Passing positional parameters

Spam, dealing with

- Example script
- Example script
- Example script
- Example script

## Special characters

Stack, emulating a push-down, example script

```
Standard Deviation, example script
Startup files, Bash
stdin and stdout
Stopwatch, example script
Strings
      • =~ <u>String match operator</u>
      • Comparison
      • Length
        ${#string}
      • Manipulation
      • Manipulation, using awk
      • Null string, testing for
      • Protecting strings from expansion and/or reinterpretation, script example
        Unprotecting strings, script example
      • strchr(), equivalent of
      • strlen(), equivalent of
      • strings command, find printable strings in a binary or data file
      • Substring extraction
        ${string:position}
        ${string:position:length}
        Using expr
      • <u>Substring index</u> (numerical position in string)
      • <u>Substring matching</u>, using <u>expr</u>
      • Substring removal
        ${var#Pattern}
        ${var##Pattern}
        ${var%Pattern}
        ${var%%Pattern}
      • Substring replacement
        ${string/substring/replacement}
        ${string//substring/replacement}
        ${string/#substring/replacement}
        $\{\string/\%\substring/\replacement\}
```

<u>Script example</u>

• <u>Table</u> of *string/substring* manipulation and extraction operators

# Strong quoting ' ... '

# Stylesheet for writing scripts

#### Subshell

- Command list within parentheses
- Variables, \$BASH\_SUBSHELL and \$SHLVL
- Variables in a *subshell*

```
scope limited, but ...
```

... can be accessed outside the subshell?

su Substitute user, log on as a different user or as root

suid (set user id) file flag

• suid commands inside a script, not advisable

## Symbolic links

#### **Swapfiles**

\* \* \*

Table lookup, script example

tail, echo to stdout lines at the (tail) end of a text file

tar, archiving utility

tee, redirect to a file output of command(s) partway through a pipe

#### **Terminals**

- setserial
- setterm
- stty
- tput
- wall

#### test command

- Bash builtin
- external command, /usr/bin/test (equivalent to /usr/bin/[)

## Test constructs

#### Test operators

- -a Logical AND compound comparison
- -e File exists
- -eq <u>is-equal-to</u> (integer comparison)

- -f File is a regular file
- -ge greater-than or equal (integer comparison)
- -gt greater-than (integer comparison)
- -le <u>less-than or equal</u> (integer comparison)
- -lt <u>less-than</u> (integer comparison)
- -n <u>not-zero-length</u> (string comparison)
- -ne <u>not-equal-to</u> (integer comparison)
- -o Logical OR compound comparison
- -u <u>suid flag set</u>, file test
- -z <u>is-zero-length</u> (string comparison)
- =  $\underline{\text{is-equal-to}}$  (string comparison)
  - == <u>is-equal-to</u> (string comparison)
- < <u>less-than</u> (string comparison)
- < <u>less-than</u>, (integer comparison, within <u>double parentheses</u>)
- <= <u>less-than-or-equal</u>, (integer comparison, within *double parentheses*)
- > greater-than (string comparison)
- > greater-than, (integer comparison, within *double parentheses*)
- >= <u>greater-than-or-equal</u>, (integer comparison, within *double parentheses*)
- Il Logical OR
- && Logical AND
- •! Negation operator, inverts exit status of a test

!= not-equal-to (string comparison)

• **Tables** of *test* operators

Binary comparison

<u>File</u>

## Text and text file processing

## Time / Date

#### Timed input

- <u>Using read -t</u>
- Using stty
- <u>Using timing loop</u>
- <u>Using \$TMOUT</u>

#### Tips and hints for Bash scripts

- Array, as return value from a function
- Capturing the return value of a function, using echo
- Comment blocks

#### Using anonymous here documents

#### Using <u>if-then</u> constructs

- Comment headers, special purpose
- <u>C-style syntax</u>, for manipulating variables
- Double-spacing a text file
- Filenames prefixed with a dash, removing

- Filter, feeding output back to same filter
- Function return value workarounds
- *if-grep* test fixup
- Library of useful definitions and functions
- null variable assignment, avoiding
- Passing an array to a function
- Prepending lines at head of a file
- Progress bar template
- Pseudo-code
- rcs
- Running scripts in sequence without user intervention, using <u>run-parts</u>
- Script as embedded command
- Script *portability*

## Setting path and umask

## Using whatis

- Setting script variable to a block of embedded sed or awk code
- Subshell variable, accessing outside the subshell
- Testing a variable to see if it contains only digits
- Tracking script usage
- Widgets, invoking from a script

\$TMOUT, Timeout interval

tput, terminal-control command

tr, character translation filter

- DOS to Unix text file conversion
- Options
- Soundex, example script
- Variants

<u>Trap</u>, specifying an action upon receipt of a <u>signal</u>

Trinary operator, C-style, var>10?88:99

- in double-parentheses construct
- in *let* construct

true, returns successful (0) exit status

typeset builtin

• options

\* \* \*

\$UID, User ID number

unalias, to remove an alias

uname, output system information

## **Uninitialized variables**

uniq, filter to remove duplicate lines from a sorted file

unset, delete a shell variable

until loop

until [ condition-is-true ]; do

\* \* \*

#### **Variables**

- Array operations on
- Assignment

Script example

Script example

Script example

- Bash internal variables
- Block of sed or awk code, setting a variable to
- *C-style* <u>increment/decrement/trinary operations</u>
- Change value of internal script variables using set
- <u>declare</u>, to modify the properties of variables
- Deleting a shell variable using unset
- Environmental
- Expansion / Substring replacement operators
- Indirect referencing

eval variable1=\\$\$variable2

#### Newer notation

\${!variable}

- Integer
- Integer / string (variables are untyped)
- Length

\${#var}

- Lvalue
- Manipulating and expanding
- Name and value of a variable, distinguishing between
- *Null* string, testing for
- Null variable assignment, avoiding
- Quoting

within test brackets

to preserve whitespace

- rvalue
- Setting to *null* value

- In subshell not visible to parent shell
- Testing a variable <u>if it contains only digits</u>
- Typing, restricting the properties of a variable
- <u>Undeclared</u>, error message
- **Uninitialized**
- Unquoted variable, splitting
- **Unsetting**
- <u>Untyped</u>

\* \* \*

## wait, suspend script execution

• To remedy script hang

Weak quoting " ... "

## while loop

while [ condition ]; do

- C-style syntax
- Calling a function within test brackets
- Multiple conditions
- Omitting test brackets
- while read construct

# Whitespace, spaces, tabs, and newline characters

- \$IFS defaults to
- Inappropriate use of
- Preceding closing limit string in a here document, error
- Preceding script comments
- *Quoting*, to preserve *whitespace* within strings or variables
- [:space:], POSIX character class

## who, information about logged on users

- <u>w</u>
- whoami
- logname

# Widgets

## Wild card characters

- Asterisk \*
- In <u>flistleonstructs</u>
- Question mark?
- Will not match dot files

## Wrapper, shell

| <u>xargs</u> , | Filter for grouping arguments                                                                                                    |
|----------------|----------------------------------------------------------------------------------------------------|
|                | <ul> <li>Curly brackets</li> <li>Limiting arguments passed</li> <li>Options</li> <li>Processes arguments one at a time</li> <li>Whitespace, handling</li> </ul> |
| * * *          |                                                                                                    |
| <u>yes</u>     |                                                                                                    |
|                | • Emulation                                                                                                    |
| * * *          |                                                                                                    |
| -z <u>Stri</u> | ng is <i>null</i>                                                                                                    |

<u>Prev</u> <u>Home</u>

**Zombie**, a process that has terminated, but not yet been killed by its parent

ASCII Table